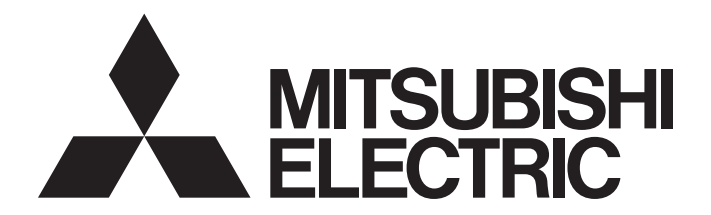

# **Motion Controller**

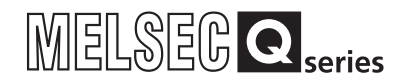

# Q173HCPU/Q172HCPU Motion Controller (SV43) Programming Manual

-Q172HCPU -Q173HCPU

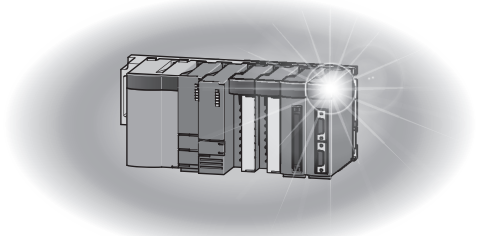

## SAFETY PRECAUTIONS

(Read these precautions before using.)

When using this equipment, thoroughly read this manual and the associated manuals introduced in this manual. Also pay careful attention to safety and handle the module properly.

These precautions apply only to this equipment. Refer to the Q173HCPU/Q172HCPU Users manual for a description of the Motion controller safety precautions.

These SAFETY PRECAUTIONS classify the safety precautions into two categories: "DANGER" and "CAUTION".

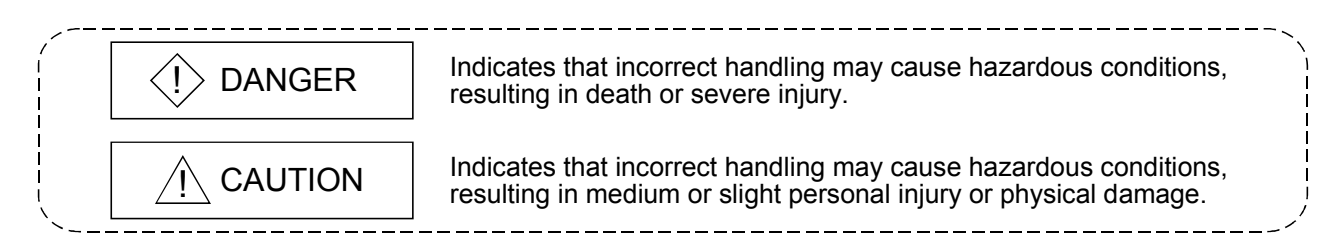

Depending on circumstances, procedures indicated by  $\Lambda$  CAUTION may also be linked to serious results.

In any case, it is important to follow the directions for usage.

Store this manual in a safe place so that you can take it out and read it whenever necessary. Always forward it to the end user.

### For Safe Operations

## 1. Prevention of electric shocks

## $\langle\mathbf{l}\rangle$  DANGER

- Never open the front case or terminal covers while the power is ON or the unit is running, as this may lead to electric shocks.
- Never run the unit with the front case or terminal cover removed. The high voltage terminal and charged sections will be exposed and may lead to electric shocks.
- Never open the front case or terminal cover at times other than wiring work or periodic inspections even if the power is OFF. The insides of the Motion controller and servo amplifier are charged and may lead to electric shocks.
- When performing wiring work or inspections, turn the power OFF, wait at least ten minutes, and then check the voltage with a tester, etc.. Failing to do so may lead to electric shocks.
- Be sure to ground the Motion controller, servo amplifier and servomotor. (Ground resistance : 100  $\Omega$  or less) Do not ground commonly with other devices.
- The wiring work and inspections must be done by a qualified technician.
- Wire the units after installing the Motion controller, servo amplifier and servomotor. Failing to do so may lead to electric shocks or damage.
- Never operate the switches with wet hands, as this may lead to electric shocks.
- $\bullet$  Do not damage, apply excessive stress, place heavy things on or sandwich the cables, as this may lead to electric shocks.
- Do not touch the Motion controller, servo amplifier or servomotor terminal blocks while the power is ON, as this may lead to electric shocks.
- Do not touch the built-in power supply, built-in grounding or signal wires of the Motion controller and servo amplifier, as this may lead to electric shocks.

## 2. For fire prevention

## A CAUTION

- Install the Motion controller, servo amplifier, servomotor and regenerative resistor on inflammable material. Direct installation on flammable material or near flammable material may lead to fire.
- If a fault occurs in the Motion controller or servo amplifier, shut the power OFF at the servo amplifier's power source. If a large current continues to flow, fire may occur.
- When using a regenerative resistor, shut the power OFF with an error signal. The regenerative resistor may abnormally overheat due to a fault in the regenerative transistor, etc., and may lead to fire.
- Always take heat measures such as flame proofing for the inside of the control panel where the servo amplifier or regenerative resistor is installed and for the wires used. Failing to do so may lead to fire.

## 3. For injury prevention

## A CAUTION

- Do not apply a voltage other than that specified in the instruction manual on any terminal. Doing so may lead to destruction or damage.
- Do not mistake the terminal connections, as this may lead to destruction or damage.
- $\bullet$  Do not mistake the polarity ( $+/-$ ), as this may lead to destruction or damage.
- Do not touch the servo amplifier's heat radiating fins, regenerative resistor and servomotor, etc., while the power is ON and for a short time after the power is turned OFF. In this timing, these parts become very hot and may lead to burns.
- Always turn the power OFF before touching the servomotor shaft or coupled machines, as these parts may lead to injuries.
- $\bullet$  Do not go near the machine during test operations or during operations such as teaching. Doing so may lead to injuries.

### 4. Various precautions

Strictly observe the following precautions.

Mistaken handling of the unit may lead to faults, injuries or electric shocks.

(1) System structure

## $\land$  CAUTION

- Always install a leakage breaker on the Motion controller and servo amplifier power source.
- If installation of an electromagnetic contactor for power shut off during an error, etc., is specified in the instruction manual for the servo amplifier, etc., always install the electromagnetic contactor.
- $\bullet$  Install the emergency stop circuit externally so that the operation can be stopped immediately and the power shut off.
- Use the Motion controller, servo amplifier, servomotor and regenerative resistor with the combinations listed in the instruction manual. Other combinations may lead to fire or faults.
- $\bullet$  If safety standards (ex., robot safety rules, etc.,) apply to the system using the Motion controller, servo amplifier and servomotor, make sure that the safety standards are satisfied.
- Construct a safety circuit externally of the Motion controller or servo amplifier if the abnormal operation of the Motion controller or servo amplifier differ from the safety directive operation in the system.
- In systems where coasting of the servomotor will be a problem during the forced stop, emergency stop, servo OFF or power supply OFF, use dynamic brakes.
- Make sure that the system considers the coasting amount even when using dynamic brakes.

## $\land$  CAUTION

- $\bullet$  In systems where perpendicular shaft dropping may be a problem during the forced stop, emergency stop, servo OFF or power supply OFF, use both dynamic brakes and electromagnetic brakes.
- The dynamic brakes must be used only on errors that cause the forced stop, emergency stop, or servo OFF. These brakes must not be used for normal braking.
- The brakes (electromagnetic brakes) assembled into the servomotor are for holding applications, and must not be used for normal braking.
- The system must have a mechanical allowance so that the machine itself can stop even if the stroke limits switch is passed through at the max. speed.
- Use wires and cables that have a wire diameter, heat resistance and bending resistance compatible with the system.
- Use wires and cables within the length of the range described in the instruction manual.
- The ratings and characteristics of the parts (other than Motion controller, servo amplifier and servomotor) used in a system must be compatible with the Motion controller, servo amplifier and servomotor.
- Install a cover on the shaft so that the rotary parts of the servomotor are not touched during operation.
- There may be some cases where holding by the electromagnetic brakes is not possible due to the life or mechanical structure (when the ball screw and servomotor are connected with a timing belt, etc.). Install a stopping device to ensure safety on the machine side.

### (2) Parameter settings and programming

## A CAUTION

- Set the parameter values to those that are compatible with the Motion controller, servo amplifier, servomotor and regenerative resistor model and the system application. The protective functions may not function if the settings are incorrect.
- The regenerative resistor model and capacity parameters must be set to values that conform to the operation mode, servo amplifier and servo power supply module. The protective functions may not function if the settings are incorrect.
- Set the mechanical brake output and dynamic brake output validity parameters to values that are compatible with the system application. The protective functions may not function if the settings are incorrect.
- Set the stroke limit input validity parameter to a value that is compatible with the system application. The protective functions may not function if the setting is incorrect.

### $\land$  CAUTION Set the servomotor encoder type (increment, absolute position type, etc.) parameter to a value that is compatible with the system application. The protective functions may not function if the setting is incorrect. ● Set the servomotor capacity and type (standard, low-inertia, flat, etc.) parameter to values that are compatible with the system application. The protective functions may not function if the settings are incorrect. Set the servo amplifier capacity and type parameters to values that are compatible with the system application. The protective functions may not function if the settings are incorrect. Use the program commands for the program with the conditions specified in the instruction manual.

- Set the sequence function program capacity setting, device capacity, latch validity range, I/O assignment setting, and validity of continuous operation during error detection to values that are compatible with the system application. The protective functions may not function if the settings are incorrect.
- Some devices used in the program have fixed applications, so use these with the conditions specified in the instruction manual.
- The input devices and data registers assigned to the link will hold the data previous to when communication is terminated by an error, etc. Thus, an error correspondence interlock program specified in the instruction manual must be used.
- Use the interlock program specified in the special function module's instruction manual for the program corresponding to the special function module.

### (3) Transportation and installation

## A CAUTION

- Transport the product with the correct method according to the mass.
- Use the servomotor suspension bolts only for the transportation of the servomotor. Do not transport the servomotor with machine installed on it.
- $\bullet$  Do not stack products past the limit.
- When transporting the Motion controller or servo amplifier, never hold the connected wires or cables.
- When transporting the servomotor, never hold the cables, shaft or detector.
- When transporting the Motion controller or servo amplifier, never hold the front case as it may fall off.
- When transporting, installing or removing the Motion controller or servo amplifier, never hold the edges.
- Install the unit according to the instruction manual in a place where the mass can be withstood.

## $\land$  CAUTION

- $\bullet$  Do not get on or place heavy objects on the product.
- Always observe the installation direction.
- Keep the designated clearance between the Motion controller or servo amplifier and control panel inner surface or the Motion controller and servo amplifier, Motion controller or servo amplifier and other devices.
- Do not install or operate Motion controller, servo amplifiers or servomotors that are damaged or that have missing parts.
- Do not block the intake/outtake ports of the servomotor with cooling fan.
- $\bullet$  Do not allow conductive matter such as screw or cutting chips or combustible matter such as oil enter the Motion controller, servo amplifier or servomotor.
- The Motion controller, servo amplifier and servomotor are precision machines, so do not drop or apply strong impacts on them.
- Securely fix the Motion controller and servo amplifier to the machine according to the instruction

manual. If the fixing is insufficient, these may come off during operation.

 Always install the servomotor with reduction gears in the designated direction. Failing to do so may lead to oil leaks.

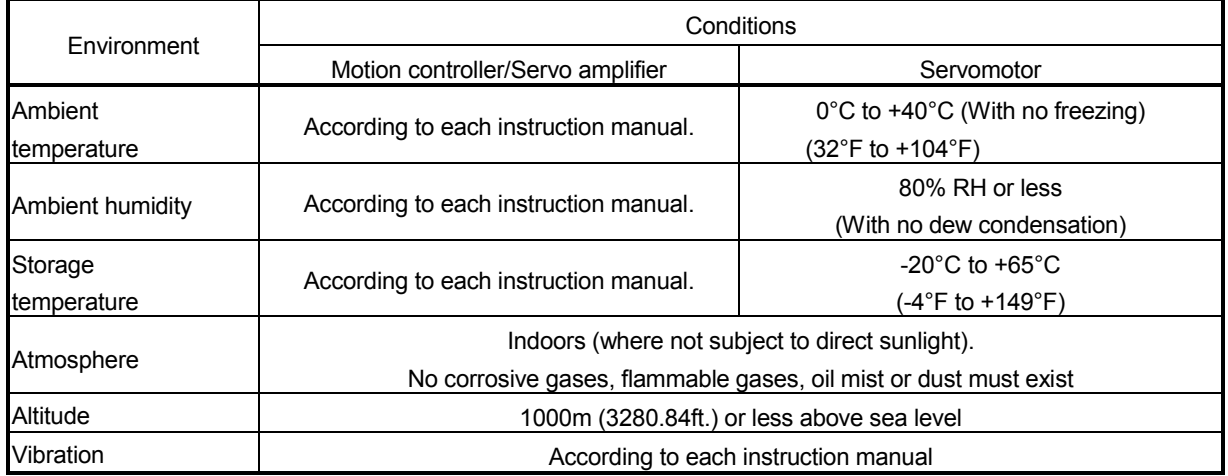

Store and use the unit in the following environmental conditions.

- When coupling with the synchronization encoder or servomotor shaft end, do not apply impact such as by hitting with a hammer. Doing so may lead to detector damage.
- $\bullet$  Do not apply a load larger than the tolerable load onto the servomotor shaft. Doing so may lead to shaft breakage.
- When not using the module for a long time, disconnect the power line from the Motion controller or servo amplifier.
- Place the Motion controller and servo amplifier in static electricity preventing vinyl bags and store.
- When storing for a long time, please contact with our sales representative.

#### (4) Wiring

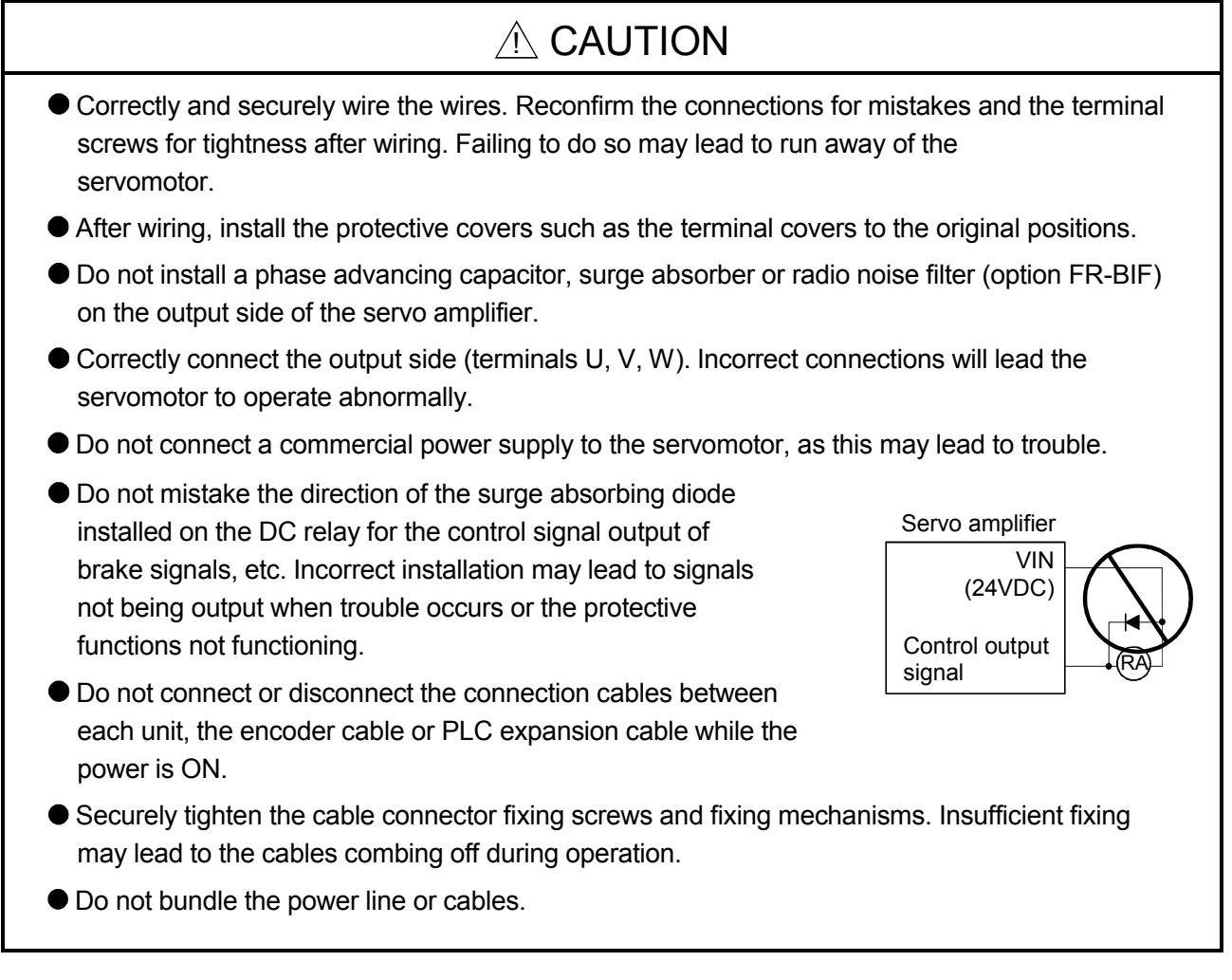

#### (5) Trial operation and adjustment

## $A$  CAUTION

- Confirm and adjust the program and each parameter before operation. Unpredictable movements may occur depending on the machine.
- Extreme adjustments and changes may lead to unstable operation, so never make them.
- When using the absolute position system function, on starting up, and when the Motion controller or absolute value motor has been replaced, always perform a home position return.

#### (6) Usge methods

#### A CAUTION Immediately turn OFF the power if smoke, abnormal sounds or odors are emitted from the Motion controller, servo amplifier or servomotor. Always execute a test operation before starting actual operations after the program or parameters have been changed or after maintenance and inspection. The units must be disassembled and repaired by a qualified technician.  $\bullet$  Do not make any modifications to the unit. Keep the effect or electromagnetic obstacles to a minimum by installing a noise filter or by using wire shields, etc. Electromagnetic obstacles may affect the electronic devices used near the Motion controller or servo amplifier. When using the CE Mark-compliant equipment, refer to the "EMC Installation Guidelines" (data number IB(NA)-67339) for the Motion controllers and refer to the corresponding EMC guideline information for the servo amplifiers, inverters and other equipment. Use the units with the following conditions. Item **Conditions** Q61P-A1 Q61P-A2 Q62P Q63P Q64P 100 to 120VAC  $^{+10\%}$  200 to 240VAC  $^{+10\%}$  100 to 240VAC  $^{+10\%}$  24VDC  $^{+30\%}$  100 to 120VAC  $^{+10\%}$ 100 to 120VAC  $^{+10\%}_{-15\%}$ -15% 100 to 240VAC  $-15%$ 24VDC -35% 100 to 120VAC -15% / +10% **200 to 240VAC** -15% Input power (85 to 132VAC) (170 to 264VAC) (85 to 264VAC) (15.6 to 31.2VDC) (85 to 132VAC/ 170 to 264VAC) ` Input frequency  $\vert$ **Tolerable** momentary power failure 20ms or less

### (7) Corrective actions for errors

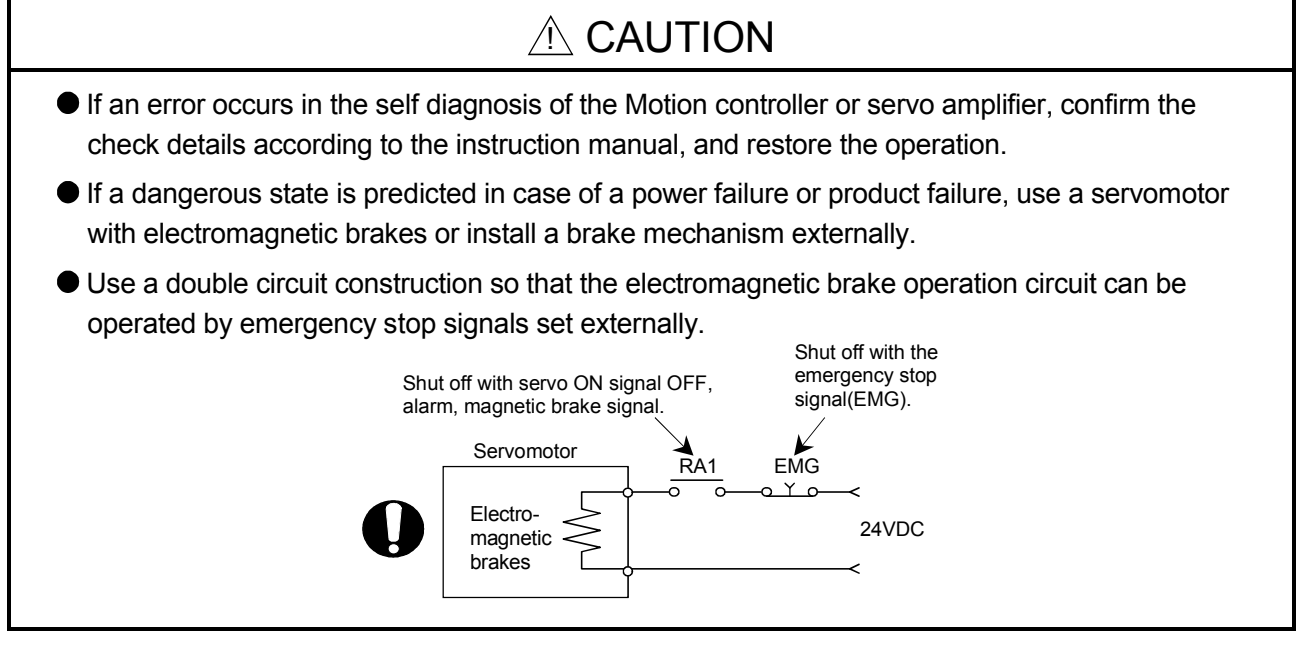

## A CAUTION

- If an error occurs, remove the cause, secure the safety and then resume operation after alarm release.
- The unit may suddenly resume operation after a power failure is restored, so do not go near the machine. (Design the machine so that personal safety can be ensured even if the machine restarts suddenly.)

#### (8) Maintenance, inspection and part replacement

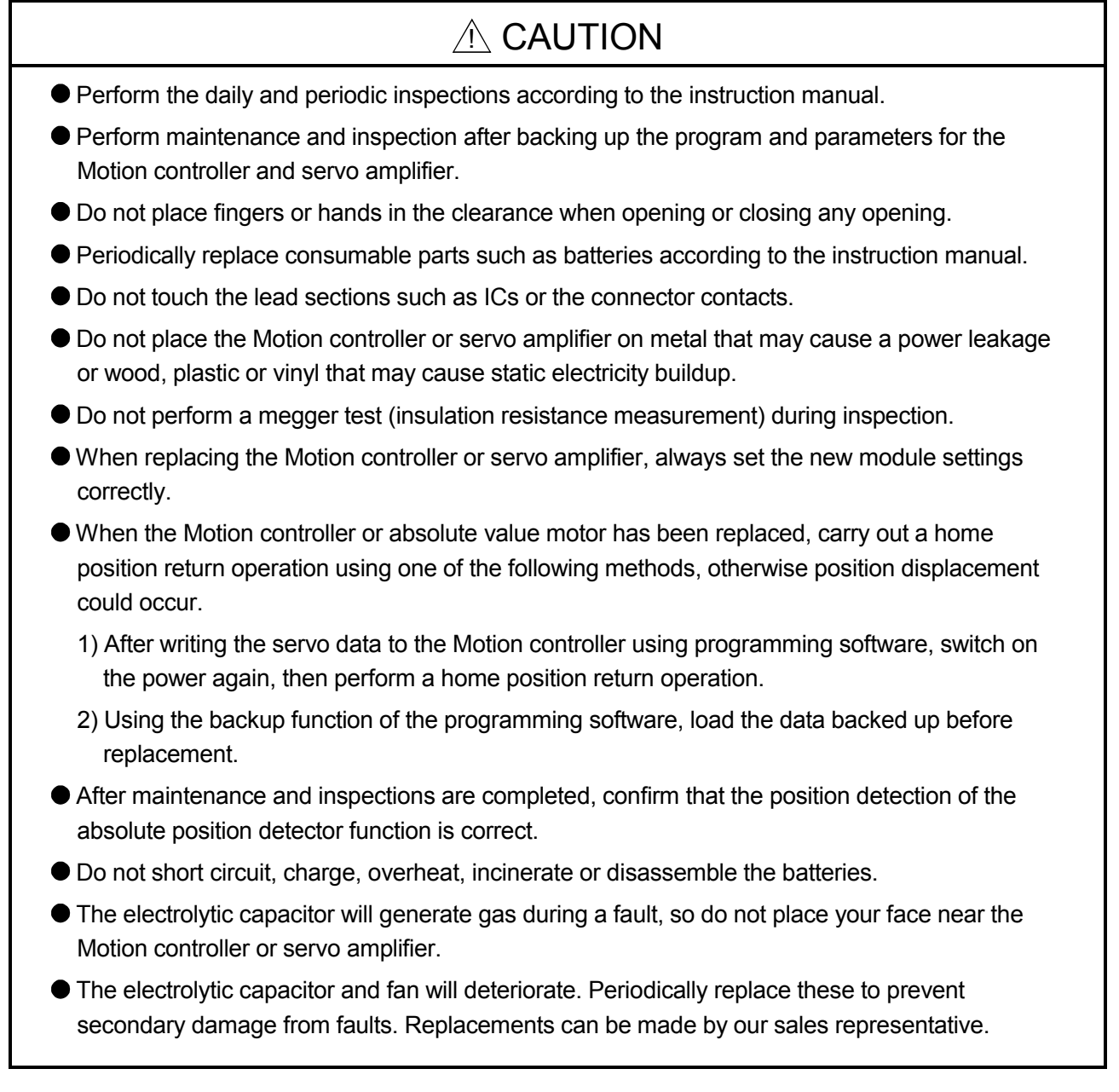

#### (9) About processing of waste

When you discard Motion controller, servo amplifier, a battery (primary battery) and other option articles, please follow the law of each country (area).

## A CAUTION

- This product is not designed or manufactured to be used in equipment or systems in situations that can affect or endanger human life.
- When considering this product for operation in special applications such as machinery or systems used in passenger transportation, medical, aerospace, atomic power, electric power, or submarine repeating applications, please contact your nearest Mitsubishi sales representative.
- Although this product was manufactured under conditions of strict quality control, you are strongly advised to install safety devices to forestall serious accidents when it is used in facilities where a breakdown in the product is likely to cause a serious accident.

(10) General cautions

## A CAUTION

 All drawings provided in the instruction manual show the state with the covers and safety partitions removed to explain detailed sections. When operating the product, always return the covers and partitions to the designated positions, and operate according to the instruction manual.

#### REVISIONS

The manual number is given on the bottom left of the back cover.

| <b>Print Date</b> | * Manual Number                | The management to given on the bottom fort of the back cover.<br>Revision |
|-------------------|--------------------------------|---------------------------------------------------------------------------|
| Feb., 2006        | IB(NA)-0300115-A First edition |                                                                           |
|                   |                                |                                                                           |
|                   |                                |                                                                           |
|                   |                                |                                                                           |
|                   |                                |                                                                           |
|                   |                                |                                                                           |
|                   |                                |                                                                           |
|                   |                                |                                                                           |
|                   |                                |                                                                           |
|                   |                                |                                                                           |
|                   |                                |                                                                           |
|                   |                                |                                                                           |
|                   |                                |                                                                           |
|                   |                                |                                                                           |
|                   |                                |                                                                           |
|                   |                                |                                                                           |
|                   |                                |                                                                           |
|                   |                                |                                                                           |
|                   |                                |                                                                           |
|                   |                                |                                                                           |
|                   |                                |                                                                           |
|                   |                                |                                                                           |
|                   |                                |                                                                           |
|                   |                                |                                                                           |
|                   |                                |                                                                           |
|                   |                                |                                                                           |
|                   |                                |                                                                           |
|                   |                                |                                                                           |
|                   |                                |                                                                           |
|                   |                                |                                                                           |
|                   |                                |                                                                           |
|                   |                                |                                                                           |
|                   |                                |                                                                           |
|                   |                                |                                                                           |
|                   |                                |                                                                           |
|                   |                                |                                                                           |
|                   |                                |                                                                           |
|                   |                                |                                                                           |
|                   |                                |                                                                           |
|                   |                                |                                                                           |
|                   |                                |                                                                           |

Japanese Manual Number IB(NA)-0300095

This manual confers no industrial property rights or any rights of any other kind, nor does it confer any patent licenses. Mitsubishi Electric Corporation cannot be held responsible for any problems involving industrial property rights which may occur as a result of using the contents noted in this manual.

#### © 2006 MITSUBISHI ELECTRIC CORPORATION

#### **INTRODUCTION**

Thank you for choosing the Q173HCPU/Q172HCPU Motion Controller. Please read this manual carefully so that equipment is used to its optimum.

#### **CONTENTS**

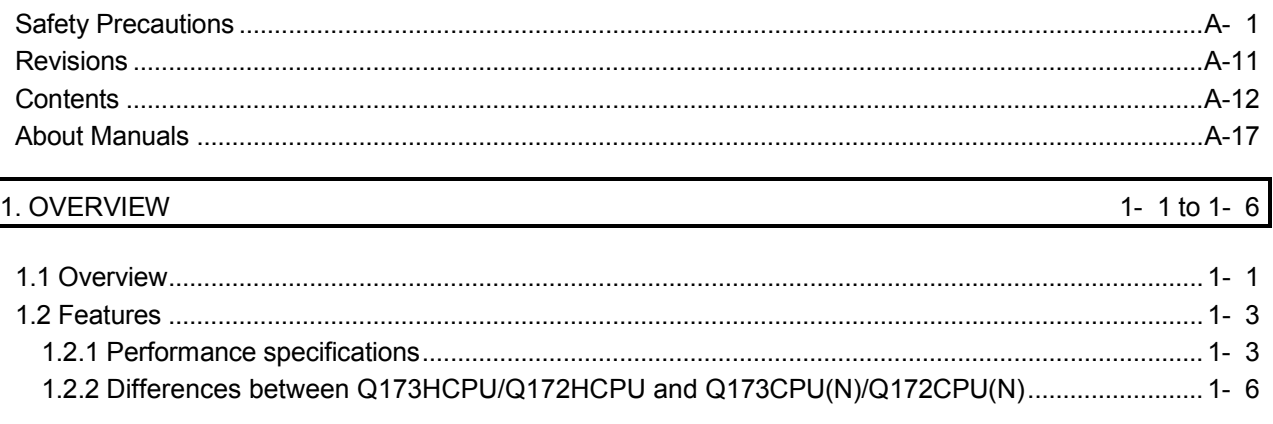

#### 2. POSITIONING CONTROL BY THE MOTION CPU 2- 1 to 2-10

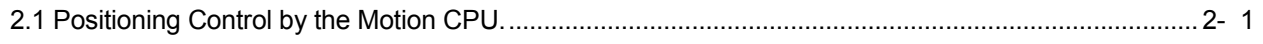

#### 3. MOTION DEDICATED PLC INSTRUCTION 3-1 to 3-44

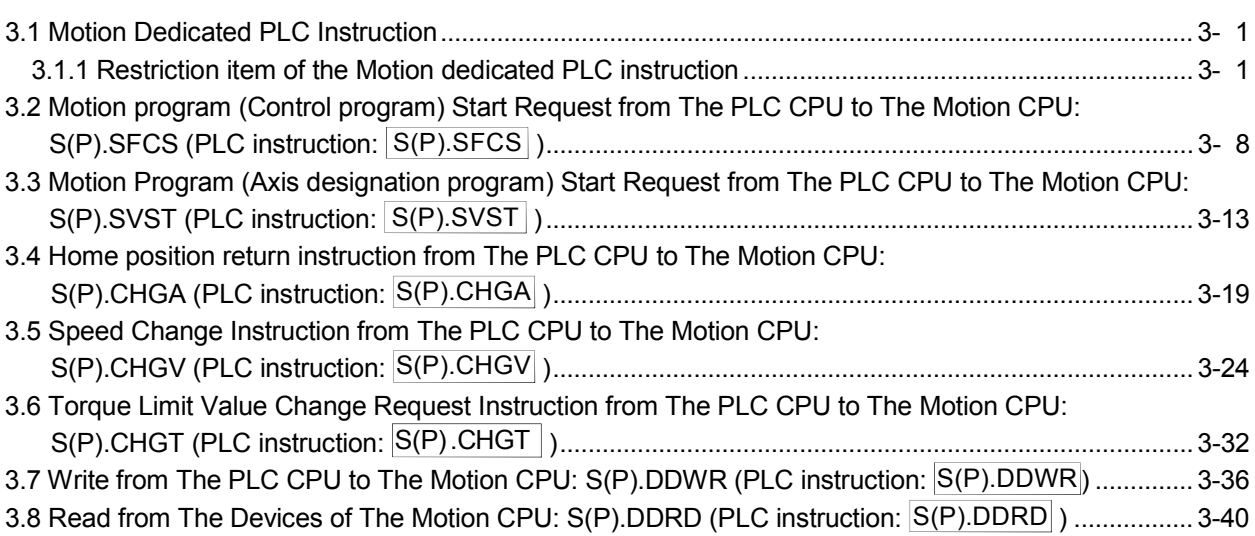

#### 4. POSITIONING SIGNALS 4. 2008 4-1 to 4-88

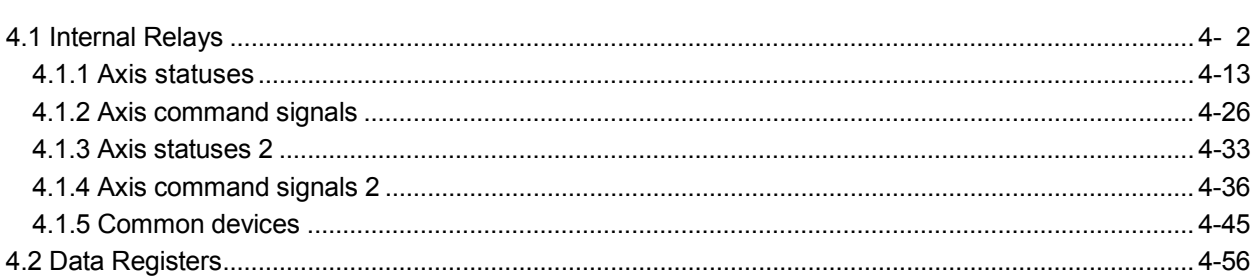

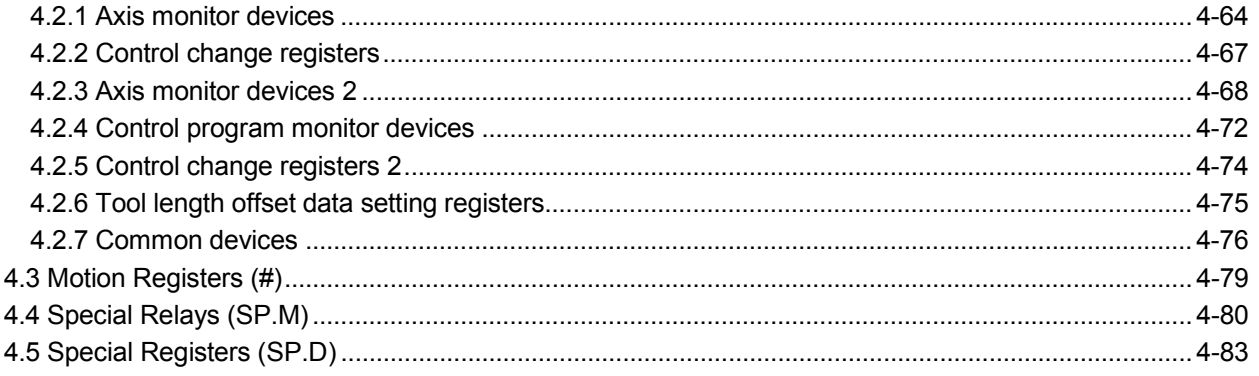

#### 5. PARAMETERS FOR POSITIONING CONTROL

#### 5- 1 to 5-20

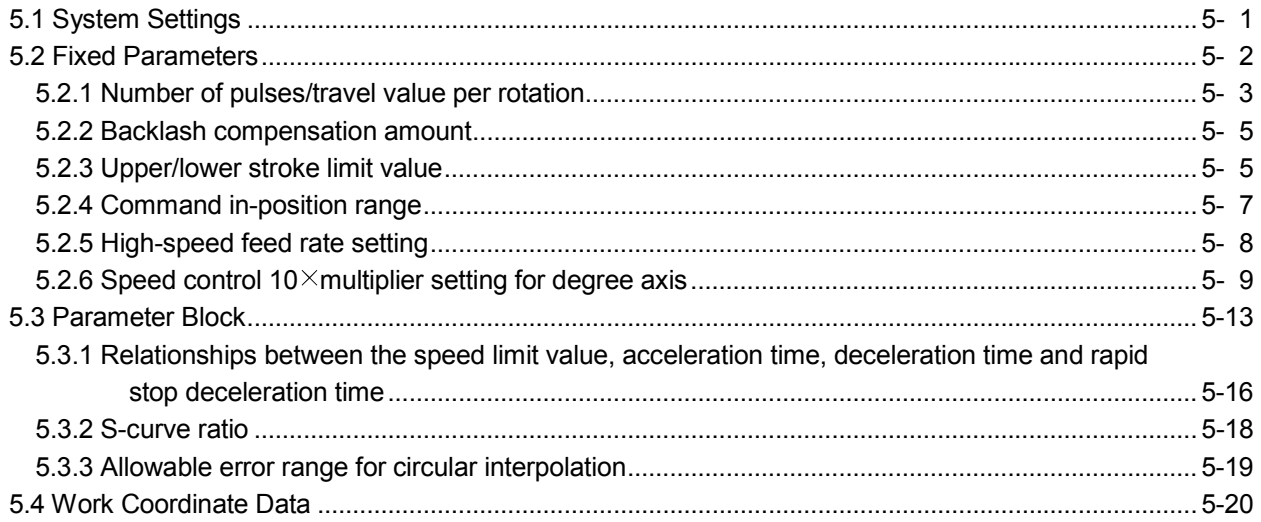

#### 6. MOTION PROGRAMS FOR POSITIONING CONTROL

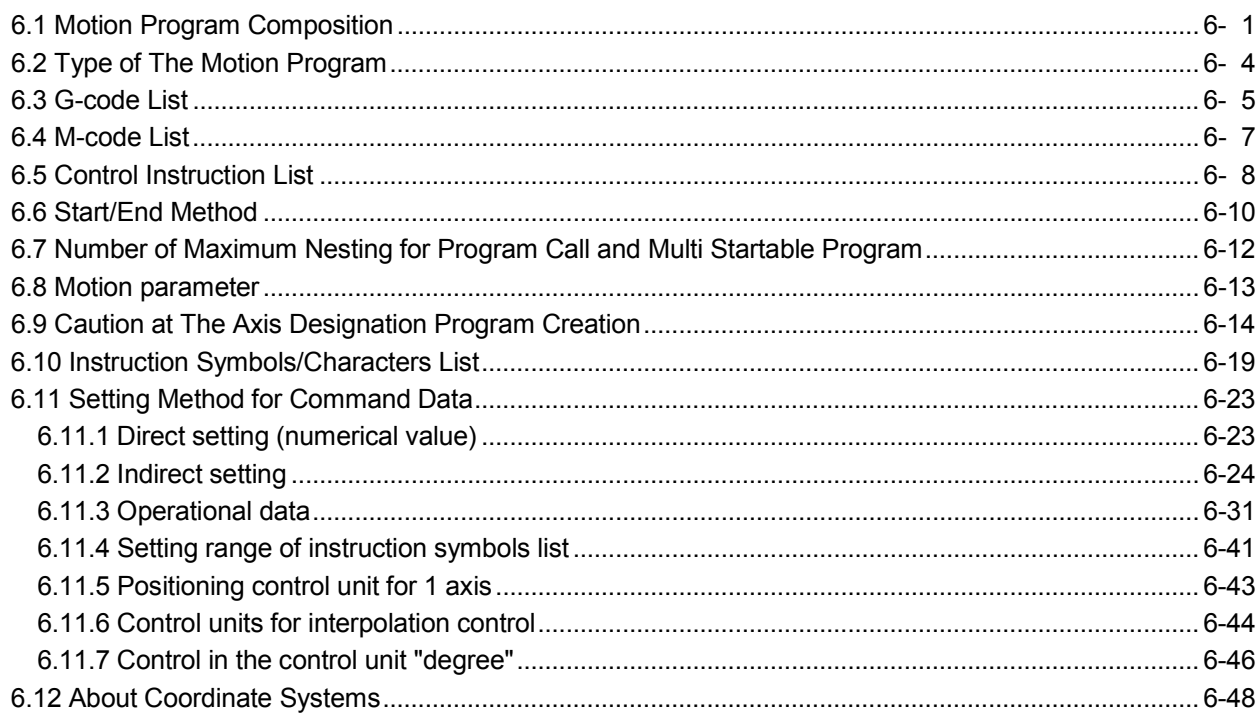

#### 6- 1 to 6-186

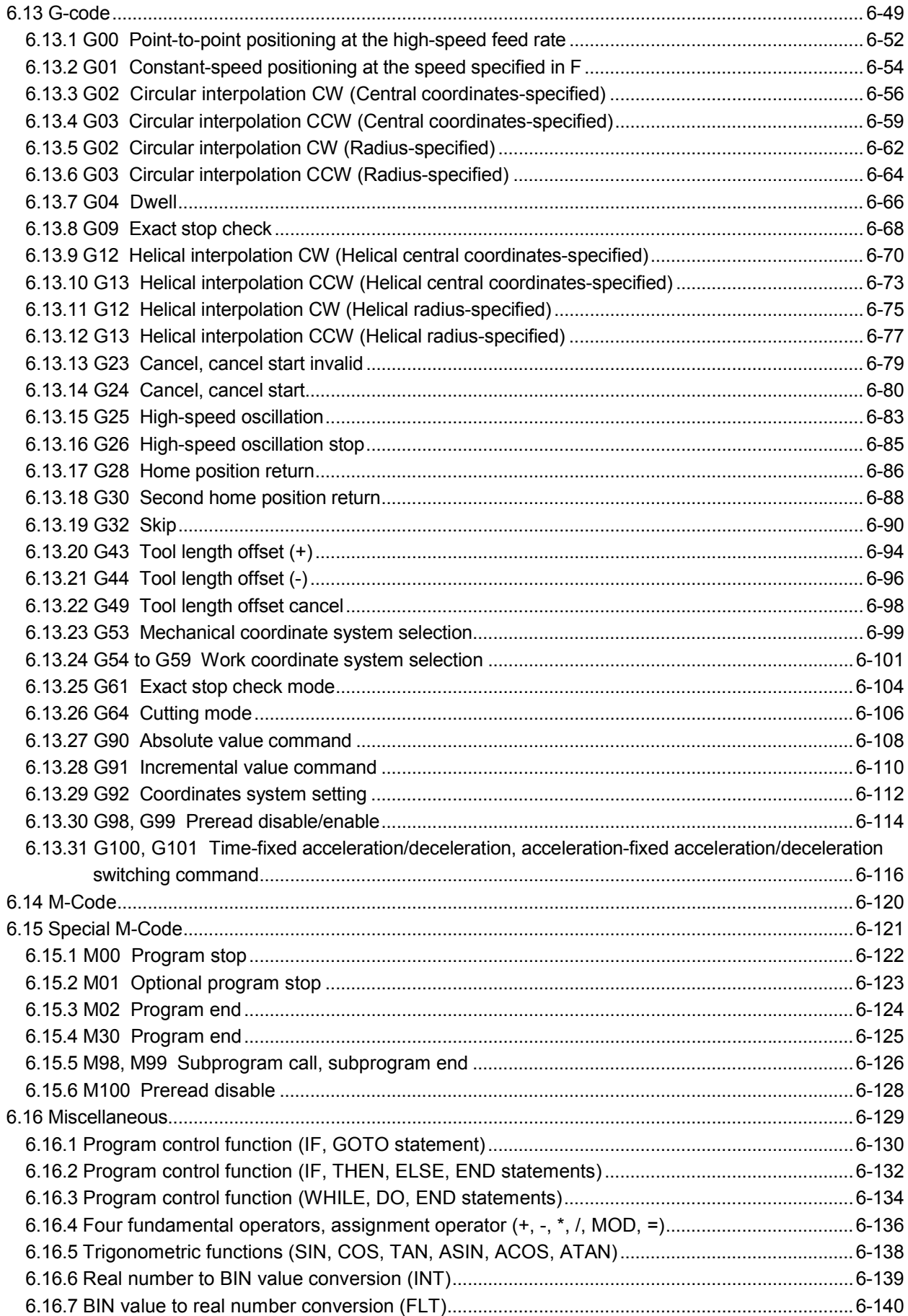

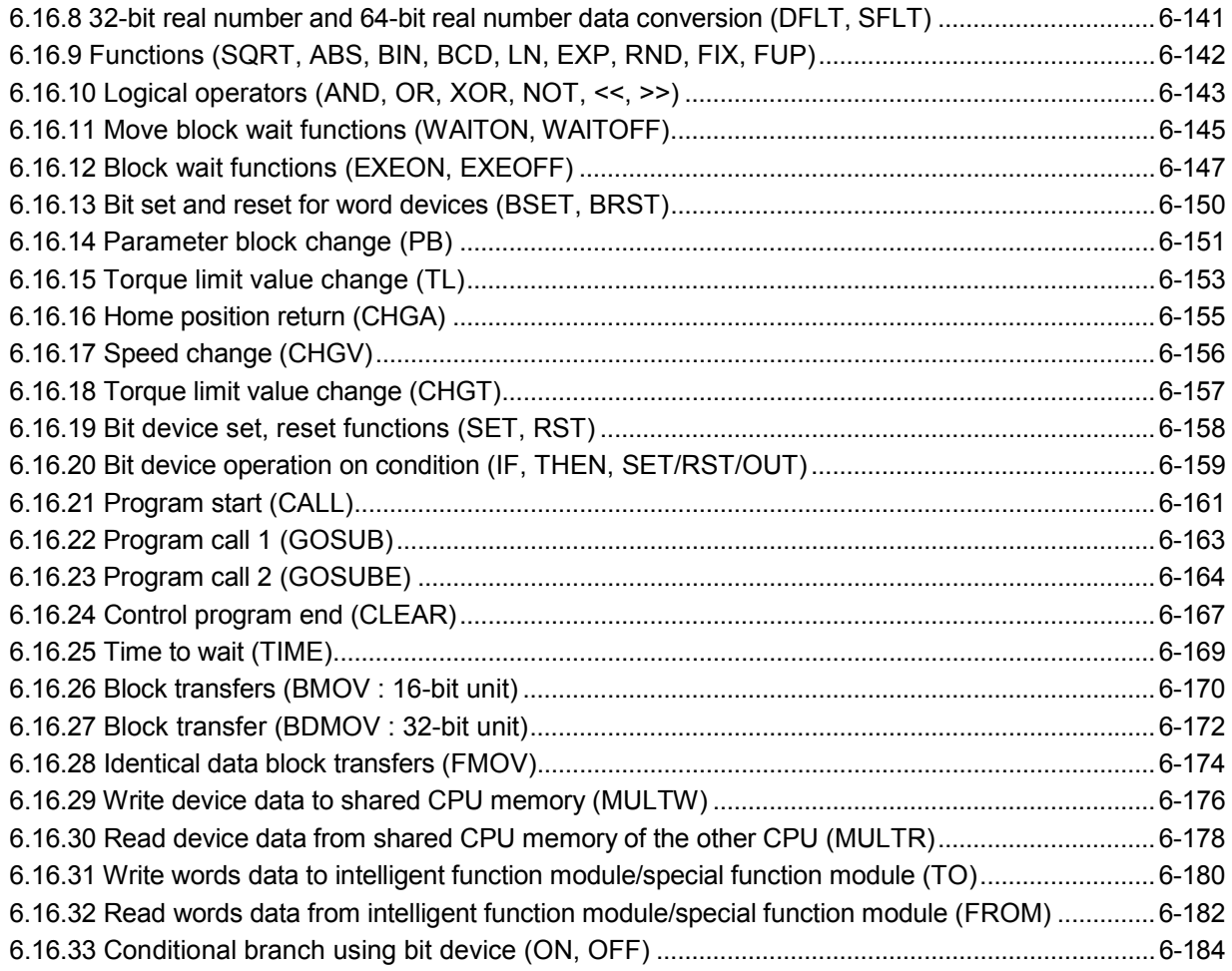

### 7. AUXILIARY AND APPLIED FUNCTIONS 7- 1 to 7-80

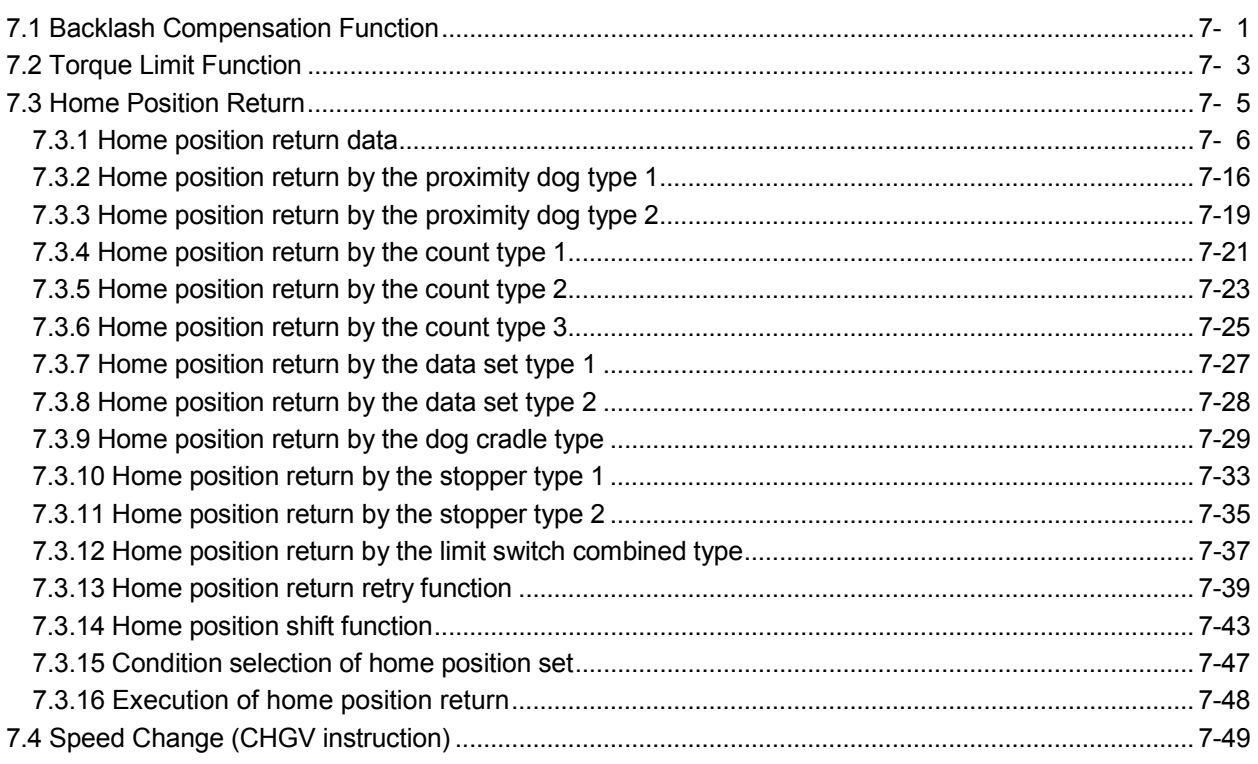

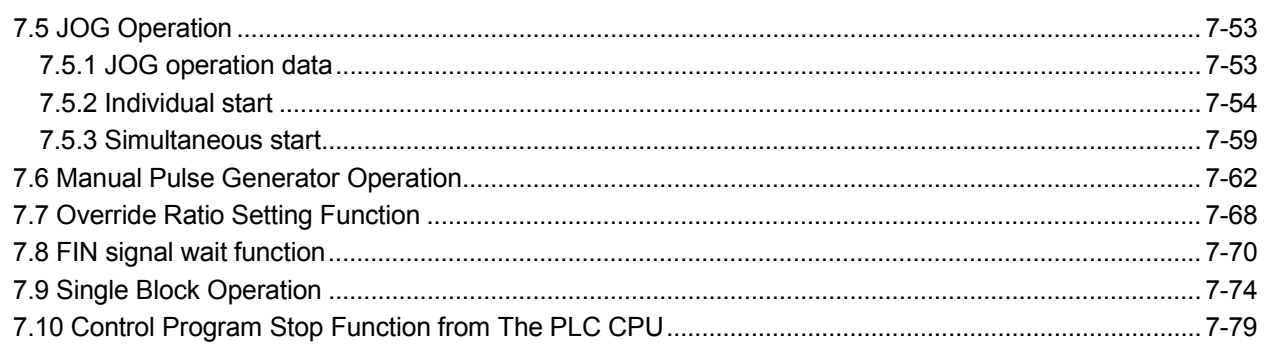

### 8. USER FILES

### $8 - 1$  to  $8 - 2$

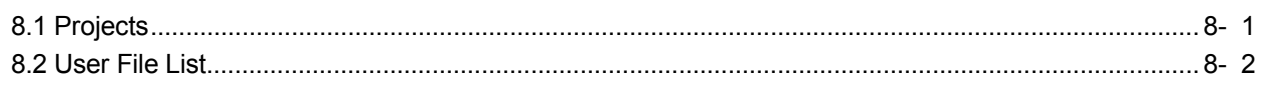

### APPENDICES

### APP- 1 to APP-67

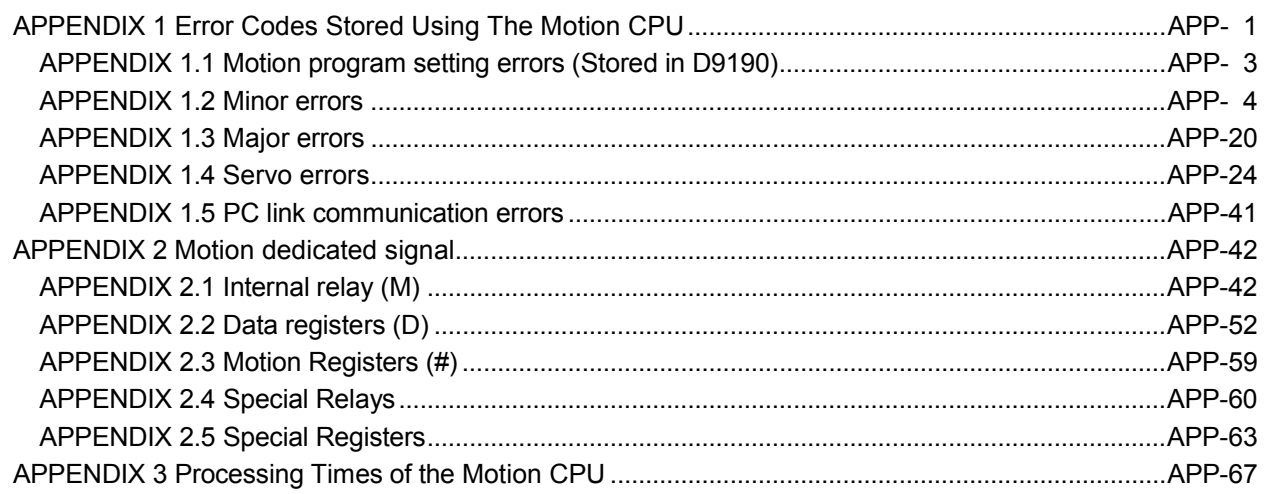

#### About Manuals

The following manuals are related to this product.

Referring to this list, please request the necessary manuals.

#### Related Manuals

#### (1) Motion controller

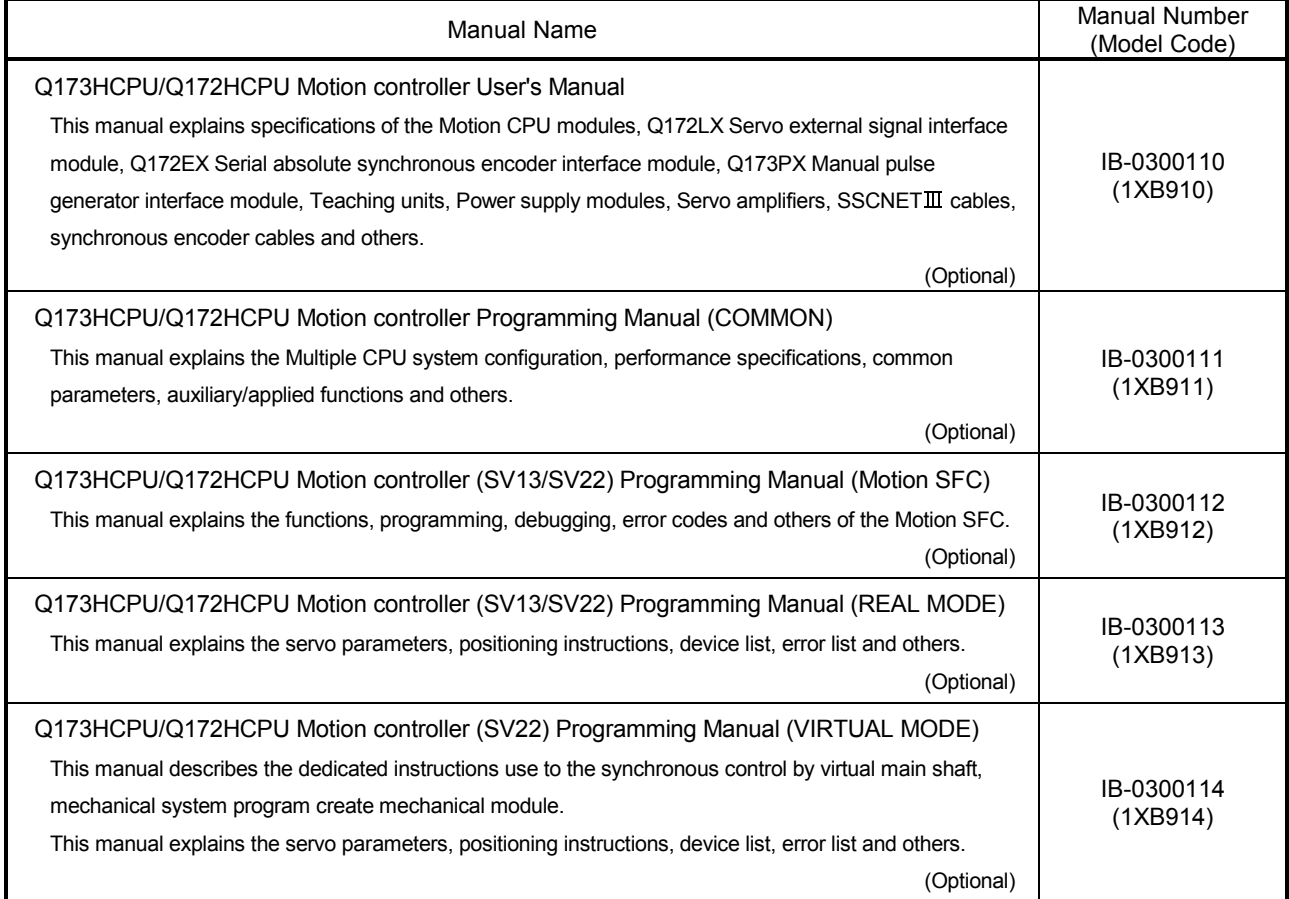

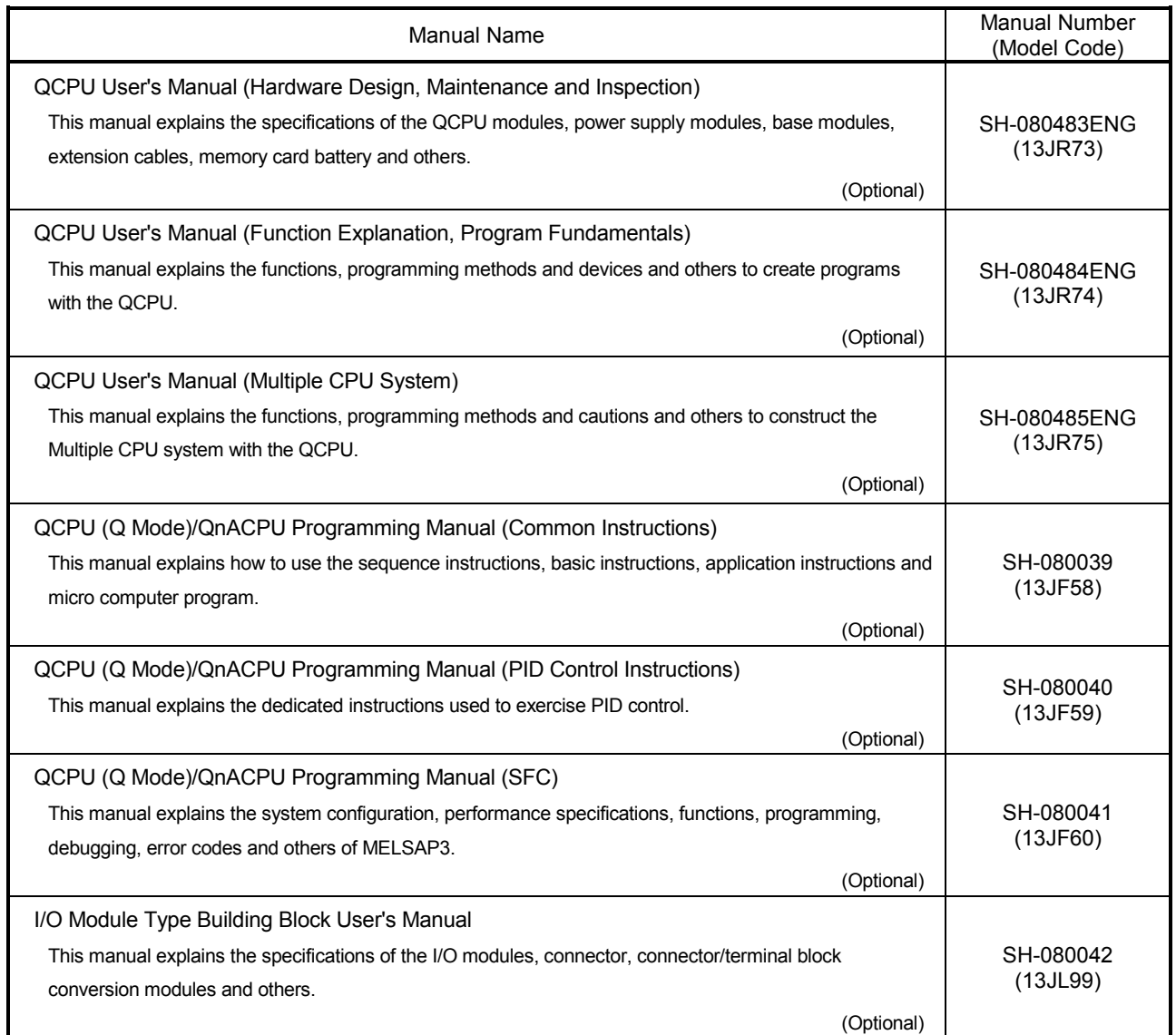

#### (3) Servo amplifier

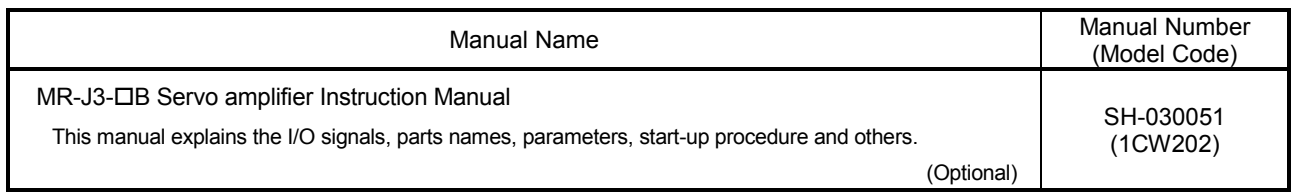

### 1. OVERVIEW

#### 1.1 Overview

#### This programming manual describes the operating system software packages "SW5RN-SV43Q<sup>"</sup> for Motion CPU module (Q173HCPU/Q172HCPU). In this manual, the following abbreviations are used.

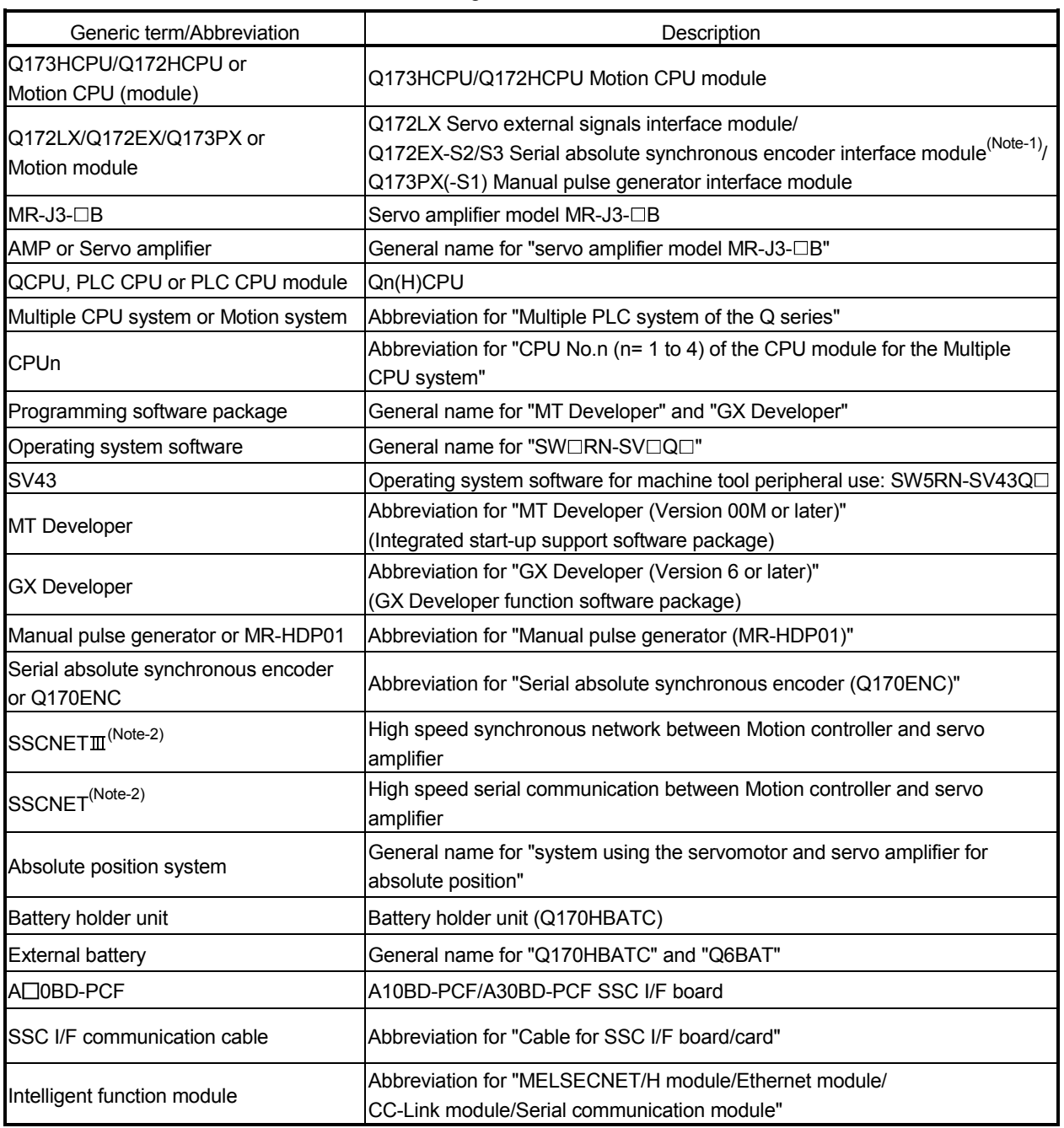

(Note-1) : Q172EX can be used in SV22.

(Note-2) : SSCNET: Servo System Controller NETwork

1

REMARK

For information about the each module, design method for program and parameter, refer to the following manuals relevant to each module.

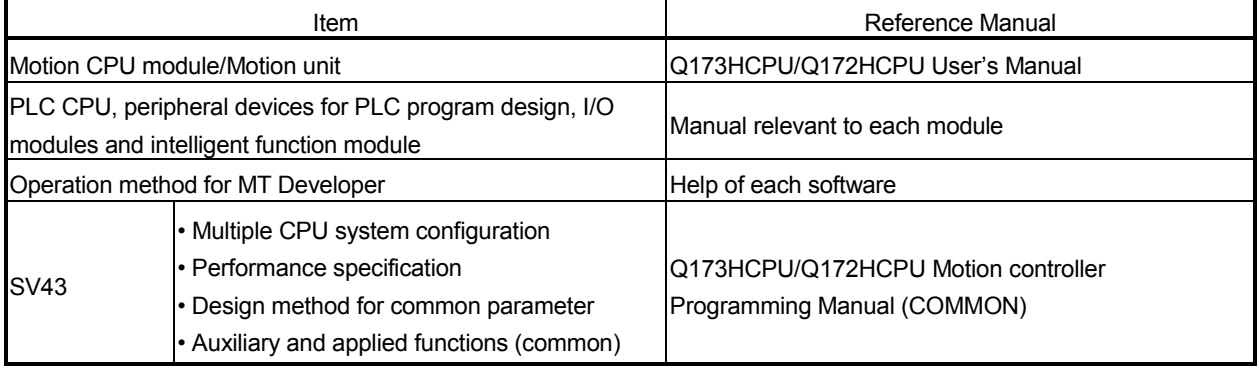

## A CAUTION

- When designing the system, provide external protective and safety circuits to ensure safety in the event of trouble with the Motion controller.
- There are electronic components which are susceptible to the effects of static electricity mounted on the printed circuit board. When handling printed circuit boards with bare hands you must ground your body or the work bench.
- Do not touch current-carrying or electric parts of the equipment with bare hands.
- Make parameter settings within the ranges stated in this manual.
- Use the program instructions that are used in programs in accordance with the conditions stipulated in this manual.
- Some devices for use in programs have fixed applications: they must be used in accordance with the conditions stipulated in this manual.

#### 1.2 Features

The Motion CPU has the following features.

#### 1.2.1 Performance specifications

#### (1) Basic specifications of Q172HCPU/Q172HCPU

(a) Motion control specifications

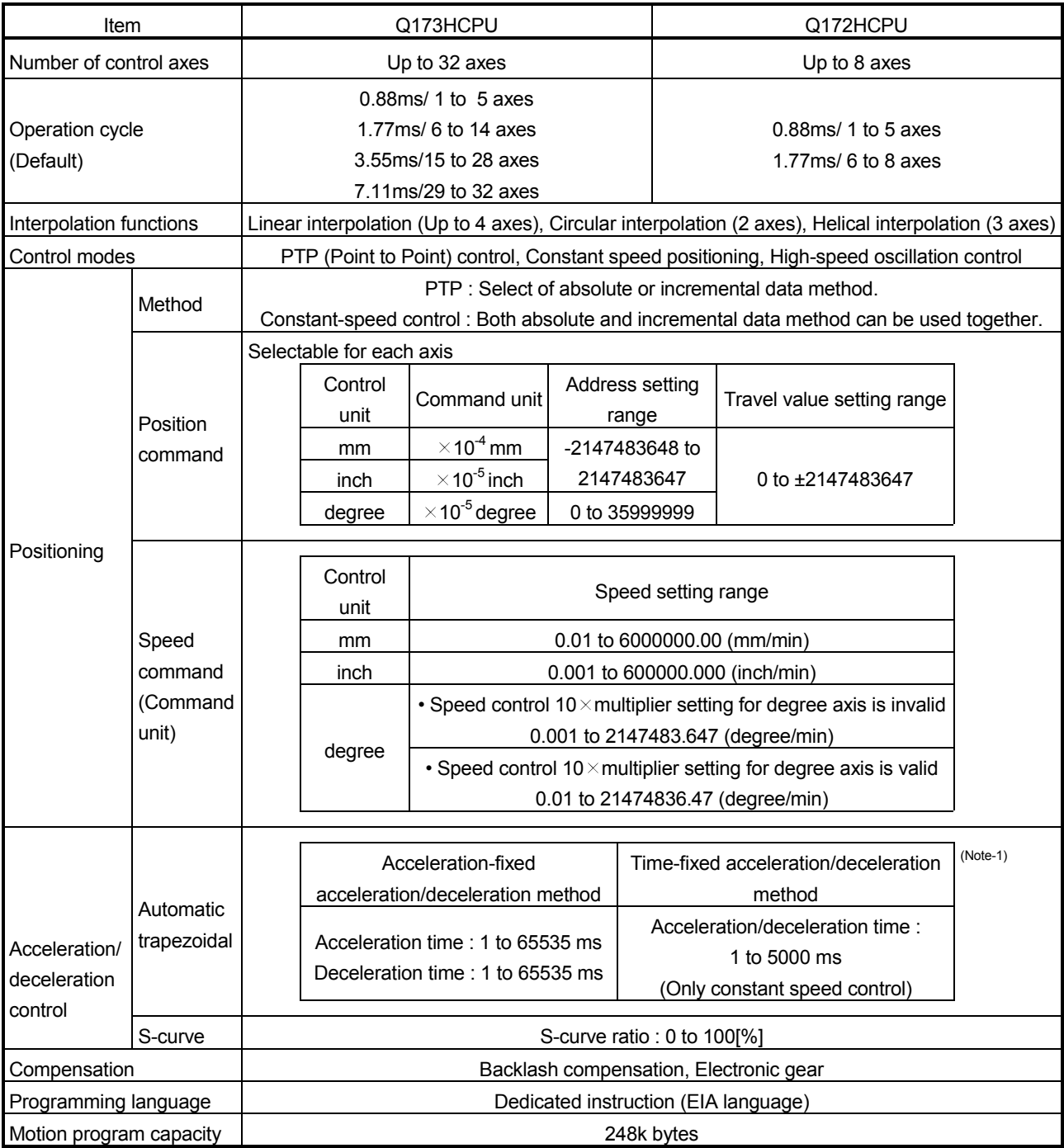

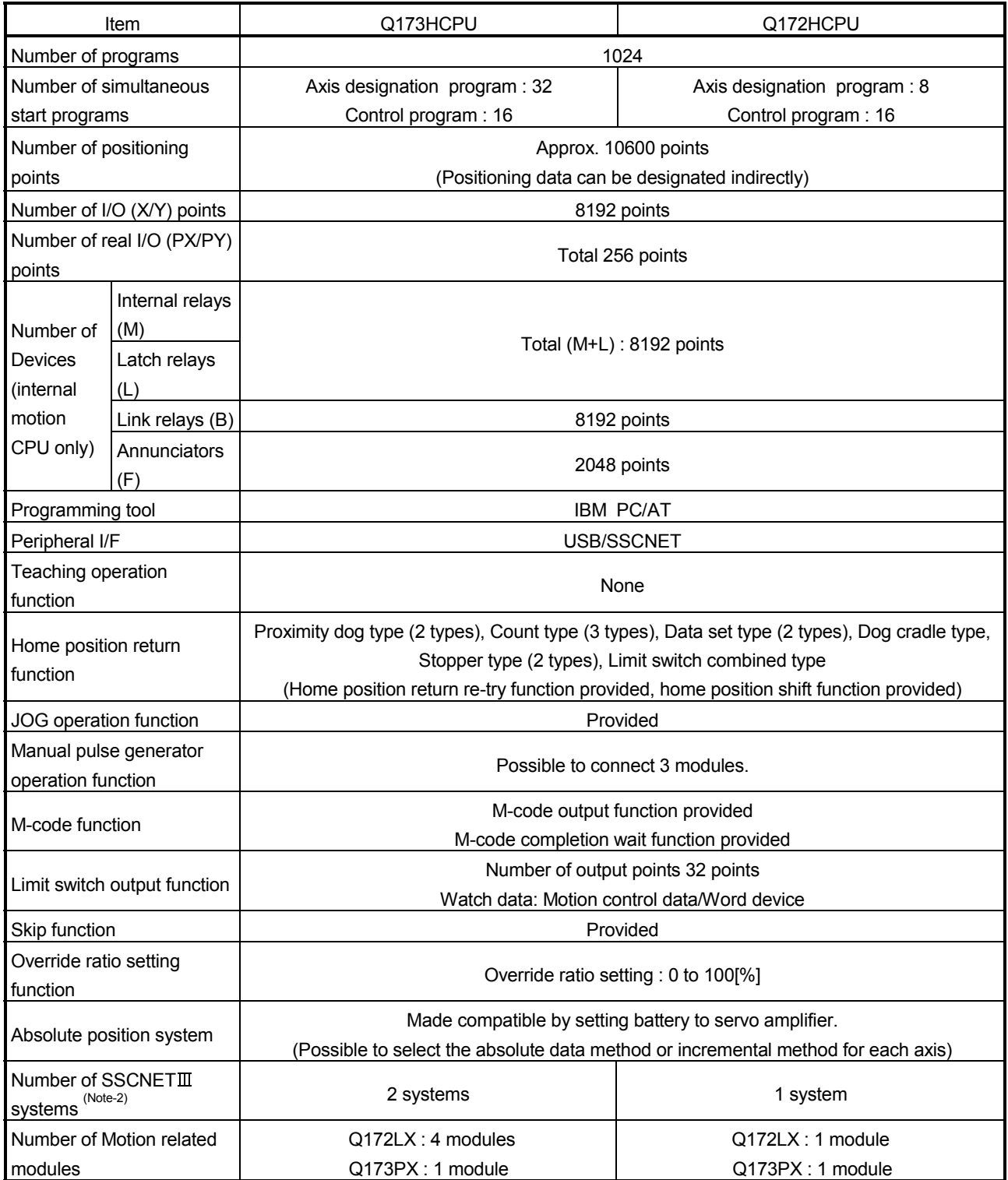

### Motion control specifications (continued)

### 1 OVERVIEW

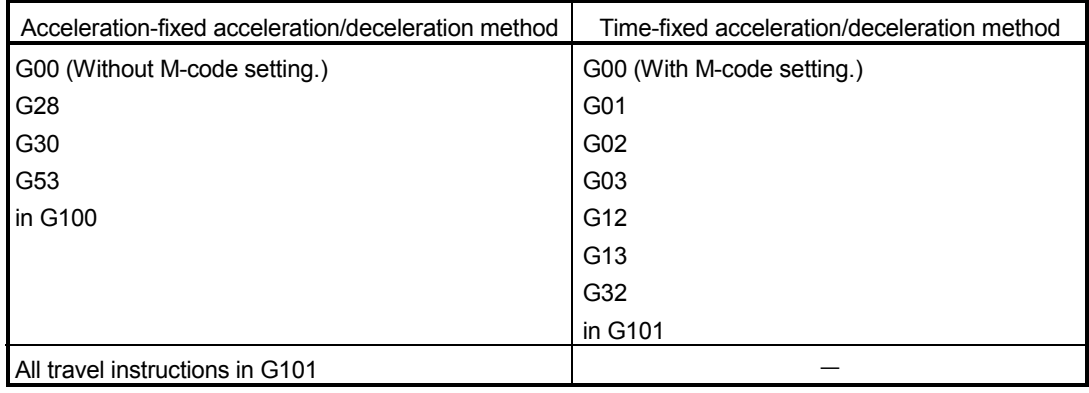

(Note-1) : Acceleration-fixed/time-fixed acceleration/deceleration method is switched as follows.

(Note-2) : The servo amplifiers for SSCNET cannot be used.

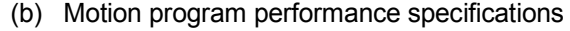

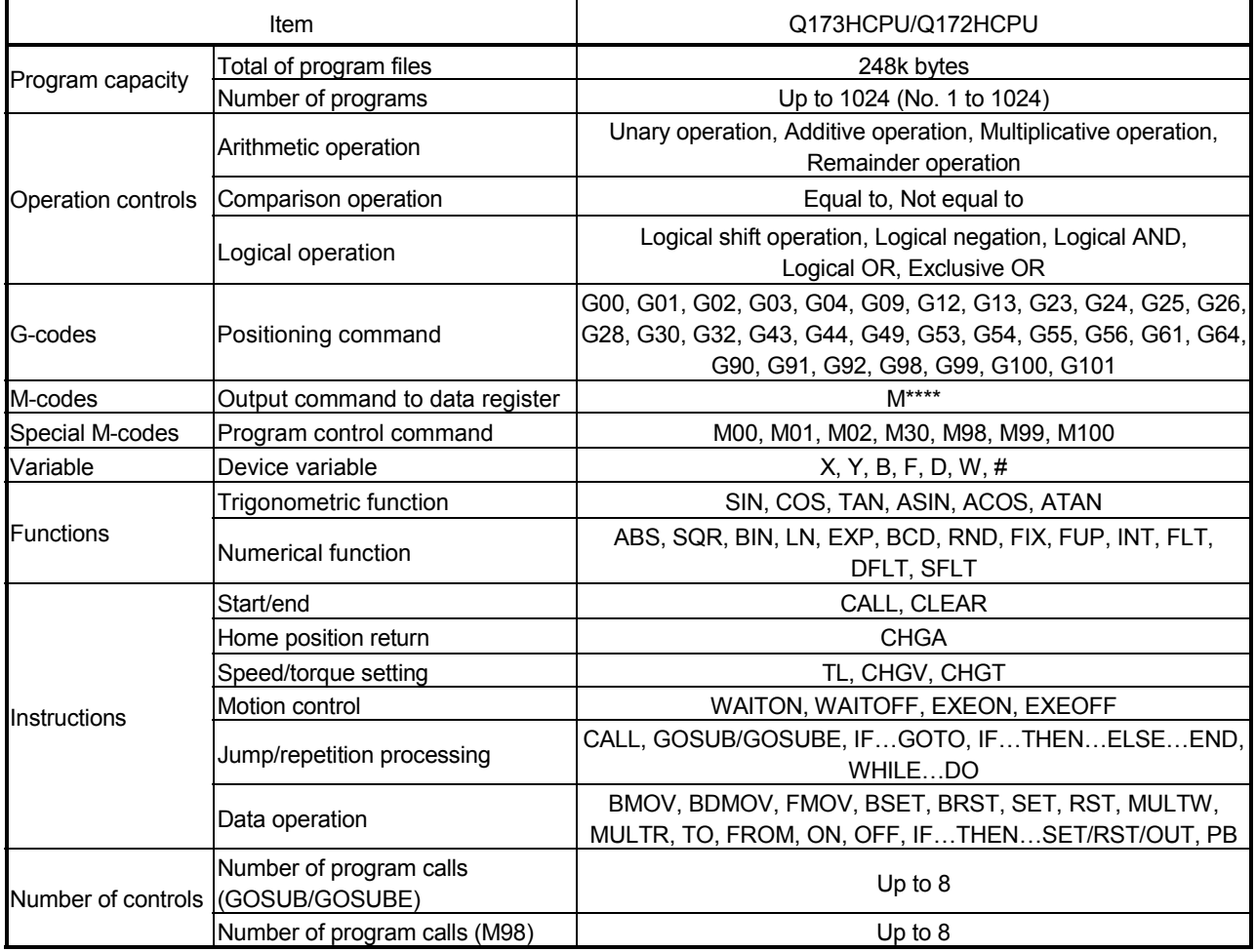

### 1.2.2 Differences between Q173HCPU/Q172HCPU and Q173CPU(N)/Q172CPU(N)

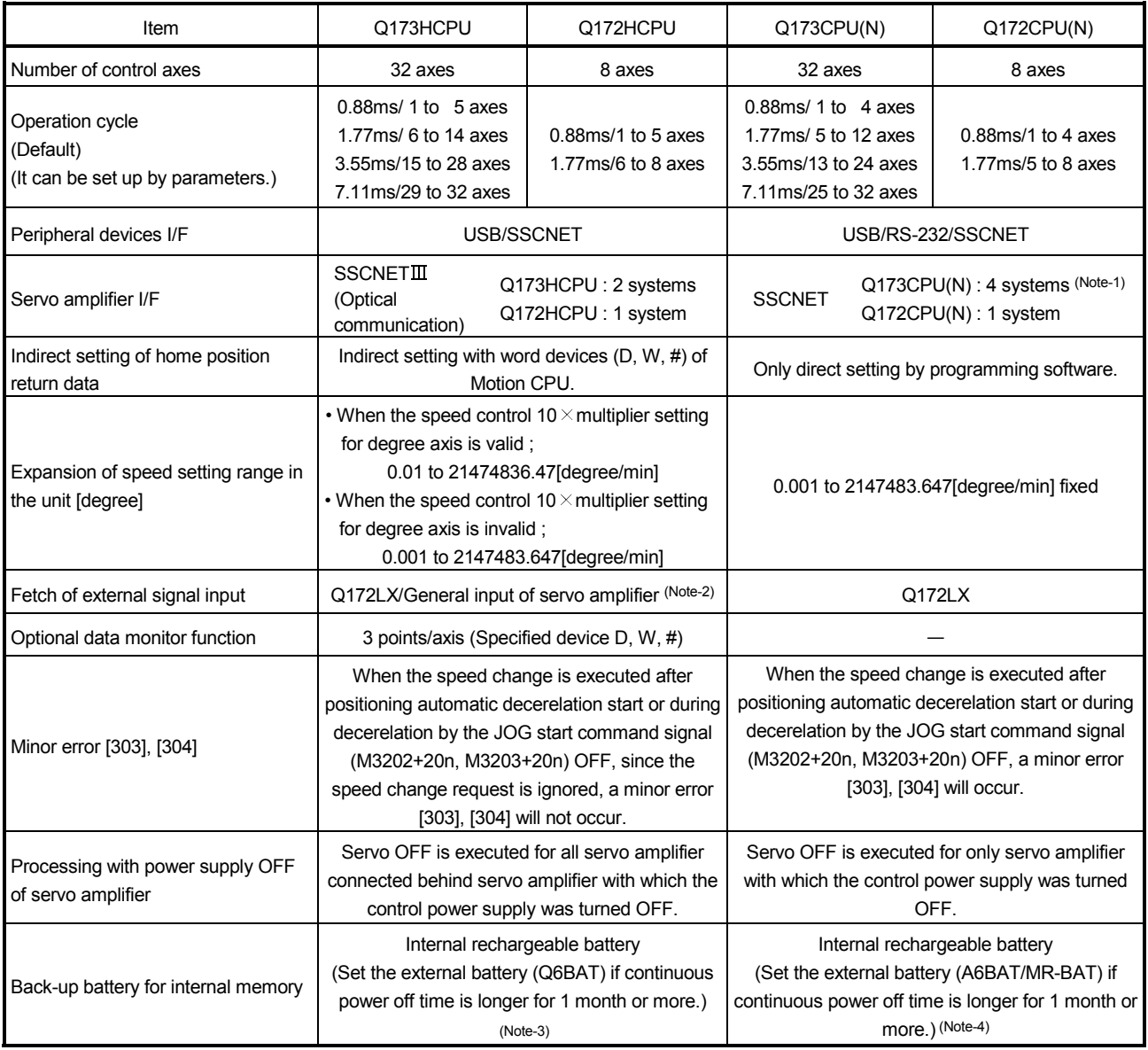

(Note-1) : Use the dividing unit (Q173DV) or dividing cable (Q173J2B $\triangle$ CBL $\Box$ M/Q173HB $\triangle$ CBL $\Box$ M).

(Note-2) : When selecting the each servo amplifier general input, the home position return by the count type cannot be executed. And, the external stop input cannot be used.

(Note-3) : When adding the external battery (Q6BAT), use the Q170HBATC.

(Note-4) : When adding the external battery (A6BAT/MR-BAT), use the Q173DV (Q173CPU(N) use) or Q170BAT (Q172CPU(N) use).

### 2. POSITIONING CONTROL BY THE MOTION CPU

#### 2.1 Positioning Control by the Motion CPU

The positioning control of up to 32 axes in Q173HCPU and up to 8 axes in Q172HCPU is possible in the Motion CPU.

There are following four functions as controls toward the servo amplifier/servomotor. (1) Servo operation by the positioning instructions.

- The positioning instructions are programmed using the Motion program. The starting method of Motion program is shown below.
	- (a) Motion program start request (S(P).SVST) using the PLC program of PLC CPU or Motion program (control program) start request (S(P).SFCS)
	- (b) Automatic start setting of Motion program (control program)
	- (c) Start by CALL, GOSUB/GOSUBE instruction using other Motion program
- (2) JOG operation by the axis command signal of Motion CPU.
- (3) Manual pulse generator operation by the positioning dedicated device of Motion CPU.
- (4) Speed change and torque limit value change during positioning control by the Motion dedicated PLC instruction (S(P).CHGV, S(P).CHGT instruction) or the CHGV, CHGT, TL instruction in the Motion program.

[Execution of the Motion program start (S(P).SVST instruction)]

Positioning control is executed by starting the Motion program (axis designation program) specified with S(P).SVST instruction of the PLC CPU in the Motion CPU. An overview of the starting method using the Motion program is shown below.

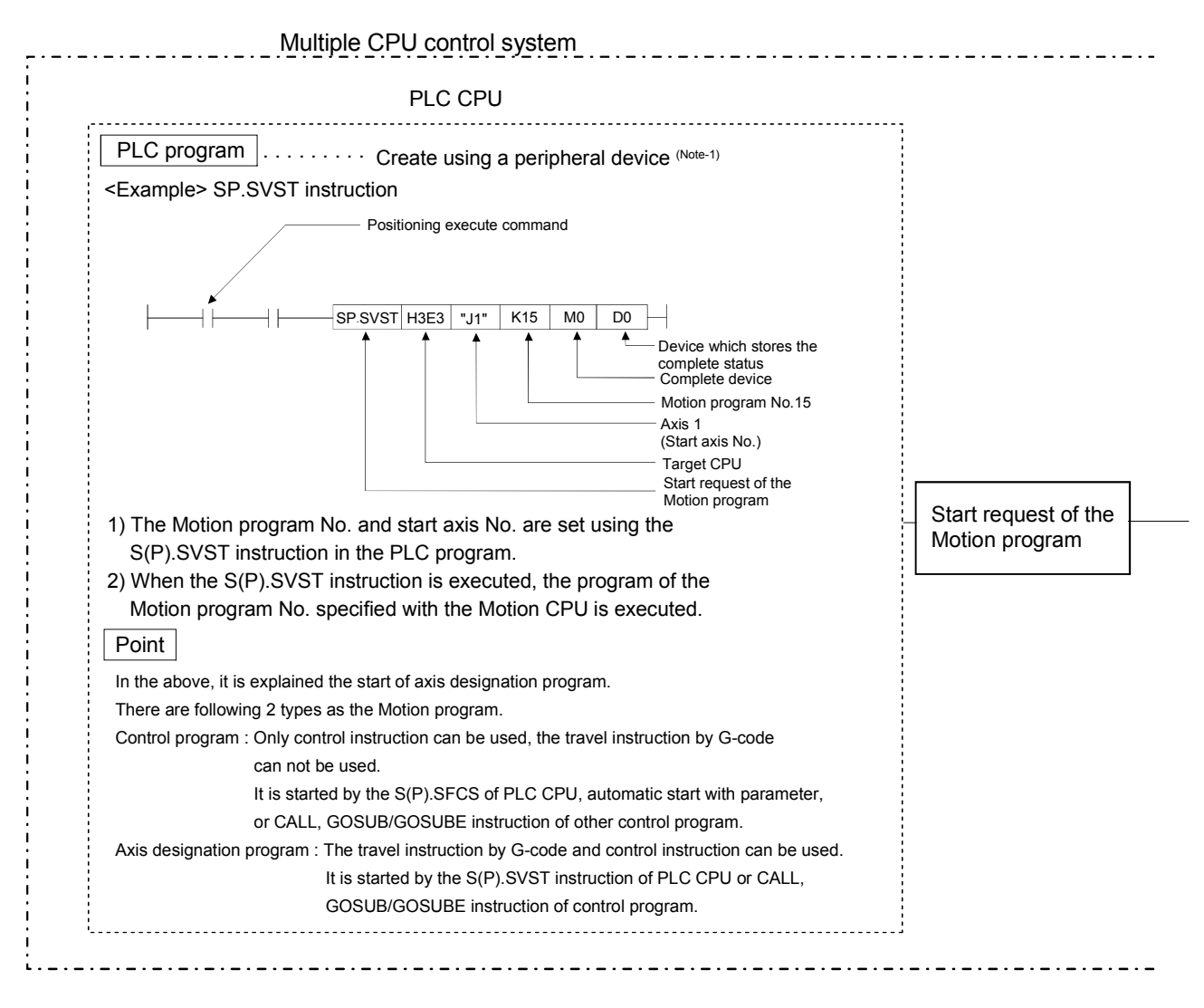

- (1) Create the Motion programs and positioning control parameters using a peripheral device.
- (2) Perform the positioning start using the PLC program (S(P).SVST instruction) of PLC CPU.
	- (a) Motion program No. is specified with the S(P).SVST instruction. 1) Motion program No. can be set either directly or indirectly.
		- 2) Start axis No. can be set only directly.
- (3) Perform the specified positioning control using the specified with the Motion program.

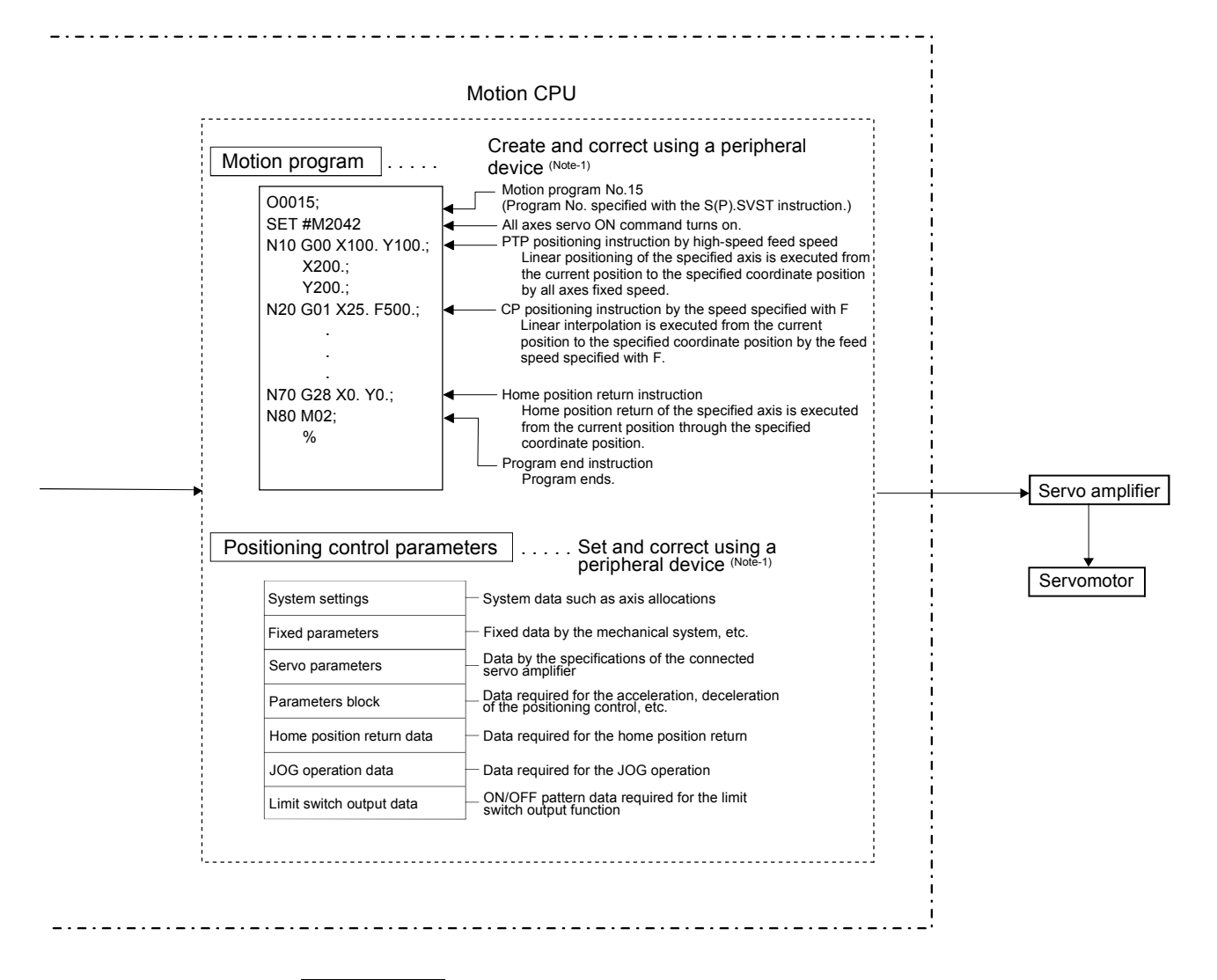

REMARK

- (Note-1) : The following peripheral devices started by the SW6RN-GSV43P can be used.
- The personal computer by which WindowsNT<sup>®</sup> 4.0/Windows® 98/ Windows<sup>®</sup> 2000/Windows<sup>®</sup> XP works. (IBM PC/AT compatible)

WindowsNT<sup>®</sup>, Windows<sup>®</sup> are either registered trademarks or trademarks of Microsoft Corporation in the United States and/or other countries.

#### [Execution of the JOG operation]

JOG operation of specified axis is executed using the Motion program in the Motion CPU. JOG operation can also be executed by controlling the JOG dedicated device of specified axis. An overview of JOG operation is shown below.

#### Motion CPU control system

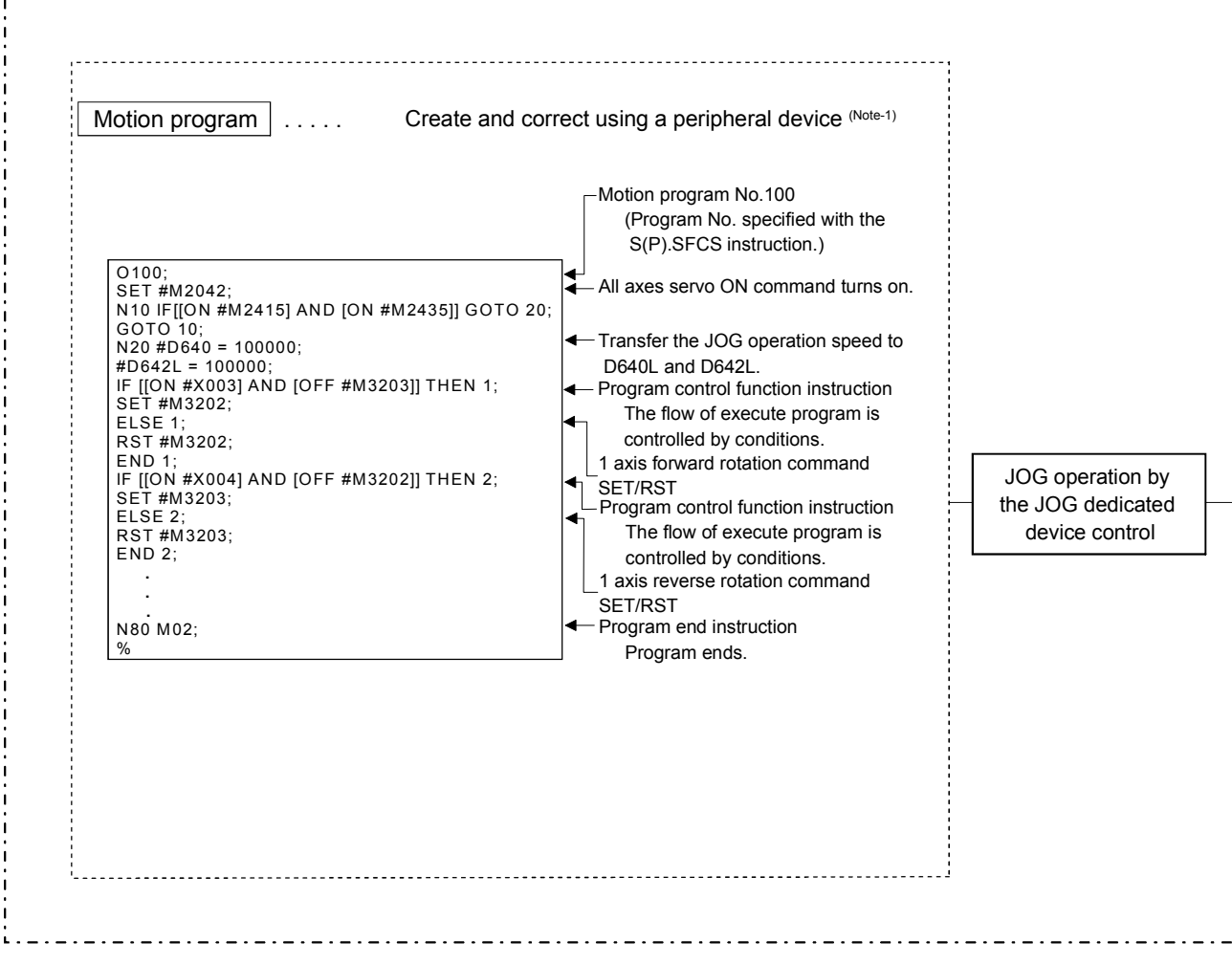

- (1) Set the positioning control parameters using a peripheral device.
- (2) Set the JOG speed to the JOG speed setting register for each axis using the Motion program.
- (3) Perform the JOG operation while the JOG start command signal is ON in the Motion program.

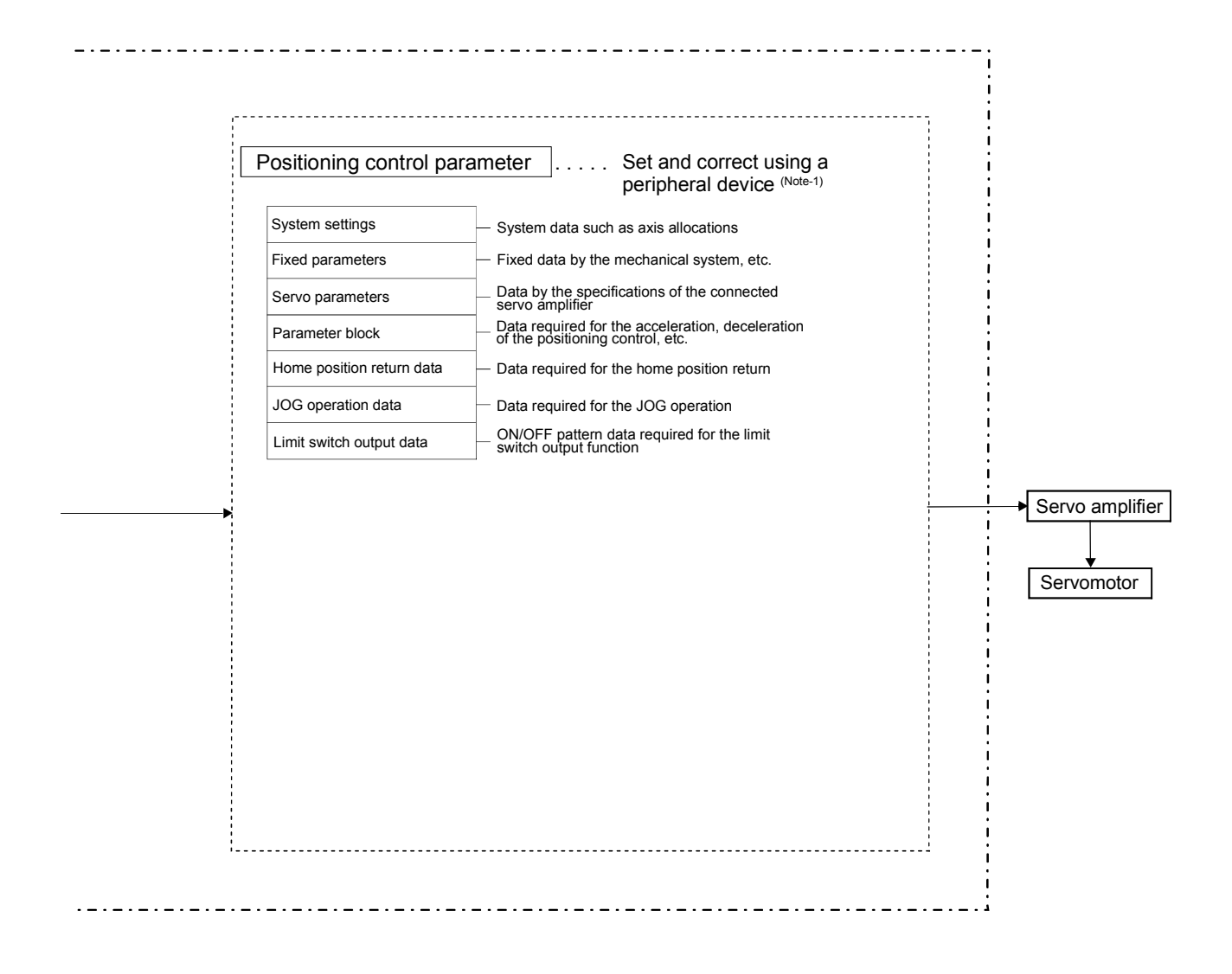

REMARK

(Note-1) : The following peripheral devices started by the SW6RN-GSV43P can be used.

• The personal computer by which WindowsNT<sup>®</sup> 4.0/Windows® 98/ Windows<sup>®</sup> 2000/Windows<sup>®</sup> XP works. (IBM PC/AT compatible)

WindowsNT®, Windows® are either registered trademarks or trademarks of Microsoft Corporation in the United States and/or other countries.

### 2 POSITIONING CONTROL BY THE MOTION CPU

[Executing Manual Pulse Generator Operation]

. \_ . \_ . \_ . \_ . \_ . \_ . \_ . \_ . \_ .

When the positioning control is executed by the manual pulse generator connected to the Q173PX, manual pulse generator operation must be enabled using the Motion program.

An overview of manual pulse generator operation is shown below.

#### Motion CPU control system

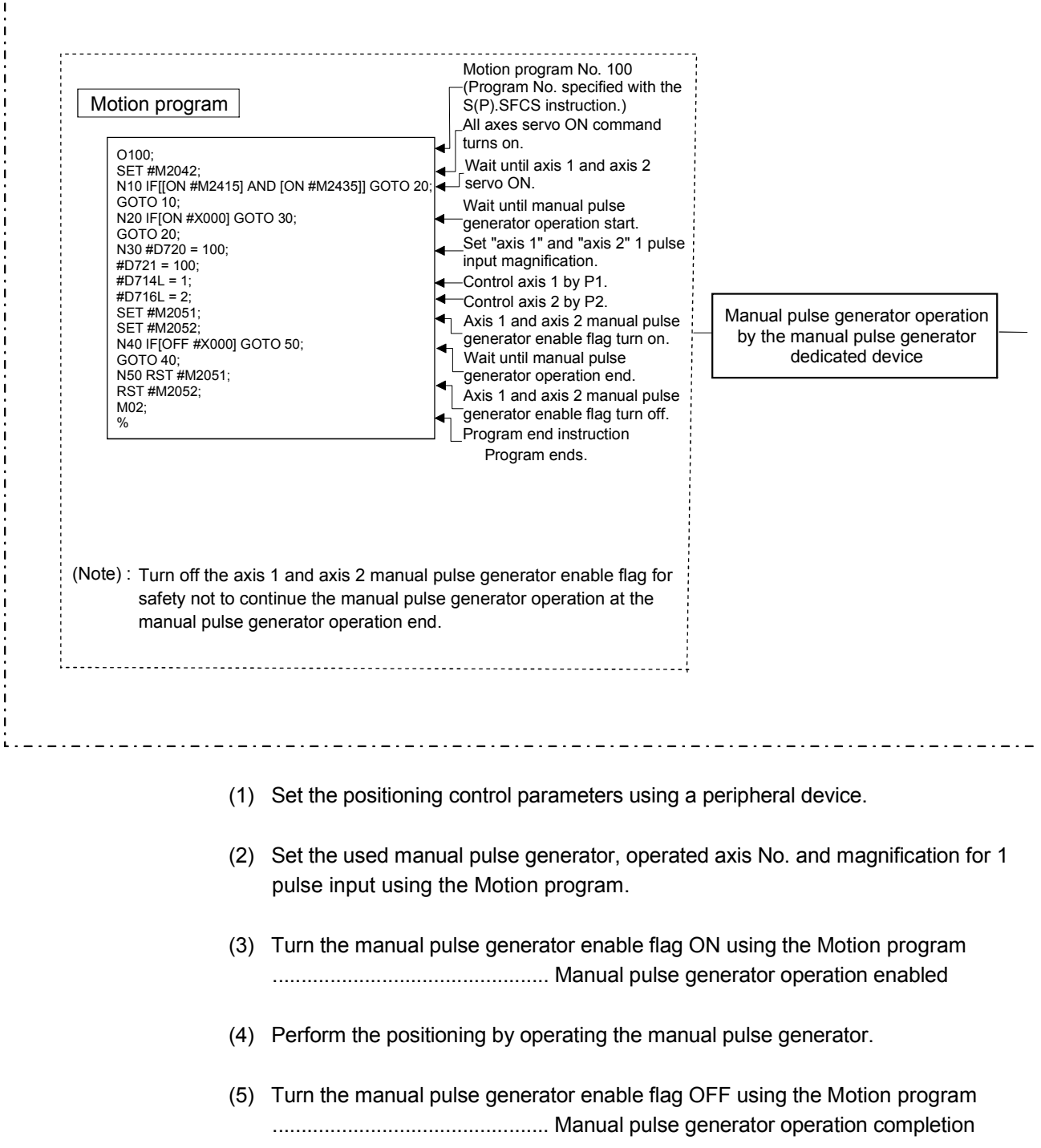

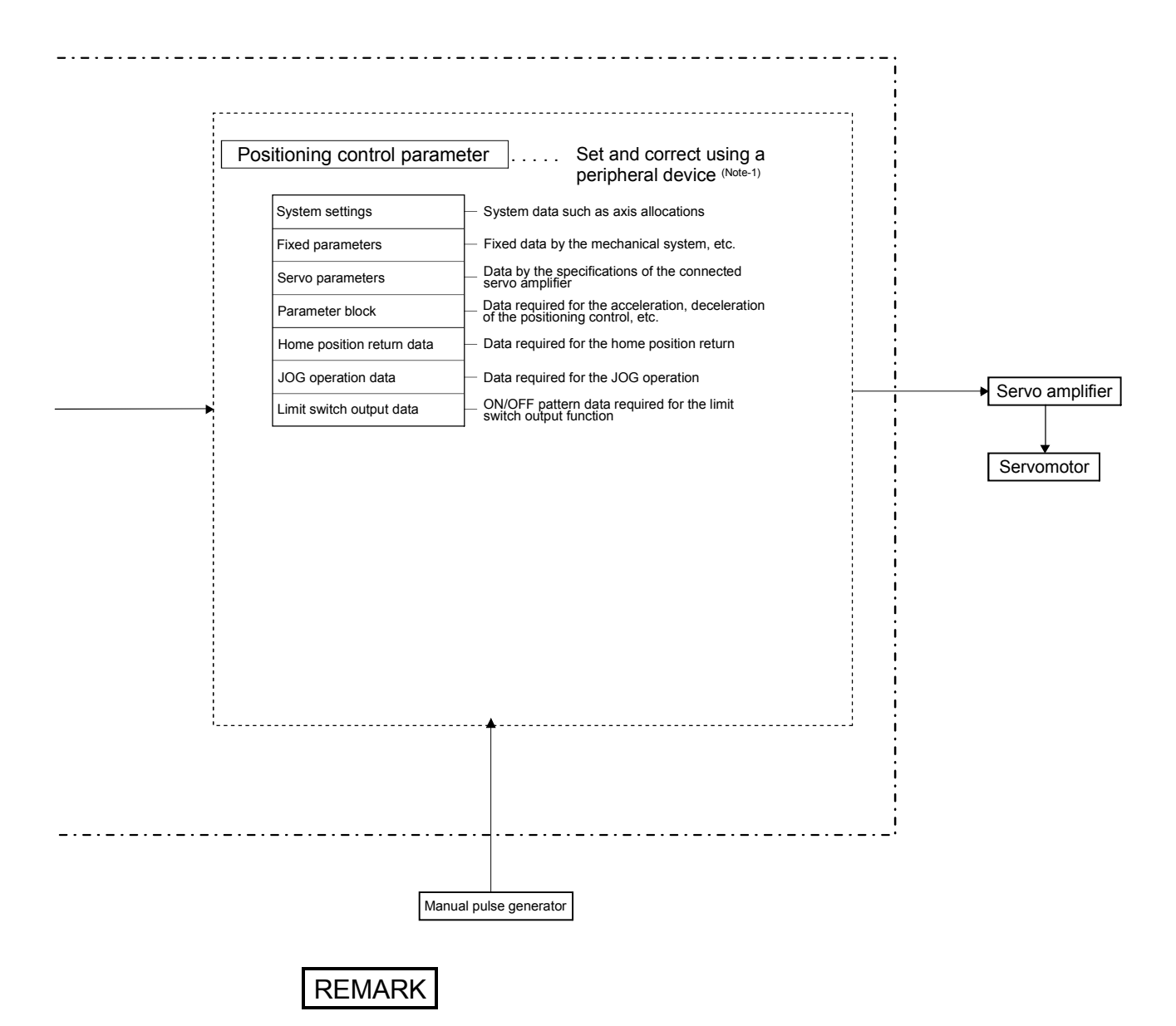

(Note-1) : The following peripheral devices started by the SW6RN-GSV43P can be used.

• The personal computer by which WindowsNT<sup>®</sup> 4.0/Windows® 98/ Windows<sup>®</sup> 2000/Windows<sup>®</sup> XP works. (IBM PC/AT campatible)

WindowsNT<sup>®</sup>, Windows<sup>®</sup> are either registered trademarks or trademarks of Microsoft Corporation in the United States and/or other countries.

#### (1) Positioning control parameters

There are following seven types as positioning control parameters. Parameter data can be set and corrected interactively using a peripheral device.

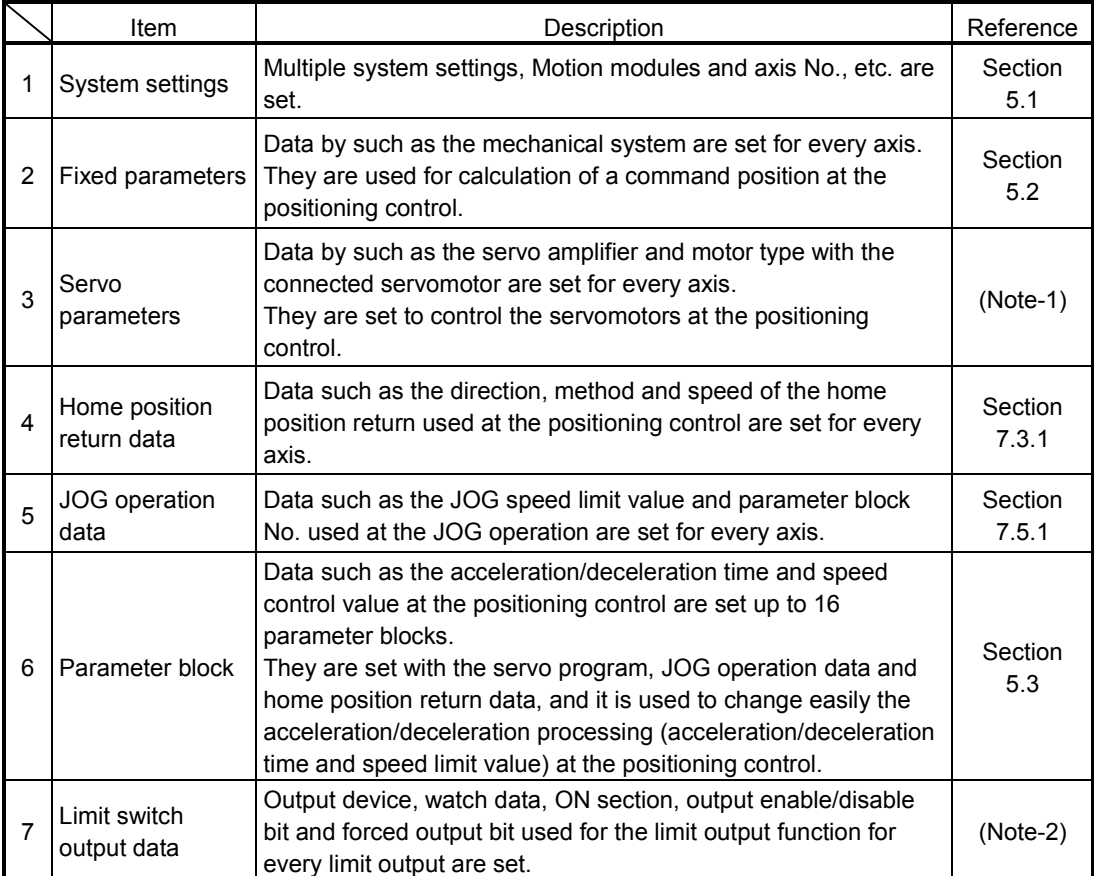

(Note-1): Refer to Section 3.3 of the "Q173HCPU/Q172HCPU Motion controller Programming Manual (COMMON)".

(Note-2): Refer to Section 4.1 of the "Q173HCPU/Q172HCPU Motion controller Programming Manual (COMMON)".

#### (2) Motion program

The positioning control, JOG operation and manual pulse generator operation are executed in the Motion program. The start request is performed using the PLC program (S(P).SFCS/SVST instruction).

It comprises a Motion program No., G-code, M-code instruction and positioning data.

Refer to Chapter 6 for details.

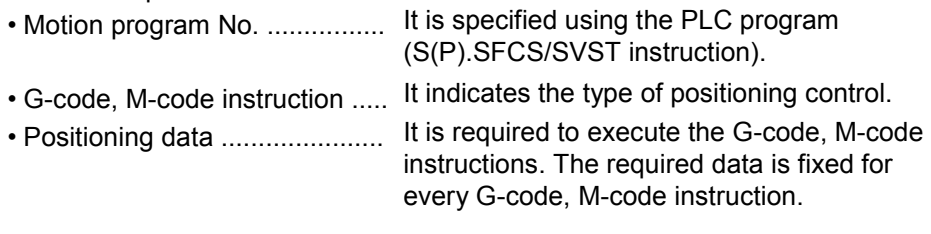

(3) PLC program

The positioning control by the Motion program can be executed using the Motion dedicated PLC instruction of PLC program. Refer to Chapter 3 for details.

# MEMO

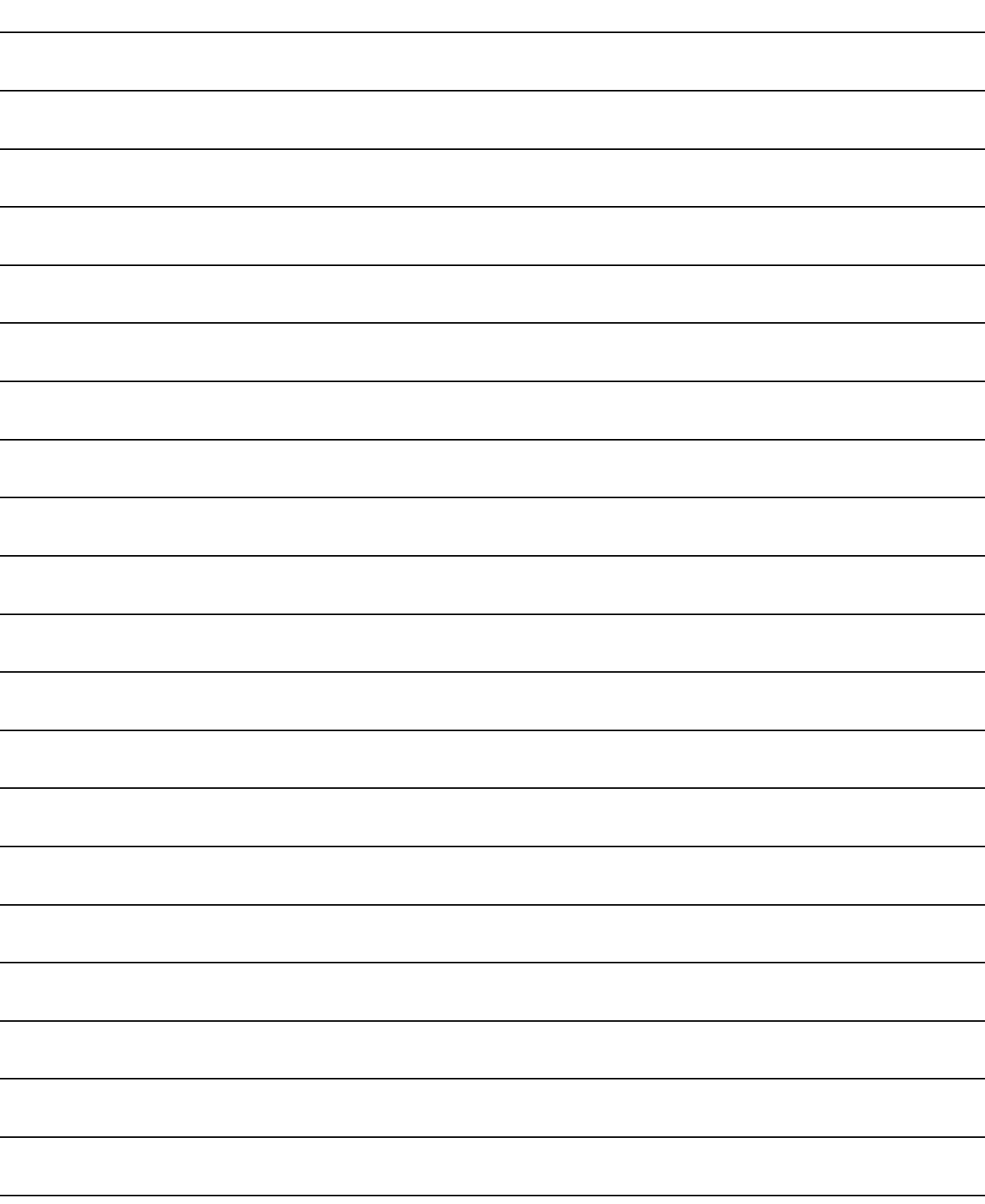

### 3. MOTION DEDICATED PLC INSTRUCTION

#### 3.1 Motion Dedicated PLC Instruction

(1) The Motion dedicated PLC instruction which can be executed toward the Motion CPU which installed a SV43 operating system software is shown below.

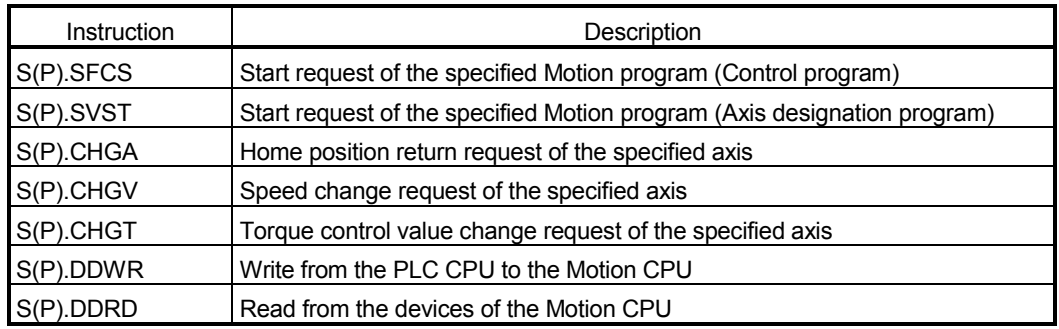

(Note) : As for the details of each instruction, it explains after the next section.

- 3.1.1 Restriction item of the Motion dedicated PLC instruction
	- (1) To self CPU high speed interrupt accept flag from CPUn. Common precautions of the Motion dedicated PLC instruction as shown below.
		- (a) To self CPU high speed interrupt accept flag from CPUn is shown in the following table.

To self CPU high speed interrupt accept flag from CPUn is "No operation" even if the instruction is executed when it is cannot be accepted. When the Motion dedicated PLC instruction is accepted in the Motion CPU, to self CPU high speed interrupt accept flag from CPUn of the self CPU (Motion CPU) shared CPU memory cannot be accepted and processing toward the instruction for requirement. When processing is completed and it becomes the condition that it has an

instruction accepted, to self CPU high speed interrupt accept flag from CPUn can be accepted.
# 3 MOTION DEDICATED PLC INSTRUCTION

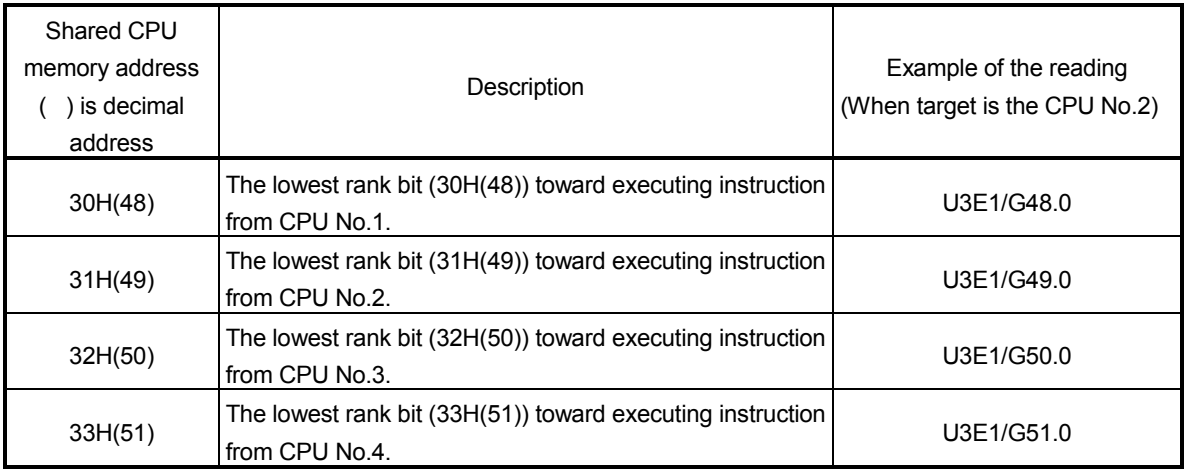

(b) "To self CPU high speed interrupt accept flag from CPUn" turn ON/OFF at the executing instruction, when the Multiple CPU dedicated instructions are executed to the same CPU from one PLC CPU. Therefore, when each instruction is executed only once at approval the executing condition, it is necessary to take an interlock by internal relay (M10) and so on besides "To self CPU high speed interrupt accept flag from CPUn".

- (2) Execution of the Motion dedicated PLC instruction
	- (a) Motion dedicated PLC instruction can be executed with fixed cycle execute type PLC and interrupt PLC. However, as for a complete device, the program turned on according to fixed cycle executed type PLC and program type (scan or low speed) executed interrupt PLC is different.
	- (b) One Motion CPU can be accepted up to 32 instructions simultaneously from multiple other CPUs. If 33 instructions or more are executed Motion CPU returns the complete status[4C08] error. As Motion CPU can be accepted up to 32 instructions, number of acceptable instructions changes according to number of CPUs included Motion CPU. Calculation expression is shown below.

(Number of maximum acceptable instructions per one Motion CPU) =  $32 - ($  (Number of all CPUs) – 2 ) [Number of instructions]

- (c) Local devices and file registers as program are written to device by END processing. Do not use the devices below.
	- Each instruction complete device
	- D1 of S(P).DDRD instruction (The first device of the self CPU which stored the reading data.)
- (d) Use a flag in the shared CPU memory which correspond with each instruction not to execute multiple instructions to the same shaft of the Motion CPU of same CPU No. for the interlock condition. (Program example 1).
- (e) S(P).SFCS/S(P).SVST/S(P).CHGA/S(P).CHGVS(P).CHGT/S(P).DDWR/ S(P).DDRD instructions cannot be executed simultaneously. Therefore, it is necessary to take an interlock by to self CPU high speed interrupt accept flag from CPUn.

 One PLC CPU can be executed max.32 Motion dedicated PLC instructions simultaneously using to self CPU high speed interrupt accept flag from CPUn.

 If 33 instructions or more are executed, the PLC CPU returns the OPERATION ERROR[4107].

(f) When multiple Motion dedicated PLC instructions are directly executed because one contact-point turns on, an instruction may not be executed. In this case, create a program with reference to program example. (Program example 2).

Program which executes multiple instructions to the same shaft of the Motion CPU of same CPU No.. To self CPU high Start accept flag of the Axis 1 (CPU No.2) speed interrupt accept flag from Start accept flag of the Axis 2 (CPU No.2)

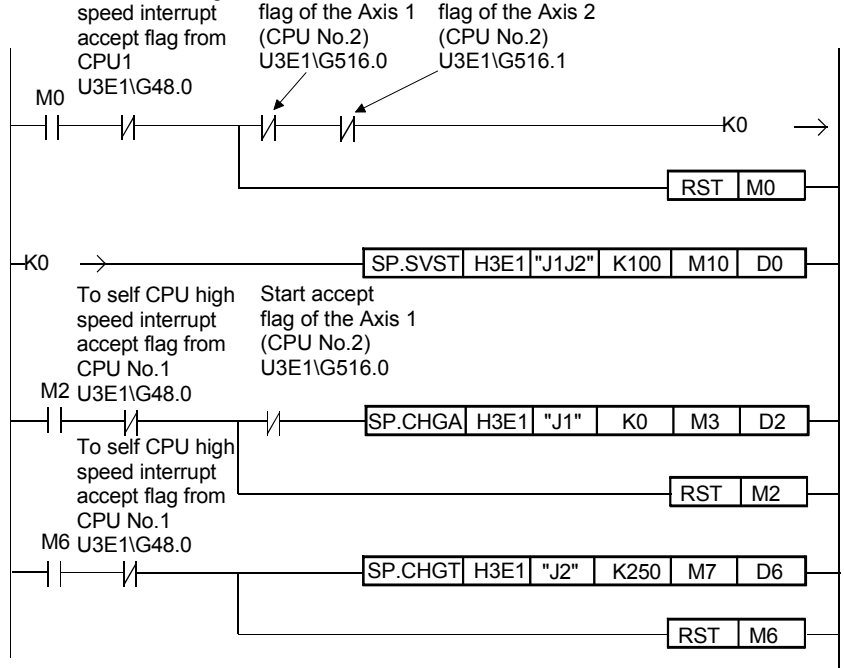

<sup>&</sup>lt;Program example 1>

<Program example 2>

Program which executes directly multiple Motion dedicated PLC instructions because one contact-point turns on.

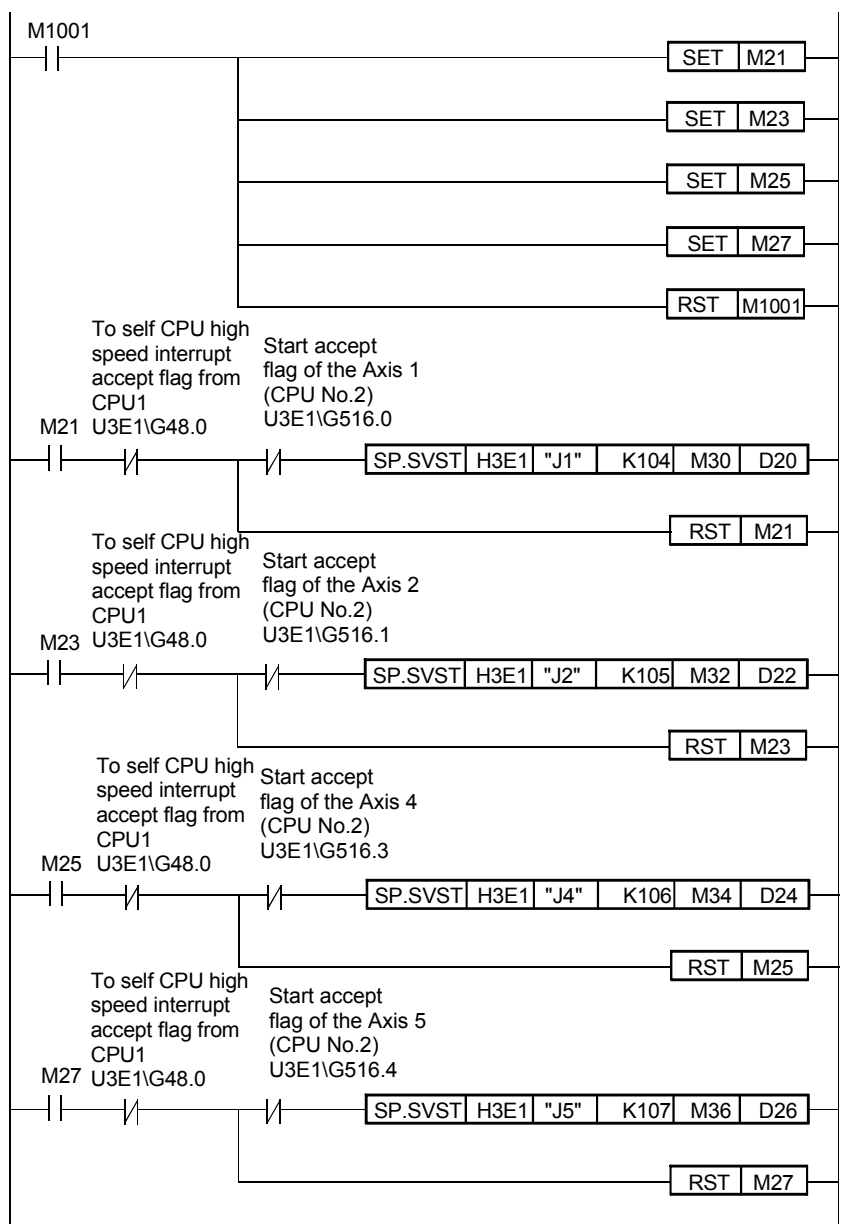

### POINT

Access from the PLC CPU is processed before the communication processing of the Motion CPU. Therefore, if the Motion dedicated PLC instruction is frequently performed from the PLC CPU, the scan time of the PLC CPU is not only prolonged, but delay will arise in the communication processing of the Motion CPU. Perform execution of the Motion dedicated PLC instruction from the PLC CPU by S(P).DDWR/S(P).DDRD/S(P).CHGV instruction etc. only at the time of necessity.

(3) Complete status

The error code is stored in the complete status at abnormal completion of the Multiple CPU dedicated instruction. The error code which is stored is shown below. (The error code marked " \* " is dedicated with the Motion CPU.)

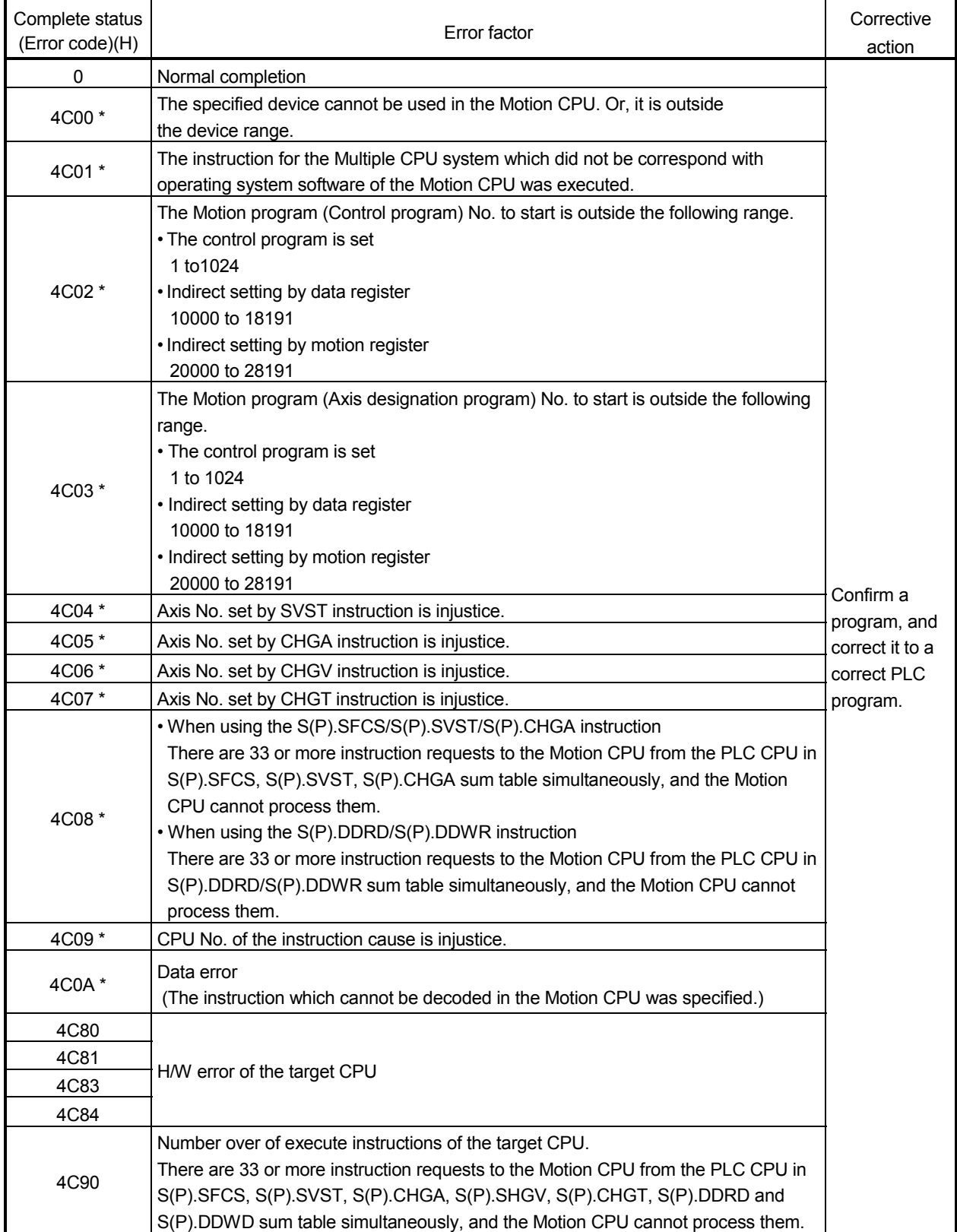

(4) Self CPU operation data area used by Motion dedicated instruction (30H to 33H) The complete status of the to self CPU high speed interrupt accept flag from CPUn is stored in the following address.

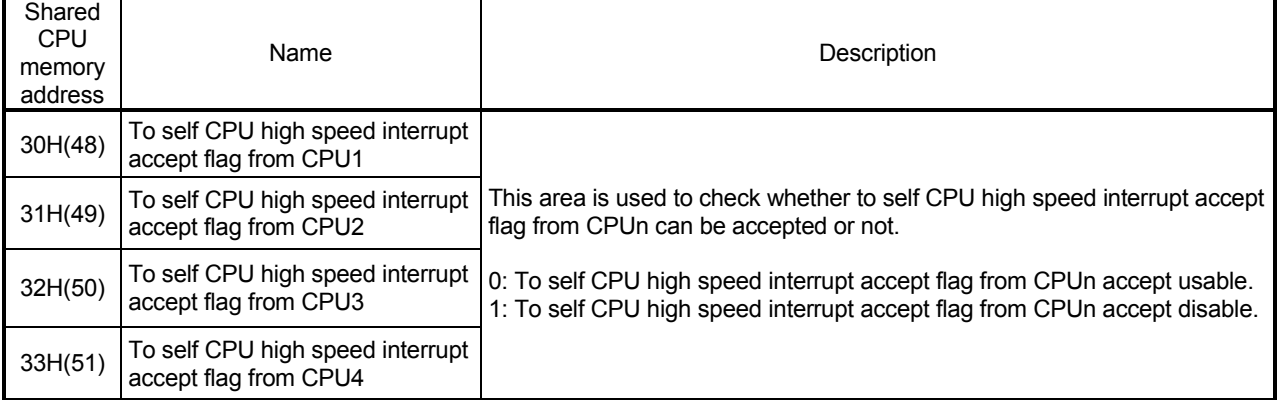

#### (5) System area used by Motion dedicated instruction (204H to 20DH) The complete status of the each flag is stored in the following address.

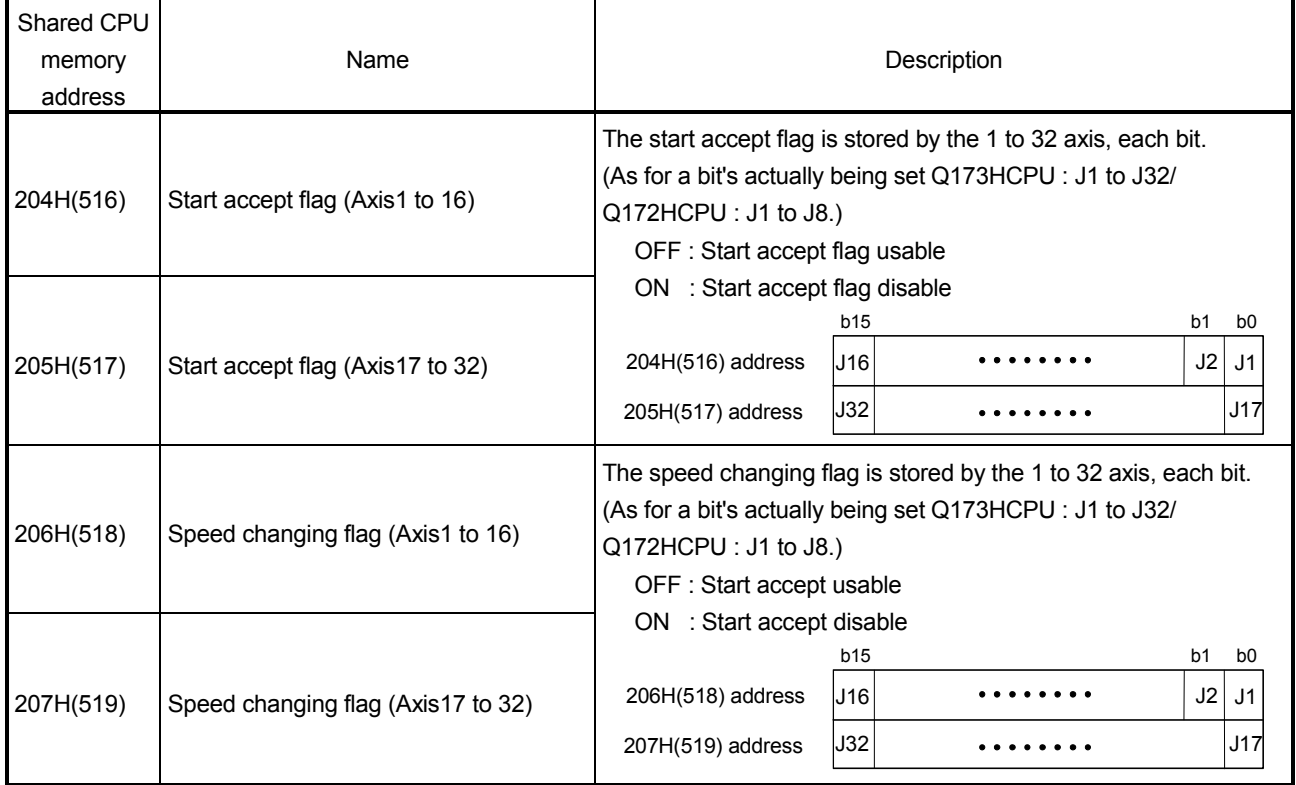

# 3 MOTION DEDICATED PLC INSTRUCTION

# 3.2 Motion program (Control program) Start Request from The PLC CPU to The Motion CPU:S(P).SFCS (PLC instruction: S(P).SFCS )

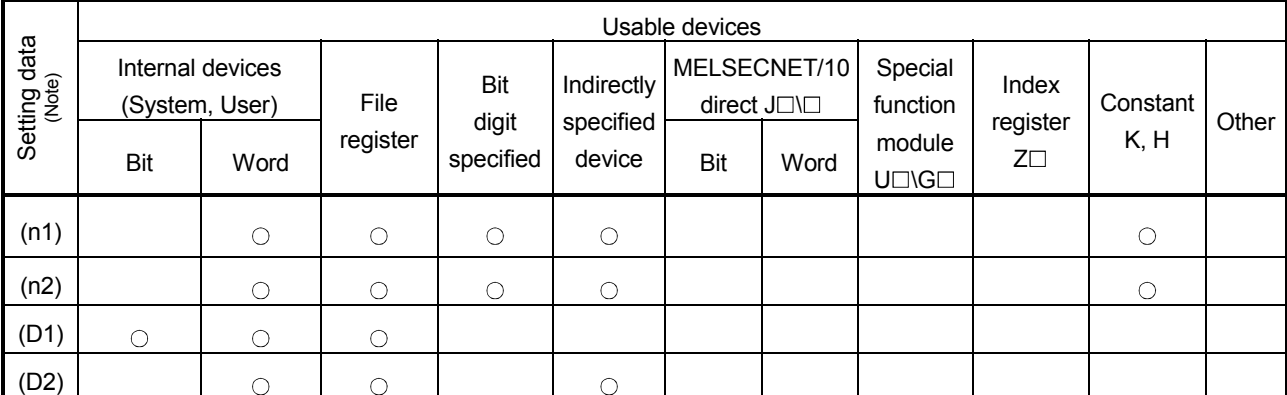

### • Motion program (Control program) start request instruction from the PLC CPU to the Motion CPU (S(P).SFCS)

 $\bigcirc$ : Usable  $\bigcirc$ : Usable partly

(Note) : Setting data (n1) to (D2) : Index qualification possible

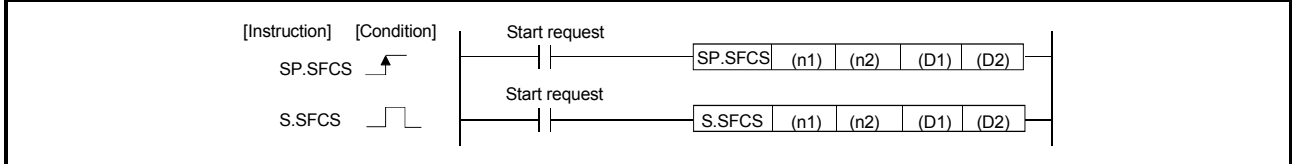

[Setting data]

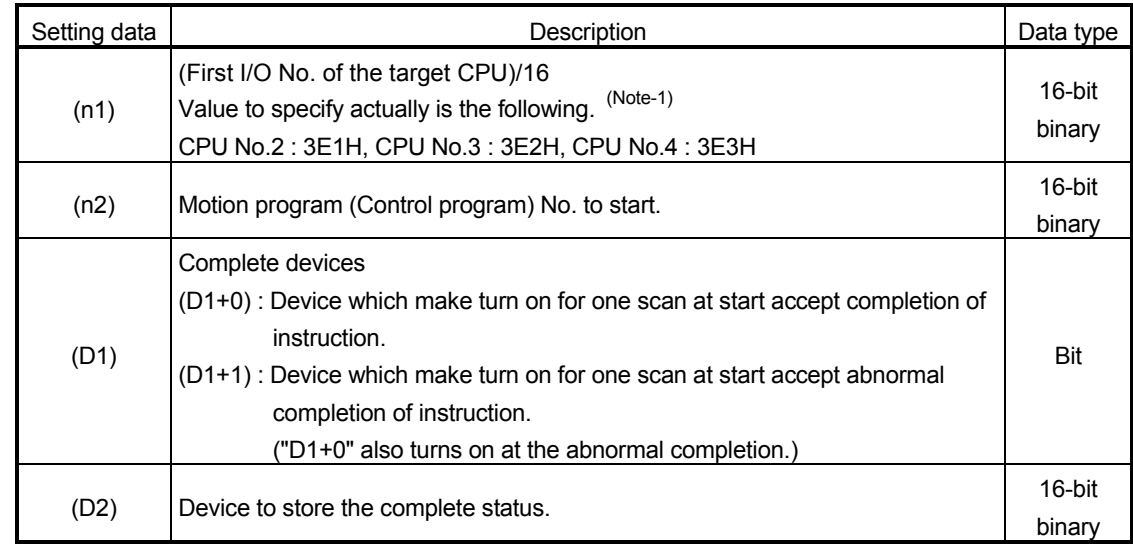

(Note-1) : Motion CPU cannot used CPU No.1 in the Multiple CPU configuration.

Set the control program No. to start in (n2). Usable range is shown below.

(1) The control program No. is set

The specified control program No. is started.

In this case, control program is executed from the first block.

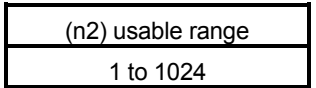

- (2) The sequence No. (N\*\*\*\*) is set in the control program It can be started in the middle of program.
	- (a) Indirect setting by data register
		- $D((n2) 10000$  : The control program No. stored in the data register (Motion CPU side) is started.
		- $D((n2) 10000 + 1)$ : The sequence No. stored in the data register (Motion CPU side) is started.

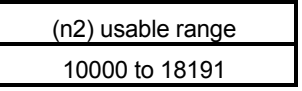

(b) Indirect setting by motion register

 $\#(n2) - 20000$  : The control program No. stored in the motion register (Motion CPU side) is started.

 $\frac{\text{H}}{\text{H}}$ (n2) – 20000 + 1) : The sequence No. stored in the motion register (Motion CPU side) is started.

> (n2) usable range 20000 to 28191

[Description]

- (1) This instruction is dedicated instruction toward the Motion CPU in the Multiple CPU system. Errors occurs when it was executed toward the CPU except the Motion CPU.
- (2) Request to start the Motion program (Control program) specified with (n2).
- (3) S(P).SFCS/S(P).SVST/S(P).CHGA/S(P).CHGV/S(P).CHGT/S(P).DDRD/ S(P).DDWR cannot be executed simultaneously toward the CPU executing S(P).SFCS instruction. When the Motion dedicated PLC instruction is started continuously, it is necessary to execute the next instruction after the complete device of executing instruction turns on.

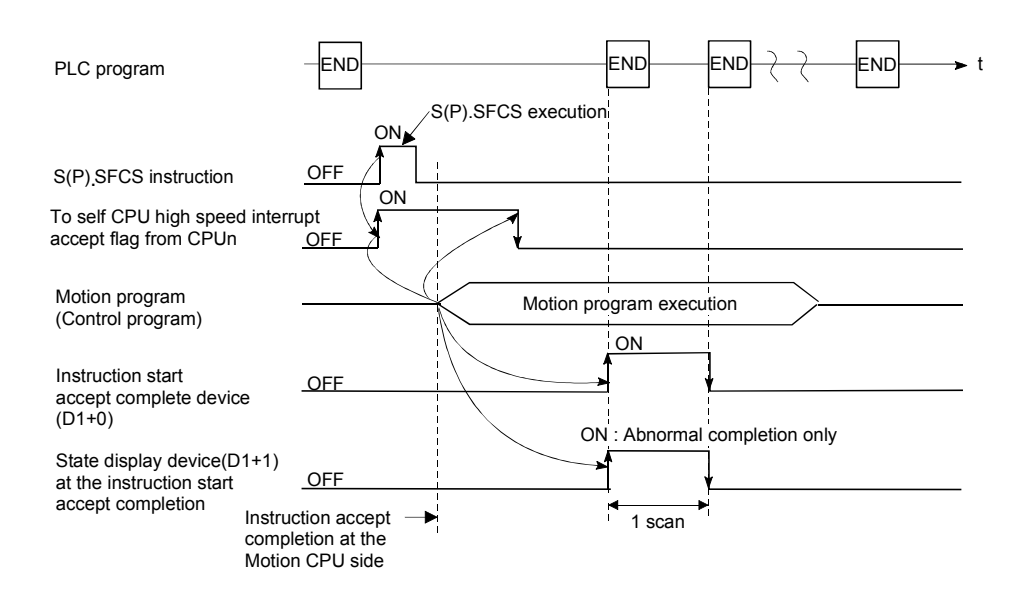

## [Operation of the self CPU at execution of S(P).SFCS instruction]

## [Errors]

The abnormal completion in the case shown below, and the error code is stored in the device specified with the complete status storing device (D2).

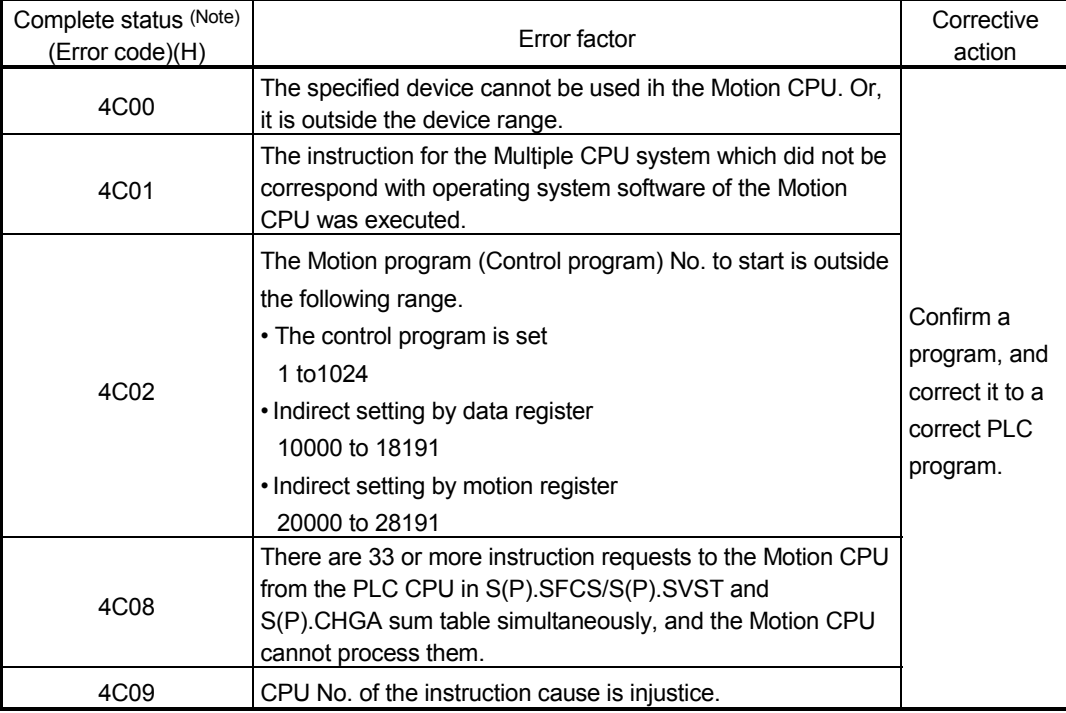

(Note) : 0000H(Normal)

#### The error flag (SM0) is turned on an operation error in the case shown below, and an error code is stored in SD0.

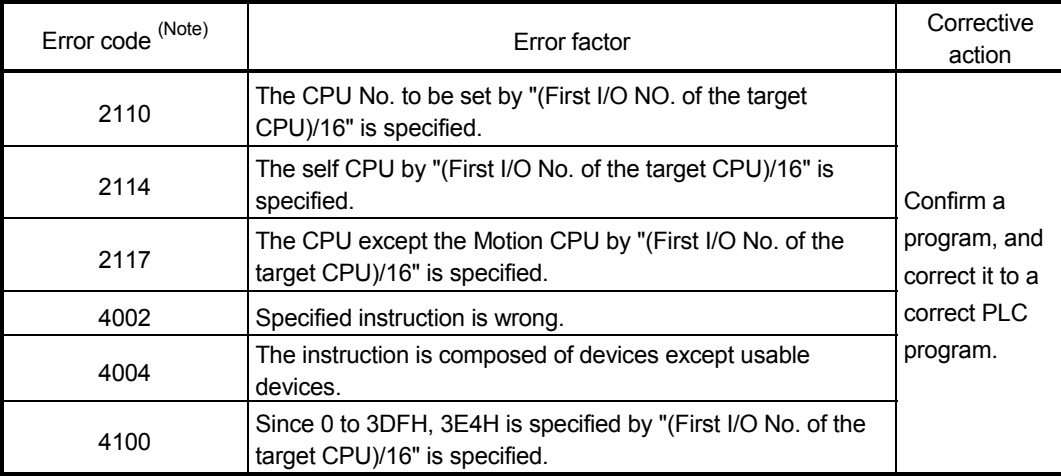

(Note) : 0000H(Normal)

## [Program example]

(1) This program starts the Motion program (Control program) No.10 of the Motion CPU No.4.

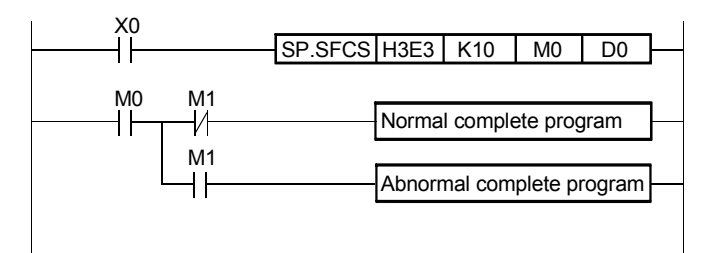

 (2) This program starts the Motion program (Control program) No.30 and sequence No.200 of the Motion CPU No.4 by indirect setting.

PLC program (PLC CPU side)

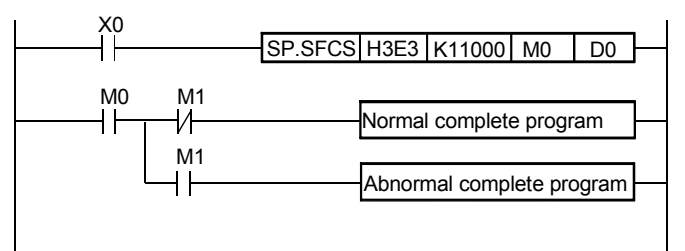

Motion program (Motion CPU side)

Set the data in the data register of "No. specified with SFCS instruction - 10000".

O0010;  $D1000 = 30$ ; Motion program No. D1001 = 200 ; Sequence No.  $\vdots$ 

# 3 MOTION DEDICATED PLC INSTRUCTION

# 3.3 Motion Program (Axis designation program) Start Request from The PLC CPU to The Motion CPU:S(P).SVST (PLC instruction: S(P).SVST )

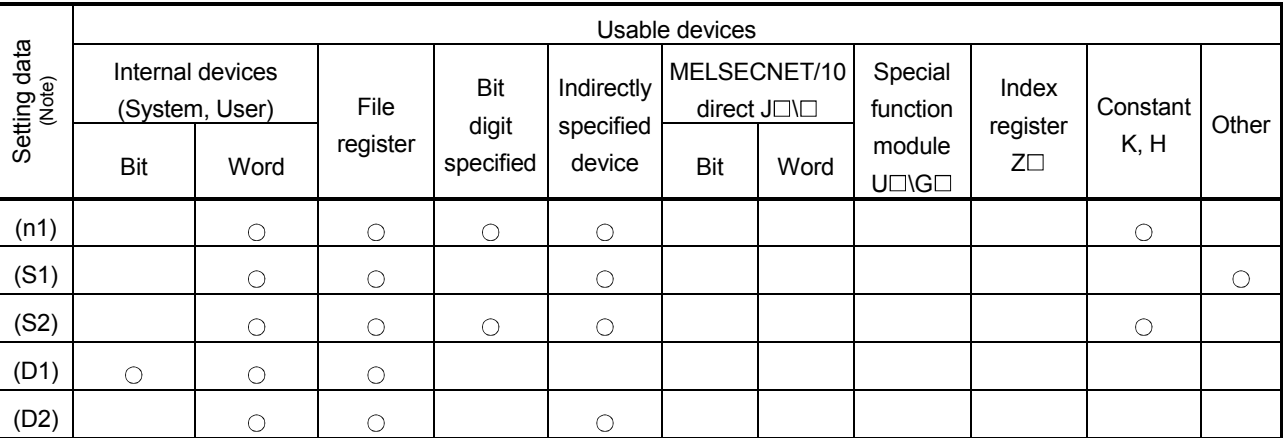

### • Motion program (Axis designation program) start request instruction from the PLC CPU to the Motion CPU (S(P).SVST)

 $\bigcirc$ : Usable  $\bigcirc$ : Usable partly

(Note) : Setting data except (S1) : Index qualification possible

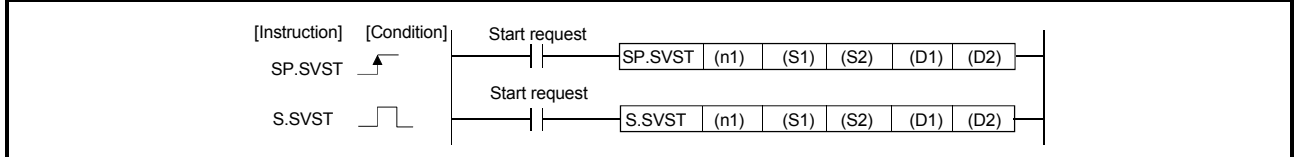

[Setting data]

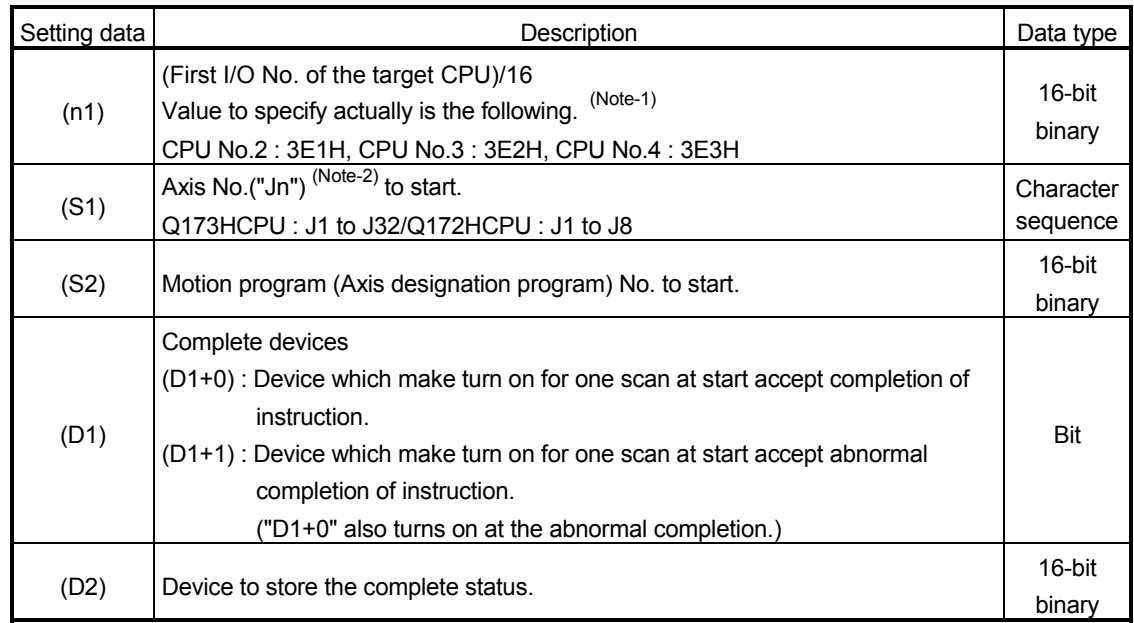

(Note-1) : Motion CPU cannot used CPU No.1 in the Multiple CPU configuration.

(Note-2) : "n" shows the numerical value correspond to axis No..

Q173HCPU : Axis No.1 to No.32 (n=1 to 32) / Q172HCPU : Axis No.1 to No.8 (n=1 to 8)

### [Description]

- (1) This instruction is dedicated instruction toward the Motion CPU in the Multiple CPU system. Errors occurs when it was executed toward the CPU except the Motion CPU.
- (2) Request to start the Motion program (Axis designation program) specified with (S2).
- (3) S(P).SFCS/S(P).SVST/S(P).CHGA/S(P).CHGV/S(P).CHGT/S(P).DDRD/ S(P).DDWR cannot be executed simultaneously toward the CPU executing S(P).SFCS instruction. When the Motion dedicated PLC instruction is started continuously, It is necessary to take an inter-lock by the to self CPU high speed interrupt accept flag from CPUn.
- (4) It is necessary to take an inter-lock by the start accept flag of the shared CPU memory so that multiple instructions may not be executed toward the same axis of the same Motion CPU No..

# [Operation]

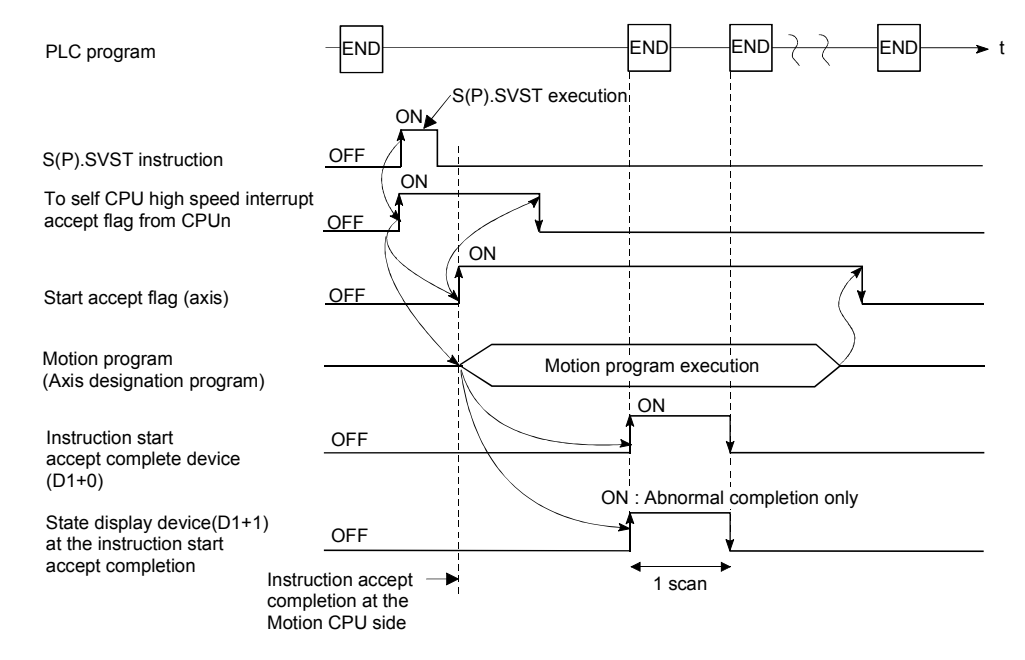

(1) The start accept status of each axis can be confirmed with the start accept flag in the shared CPU memory of target CPU.

- (2) S(P).SVST instruction accepting and normal/abnormal completion can be confirmed with the complete device(D1) or status display device(D2) at the completion.
	- (a) Complete device

It is turned on by the END processing of scan which the instruction completed, and turned off by the next END processing.

- (b) Status display device at the completion
	- It is turned on/off according to the status of the instruction completion.
		- Normal completion : OFF
		- Abnormal completion : It is turned on by the END processing of scan which the instruction completed, and turned off by the next END processing.

## [Setting range]

(1) Setting of the starting axis

The starting axis set as  $(S1)$  sets  $J + Axi$  No. in a character sequence "".

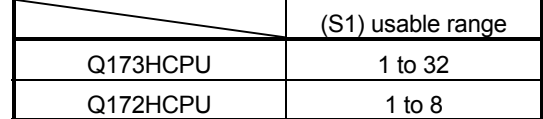

Up to 8 axes can be set. If multiple axes are set, it sets without dividing in a space etc,.

The axis No. set in the system setting is used as the axis No. to start. Refer to the "Q173HCPU/Q172HCPU Motion controller Programming Manual (COMMON)" for system settings.

And, the axis No. to start does not need to be a order.

Example) When multiple axes (Axis1, Axis2, Axis10, Axis11)are set. "J1J2J10J11"

(2) Setting of the Motion program (Axis designation program) No.

The usable range of axis designation program No. to set (S2) is checked in the Motion CPU side.

(a) The control program No. is set

The specified axis designation program is started.

In this case, axis designation program is executed from the first block.

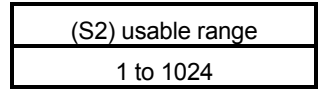

- (b) The sequence No. (N\*\*\*\*) / parameter block No. in the control program is set It can be started in the middle of program.
	- 1) Indirect setting by data register
		- $D((S2) 10000)$  : The axis designation program No. stored in the data register (Motion CPU side) is started. D((S2) – 10000 + 1) : The sequence No. stored in the data register (Motion CPU side) is started.
		- $D((S2) 10000 + 2)$ : The parameter block No. stored in the data register (Motion CPU side) is started.

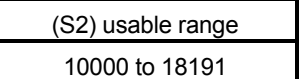

2) Indirect setting by motion register

- $\frac{\text{H}}{\text{H}}(\text{S2}) 20000$  : The axis designation program No. stored in the motion register (Motion CPU side) is started.
- $\frac{\text{H}}{\text{H}}(S2) 20000 + 1$ : The sequence No. stored in the motion register (Motion CPU side) is started.
- $\frac{\text{H}}{\text{H}}(S2) 20000 + 2$ : The parameter block No. stored in the motion register (Motion CPU side) is started.

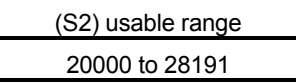

[Start accept flag (System area)]

The complete status of the start accept flag is stored in the address of the start accept flag in the shared CPU memory.

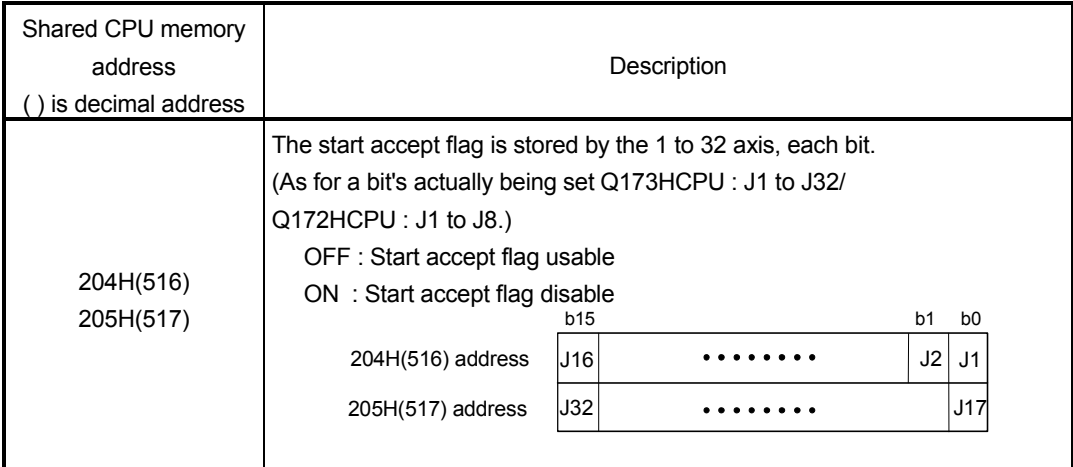

## [Errors]

The abnormal completion in the case shown below, and the error code is stored in the device specified with the complete status storing device (D2).

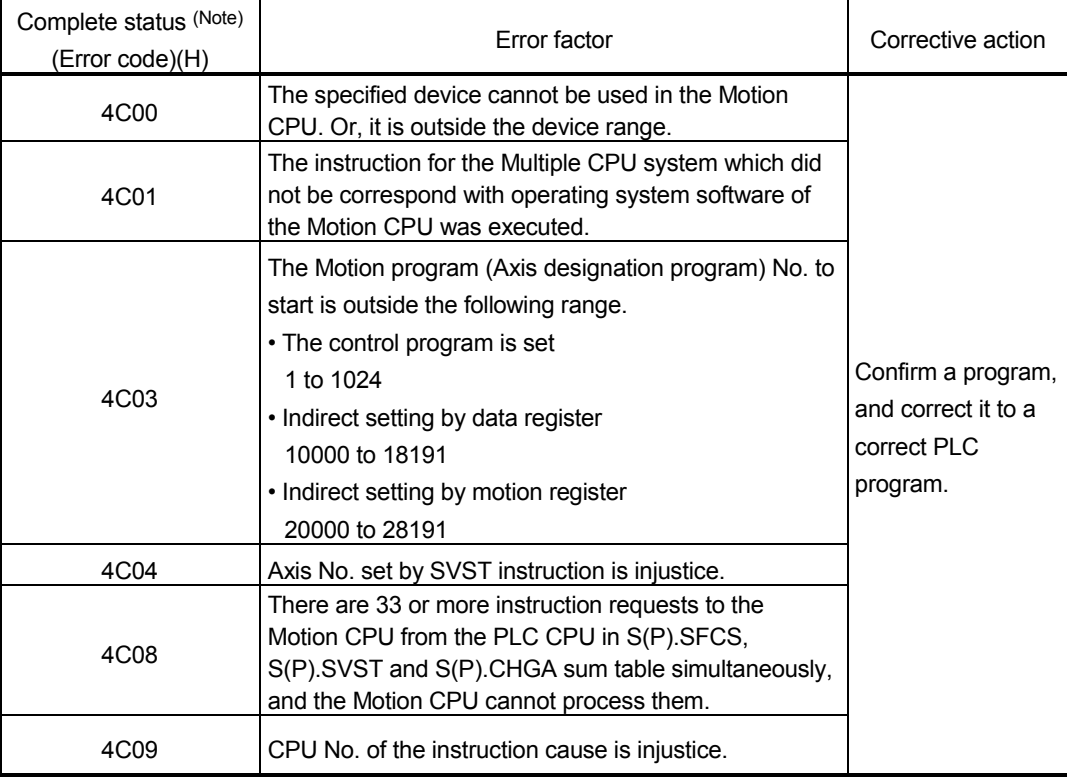

(Note) : 0000H(Normal)

#### The error flag (SM0) is turned on an operation error in the case shown below, and an error code is stored in SD0.

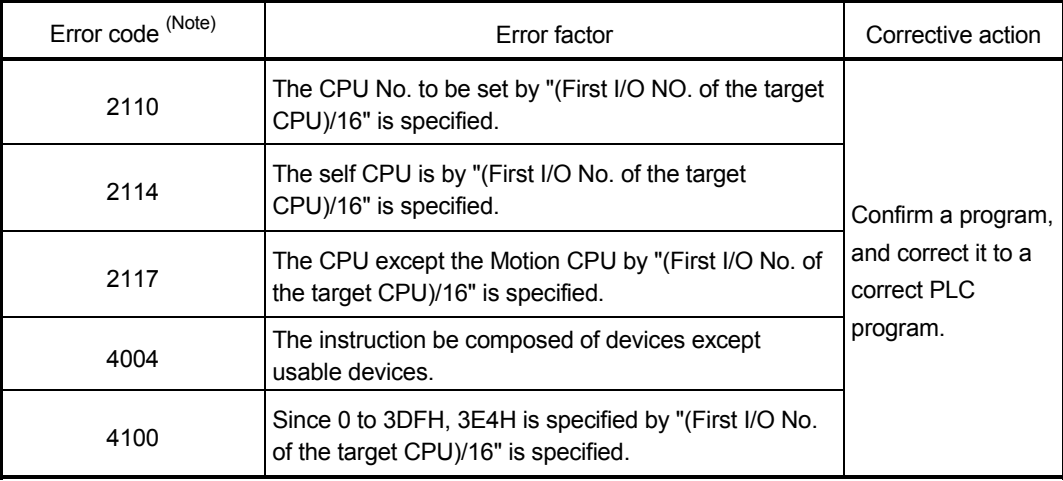

(Note) : 0000H(Normal)

### [Program example]

(1) Program which requests to start the Motion program (Axis designation program) No.10 toward axis No.1 and No.2 of the Motion CPU No.4. from the PLC CPU No.1.

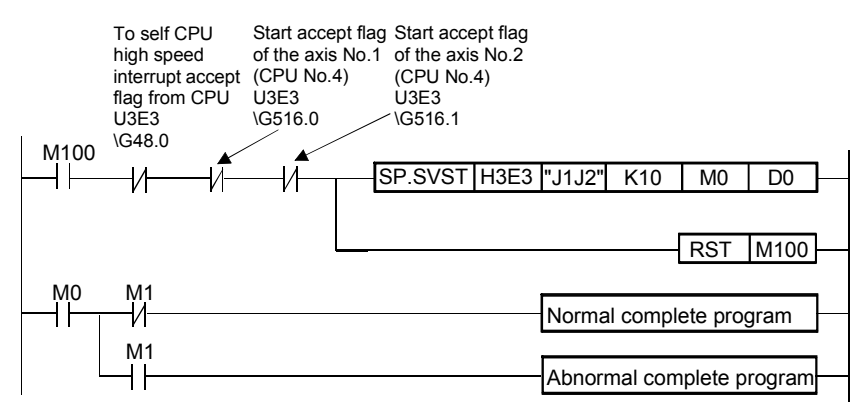

(2) Program which requests to start the Motion program (Axis designation program) No.20, sequence No. 100 and parameter block No.30 toward axis No.1 and No.2 of the Motion CPU No.4 by indirect setting from the PLC CPU No.1.

Sequence program (PLC CPU side)

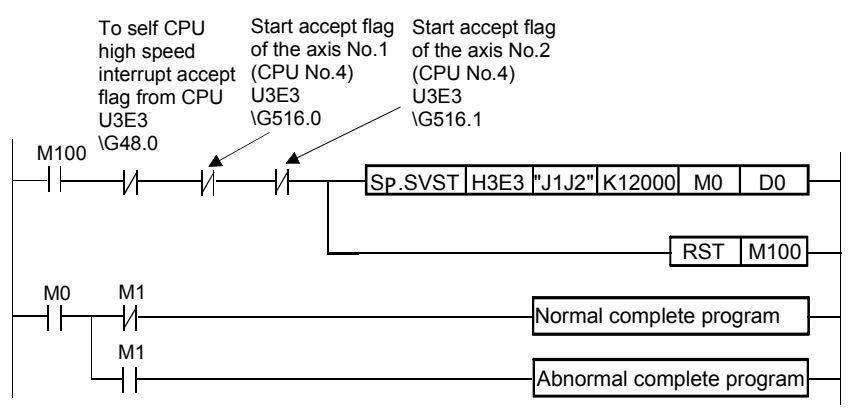

Motion program (Motion CPU side)

Set the data in the data register of "No. specified with SVST instruction - 10000".

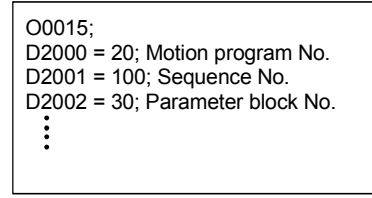

# 3.4 Home position return instruction from The PLC CPU to The Motion CPU: S(P).CHGA (PLC instruction: S(P).CHGA)

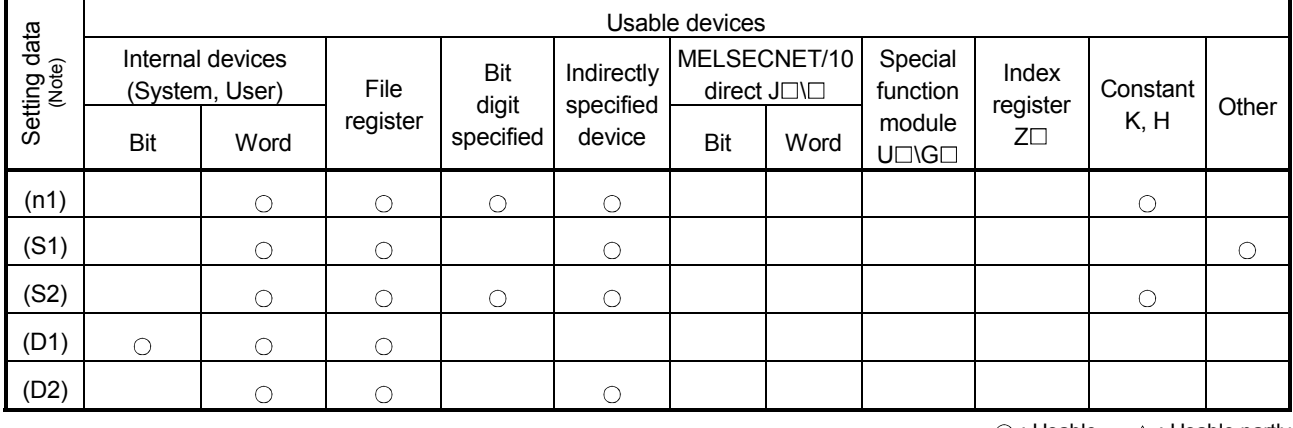

#### • Home position return instruction from the PLC CPU to the Motion CPU (S(P).CHGA)

 $\bigcirc$ : Usable  $\bigcirc$  : Usable partly

(Note) : Setting data except (S1) : Index qualification possible

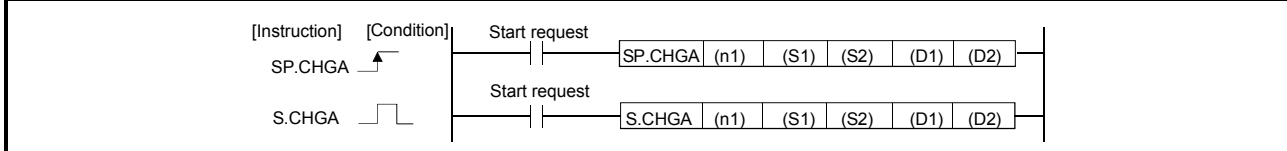

### [Setting data]

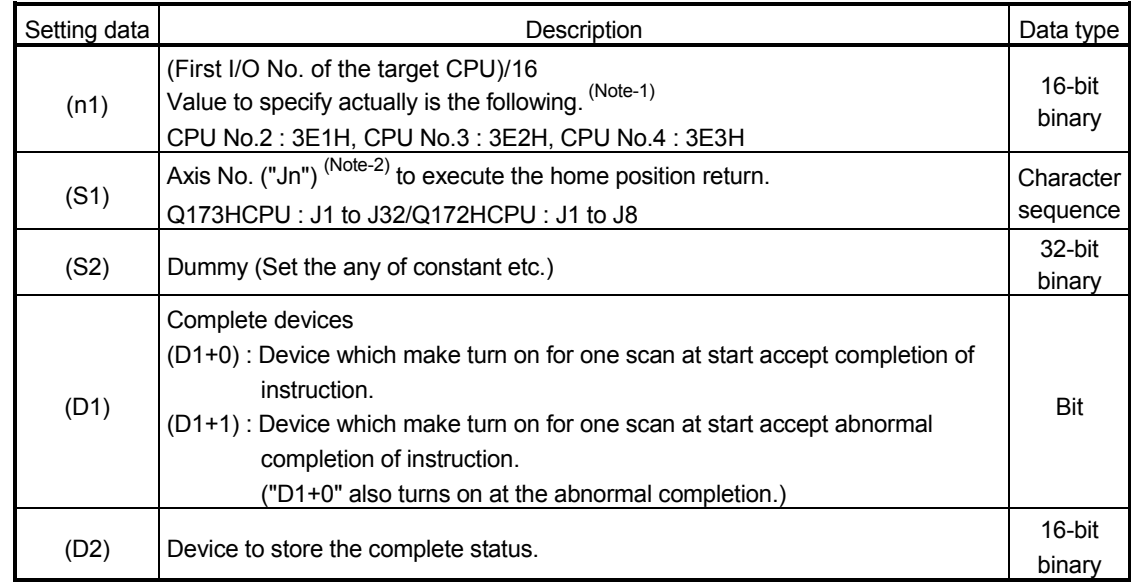

(Note-1) : Motion CPU cannot used CPU No.1 in the Multiple CPU configuration.

(Note-2) : "n" shows the numerical value which correspond to axis No..

Q173HCPU : Axis No.1 to No.32 (n=1 to 32) / Q172HCPU : Axis No.1 to No.8 (n=1 to 8)

### [Description]

- (1) This instruction is dedicated instruction toward the Motion CPU in the Multiple CPU system. Errors occurs when it was executed toward the CPU except the Motion CPU.
- (2) Execute the home position return of axis (stopped axis) No. specified with (S1) .
- (3) S(P).SFCS/S(P).SVST/S(P).CHGA/S(P).CHGV/S(P).CHGT/S(P).DDRD/ S(P).DDWR cannot be executed simultaneously toward the CPU executing S(P).CHGA instruction. When the Motion dedicated PLC instruction is started continuously, It is necessary to take an inter-lock by the to self CPU high speed interrupt accept flag from CPUn.
- (4) It is necessary to take an inter-lock by the start accept flag of the shared CPU memory so that multiple instructions may not be executed toward the same axis of the same Motion CPU No..

## [Operation]

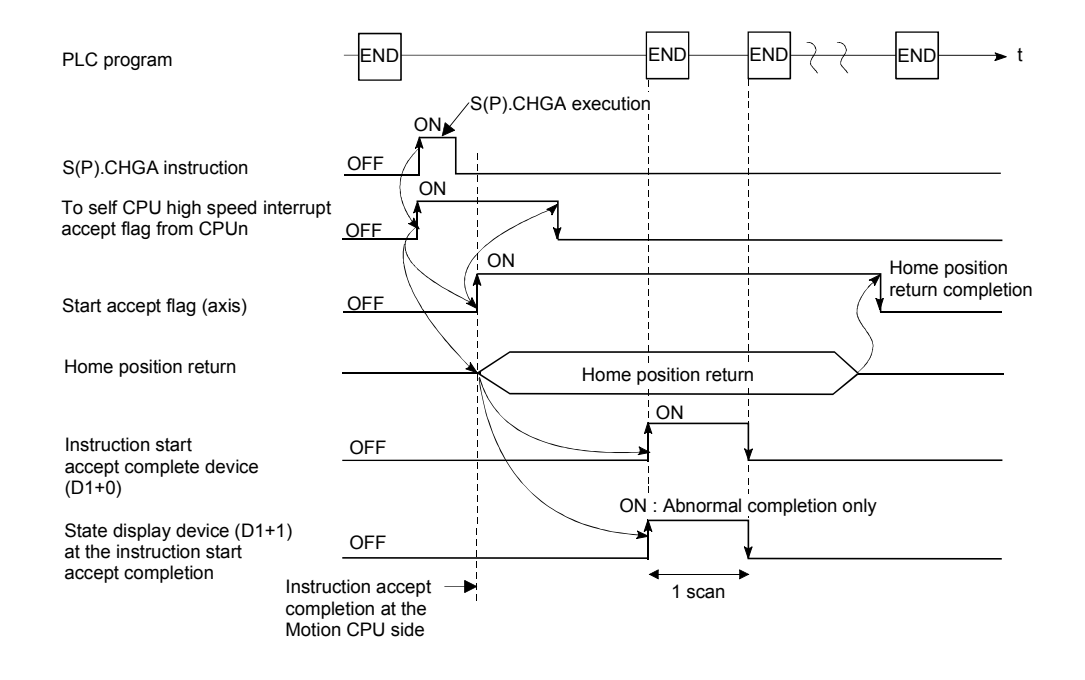

- (1) The start accept status of each axis can be confirmed with the start accept flag in the shared CPU memory of target CPU.
- (2) S(P).CHGA instruction accepting and normal/abnormal completion can be confirmed with the complete device (D1) or status display device (D2) at the completion.
	- (a) Complete device

It is turned on by the END processing of scan which the instruction completed, and turned off by the next END processing.

(b) Status display device at the completion

It is turned on/off according to the status of the instruction completion.

- Normal completion : OFF
- Abnormal completion : It is turned on by the END processing of scan which the instruction completed, and turned off by the next END processing.

## [Setting range]

(1) Setting of axis to execute the home position return. The starting axis set as  $(S1)$  sets  $J + Axi$  No. in a character sequence "".

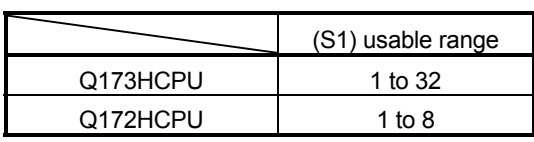

The number of axes which can set are only 1 axis. The axis No. set in the system setting is used as the axis No. to start. Refer to the "Q173HCPU/Q172HCPU Motion controller Programming Manual (COMMON)" for system settings.

### [Start accept flag (System area)]

The complete status of the start accept flag is stored in the address of the start accept flag in the shared CPU memory.

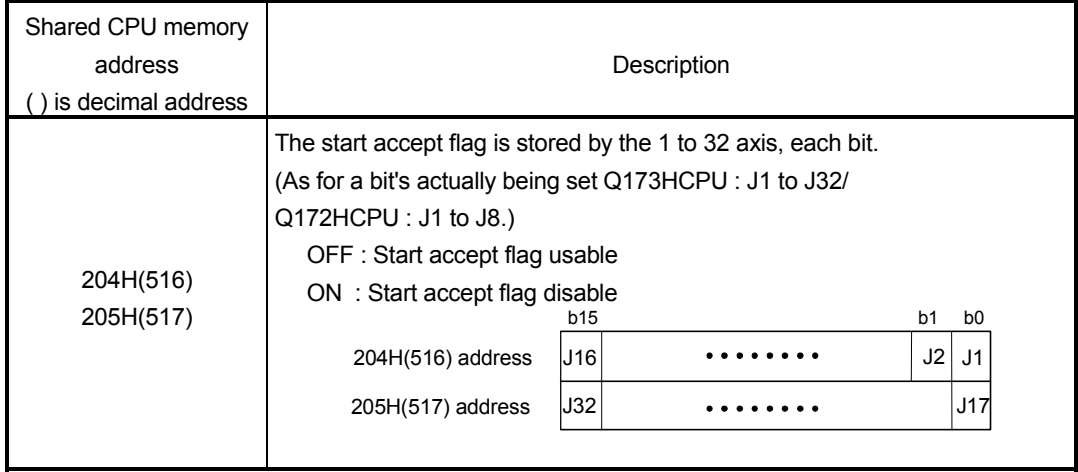

[Errors]

The abnormal completion in the case shown below, and the error code is stored in the device specified with the complete status storing device (D2).

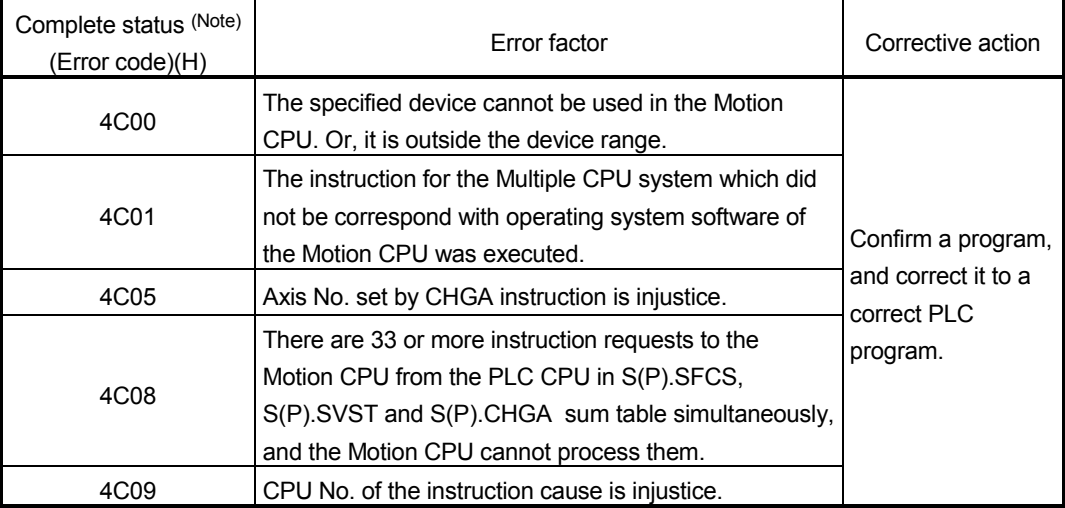

(Note) : 0000H(Normal)

The error flag (SM0) is turned on an operation error in the case shown below, and an error code is stored in SD0.

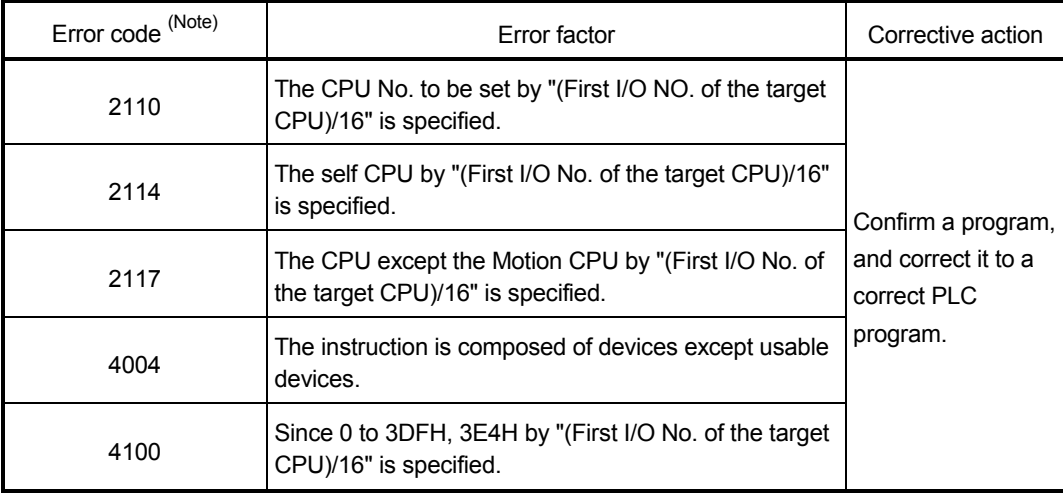

(Note) : 0000H(Normal)

## [Program example]

 Program which execute the home position return of the axis No.1 of the Motion CPU (CPU No.4) from PLC CPU (CPU No.1).

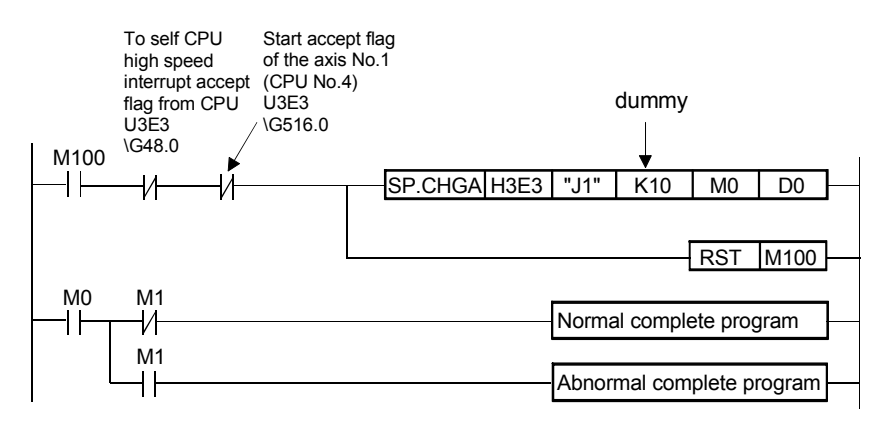

# 3.5 Speed Change Instruction from The PLC CPU to The Motion CPU: S(P).CHGV (PLC instruction: S(P).CHGV )

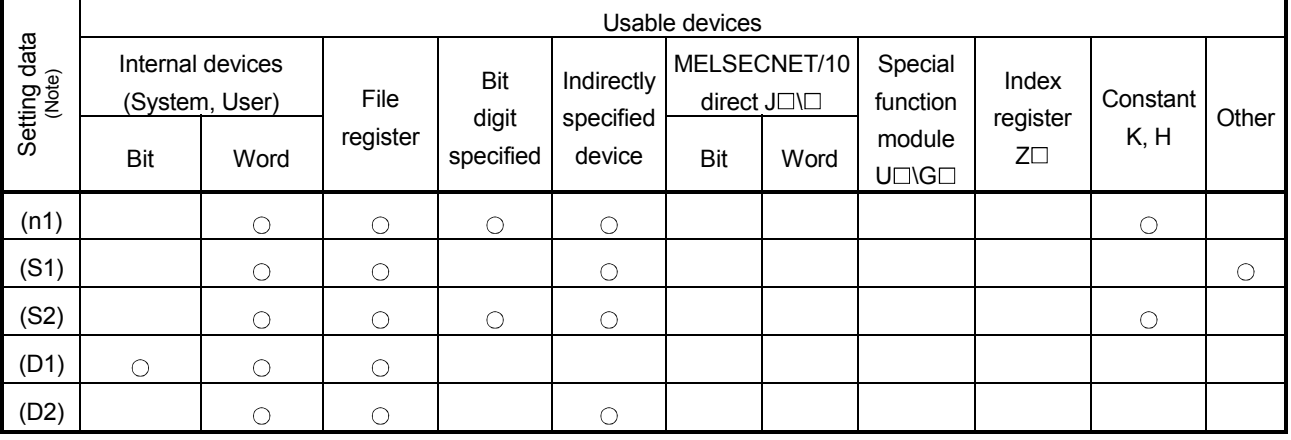

#### • Speed change instruction (S(P).CHGV)

 $\bigcirc$ : Usable  $\bigcirc$ : Usable partly

(Note) : Setting data except (S1) : Index qualification possible

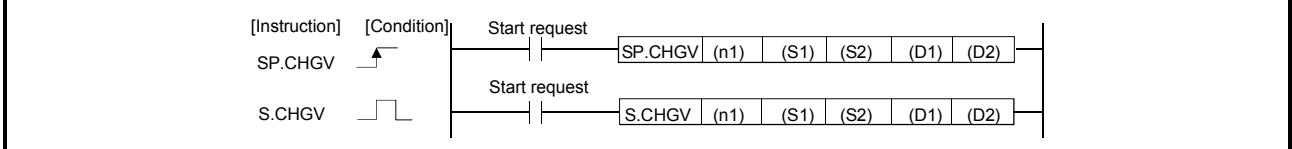

## [Setting data]

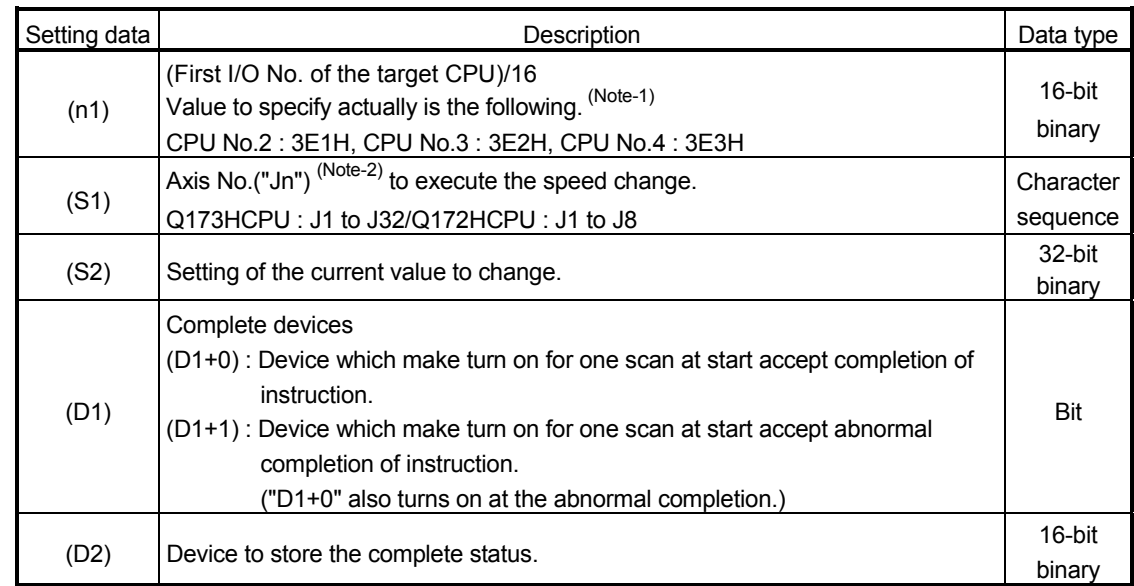

(Note-1) : Motion CPU cannot used CPU No.1 in the Multiple CPU configuration.

(Note-2) : "n" shows the numerical value which correspond to axis No..

Q173HCPU : Axis No.1 to No.32 (n=1 to 32) / Q172HCPU : Axis No.1 to No.8 (n=1 to 8)

### [Description]

- (1) This instruction is dedicated instruction toward the Motion CPU in the Multiple CPU system. Errors occurs when it was executed toward the CPU except the Motion CPU.
- (2) The speed change is executed of the axis specified with (S1) during positioning or JOG operating.
- (3) S(P).SFCS/S(P).SVST/S(P).CHGA/S(P).CHGV/S(P).CHGT/S(P).DDRD/ S(P).DDWR cannot be executed simultaneously toward the CPU executing S(P).CHGV instruction. When the Motion dedicated PLC instruction is started continuously, It is necessary to take an inter-lock by the to self CPU high speed interrupt accept flag from CPUn.
- (4) It is necessary to take an inter-lock by the speed changing flag of the shared CPU memory so that multiple instructions may not be executed toward the same axis of the same Motion CPU No..

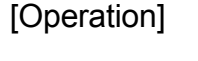

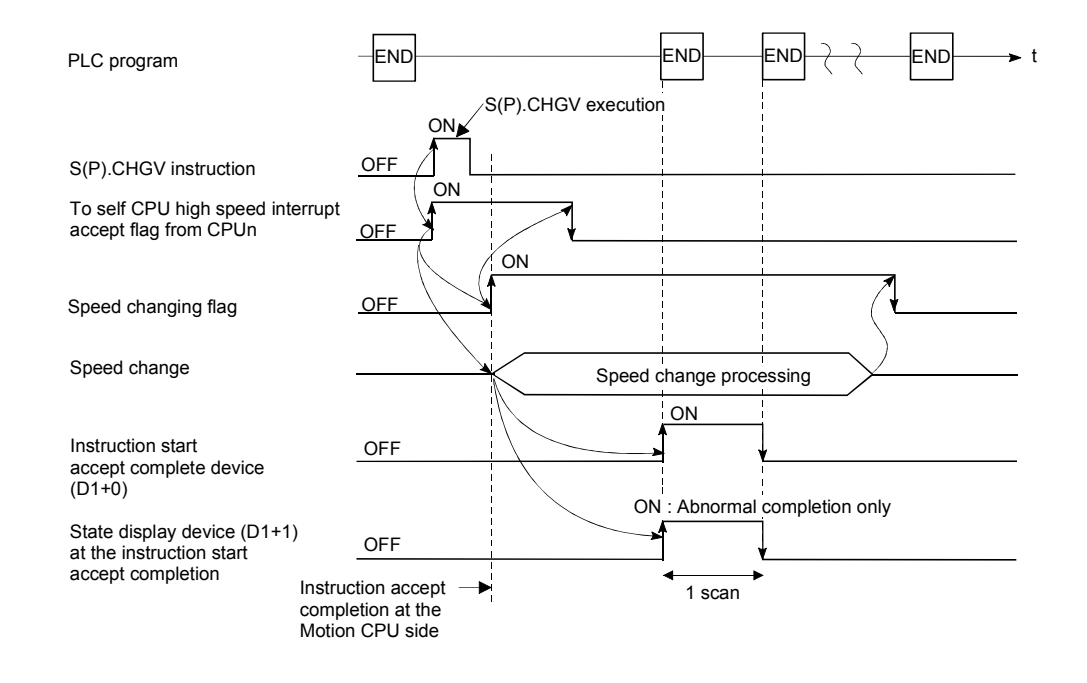

## [Setting range]

(1) Setting of axis to execute the speed change. The axis to execute the speed change set as  $(S1)$  sets J + axis No. in a character

sequence " ".

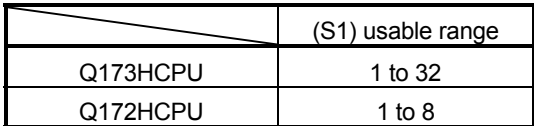

The number of axes which can set are only 1 axis.

The axis No. set in the system setting is used as the axis No. to start. Refer to the "Q173HCPU/Q172HCPU Motion controller Programming Manual (COMMON)" for system settings.

- (2) Setting of the speed to change.
	- mm : -6000000 to 6000000  $\times$  10<sup>-2</sup> [mm/min]

inch : -6000000 to 6000000  $\times$  10<sup>-3</sup> [inch/min]

degree<sup>(Note)</sup> : -2147483648 to 2147483647  $\times$  10<sup>-3</sup> [degree/min]

(Note) : When the "speed control 10  $\times$  multiplier setting for degree axis" is set to "valid", the setting range is "-2147483648 to 2147483647".

## [Speed changing flag (System area)]

The complete status of the start accept flag is stored in the address of the start accept flag in the shared CPU memory.

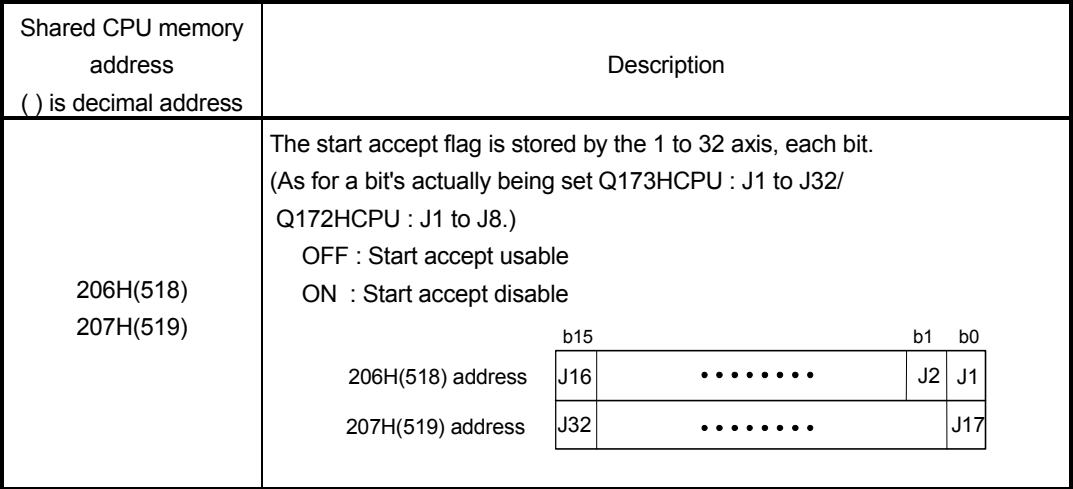

## [Errors]

The abnormal completion in the case shown below, and the error code is stored in the device specified with the complete status storing device (D2).

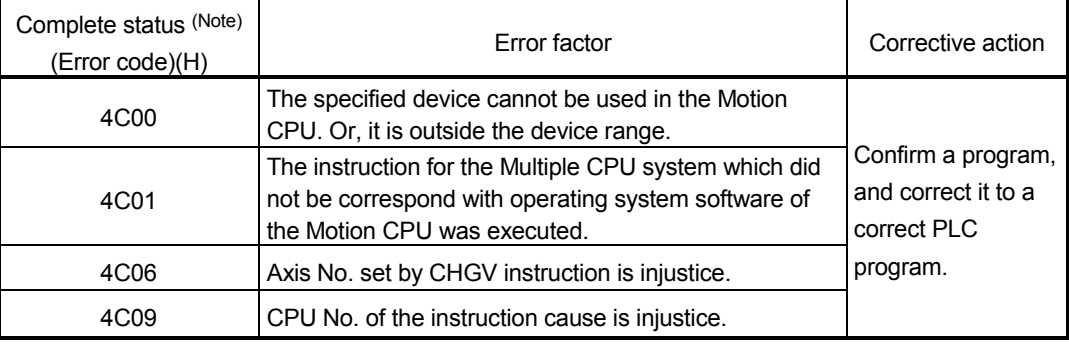

(Note) : 0000H(Normal)

The error flag (SM0) is turned on an operation error in the case shown below, and an error code is stored in SD0.

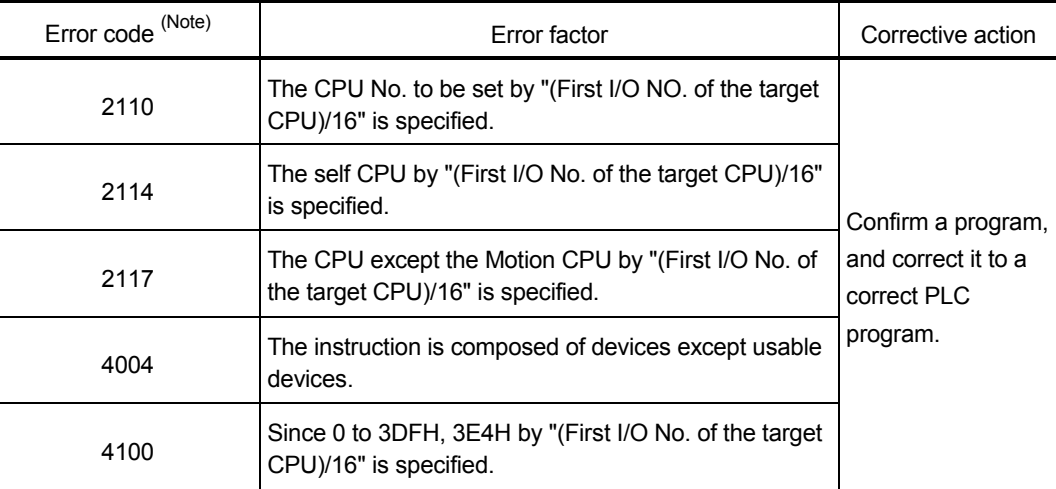

(Note) : 0000H(Normal)

In this following case, the minor error (control change error) occurs, speed change is not execute. At this time, the error detection flag (M2047 + 20n) of Motion CPU turns on, an error code is stored in the minor error code area of the applicable axis.

- When the axis specified with (S1) is executing the home position return at the speed change.
- When the axis specified with (S1) is executing the deceleration at the speed change.
- When the speed specified with (S2) is outside the range of 0 to speed limit value.

# 3 MOTION DEDICATED PLC INSTRUCTION

#### Moving Backward during Positioning

When a speed change is made to a negative speed by the CHGV instruction, the travel direction can be changed to the direction opposite to the intended positioning direction. Operation for each instruction is as follows.

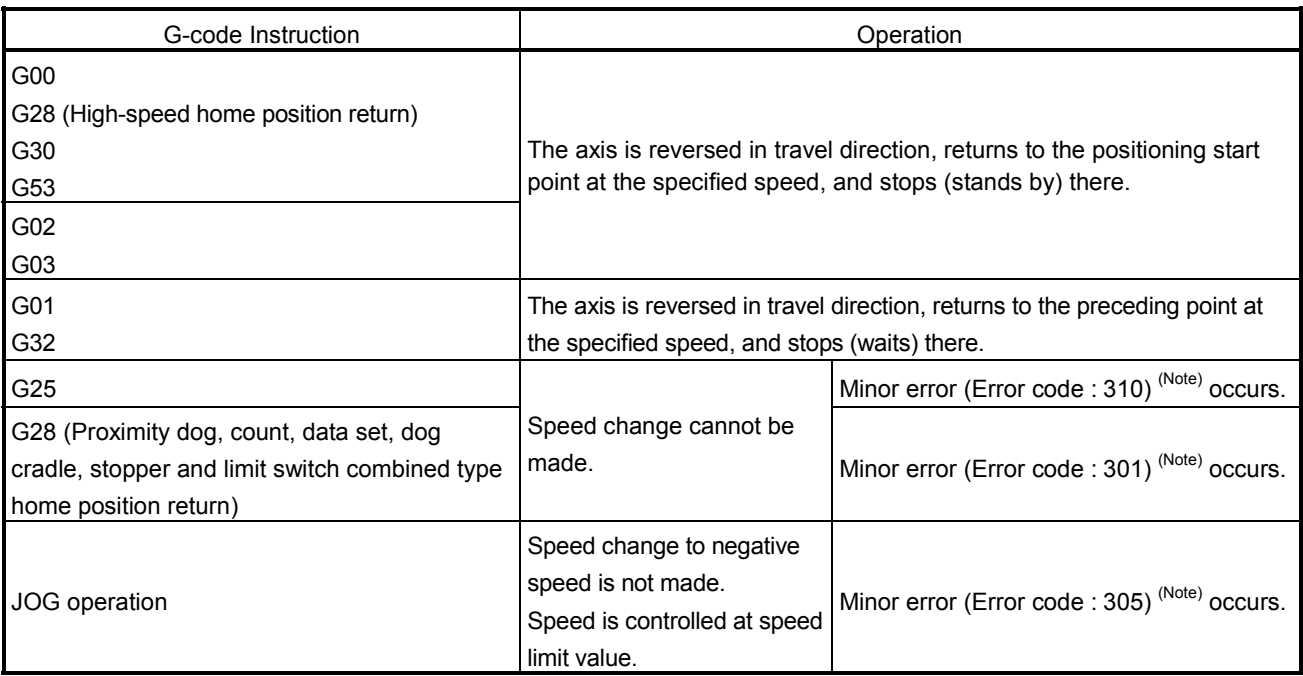

(Note) : Minor error (Error code : 301) : Speed change was made during home position return. Minor error (Error code : 305) : Preset speed is outside the range of 0 to speed limit value. Minor error (Error code : 310) : Speed change was made during high-speed oscillation.

## [Description]

- (1) When a speed change is made to negative speed, speed is controlled as listed above according to the G-code in execution.
- (2) The backing command speed is the absolute value of the new speed. If it exceeds the speed limit value, a minor error (Error code : 305) occurs and the speed is controlled at the speed limit value.

#### (3) When the axis is standing by at the return position

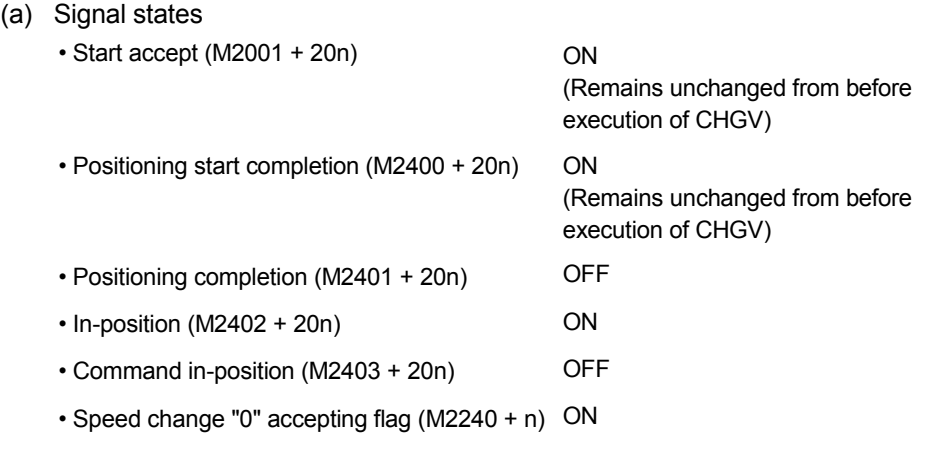

- (b) When re-starting, make a speed change to positive speed.
- (c) When positioning is end, turn on the stop command.
- (d) When a negative speed change is executed again after negative speed completion, CHGV instruction is ignored.
- (4) When the complete round is set in G02, G03, do not execute the negative speed change by CHGV instruction.

## [Operation Example under G01]

.

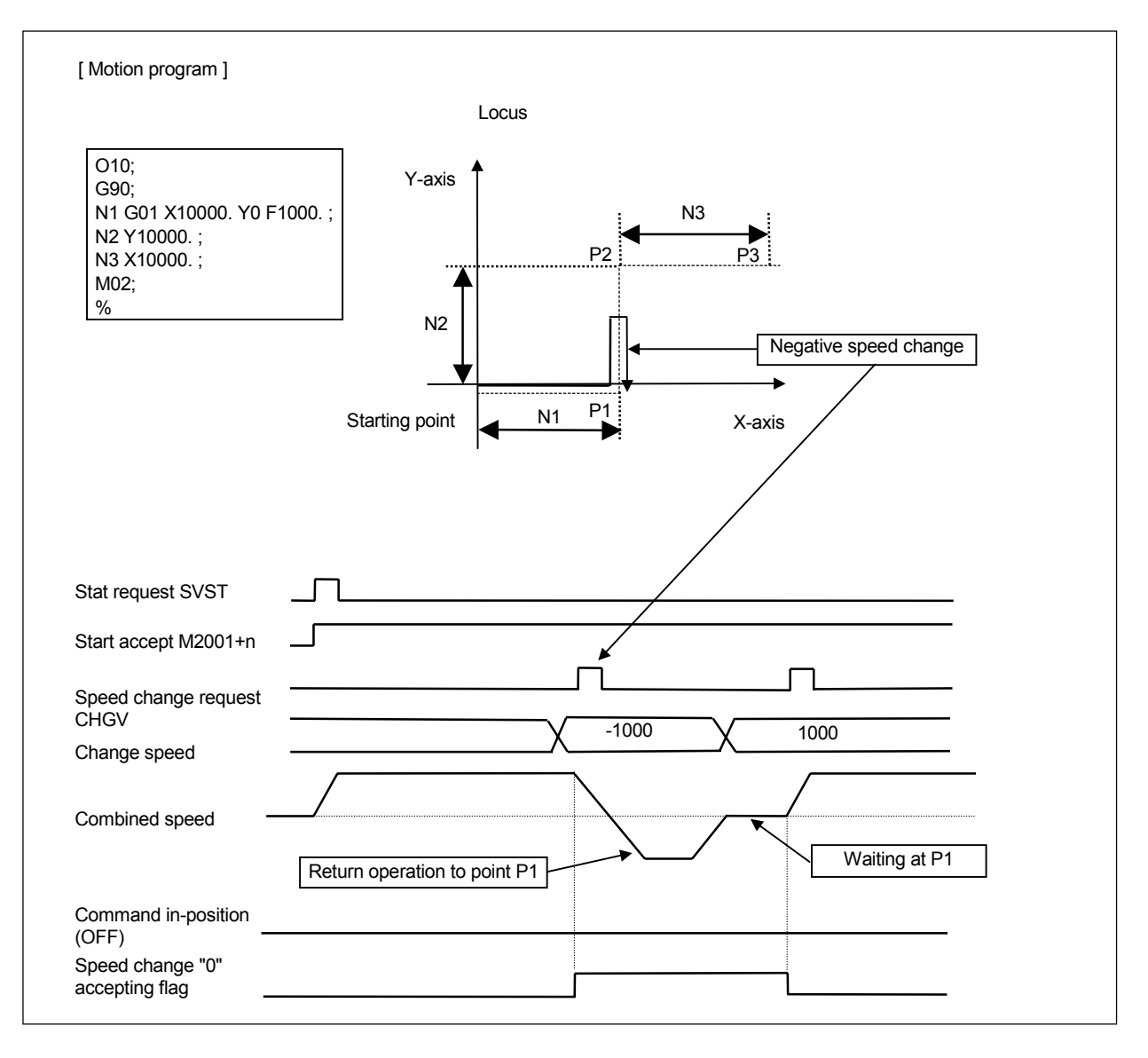

When a speed change is made to negative speed during positioning to P2 in the N2 block as shown above, the axis returns to P1 along the track specified in the program and stands by at P1.

- (1) A speed change to negative speed is invalid (ignored), even if it is made again during the standby after returning to P1.
- (2) The start accept flag (M2001+n) remains ON during the standby in P1.Turn on the stop command to end the positioning at this point.
- (3) A speed change to negative speed is ignored if it is made during stop by the waiting for FIN using the M-code FIN signal waiting function in the constant-speed control.

(4) In the above example, the axis returns to P2 even if the axis passes through P2 during a speed change made to negative speed immediately before P2.

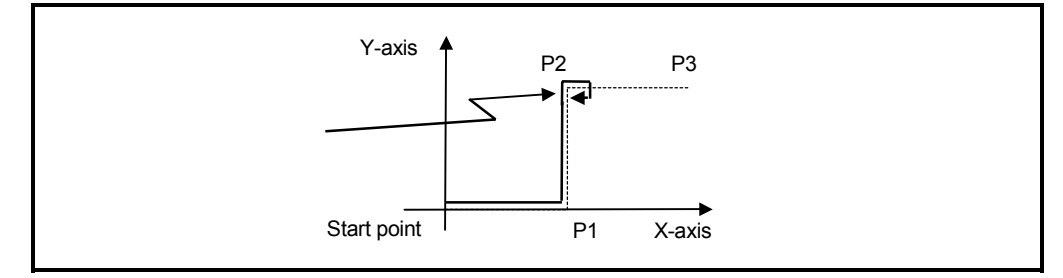

## [Program example]

 Program which changes the positioning speed of the axis No.1 of the Motion CPU (CPU No.4) from PLC CPU (CPU No.1) to 1000.

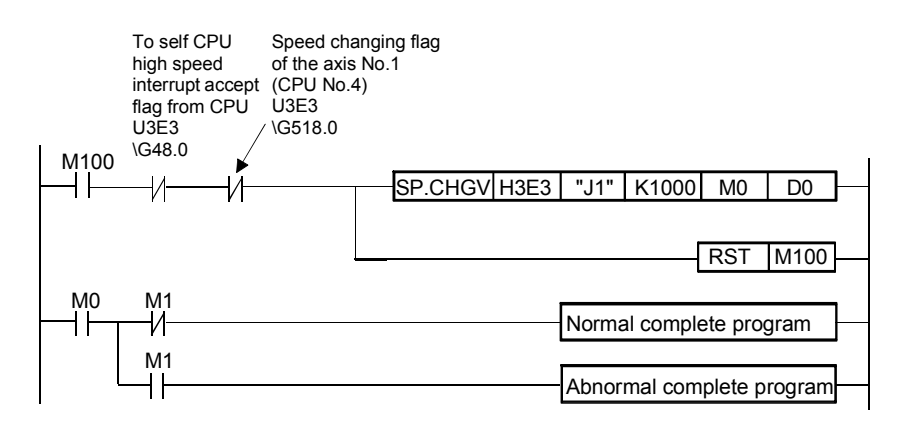

## 3.6 Torque Limit Value Change Request Instruction from The PLC CPU to The Motion CPU: S(P).CHGT (PLC instruction: S(P).CHGT )

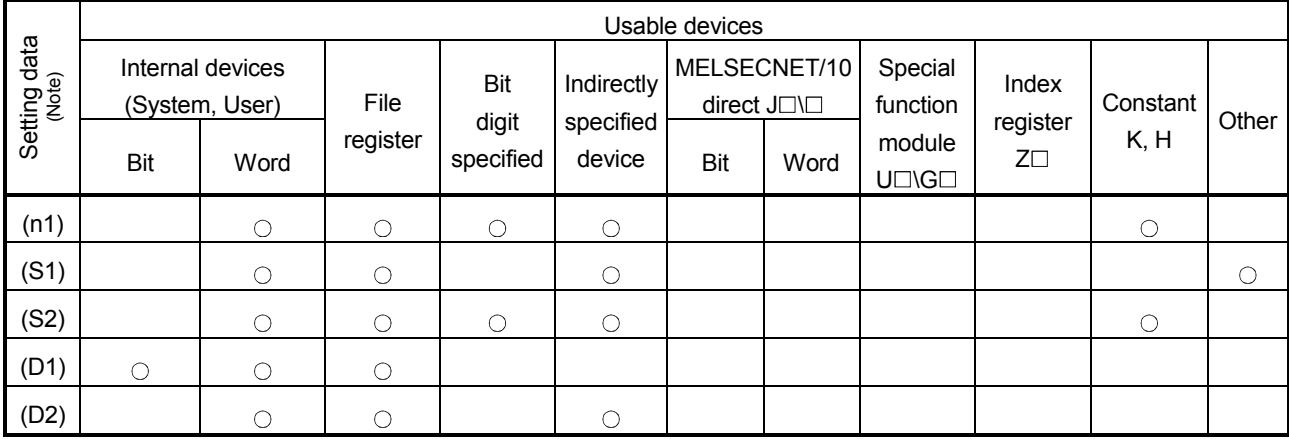

• Torque limit value change request instruction from the PLC CPU to the Motion CPU (S(P).CHGT)

 $\bigcirc$ : Usable  $\bigcirc$ : Usable partly

(Note) : Setting data except (S1) : Index qualification possible

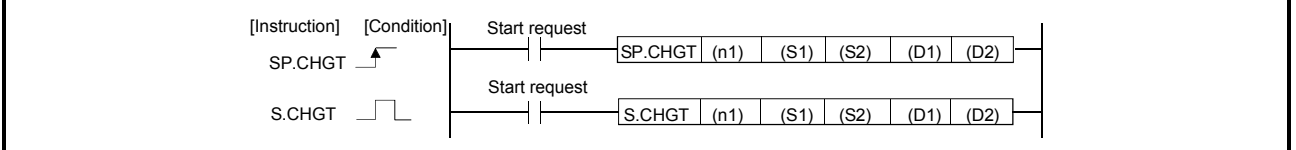

### [Setting data]

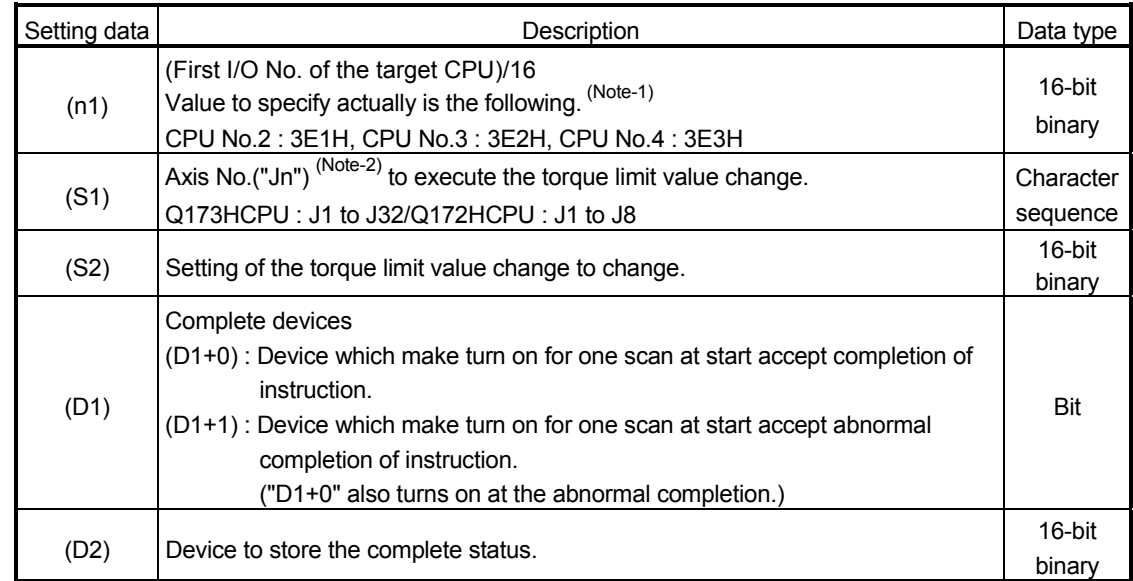

(Note-1) : Motion CPU cannot used CPU No.1 in the Multiple CPU configuration.

(Note-2) : "n" shows the numerical value which correspond to axis No..

Q173HCPU : Axis No.1 to No.32 (n=1 to 32) / Q172HCPU : Axis No.1 to No.8 (n=1 to 8)

## [Description]

- (1) This instruction is dedicated instruction toward the Motion CPU in the Multiple CPU system. Errors occurs when it was executed toward the CPU except the Motion CPU.
- (2) The torque limit value of the axis specified with (S1) is changed to the value of (S2) regardless of the state of during operating or stopping.
- (3) S(P).SFCS/S(P).SVST/S(P).CHGA/S(P).CHGV/S(P).CHGT/S(P).DDRD/ S(P).DDWR cannot be executed simultaneously toward the CPU executing S(P).CHGT instruction. When the Motion dedicated PLC instruction is started continuously, It is necessary

to take an inter-lock by the to self CPU high speed interrupt accept flag from CPUn.

## [Operation]

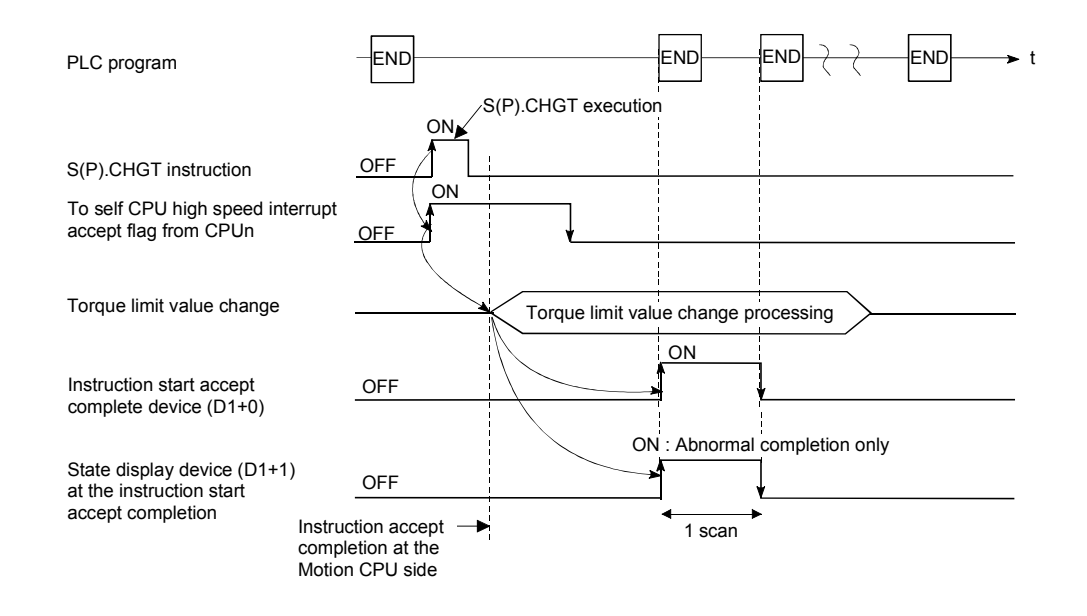

### [Setting range]

(1) Setting of the axis to execute the torque limit value change. The axis to execute the torque limit change set as  $(S1)$  sets  $J + axis$  No. in a character sequence " ".

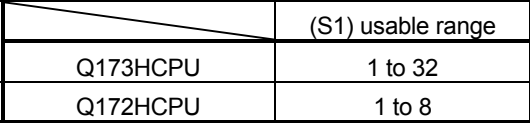

The number of axes which can set are only 1 axis.

The axis No. set in the system setting is used as the axis No. to start. Refer to the "Q173HCPU/Q172HCPU Motion controller Programming Manual (COMMON)" for system settings.

(2) Setting of the torque limit value to change.

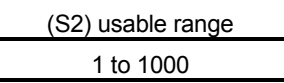

[Errors]

The abnormal completion in the case shown below, and the error code is stored in the device specified with the complete status storing device (D2).

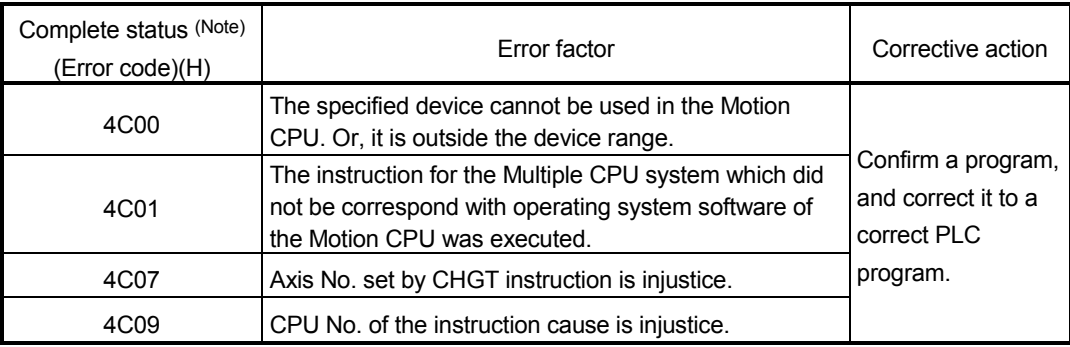

(Note) : 0000H(Normal)

The error flag (SM0) is turned on an operation error in the case shown below, and an error code is stored in SD0.

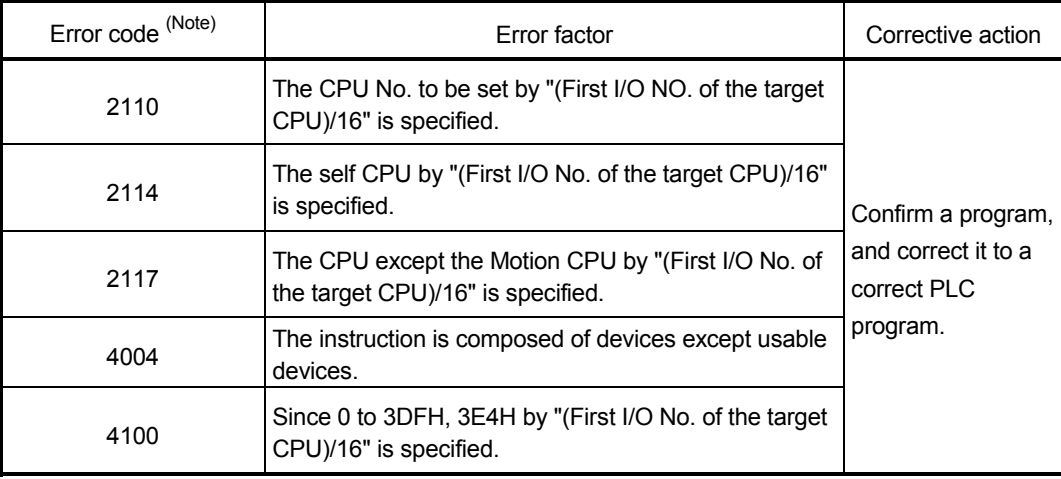

(Note) : 0000H(Normal)

# [Program example]

 Program which changes the torque limit value of the axis No.1 of the Motion CPU (CPU No.4) from PLC CPU (CPU No.1) to 10[%].

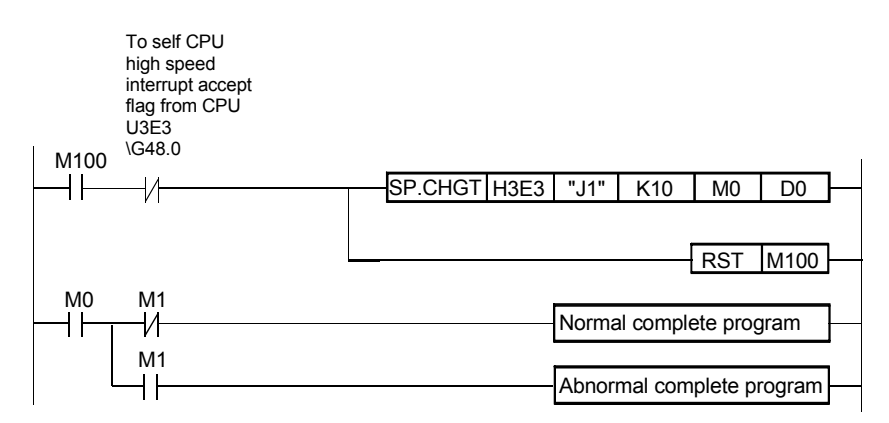

## 3.7 Write from The PLC CPU to The Motion CPU: S(P).DDWR (PLC instruction:  $S(P)$ .DDWR)

### • Write instruction from the PLC CPU to the Motion CPU (S(P).DDWR)

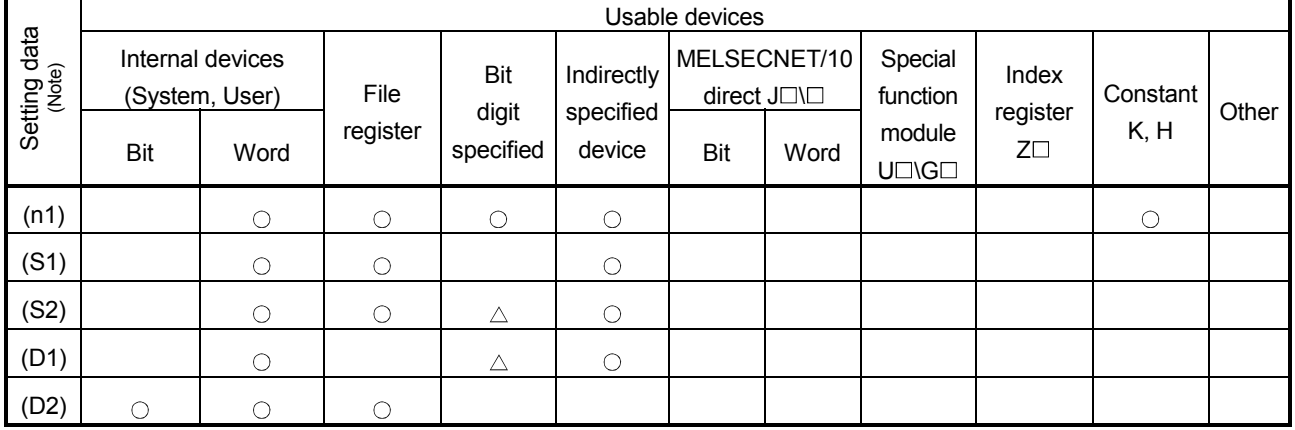

 $\bigcirc$ : Usable  $\bigcirc$ : Usable partly

(Note) : Setting data (n1) to (D2) : Index qualification possible

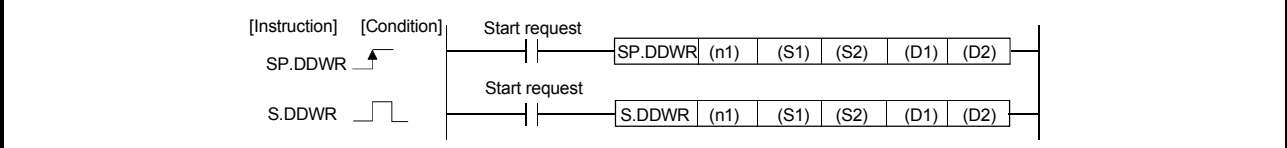

[Data to be set]

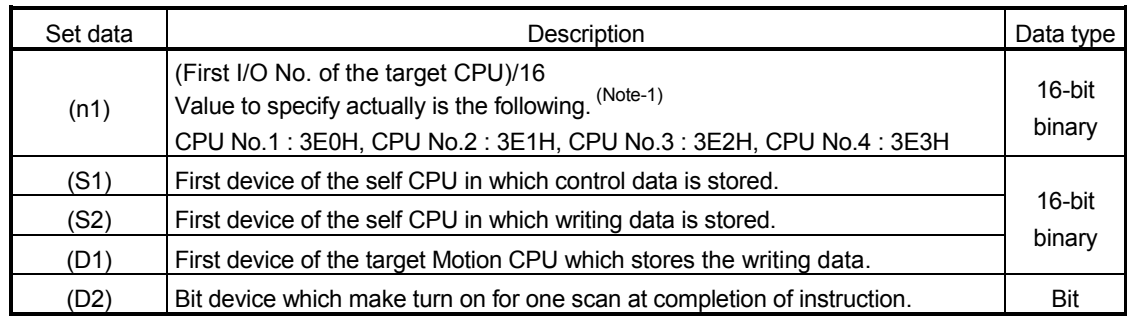

(Note-1) : Motion CPU cannot used CPU No.1 at the Multiple CPU configuration.

# [Control data]

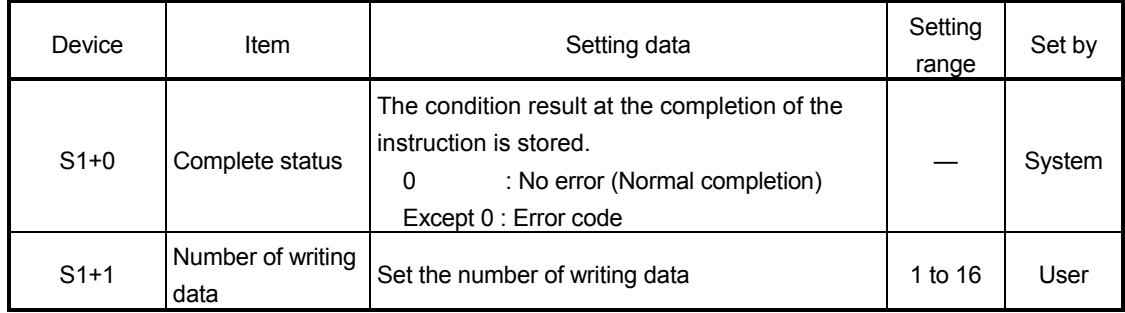

## [Controls]

(1) This instruction is dedicated instruction toward the Motion CPU in the Multiple CPU system. Errors occurs when it was executed toward the CPU except the Motion CPU. A part for the number of writing data of the control data specified with (S1) of data

since the device specified with (S2) of the self CPU are stored to since the word device specified with (D1) of the target CPU (n1) in the Multiple CPU system.

- (2) Figure specification of the bit device is possible for (S2) and (D1). However, figure specification is 4 figures and a start bit device number is only the multiple of 16. It becomes INSTRCT CODE ERROR [4004] when other values are specified.
- (3) If the target CPU is not instruction acceptable condition, even if the S(P).DDWR instruction is executed, it may not be processed. In this case, it is necessary to execute the S(P).DDWR instruction again. (S(P).SFCS/S(P).SVST/S(P).CHGA/S(P).CHGV/S(P).CHGT/S(P).DDRD/ S(P).DDWR cannot be executed simultaneously toward the CPU executing S(P).DDWR instruction.). It can be confirmed by data in the shared CPU memory of the target CPU (Motion CPU) whether the instruction is acceptable or not. When the Motion dedicated PLC instruction is started continuously, it is must be design to execute next instruction after executing instruction complete device on.
- (4) The target CPU device range check is not executed with self CPU at the S(P).DDWR instruction execution, but it checks by the target CPU side, and it becomes abnormal completion at the device range over.
- (5) S(P).DDWR instruction accepting and normal/abnormal completion can be confirmed with the complete device (D1) or status display device (D2) at the completion.
	- (a) Complete device It is turned on by the END processing of scan which the instruction completed, and turned off by the next END processing.
	- (b) Status display device at the completion

It is turned on/off according to the status of the instruction completion.

- Normal completion : OFF
- Abnormal completion : It is turned on by the END processing of scan which the instruction completed, and turned off by the next END processing.
- (6) SM390 turns on when the target CPU specified with (n1) complete to accept. SM390 turns off when the target CPU specified with (n1) cannot be write correctly by the reset status or error factor (5000 to 5999).
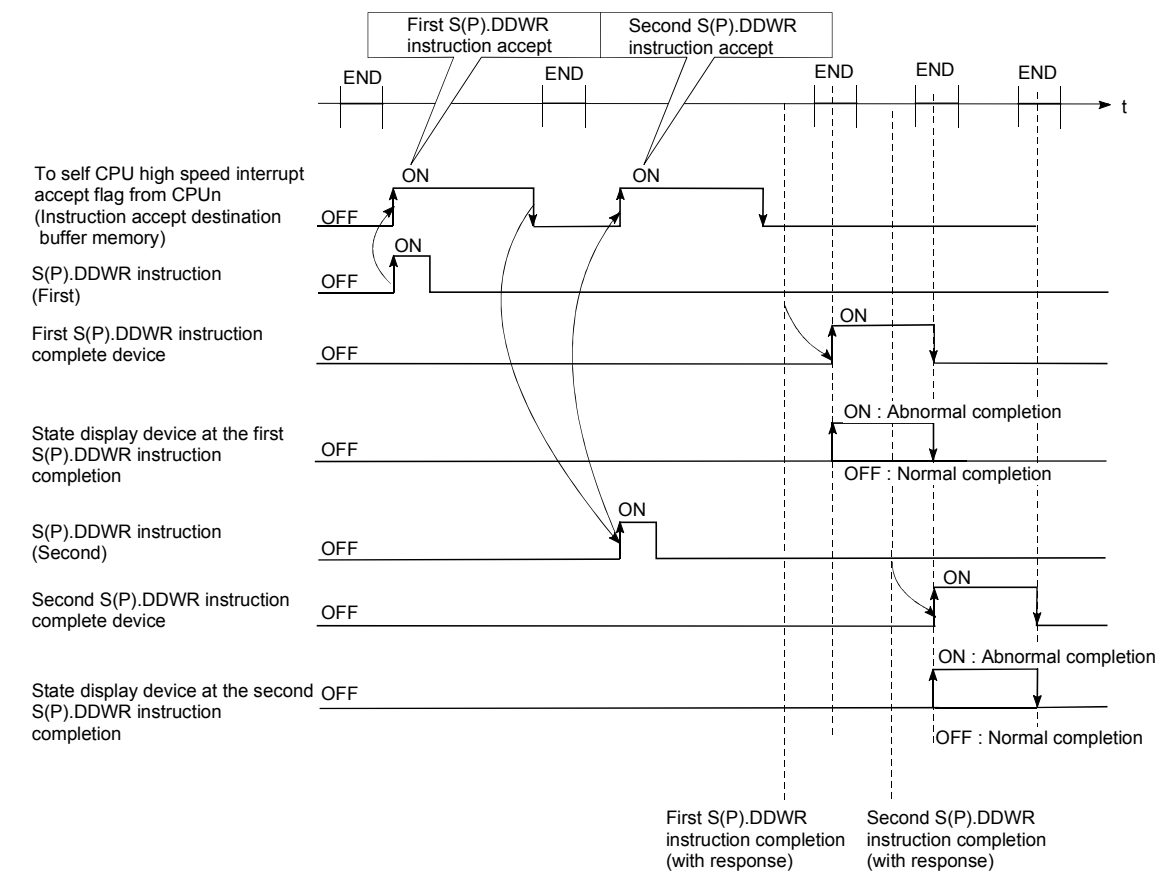

## [Operation of the self CPU at execution of S(P).DDWR instruction]

## [Errors]

The abnormal completion in the case shown below, and the error code is stored in the control data (S1+ 0 : Complete status).

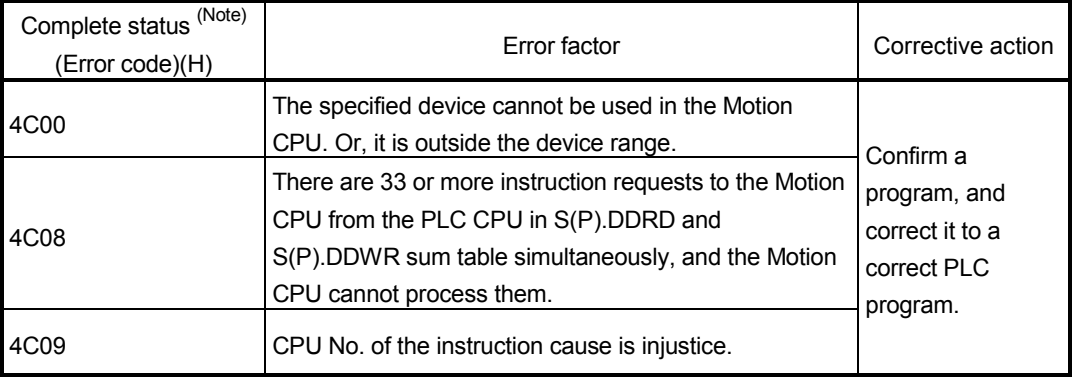

(Note) : 0000H(Normal)

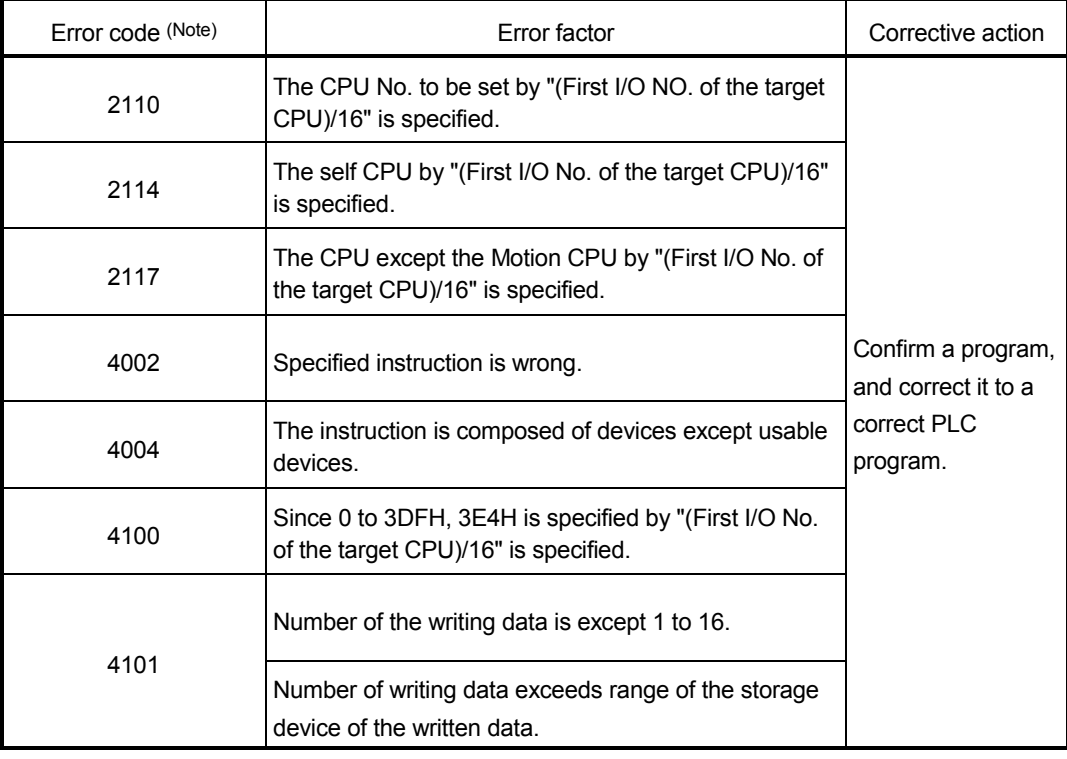

The error flag (SM0) is turned on an operation error in the case shown below, and an error code is stored in SD0.

(Note) : 0000H(Normal)

## [Program example]

#### <Example 1>

 Program which stores 10 points worth of the data from D0 of the self CPU (CPU No.1) since D100 of CPU No.2., when X0 is turned on.

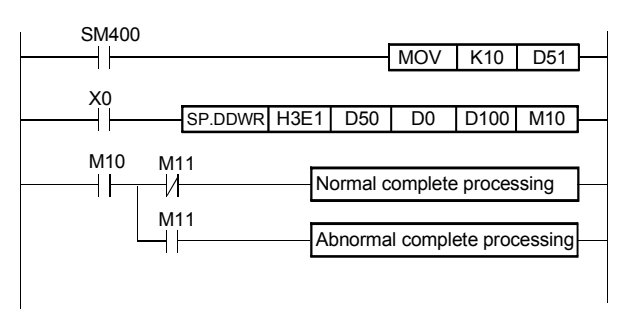

<Example 2>

 Program which stores 10 points worth of the data from D0 of the self CPU (CPU No.1) since D100 of CPU No.2. during turn on X0.

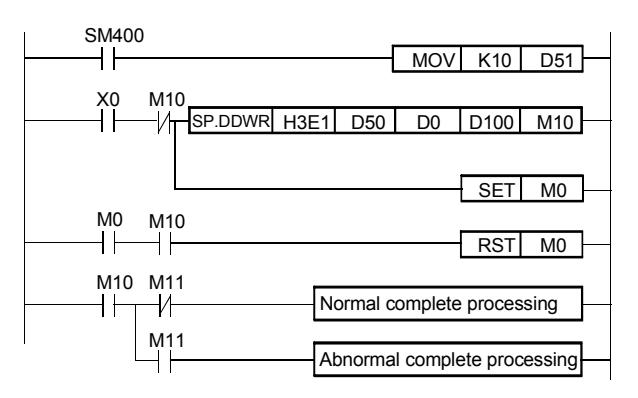

## 3.8 Read from The Devices of The Motion CPU: S(P).DDRD (PLC instruction: S(P).DDRD )

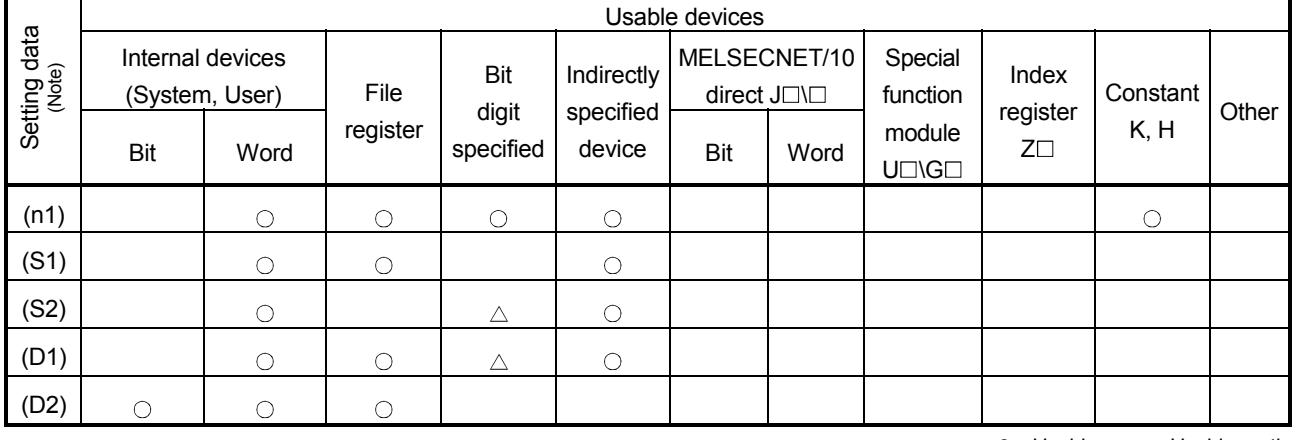

#### • Read instruction from the devices of the Motion CPU : S(P).DDRD

 $\bigcirc$ : Usable  $\bigcirc$ : Usable partly

(Note) : Setting data (n1) to (D2) : Index qualification possible

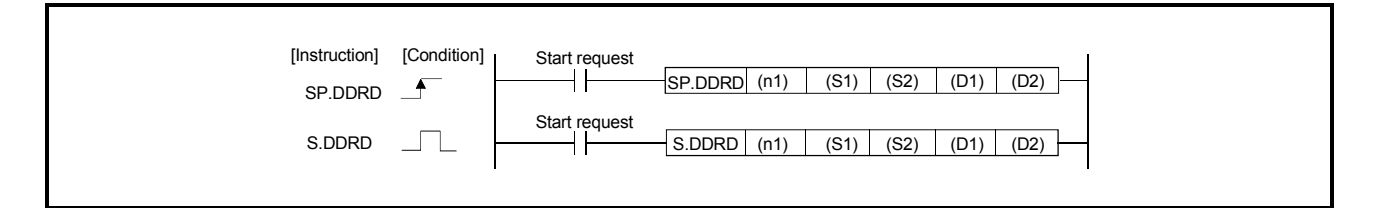

## [Setting data]

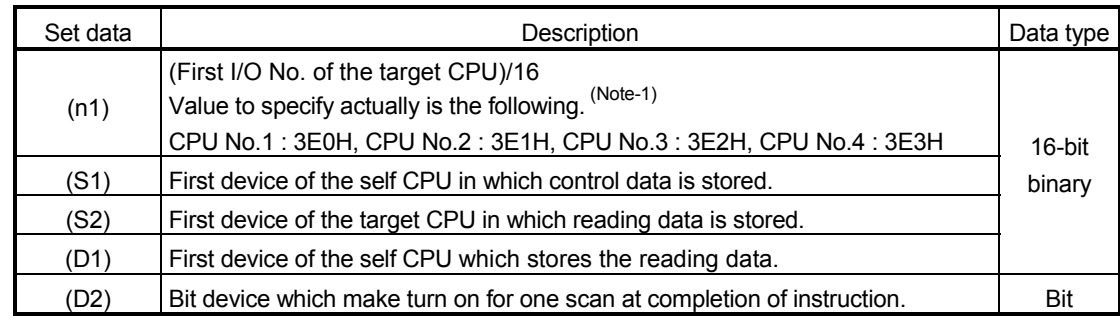

(Note-1) : Motion CPU cannot used CPU No.1 in the Multiple CPU configuration.

## [Control data]

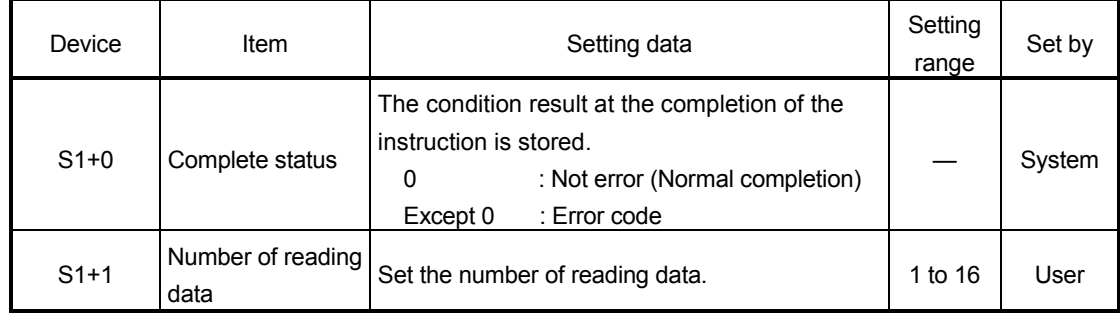

[Control]

(1) This instruction is dedicated instruction toward the Motion CPU in the Multiple CPU system. Errors occurs when it was executed toward the CPU except the Motion CPU. A part for the number of reading data of the control data specified with (S1) of

data since the device specified with (S2) in the target CPU (n1) is stored to since the word device specified with (D1) of the self CPU in the Multiple CPU system.

- (2) Figure specification of the bit device is possible for (S2) and (D1). However, figure specification is 4 figures and a start bit device number is only the multiple of 16. It becomes INSTRCT CODE ERROR [4004] when other values are specified.
- (3) If the target CPU is not instruction acceptable condition, even if the S(P).DDWR instruction is executed, it may not be processed. In this case, it is necessary to execute the S(P).DDWR instruction again. (S(P).SFCS/S(P).SVST/S(P).CHGA/S(P).CHGV/S(P).CHGT/S(P).DDRD/ S(P).DDWR cannot be executed simultaneously toward the CPU executing S(P).DDWR instruction.). It can be confirmed by data in the shared CPU memory of the target CPU (Motion CPU) whether the instruction is acceptable or not. When the Motion dedicated PLC instruction is started continuously, it is must be design to execute next instruction after executing instruction complete device on.
- (4) The target CPU device range check is not executed with self CPU at the S(P).DDRD instruction execution, but it checks by the target CPU side, and it becomes abnormal completion at the device range over.
- (5) S(P).DDRD instruction accepting and normal/abnormal completion can be confirmed with the complete device (D1) or status display device (D2) at the completion.
	- (a) Complete device
		- It is turned on by the END processing of scan which the instruction completed, and turned off by the next END processing.
	- (b) Status display device at the completion

It is turned on/off according to the status of the instruction completion.

- Normal completion : OFF
- Abnormal completion : It is turned on by the END processing of scan which the instruction completed, and turned off by the next END processing.
- (6) SM390 turns on when the target CPU specified with (n1) complete to accept. SM390 turns off when the target CPU specified with (n1) cannot be write correctly by the reset status or error factor (5000 to 5999).

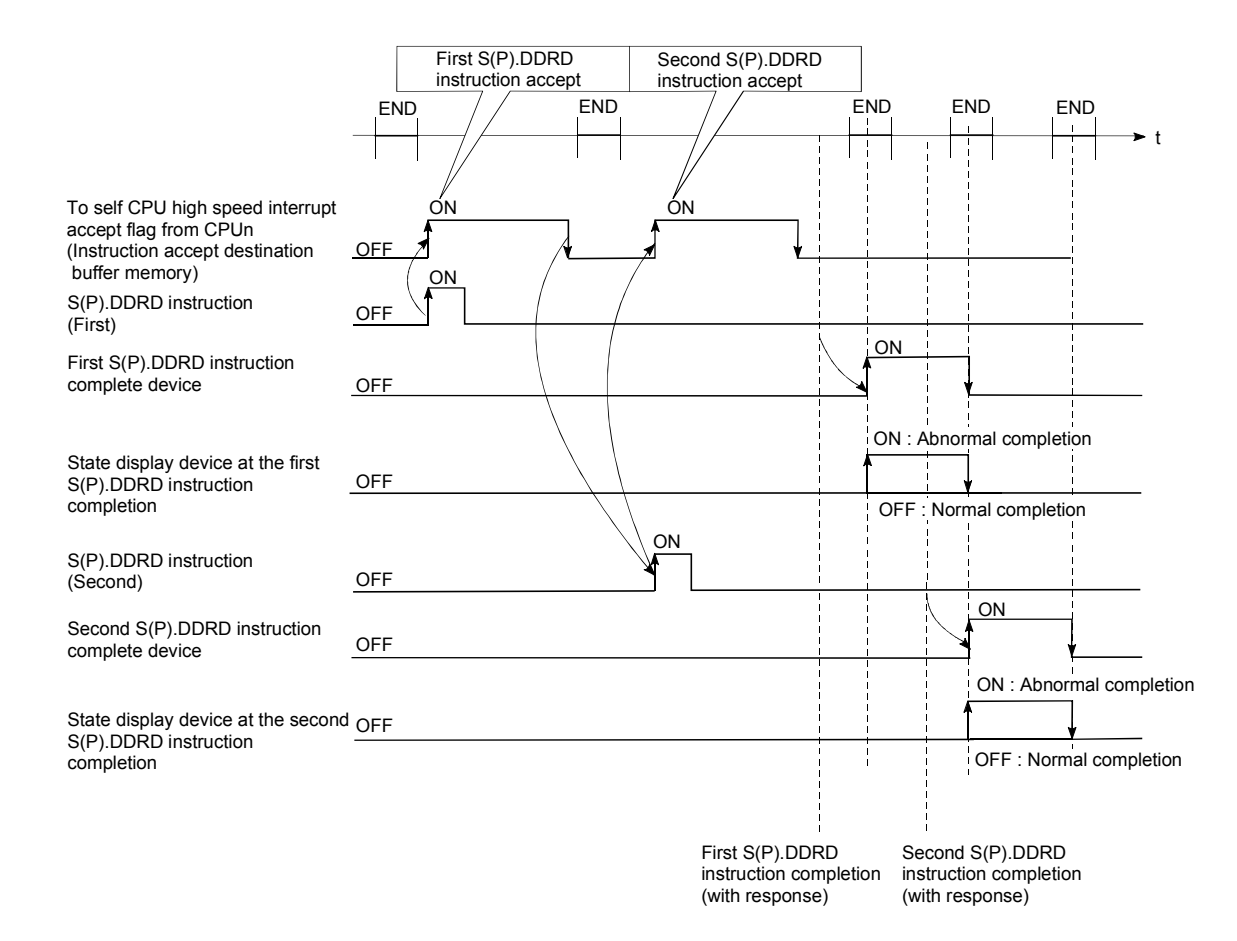

## [Operation of the self CPU at execution of S(P).DDRD instruction]

#### [Errors]

The abnormal completion in the case shown below, and the error code is stored in the control data (S1+ 0 : Complete status).

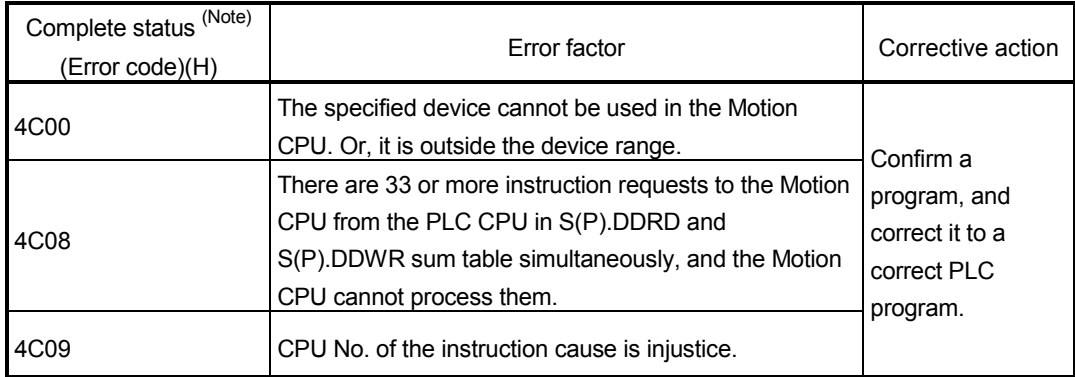

(Note) : 0000H(Normal)

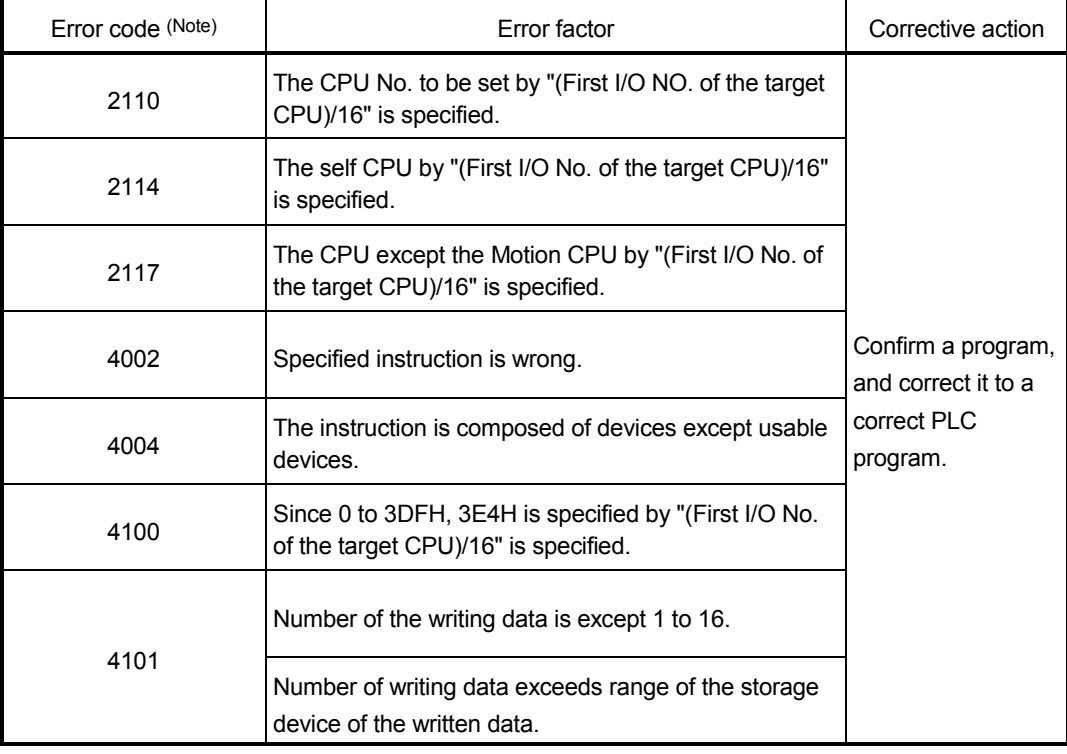

The error flag (SM0) is turned on an operation error in the case shown below, and an error code is stored in SD0.

(Note) : 0000H(Normal)

## [Program example]

<Example 1>

<Example 2>

 Program which stores 10 points worth of the data from D0 of the CPU since D100 of self CPU (CPU No.1), when X0 is turned on.

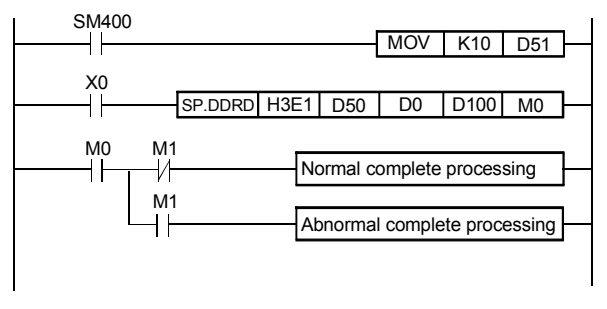

 Program stores 10 points worth of the data from D0 of the CPU No.2 since D100 of self CPU (CPU No.1) during turn on X0.

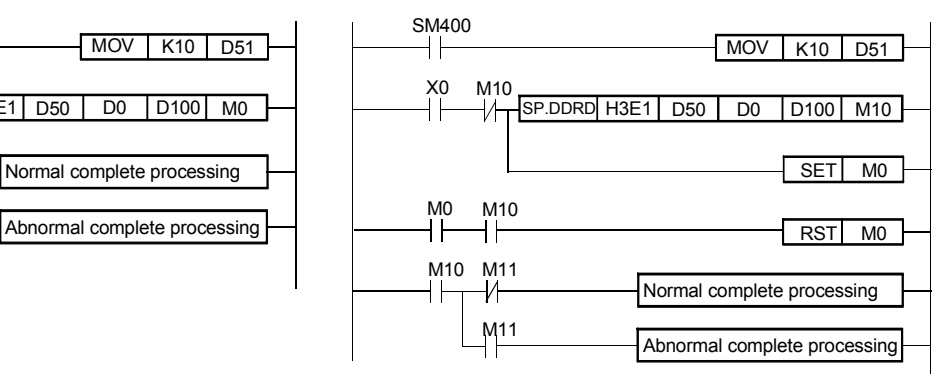

# MEMO

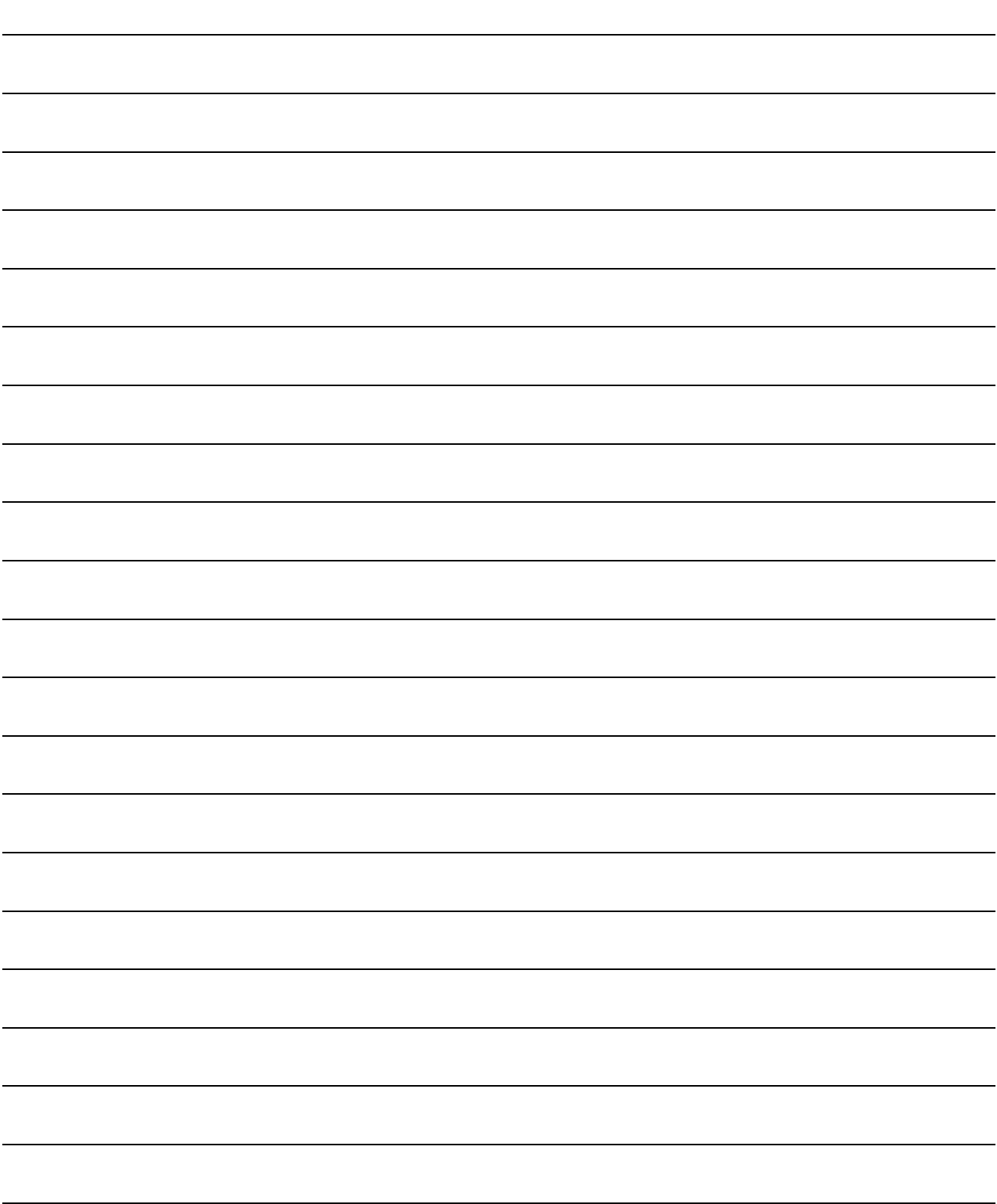

## 4. POSITIONING SIGNALS

The internal signals of the Motion CPU and the external signals to the Motion CPU are used as positioning signals.

#### (1) Internal signals

The following five devices of the Motion CPU are used as the internal signals of the Motion CPU.

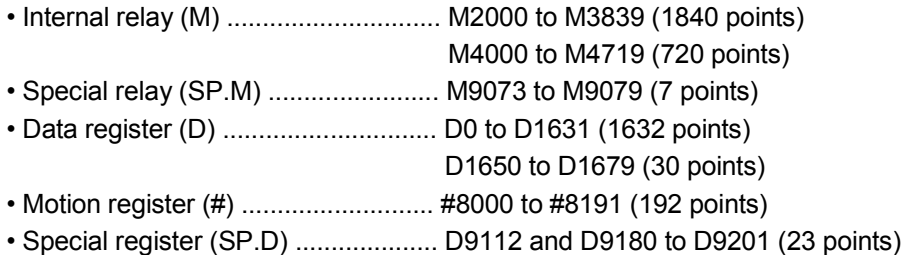

#### (2) External signals

The external input signals to the Motion CPU are shown below.

- Upper/lower limit switch input .......... The upper/lower limit of the positioning
	- range is controlled.
- Stop signal ....................................... Stop signal for speed control
- Proximity dog signal ........................ ON/OFF signal from the proximity dog
- Manual pulse generator input .......... Signal from the manual pulse generator

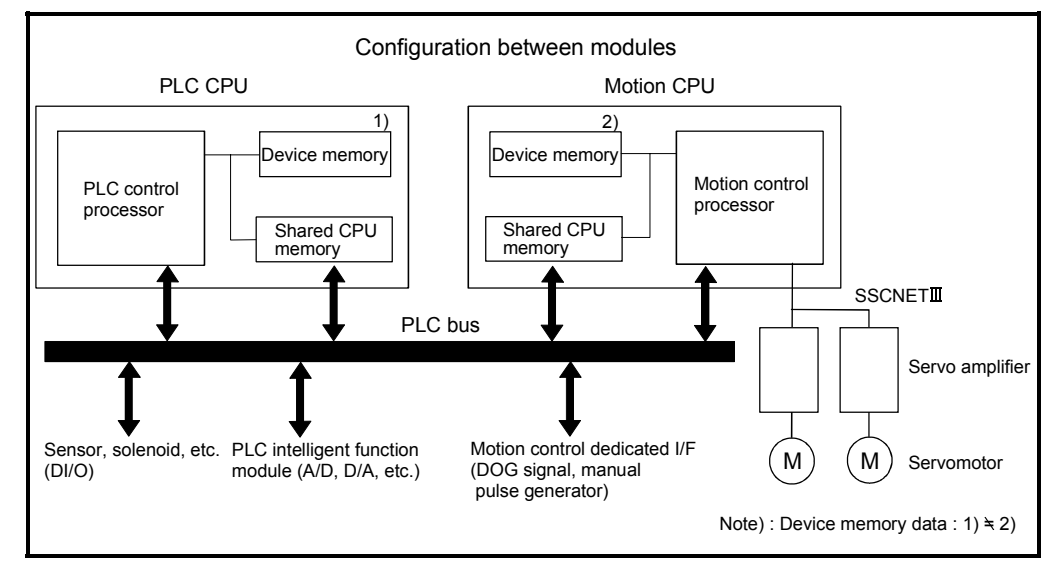

Fig.4.1 Flow of the internal signals/external signals

The positioning dedicated devices are shown below.

It indicates the device refresh cycle of the Motion CPU for status signal with the positioning control, and the device fetch cycle of the Motion CPU for command signal with the positioning control.

The operation cycle of the Motion CPU is shown below.

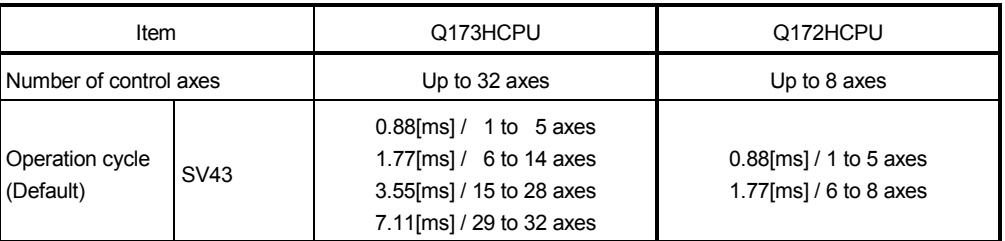

#### 4.1 Internal Relays

| Device No.     | Purpose                                 | Device No. | Purpose                         |
|----------------|-----------------------------------------|------------|---------------------------------|
| M <sub>0</sub> | User device                             | M3840      | User device                     |
| to             | (2000 points)                           | to         | (160 points)                    |
| M2000          | Common device (Status)                  | M4000      | Axis I/O signal (Axis status 2) |
| to             | $(320$ points)                          | to         | (10 points $\times$ 32 axes)    |
| M2320          | Special relay allocated device (Status) | M4320      | Unusable                        |
| to             | (80 points)                             | to         | (80 points)                     |
| M2400          | Axis status                             | M4400      | Axis I/O siganal                |
| to             | (20 points $\times$ 32 axes)            | to         | (Axis command signal 2)         |
|                |                                         |            | (10 points $\times$ 32 axes)    |
| M3040          |                                         | M4720      |                                 |
| to             | Unusable                                | to         | User device                     |
|                | (32 points)                             | M8191      | (3472 points)                   |
| M3072          | Common device (Command signal)          |            |                                 |
| to             | (64 points)                             |            |                                 |
| M3136          | Special relay allocated device          |            |                                 |
|                | (Command signal)                        |            |                                 |
| to             | (64 points)                             |            |                                 |
| M3200          |                                         |            |                                 |
| to             | Axis command signal                     |            |                                 |
| M3839          | (20 points $\times$ 32 axes)            |            |                                 |

(1) Internal relay list

It can be used as a user device.

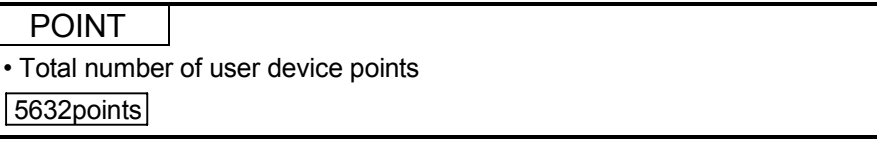

| Axis No.       | Device No.     | Signal name    |                 |                               |                                                                     |             |                  |
|----------------|----------------|----------------|-----------------|-------------------------------|---------------------------------------------------------------------|-------------|------------------|
| 1              | M2400 to M2419 |                |                 |                               |                                                                     |             |                  |
| $\overline{c}$ | M2420 to M2439 |                |                 |                               |                                                                     |             |                  |
| 3              | M2440 to M2459 |                |                 | Signal name                   | Refresh cycle                                                       | Fetch cycle | Signal direction |
| 4              | M2460 to M2479 | 0              |                 | Positioning start complete    |                                                                     |             |                  |
| 5              | M2480 to M2499 | $\mathbf{1}$   |                 | Positioning complete          | Operation cycle                                                     |             | Status signal    |
| 6              | M2500 to M2519 | $\overline{c}$ | In-position     |                               |                                                                     |             |                  |
| 7              | M2520 to M2539 | 3              |                 | Command in-position           |                                                                     |             |                  |
| 8              | M2540 to M2559 | 4              | Unusable        |                               |                                                                     |             |                  |
| 9              | M2560 to M2579 | 5              |                 |                               |                                                                     |             |                  |
| 10             | M2580 to M2599 | 6              | Zero pass       |                               | Operation cycle                                                     |             |                  |
| 11             | M2600 to M2619 | $\overline{7}$ | Error detection |                               | Immediate                                                           |             |                  |
| 12             | M2620 to M2639 | 8              |                 | Servo error detection         | Operation cycle                                                     |             |                  |
| 13             | M2640 to M2659 | 9              |                 | Home position return request  | Main cycle                                                          |             |                  |
| 14             | M2660 to M2679 | 10             |                 | Home position return complete | Operation cycle                                                     |             |                  |
| 15             | M2680 to M2699 | 11             |                 | <b>FLS</b>                    |                                                                     |             | Status signal    |
| 16             | M2700 to M2719 | 12             | External        | <b>RLS</b>                    | Main cycle                                                          |             |                  |
| 17             | M2720 to M2739 | 13             | signals         | <b>STOP</b>                   |                                                                     |             |                  |
| 18             | M2740 to M2759 | 14             |                 | DOG/CHANGE                    |                                                                     |             |                  |
| 19             | M2760 to M2779 | 15             | Servo ready     |                               | Operation cycle                                                     |             |                  |
| 20             | M2780 to M2799 | 16             | Torque limiting |                               |                                                                     |             |                  |
| 21             | M2800 to M2819 | 17             | Unusable        |                               |                                                                     |             |                  |
| 22             | M2820 to M2839 | 18             |                 |                               |                                                                     |             |                  |
| 23             | M2840 to M2859 | 19             |                 | M-code outputting signal      | Operation cycle                                                     |             | Status signal    |
| 24             | M2860 to M2879 |                |                 |                               |                                                                     |             |                  |
| 25             | M2880 to M2899 |                |                 |                               |                                                                     |             |                  |
| 26             | M2900 to M2919 |                |                 |                               |                                                                     |             |                  |
| 27             | M2920 to M2939 |                |                 |                               |                                                                     |             |                  |
| 28             | M2940 to M2959 |                |                 |                               |                                                                     |             |                  |
| 29             | M2960 to M2979 |                |                 |                               |                                                                     |             |                  |
| 30             | M2980 to M2999 |                |                 |                               |                                                                     |             |                  |
| 31             | M3000 to M3019 |                |                 |                               |                                                                     |             |                  |
| 32             | M3020 to M3039 |                |                 |                               |                                                                     |             |                  |
|                |                |                |                 |                               | (Note 1): The range of axis No. 1 to 8 is valid in the $O(179HCDH)$ |             |                  |

(2) Axis status list

(Note-1): The range of axis No.1 to 8 is valid in the Q172HCPU. (Note-2): Device area of 9 axes or more is unusable in the Q172HCPU.

| Axis No.       | Device No.     | Signal name |                |                                      |               |                                     |           |
|----------------|----------------|-------------|----------------|--------------------------------------|---------------|-------------------------------------|-----------|
| 1              | M3200 to M3219 |             |                |                                      |               |                                     |           |
| $\overline{c}$ | M3220 to M3239 |             |                |                                      |               |                                     | Signal    |
| 3              | M3240 to M3259 |             |                | Signal name                          | Refresh cycle | Fetch cycle                         | direction |
| 4              | M3260 to M3279 |             | 0              | Stop command                         |               | Operation cycle                     |           |
| 5              | M3280 to M3299 |             | 1              | Rapid stop command                   |               |                                     |           |
| 6              | M3300 to M3319 |             | $\overline{2}$ | Forward rotation JOG start command   |               |                                     | Command   |
| $\overline{7}$ | M3320 to M3339 |             | 3              | Reverse rotation JOG start command   |               | Main cycle                          | signal    |
| 8              | M3340 to M3359 |             | 4              | Complete signal OFF command          |               |                                     |           |
| 9              | M3360 to M3379 |             | 5              | Unusable                             |               |                                     |           |
| 10             | M3380 to M3399 |             | 6              |                                      |               |                                     |           |
| 11             | M3400 to M3419 |             | $\overline{7}$ | Error reset command                  |               |                                     |           |
| 12             | M3420 to M3439 |             | 8              | Servo error reset command            |               | Main cycle                          | Command   |
| 13             | M3440 to M3459 |             | 9              | External stop input disable at start |               | At start                            | signal    |
| 14             | M3460 to M3479 |             |                | command                              |               |                                     |           |
| 15             | M3480 to M3499 |             | 10             |                                      |               |                                     |           |
| 16             | M3500 to M3519 |             | 11             |                                      |               |                                     |           |
| 17             | M3520 to M3539 |             | 12             | Unusable                             |               |                                     |           |
| 18             | M3540 to M3559 |             | 13             |                                      |               |                                     |           |
| 19             | M3560 to M3579 |             | 14             |                                      |               |                                     |           |
| 20             | M3580 to M3599 |             | 15             | Servo OFF command                    |               | Operation cycle                     | Command   |
| 21             | M3600 to M3619 |             | 16             | Gain changing command                |               | Operation cycle <sup>(Note-3)</sup> | signal    |
| 22             | M3620 to M3639 |             | 17             | Unusable                             |               |                                     |           |
| 23             | M3640 to M3659 |             | 18             |                                      |               |                                     |           |
| 24             | M3660 to M3679 |             | 19             | FIN signal                           |               | Operation cycle                     | Command   |
| 25             | M3680 to M3699 |             |                |                                      |               |                                     | signal    |
| 26             | M3700 to M3719 |             |                |                                      |               |                                     |           |
| 27             | M3720 to M3739 |             |                |                                      |               |                                     |           |
| 28             | M3740 to M3759 |             |                |                                      |               |                                     |           |
| 29             | M3760 to M3779 |             |                |                                      |               |                                     |           |
| 30             | M3780 to M3799 |             |                |                                      |               |                                     |           |
| 31             | M3800 to M3819 |             |                |                                      |               |                                     |           |
| 32             | M3820 to M3839 |             |                |                                      |               |                                     |           |

(3) Axis command signal list

(Note-1): The range of axis No.1 to 8 is valid in the Q172HCPU. (Note-2): Device area of 9 axes or more is unusable in the Q172HCPU. (Note-3): Operation cycle 7.1[ms] or more: Every 3.5[ms]

| Axis No. | Device No.     |   |                                        | Signal name     |             |                  |
|----------|----------------|---|----------------------------------------|-----------------|-------------|------------------|
| 1        | M4000 to M4009 |   |                                        |                 |             |                  |
| 2        | M4010 to M4019 |   |                                        |                 |             |                  |
| 3        | M4020 to M4029 |   | Signal name                            | Refresh cycle   | Fetch cycle | Signal direction |
| 4        | M4030 to M4039 | 0 |                                        |                 |             |                  |
| 5        | M4040 to M4049 | 1 | Unusable                               |                 |             |                  |
| 6        | M4050 to M4059 | 2 | Automatic start                        | Operation cycle |             | Status signal    |
| 7        | M4060 to M4069 | 3 | Temporary stop                         |                 |             |                  |
| 8        | M4070 to M4079 | 4 |                                        |                 |             |                  |
| 9        | M4080 to M4089 | 5 |                                        |                 |             |                  |
| 10       | M4090 to M4099 | 6 | Unusable                               |                 |             |                  |
| 11       | M4100 to M4109 | 7 |                                        |                 |             |                  |
| 12       | M4110 to M4119 | 8 |                                        |                 |             |                  |
| 13       | M4120 to M4129 | 9 | Unusable (note-1)                      |                 |             |                  |
| 14       | M4130 to M4139 |   | M4009 : Single block processing signal |                 |             |                  |
| 15       | M4140 to M4149 |   |                                        |                 |             |                  |
| 16       | M4150 to M4159 |   |                                        |                 |             |                  |
| 17       | M4160 to M4169 |   |                                        |                 |             |                  |
| 18       | M4170 to M4179 |   |                                        |                 |             |                  |
| 19       | M4180 to M4189 |   |                                        |                 |             |                  |
| 20       | M4190 to M4199 |   |                                        |                 |             |                  |
| 21       | M4200 to M4209 |   |                                        |                 |             |                  |
| 22       | M4210 to M4219 |   |                                        |                 |             |                  |
| 23       | M4220 to M4229 |   |                                        |                 |             |                  |
| 24       | M4230 to M4239 |   |                                        |                 |             |                  |
| 25       | M4240 to M4249 |   |                                        |                 |             |                  |
| 26       | M4250 to M4259 |   |                                        |                 |             |                  |
| 27       | M4260 to M4269 |   |                                        |                 |             |                  |
| 28       | M4270 to M4279 |   |                                        |                 |             |                  |
| 29       | M4280 to M4289 |   |                                        |                 |             |                  |
| 30       | M4290 to M4299 |   |                                        |                 |             |                  |
| 31       | M4300 to M4309 |   |                                        |                 |             |                  |
| 32       | M4310 to M4319 |   |                                        |                 |             |                  |

(4) Axis status 2 list

(Note-1): At single block mode, only M4009 is used single block processing signal. (Note-2): The range of axis No.1 to 8 is valid in the Q172HCPU.

(Note-3): Device area of 9 axes or more is unusable in the Q172HCPU.

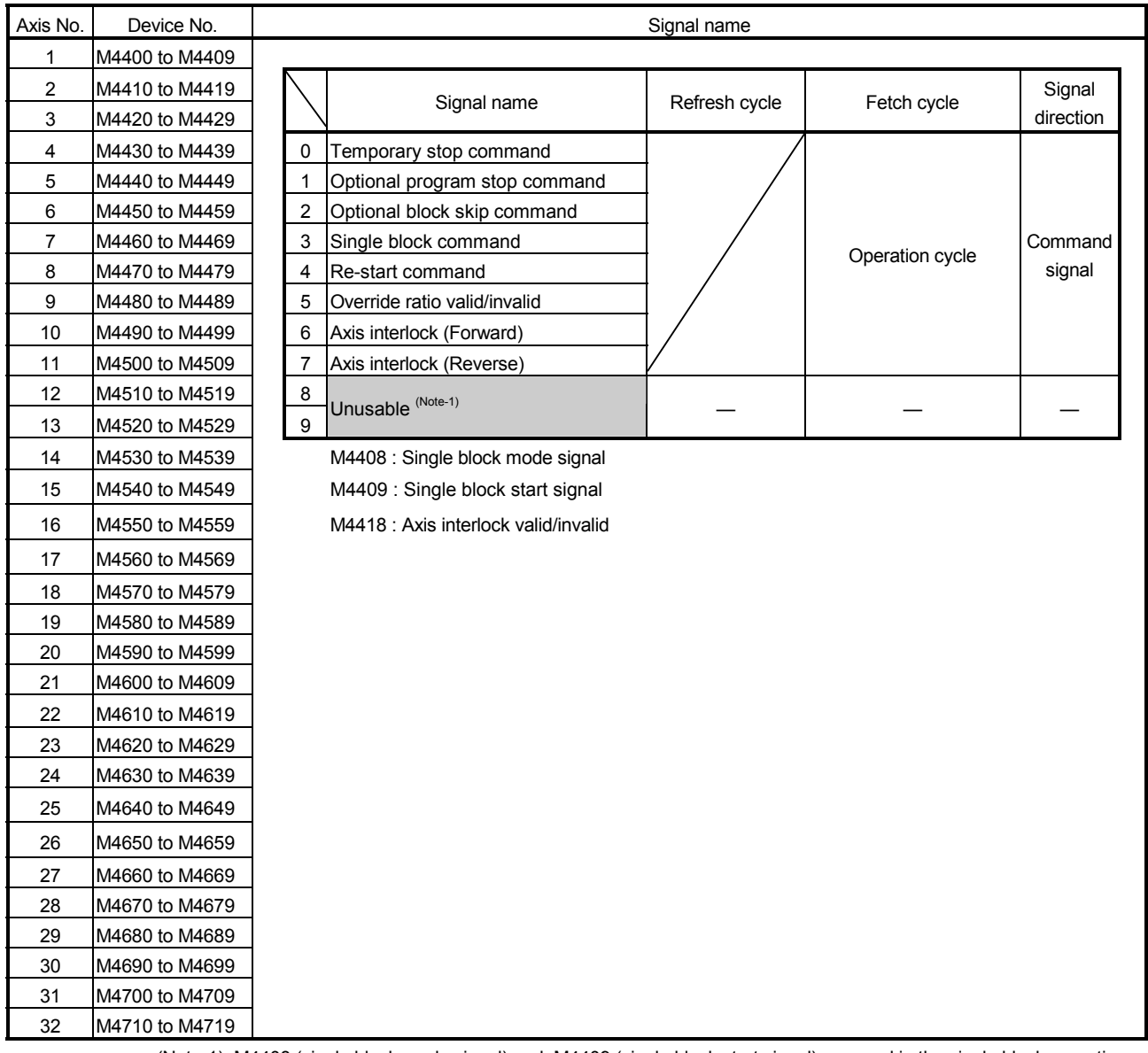

## (5) Axis command signal 2 list

(Note-1): M4408 (single block mode signal) and M4409 (single block start signal) are used in the single block operation. M4418 (axis interlock valid/invalid) is used in the axis interlock (forward)/(reverse).

(Note-2): The range of axis No.1 to 8 is valid in the Q172HCPU.

(Note-3): Device area of 9 axes or more is unusable in the Q172HCPU.

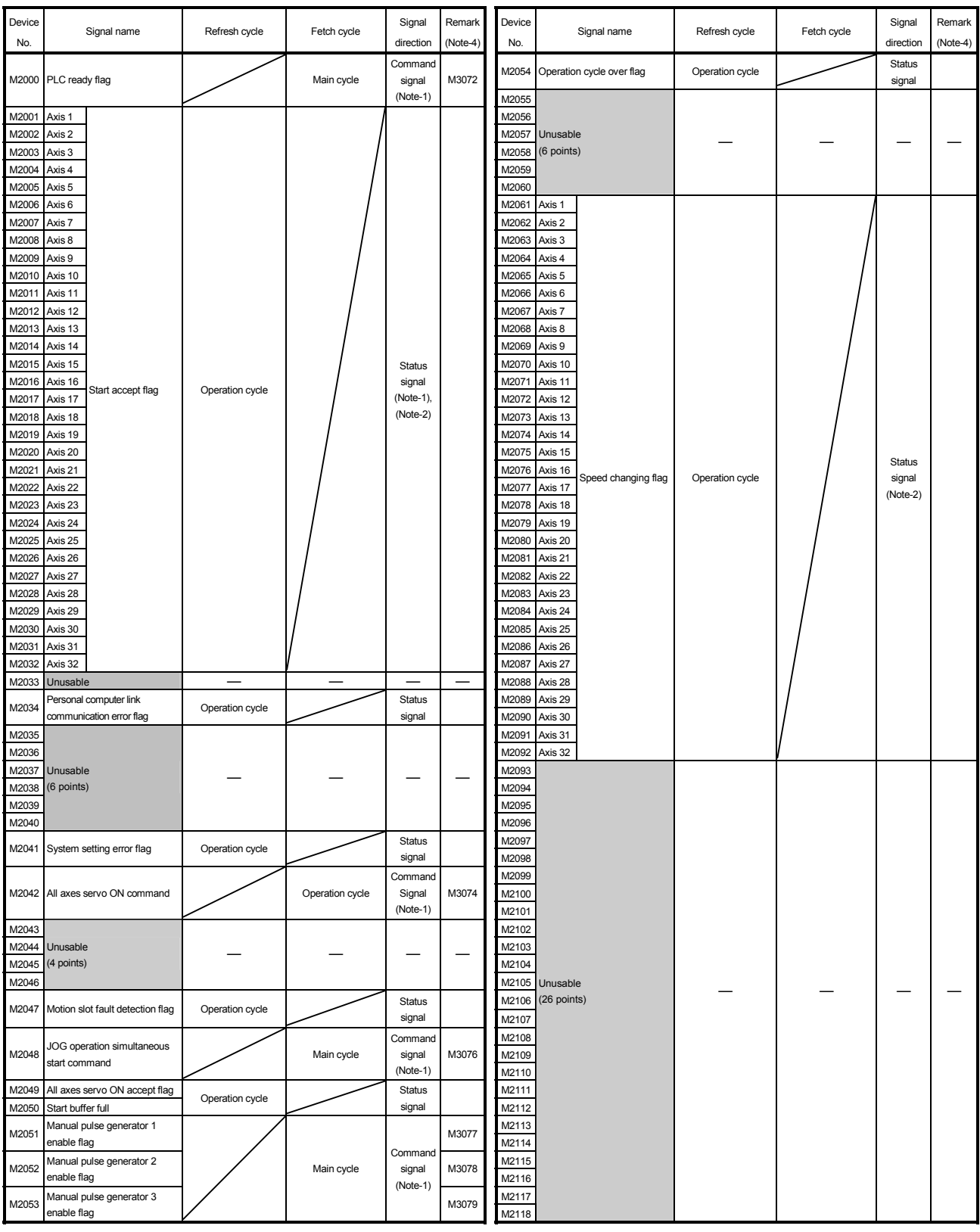

## (6) Common device list

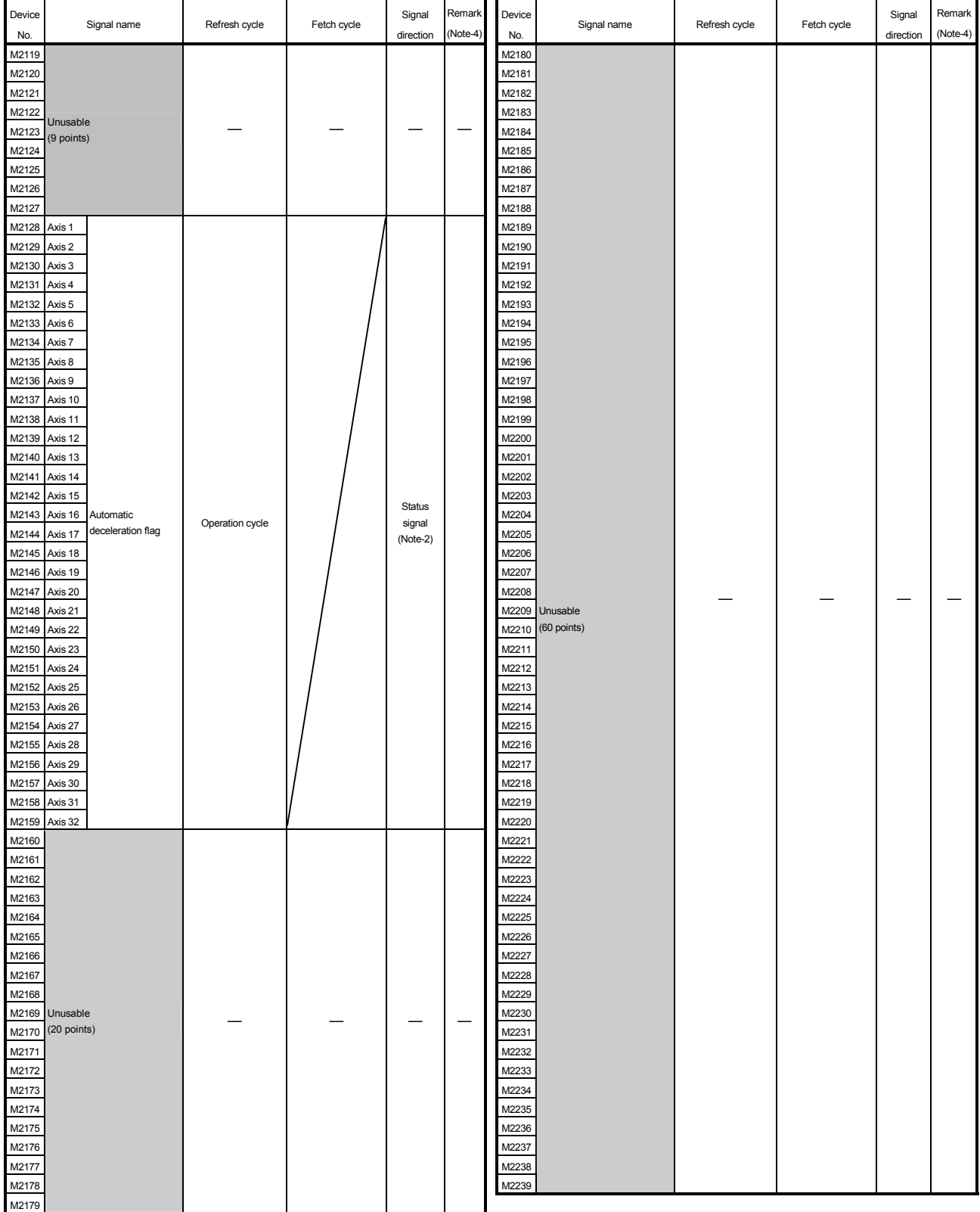

## Common device list (Continued)

## 4 POSITIONING SIGNALS

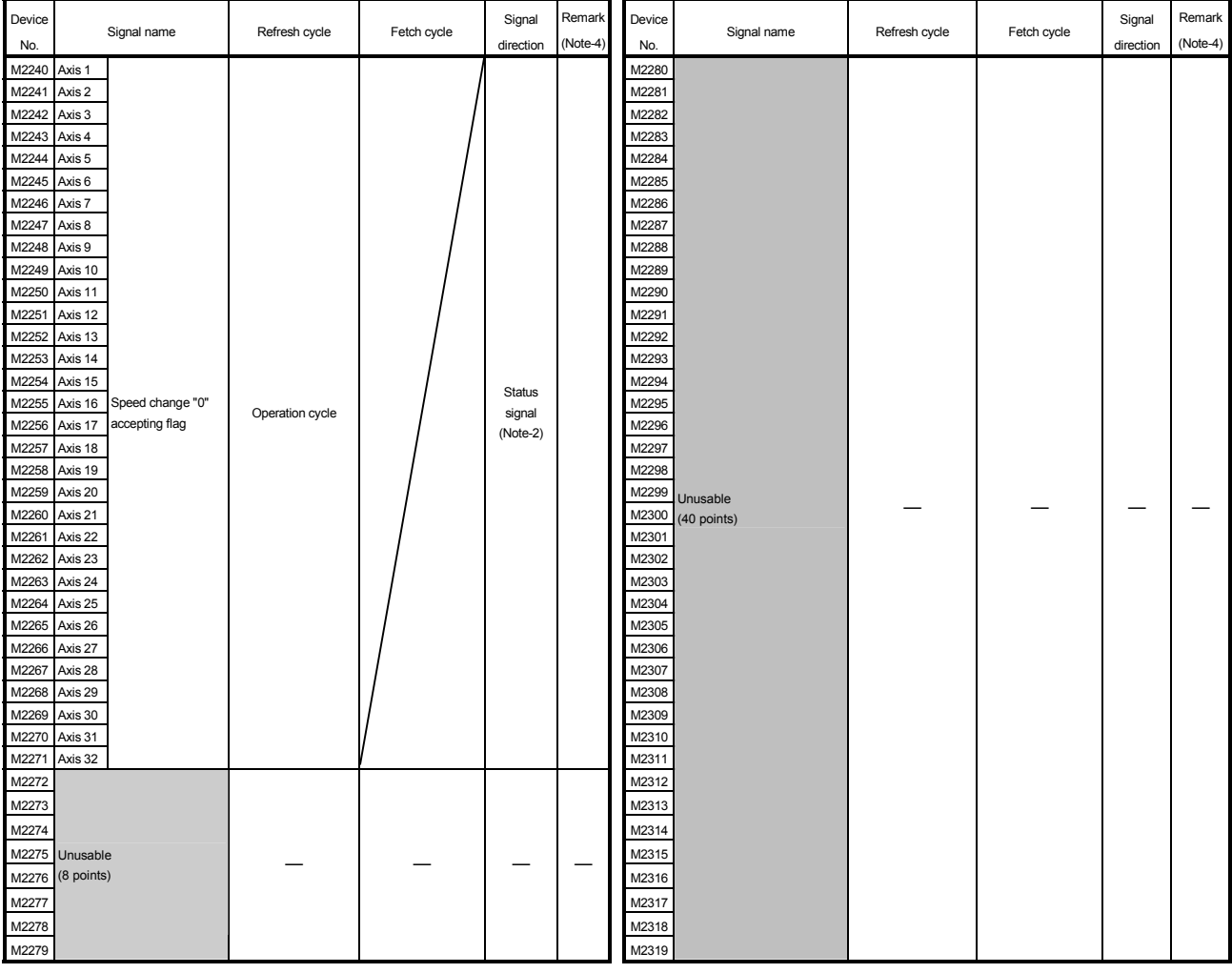

## Common device list (Continued)

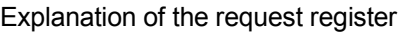

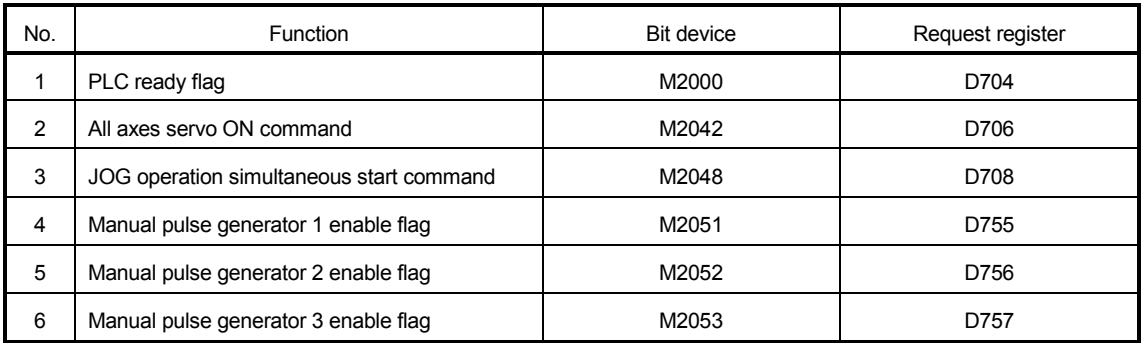

(Note-1): The range of axis No.1 to 8 is valid in the Q172HCPU.

(Note-2): Device area of 9 axes or more is unusable in the Q172HCPU.

(Note-3): Handling of D704 to D708 and D755 to D757 registers

Because cannot be turn on/off for every bit from the PLC CPU, the above bit devices are assigned to D register, and each bit device becomes on with the lowest rank bit  $0 \rightarrow 1$  of each register, and each bit device becomes off with  $1 \rightarrow 0$ .

Use it when the above functions are requested from the PLC CPU using the S(P).DDRD and S(P).DDWR instruction.

(Note-4): It can also be ordered the device of a remark column.

## $\bigwedge^\bullet$ CAUTION

 The data executed later becomes effective when the same device is executed in the Motion program and PLC program.

| Device No. | Signal name                                       | Refresh cycle      | Fetch cycle | Signal direction | Remark <sup>(Note)</sup> |
|------------|---------------------------------------------------|--------------------|-------------|------------------|--------------------------|
| M2320      | Fuse blown detection                              |                    |             |                  | M9000                    |
| M2321      | AC/DC DOWN detection                              |                    |             |                  | M9005                    |
| M2322      | <b>Battery low</b>                                | Error              |             |                  | M9006                    |
| M2323      | Battery low latch                                 | occurrence         |             |                  | M9007                    |
| M2324      | Self-diagnostic error                             |                    |             |                  | M9008                    |
| M2325      | Diagnostic error                                  |                    |             |                  | M9010                    |
| M2326      | Always ON                                         | Main               |             |                  | M9036                    |
| M2327      | Always OFF                                        | operation          |             |                  | M9037                    |
| M2328      | Clock data error                                  | Error              |             |                  | M9026                    |
| M2329      | PCPU WDT error flag                               | occurrence         |             |                  | M9073                    |
| M2330      | PCPU READY complete flag                          |                    |             |                  | M9074                    |
| M2331      | Test mode ON flag                                 | At request         |             |                  | M9075                    |
| M2332      | External forced stop input flag                   | Operation<br>cycle |             | Status signal    | M9076                    |
| M2333      | Manual pulse generator axis setting<br>error flag | Error              |             |                  | M9077                    |
| M2334      | TEST mode request error flag                      | occurrence         |             |                  | M9078                    |
| M2335      | Motion program setting error flag                 |                    |             |                  | M9079                    |
| M2336      | CPU No.1 reset flag                               |                    |             |                  | M9240                    |
| M2337      | CPU No.2 reset flag                               |                    |             |                  | M9241                    |
| M2338      | CPU No.3 reset flag                               |                    |             |                  | M9242                    |
| M2339      | CPU No.4 reset flag                               | At status          |             |                  | M9243                    |
| M2340      | CPU No.1 error flag                               | change             |             |                  | M9244                    |
| M2341      | CPU No.2 error flag                               |                    |             |                  | M9245                    |
| M2342      | CPU No.3 error flag                               |                    |             |                  | M9246                    |
| M2343      | CPU No.4 error flag                               |                    |             |                  | M9247                    |
| M2344      | Unusable                                          |                    |             |                  |                          |
| M2345      | CPU No.1 MULTR complete flag                      |                    |             |                  | M9216                    |
| M2346      | CPU No.2 MULTR complete flag                      | At instruction     |             | Status signal    | M9217                    |
| M2347      | CPU No.3 MULTR complete flag                      | completion         |             |                  | M9218                    |
| M2348      | CPU No.4 MULTR complete flag                      |                    |             |                  | M9219                    |
| M2349      |                                                   |                    |             |                  |                          |
| to         | Unusable                                          |                    |             |                  |                          |
| M2399      |                                                   |                    |             |                  |                          |

(7) Special relay allocated device list (Status)

(Note) : The same status as a remark column is output.

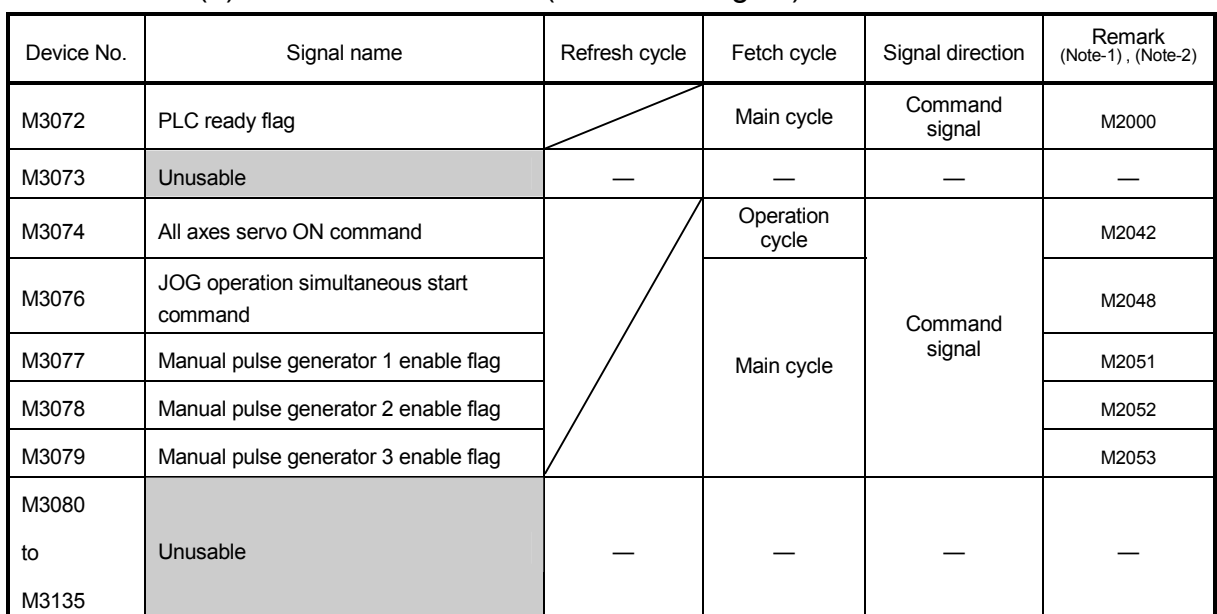

## (8) Common device list (Command signal)

(Note-1) : The device of a remarks column turns ON by OFF to ON of the above device, and the device of a remarks column turns OFF by ON to OFF of the above device. The state of a device is not in agreement when the device of a remarks column is turned on directly. In addition, when the request from a data register and the request from the above device are performed simultaneously, the request from the above device becomes effective.

(Note-2) : It can also be ordered the device of a remark column.

### (9) Special relay allocated device list (Command signal)

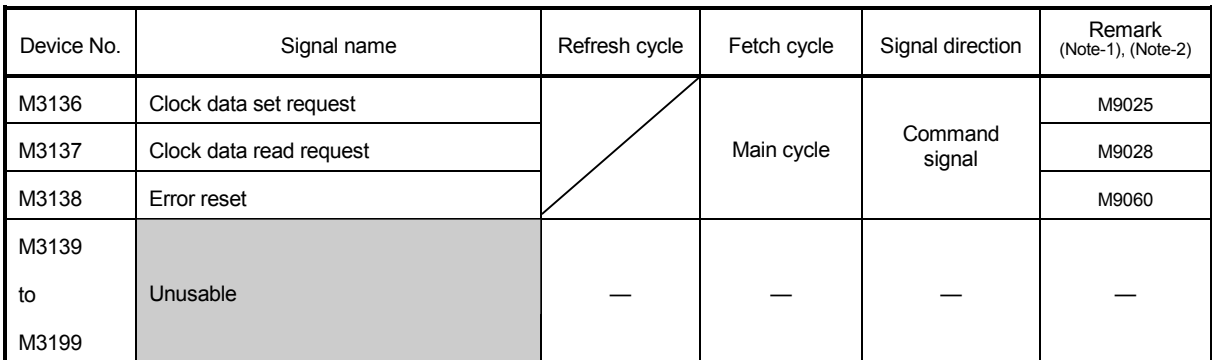

(Note-1) : The device of a remarks column turns ON by OFF to ON of the above device, and the device of a remarks column turns OFF by ON to OFF of the above device. The state of a device is not in agreement when the device of a remarks column is turned on directly.

(Note-2) : It can also be ordered the device of a remark column.

#### 4.1.1 Axis statuses

- (1) Positioning start complete signal (M2400+20n)
	- (a) This signal turns on with the start completion for the positioning control of the axis specified with the Motion program (Axis designation program). The Motion program (Axis designation program) is started by the following instructions.
		- 1) SVST instruction of the PLC program
		- 2) CALL, GOSUB/GOSUBE instruction in the Motion program (Control program)

It does not turn on at the starting using home position return, JOG operation or manual pulse generator operation.

(b) This signal turns off at turning the complete signal OFF command (M3204+20n) off to on or positioning completion.

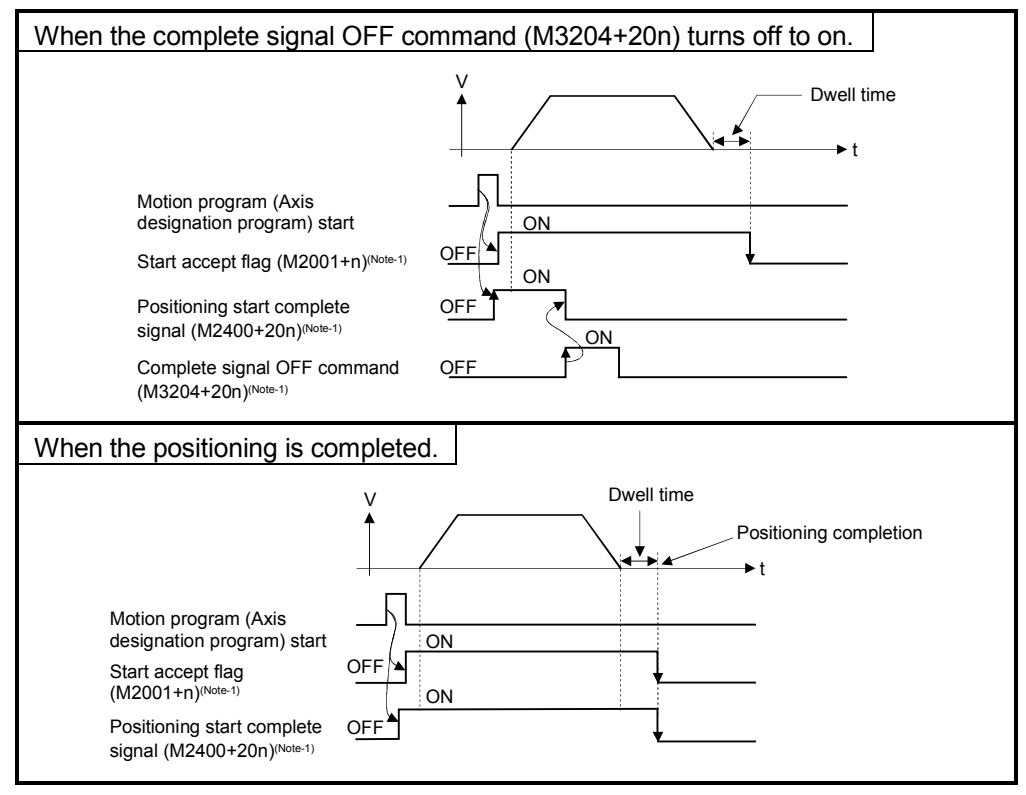

Fig.4.2 ON/OFF timing of the positioning start complete signal

## 4 POSITIONING SIGNALS

## REMARK

(Note-1): In the above descriptions, "n" in"M3204+20n", etc. indicates a value corresponding to axis No. such as the following tables.

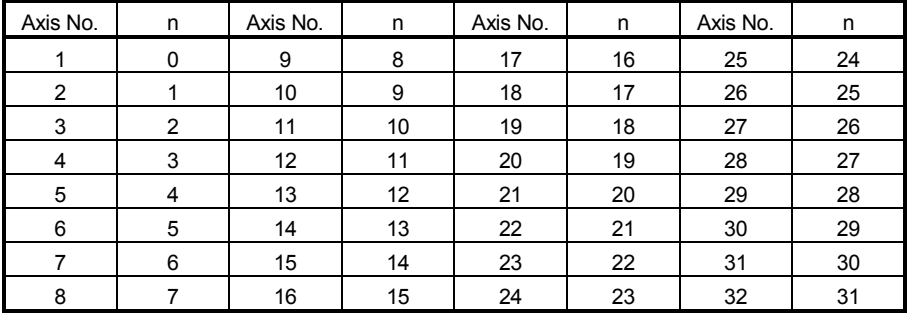

• Calculate as follows for the device No. corresponding to each axis. (Example) M3200+20n (Stop command)=M3200+20 $\times$ 31=M3820 M3215+20n (Servo OFF) =M3215+20×31=M3835

• The range (n=0 to 7) of axis No.1 to 8 is valid in the Q172HCPU.

#### (2) Positioning complete signal (M2401+20n)

- (a) This signal turns on with the completion for the positioning control of the axis specified with the Motion program (Axis designation program). The Motion program (Axis designation program) is started by the following instructions.
	- 1) SVST instruction of the PLC program
	- 2) CALL, GOSUB/GOSUBE instruction in the Motion program (Contorl program)

It does not turn on at the start or stop on the way using home position return, JOG operation, manual pulse generator operation or speed control. It does not turn on at the stop on the way during positioning.

(b) This signal turns off at turning the complete signal OFF command (M3204+20n) off to on or positioning start completion.

#### [Motion program exapmle]

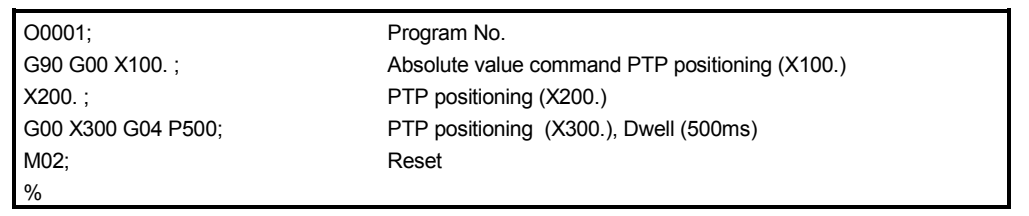

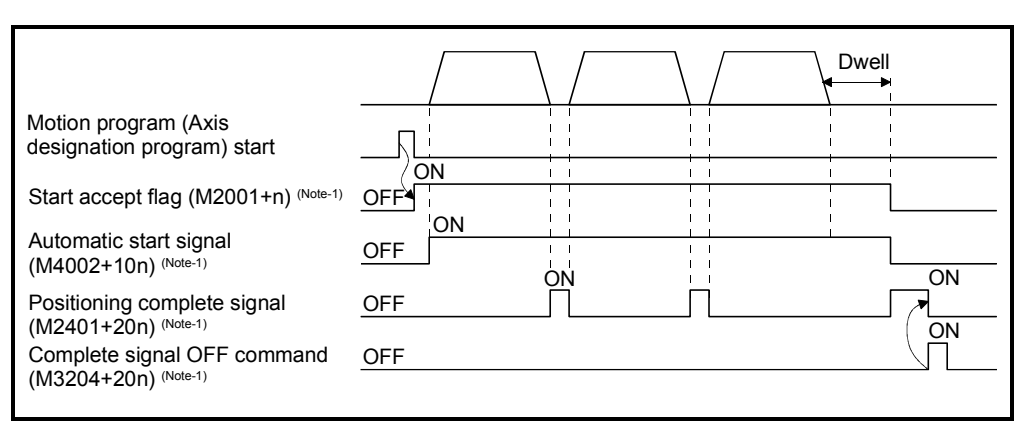

Fig.4.3 ON/OFF timing of the positioning complete signal

#### (3) In-position signal (M2402+20n)

(a) This signal turns on when the number of droop pulses in the deviation counter becomes below the "in-position range" set in the servo parameters. It turns off at the start.

#### [Motion program exapmle]

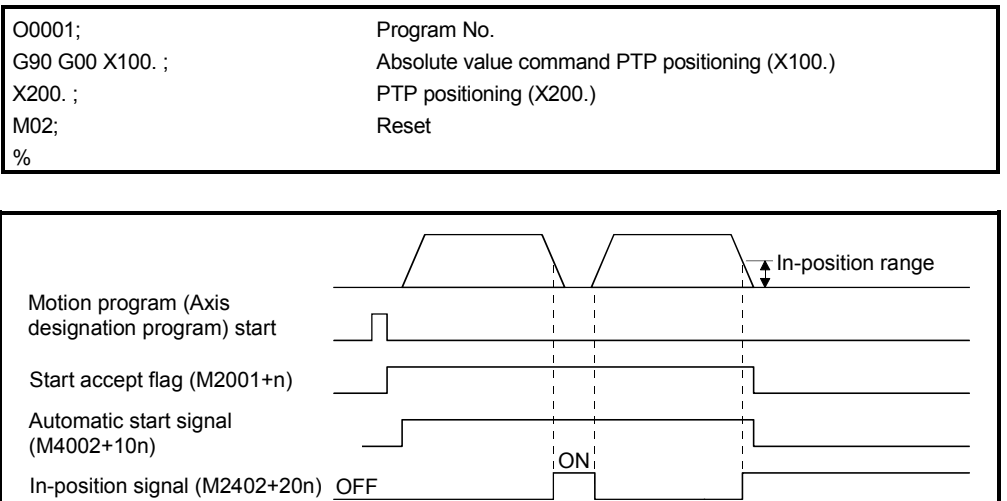

(b) An in-position check is performed in the following cases.

- When the servo power supply is turned on.
- After the automatic deceleration is started during positioning control.
- After the deceleration is started with the JOG start signal OFF.
- During the manual pulse generator operation.
- After the proximity dog ON during a home position return.
- After the deceleration is started with the stop command.
- When the speed change to a speed "0" is executed.
- After the deceleration is started with the temporary stop command.

## POINT

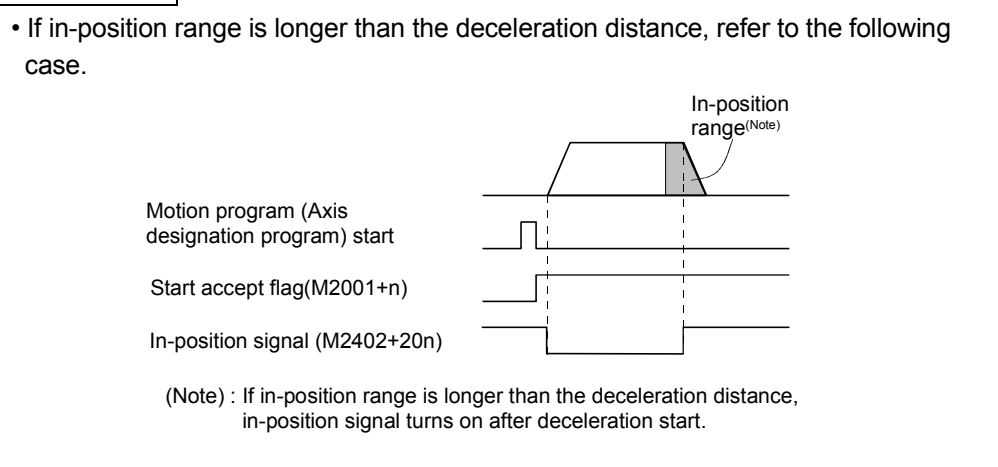

## (4) Command in-position signal (M2403+20n)

(a) This signal turns on when the absolute value of difference between the command position and machine value becomes below the "command inposition range" set in the fixed parameters.

This signal turns off in the following cases.

- Positioning control start
- Home position return
- JOG operation
- Manual pulse generator operation
- (b) Command in-position check is continually performed during positioning control.

#### [Motion program example]

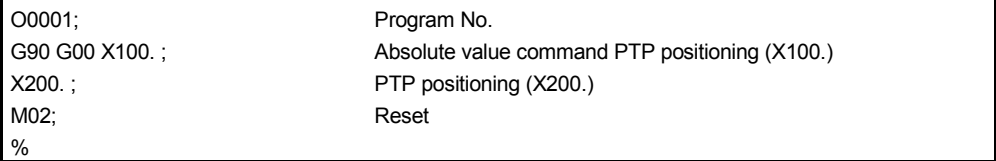

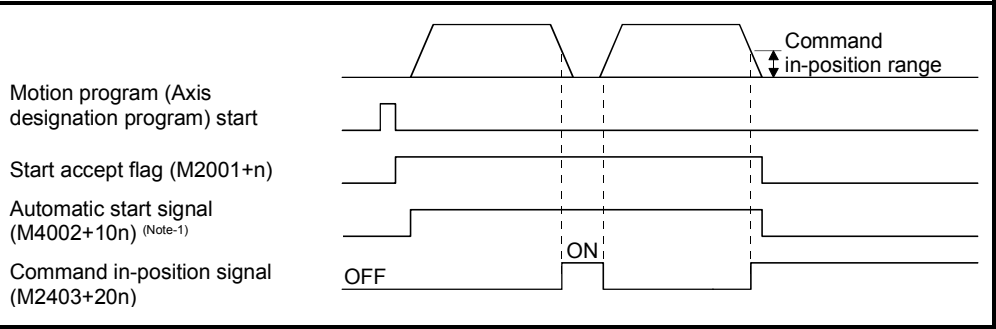

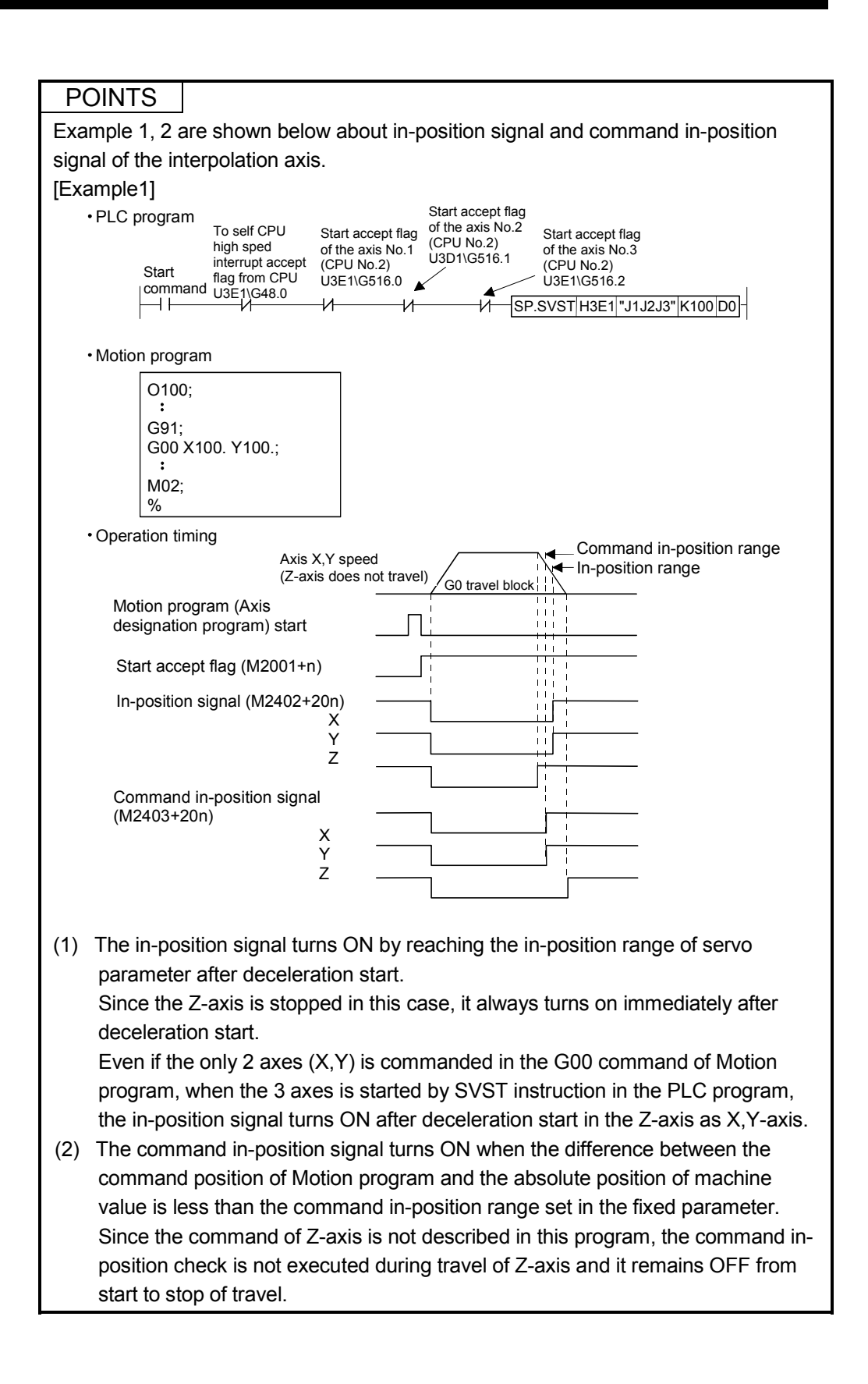

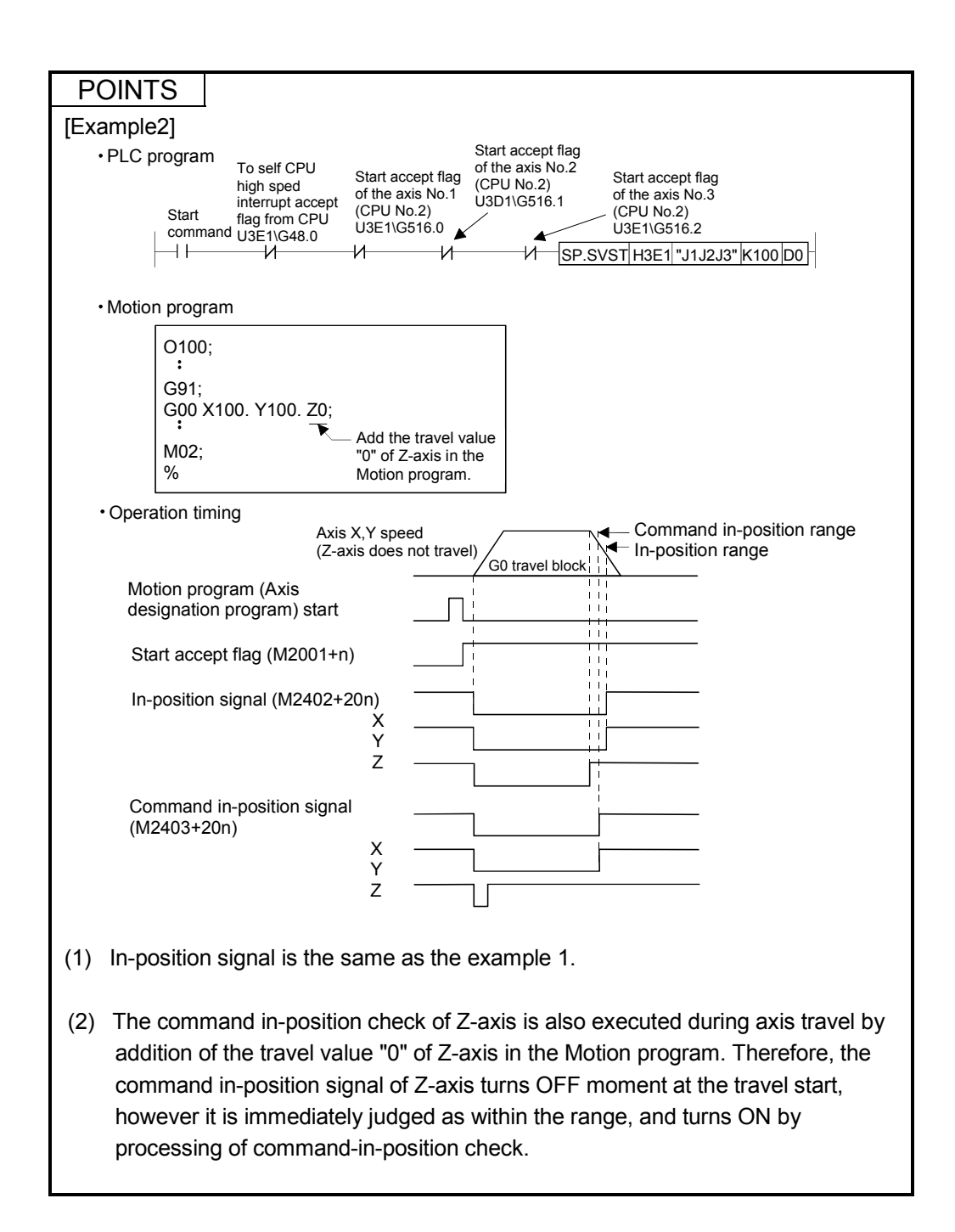

(5) Zero pass signal (M2406+20n)

This signal turns on when the zero point is passed after the power supply on of the servo amplifier.

Once the zero point has been passed, it remains on state until the CPU has been reset.

However, in the home position return method of proximity dog, count, dog cradle or limit switch combined type, this signal turns off once at the home position return start and turns on again at the next zero point passage.

#### (6) Error detection signal (M2407+20n)

- (a) This signal turns on with detection of a minor error or major error, and it is used as judgement of the error available/not available. The applicable error code (Note-1) is stored in the minor error code storage register with detection of a minor error. (Refer to Section 4.2.1) The applicable error code (Note-2) is stored in the major error code storage register with detection of a major error. (Refer to Section 4.2.1)
- (b) This signal turns off when the error reset command (M3207+20n) turns on.

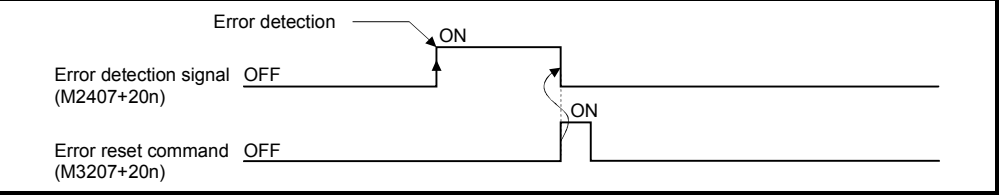

## REMARK

(Note-1): Refer to APPENDIX 1.2 for the error codes with detection of minor errors. (Note-2): Refer to APPENDIX 1.3 for the error codes with detection of major errors.

#### (7) Servo error detection signal (M2408+20n)

- (a) This signal turns on when an error occurs at the servo amplifier side (except for errors cause of alarms and emergency stops) (Note-1), and it is used as judgement of the servo error available/not available. When an error is detected at the servo amplifier side, the applicable error code (Note-1) is stored in the servo error code storage register (Refer to Section 4.2.1).
- (b) This signal turns off when the servo error reset command (M3208+20n) turns on or the servo power supply turns on again.

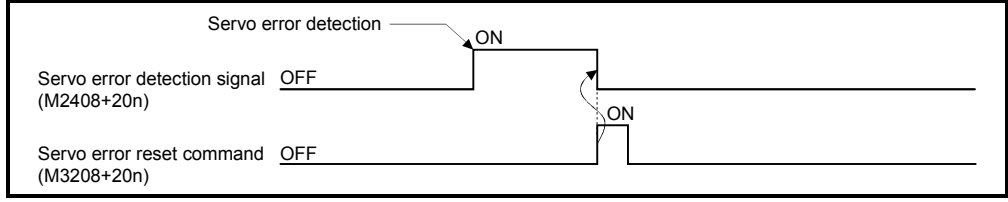

## REMARK

(Note-1): Refer to APPENDIX 1.4 for the error codes on errors detected at the servo amplifier side.

#### (8) Home position return request signal (M2409+20n)

This signal turns on when it is necessary to confirm the home position address.

- (a) When not using an absolute position system
	- 1) This signal turns on in the following cases:
		- Motion CPU power supply on or reset
		- Servo amplifier power supply on
		- Home position return start
			- (Unless a home position return is completed normally, the home position return request signal does not turn off.)
	- 2) This signal turns off by the completion of home position return.
- (b) When using an absolute position system
	- 1) This signal turns on in the following cases:
		- When not executing a home position return once after system start.
		- Home position return start

(Unless a home position return is completed normally, the home position return request signal does not turn off.)

- Erase of an absolute data in Motion CPU according to causes, such as battery error
- Servo error [2025] (absolute position erase) occurrence
- Servo error [2143] (absolute position counter warning) occurrence
- Major error [1203] or [1204] occurrence
- When the "rotation direction selection" of servo parameter is changed.
- 2) This signal turns off by the completion of the home position return. Operation in G28 of the Motion program changes by the ON/OFF of the home position return request signal.

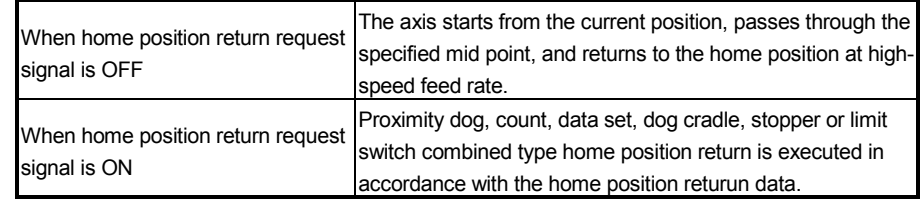

## $\bigwedge^\bullet$ CAUTION

 When using the absolute position system function, on starting up, and when the Motion controller or absolute value motor has been replaced, always perform a home position return. In the case of the absolute position system, use the PLC program to check the home position return request before performing the positioning operation.

Failure to observe this could lead to an accident such as a collision.

- (9) Home position return complete signal (M2410+20n)
	- (a) This signal turns on when the home position return operation has been completed normally.
	- (b) This signal turns off at the positioning start, JOG operation start and manual pulse generator operation start.
	- (c) If the home position return of proximity dog, count, dog cradle, stopper or limit switch cpmbined type is executed using the CHGA instruction during this signal on, the "continuous home position return start error" (minor error: 115) occurs and it cannot be start the home position return.
- (10) FLS signal (M2411+20n)
	- (a) This signal is controlled by the ON/OFF state for the upper stroke limit switch input (FLS) of the Q172LX/Servo amplifier.
		- Upper stroke limit switch input OFF ...... FLS signal: ON
		- Upper stroke limit switch input ON ........ FLS signal: OFF
	- (b) The state for the upper stroke limit switch input (FLS) when the FLS signal is ON/OFF is shown below.

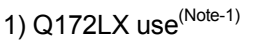

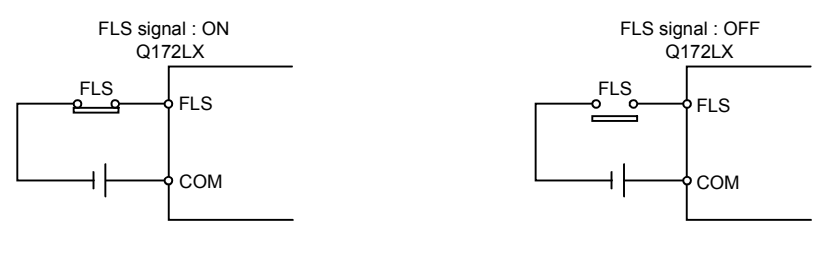

2) Servo amplifier input use (Note-2)

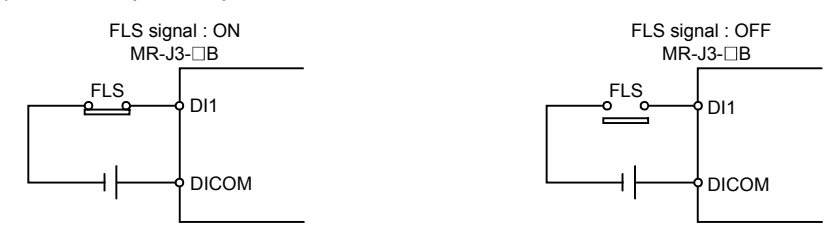

(Note-1): Refer to the "Q173HCPU/Q172HCPU User's Manual".

(Note-2): Refer to the "Q173HCPU/Q172HCPU Motion controller Programming Manual (COMMON)".

#### (11) RLS signal (M2412+20n)

- (a) This signal is controlled by the ON/OFF state for the lower stroke limit switch input (FLS) of the Q172LX/Servo amplifier.
	- Lower stroke limit switch input OFF ...... RLS signal: ON
	- Lower stroke limit switch input ON ........ RLS signal: OFF
- (b) The state of the lower stroke limit switch input (RLS) when the RLS signal is ON/OFF is shown below.

1) Q172LX use (Note-1)

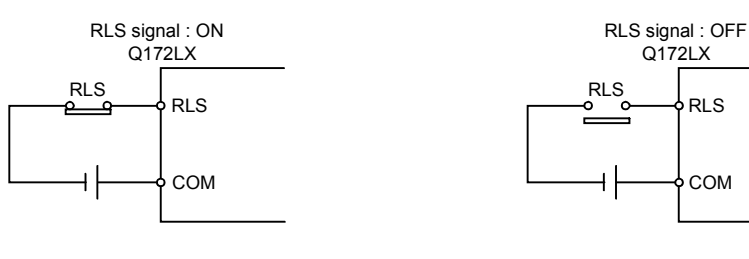

2) Servo amplifier input use (Note-2)

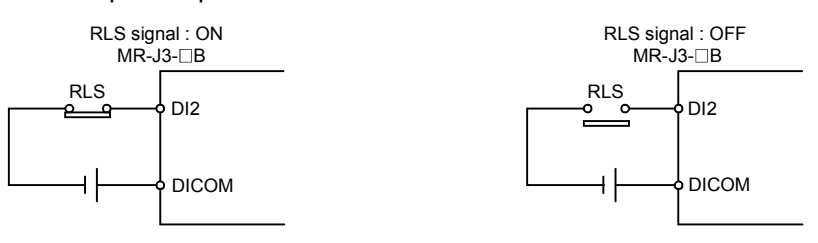

(Note-1): Refer to the "Q173HCPU/Q172HCPU User's Manual". (Note-2): Refer to the "Q173HCPU/Q172HCPU Motion controller Programming Manual (COMMON)".

#### (12) STOP signal (M2413+20n)

- (a) This signal is controlled by the ON/OFF state for the stop signal input (STOP) of the Q172LX.
	- Stop signal of the Q172LX OFF ..... STOP signal: OFF
	- Stop signal of the Q172LX ON ....... STOP signal: ON
- (b) The state of the stop signal input (STOP) of the Q172LX when the STOP signal input is ON/OFF is shown below.

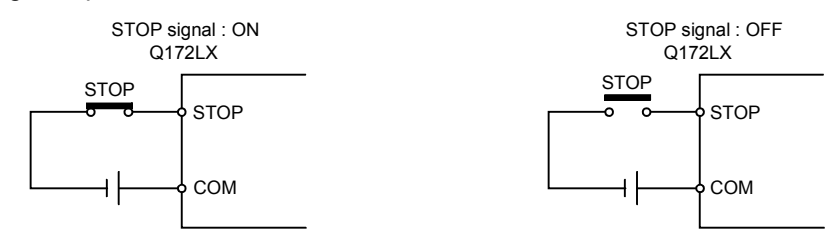

#### (13) DOG/CHANGE signal (M2414+20n)

- (a) This signal turns on/off by the proximity dog input (DOG) of the Q172LX/ Servo amplifier at the home position return.
- (b) "Normally open contact input" and "Normally closed contact input" of the system setting can be selected.

1) Q172LX use (Note-1)

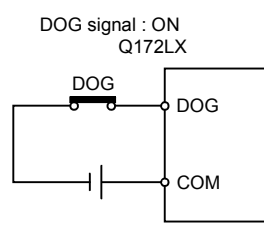

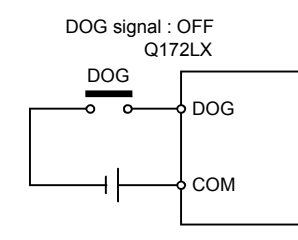

2) Servo amplifier input use (Note-2)

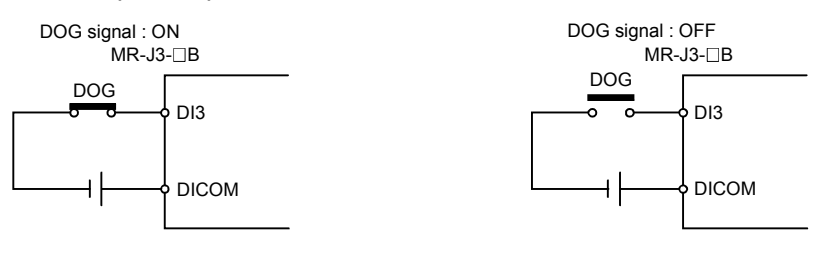

(Note-1): Refer to the "Q173HCPU/Q172HCPU User's Manual".

(Note-2): Refer to the "Q173HCPU/Q172HCPU Motion controller Programming Manual (COMMON)".

- (14) Servo ready signal (M2415+20n)
	- (a) This signal turns on when the servo amplifiers connected to each axis are in the READY state.
	- (b) This signal turns off in the following cases.
		- M2042 is off
		- Servo amplifier is not installed
		- Servo parameter is not set
		- It is received the forced stop input from an external source
		- Servo OFF by the servo OFF command (M3215+20n) on
		- Servo error occurs

Refer to APPENDIX 1.4 "Servo errors" for details.

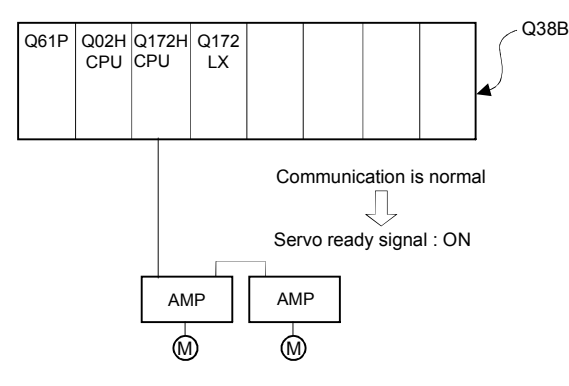

#### POINT

When the part of multiple servo amplifiers connected to the SSCNETII becomes a servo error, only an applicable axis becomes the servo OFF state.

(15) Torque limiting signal (M2416+20n) This signal turns on while torque limit is executed. The signal toward the torque limiting axis turns on.

#### (16) M-code outputting signal (M2419+20n)

- (a) This signal turns on when M\*\* in the Motion program is exexuted. This signal turns off when FIN signal (M3219+20n) turns on. Read the M-code when M-code outputting signal is turning on.
- (b) If the G-code and M-code are described in the same block, the M-code outputting signal turns on at the start of G-code processing.
- (c) If the miscellaneous function M is executed after completion of position control, describe the M-code independently.
- (d) For M00, M01, M02, M30, M98, M99 and M100, the M-code outputting signal does not turn on.(Internal processing only)

#### [Motion program example]

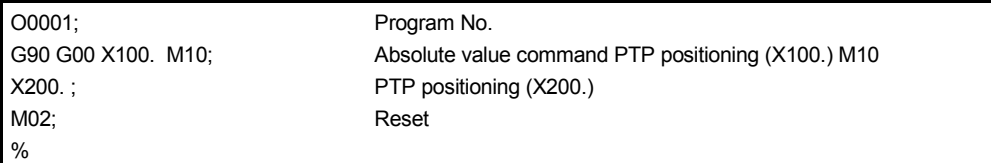

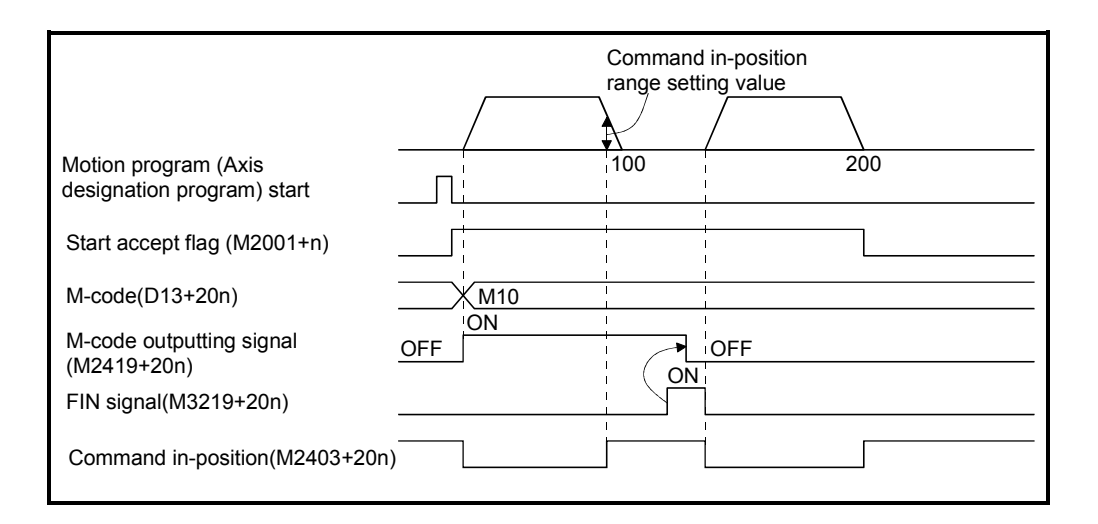

### 4.1.2 Axis command signals

- (1) Stop command (M3200+20n)
	- (a) This command stops a starting axis from an external source and becomes effective at the turning signal off to on. (An axis for which the stop command is turning on cannot be started.)

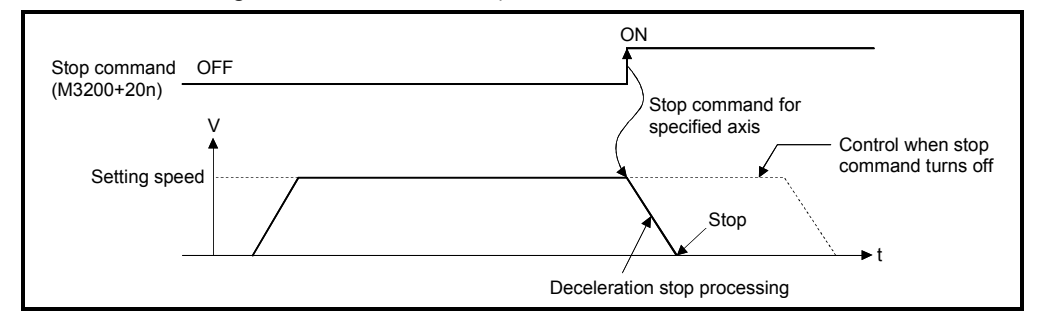

- (b) The program is ended by the stop command at the automatic start by the SVST instruction. (The Motion program is stopped if any of the stop commands for the axis No. specified with the SVST instruction turns on.)
- (c) The re-start command (M4404+10n) is valid only after the temporary stop command (M4400+10n).
- (d) The details of stop processing when the stop command turns on are shown below.

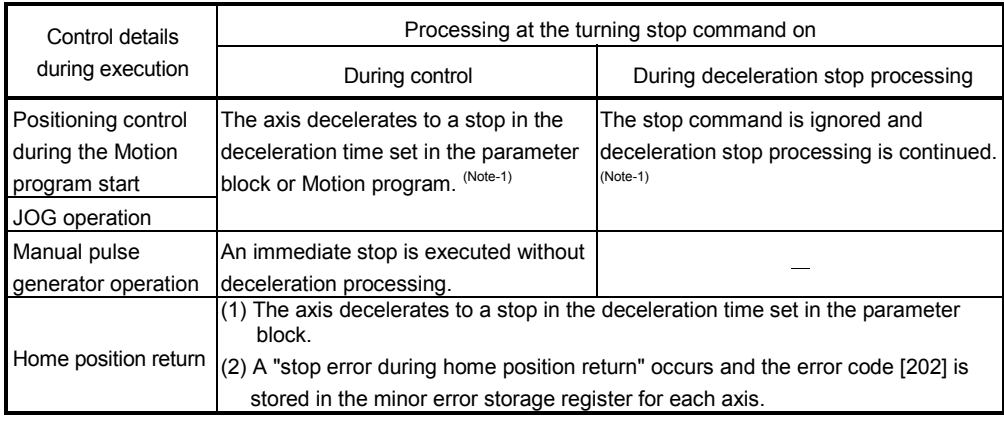

(Note-1) : The deceleration time under G00, G01, G02, G03, G12, G13 or G32 including M-code is equivalent to the acceleration time set in the parameter block.

#### POINT

If it is made to stop by turning on the stop command (M3200+20n) during a home position return, execute the home position return again.

If the stop command is turned on after the proximity dog ON in the proximity dog type, execute the home position return after move to before the proximity dog ON by the JOG operation or positioning.

#### (2) Rapid stop command (M3201+20n)

(a) This command is a signal which stop a starting axis rapidly from an external source and becomes effective when the signal turns off to on. (An axis for which the rapid stop command turns on cannot be started.)

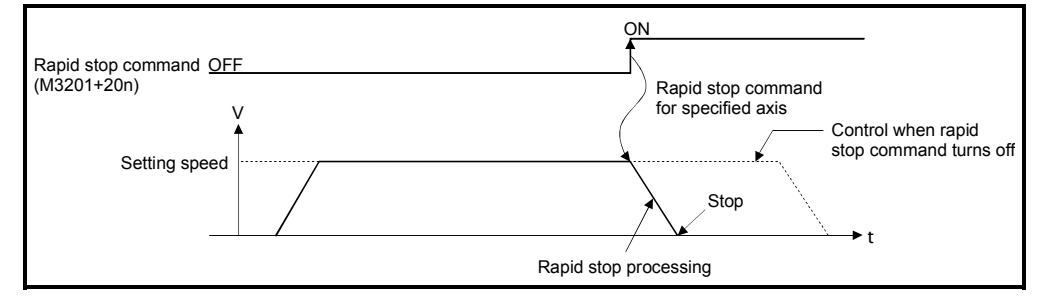

(b) The program is ended by the rapid stop command at the automatic start by the SVST instruction.

(The Motion program is stopped if any of the rapid stop commands for the axis No. specified with the SVST instruction turns on.)

- (c) The re-start command (M4404+10n) is valid only after the temporary stop command (M4400+10n).
- (d) The details of stop processing when the rapid stop command turns on are shown below.

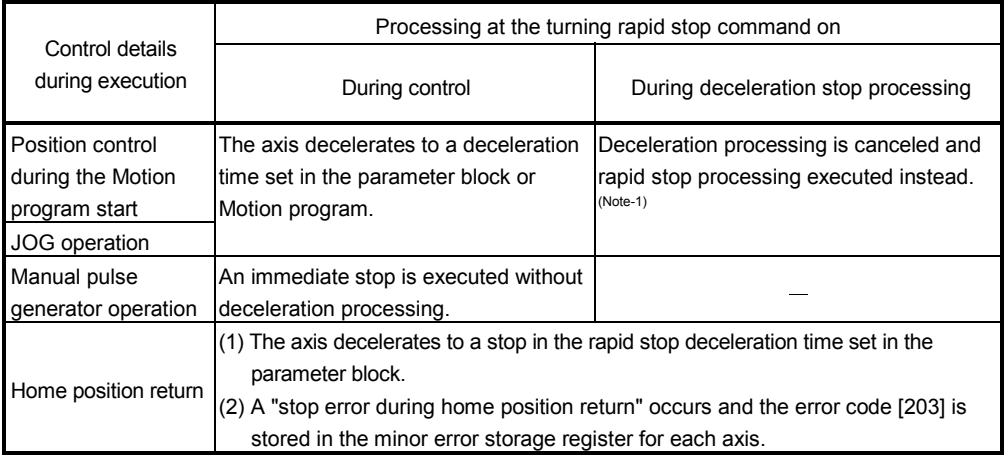

(Note-1) : The rapid stop deceleration time under G00, G01, G02, G03, G12, G13 or G32 including Mcode is equivalent to the acceleration time set in the parameter block.

#### POINT

If it is made to stop by turning on the rapid stop command (M3201+20n) during a home position return, execute the home position return again.

If the rapid stop command turned on after the proximity dog ON in the proximity dog type, execute the home position return after move to before the proximity dog ON by the JOG operation or positioning.

- (3) Forward rotation JOG start command (M3202+20n)/Reverse rotation JOG start command (M3203+20n)
	- (a) JOG operation to the address increase direction is executed while forward rotation JOG start command (M3202+20n) is turning on. When M3202+20n is turned off, a deceleration stop is executed in the deceleration time set in the parameter block.
	- (b) JOG operation to the address decrease direction is executed while reverse rotation JOG start command (M3203+20n) is turinig on. When M3203+20n is turned off, a deceleration stop is executed in the deceleration time set in the parameter block.

#### POINT

Take an interlock so that the forward rotation JOG start command (M3202+20n) and reverse rotation JOG start command (M3203+20n) may not turn on simultaneously.

## (4) Complete signal OFF command (M3204+20n)

(a) This command is used to turn off the positioning start complete signal (M2400+20n) and positioning complete signal (M2401+20n).

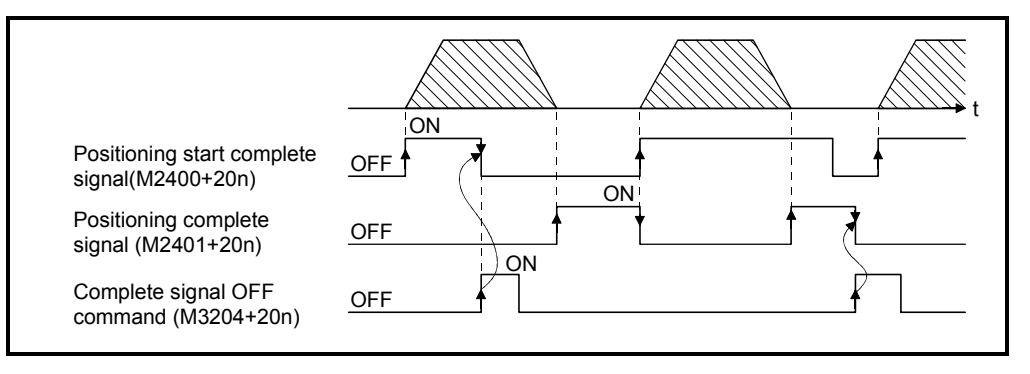

#### POINT

Do not turn the complete signal OFF command on with a PLS instruction. If it is turned on with a PLS instruction, it cannot be turned off the positioning start complete signal (M2400+20n) and the positioning complete signal (M2401+20n).

#### (5) Error reset command (M3207+20n)

(a) This command is used to clear the minor error code or major error code storage register of an axis for which the error detection signal has turn on (M2407+20n: ON), and reset the error detection signal (M2407+20n).

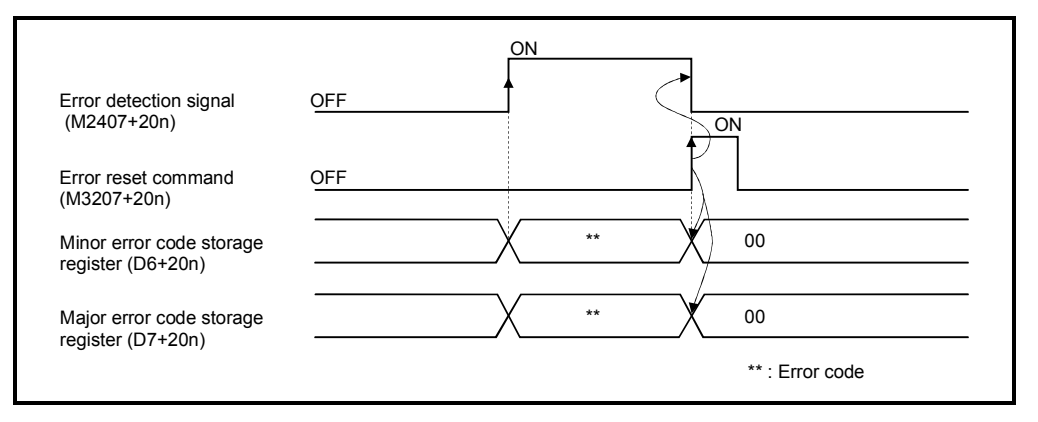

(b) If an error reset is executed during the temporary stop (M4003+10n) by the temporary stop command (M4400+10n) at the automatic start or if an error reset is executed during a block stop by M00/M01, the Motion program operation state is reset.

The SVST instruction must be executed in the next strat. (Re-start is not possible.)

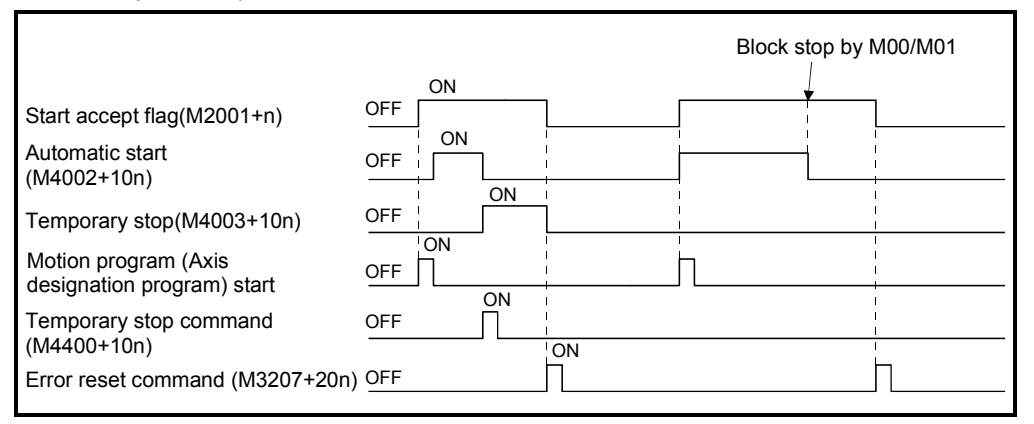

(c) When the error reset command is turned on at the automatic start (M4002+10n: ON), the above reset processing is executed after the stop processing by temporaty stop command (M4400+10n).
## (6) Servo error reset command (M3208+20n)

(a) This command is used to clear the servo error code storage register of an axis for which the servo error detection signal has turn on (M2408+20n: ON), and reset the servo error detection signal (M2408+20n).

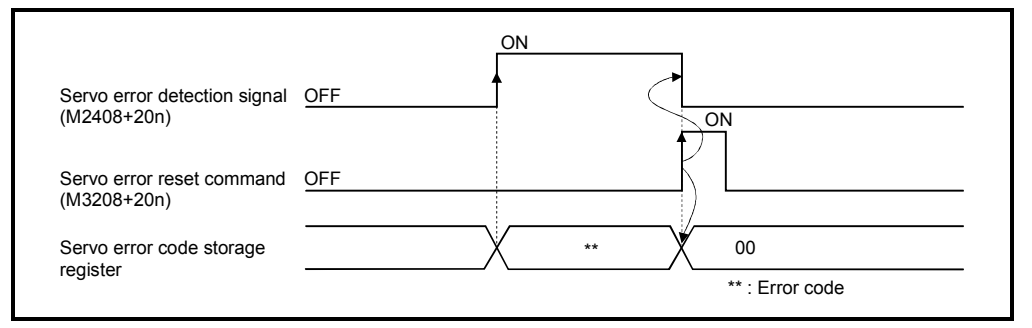

(b) If an error reset is executed during the temporary stop (M4003+10n) by the temporary stop command (M4400+10n) at the automatic start or if an error reset is executed during a block stop by M00/M01, the Motion program operation state is reset.

The SVST instruction must be executed in the next strat. (Re-start is not possible.)

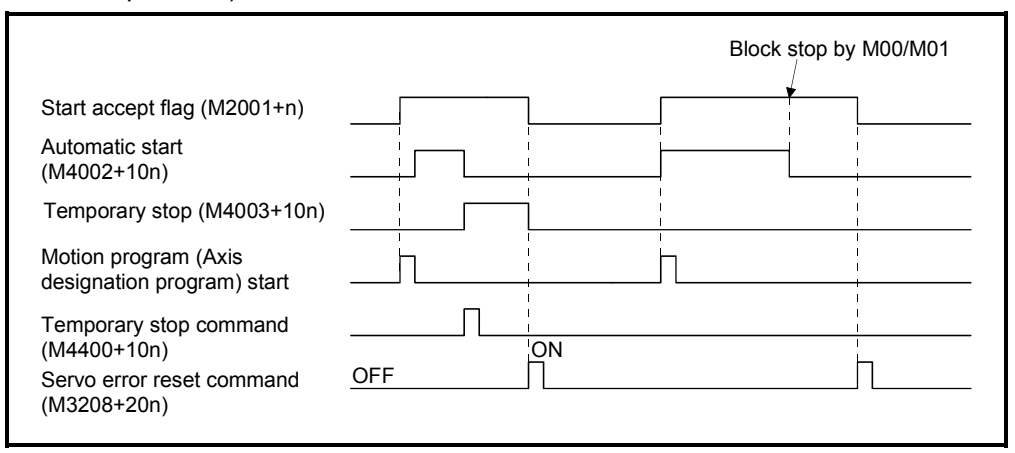

(c) When the error reset command is turned on at the automatic start (M4002+10n: ON), the above reset processing is executed after the stop processing by temporaty stop command (M4400+10n).

# REMARK

Refer to APPENDIX 1 for details on the minor error code, major error code and servo error code storage registers.

- (7) External stop input disable at start command (M3209+20n) This signal is used to set the external STOP signal input valid or invalid.
	- ON .......... External stop input is set as invalid, and even axes which stop input is turning on can be started.
	- OFF .......... External stop input is set as valid, and axes which stop input is turning on cannot be started.

## POINTS

- (1) When it stops an axis with the external stop input after it starts by turning on the external stop input disable at start command (M3209+20n), switch the external stop input from  $\mathsf{OFF}\to\mathsf{ON}$  (if external stop input is turning on at the starting, switch it from  $ON \rightarrow OFF \rightarrow ON$ ).
- (2) External STOP input causes a block stop at the automatic start (M4002+10n: ON).
- (8) Servo OFF command (M3215+20n)

This command is used to execute the servo OFF state (free run state).

- M3215+20n: OFF ..... Servo ON
- M3215+20n: ON ....... Servo OFF (free run state)

This command becomes invalid during positioning, and should therefore be executed after completion of positioning.

# $\Lambda$ CAUTION

 Turn the power supply of the servo amplifier side off before touching a servomotor, such as machine adjustment.

(9) Gain changing command (M3216+20n)

This signal is used to change gain of servo amplifier in the Motion controller by gain changing command ON/OFF.

- ON .......... Gain changing command ON
- OFF .......... Gain changing command OFF

Refer to the "MR-J3- $\Box$ B Servo Amplifier Instruction Manual" for details of gain changing function.

Instruction Manual list is shown below.

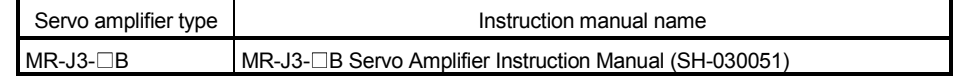

## (10) FIN signal (M3219+20n)

When an M-code is set in a point during positioning, transit to the next block does not execute until the FIN signal changes as follows: OFF  $\rightarrow$  ON  $\rightarrow$  OFF. Positioning to the next block begins after the FIN signal changes as above.

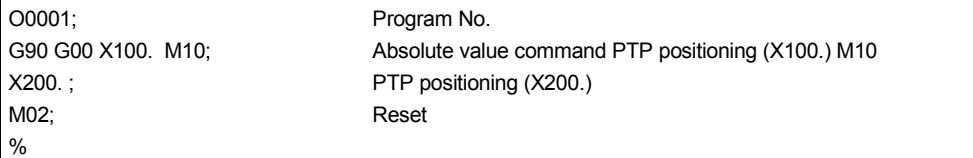

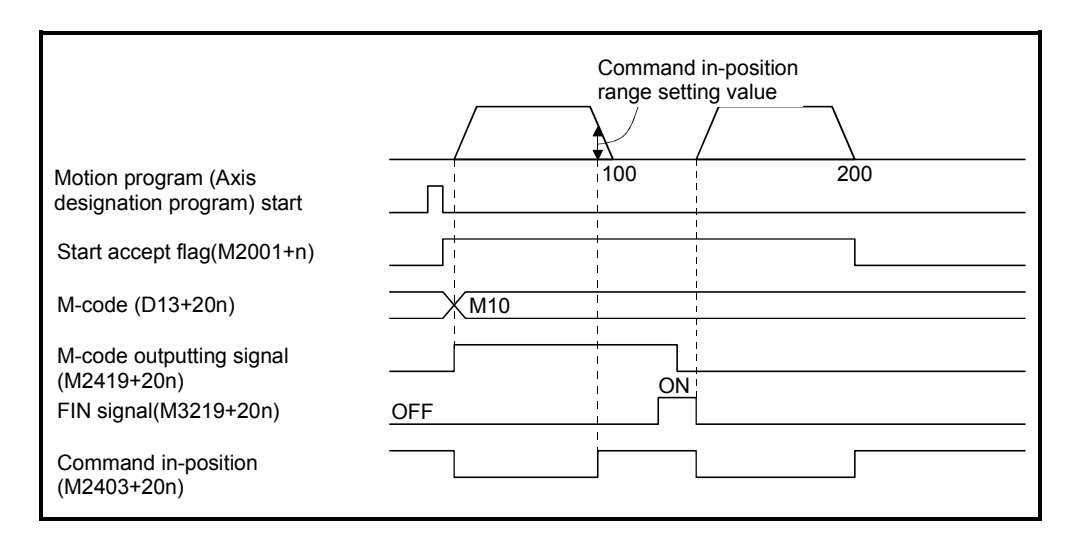

# 4.1.3 Axis statuses 2

#### (1) Automatic start signal (M4002+10n)

When the axis used is specified in the SVST instruction, this signal turns on while the block of the specified Motion program is being executed. This signal turns off in the following cases.

- M02/M30 is executed.
- The temporary stop command turned on. (M4400+10n)
- The external STOP signal turned on.
- Error reset
- Emergency stop
- When one block execution is ended by M00, M01 or single block mode.
- The stop or rapid stop command turned on.

## [Motion program example]

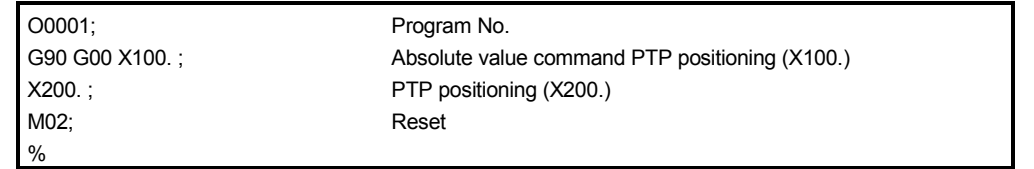

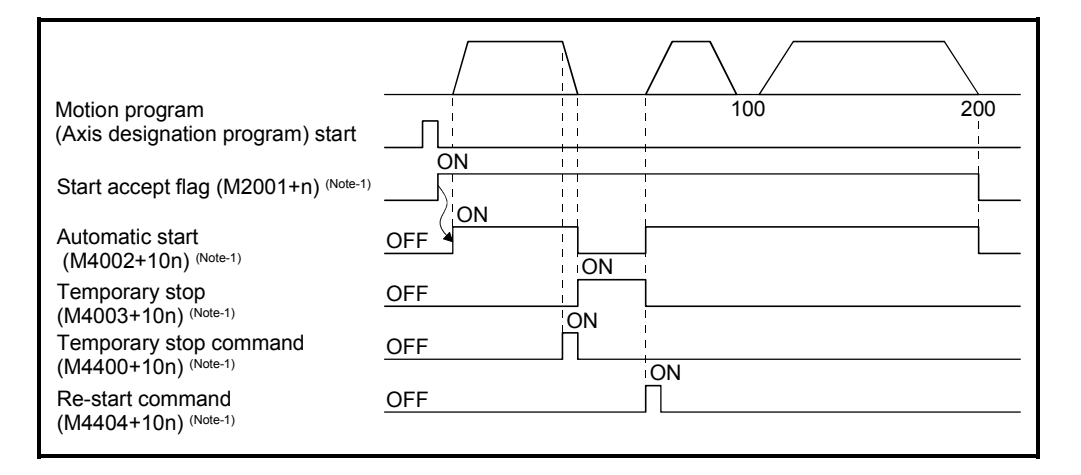

# REMARK

(Note-1): "n" indicates a value corresponding to axis No. such as the following tables.

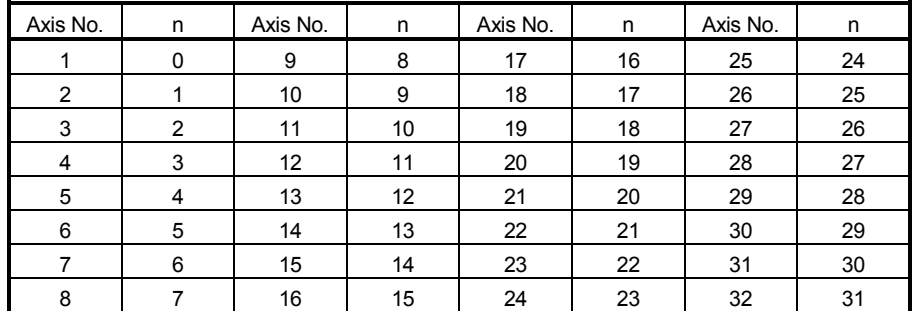

## (2) Temporary stop signal (M4003+10n)

- (a) This signal turns on by the temporary stop command when the automatic start signal (M4002+10n) is turning on. When the re-start command (M4404+10n) is turned on during a temporary stop, it is resumed from the block where it had stopped. There is the following temporary stop command.
	- Temporary stop command (M4400+10n)
- (b) This signal turns off in the following cases.
	- The re-start command (M4404+10n) turned on.
	- The error reset command (M3207+20n) turned on.
	- The servo error reset command (M3208+20n) turned on.
	- Error occurrence
	- Emergency stop

#### [Motion program example]

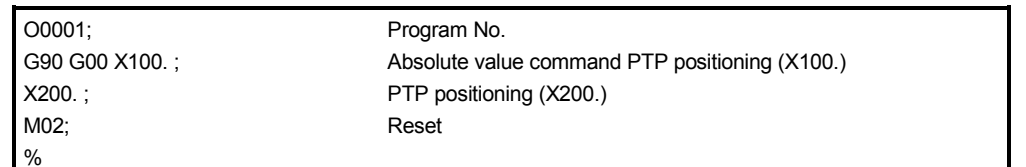

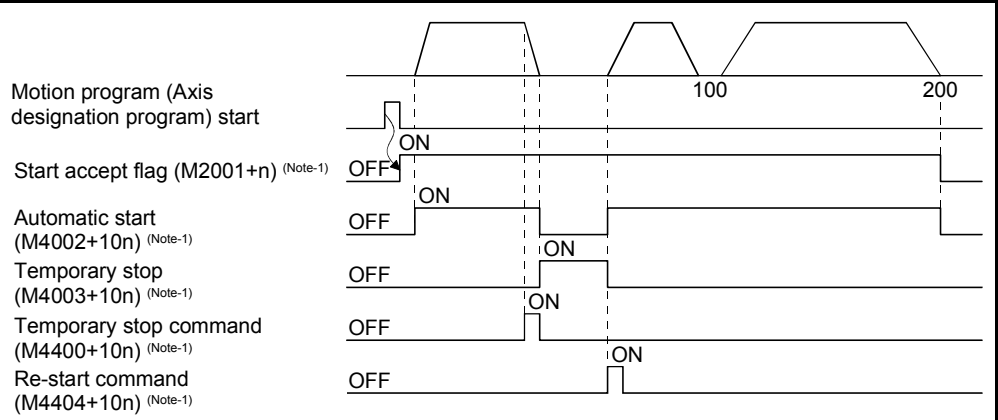

Fig.4.4 ON/OFF timing of the temporary stop signal

- (3) Single block processing signal (M4009)
	- (a) The single block is available in two modes: a mode where a single block is specified before a program start, and a mode where a single block is executed at any point during program execution. The single block processing signal indicates that a single block can be executed in the mode where a single block is executed at any point during program execution.
	- (b) A single block is executed when the single block processing signal is ON. When the single block processing is OFF, make an SVST start or turn single block start from OFF to ON to perform continuous operation.
	- (c) This signal turns on in the following case. • When the single block mode signal (M4408) is turned on.
	- (d) This signal turns off in the following case.
		- When the single block start signal (M4409) is turned from off to on after the single block mode signal (M4408) is turned off.

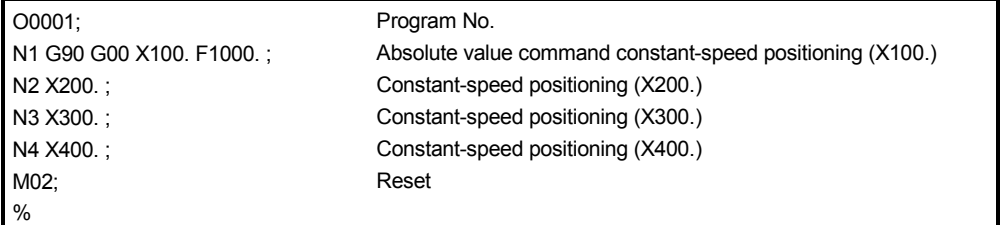

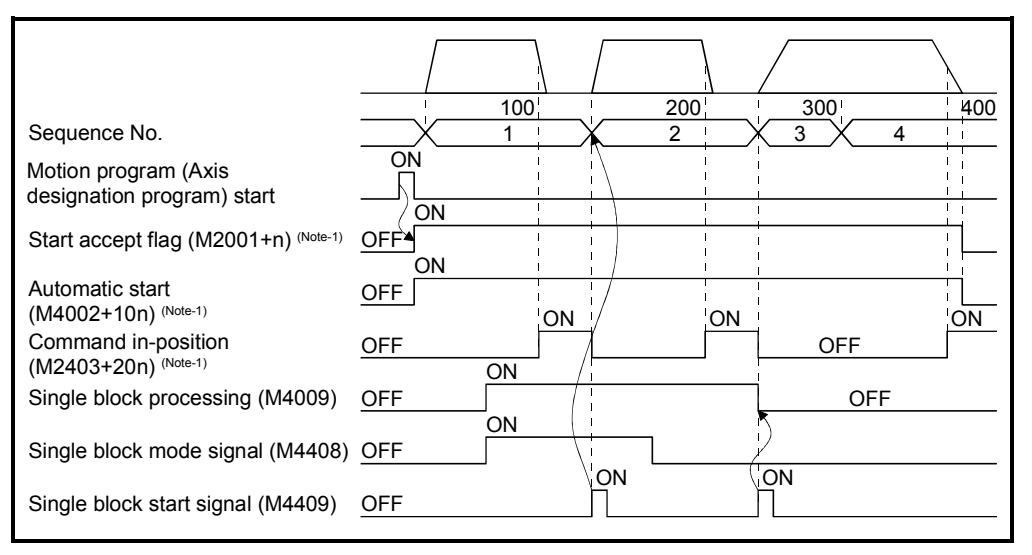

Fig.4.5 Single block signal timings

# 4.1.4 Axis command signals 2

# (1) Temporary stop command (M4400+10n)

- (a) The Motion program at the positioning start (G00, G01, etc.) with the SVST instruction is stopped temporarily by the temporary stop command. (The Motion program is stopped temporarily if any of the temporary stop commands for the axis No. specified with the SVST instruction turns on.)
- (b) Turn on M4404+10n to re-start.

#### [Motion program example]

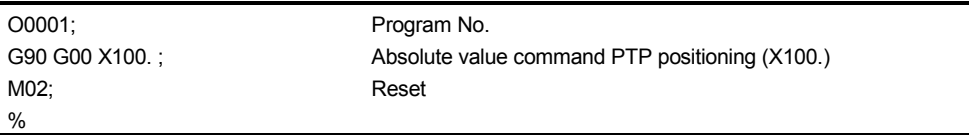

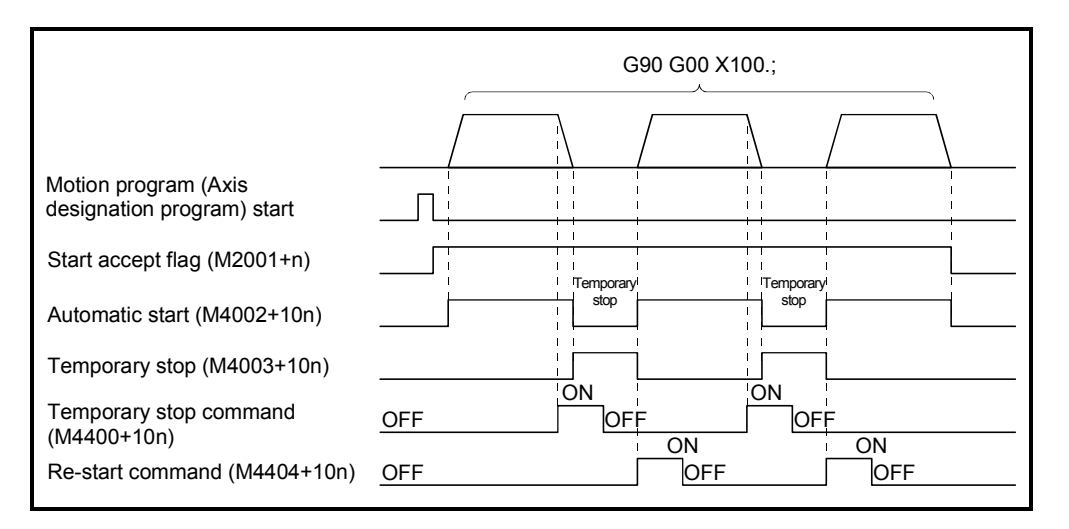

- (c) Note the following instructions among the positioning start instructions.
	- 1) A program is stopped by the temporary stop command at the proximity dog, count, data set, dog cradle, stopper or limit switch combined type home position return by G28. After that, re-start (M4404+10n) is invalid. Start the Motion program with the SVST instruction to execute G28 again.
	- 2) The temporary stop command is ignored in the axis executing G25 (high-speed oscillation).

# **POINT**

The temporary stop command is ignored at the home position return by JOG operation, manual pulse generator operation or CHGA instruction.

## (2) Optional program stop command (M4401+10n)

This signal is used to select whether a block stop is made in a block where "M01" exists.

- ON......... The block stop is made as the end of that block.
- OFF.........The next block is executed.

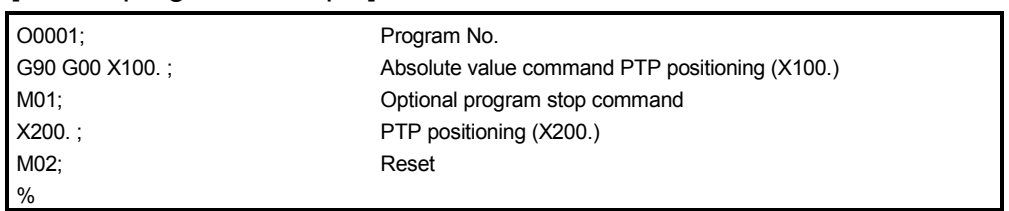

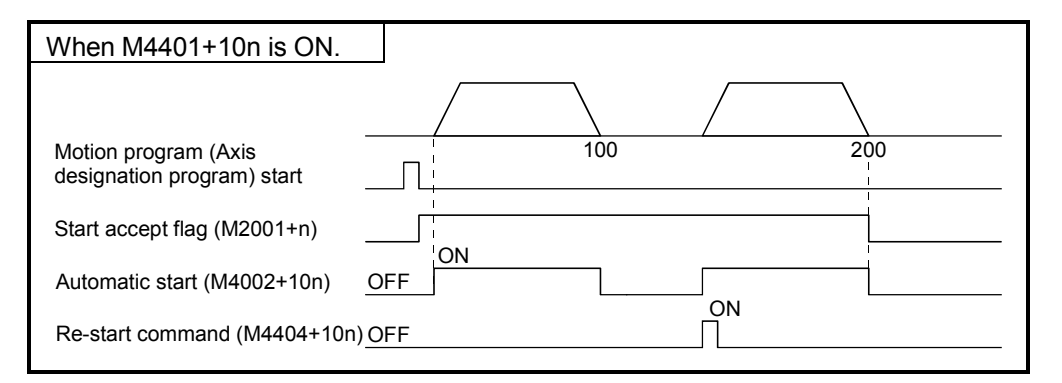

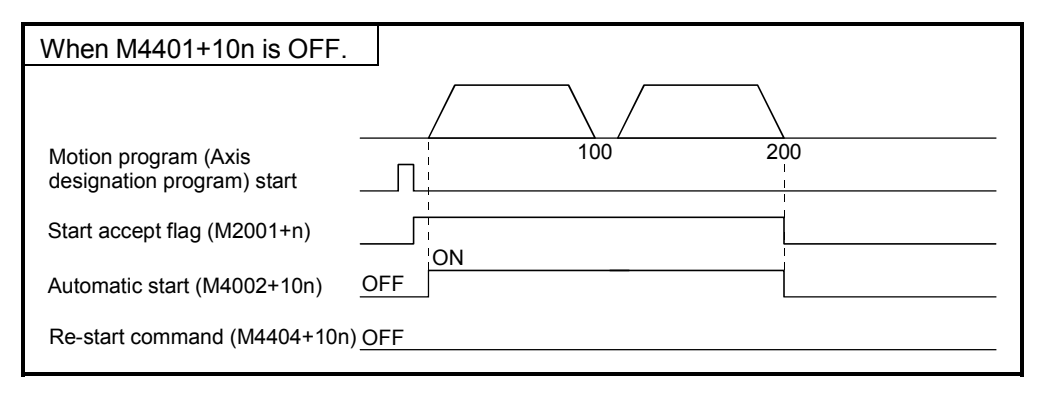

## (3) Optional block skip command (M4402+10n)

This signal is used to select whether a block is executed or not in the first of block where "/" exists.

- ON.......... The block is not executed and execution shifts to the next block.
- OFF........ The block is executed.

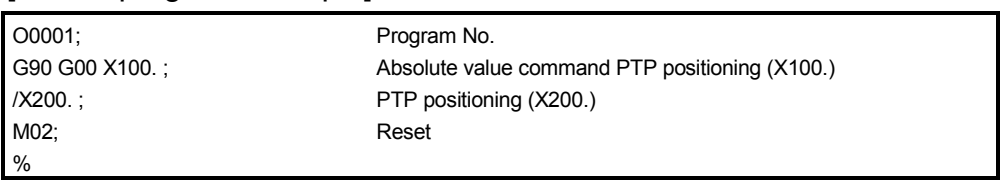

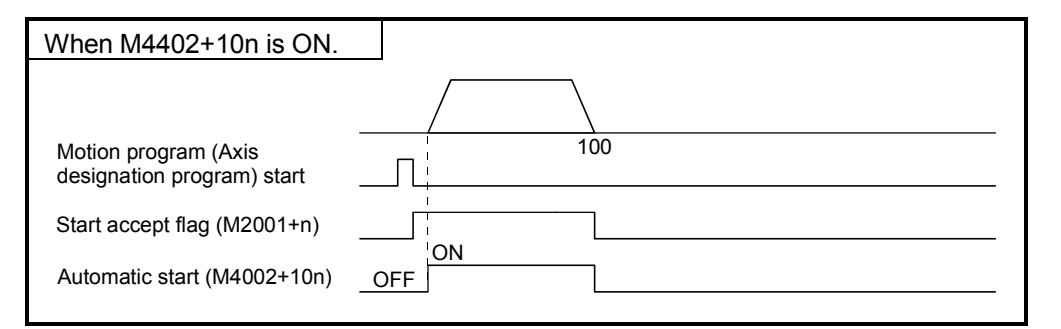

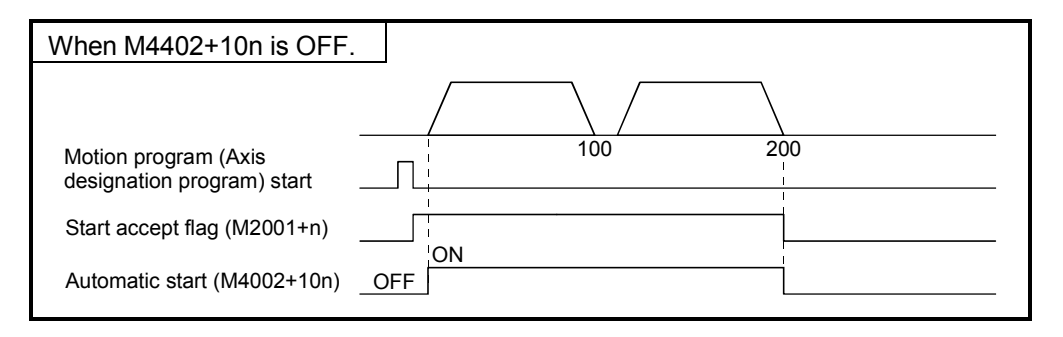

## (4) Single block command (M4403+10n)

This single block is ;used to set a single block before a program start. Refer to the single block mode signal (M4408) for the mode which executes a single block at any point during execution of program.

By turning on the single block command before a program start, commands in program operation can be executed block by block.

The single block signal is checked only at the Motion program start and is not checked during operation. Therefore, the single block signal is not made valid if it is turned on during operation.

• ON.......... Program is executed block by block.

The first start is made by turning on the re-start command (M4404+10n) after execution of the SVST instruction. After that, a start is made by turning on the re-start command (M4404+10n).

• OFF........ All blocks are executed continuously using the SVST instruction.

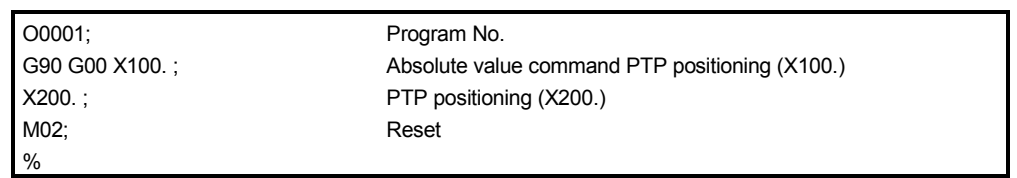

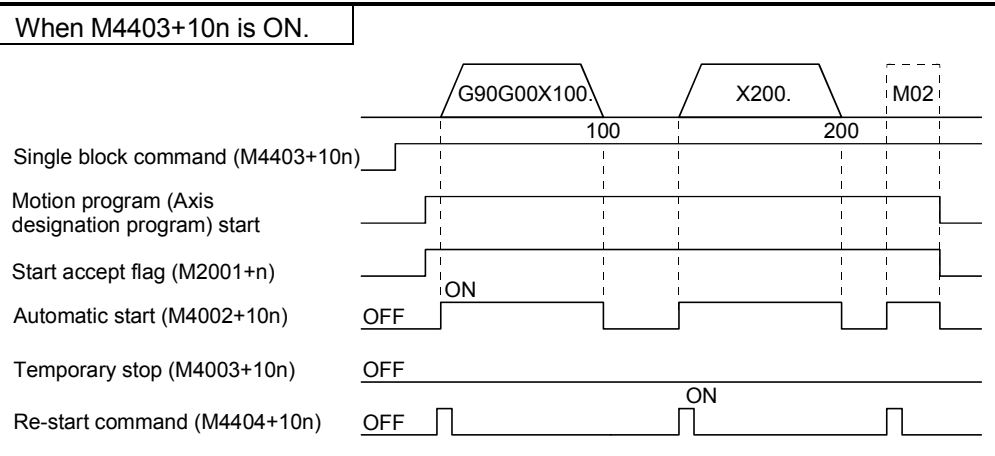

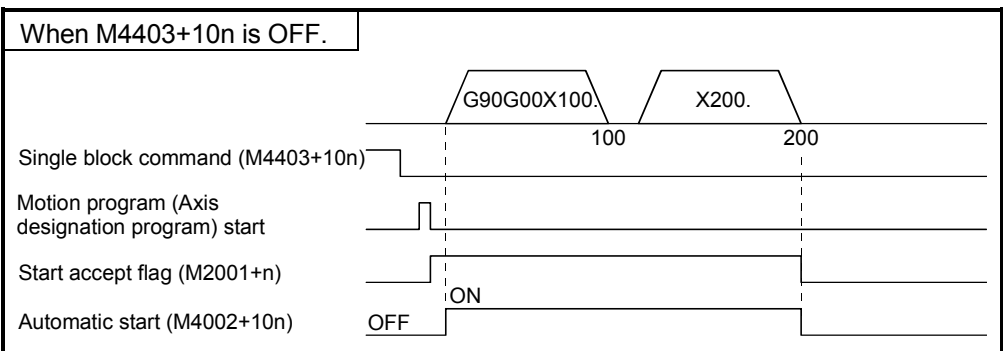

## (5) Re-start command (M4404+10n)

This command resumes block execution when it is turned on during a block stop by the M00, M01 or single block command or during a temporary stop during the temporary stop command. (This signal is valid for the Motion program only. It is invalid for a home position return, etc.)

#### [Motion program example]

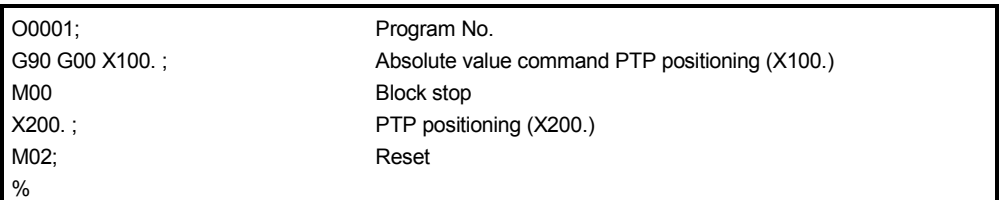

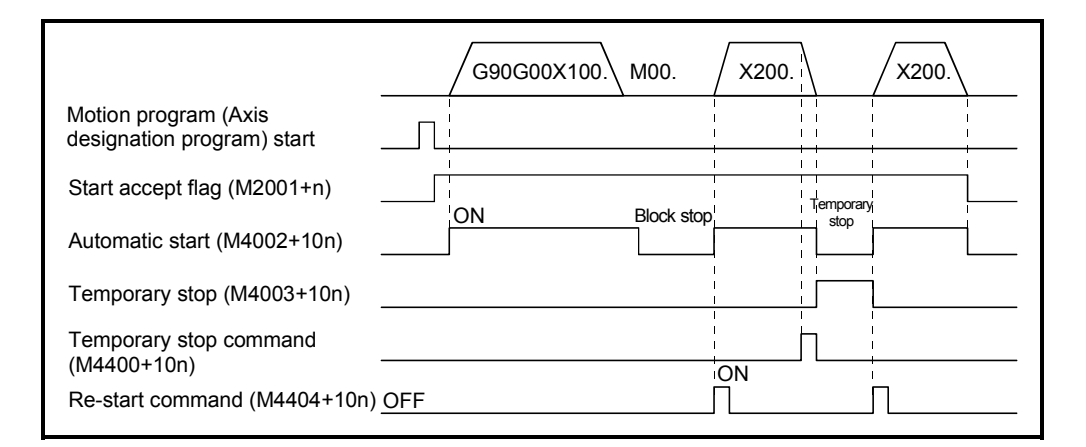

#### (6) Override ratio valid/invalid (M4405+10n)

This signal is used to set whether the override ratio is valid or invalid.

- ON.......... Valid : If M4405+10n turns on during execution Motion program, positioning is executed at the specified speed multiplied by the value [%] stored in the override ratio setting register.<sup>(Note-1)</sup>
- OFF........ Invalid : Positioning is controlled at the override ratio of 100[%].

# REMARK

(Note-1) : Positioning is controlled at the override ratio of 100[%] at the G25 (highspeed oscillation), G28 (proximity dog, count, data set, dog cradle, stopper or limit switch combined type home position return) in the Motion program or the home position returun by JOG operation, manual pulse generator or CHGA instruction, etc. (The override ratio is made invalid.)

- (7) Axis interlock (Forward)/(Reverse) (M4406+10n/M4407+10n) This signal is used to select whether an axis is made deceleration stop during positioning control.
	- (a) The axis interlock (forward)/(reverse) command turns on while the axis interlock valid/invalid (M4418+10n) is turning on, a deceleration stop is executed in the applicable axis.
		- ON.......... Valid: If the axis interlock (forward)/(reverse) command turns on during execution of the Motion program, a deceleration stop is executed in the applicable axis.
		- OFF........ Invalid: A deceleration stop is not executed in the applicable axis.
	- (b) The interlock is valid in the following cases.
		- Positioning control using the Motion program (Except for hige speed oscillate (G25))
		- Home position return
		- Manual pulse operation
	- (c) The interlock is invalid at the "home position return" and "hige speed oscillate".
	- (d) Deceleration stop is executed follows "deceleration stop time" by the parameter block. However, a deceleration stop at the manual pulse operation only is "a stop without deceleration processing".
	- (e) If the axis interlock of travel direction turns on with at least one axis,during interpolation control, a deceleration stop is executed in all interpolation axes.
	- (f) When the travel of axis stops by the axis interlock, a minor error "axis interlock" (error code: 292) will occur. In this case, since the program is not ended, the start accept flag (M2001 to M2032) of applicable axis does not turn off. Therefore, when the Motion program is started by the specification of applicable axis, a minor error "the start accept flag (M2001 to M2032) for applicable axis is ON." (error code: 101) will occur.
	- (g) When the axis interlock signal turns on at a Motion program start, after the servomotor travels minutely, a minor error "axis interlock" (error code: 292) will occur and a deceleration stop is made. (The servomotor does not travel during JOG operation or manual pulse operation, and a minor error "axis interlock" (error code: 292) will occur.)

# 4 POSITIONING SIGNALS

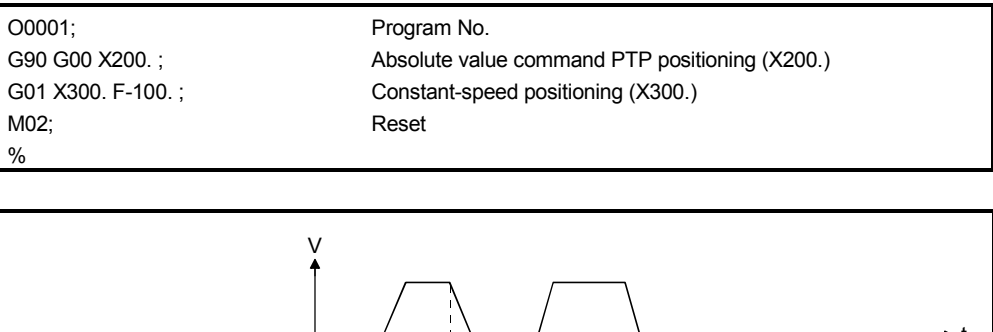

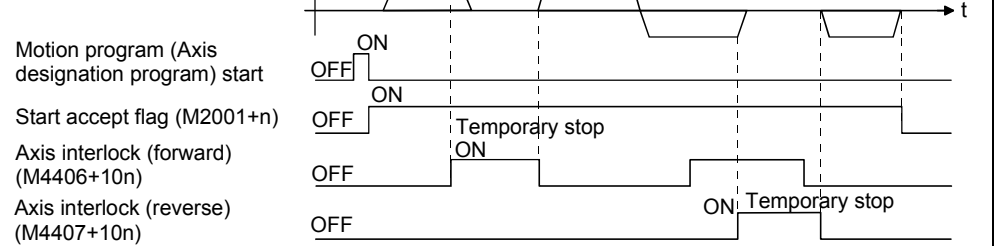

## POINTS

[The reasons for the servomotor travels minutely when the axis interlock signal turns on at a Motion program start.]

Since the travel direction is judged at the positioning control in the Motion CPU, only the first interpolation processing is executed. Therefore, the servomotor travels minutely. This travel value is different in the acceleration-fixed

- acceleration/decerelation (G101) and time-fixed acceleration/decerelation (G100). (1) Acceleration-fixed acceleration/decerelation (G101)
	- The travel value of operation cycle (a part for 1 time of the beginning) is the slash portion of the following figure.

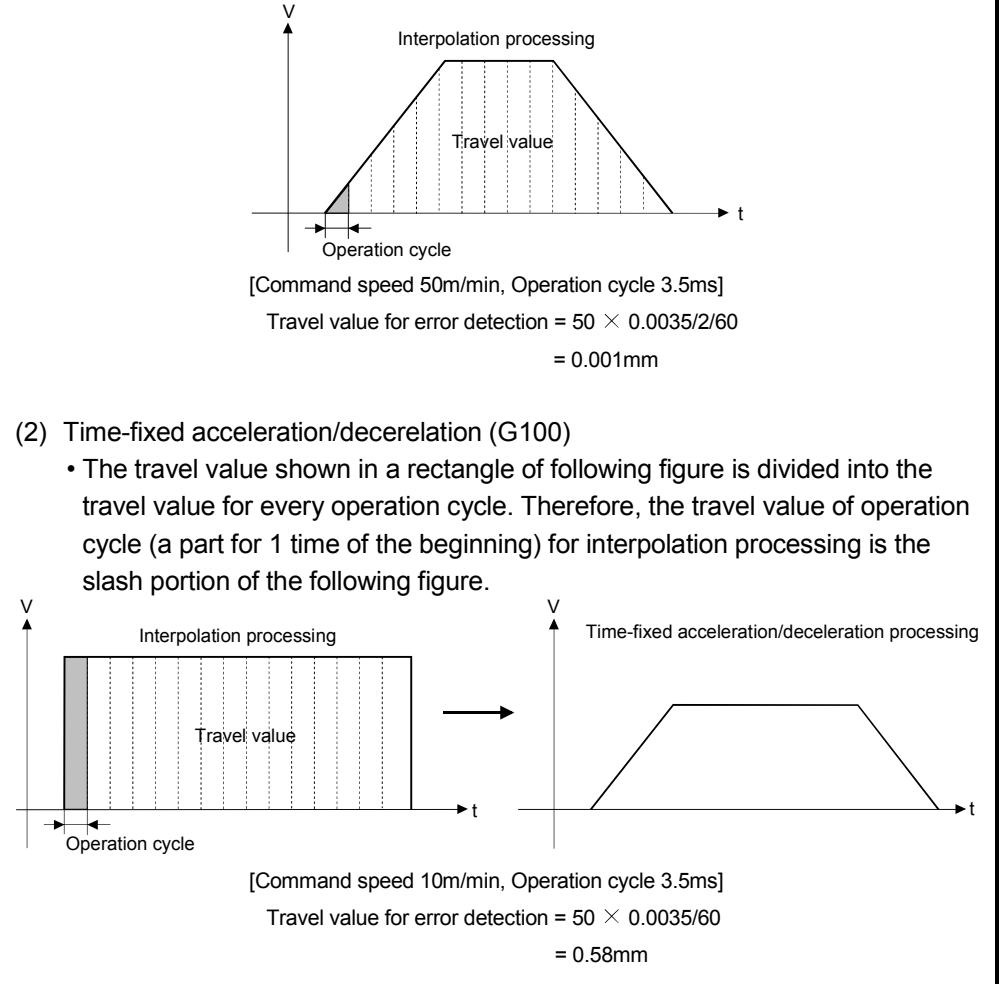

- (8) Single block mode signal (M4408)
	- (a) This signal validates a single block valid in the mode which executes a single block during execution of program.
	- (b) The single block processing (M4009) turns on by turning on the single block mode.
- (9) Single block start signal (M4409)
	- (a) This signal re-starts a single block in the mode which executes a single block during execution of program.
	- (b) The single brock start is made valid by turning it from OFF to ON. However, the single block start during axis travel is not accepeted.
	- (c) When the single block processing signal (M4409) and the single block mode signal (M4408) are ON, making a single block start continues single block operation.
	- (d) When the single block processing signal (M4409) is ON and the single block mode signal (M4408) is OFF, making a single block start stops single block operation and starts continuous operation. At this time, the single block processing (M4409) turns off.

#### (10) Axis interlock valid/invalid (M4418)

This command is used to validate the axis interlock (forward)/(reverse).

- ON.......... Valid: If the axis interlock (forward)/(reverse) command turns on, a deceleration stop is executed.
- OFF........ Invalid: Even if the axis interlock (forward)/(reverse) command turns on, a deceleration stop is not.

Defaut value is invalid (OFF).

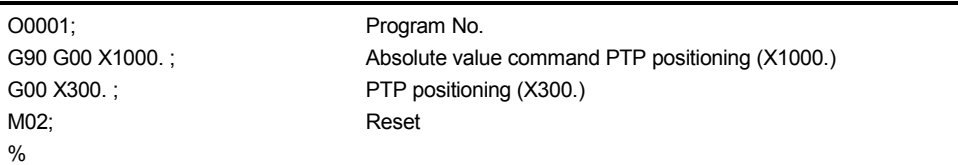

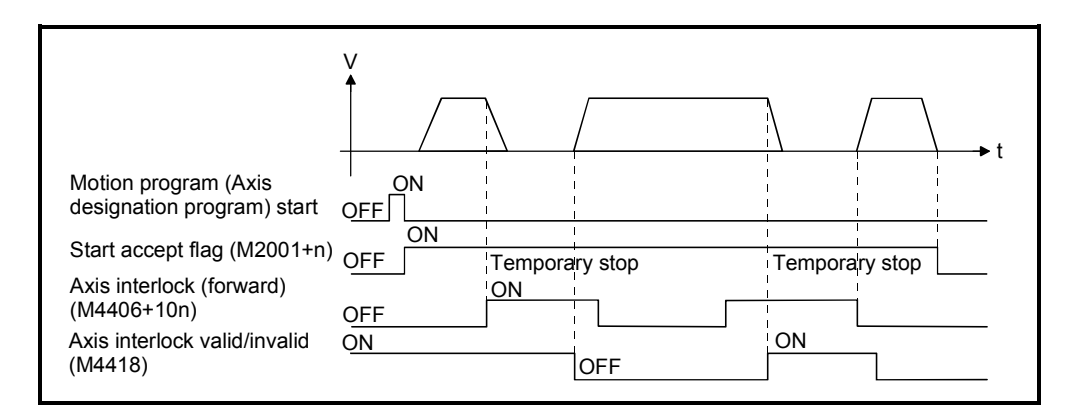

# 4.1.5 Common devices

#### POINTS

- (1) Internal relays for positioning control are not latched even within the latch range. In this manual, in order to indicate that internal relays for positioning control are not latched, the expression used in this text is "M2000 to M2319".
- (2) The range devices allocated as internal relays for positioning control cannot be used by the user even if their applications have not been set.
- (1) PLC ready flag (M2000) ..............………………… Command signal (a) This signal informs the Motion CPU that the PLC CPU is normal.
	- 1) The positioning control, home position return, JOG operation or manual pulse generator operation using the Motion program when the M2000 is ON.
	- 2) The above 1) control is not performed even if the M2000 is turned on during the test mode [TEST mode ON flag (M9075) : ON] using a peripheral device.
	- (b) The setting data such as the fixed parameters, servo parameters and limit switch output data can be changed using a peripheral device when M2000 is OFF only.

The above data using a peripheral device cannot be written when the M2000 is ON.

- (c) The following processings are performed when the M2000 turns OFF to ON.
	- 1) Processing details
		- Clear the M-code storage area of all axes.
		- Turn the PCPU READY complete flag (M9074) on.
		- Execute the Motion program (Control program) of automatic start from the first.
	- 2) If there is a starting axis, an error occurs, and the processing in above (c) 1) is not executed.

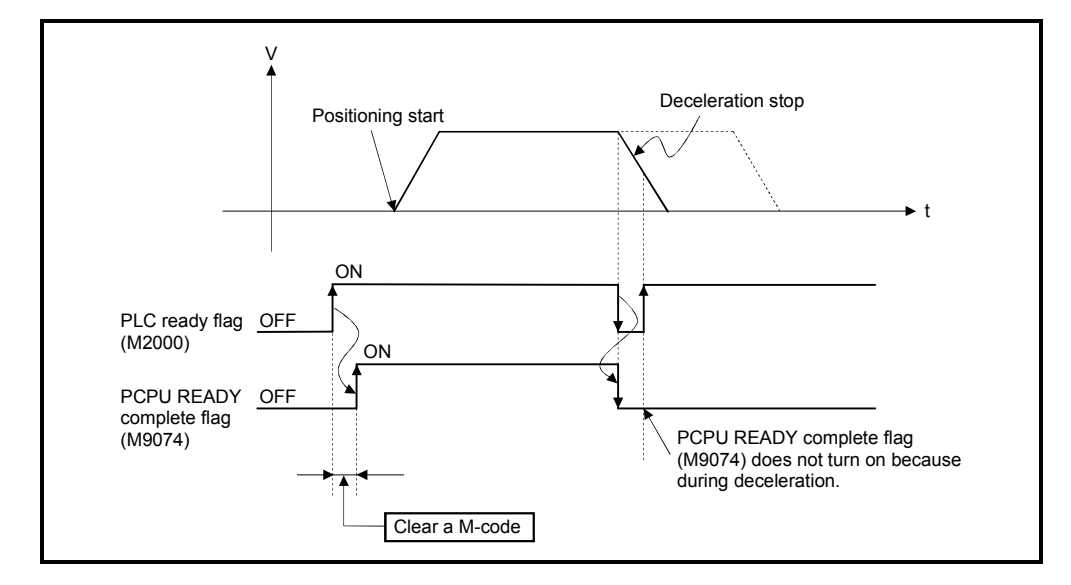

3) The processing in above (c) 1) is not executed during the test mode. It is executed when the test mode is cancelled and M2000 is ON.

- (d) The following processings are performed when the M2000 turns ON to OFF.
	- 1) Processing details
		- Turn the PCPU READY complete flag (M9074) off.
		- Deceleration stop of the starting axis.
		- Stop to execute the Motion program.
		- Turn all points of the real output PY off.
- (e) Operation setting at STOP  $\rightarrow$  RUN
	- The condition which the PLC ready flag (M2000) turns on is set in the sysytem setting. Select the following either.
		- 1) M2000 turns on by the switch (STOP  $\rightarrow$  RUN). (Default)
			- The condition which M2000 turns OFF to ON.
			- Move the RUN/STOP switch from STOP to RUN.
			- Turn the power supply on or release to reset where the RUN/STOP switch is moved to RUN.

The condition which M2000 turns ON to OFF.

- Move the RUN/STOP switch from RUN to STOP.
- 2) M2000 turns on by set "1" to the switch (STOP  $\rightarrow$  RUN) + setting register.

(M2000 is turned on by set "1" to the switch RUN  $\wedge$  setting register.) The condition which M2000 is turned ON to OFF.

• Set "1" to the setting register D704 of the PLC ready flag where the RUN/STOP switch is moved to RUN. (The Motion CPU detects the change of the lowest rank bit  $0 \rightarrow 1$  in D704.)

- The condition which M2000 is turned on to off.
- Set "0" to the setting register D704 of the PLC ready flag where the RUN/STOP switch is moved to RUN. (The Motion CPU detects the change of the lowest rank bit  $1 \rightarrow 0$  in D704.)
- Move the RUN/STOP switch from RUN to STOP.
- (2) Start accept flag (M2001 to M2032) ............................ Status signal (a) This flag turns on when the positioning start (S(P).SVST) instruction is executed. The start accept flag corresponding to an axis specified with the Motion dedicated PLC instruction (S(P).SVST) turns on.
	- (b) The ON/OFF processing of the start accept flag is shown below.
		- 1) The start accept flag corresponding to an axis specified with the Motion dedicated PLC instruction (S(P).SVST) turns on and it turns off at the positioning completion. This flag also turns off when it is made to stopping on the way.
			- (When it is made to stop on the way by the speed change to speed "0", this flag remain on.)

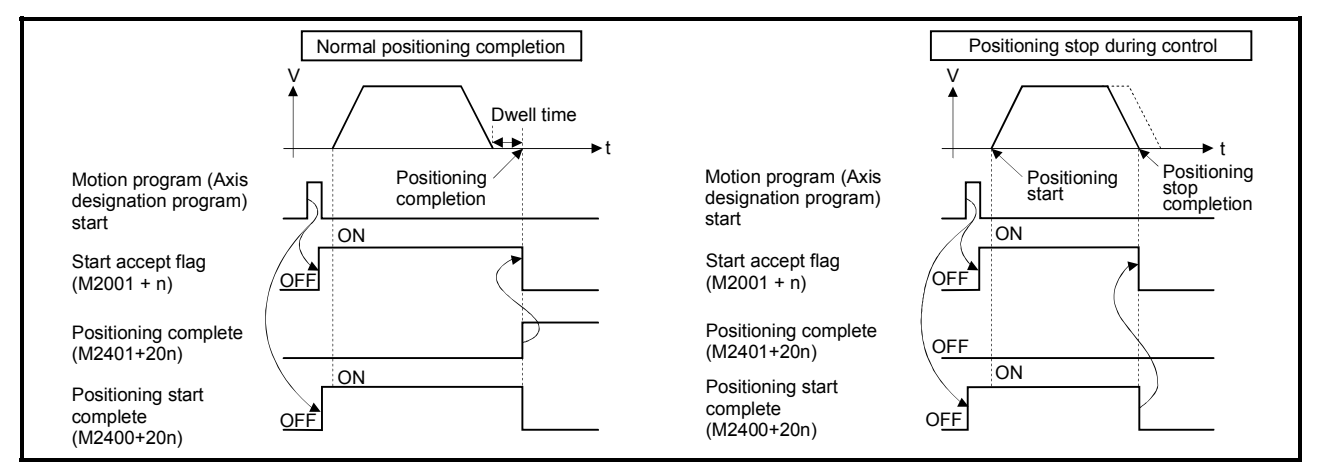

- 2) This flag turns on at the positioning control by turning on the JOG start command (M3202+20n or M3203+20n), and turns off at the positioning stop by turning off the JOG start command.
- 3) This flag turns on during the manual pulse generator enable (M2051 to M2053: ON), and turns off at the manual pulse generator disable (M2051 to M2053: OFF).

# $\Lambda$ CAUTION

- $\bullet$  Do not turn the start accept flags ON/OFF in the user side.
- If the start accept flag is turned off using the Motion program or peripheral devices while this flag is on, no error will occur but the positioning operation will not be reliable. Depending on the type of machine, it might operate in an unanticipated operation.
- If the start accept flag is turned on using the Motion program or peripheral devices while this flag is off, no error will occur but the "start accept on error" will occur at the next starting and cannot be started.

(c) When M2000 is OFF, the start accept flag turns on by the Motion dedicated PLC instruction (S(P).SVST), and the start accept flag turns off by turning the M2000 ON.

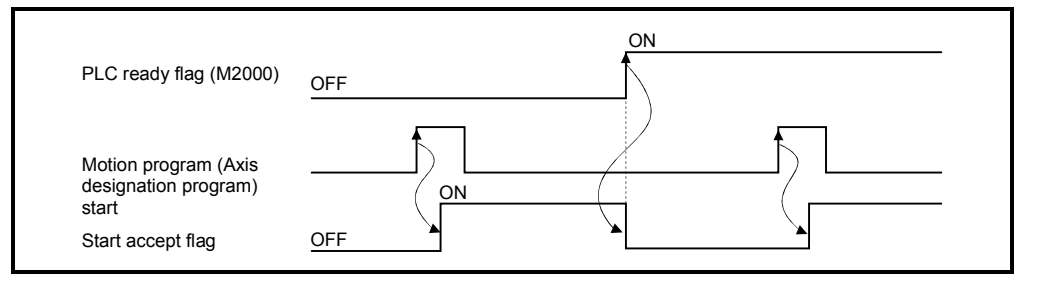

(3) Personal computer link communication error flag (M2034)

....………. Status signal

This flag turns on when the communication error occurs in the personal computer link communication.

- ON : Personal computer link communication error occurs
- OFF: No personal computer link communication error

(It turns off if normal communication is resumed.)

Refer to APPENDIX 1.5 for details on the PC link communication error.

- (4) System setting error flag (M2041)................................. Status signal This flag set the "system setting data" and performs an adjustment check with a real installation state (CPU base unit/extension base units) at the power supply on or resetting of the Motion CPU.
	- ON .......... Error
	- OFF .......... Normal
	- (a) When an error occurs, the ERR. LED at the front of the CPU turns on. The error contents can be confirmed using the error list monitor of a peripheral device started by SW6RN-GSV43P.
	- (b) When M2041 is on, positioning cannot be started. Remove an error factor, and turn the power supply on again or reset the Multiple CPU system.

# REMARK

Even if the module which is not set as the system setting with the peripheral device is installed in the slot, it is not set as the object of an adjustment check. And, the module which is not set as the system setting cannot be used in the Motion CPU.

(5) All axes servo ON command (M2042) .................. Command signal This command is used to enable servo operation.

(a) Servo operation enabled … M2042 turns on while the servo OFF command (M3215+20n) is off and there is no servo error.

- (b) Servo operation disable ...... M2042 is off
	- The servo OFF command (M3215+20n) is on
	- Servo error state

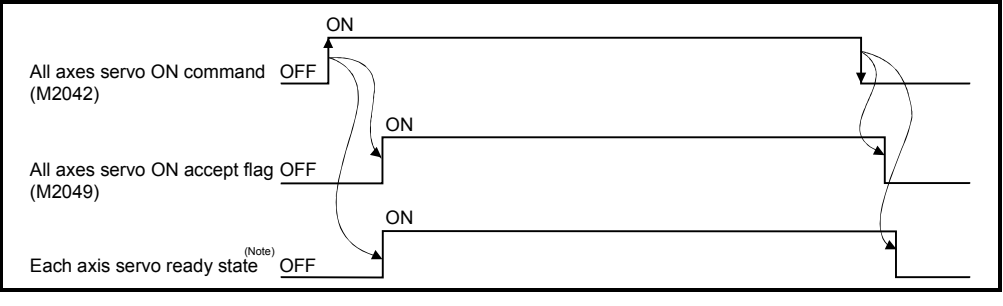

(Note): Refer to "4.1.1 Axis statuses "Servo ready signal"" for details.

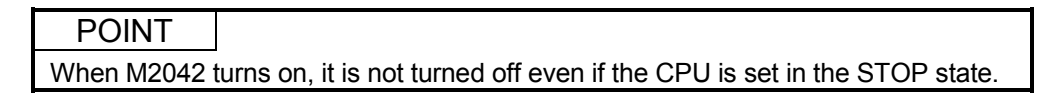

- (6) Motion slot fault detection flag (M2047) ....................... Status signal This flag is used as judgement which modules installed in the motion slot of the CPU base unit is "normal" or "abnormal".
	- ON .......... Installing module is abnormal
	- OFF .......... Installing module is normal

The module information at the power supply on and after the power supply injection are always checked, and errors are detected.

- (a) Perform the disposal (stop the starting axis, servo OFF, etc.) of error detection using the Motion program.
- (7) JOG operation simultaneous start command (M2048)

…..... Command signal

- (a) When M2048 turns on, JOG operation simultaneous start based on the JOG operation execution axis set in the JOG operation simultaneous start axis setting register (D710 to D713).
- (b) When M2048 turns off, the axis during operation decelerates to a stop.

(8) All axes servo ON accept flag (M2049) .................... Status signal This flag turns on when the Motion CPU accepts the all axes servo ON command (M2042).

Since the servo ready state of each axis is not checked, confirm it in the servo ready signal (M2415+20n).

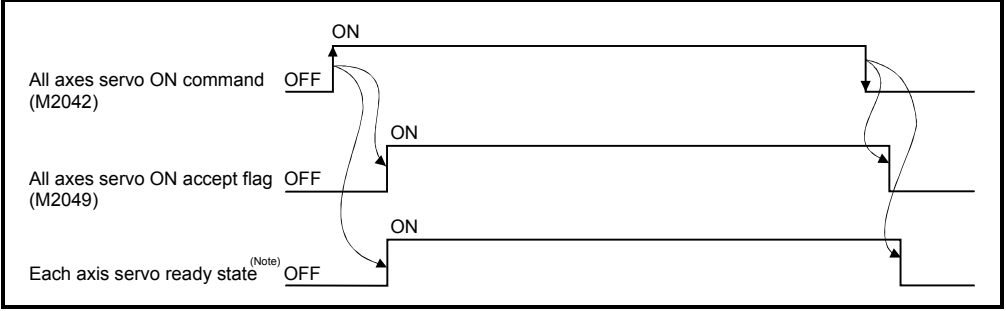

(Note): Refer to "4.1.1 Axis statuses "Servo ready signal"" for details.

- (9) Start buffer full (M2050)............................................. Status signal
	- (a) This signal turns on when 64 or more requests is executed simultaneously by the SVST instruction and it cannot be started.
	- (b) Reset M2050 by the user side.
- (10) Manual pulse generator enable flag (M2051 to M2053)

.......... Command signal

This flag set the enabled or disabled state for positioning with the pulse input from the manual pulse generators connected to P1 to P3 (Note) of the Q173PX.

- ON .......... Positioning control is executed by the input from the manual pulse generators.
- OFF .......... Positioning control cannot be executed by the manual pulse generators because of the input from the manual pulse generators is ignored.

Defalut value is invalid(OFF).

## REMARK

- (Note): Refer to the "Q173HCPU/Q172HCPU User's Manual" for P1 to P3 connector of the Q173PX.
- (11) Operation cycle over flag (M2054) .......................... Status signal This flag turns on when the time concerning motion operation exceeds the operation cycle of the Motion CPU setting. Perform the following operation, in making it turn off.
	- Turn the power supply of the Multiple CPU system on to off
	- Reset the Multiple CPU system
	- Reset using the user program

[Error measures]

• Change the operation cycle into a large value in the system setting.

(12) Speed changing flag (M2061 to M2092) .................... Status signal This flag turns on during speed change by the control change (CHGV) instruction of the Motion program or Motion dedicated PLC instruction (S(P).CHGV).

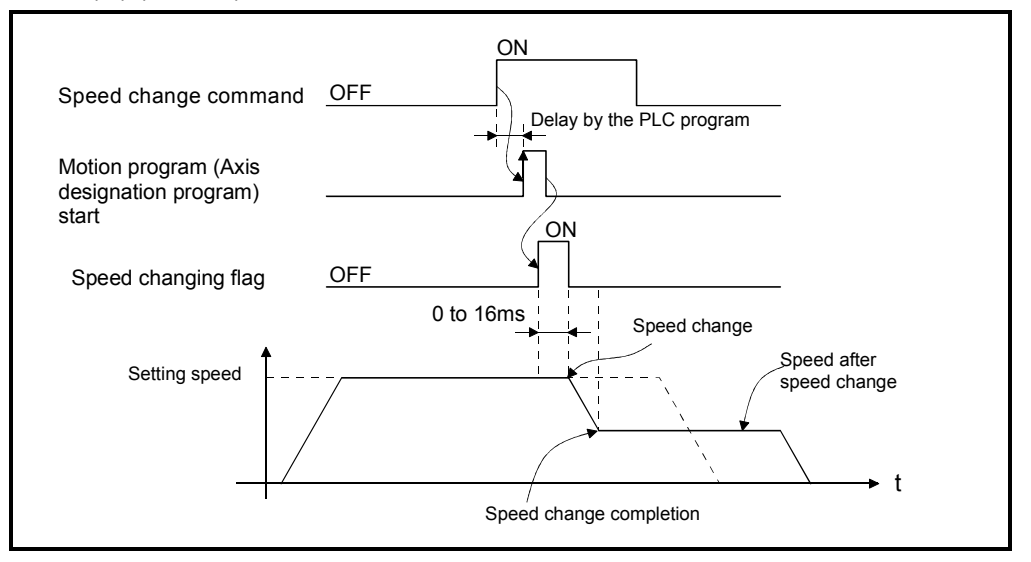

The speed changing flag list is shown below.

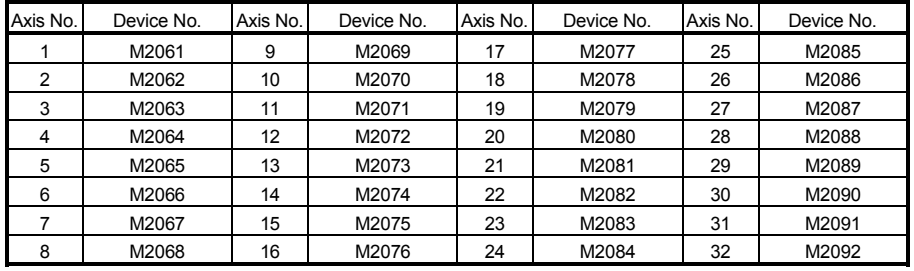

(Note): The range of axis No.1 to 8 is valid in the Q172HCPU.

- (13) Automatic decelerating flag (M2128 to M2159) ......... Status signal This signal turns on while automatic deceleration processing is performed at the positioning control or position follow-up control.
	- (a) This flag turns on during automatic deceleration processing to the command address at the position follow-up control, but it turns off if the command address is changed.
	- (b) When the normal start is completed at the control in all control system, it turns off.
	- (c) In any of the following cases, this flag does not turn off.
		- During deceleration by the JOG signal off
		- During manual pulse generator operation
		- At deceleration on the way due to stop command or stop cause occurrence
		- When travel value is "0"

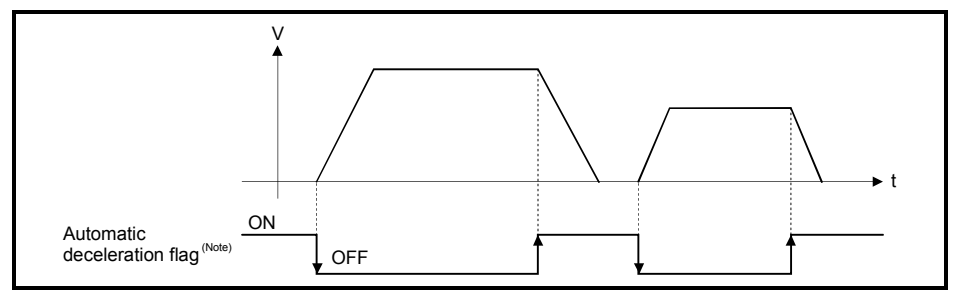

The automatic deceleration flag list is shown below.

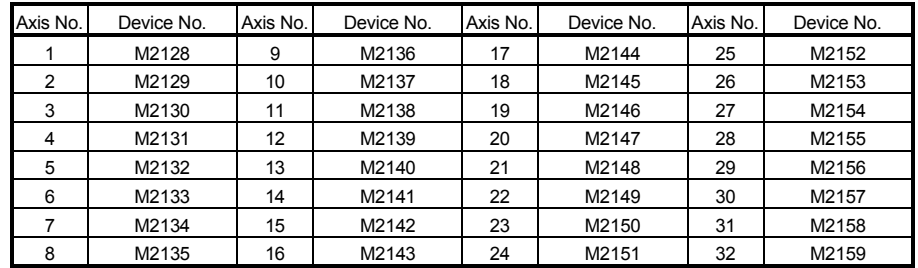

(Note): The range of axis No.1 to 8 is valid in the Q172HCPU.

(14) Speed change "0" accepting flag (M2240 to M2271)

....………. Status signal

This flag turns on while a speed change request to speed "0" or negative speed change is being accepted.

It turns on when the speed change request to speed "0" or negative speed change is accepted during a start. After that, this signal turns off when a speed change is accepted or on completion of a stop due to a stop cause.

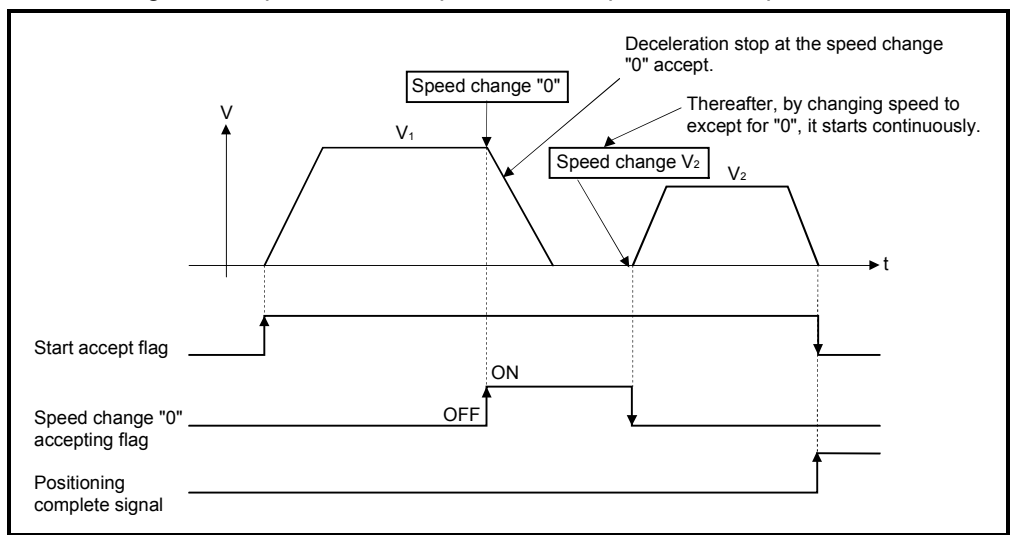

The speed change "0" accepting flag list is shown below.

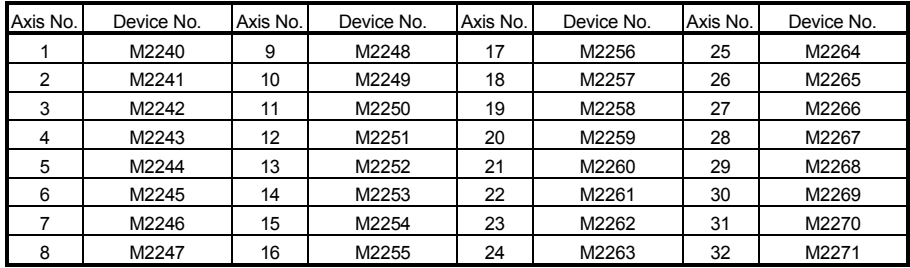

(Note): The range of axis No.1 to 8 is valid in the Q172HCPU.

# REMARK

- (1) Even if it has stopped, when the start accept flag (M2001 to M2032) is ON state, the state where the request of speed change "0" is accepted is indicated. Confirm by this speed change "0" accepting flag.
- (2) During interpolation, the flags corresponding to the interpolation axes are set.
- (3) In any of the following cases, the speed change "0" request is invalid.
	- After deceleration by the JOG signal off
	- During manual pulse generator operation
	- After positioning automatic deceleration start
	- After deceleration due to stop cause
- (4) The temporary stop is executed during travel or dwell (G04) execution, the speed change "0" accepting flag turns on.
- (5) Speed change "0" accepting flag turns on in the following cases.
	- The temporary stop command (M4400+10n) is input during travel to the specified block by pre-read enable (G99) or execution of dwell (G04).
	- Travel to the specified block by pre-read enable (G99) or execution of dwell (G04) is executed after the temporary stop command (M4400+10n) input.
- Start accept flag Speed change "0" accepting flag OFF ON V  $V_1$  $\overline{\mathsf{v}_2}$  $\bullet$ t Speed change "0" Speed change V<sub>2</sub>
- (a) The flag turns off if a speed change request occurs during deceleration to a stop due to speed change "0".

(b) The flag turns off if a stop cause occurs after speed change "0" accept.

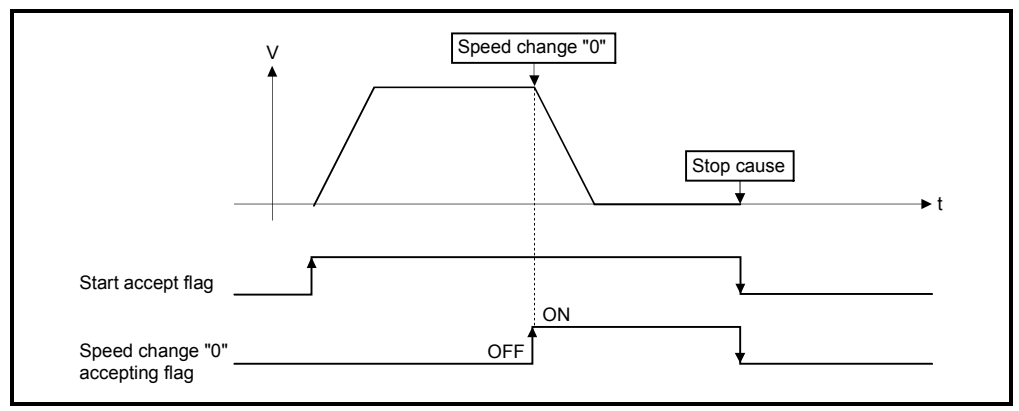

(c) The speed change "0" accepting flag does not turn on if a speed change "0" occurs after an automatic deceleration start.

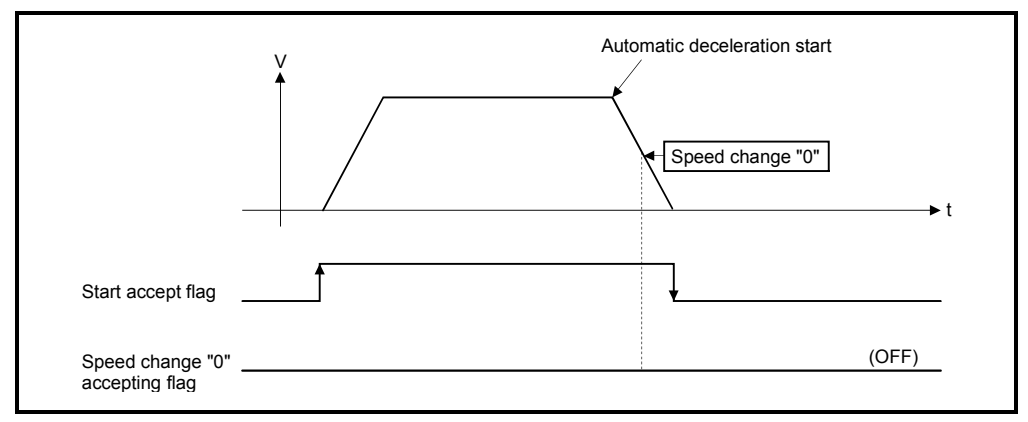

# 4.2 Data Registers

# (1) Data register list

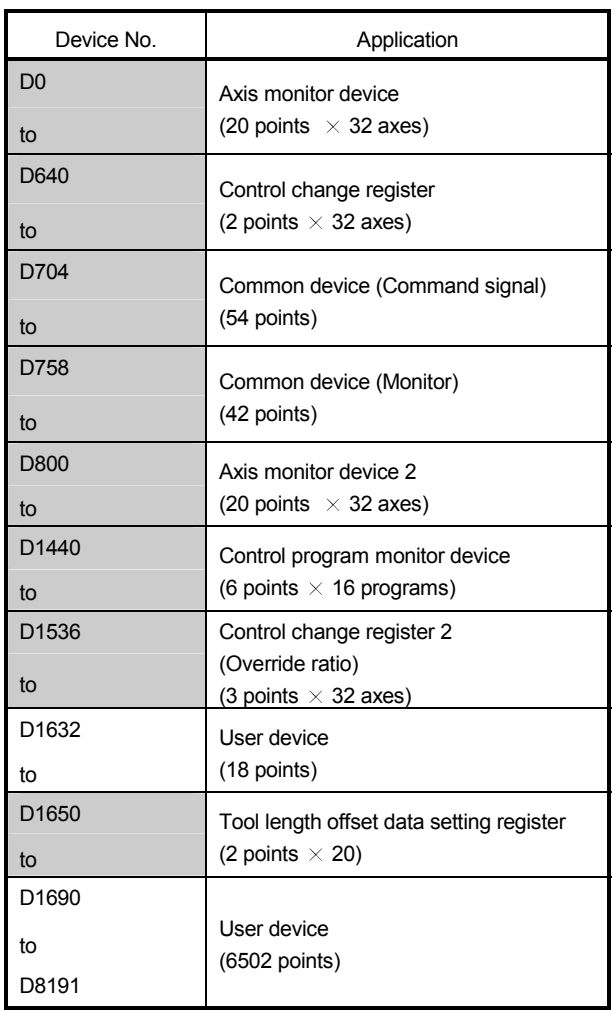

Usable in the user device.

ı

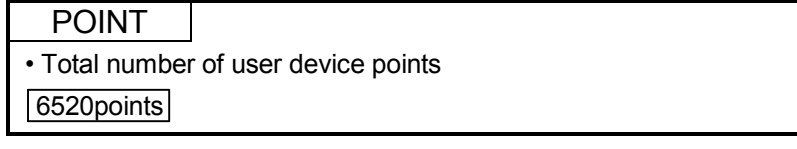

| Axis<br>No.    | Device No.   | Signal name    |                         |                 |             |                 |           |  |  |  |
|----------------|--------------|----------------|-------------------------|-----------------|-------------|-----------------|-----------|--|--|--|
| 1              | D0 to D19    |                |                         |                 |             |                 |           |  |  |  |
| 2              | D20 to D39   |                |                         |                 |             | Unit            | Signal    |  |  |  |
| 3              | D40 to D59   |                | Signal name             | Refresh cycle   | Fetch cycle |                 | direction |  |  |  |
| 4              | D60 to D79   | $\mathbf 0$    | Machine value           | Operation cycle |             | Command<br>unit | Monitor   |  |  |  |
| 5              | D80 to D99   | $\mathbf{1}$   |                         |                 |             |                 |           |  |  |  |
| 6              | D100 to D119 | $\overline{2}$ | Real machine value      |                 |             |                 |           |  |  |  |
| $\overline{7}$ | D120 to D139 | 3              |                         |                 |             |                 |           |  |  |  |
| 8              | D140 to D159 | 4              | Deviation counter value |                 |             | <b>PLS</b>      |           |  |  |  |
| 9              | D160 to D179 | $\overline{5}$ |                         |                 |             |                 |           |  |  |  |
| 10             | D180 to D199 | 6              | Minor error code        | Immediate       |             |                 |           |  |  |  |
| 11             | D200 to D219 | 7              | Major error code        |                 |             |                 |           |  |  |  |
| 12             | D220 to D239 | 8              | Servo error code        | Main cycle      |             |                 | device    |  |  |  |
| 13             | D240 to D259 | 9              | Home position return    |                 |             | <b>PLS</b>      |           |  |  |  |
| 14             | D260 to D279 |                | re-travel value         | Operation cycle |             |                 |           |  |  |  |
| 15             | D280 to D299 | 10             | Travel value after      |                 |             | Command         |           |  |  |  |
| 16             | D300 to D319 | 11             | proximity dog ON        |                 |             | unit            |           |  |  |  |
| 17             | D320 to D339 | 12             | Execute program No.     | At start        |             |                 |           |  |  |  |
| 18             | D340 to D359 | 13             | M-code                  | Operation cycle |             |                 |           |  |  |  |
| 19             | D360 to D379 | 14             | Torque limit value      |                 |             | %               |           |  |  |  |
| 20             | D380 to D399 | 15             | Unusable                |                 |             |                 |           |  |  |  |
| 21             | D400 to D419 | 16             |                         |                 |             |                 |           |  |  |  |
| 22             | D420 to D439 | 17             |                         |                 |             |                 |           |  |  |  |
| 23             | D440 to D459 | 18             | Real current value at   | Operation cycle |             | Command         | Monitor   |  |  |  |
| 24             | D460 to D479 | 19             | stop input              |                 | unit        | device          |           |  |  |  |
| 25             | D480 to D499 |                |                         |                 |             |                 |           |  |  |  |
| 26             | D500 to D519 |                |                         |                 |             |                 |           |  |  |  |
| 27             | D520 to D539 |                |                         |                 |             |                 |           |  |  |  |
| 28             | D540 to D559 |                |                         |                 |             |                 |           |  |  |  |
| 29             | D560 to D579 |                |                         |                 |             |                 |           |  |  |  |
| 30             | D580 to D599 |                |                         |                 |             |                 |           |  |  |  |
| 31             | D600 to D619 |                |                         |                 |             |                 |           |  |  |  |
| 32             | D620 to D639 |                |                         |                 |             |                 |           |  |  |  |

(2) Axis monitor device list

# 4 POSITIONING SIGNALS

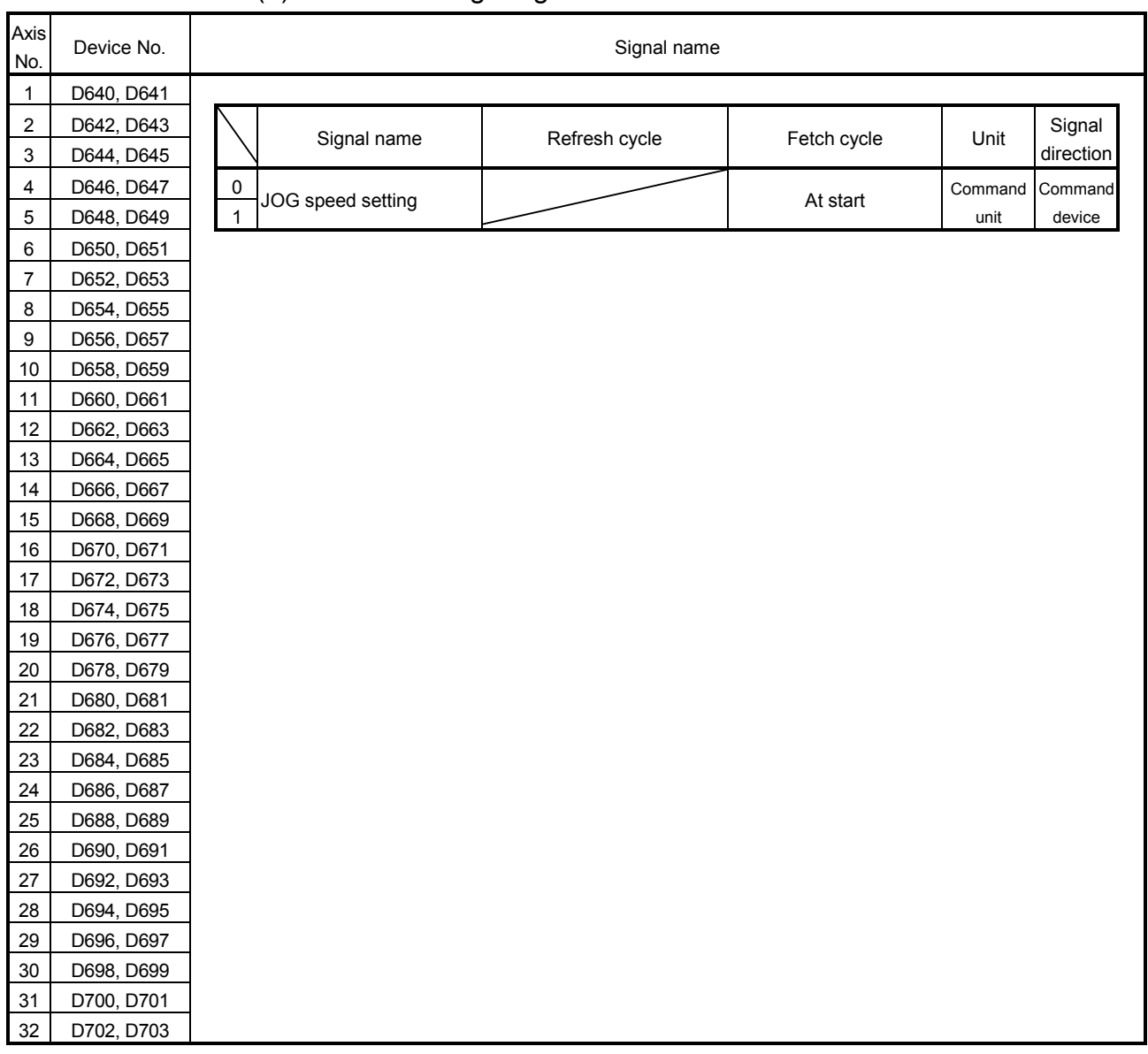

# (3) Control change register list

| Axis<br>No.    | Device No.     | Signal name             |                                |                 |             |         |                   |  |  |  |
|----------------|----------------|-------------------------|--------------------------------|-----------------|-------------|---------|-------------------|--|--|--|
| 1              | D800 to D819   |                         |                                |                 |             |         |                   |  |  |  |
| $\overline{2}$ | D820 to D839   |                         |                                |                 |             |         | Signal            |  |  |  |
| 3              | D840 to D859   |                         | Signal name                    | Refresh cycle   | Fetch cycle | Unit    | direction         |  |  |  |
| 4              | D860 to D879   | 0                       | Current value                  |                 |             | Command |                   |  |  |  |
| 5              | D880 to D899   | $\mathbf{1}$            |                                | Operation cycle |             | unit    | Monitor<br>device |  |  |  |
| 6              | D900 to D919   | $\overline{2}$          | Execute sequence No.<br>(main) | Immediate       |             |         |                   |  |  |  |
| $\overline{7}$ | D920 to D939   |                         |                                |                 |             |         |                   |  |  |  |
| 8              | D940 to D959   | 3                       | Execute block No.              |                 |             |         |                   |  |  |  |
| 9              | D960 to D979   |                         | (main)                         |                 |             |         |                   |  |  |  |
| 10             | D980 to D999   | $\overline{\mathbf{4}}$ | Execute program No.            |                 |             |         |                   |  |  |  |
| 11             | D1000 to D1019 |                         | (sub)                          |                 |             |         |                   |  |  |  |
| 12             | D1020 to D1039 | 5                       | Execute sequence No.           |                 |             |         |                   |  |  |  |
| 13             | D1040 to D1059 |                         | (sub)                          |                 |             |         |                   |  |  |  |
| 14             | D1060 to D1079 | 6                       | Execute block No.              |                 |             |         |                   |  |  |  |
| 15             | D1080 to D1099 |                         | (sub)                          |                 |             |         |                   |  |  |  |
| 16             | D1100 to D1119 | $\overline{7}$          | Unusable                       |                 |             |         |                   |  |  |  |
| 17             | D1120 to D1139 | 8                       | G43/G44 command                | Immediate       |             |         | Monitor<br>device |  |  |  |
| 18             | D1140 to D1159 | 9                       | Tool length offset data<br>No. |                 |             |         |                   |  |  |  |
| 19             | D1160 to D1179 |                         |                                |                 |             |         |                   |  |  |  |
| 20             | D1180 to D1199 | 10                      | Tool length offset data        |                 |             | Command |                   |  |  |  |
| 21             | D1200 to D1219 | 11                      |                                |                 |             | unit    |                   |  |  |  |
| 22             | D1220 to D1239 | 12                      |                                |                 |             |         |                   |  |  |  |
| 23             | D1240 to D1259 | 13                      | Unusable                       |                 |             |         |                   |  |  |  |
| 24             | D1260 to D1279 | 14                      |                                |                 |             |         |                   |  |  |  |
| 25             | D1280 to D1299 | 15                      |                                |                 |             |         |                   |  |  |  |
| 26             | D1300 to D1319 | 16                      |                                |                 |             |         |                   |  |  |  |
| 27             | D1320 to D1339 | 17                      |                                |                 |             |         |                   |  |  |  |
| 28             | D1340 to D1359 | 18                      |                                |                 |             |         |                   |  |  |  |
| 29             | D1360 to D1379 | 19                      |                                |                 |             |         |                   |  |  |  |
| 30             | D1380 to D1399 |                         |                                |                 |             |         |                   |  |  |  |
| 31             | D1400 to D1419 |                         |                                |                 |             |         |                   |  |  |  |
| 32             | D1420 to D1439 |                         |                                |                 |             |         |                   |  |  |  |

(4) Axis monitor device 2 list

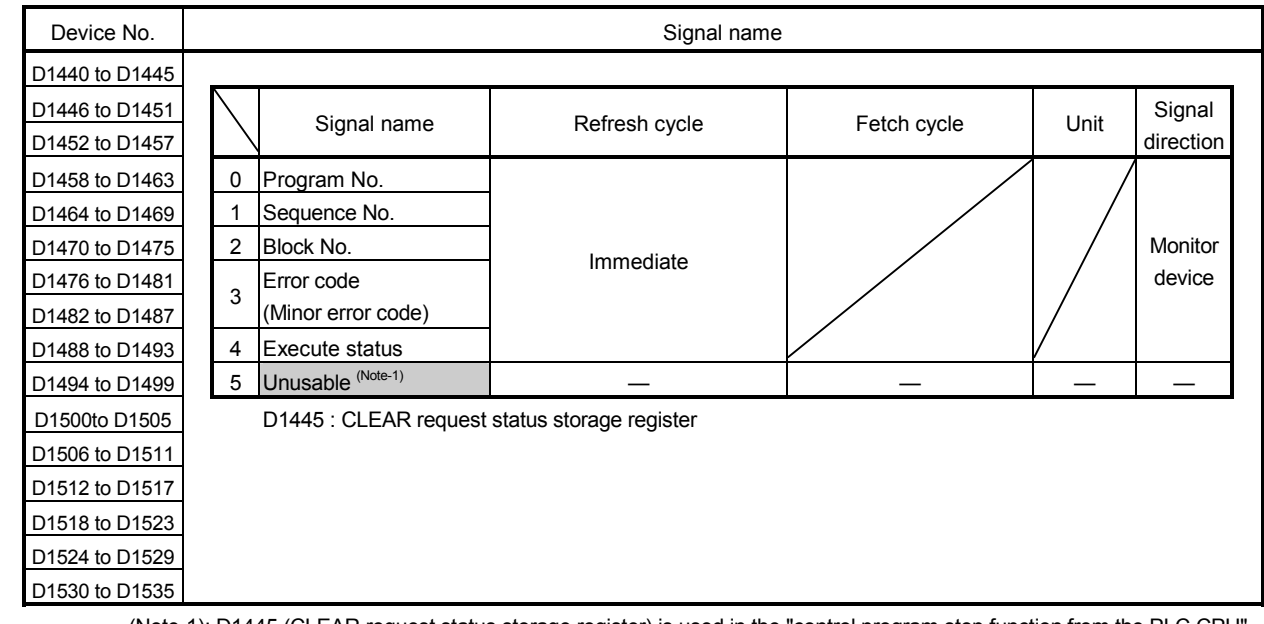

# (5) Control program monitor device list

(Note-1): D1445 (CLEAR request status storage register) is used in the "control program stop function from the PLC CPU".

# 4 POSITIONING SIGNALS

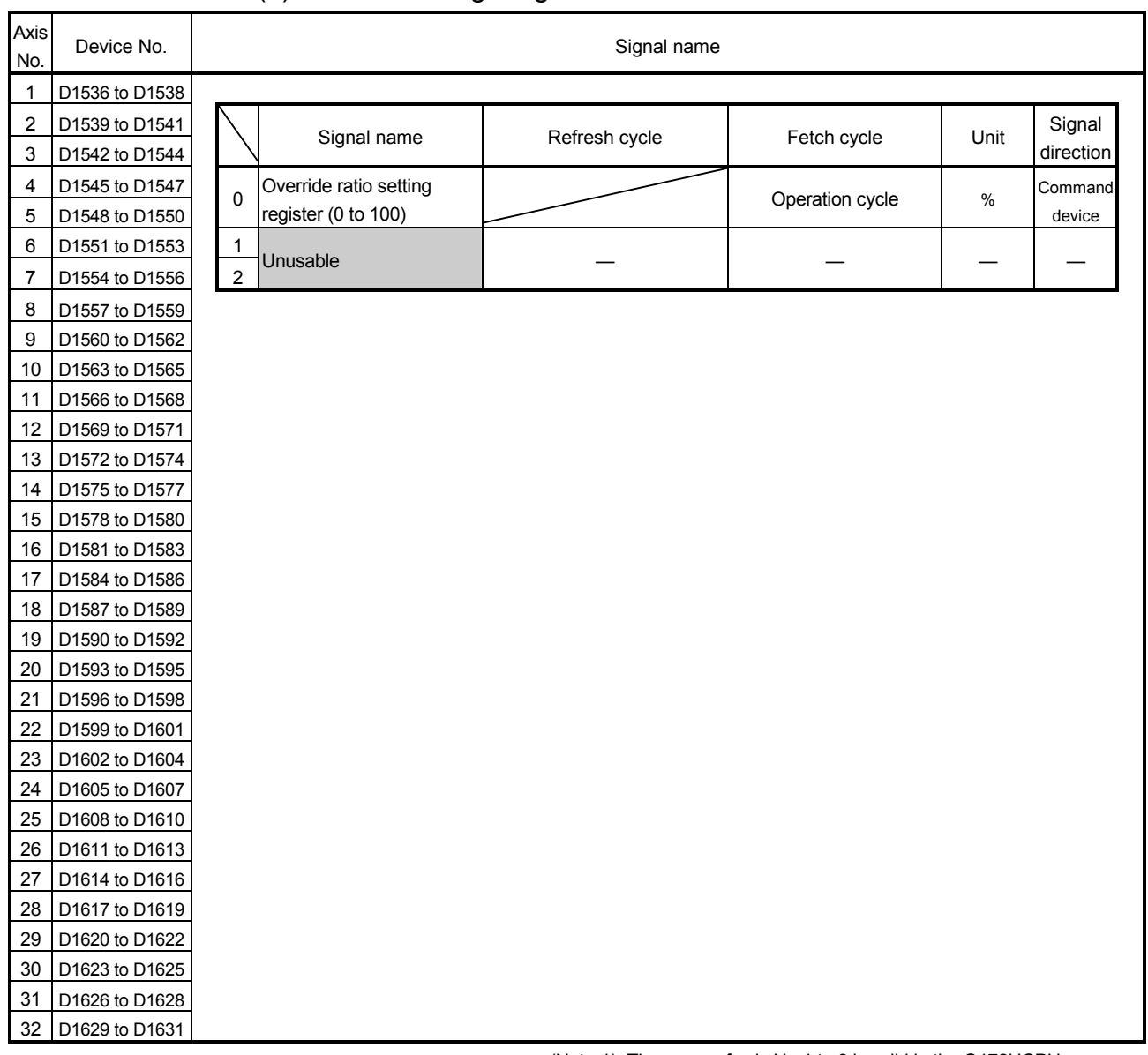

# (6) Control change register 2 list

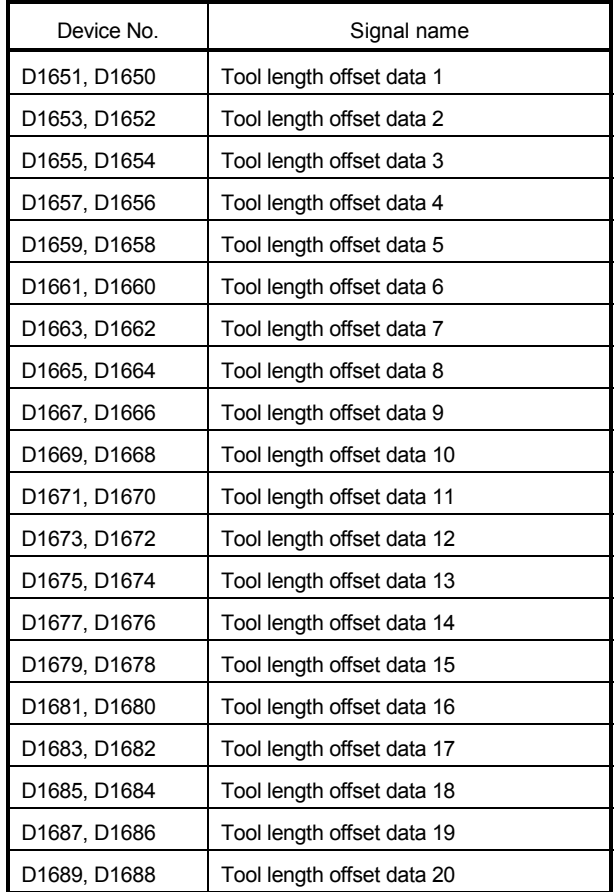

# (7) Tool length offset data setting register list (Higher rank, lower rank)

# 4 POSITIONING SIGNALS

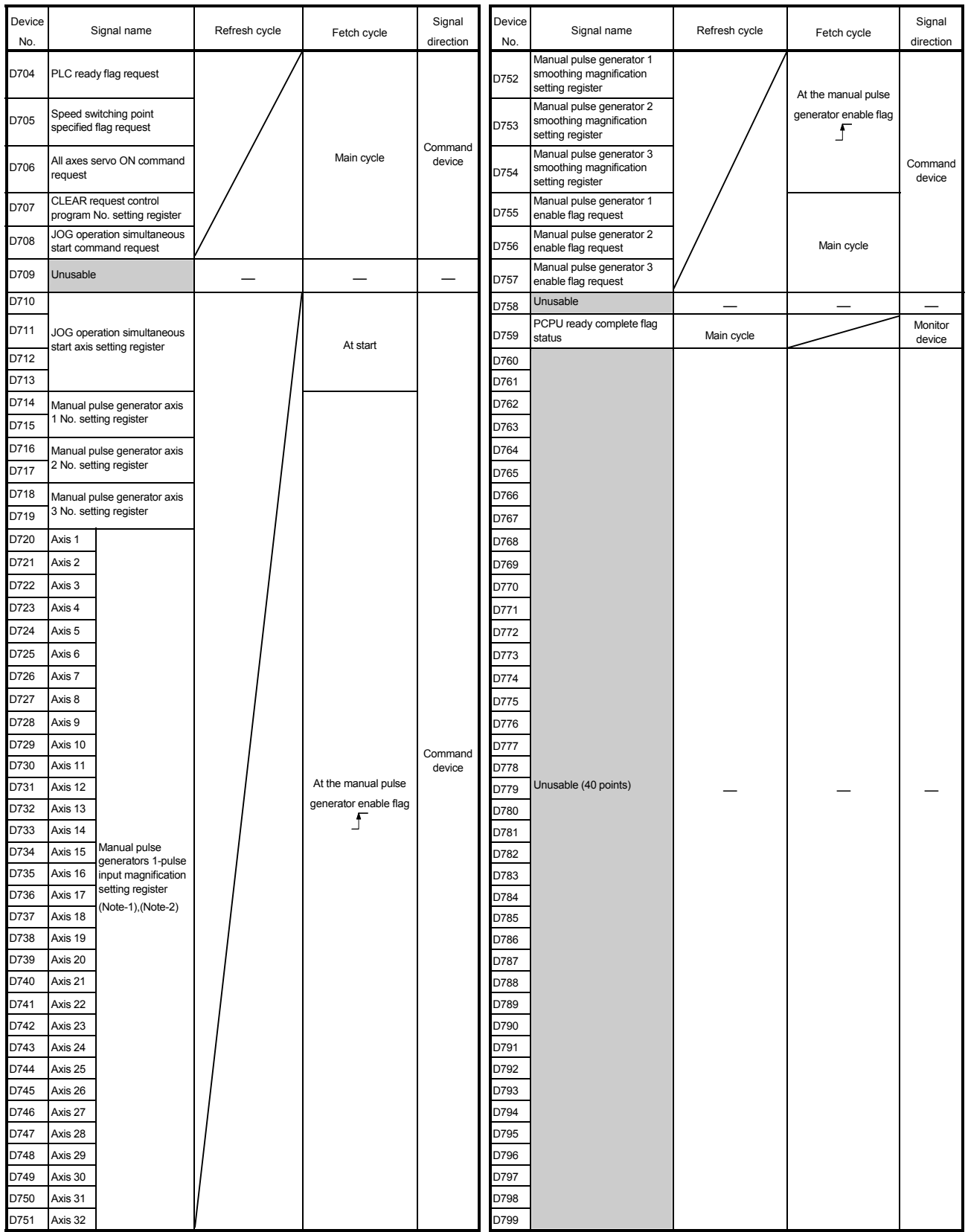

(8) Common device list

(Note-1): The range of axis No.1 to 8 is valid in the Q172HCPU.

(Note-2): Device area of 9 axes or more is unusable in the Q172HCPU.

## 4.2.1 Axis monitor devices

The monitoring data area is used by the Motion CPU to store data such as the machine value during positioning control, the real machine value and the number of droop pulses in the deviation counter.

It can be used to check the positioning control state using the Motion program. The user cannot write data to the monitoring data area (except the travel value change register).

(1) Machine value storage register (D0+20n, D1+20n)

....…….. Monitor device The machine value represents the address in the mechanical coodinate system determined by a home position returun.

This value does not change if "G92" and work coordinate system (G54 to G59) are executed.

This value is used to process the stroke limit range and limit switch output.

(2) Real machine value storage register (D2+20n, D3+20n)

....…….. Monitor device

- (a) This register stores the actual motor position (machine value deviation counter value).
- (b) The "machine value" is equal to the "real machine value" in the stopped state. (Some real machine values are changed by the servo lock force at a motor stop.
- (3) Deviation counter value (droop pulses) storage register (D4+20n, D5+20n)....…….. Monitor device This register stores the difference between the machine value and real machine value.
- (4) Minor error code storage register (D6+20n) ............. Monitor device
	- (a) This register stores the corresponding error code (Refer to APPENDIX 1.2) at the minor error occurrence. If another minor error occurs after error code storing, the previous error code is overwritten by the new error code.
	- (b) Minor error codes can be cleared by an error reset command (M3207+20n).
- (5) Major error code storage register (D7+20n) ............. Monitor device
	- (a) This register stores the corresponding error code (Refer to APPENDIX 1.3) at the major error occurrence. If another major error occurs after error code storing, the previous error code is overwritten by the new error code.
	- (b) Major error codes can be cleared by an error reset command (M3207+20n).
- (6) Servo error code storage register (D8+20n) …......... Monitor device
	- (a) This register stores the corresponding error code (Refer to APPENDIX 1.4) at the servo error occurrence. If another servo error occurs after error code storing, the previous error code is overwritten by the new error code.
	- (b) Servo error codes can be cleared by an error reset command (M3208+20n).
- (7) Home position return re-travel value storage register (D9+20n) ....…….. Monitor device

If the position stopped in the position specified with the travel value setting after the proximity dog ON (refer to 7.3.1) by a peripheral device is not zero point, it made to travel to zero point by re-travel in the Motion CPU.

(Data does not change with the last value in the data setting type.) The following value is stored according to the number of feedback pulses of the motor connected.

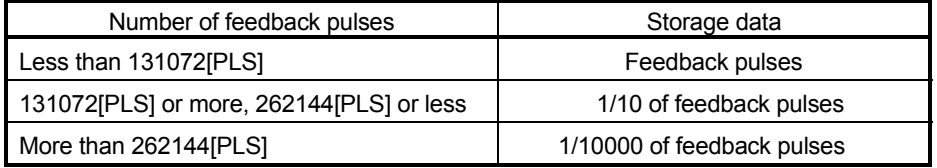

- (8) Travel value after proximity dog ON storage register (D10+20n, D11+20n) ………………………………… Monitor device This register stores the travel value (unsigned) from the proximity dog ON to home position return completion after the home position return starting.
- (9) Execute program No. (main) storage register (D12+20n)

....…….. Monitor device

- (a) The register stores the starting program No. (Motion program No.) at the SVST instruction start. The O No. of subprogram started by "M98" (subprogram call) is stored to another register.
- (b) The following value is stored in the following cases.
	- JOG operation...................................... FFFFH
	- Manual pulse generator operation ...... FFFEH
	- Home position return operation ........... FFFCH
	- Power supply on................................... FF00H
- (c) When either of the following is being executed using a peripheral device in the test mode, FFFD is stored in this register.
	- Home position return.
- (10) M-code storage register (D13+20n) ..........……….. Monitor device (a) This register stores the M-code set to the Motion program at the block execute start. If M-code is not set in the Motion program, the value "0" is stored.
	- (b) The preceding value remains until the M-code is executed next.
- (11) Torque limit value storage register (D14+20n) ...... Monitor device This register stores the torque limit value imposed on the servo amplifier. The default value 300[%] is stored at the power supply of servo amplifier ON.
- (12) Real current value at STOP input storage register (D18+20n, D19+20n) .............……………………... Monitor device This register stores the real current value at the STOP signal (STOP) input of the Q172LX.

## 4 POSITIONING SIGNALS

#### 4.2.2 Control change registers

This area stores the JOG operation speed data.

Control change register list (Higher rank, lower rank)

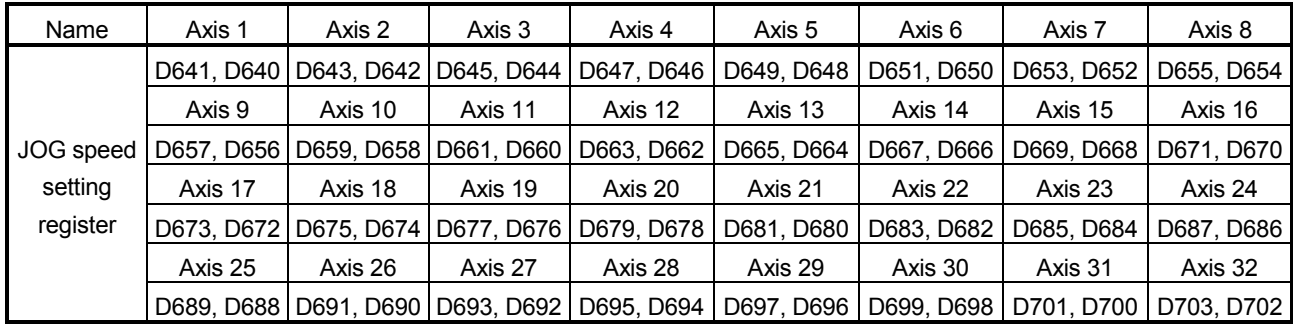

(Note): The range of axis No.1 to 8 is valid in the Q172HCPU.

- (1) JOG speed setting registers (D640+2n) ....…….. Command device (a) This register stores the JOG speed at the JOG operation.
	- (b) Setting range of the JOG speed is shown below.

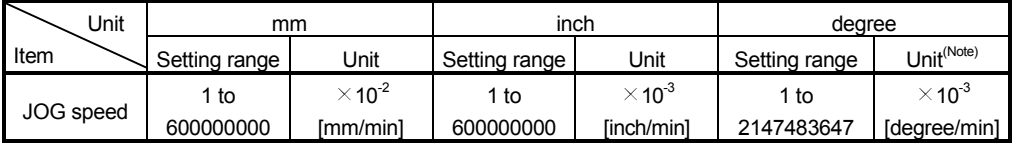

(Note) : When the "speed control 10  $\times$  multiplier setting for degree axis" is set to "valid" in the fixed parameter, the unit is " $\times$  10<sup>-2</sup>[degree/min]".

- (c) The JOG speed is the value stored in the JOG speed setting registers when the JOG start signal turns off to on. Even if data is changed during JOG operation, JOG speed cannot be changed.
- (d) Refer to Section 7.5 for details of JOG operation.

## 4.2.3 Axis monitor devices 2

- (1) Current value (D800+20n, D801+20n) ....………….. Monitor device
	- (a) This register stores the address in the work coordinate system (G54 to G59) specified with the Motion program.

This value is stored on the assumption that 0.0001mm is equal to 1. (1mm=10000)

Example that the setting using the peripheral device is G54=1000 is shown below.

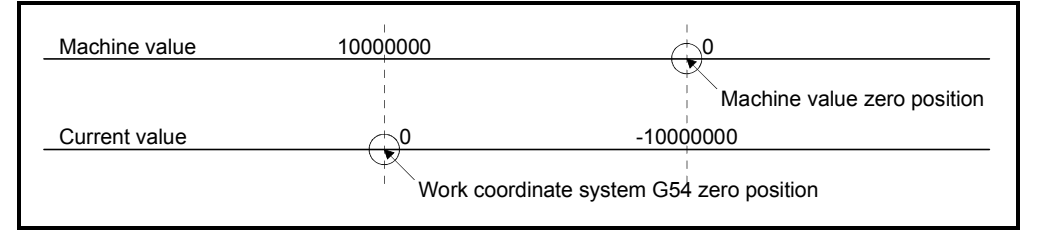

At the 10000000 position of the machine value, the current value is "0".

(b) The current value is shift depending on the work coordinate system selection (G54 to G59) and G92 (coordinate system setting). When "G90 G00 X0. ; " (G54 selected) and "G92 X500." are executed in the above state, the current value is as follows.

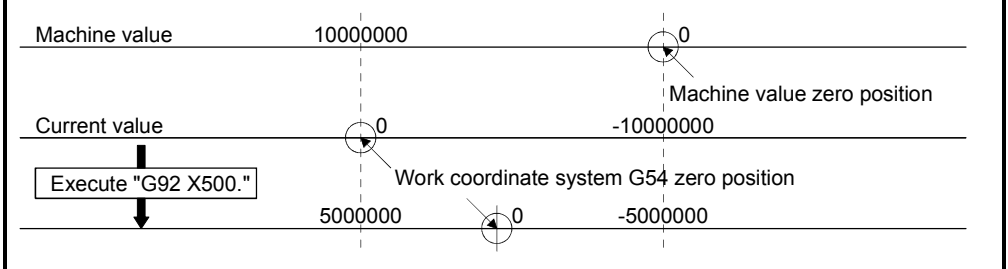

The 0 position of the current value is re-set to 500. , which results in the current value of 5000000.

(2) Execute sequence No. (main) storage register (D802+20n) ....………... Monitor device

This register stores the N No. (sequence No.) of the executing main sequence. This number changes to "0" using the Motion dedicated PLC instruction (S(P).SVST) at the Motion program start.

The changes of the execute Motion program No., execute sequence No. and execute block No. are shown below.

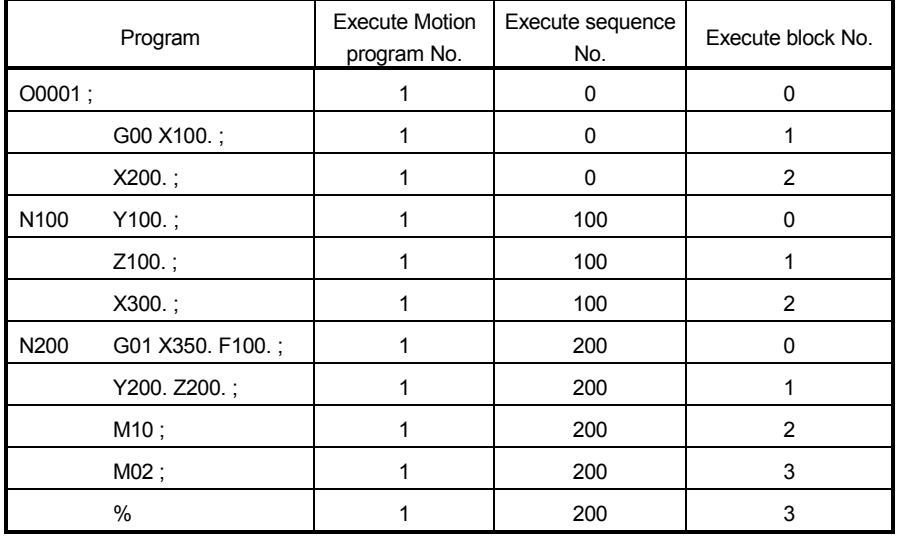

(3) Execute block No. (main) storage register (D803+20n)

....………….. Monitor device

This register stores the block No. during operation.

This number changes to "0" using the Motion dedicated instruction (S(P).SVST) at the Motion program start.

When the sequence No. (N\*\*\*\*) described in the Motion program is executed, this number changes to "0", and it is incremented every time a single block is executed. (Be careful when executing the IF-THEN-ELSE-END or WHILE-DO instruction. Refer to Sections 6.16.2 and 6.16.3 for details.)

(4) Execute program No. (sub) storage register (D804+20n) .......……….. Monitor device

- (a) This register stores the O No. of the subprogram started by "M98" (subprogram call).
- (b) When a subprogram is called from a subprogram, this number changes to the O No. of the subprogram called. When the subprogram is ended by "M99", this number changes to the O No. of the call source subprogram.
- (c) This number changes to "0" using the Motion dedicated PLC instruction (S(P).SVST) at the Motion program start.
- (5) Execute sequence No. (sub) storage register (D805+20n) .....…..…….. Monitor device (a) This register sotres the N No. of the subprogram started by "M98" (subprogram call). (b) When a subprogram is called from a subprogram, this number changes to the N No. of the subprogram called. When the subprogram is ended by "M99", this number changes to the N No. of the subprogram which called. (c) This number changes to "0" using the Motion dedicated instruction (S(P).SVST) at the Motion program start. (6) Execute block No. (sub) storage register (D806+20n) .....…..…….. Monitor device (a) This register stores the block No. of the subprogram started by "M98" (subprogram call). (b) When a subprogram is called from a subprogram, this number changes to the block No. of the subprogram called. When the subprogram is ended by "M99", this number changes to the block No. of the subprogram which called. (c) This number changes to "0" using the Motion dedicated instruction (S(P).SVST) at the Motion program start. (7) G43/G44 command storage register (D808+20n) ....…….. Monitor device (a) This register stores the following values when the tool length offset (G43, G44) or tool length offset cancel (G49) set in the Motion program is executed. • For G43....…….43 • For G44....…….44 • For G49....…….0
	- (b) The default value is "0".
	- (8) Tool length offset data No. storage register (D809+20n)

....…….. Monitor device

- (a) This register stores the setting tool length offset data No. at the tool length offset (G43, G44) command.
- [Example] When the X axis is assigned to axis 3

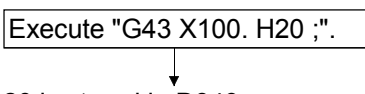

20 is stored in D849.

(b) The default value is "0".

- (9) Tool length offset data storage register (D810+20n, D811+20n) ...…….…….. Monitor device
	- (a) This register stores the offset value specified in the tool length offset data No..

Tool length offset data storage register is shown bellow.

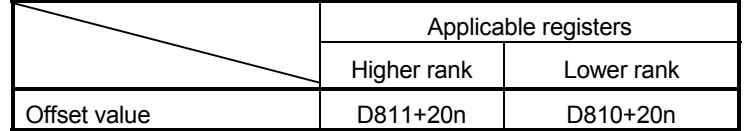

(b) The contents of the data registers (D1650 to D1689 : offset value) corresponding to the setting tool length offset data No. is stored in the tool length offset area at the tool length offset (G43, G44) command.

[Example] When the X axis is assigned to axis 3

D1650,D1651=50000(H1=5.0000mm) Execute "G43 X50. H1 ;".

50000 is stored into D850 and D851.

Execute "G49 X50. ;".

 $\downarrow$ <br>0 is stored into D850 and D851.

#### 4.2.4 Control program monitor devices

Up to 16 control programs can be executed simultaneously. When new control program is executed in this monitor area, the vacant area is secured suitably and the monitor information on the executed program.

- (1) Program No. storage register (D1440+6n) ....…….. Monitor device (a) The O No. of executing control program is stored.
	- (b) When a subprogram is called from a subprogram, this number changes to the O No. of the subprogram called.
	- (c) This number changes to "0" using the Motion dedicated PLC instruction (S(P).SFCS) at the Motion program start.
- (2) Sequence No. storage register (D1441+6n) ....….. Monitor device This register stores the N No. (sequence No.) of the executing main sequence. This number changes to "0" using the SFCS instruction at the Motion program start.
- (3) Block No. storage register (D1442+6n) ....…….. Monitor device The block No. of executing control program is stored. This number changes to "0" using the Motion dedicated PLC instruction (S(P).SFCS) at the Motion program start. When the sequence No. (N\*\*\*\*) described in the Motion program is executed, this number changes to "0", and it is incremented every time a single block is executed. (Be careful when executing the IF-THEN-ELSE-END or WHILE-DO instruction. Refer to Sections 6.16.2 and 6.16.3 for details.)
- (4) Error code storage register (D1443+6n) ....……….. Monitor device
	- (a) This register stores the corresponding error code at the minor error occurrence. If another minor error occurs after error code storing, the previous error code is overwritten by the new error code.
- (5) Execute status storage register (D1444+6n) ..…….. Monitor device This register stores the execute status.

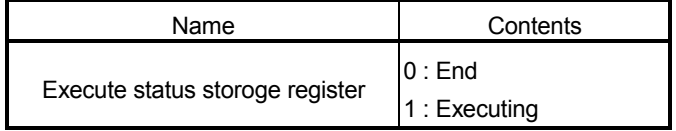

When the control program is ended normally or by error, the stored monitor information is not cleared, "0" is stored in the execute status storage register. After that, the monitor information is not cleared until the new control program is started and the monitor area is assigned.

- (6) CLEAR request status storage register (D1445) ... Monitor device
	- (a) When the control program specified in the CLEAR request control program No. setting register (D707) is cleared normally, "1" is set.
	- (b) If an error occurs in CLEAR of the clear control program specified in the CLEAR request control program No. setting register (D707).
		- 1) A minor error "the program number ended by CLEAR is outside the range of 1 to 1024". (Error code: 619)
		- 2) A minor error "the program number ended by CLEAR is nor registered. Or, the axis designation program is cleared". (Error code: 620)
	- (c) "0" is set in the CLEAR request control program No. setting register (D707), "0" is also set in the CLEAR request status storage register.

## 4.2.5 Control change registers 2

This area stores the override ratio setting data.

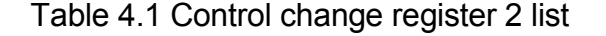

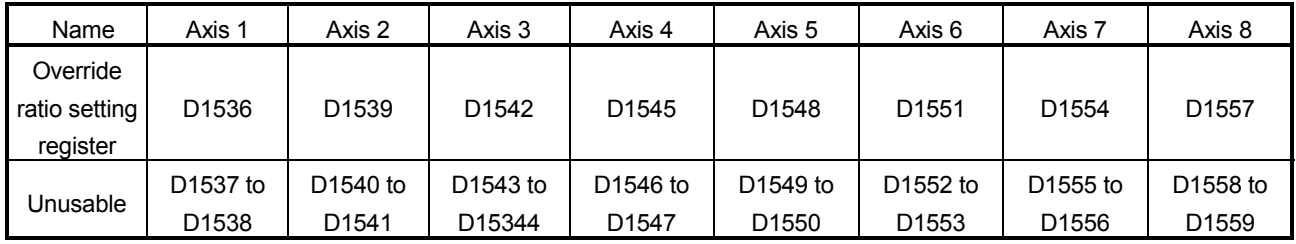

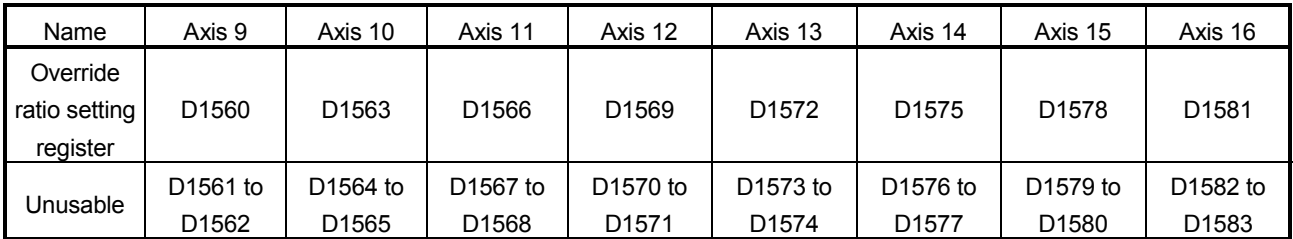

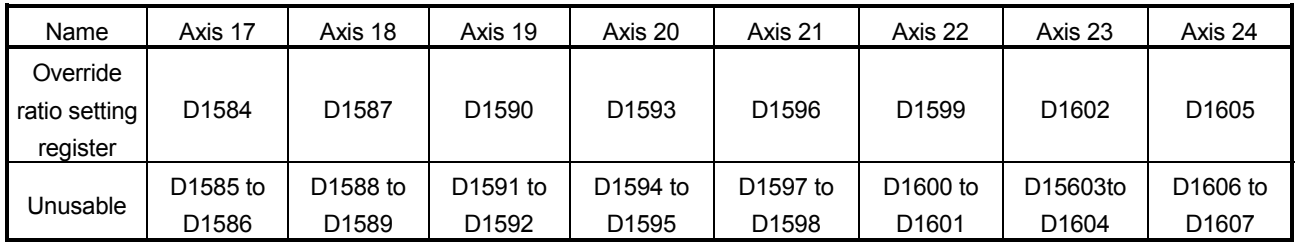

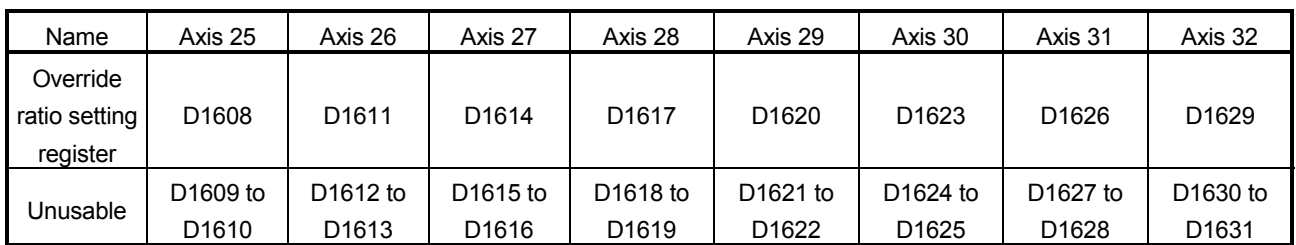

- (1) Override ratio setting register (D1536+3n) ....….. Command device
	- (a) This register is used to set the override ratio of 0 to 100[%] in 1[%] increments to the command speed in the Motion program.
	- (b) The actual feed rate is the result of multiplying the command speed in the Motion program by the override ratio.
	- (c) Refer to Section 7.7 for details of override ratio setting.

## 4.2.6 Tool length offset data setting registers

- (1) Tool length offset data setting registers (D1650+2n) ....…….. Command device
	- (a) This register is used to set the tool length offset values.
	- (b) The tool length offset data No. can be set within the range of H1 to H20. Tool length offset data setting registers are shown below.

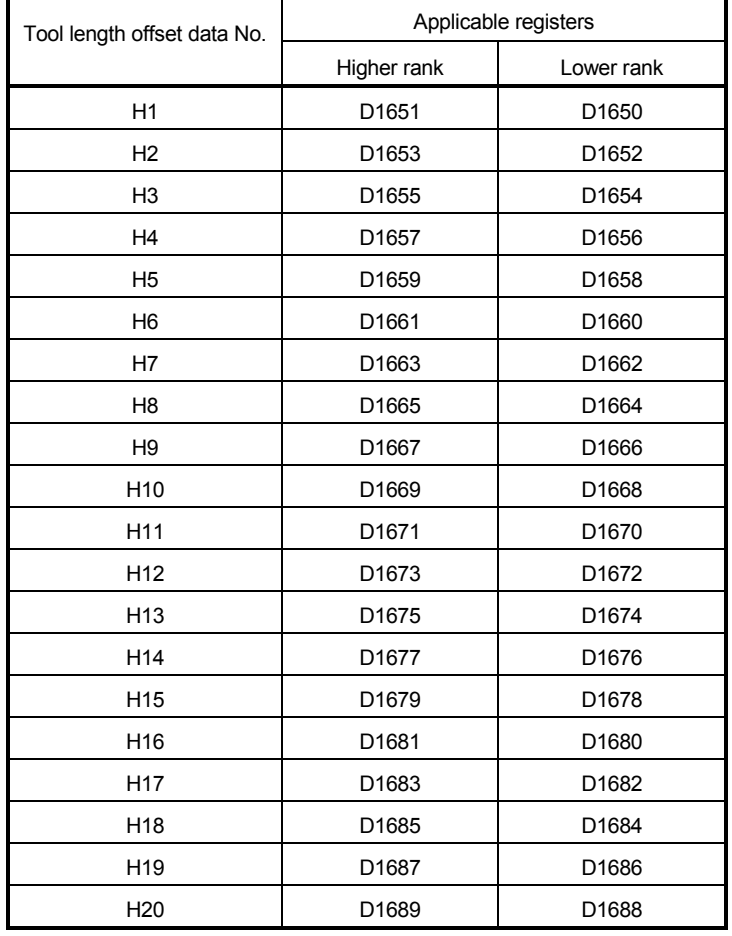

(c) The setting ranges of the tool length offset data are shown below.

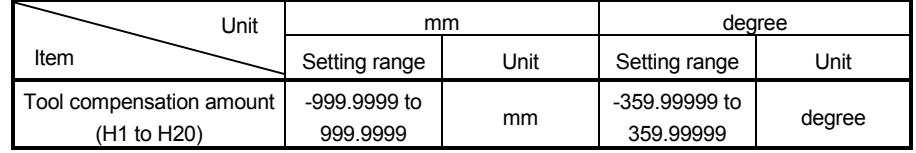

(d) Refer to Section 6.13.20 and 6.13.21 for details of the tool length offset.

#### 4.2.7 Common devices

- (1) CLEAR request status storage (D1445) ..…….….. Monitor device
	- (a) 0 No. of the conrol program which executes the CLEAR instruction or equivalent of Motion program for the positioning control is executed. When the control program No. is set, the Motion CPU judsges that the CLEAR request was made and ends the specified control program.
	- (b) The default value is "0".
	- (c) When CLEAR instruction or equivalent is executed for one program, "1 to 1024" of control program 0 No. is set.
	- (d) When CLEAR instruction or equivalent is executed for all control programs, "65535" is set in the setting register.
- (2) JOG simultaneous start axis setting registers (D710 to D713)

....…….. Command device

(a) These registers set the axis No. and direction which start simultaneously the JOG operation.

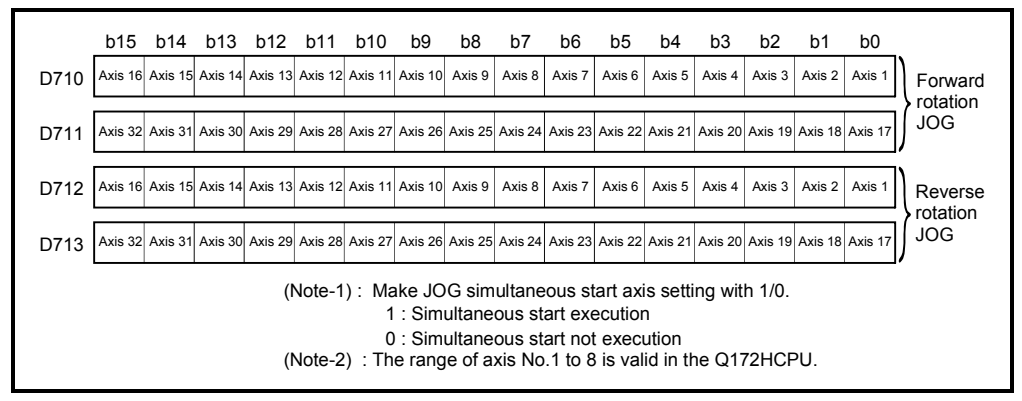

(b) Refer to Section 7.5.3 for details of the JOG operation simultaneous start.

- (3) Manual pulse generator axis No. setting registers (D714 to D719) ....…….. Command device
	- (a) These registers stores the axis No. controlled with the manual pulse generator.

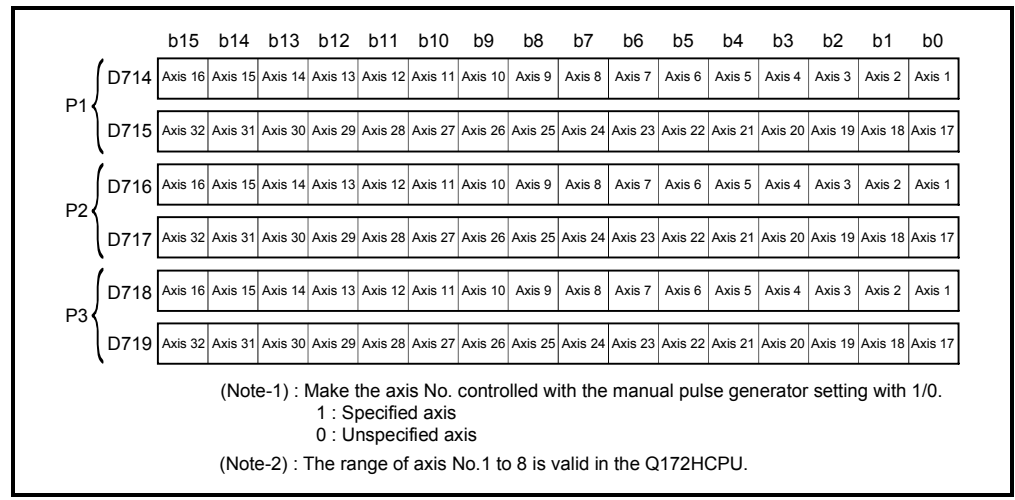

- (b) Refer to Section 7.6 for details of the manual pulse generator operation.
- (4) Manual pulse generator 1-pulse input magnification setting registers (D720 to D751) ..................................... Command device
	- (a) These register set the magnification (1 to 10000) per pulse of number of the input pulses from anual pulse generator at the pulse generator operation.

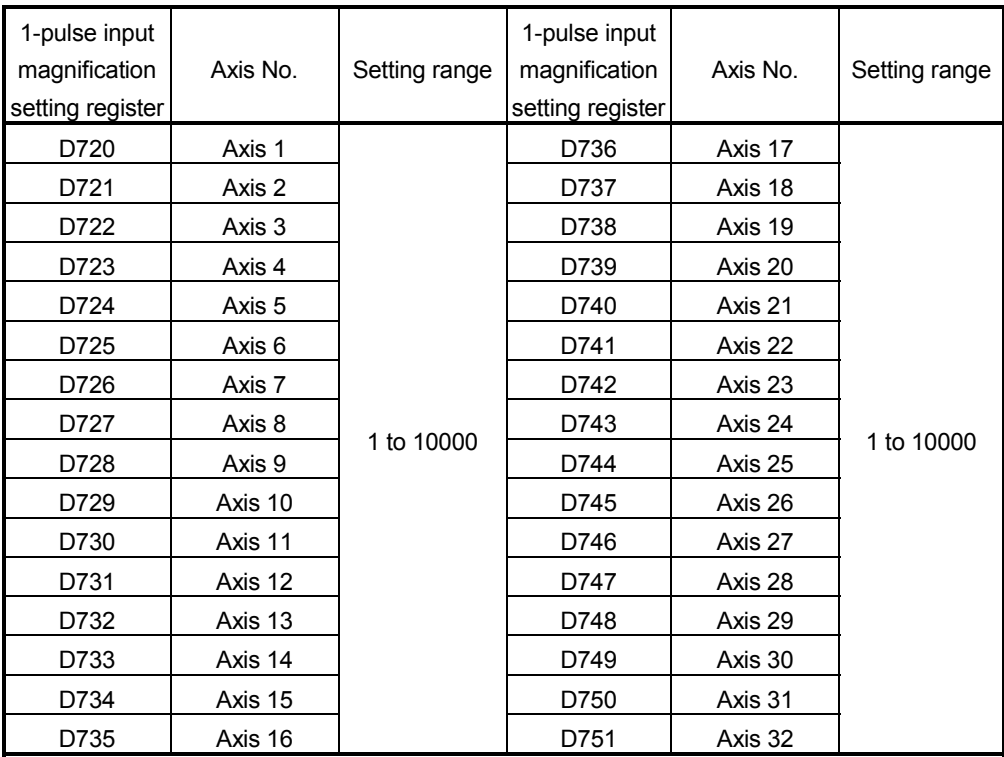

(Note-1): The range of axis No.1 to 8 is valid in the Q172HCPU.

(b) Refer to Section 7.6 for details of the manual pulse generator operation.

- (5) Manual pulse generator smoothing magnification setting registers (D752 to D754) .................................................... Command device
	- (a) These registers set the smoothing time constants of manual pulse generators.

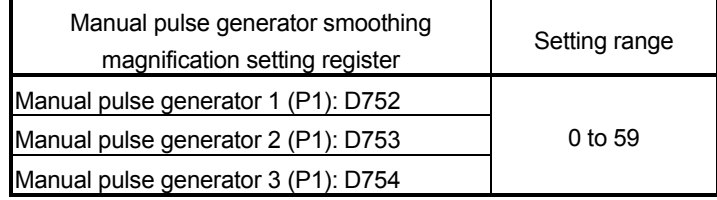

(b) When the smoothing magnification is set, the smoothing time constant is as indicated by the following expression.

Smoothing time constant (t) = (smoothing magnification + 1)  $\times$  56.8 [ms]

(c) Operation

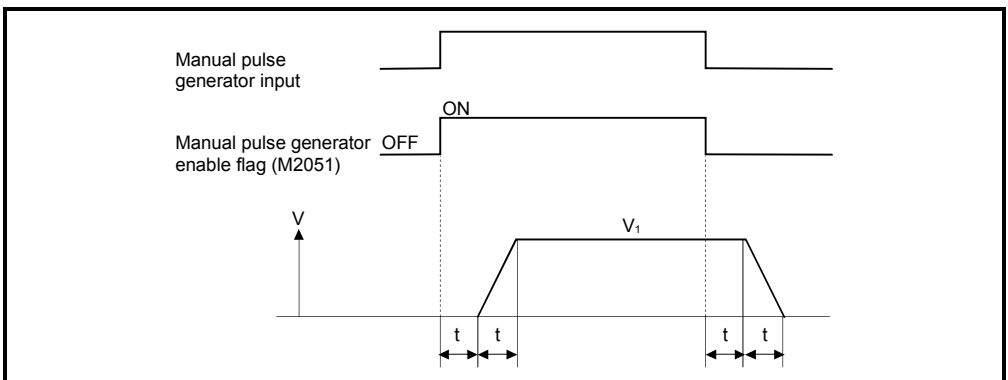

Output speed (V1) [PLS/s] = (Number of input pulses/s)  $\times$  (Manual pulse generator 1-pulse input magnification setting)

Travel value (L) =  $\begin{bmatrix}$  (Travel value per pulse) Number of input pulses (Manual pulse generator 1-pulse input magnification setting)

# REMARK

(1) The travel value per pulse of the manual pulse generator is shown below.

• Setting unit  $\frac{m}{m}$  mm :0.0001[mm]  $-$  inch  $: 0.00001$ [inch] degree :0.00001[degree]

(2) The smoothing time constant is 56.8[ms] to 3408[ms].

## 4.3 Motion Registers (#)

There are motion registers (#0 to #8191) in the Motion CPU. #8000 to #8063 are used as SV43 dedicated device and #8064 to #8191 are used as the servo monitor device.

- (1) SV43 dedicated device (#8000 to #8063) These devices are reserved by the system. Do not use them by user side.
- (2) Servo monitor devices (#8064 to #8191) ................. Monitor device Information about "servo amplifier type", "motor current" and "motor speed" for each axis is stored the servo monitor devices. The details of the storage data are shown below.

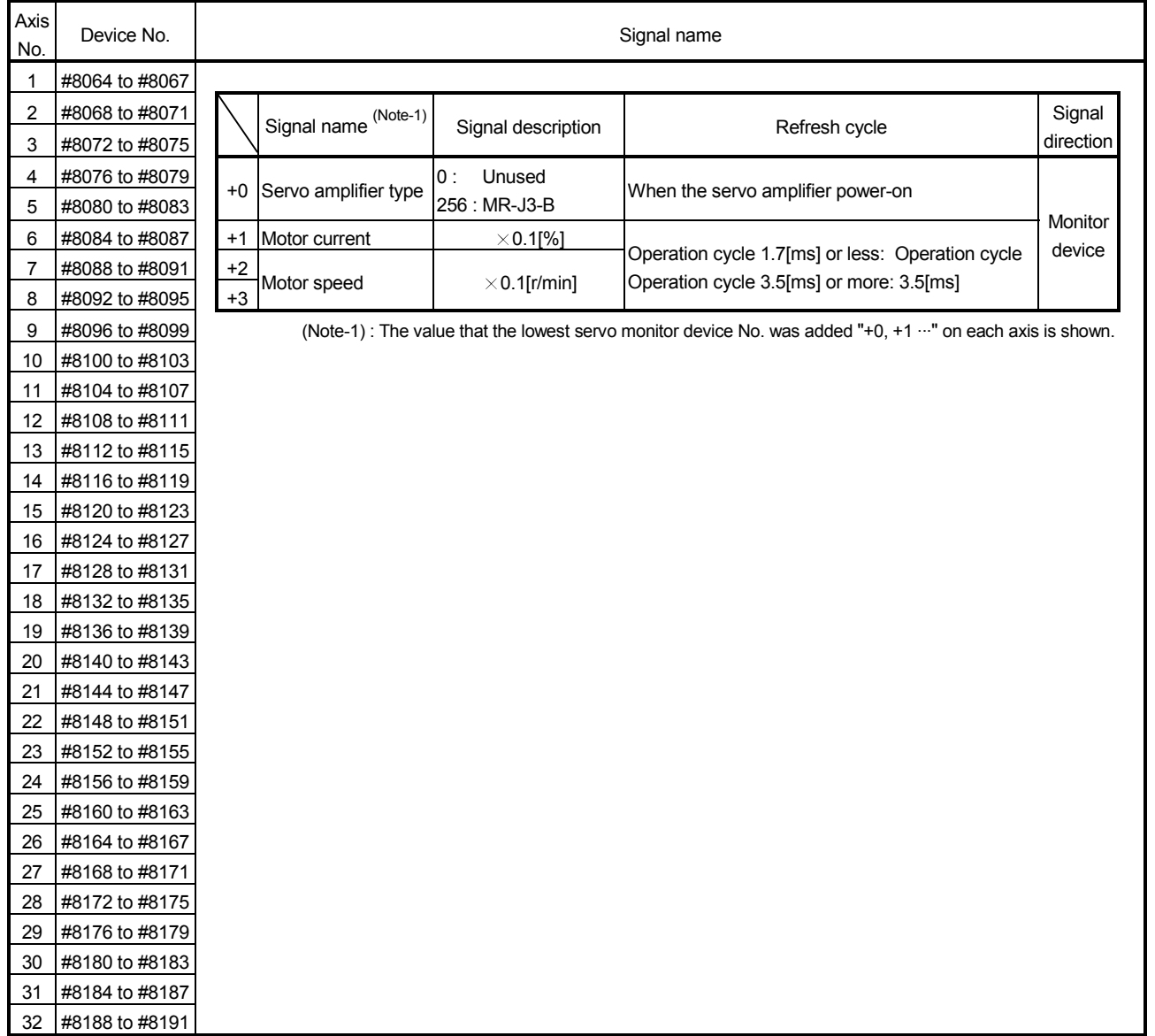

## 4.4 Special Relays (SP.M)

There are 256 special relay points of M9000 to M9255 in the Motion CPU. Of these, 7 points of the M9073 to M9079 are used for the positioning control, and their applications are indicated in Table 4.2. (Refer to APPENDIX 2.4 "Special Relays" for the applications of the special relays except for M9073 to M9079.)

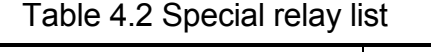

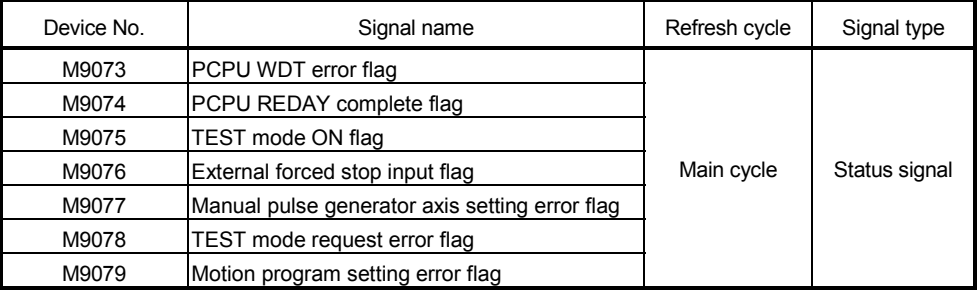

(1) PCPU WDT error flag (M9073) ................................... Status signal This flag turns on when a "watchdog timer error" is detected of the Motion CPU self-diagnosis function.

When the Motion CPU detects a WDT error, it executes an immediate stop without deceleration of the operating axes.

If the Motion CPU WDT error flag has turn on, reset the Motion CPU. If M9073 remains on after resetting, there is a fault at the Motion CPU side. The error cause is stored in the "Motion CPU WDT error cause (D9184)". (Refer to Section 4.5).

- (2) PCPU REDAY complete flag (M9074) ………............ Status signal This flag is used as judgement of the normal or abnormal in the Motion CPU side using the PLC program.
	- (a) When the PLC ready flag (M2000) turns off to on, the fixed parameters, servo parameters and limit switch output data are checked, and if error is not detected, this flag turns on. The servo parameters are written to the servo amplifiers and the M-codes are cleared.
	- (b) This flag turns off when the PLC ready flag (M2000) turns off.

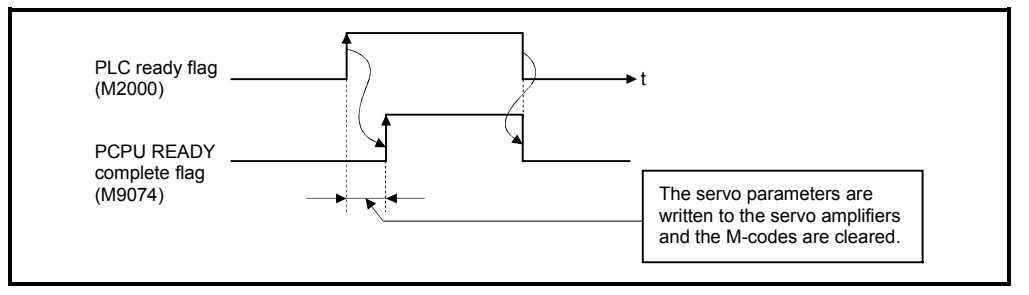

- (3) TEST mode ON flag (M9075) ........……...................... Status signal
	- (a) This flag is used as judgement of during the test mode or not using a peripheral.

Use it for an interlock, etc. at the starting of the Motion program using the SVST instruction of the PLC program.

- OFF ......... Except for the test mode
- ON ......... During the test mode
- (b) If the test mode request is executed in the test mode request from the peripheral device, the TEST mode request error flag (M9078) turns on.
- (4) External forced stop input flag (M9076) ....…………… Status signal This flag checks the external forced stop input signal ON/OFF.
	- OFF ........ During the external forced stop input on
	- ON ........ During the external forced stop input off

## POINTS

emergency stop was initiated.

- (1) If the forced stop signal is input during positioning, the machine value is advanced within the rapid stop deceleration time (Note) set in the parameter block. At the same time, the servo OFF state is established because the all axes servo ON command (M2042) turns off. When the rapid stop deceleration time <sup>(Note)</sup> has elapsed after input of the forced stop signal, the machine value returns to the value at the point when the
- (2) If the forced stop is reset before the emergency stop deceleration time has elapsed, a servo error occurs.
- (Note) : It is not the rapid stop deceleration time but acceleration time at the G100 execution (fixed acceleration/deceleration time).
- (5) Manual pulse generator axis setting error flag (M9077)

.………...... Status signal

- (a) This flag is use as judgement of normal or abnormal setting of the manual pulse generator axis No. setting registers (D714 to D719).
	- OFF ......... D714 to D719 is normal
	- ON ......... D714 to D719 is abnormal
- (b) When M9077 turns on, the error contents are stored in the manual pulse generator axis setting error information (D9185 to D9187).
- (6) TEST mode request error flag (M9078) ..........………. Status signal
	- (a) This flag turns on when the test mode is not executed in the test mode request using a peripheral device.
	- (b) When M9078 turns on, the error contents are stored in the test mode request error information (D9182, D9183).
- (7) Motion program setting error flag (M9079) ...........…... Status signal This flag is used as judgement of normal or abnormal for the Motion program positioning data.
	- OFF ...... Normal
	- ON ...... Abnormal

# 4.5 Special Registers (SP.D)

There are 256 special register points of D9000 to D9255 in the Motion CPU. Of these, 23 points of the D9112 and D9180 to D9201 are used for the positioning control.

The special registers used for positioning are shown below. (Refer to APPENDIX 2.5 "Special Registers" for applications of special registers except for D9112 and D9180 to D9201.)

| Device No. | Signal name                                              | Refresh cycle                                       | Fetch cycle | Signal direction                  |
|------------|----------------------------------------------------------|-----------------------------------------------------|-------------|-----------------------------------|
| D9112      | Connect/disconnect                                       | Main cycle                                          | Main cycle  | Command device/<br>Monitor device |
| D9180      | Unusable                                                 |                                                     |             |                                   |
| D9181      |                                                          |                                                     |             |                                   |
| D9182      | Test mode request error information                      | At test mode request                                |             |                                   |
| D9183      |                                                          |                                                     |             |                                   |
| D9184      | Motion CPU WDT error cause                               | At Motion CPU WDT error<br>occurrence               |             |                                   |
| D9185      | Manual pulse generator axis setting error<br>information | At the manual pulse generator<br>enable flag $\int$ |             | Monitor device                    |
| D9186      |                                                          |                                                     |             |                                   |
| D9187      |                                                          |                                                     |             |                                   |
| D9188      | Motion operation cycle                                   | Operation cycle                                     |             |                                   |
| D9189      | Error program No.                                        | At start                                            |             |                                   |
| D9190      | Error item information                                   |                                                     |             |                                   |
| D9191      | Servo amplifier loading information                      | At power supply on/                                 |             |                                   |
| D9192      |                                                          | operation cycle                                     |             |                                   |
| D9193      | Unusable                                                 |                                                     |             |                                   |
| D9194      |                                                          |                                                     |             |                                   |
| D9195      |                                                          |                                                     |             |                                   |
| D9196      | PC link communication error codes                        | Operation cycle                                     |             | Monitor device                    |
| D9197      | Operation cycle of the Motion CPU setting                | At power supply on                                  |             |                                   |
| D9198      | Unusable                                                 |                                                     |             |                                   |
| D9199      |                                                          |                                                     |             |                                   |
| D9200      | State of switch                                          | Main cycle                                          |             | Monitor device                    |
| D9201      | State of LED                                             | Immediate                                           |             |                                   |

Table 4.3 Special register list

## (1) Connect/disconnect (D9112)

 ..................................... Command device/Monitor device This function is used to connect/disconnect the SSCNET communication temporarily, when the servo amplifiers or SSCNETII cables on the SSCNET system are exchanged during power supply on of the Motion CPU. The user side requires to connect/disconnect for a system, and the system side stores the states of connect/disconnect command accept waiting or connect/disconnect execute waiting. Moreover, also connect the servo amplifiers disconnected with the connect/disconnect device using this device. When turning the power supply OFF/ON for the axis 1 of SSCNET system, there is no necessity for connect/disconnect processing.

- 0 ………… Connect/disconnect command accept waiting
- -1 ……….. Connect/disconnect execute waiting
- 1 to 32 ….. Disconnect command
- -10 ………. Re-connection command
- -2 ………... Connect/disconnect execute command
- (2) Test mode request error information (D9182, D9183)

........... Monitor device

If there are operating axis at a test mode request from a peripheral device, a test mode request error occurs, the test mode request error flag (M9078) turns on, and the during operation/stop data of the each axis are stored.

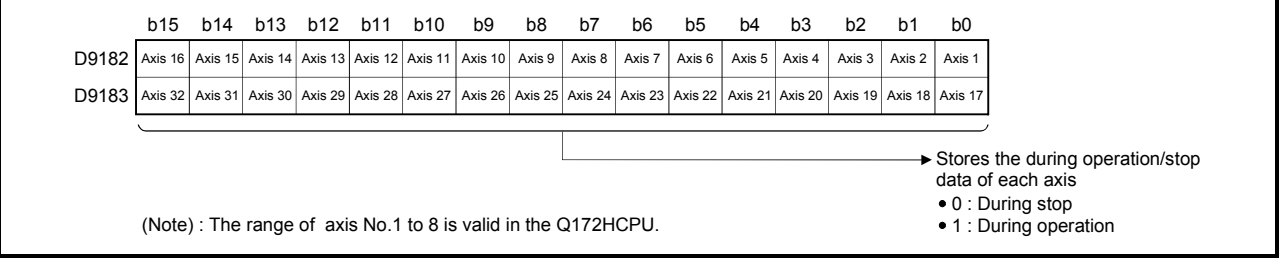

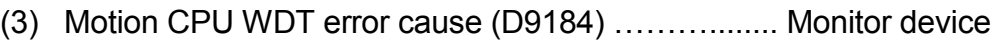

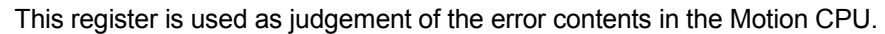

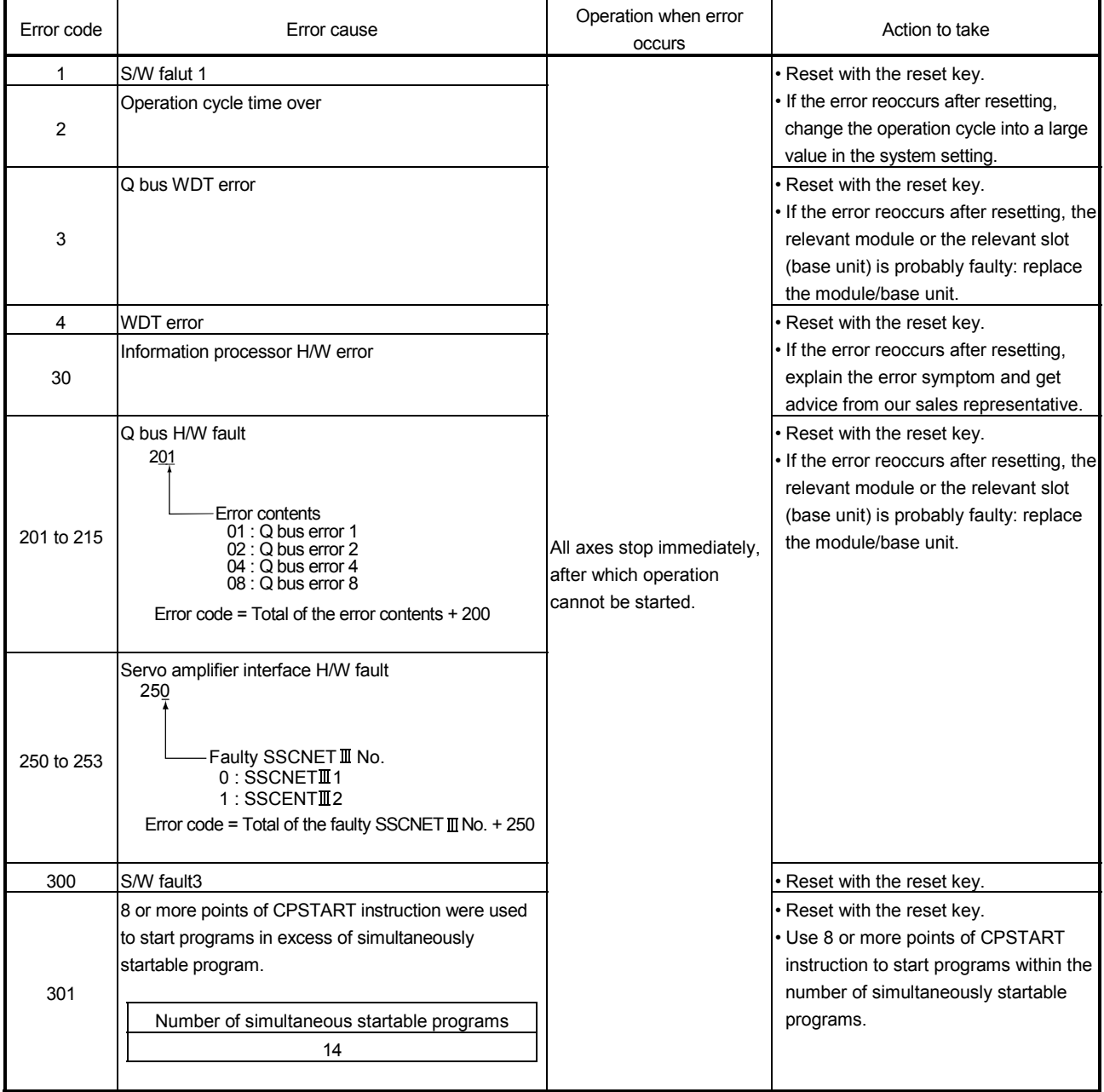

(4) Manual pulse generator axis setting error information (D9185 to D9187) ...............................................….. Monitor device The setting information is checked when the manual pulse generator enable signal turns off to on, if an error is found, the following error information is stored into D9185 to D9187 and the manual pulse generator axis setting error flag (M9077) turns on.

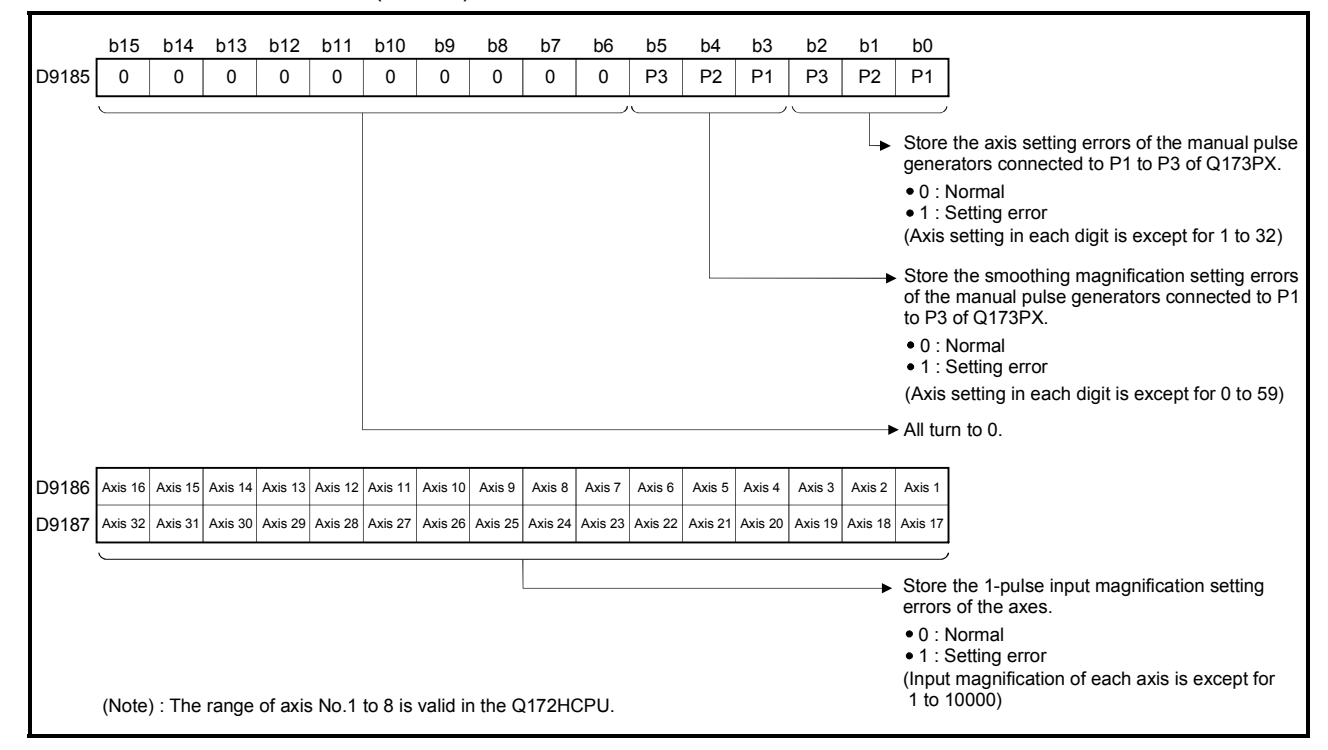

- (5) Motion operation cycle (D9188) ….……..…………. Monitor device The time which motion operation took for every motion operation cycle is stored in [µs] unit.
- (6) Error program No. (D9189) .................……….......... Monitor device
	- (a) When the Motion program error occurs at the Motion program operation, the program setting error flag (M9079) turns on and the error Motion program No. (0 to 4095).
	- (b) If an error occurs in another Motion program when error program No. has been stored, the program No. of the new error is stored.
- (7) Error item information (D9190) ...........………........... Monitor device When the Motion program error occurs at the Motion program operation, the program setting error flag (M9079) turns on and the error code corresponds to the error setting item is stored. Refer to APPENDIX 1.1 for details of Motion program setting errors.

(8) Servo amplifier loading information (D9191 to D9192)

........... Monitor device

The installation state of the servo amplifier is checked at the power supply on or resetting of the Motion CPU and its results are stored in this device. If communication with servo amplifier stops, it is reset. Installation state is stored also about the axis which from non-installation to installation or from installation to non-installation after power supply on.

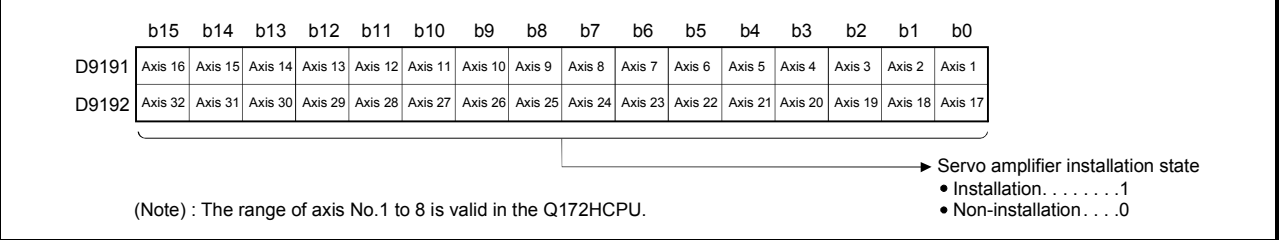

#### (a) Servo amplifier installation state

- 1) Installation/non-installation state
	- "Installation" state ..…..... The servo amplifier is normal.
		- (Communication with the servo amplifier is normal.)
	- "Non-installation" state ... No servo amplifier is installed.
		- The servo amplifier power is off.
			- Normal communication with the servo
			- amplifier is not possible due to a
			- connecting cable fault, etc.
- 2) The system settings and servo amplifier installation states are shown below.

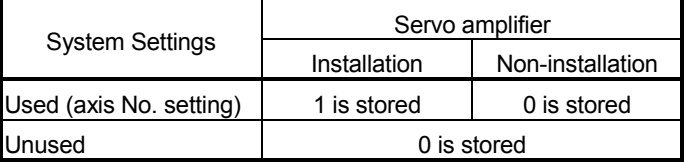

(9) PC link communication error codes (D9196) ........... Monitor device When an error occurs during the PC link communication, the error code is stored in this device.

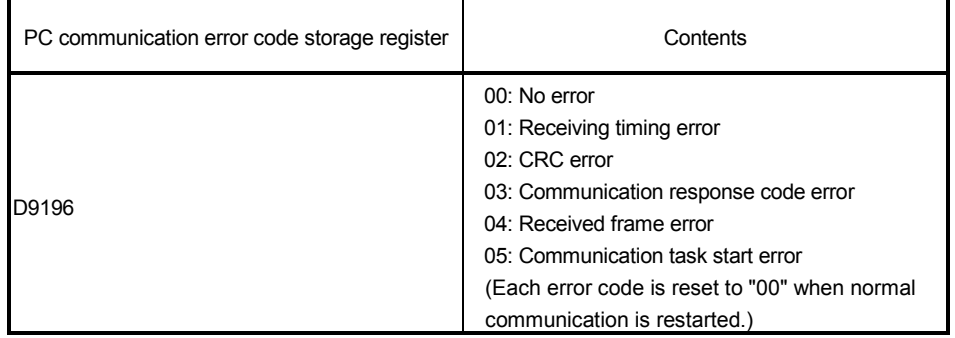

Refer to APPENDIX 1.5 for details of the PC link communication errors.

(10) Operation cycle of the Motion CPU setting (D9197) ........... Monitor device The setting operation cycle is stored in  $[ys]$  unit.

When the "Automatic setting" is set in the system setting, the operation cycle corresponding to the number of setting axes. When "0.8[ms] / 1.7[ms] / 3.5[ms] / 7.1[ms] / 14.2[ms]" is set in the system setting, the operation cycle corresponding to each setting.

(11) State of switch (D9200) ………………………….. Monitor device The switch state of CPU is stored in the form of the following.

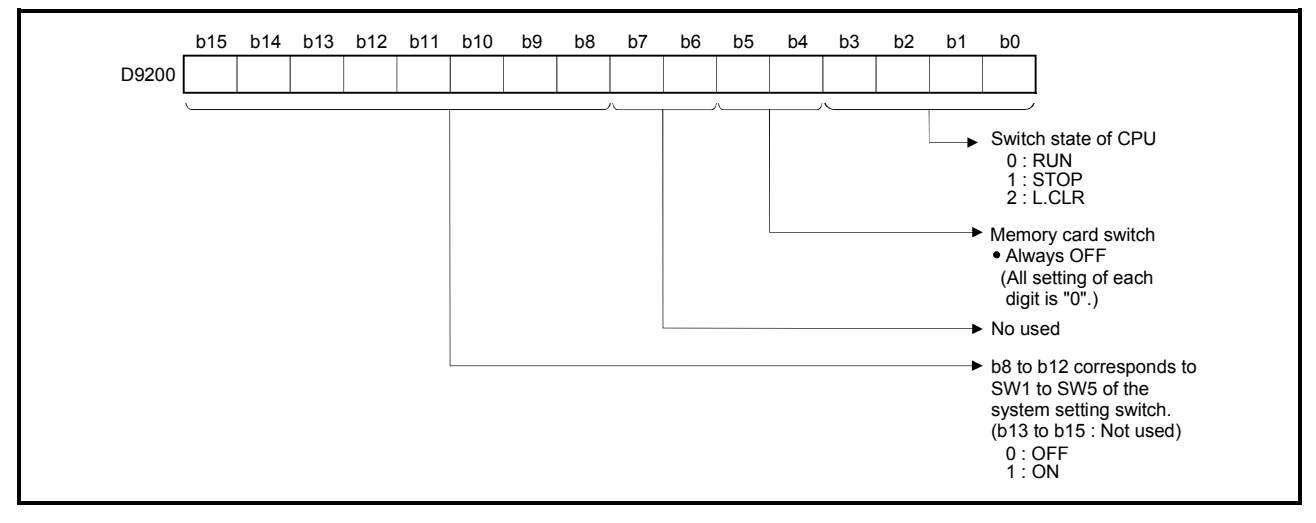

(12) State of LED (D9201)…………………………..…… Monitor device It stores whether the LED of CPU is in which state in next by the following bit patterns. 0 is OFF, 1 is ON and 2 is Flicker.)

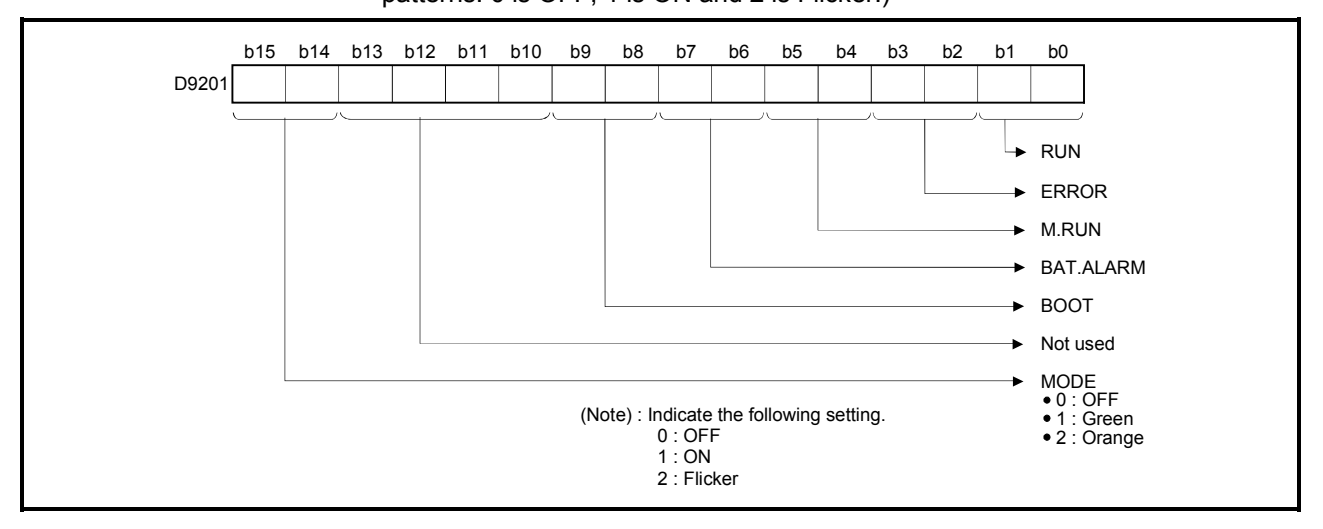

# 5. PARAMETERS FOR POSITIONING CONTROL

### 5.1 System Settings

In the Multiple CPU system, the common system parameters and individual parameters are set for each CPU and written to each CPU.

- (1) The base settings, Multiple CPU settings and Motion slot settings are set in the common system parameter setting.
- (2) The basic system settings, self CPU installation position setting, servo amplifier/motor setting, high-speed read setting and battery setting are set in the individual parameter setting.
- (3) The data setting and correction can be performed in dialog form using a peripheral device. (Refer to Section 3.1 of the "Q173HCPU/Q172HCPU Motion controller Programming Manual (COMMON)" for details of the setting contents.)

## 5.2 Fixed Parameters

- (1) The fixed parameters are set for each axis and their data is fixed based on the mechanical system, etc.
- (2) The fixed parameters are set using a peripheral device.
- (3) The fixed parameters to be set are shown in Table 5.1.

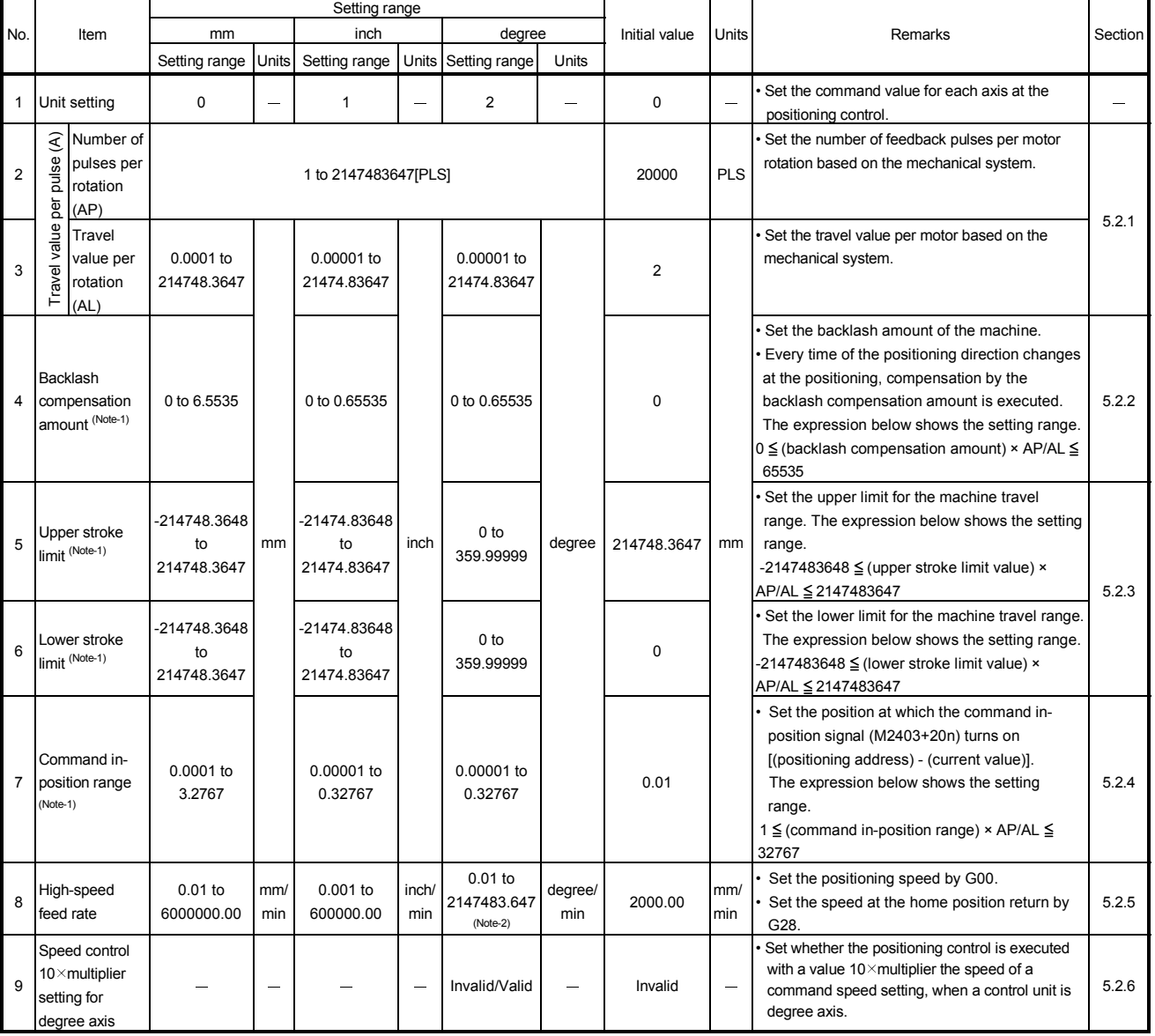

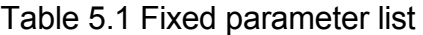

(Note-1) : The display of the possible setting range changes according to the electronic gear value.

(Note-2) : When the "speed control 10 X multiplier setting for degree axis" is set to "valid", the setting range for high-speed feed rate is 0.01 to 21474836.47[degree/min].

## 5.2.1 Number of pulses/travel value per rotation

The "Electronic gear function" adjusts the pulse calculated and output by the parameter set in the Q173HCPU/Q172HCPU and the real travel value of machine. It is defined by the "Number of pulses per rotation" and "Travel value per revolution".

### POINTS

- (1) The mechanical system error of the command travel value and real travel value is rectified by adjustment the "electronic gear".
- (2) The value of less than 1 pulse that cannot be execute a pulse output when the machine travels is incremented in the Q173HCPU/Q172HCPU, and a total incremented pulse output is performed when the total incremented value becomes more than 1 pulse.
- (3) The total incremented value of less than 1 pulse that cannot be execute a pulse output is cleared and it is referred to as "0" at the home position return completion, current value change completion and start. (When the total incremented value is cleared, the error occurs to the feed machine value only a part to have been cleared.)

"Number of pulses/travel value per rotation" are shown below.

(1) Number of pulses/travel value per rotation

Number of pulses(AP)/travel value(AL) per rotation is an item which determines how many rotations (number of pulses per rotation) of the servomotor in order to make it a machine as the travel value ordered by the program. The position control toward the servomotor is controlled with the number of feedback pulses of the encoder connected to the servomotor in the servo amplifier.

The control content of the Motion CPU is shown below.

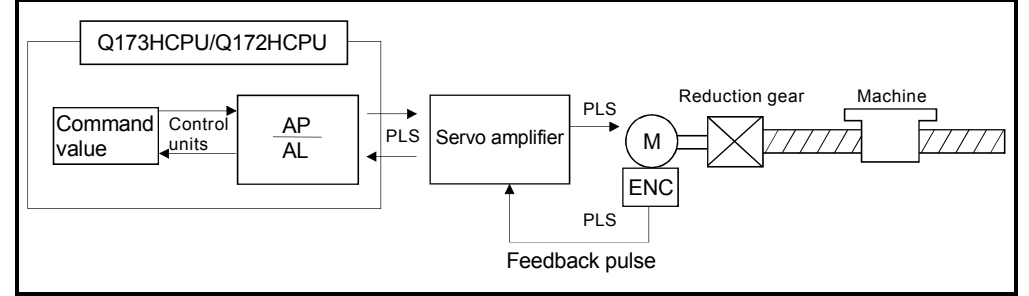

Fig. 5.1 Control content of the Motion CPU

For example, suppose that the servomotor was connected to the ball screw. Because the travel value  $(\triangle S)$  of machine per motor rotation is [mm] / [inch] unit, the travel value (positioning address) set in the program is commanded in [mm] / [inch] unit. However, the servomotor is positioning controlled by the servo amplifier in pulse unit.

Therefore, AP/AL is set so that the following expression of relations may be materialized in order to convert the travel value of [mm] / [inch] unit set in the program into a pulse.

Number of pulses per motor rotation = AP Travel value of machine per motor rotation = AL

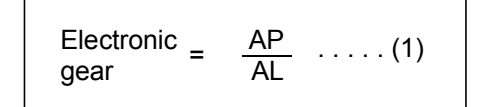

(There is a range which can be set in the numerical value set as AP/AL, so it is necessary to make the setting range of AP/AL the value calculated from the above expression (reduced) of relations.)

Example of the real setting is shown below.

(a) For ball screw

When the ball screw pitch is 20 [mm], the servomotor is HF-KP (262144[PLS/rev]) and direct connection (No reduction gear) is set.

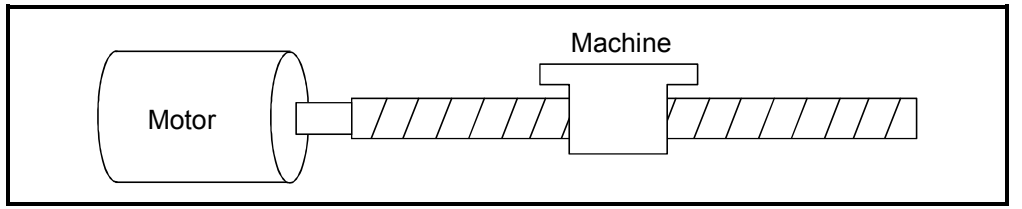

Fig. 5.2 For ball screw

First, find how many millimeters the load (machine) will travel (AL) when the servomotor runs for one rotation (AP).

AP (Number of pulses per motor rotation) = 262144 [PLS] AL (Travel value of machine per rotation)

= Ball screw pitch × Reduction ratio

 $= 20$  [mm]

Substitute this for the above expression (1).

$$
\frac{\text{AP}}{\text{AL}} = \frac{262144 \text{ [PLS]}}{20 \text{ [mm]}}
$$

The travel value per motor rotation in this example is 0.000076 [mm]. For example, when ordering the travel value of 19 [mm], it becomes 249036.8 [PLS] and the fraction of 0.8 [PLS]. At this time, the Motion CPU orders the travel value of 249036 [PLS] to the servomotor and the fraction is memorized in the Motion CPU. Positioning is performed by seasoning the travel value with this fraction at the next positioning.

## 5.2.2 Backlash compensation amount

- (1) Backlash compensation amount can be set within the following range. (Refer to Section "7.1 Backlash Compensation Function" for details.)
	- $0 \leq$ Backlash compensation amount Travel value per rotation  $(=A) \leq 65535[PLS]$
- (2) The servo error may occur depending on the type of the servo amplifier (servomotor) or operation cycle even if the backlash compensation amount which fulfill the above condition. Set the backlash compensation amount within the following range in order for servo error may not occur.

A 
$$
\leq
$$
 Maximum motor speed [r/min] × 1.2 × operation cycle [ms] [PLS]  $60[s] × 1000[ms]$ 

### 5.2.3 Upper/lower stroke limit value

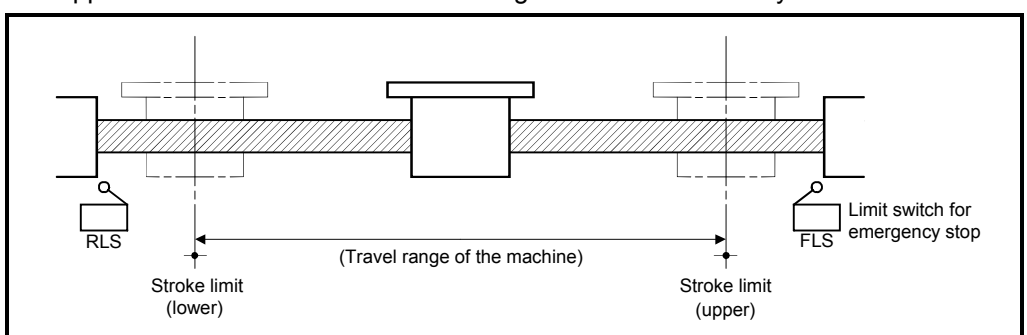

The upper/lower limit value for the travel range of the mechanical system is set.

Fig. 5.3 Travel range at the upper/lower stroke limit value setting

## (1) Stroke limit range check

The stroke limit range is checked at the following start or during operation.

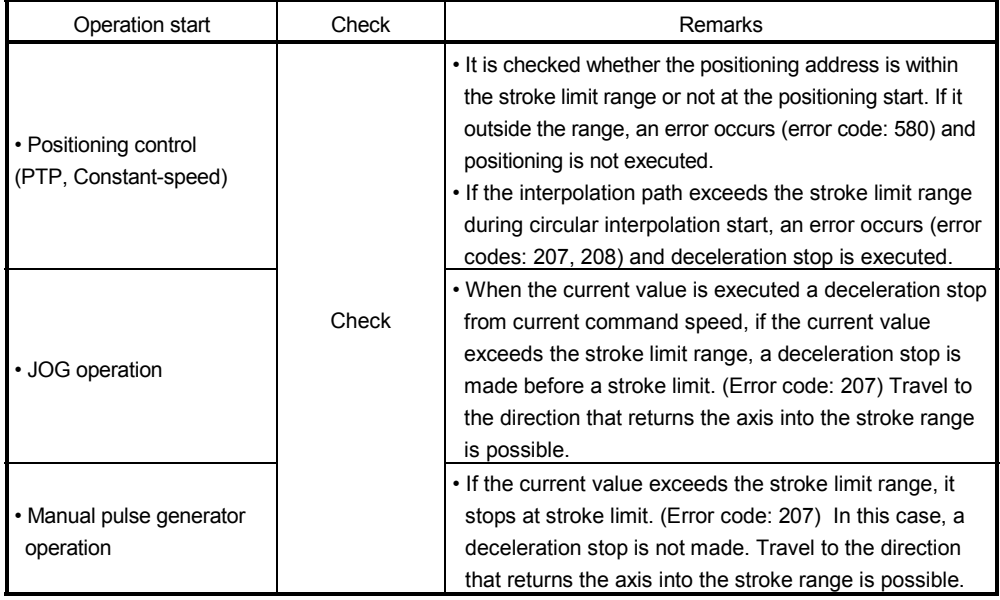

## POINTS

(1) Besides setting the upper/lower stroke limit value in the fixed parameters, the stroke limit range can also be set by using the external limit signals (FLS, RLS).

(2) Positioning from outside the stroke limit range cannot be executed. After returning the axis to within the stroke limit range by the JOG operation or manual pulse generator operation, execute the positioning control.

## 5.2.4 Command in-position range

The command in-position is the difference between the positioning address (command position) and current value.

Once the value for the command in-position has been set, the command in-position signal (M2403 + 20n) turns on when the difference between the command position and the current value enters the set range  $[(command position - current value) \le (command)$ in-position range)].

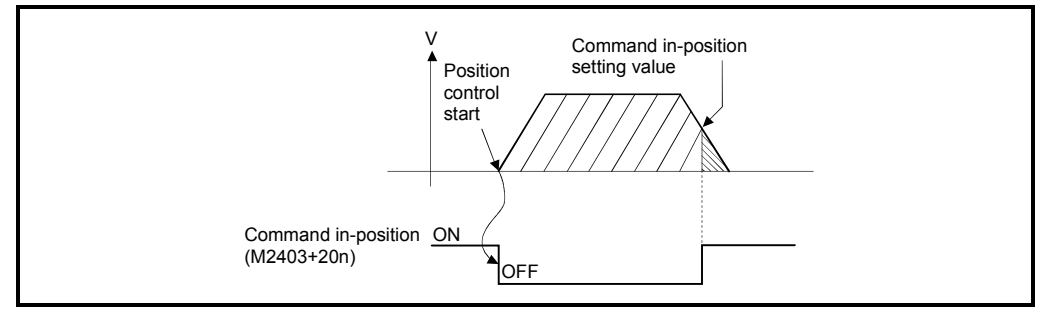

The command in-position range check is executed continuously during position control.

#### 5.2.5 High-speed feed rate setting

The high-speed feed rate is the positioning speed used to perform positioning with G00 or to make a home position return with G28, and this data is needed to execute G00 or G28.

When executing interpolation control with G00, change the speed of each axis based on the axis whose time to reach the target position is the longer, and find the combined-speed.

The high-speed feed rate setting example for interpolation control with G00. [Example] Interpolation control from the current position (X=0, Y=0) to the target

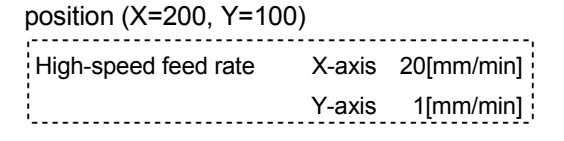

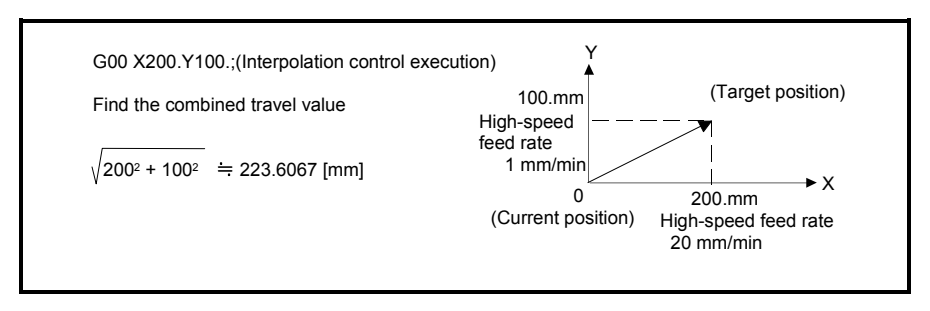

After the above program execution, the reaching time of each axis is as follows.

X-axis: 200.[mm]/20[mm/min] = 10[min]

Y-axis: 100.[mm]/1[mm/min] = 100[min]

Since the reaching time of the Y-axis is longer, use the Y-axis as the reference axis for the feed rate and find the combined-speed.

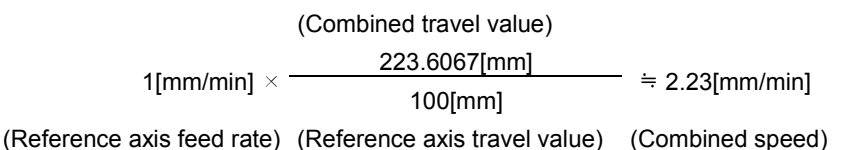

#### POINTS

- (1) The high-speed feed rate of each axis is clamped at the speed limit value of parameter block. The clamped value is also used to determine the axis whose time to reach the target position is the longest.
- (2) In the above calculation, the travel value and feed rate used are calculated without units. Care must be taken when their units differ. (Example)
	- Travel value 10000 for the travel of 1 [mm], 100000 for 1 [inch], 100000 for 1 [degree] • Feed rate 100 for the feed rate of 1 [mm/min], 1000 for 1 [inch/min], 1000 for 1 [degree/min]

## 5.2.6 Speed control 10 $\times$ multiplier setting for degree axis

The setting range of command speed is 0.001 to 2147483.647[degree/min] normally in the axis of control unit [degree]. However, when the "speed control  $10 \times$  multiplier setting for degree axis" is set to "valid" in the fixed parameter, the speed setting range increases  $10 \times$  multiplier "0.01 to 21474836.47[degree/min]".

- (1) When the "speed control  $10 \times$  multiplier setting for degree axis" is set to "valid", the speed setting range for high-speed feed rate setting of fixed parameter and JOG speed limit value of JOG operation data increases  $10 \times$  multiplier "0.01 to 21474836.47[degree/min]".
- (2) When the "speed control 10 $\times$  multiplier setting for degree axis" is set to "valid", the speed setting range for feed rate (F) specified with the Motion program increases 10 $\times$  multiplier "0.01 to 21474836.47[degree/min]". When the feed rate (F) is indirectly set, it is the same.
- (3) Speed setting range in the interpolation operation is shown below. If the "speed control 10 $\times$  multiplier setting for degree axis" is set to "valid" even by one axis among axes specified at the Motion program start, the speed setting range for all degree axes specified at the start increase  $10 \times$  multiplier "0.01 to 21474836.47[degree/min]".

When it is considered that the axis set as degree axis speed control  $10 \times$  multiplier setting "invalid" is "valid" by the interpolation control, the high-speed feed rate of fixed parameter is controlled by 10 multiplied values.

(Note) : The specified axis at the start is an axis name described by SVST, CALL and GOSUB/GOSUBE instruction at the axis specified program start.

- (4) In the interpolation control for the axis of "control unit [degree] and [except degree]", if the "speed control 10 $\times$  multiplier setting for degree axis" is set to "valid" even by one axis among axes specified at the Motion program start, and the interpolation control unit of parameter block is set as [degree], the feed rate setting range increases  $10 \times$  multiplier "0.01 to 21474836.47[degree/min]".
- (5) The parameter block cannot be set for every axis. Therefore, when the control unit is set as [degree], the setting range of speed limit value is fixed by "0.001 to 2147483.647[degree/min]".

However, the positioning control is executed as setting range of speed limit value "0.01 to 21474836.47[degree/min]" in the axis set to "speed control  $10 \times$  multiplier setting for degree axis is valid".

## . - - - - Example 1

 An example for positioning control is shown below when the fixed parameter and parameter block are set as follows.

• Fixed parameter

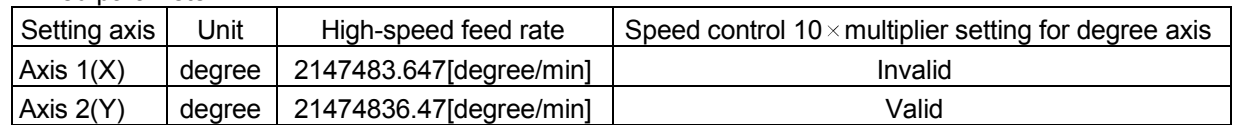

#### • Parameter block

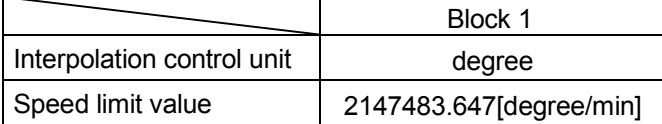

#### (1) 1-axis linear positioning

(a) Axis set to "speed control 10 $\times$  multiplier setting for degree axis is invalid" (X-axis)

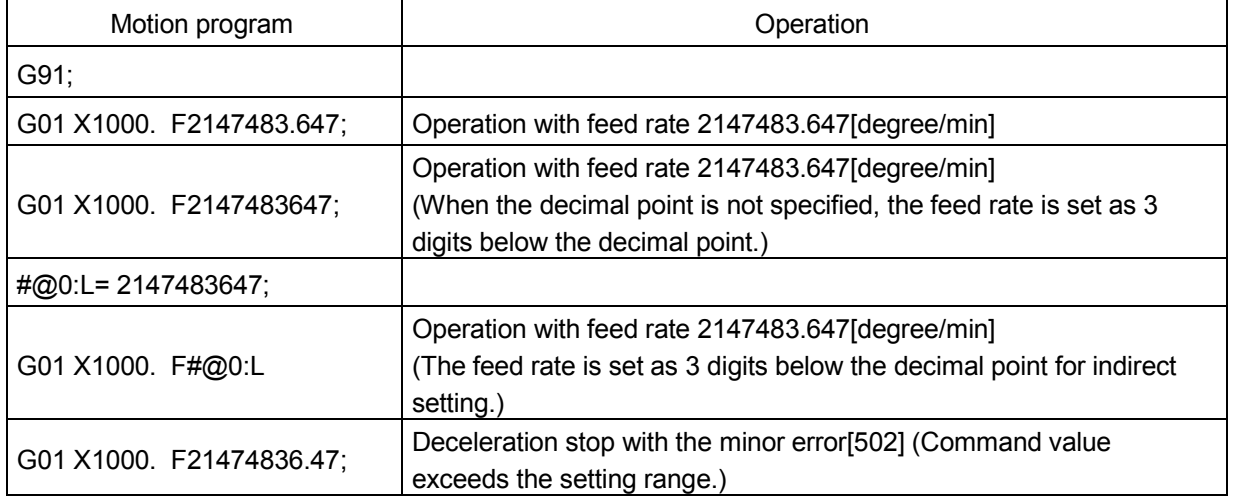

(b) Axis set to "speed control  $10 \times$  multiplier setting for degree axis is valid" (Y-axis)

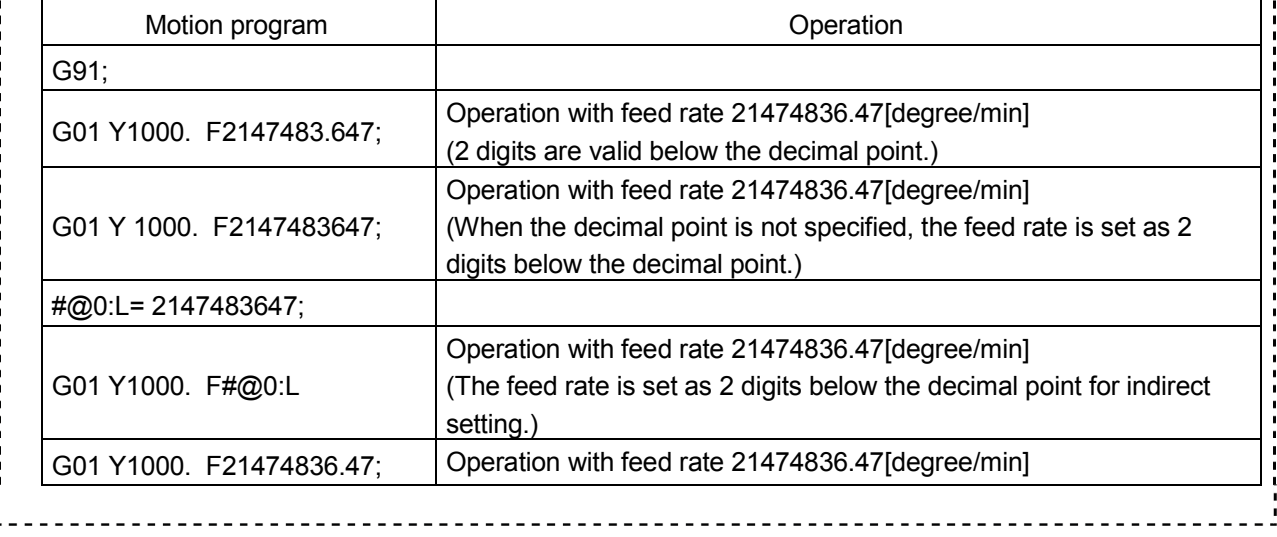

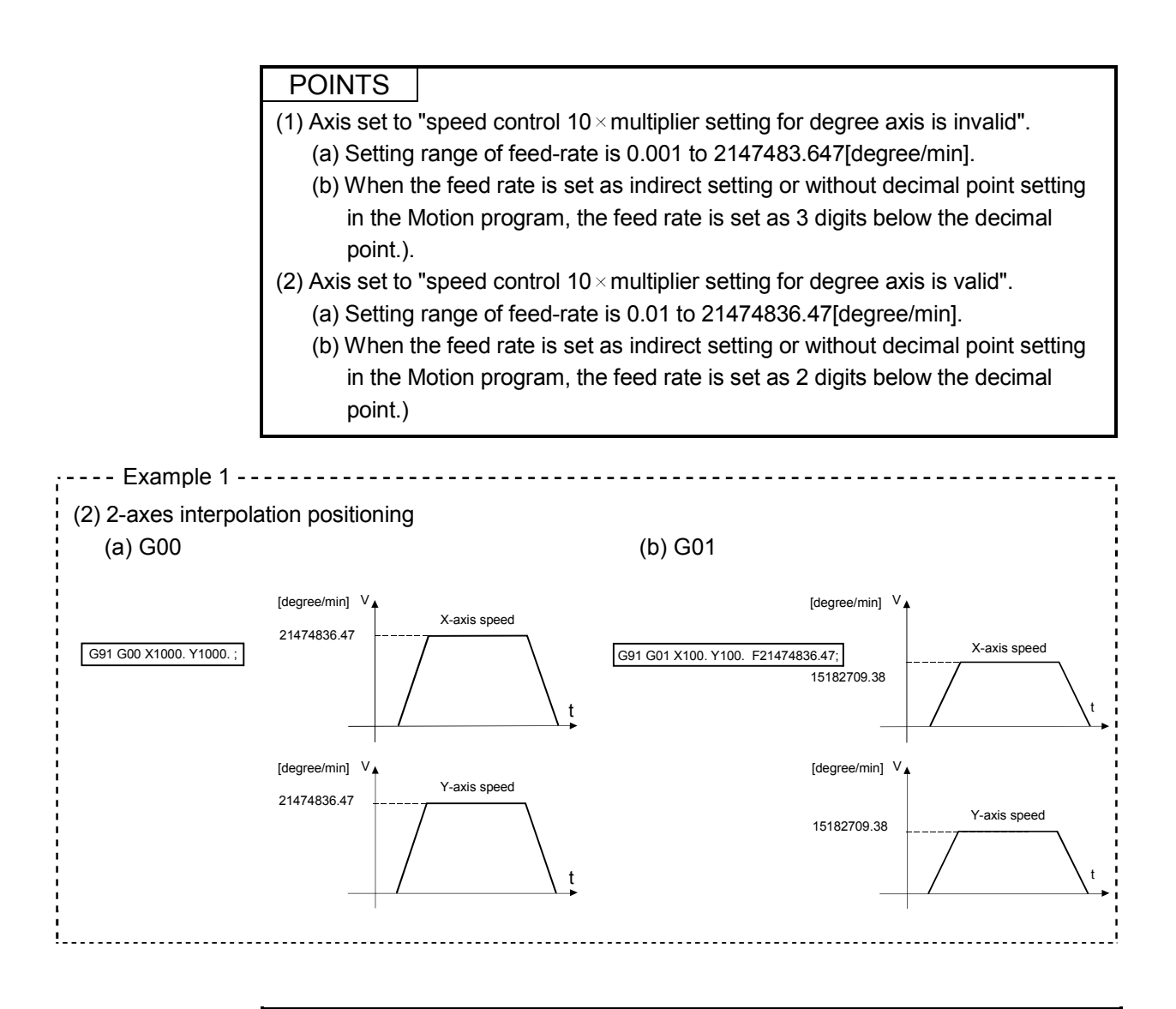

## POINTS

If the "speed control 10 $\times$  multiplier setting for degree axis" is set to "valid" even by one axis among axes specified at the Motion program start in the interpolation operation, the "speed control  $10 \times$  multiplier setting for degree axis" is considered as "valid" for all degree axes specified at the start.

Therefore, in the above example, "speed control  $10 \times$  multiplier setting for degree axis" is set to "valid" in also X-axis, the high-speed feed rate is controlled as ten times 21474836.47[degree/min].

# 5 PARAMETERS FOR POSITIONING CONTROL

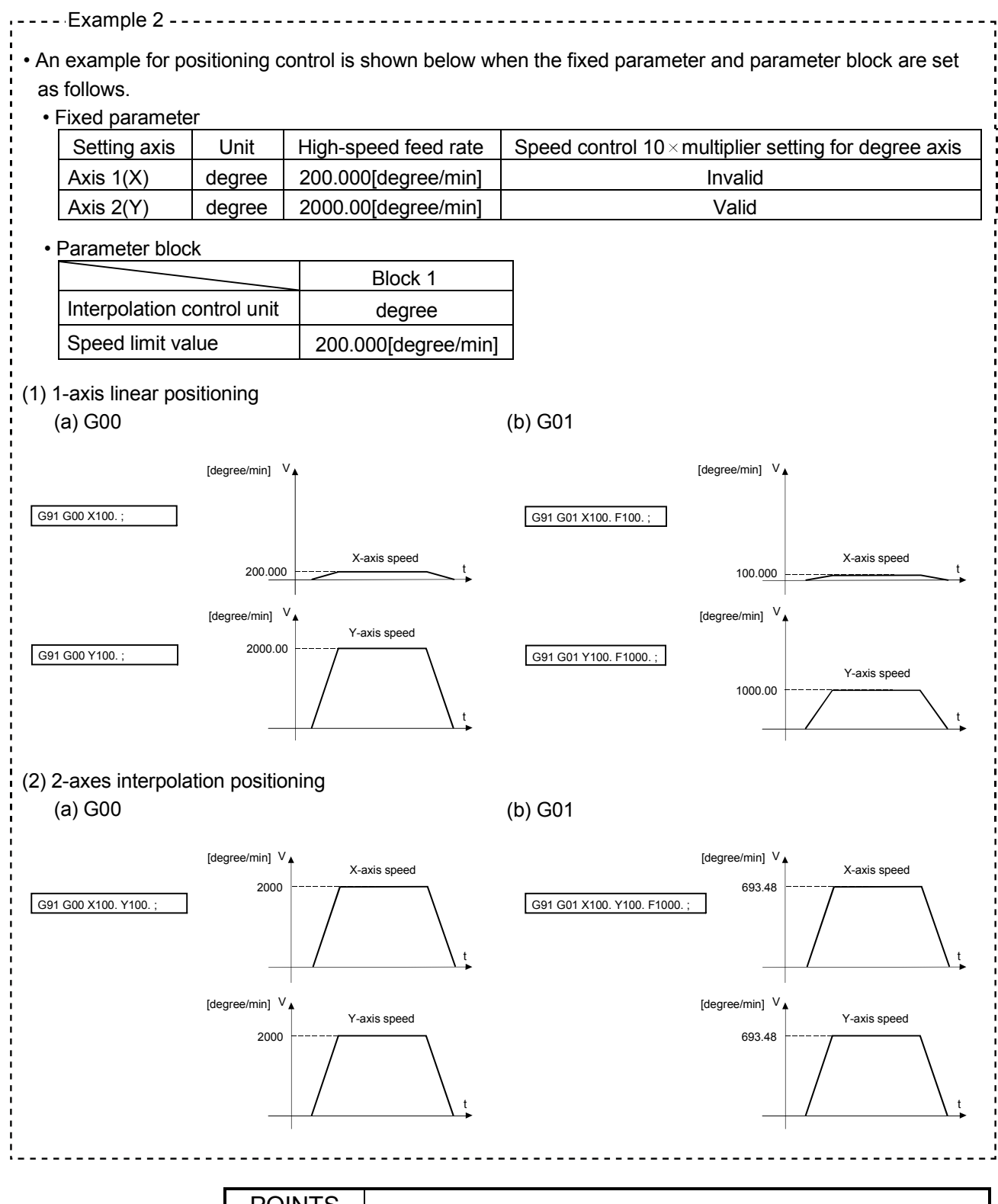

# POINTS

After the "speed control 10 $\times$  multiplier setting for degree axis" is set to "valid", when the speed change is executed by Motion dedicated PLC instruction (S(P).CHGV) or Motion program (CHGV instruction), the positioning control is executed by ten times the command speed (set value).

## 5.3 Parameter Block

- (1) The parameter blocks serve to make setting changes easy by allowing data such as the acceleration/deceleration control to be set for each positioning processing.
- (2) A maximum 64 blocks can be set as parameter blocks.
- (3) Parameter blocks can be set using a peripheral device.
- (4) Parameter block to be set are shown in Table 5.2.
|                | Item                                                      | Setting range                                                                                                    |            |                        |              |                                     |                | Initial |                                                                                         |                                                                                                    |         |
|----------------|-----------------------------------------------------------|----------------------------------------------------------------------------------------------------|------------|------------------------|--------------|-------------------------------------|----------------|---------|-----------------------------------------------------------------------------------------|----------------------------------------------------------------------------------------------------|---------|
| No.            |                                                           | mm                                                                                                    |            | inch                   |              | degree                              |                | value   | Units                                                                                   | Remarks                                                                                                    | Section |
|                |                                                           | Setting range                                                                                                    | Units      | Setting range          | Units        | Setting range                       | Units          |         |                                                                                         |                                                                                                    |         |
| $\mathbf{1}$   | Interpolation<br>control unit                             | 0                                                                                                    |            | $\mathbf{1}$           |              | $\overline{2}$                      |                | 0       |                                                                                         | • Set the units for compensation<br>control.<br>It can be also used as the units for<br>the command speed and allowable<br>error range for circular interpolation<br>set in the Motion program.                        | 6.11.6  |
| $\overline{2}$ | Speed limit<br>value                                      | 0.01 to<br>6000000.00                                                                                                    | mm/<br>min | 0.001 to<br>600000.000 | inch/<br>min | 0.001 to<br>2147483.647<br>(Note-1) | degree/<br>min | 200.000 | mm/<br>min                                                                              | Set the maximum speed for<br>positioning/home position return.<br>If the positioning speed or home<br>position return speed setting exceeds<br>the speed limit value, control is<br>executed at the speed limit value. |         |
| 3              | Acceleration<br>time                                      | Acceleration-fixed acceleration/deceleration method: 1 to 65535[ms]                                                                               |            |                        |              |                                     |                | 1000    | ms                                                                                      | Set the time taken to reach the<br>speed limit value from the start of<br>motion.                                                                                                    |         |
|                |                                                           | Time-fixed acceleration/deceleration method : 1 to 5000[ms]                                                                                       |            |                        |              |                                     |                |         |                                                                                         | · Always acceleration/deceleration time<br>is the setting value.                                                                                                    | 5.3.1   |
| $\overline{4}$ | Deceleration<br>time                                      | Acceleration-fixed acceleration/deceleration method: 1 to 65535[ms]                                                                               |            |                        |              |                                     |                |         | 1000<br>ms                                                                              | Set the time taken to stop from the<br>speed limit value.                                                                                                    |         |
|                |                                                           | Time-fixed acceleration/deceleration method : Invalid                                                                                             |            |                        |              |                                     |                |         |                                                                                         | Setting is ignored.                                                                                                    |         |
| 5              | Rapid stop<br>deceleration                                | Acceleration-fixed acceleration/deceleration method : 1 to 65535[ms]                                                                              |            |                        |              |                                     |                | 1000    | ms                                                                                      | Set the time taken to stop from the<br>speed limit value when a rapid stop<br>is executed.                                                                                                    |         |
|                | time                                                      | Time-fixed acceleration/deceleration method: Invalid                                                                                              |            |                        |              |                                     |                |         |                                                                                         | Setting is ignored.                                                                                                    |         |
| 6              | S-curve ratio                                             | Acceleration-fixed acceleration/deceleration method : 0 to 100[%]                                                                                 |            |                        |              |                                     |                |         | $\frac{0}{0}$                                                                           | Set the S-curve ratio for S-pattern<br>processing.<br>When the S-curve ratio is 0[%],<br>trapezoidal acceleration/deceleration<br>processing is executed                                                               | 5.3.2   |
|                |                                                           | Time-fixed acceleration/deceleration/ method: Invalid                                                                                             |            |                        |              |                                     |                |         | · Always 0%                                                                             |                                                                                                    |         |
| $\overline{7}$ | Torque limit<br>value                                     | 1 to 1000[%]                                                                                                    |            |                        |              |                                     |                | 300     | %                                                                                       | Set the torque limit value in the<br>Motion program.                                                                                                    |         |
| 8              | Deceleration<br>processing on<br>STOP input               | 0 : Deceleration stop is executed based on the deceleration time.<br>1 : Deceleration stop is executed based on the rapid stop deceleration time. |            |                        |              |                                     | 0              |         | Set the deceleration processing when<br>external signals (STOP, FLS, RLS)<br>are input. |                                                                                                    |         |
| 9              | Allowable<br>error range<br>for circular<br>interpolation | 0 to 10.0000                                                                                                    | mm         | 0 to 1.00000           | inch         | 0 to 1.00000                        | degree         | 0.0100  | mm                                                                                      | Set the permissible range for the locus<br>of the arc and the set end point<br>coordinates.                                                                                                    | 5.3.3   |

Table 5.2 Parameter Block list

(Note-1): When the "speed control 10 xmultiplier setting for degree axis" set to "valid", the setting range of is 0.01 to 21474836.47[degree/min]. However, setting range of 0.001 to 2147483.647[degree/min] is displayed in the parameter block setting screen of programming software.

### POINTS

- (1) Parameter blocks are specified in the home position return data, JOG operation data or Motion program.
- (2) Speed limit value is within the feed speed setting range of feed speed (F) set in the Motion program.

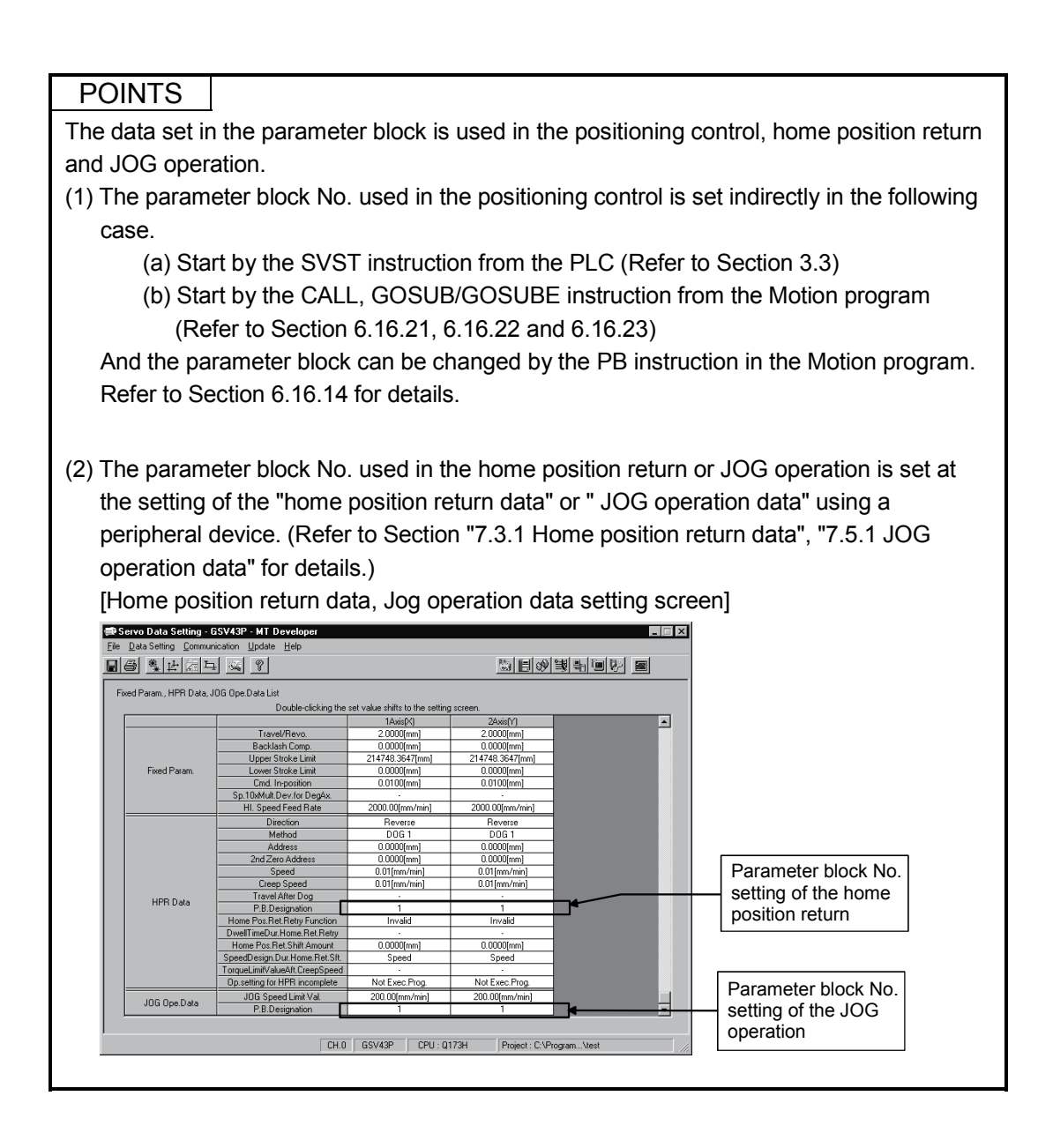

5.3.1 Relationships between the speed limit value, acceleration time, deceleration time and rapid stop deceleration time

> According to the G-code instructions, there are two different acceleration/deceleration modes, acceleration-fixed acceleration/deceleration and time-fixed acceleration/deceleration.

(1) Acceleration-fixed acceleration/deceleration system

(a) G01, G02, G03, G12, G13 or G32 during G101 execution The acceleration/deceleration mode of acceleration-fixed acceleration/deceleration is used. The actual acceleration time, deceleration time and rapid stop deceleration time are shorter than their settings as the positioning speed is lower than the speed limit value.

The setting ranges of acceleration time, deceleration time and rapid stop deceleration time is 1 to 65535[ms].

(b) G00 (without M-code), G28 (high-speed home position return), G30, G53 or G00 including M-code during G101 execution The acceleration/deceleration mode of acceleration-fixed acceleration/deceleration is used.

The calculation of acceleration for acceleration/deceleration is based on the lower speed among the feed speed (Refer to Section 5.2.5) from highspeed feed rate of fixed parameter and the speed limit value of parameter block.

At the override of 100[%], the real acceleration time, real rapid stop deceleration time and real deceleration time are equal to their settings. The setting ranges of the acceleration time, deceleration time and rapid stop deceleration time are 1 to 65535[ms].

## (2) Time-fixed acceleration/deceleration system

(a) G00 including M-code during G100 execution (default), G01, G02, G03, G12, G13 or G32

The acceleration/deceleration mode of time-fixed acceleration/deceleration is used.

The preset acceleration time is used to perform acceleration, deceleration or rapid stop deceleration processing.

The setting range of the acceleration time is 1 to 5000[ms].

If the setting exceeds 5000[ms], the acceleration time is clamped at 5000[ms].

At this time, an error does not occur.

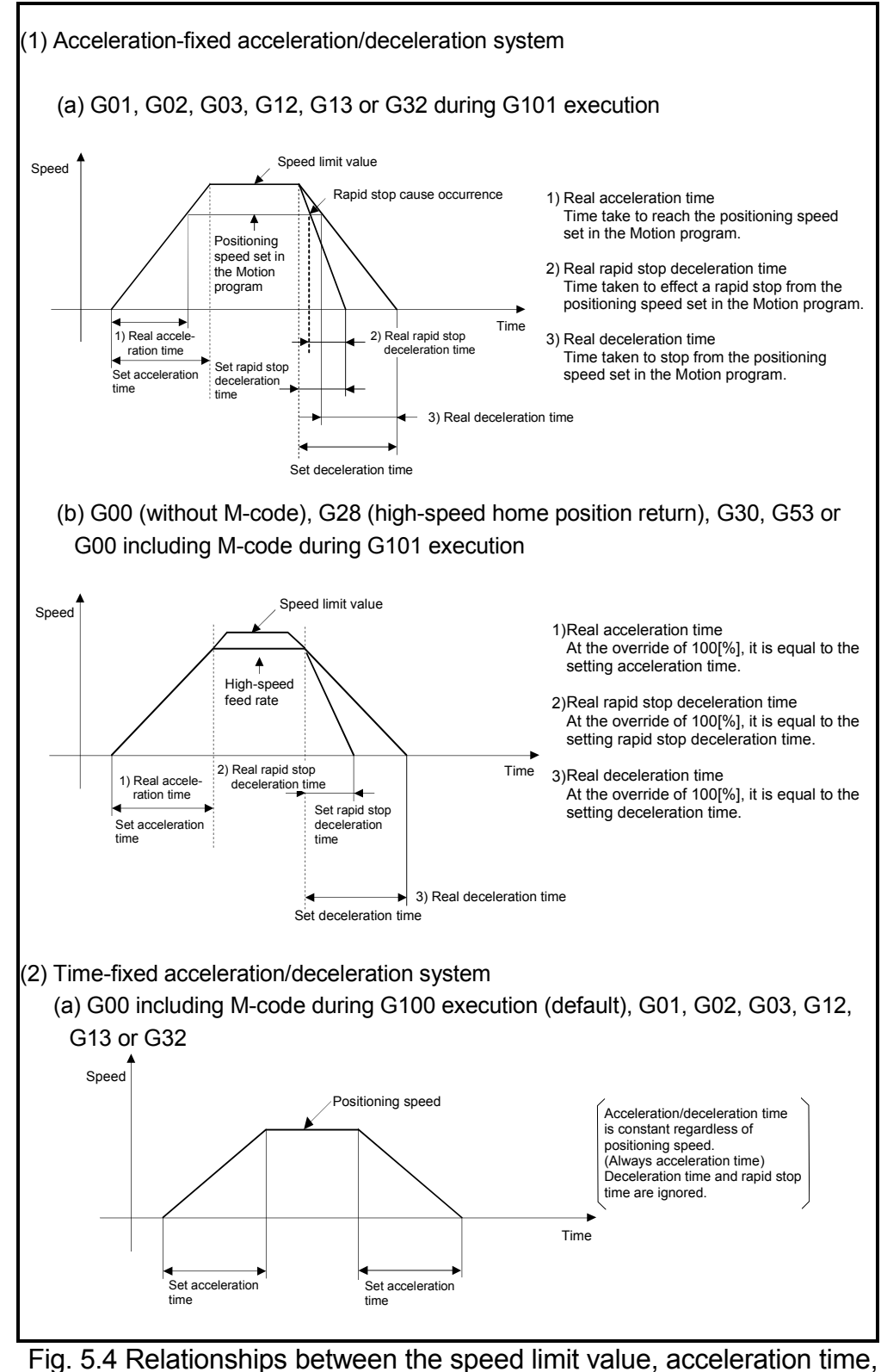

deceleration time and rapid stop deceleration time

## 5.3.2 S-curve ratio

S-curve ratio can be set as the acceleration and deceleration processing method for Spattern processing.

Setting range of the S-curve ratio is 0 to 100[%].

If it is set outside the range, an error occurs at the start and control is executed with the S-curve ratio set as 100[%].

Errors are set in the servo program setting error area (D9190).

Setting of the S-curve ratio enables acceleration/deceleration processing to be executed gently.

The graph for S-pattern processing is a sine curve as shown below.

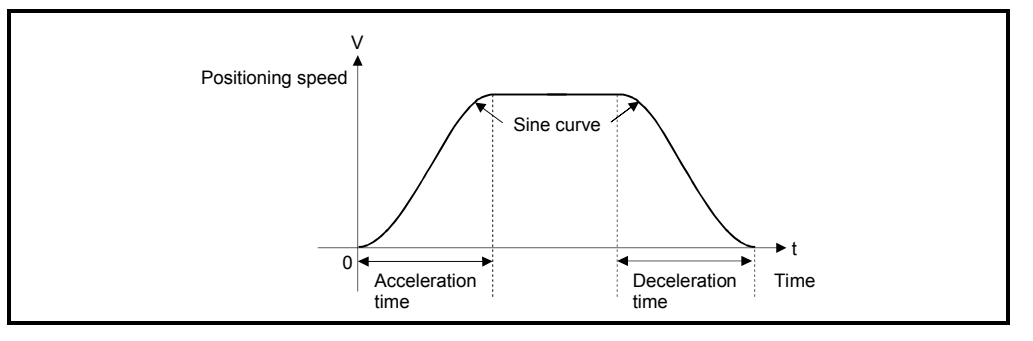

As shown below, the S-curve ratio setting serves to select the part of the sine curve to be used as the acceleration/deceleration curve.

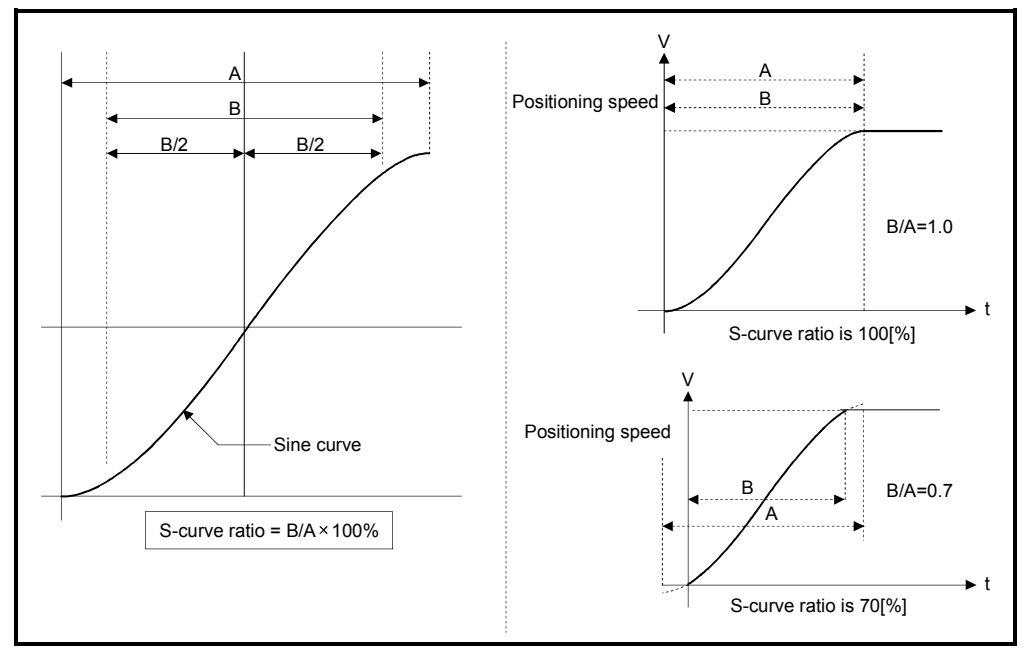

(Note) : When the G00, G01, G02, G03, G12, G13 or G32 including M-code is used, S-curve ratio is ignored and control is executed as always 0[%].

## 5.3.3 Allowable error range for circular interpolation

The locus of the arc calculated from the start point address and central point address may not coincide with the set end point address for the central-specified control. The allowable error range for circular interpolation sets the allowable range for the error between the locus of the arc determined by calculation and the end point address. If the error is within the allowable range, circular interpolation to the set end point address is executed while also executing error compensation by means of spiral interpolation.

If it exceeds the setting range, an error occurs at the start and positioning does not start. Such an error are set the applicable axis or minor error code area.

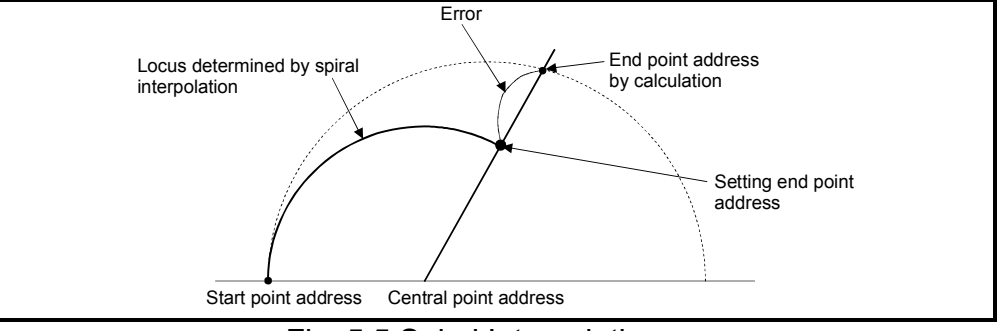

Fig. 5.5 Spiral Interpolation

## 5.4 Work Coordinate Data

- (1) The work coordinate data is used to set the work coordinates and six different work coordinates can be set (G54 to G59) for every axis. (Refer to Section 6.12 for details.)
- (2) The position is set with the offset from the mechanical coordinate system home position for the work coordinate system. The offset setting value is the distance from the mechanical coordinate system home position (0).
- (3) The work coordinate data is set using the peripheral devices.
- (4) The work coordinate data to be set are shown in Table 5.3.

Table 5.3 Work Coordinate Data List

|        | Item | Setting range      |             |                    |       |                    |        | Initial  |              |                                        |         |
|--------|------|--------------------|-------------|--------------------|-------|--------------------|--------|----------|--------------|----------------------------------------|---------|
| No.    |      | mm                 |             | inch               |       | degree             |        | value    | <b>Units</b> | Remarks                                | Section |
|        |      | Setting range      | Units       | Setting range      | Units | Setting range      | Units  |          |              |                                        |         |
|        | G54  |                    |             |                    |       |                    |        |          |              | Set the work coordinate system 1 to 6. |         |
| $\sim$ | G55  |                    |             |                    |       |                    |        |          |              |                                        |         |
| 3      | G56  | -214748.3648<br>to | mm          | -21474.83648<br>to | inch  | $-359.99999$<br>to | degree | $\Omega$ | mm           |                                        | 6.12    |
| 4      | G57  | 214748.3647        | 21474.83647 |                    |       | 359.99999          |        |          |              |                                        |         |
| 5      | G58  |                    |             |                    |       |                    |        |          |              |                                        |         |
| 6      | G59  |                    |             |                    |       |                    |        |          |              |                                        |         |

 (5) When a home position return is made based on the home position return setting data, the mechanical coordinate system and work coordinate system are as shown below.

[Example] The X-axis home position address of home position return data is set to 200.00[mm] and the X-axis: G54 of the work coordinate data is set to 300.00[mm] to make a home position return.

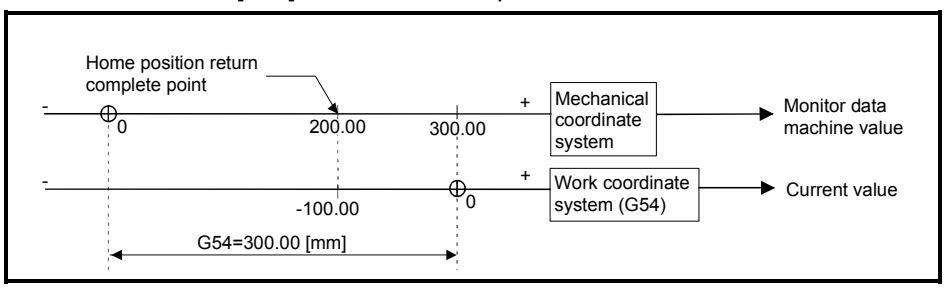

On completion of a home position return, the machine value is equal to 200.00[mm] and the current value is equal to -100.00[mm]. When the work coordinate data is set to 0, the current value is equal to the machine value.

# 6. MOTION PROGRAMS FOR POSITIONING CONTROL

Motion program in the EIA language format is used as a programming language in the Motion controller (SV43).

A Motion program is used to specify the positioning control type and positioning data required to execute the positioning control in the Motion CPU.

This chapter describes the Motion program composition and setting method of the Motion program.

### 6.1 Motion Program Composition

This section describes the format and composition of the Motion program. A Motion program is called a word address format (word), and it is combination of a single alphabet (address) and numbers.

### (1) Word address format (word)

A word is a collection of characters arranged in certain order, and this is used as a unit to process that information to perform a specific operation.

A word is composed of a single alphabet (address) and subsequent several-digit number in the Motion controller. (The number may be headed by a "+" or "-" sign.)

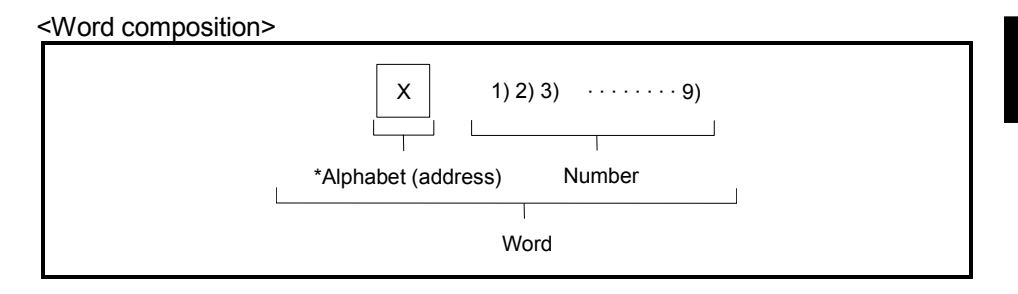

(Note) : The first alphabet of word is called an address and defines the meaning of subsequent numeric information.

## (2) Block

A block is a collection of several words. It includes information necessary to perform a single specific operation of a machine and acts as a complete command on a block basis.

A block is ended by the EOB (End of Block) code to indicate separation.

<Block composition>

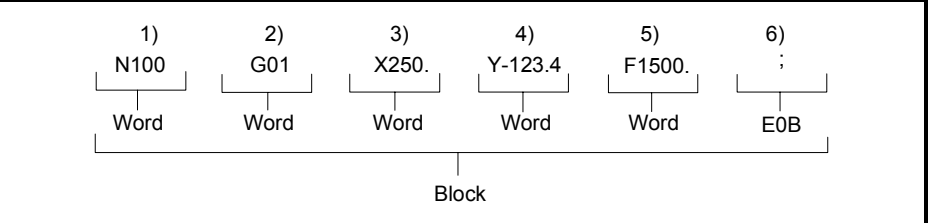

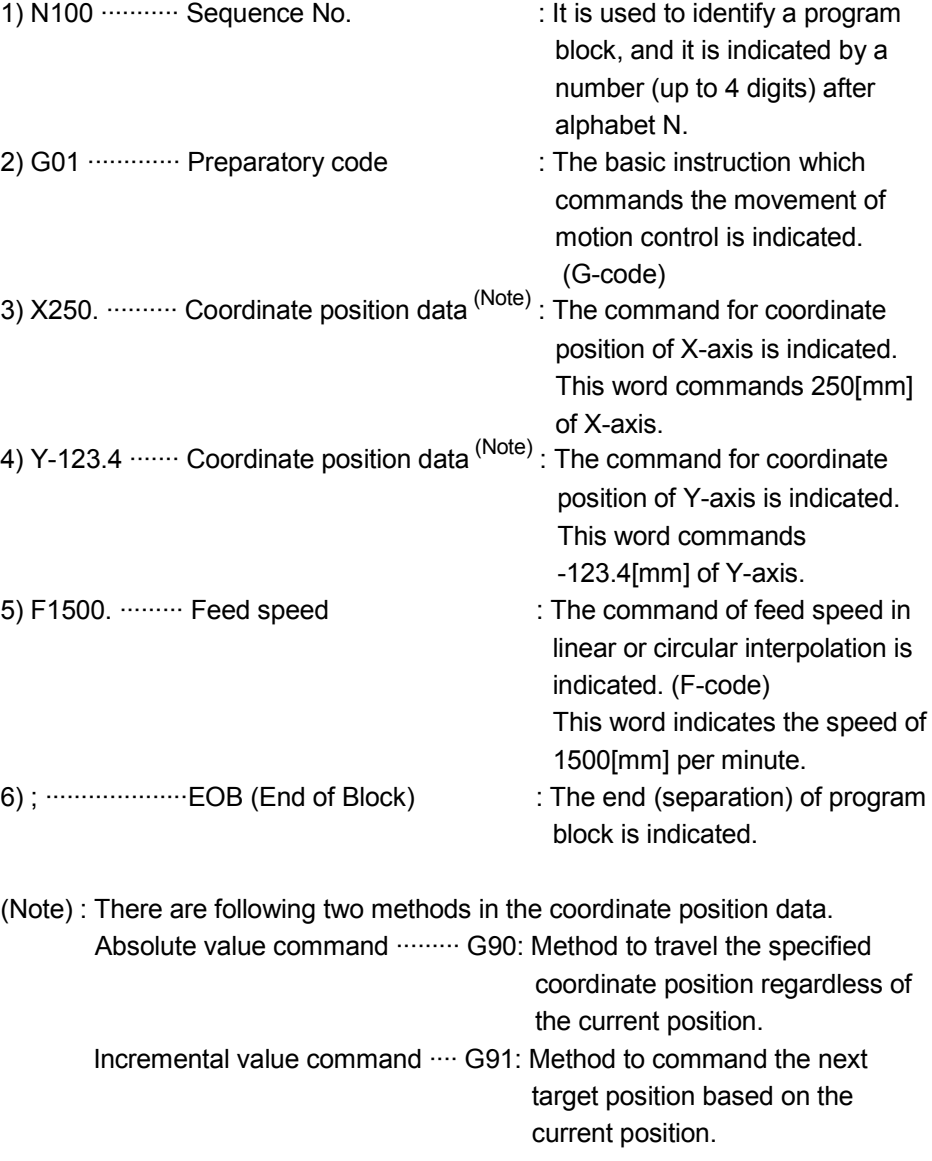

### (3) Motion program

A machine operation is commanded by several collection of blocks in the Motion program.

<Motion program composition>

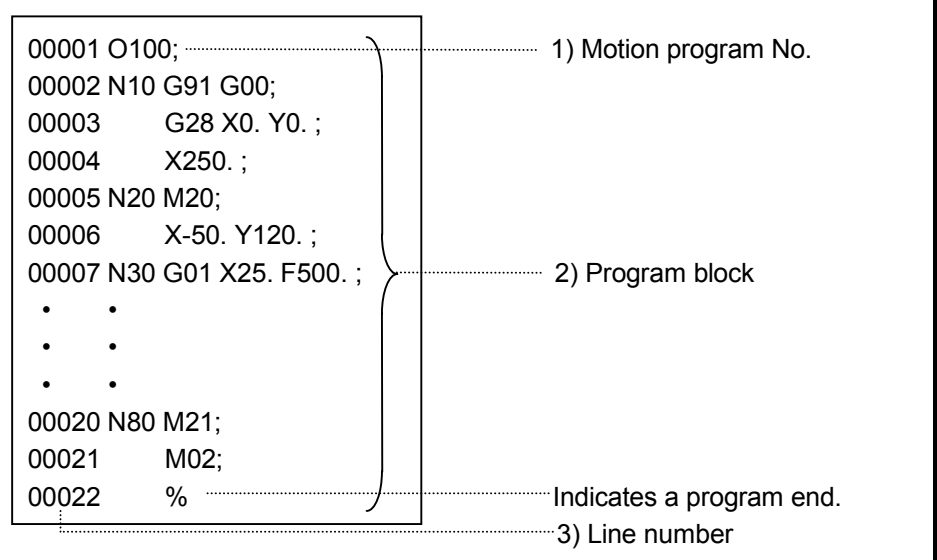

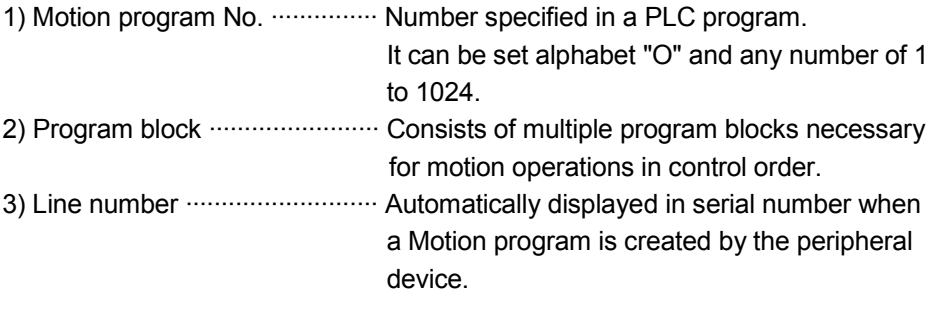

## POINT

Up to 1024 Motion programs are stored in a memory in Motion controller (SV43). These Motion programs are managed in a Motion program No..

## 6.2 Type of The Motion Program

There are following two types in the Motion program. Type of Motion program is set for every program by the motion parameter.

### Type of the Motion program

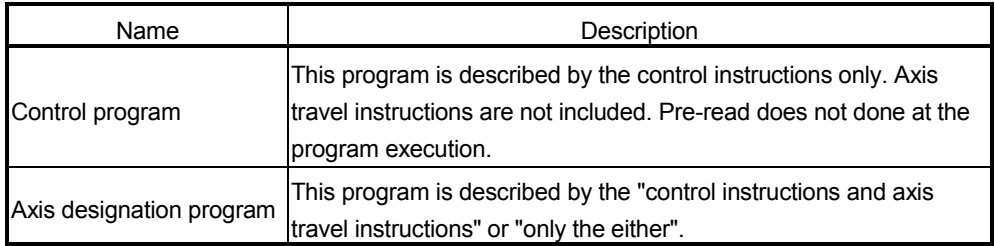

- (1) Refer to Section 6.3 to 6.5 for details of the instruction which can be described in each program.
- (2) The total number of the control programs and axis designation programs is 1024.
- (3) The method to start and end of the control program differs from the and the axis designation program. Refer to Section 6.6 for details.
- (4) The Motion program during execution cannot be re-written. Confirm that the PLC ready flag (M2000) is OFF, and write the Motion program.

# 6.3 G-code List

G-codes used in the Motion program are shown below.

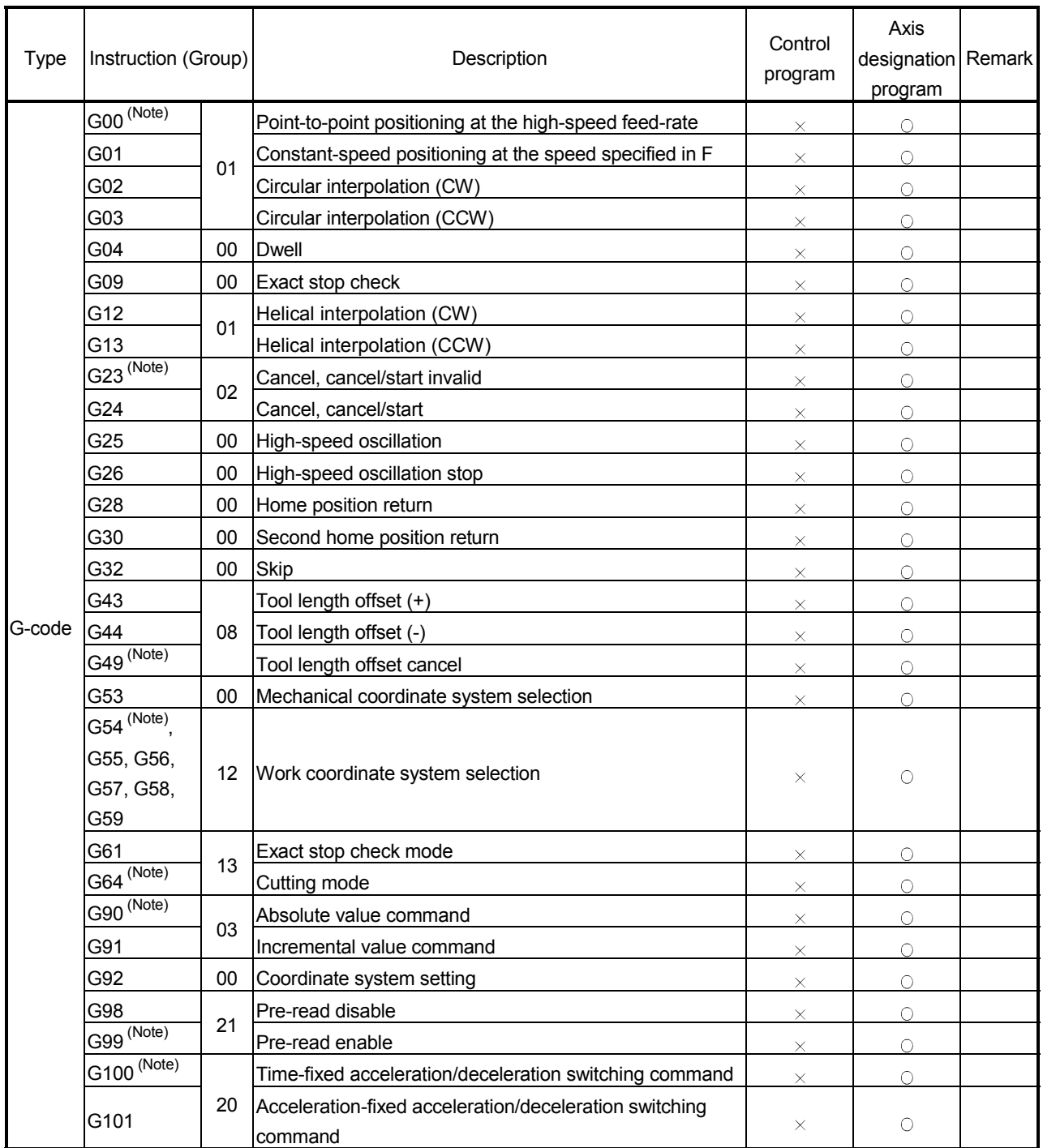

### G-code List

(Note) : Indicates the G-code selected at the power-on.

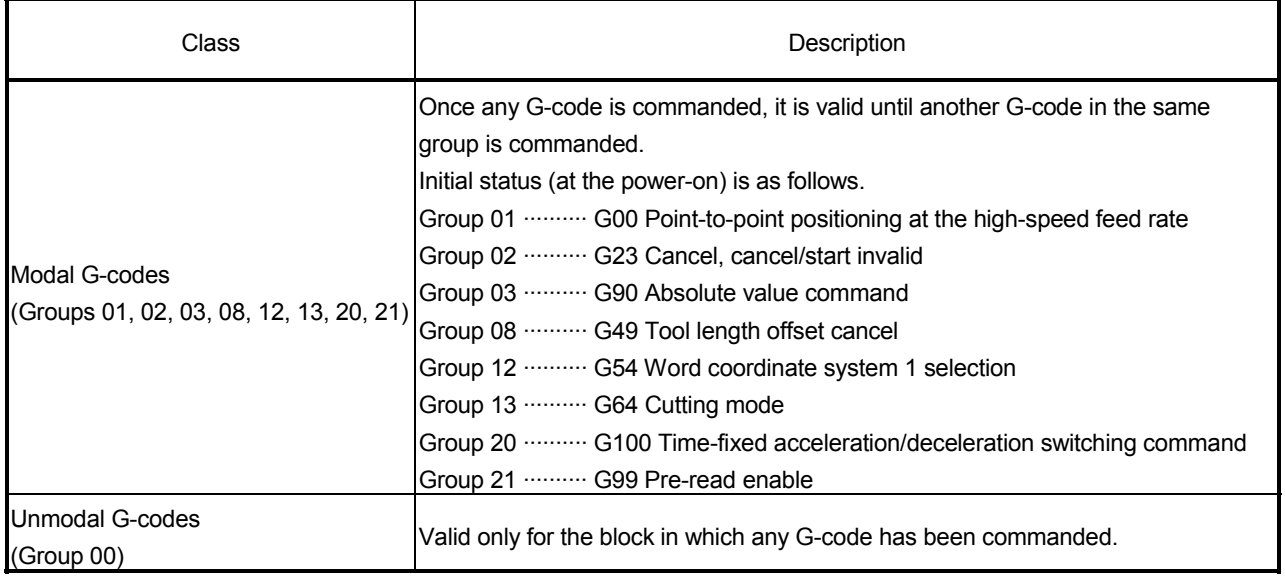

Class and group of G-code are shown below.

## 6.4 M-code List

### M-codes used in the Motion program are shown below.

### M-code List

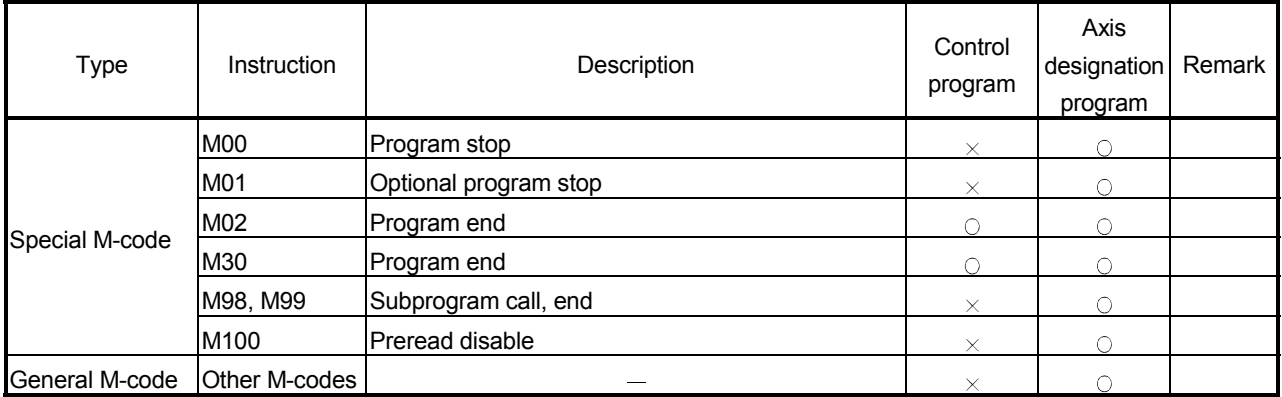

The special M-codes are not output to the device (M-code outputting signal : M2419+20n).

Use the GOSUB/GOSUBE instruction for the subprogram call in the control program. A general M-code cannot be used in the control program. Use the EXEON/EXEOFF for the signal wait from external source.

(Because there is no axis designation in the control program, it is not made to correspond to the FIN signal which is the signal of every axis.)

## 6.5 Control Instruction List

### Control instructions used in the Motion program are shown below.

### Control instruction list

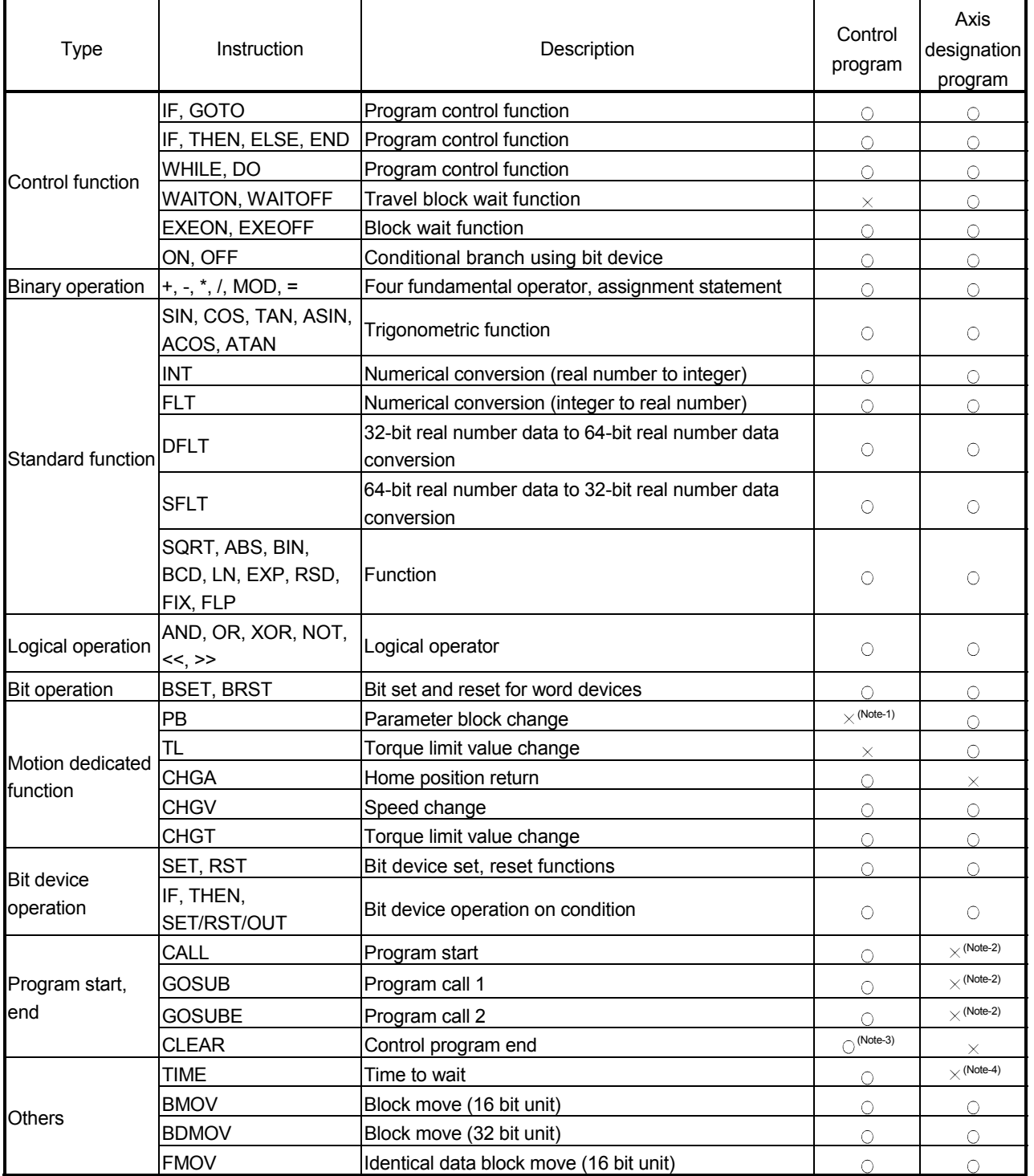

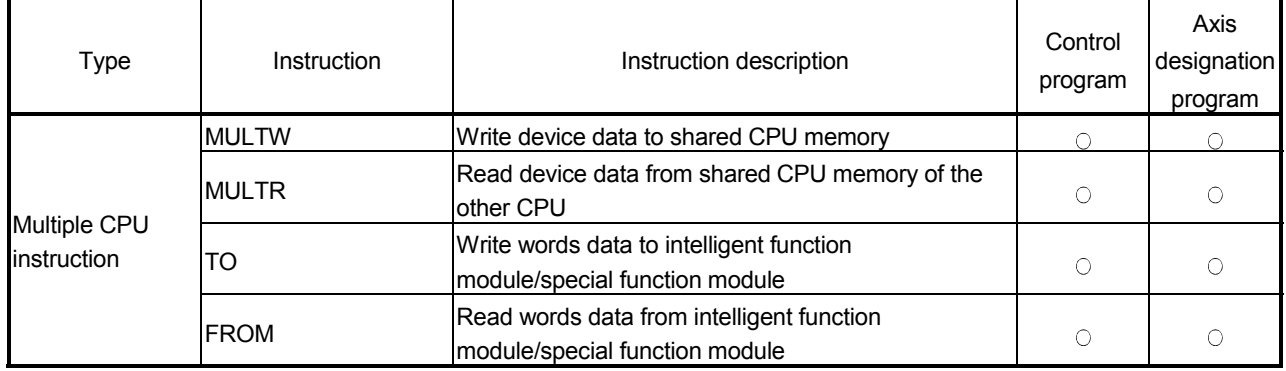

# Control instruction list (Continued)

(Note-1) : Because the axis travel instruction cannot be executed in the control program, the change of PB (parameter block) is unnecessary. Therefore, PB cannot be used.

(Note-2) : Do a subprogram call in the axis designation program with M98.

(Note-3) : Control such as a start and end of the control program can be executed from the other control program.

(Note-4) : G04 (Dwell) is used in the axis designation program for time to wait.

# 6.6 Start/End Method

### Start/end methods of the Motion program are shown below.

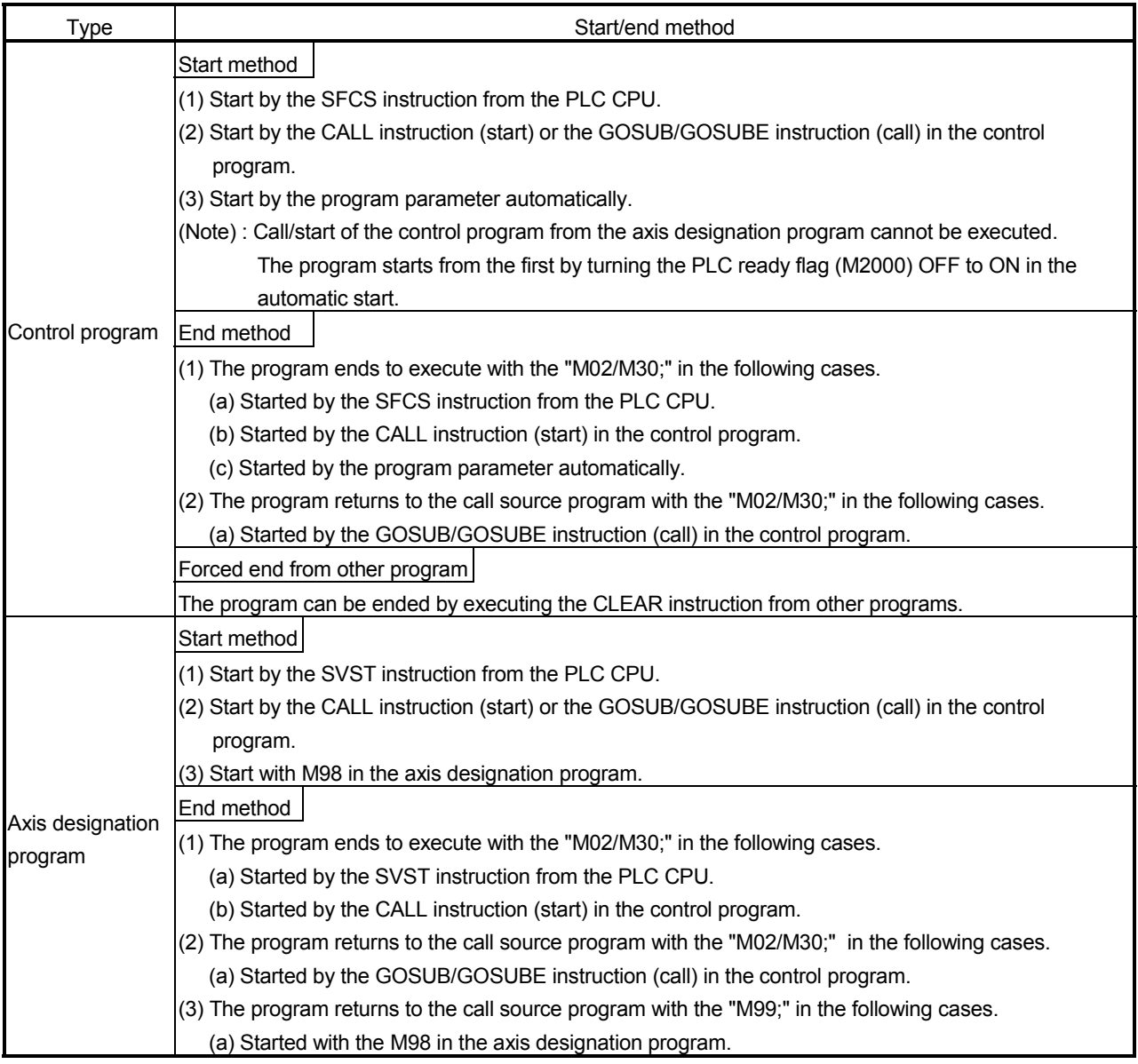

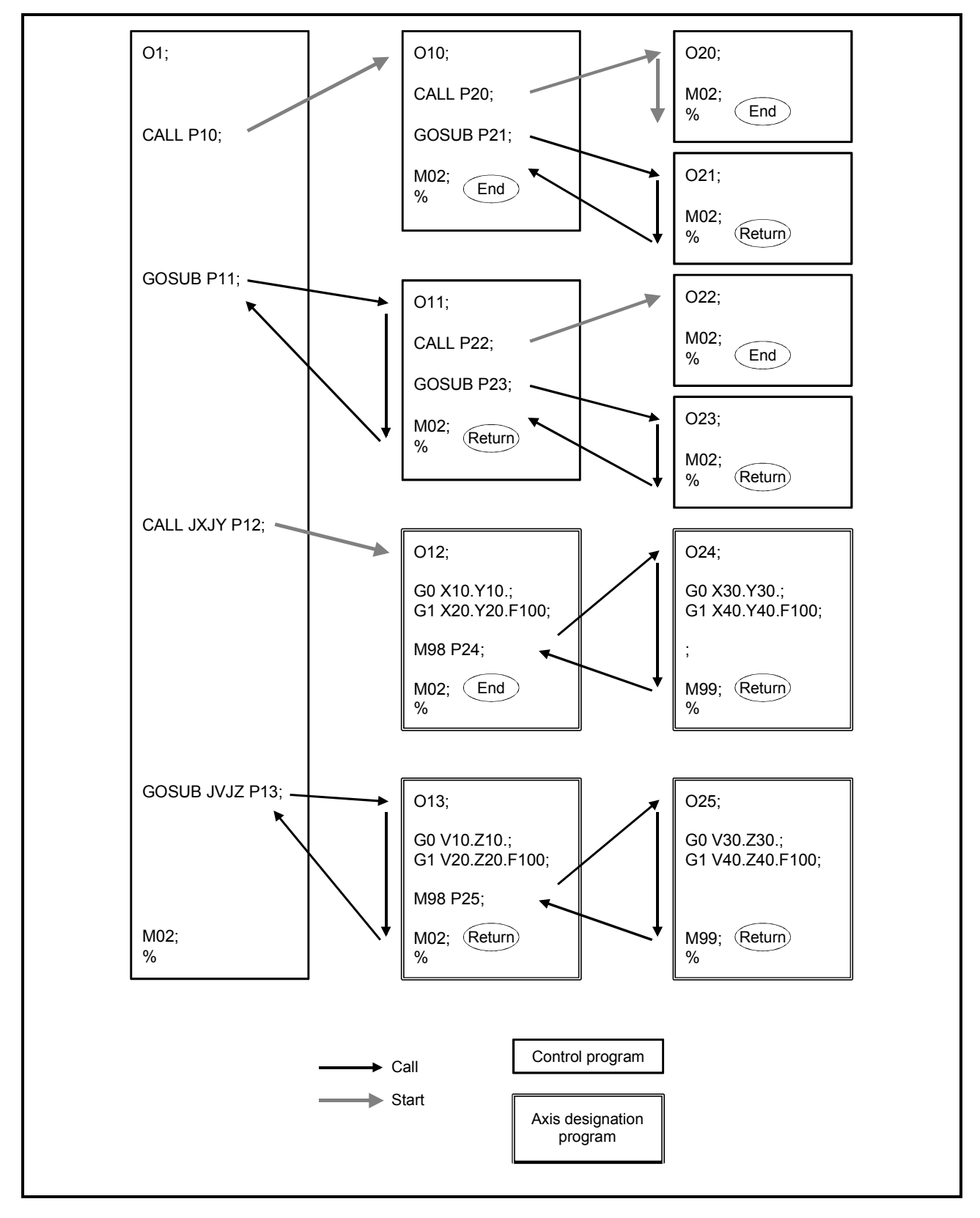

Example for structure of program start/end

## 6.7 Number of Maximum Nesting for Program Call and Multi Startable Program

- (1) The number of maximum nesting of the GOSUB/GOSUBE is 8 levels in the control program.
- (2) The number of maximum nesting of M98 is 8 levels in the designation program.
- (3) The program started by the CALL in the control program operates as a program different from starting source, so there are no restrictions for nesting of the starting source and program started.
- (4) The number of maximum multi startable programs of the control program is 16.

However, when it was called by the GOSUB/GOSUBE, the number of multi executed programs is counted as 2 programs in the call source program and program called.

- (5) The number of maximum multi startable programs of the axis designation program is 32. However, when it was called by the M98, the number of multi executed programs is counted as 1 program in the call source program and program called.
- (6) Number of maximum nesting for the both of GOSUB/GOSUBE and M98 is 8 levels.

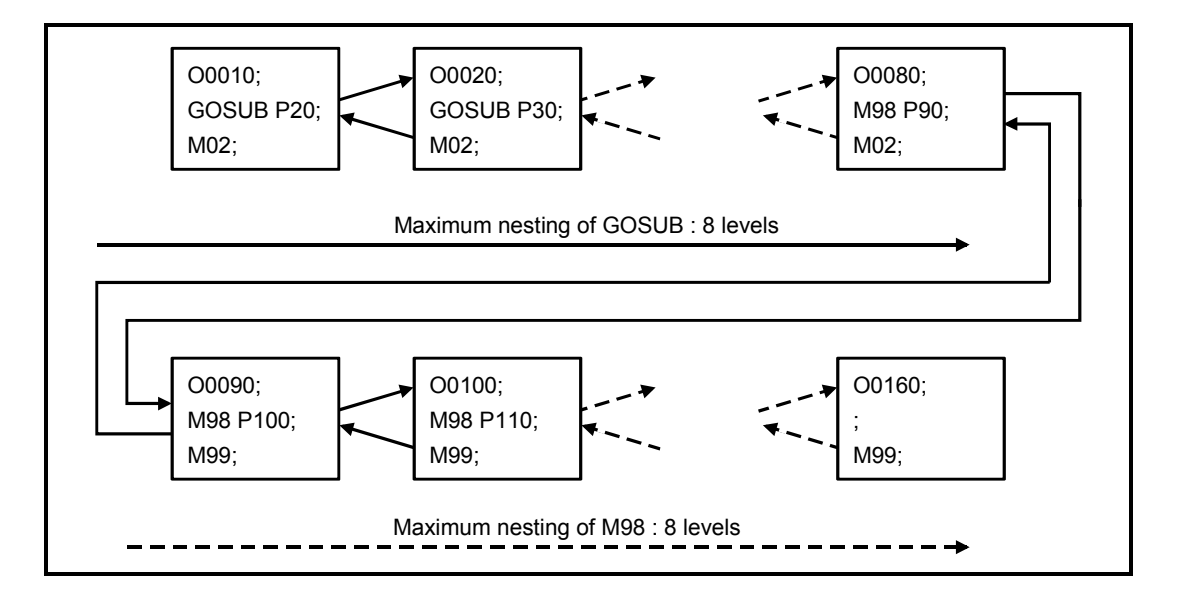

Maximum nesting is 16 levels in the following combinations.

# 6.8 Motion parameter

### Set the following parameters for every Motion program.

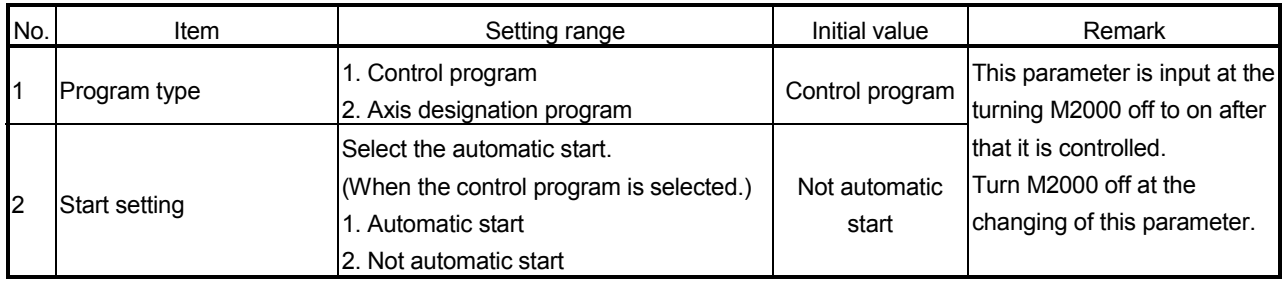

## 6.9 Caution at The Axis Designation Program Creation

- (1) A subprogram call from another subprogram (nesting) is maximum 8 levels.
- (2) In one block, one G-code can be selected from each modal group. Up to two Gcodes can be commanded. Refer to following table for G-code combinations,.

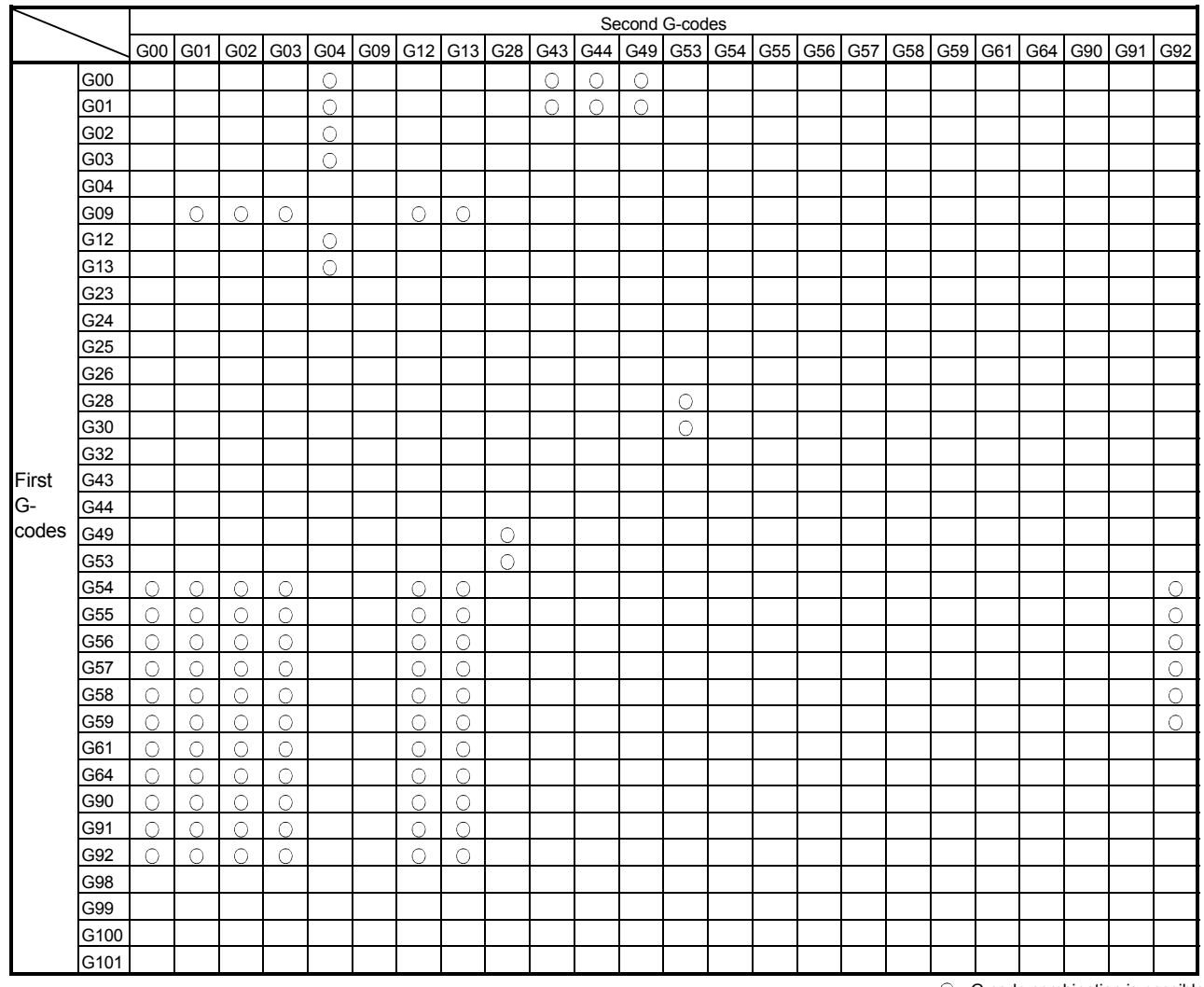

#### G-code Combination List

: G-code combination is possible.

How to use the above table

- (a) When the G09 is specified as the first G-code, G01, G02, G03, G12 or G13 can be specified as the second code.
- (b) When the G90 is specified as the first G-code, G00, G01, G02, G03, G12 or G13 can be specified as the second code. G90 G61; and G90 G64; result in a format error.
- (c) Specify the G23, G24, G25, G26, G32, G98, G99, G100 or G101 individually.

### IMPORTANT

The Motion program which an axis overlapped cannot be started simultaneously. If it is executed, we cannot guarantee their operations.

- (3) The M-codes except the M00, M01, M02, M30, M98, M99 and M100 can be specified in the same block with another command. However, if they are specified together in the same block with the travel command (G00 to G03, G32), the M function is executed by the start of the travel command (G00 to G03, G32).
- (4) If the multiple M-codes except the M00, M01, M02, M30, M98, M99 and M100 are specified in one block, only the last one is valid.
- (5) When the auxiliary function (M) is set in continuous G01 blocks . If an auxiliary function (M) is set at any point in continuous G01 blocks, operation is performed in either of the following two ways.

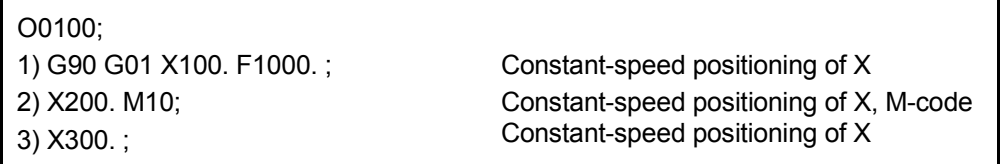

#### (a) Deceleration stop

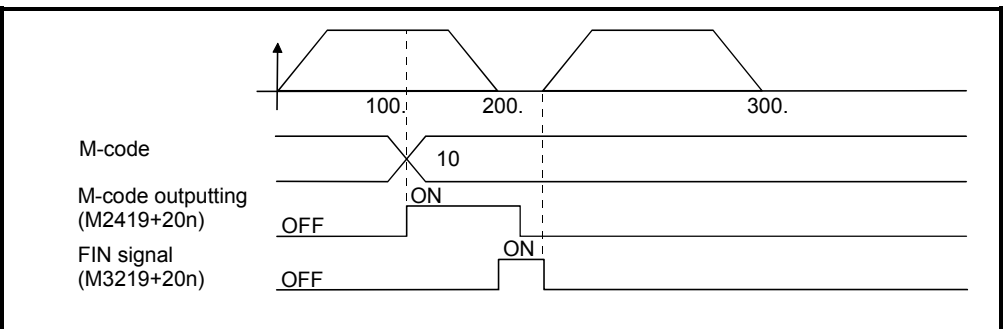

When the FIN signal (M3219+20n) is not turned from OFF to ON to OFF during positioning in block 2), a decelerates stop is made once in the block of M-code.

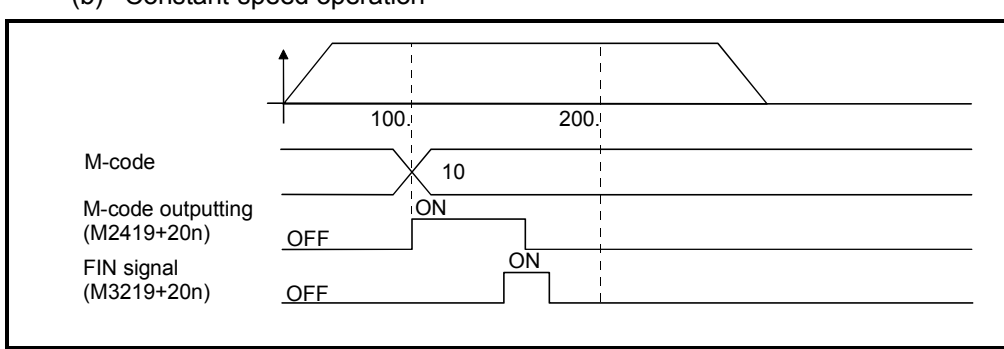

(b) Constant-speed operation

When the FIN signal (M3219+20n) is turned from OFF to ON to OFF during positioning in block 2), the axis performs constant-speed operation without decelerating stop in the block of M-code.

(6) The M-codes except the M00, M01, M02, M30, M98, M99 and M100 are output to the M-code storage registers (D13+20n) of all axes specified at the program start. However, the M-code storage register is not output to the axis in execution of high-speed oscillation. Also, if the FIN signal (M3219+20n) is set to the axis in execution of high-speed oscillation is invalid.

(Program No. 1 is started with X (axis 1) and Y (axis 2) specified SVST J1J2 K1 )

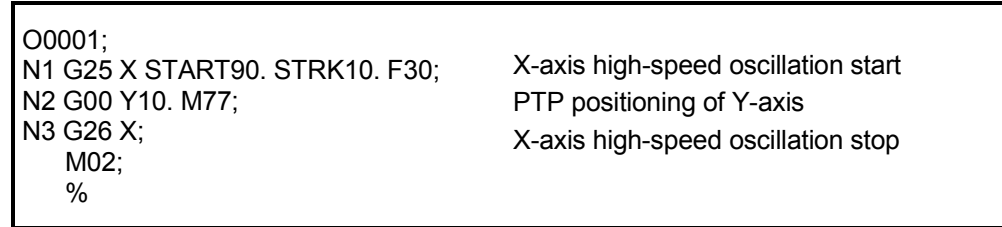

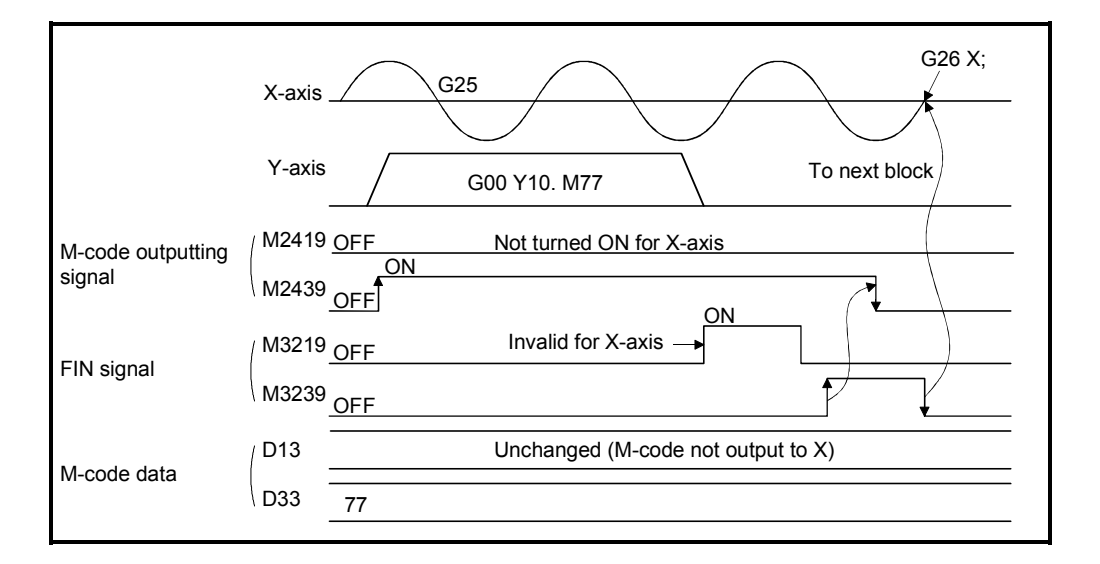

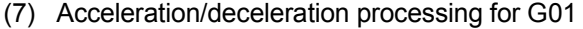

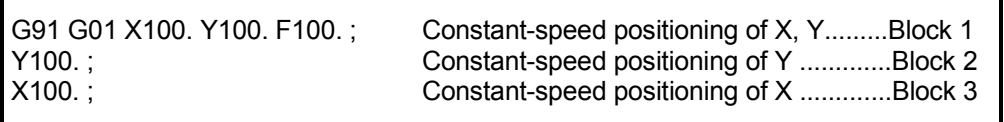

The acceleration/deceleration processing of the X-axis and Y-axis in the above program are as follows.

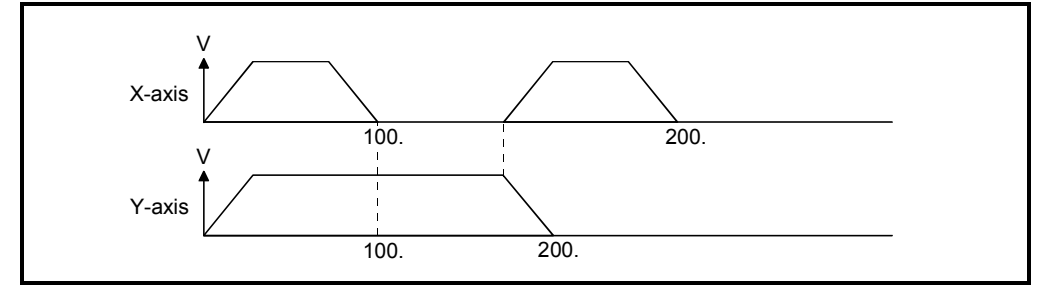

- Both the acceleration and deceleration times are equal to the acceleration time of parameter block.
- When the M-code is commanded in G00, the acceleration and deceleration times are also equal to the acceleration time of parameter block as in G01.  $(Example: GO0 X<sub>II</sub> M<sub>II</sub>)$
- In G02, G03 and G32, the acceleration and deceleration times are also equal to the acceleration time of parameter block as in G01.
- (8) Operation of G09 (exact stop check) Since a shift by command in-position cannot be made, it shifts to the next block after command.
- (9) Operation of G28 (home position return) Home position return of the proximity dog, count, data set, dog cradle, stopper and limit switch combined-type is executed in the axis whose home position return request signal (M2409+20n) is ON. A high-speed feed home position return is executed in the axis whose home position return request signal (M2409+20n) is OFF.
- (10) Checking for the axis used at the program start
	- (a) If an axis used in the already started program is started by another program, a program cannot be executed because a minor error (error code : 101) occurs at the execution of the SVST instruction.
	- (b) If the axis not specified in the axis number setting of the SVST instruction in the program waiting to be started is described in the Motion program, it stops because a minor error (error code : 594) at the positioning processing of the applicable axis in the program.

(11) Variable preread

Variables in up to eight blocks including the one currently executed are preread. Set variables before starting of the program.

(12) Motion program including the high-speed oscillation Be careful the following when the high-speed oscillation (G25) is performed for all axes specified in the SVST. (Program No. 1 is started with X (axis 1) and Y (axis 2) specified "SVST J1J2 K1")

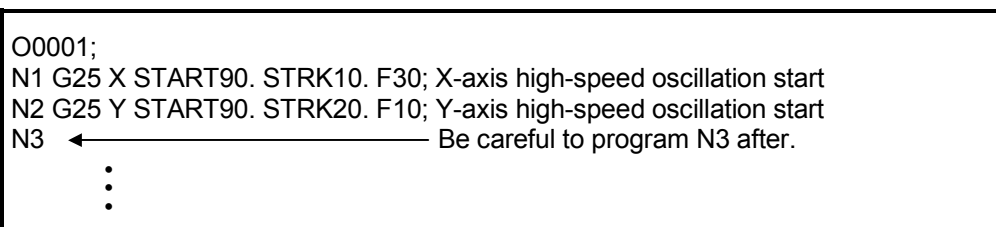

- (a) The G-code instructions except G26 (high-speed oscillation stop) and G04 (dwell) should not be executed.
- (b) The M-codes except M00, M01, M02, M30, M98 and M99 should not be executed.

# 6.10 Instruction Symbols/Characters List

Instruction symbols and characters used in Motion programs are shown below.

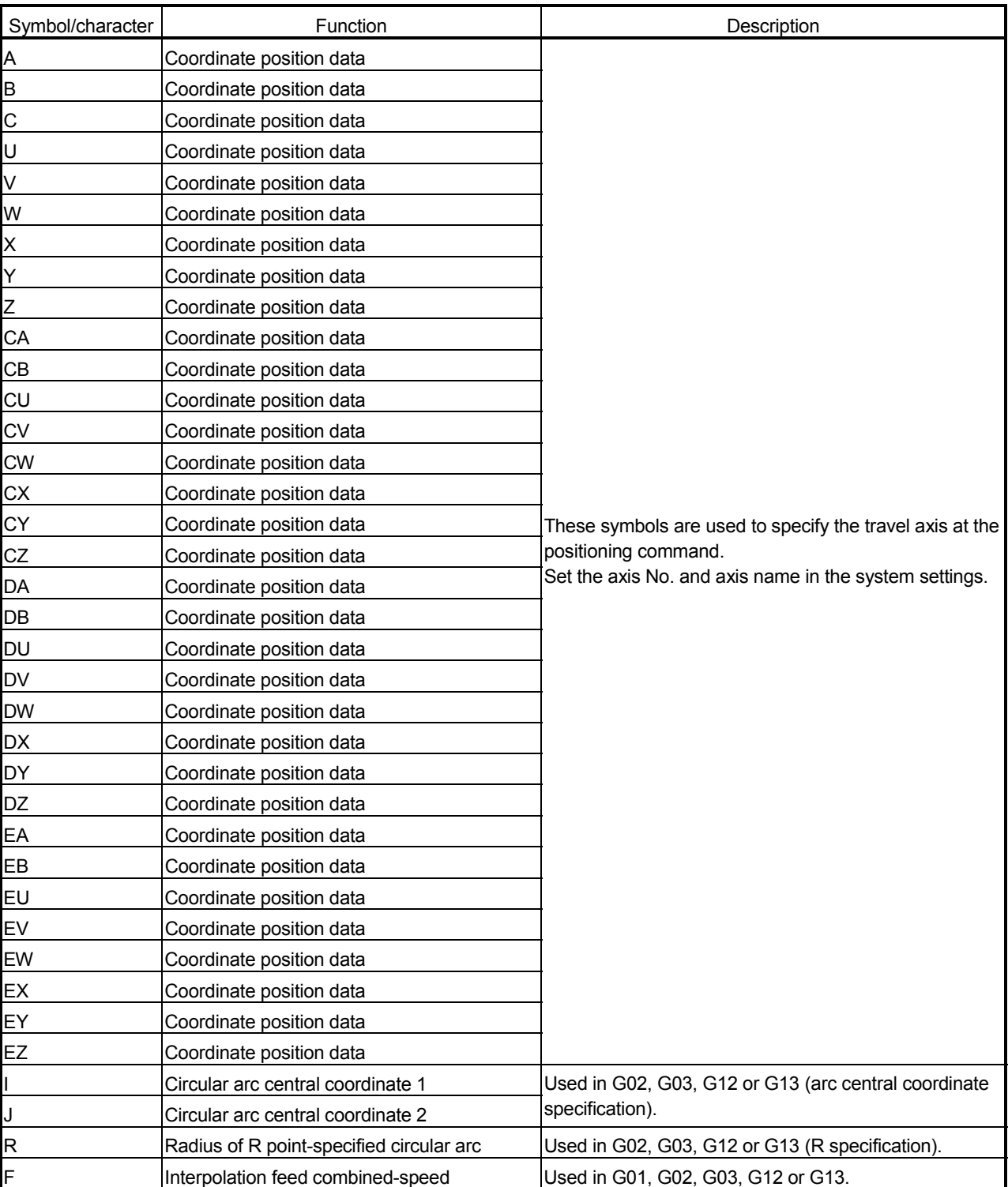

# Table 6.1 Instruction Symbol/Character List

• Multiple operators cannot be used in one block.

| Symbol/character  | Function                                     | Description                                           |  |  |  |  |
|-------------------|----------------------------------------------|-------------------------------------------------------|--|--|--|--|
| G                 | Preparatory function (G-code)                | Refer to Section "6.3 G-code List".                   |  |  |  |  |
| L                 | Subprogram repeat count                      | Used in M98                                           |  |  |  |  |
| M                 | Auxiliary function (M-code)                  | Refer to Section "6.4 M-code List".                   |  |  |  |  |
| N                 | Sequence No.                                 | Indicates a sequence No.                              |  |  |  |  |
| Ο                 | Program No.                                  | Indicates a Motion program No.                        |  |  |  |  |
|                   | Dwell timer                                  | Used in G04.                                          |  |  |  |  |
|                   | Start program No.                            | Used in G24.                                          |  |  |  |  |
| P                 | Subprogram call number                       | Used in M98, GOSUB/GOSUBE or CALL instruction.        |  |  |  |  |
|                   | Waiting time                                 | Used in TIME instruction.                             |  |  |  |  |
| PB                | Parameter block No.                          | Change the parameter block.                           |  |  |  |  |
| TL                | Torque limit value                           | Change the torque limit value.                        |  |  |  |  |
| +                 | Addition                                     |                                                       |  |  |  |  |
|                   | Subtraction                                  |                                                       |  |  |  |  |
|                   | Multiplication                               | Used in arithmetic operation commands.                |  |  |  |  |
|                   | Division                                     |                                                       |  |  |  |  |
|                   |                                              | Optional block skip is specified for a block which is |  |  |  |  |
|                   | Optional block skip                          | headed by this symbol. (Refer to Section 4.1.4 (3).)  |  |  |  |  |
| <b>MOD</b>        | Remainder                                    | Used in arithmetic operation commands.                |  |  |  |  |
| $\left( ,\right)$ | Comment                                      | Gives comment in the inside of parentheses.           |  |  |  |  |
| $\overline{L}$    | <b>Brackets</b>                              | Used in conditional expressions.                      |  |  |  |  |
| #                 | Variable                                     | Symbols used for indirect designation.                |  |  |  |  |
|                   | Device designation                           |                                                       |  |  |  |  |
| $\%$              | Program end                                  | Indicates the end of a program.                       |  |  |  |  |
|                   | <b>Block separation</b>                      | Indicates separation of blocks.                       |  |  |  |  |
| IF                |                                              |                                                       |  |  |  |  |
| THEN              | Condition                                    |                                                       |  |  |  |  |
| <b>ELSE</b>       |                                              |                                                       |  |  |  |  |
| GOTO              | Jump                                         | Used in conditional branch instructions.              |  |  |  |  |
| <b>WHILE</b>      |                                              |                                                       |  |  |  |  |
| DO                | Repeat                                       |                                                       |  |  |  |  |
| <b>END</b>        |                                              |                                                       |  |  |  |  |
| EQ                | Comparison instruction (=)                   |                                                       |  |  |  |  |
| <b>NE</b>         | Comparison instruction (!=)                  |                                                       |  |  |  |  |
| GT                | Comparison instruction (>)                   |                                                       |  |  |  |  |
| LТ                | Comparison instruction (<)                   | Used in comparison instructions.                      |  |  |  |  |
| GЕ                | Comparison instruction (>=)                  |                                                       |  |  |  |  |
| LE                | Comparison instruction (<=)                  |                                                       |  |  |  |  |
| OR                | Logical operation instruction (OR)           |                                                       |  |  |  |  |
| <b>XOR</b>        | Logical operation instruction (Exclusive OR) | Used in arithmetic operation commands.                |  |  |  |  |
| <b>AND</b>        | Logical operation instruction (AND)          |                                                       |  |  |  |  |

Table 6.1 Instruction Symbol/Character List (Continued)

• Multiple operators cannot be used in one block.

| Symbol/character         | Function                                                                    | Description                            |  |  |  |  |
|--------------------------|-----------------------------------------------------------------------------|----------------------------------------|--|--|--|--|
| SIN                      | Trigonometric function (sine)                                               |                                        |  |  |  |  |
| COS                      | Trigonometric function (cosine)                                             |                                        |  |  |  |  |
| <b>TAN</b>               | Trigonometric function (tangent)                                            |                                        |  |  |  |  |
| <b>ASIN</b>              | Trigonometric function (arcsine)                                            |                                        |  |  |  |  |
| <b>ACOS</b>              | Trigonometric function (arccosine)                                          |                                        |  |  |  |  |
| <b>ATAN</b>              | Trigonometric function (arctangent)                                         | Used in arithmetic operation commands. |  |  |  |  |
| <b>INT</b>               | Numerical conversion (real number to<br>integer)                            |                                        |  |  |  |  |
| <b>FLT</b>               | Numerical conversion (integer to real<br>number)                            |                                        |  |  |  |  |
| <b>SET</b>               | Bit device set                                                              |                                        |  |  |  |  |
| <b>RST</b>               | Bit device reset                                                            | Used in control instructions.          |  |  |  |  |
| CAN                      | Cancel device specification                                                 | Used in G24.                           |  |  |  |  |
| <b>START</b>             | Starting angle specification                                                |                                        |  |  |  |  |
| <b>STRK</b>              | Amplitude specification                                                     | Used in G25.                           |  |  |  |  |
| <b>SKIP</b>              | Skip device specification                                                   | Used in G32.                           |  |  |  |  |
| <b>DFLT</b>              | 32-bit real number data to 64-bit real number<br>data conversion            |                                        |  |  |  |  |
| <b>SFLT</b>              | 64-bit real number data to 32-bit real number<br>data conversion            |                                        |  |  |  |  |
| <b>CHGA</b>              | Home position return                                                        |                                        |  |  |  |  |
| <b>CHGV</b>              | Speed change                                                                |                                        |  |  |  |  |
| <b>CHGT</b>              | Torque limit value change                                                   |                                        |  |  |  |  |
| IF, THEN,<br>SET/RST/OUT | Bit device operation on condition                                           |                                        |  |  |  |  |
| CALL                     | Program start                                                               |                                        |  |  |  |  |
| <b>GOSUB</b>             | Program call 1                                                              |                                        |  |  |  |  |
| <b>GOSUBE</b>            | Program call 2                                                              | Control instruction                    |  |  |  |  |
| <b>CLEAR</b>             | Control program end                                                         |                                        |  |  |  |  |
| <b>BMOV</b>              | Block traverse (16 bit unit)                                                |                                        |  |  |  |  |
| <b>BDMOV</b>             | Block traverse (32 bit unit)                                                |                                        |  |  |  |  |
| <b>FMOV</b>              | Identical data block transfers (16 bit unit)                                |                                        |  |  |  |  |
| <b>MULTW</b>             | Write device data to shared CPU memory                                      |                                        |  |  |  |  |
| <b>MULTR</b>             | Read device data from shared CPU memory<br>of the other CPU                 |                                        |  |  |  |  |
| TO                       | Write words data to intelligent function<br>module/special function module  |                                        |  |  |  |  |
| <b>FROM</b>              | Read words data from intelligent function<br>module/special function module |                                        |  |  |  |  |

Table 6.1 Instruction Symbol/Characters List (Continued)

• Multiple operators cannot be used in one block.

| Symbol/character | <b>Function</b>                        | <b>Description</b>                       |  |  |  |
|------------------|----------------------------------------|------------------------------------------|--|--|--|
|                  | Subprogram call sequence No.           | IUsed in M98.                            |  |  |  |
| lн               | Tool length offset data No.            | Used in G43, G44.                        |  |  |  |
|                  |                                        | Used in BMOV, BDMOV, MULTW, MULTR, TO or |  |  |  |
|                  | Indicates hexadecimal number constant. | <b>FROM.</b>                             |  |  |  |

Table 6.1 Instruction Symbol/Characters List (Continued)

• Multiple operators cannot be used in one block.

## 6.11 Setting Method for Command Data

This section describes the setting method for command data (addresses, speeds, operational expressions) used in the Motion programs. There are following two setting method for command data.

- Direct setting (using numerical values entering)
- .......................................................... Refer to Section 6.11.1. • Indirect setting (using variable :  $\# \times \times \times \times$  or device :  $\# W \times \times \times \times$ )
	- .......................................................... Refer to Section 6.11.2.

"Direct setting" and "indirect setting" can be used together in one Motion program.

### 6.11.1 Direct setting (numerical value)

Direct setting is a way to set each positioning data using a numerical value, and these data are fixed data. Data setting and correction can be made using the peripheral device only.

<Example of positioning data setting by direct setting>

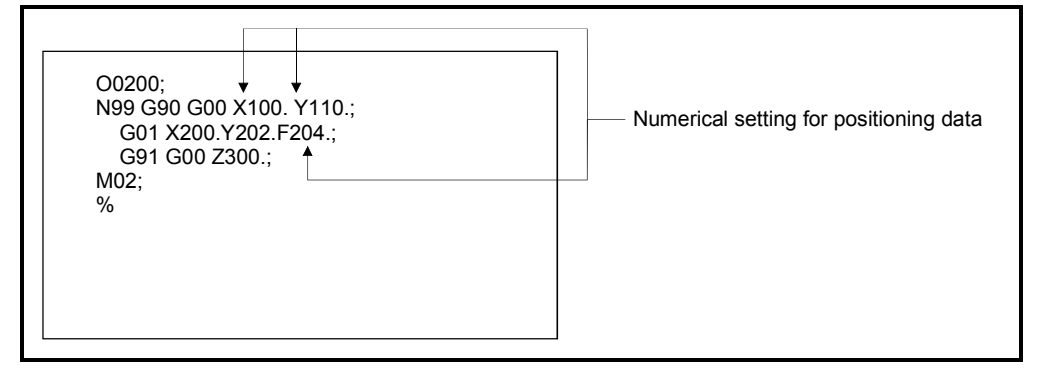

# 6.11.2 Indirect setting

## (1) Variable representation

The 16-bit integer type, 32-bit integer type and 64-bit double precision real number can be used as variables.

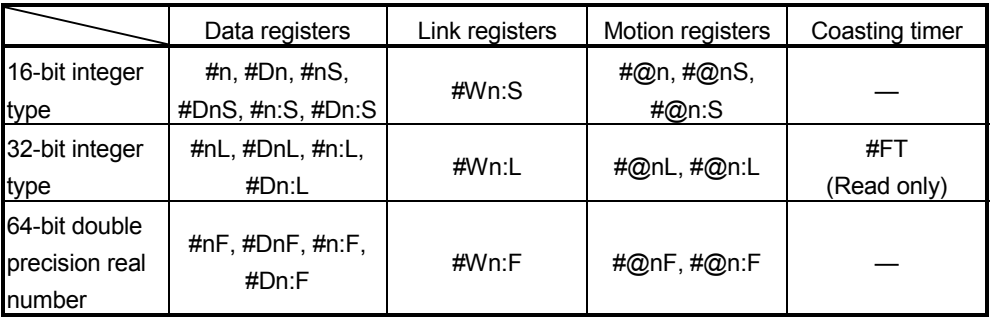

n : Variable or device number

# (2) Usable device range

(a) Word device

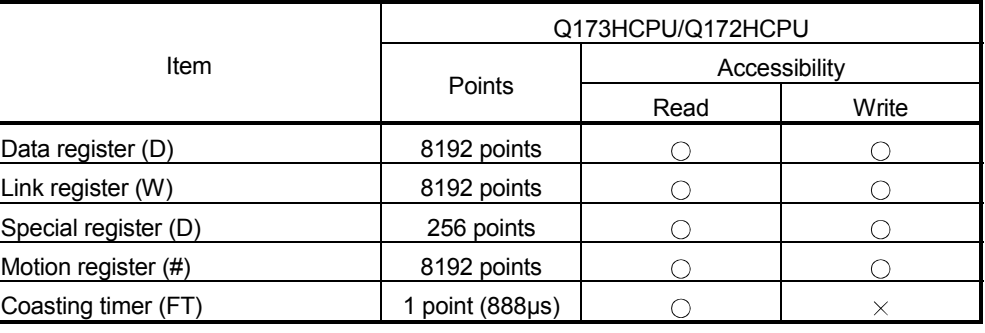

 $\bigcirc$ : Usable  $\times$ : Unusable

(b) Bit device

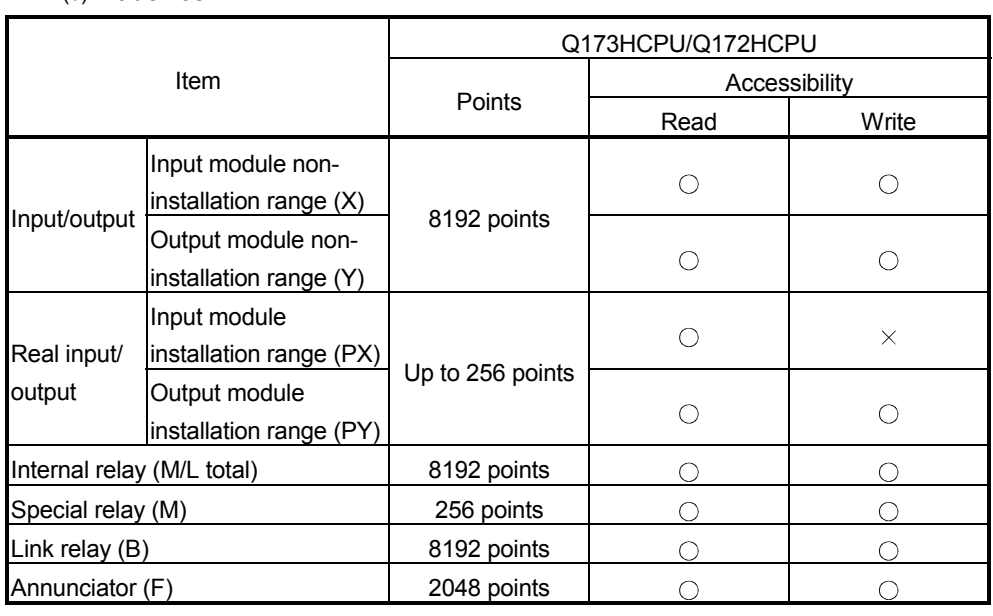

 $\bigcirc$ : Usable  $\times$ : Unusable

## POINT

- (1) The data register is shown as "#D" or "#" in the Motion program. Describe it as "#@" to indicate a motion register.
- (2) The mark of the I/O modules is X and Y in the Motion program regardless of installation/non-installation. Do not use PX and PY.

### (3) Variable conversion

When variables of different types are used for operation, the types are matched by internal operation.

Conversion format and the conversion format and the conversion of the Description 16 bit to 32 bit The 16-bit integer type is extended to 32-bit integer type. 31 0 15 0 Higher rank bit is handled as a sign bit. 15 If the sign bit is "1", bits 15 to 31 are "1". 16 bit to 64 bit The 16-bit integer type is converted to 64-bit double precision real number. 63 51 0 Bits 0 to 51: Significant digit part - Bits 52 to 62: Exponent part Bit 63: Sign part 15 0 Higher rank bit is handled as a sign bit. 32 bit to 16 bit The 32-bit integer type is converted to 16-bit integer type. Note that any value other than -32768 to 32767 results in an error. (Error : 531) 31 0 15 0 Higher rank bit is handled as a sign bit. 15 Bits 0 to 15 are stored.  $\frac{1}{1}$  Bits 16 to 31 are discarded. 32 bit to 64 bit The 32-bit integer type is converted to 64-bit double precision real number. 63 51 0 Bits 0 to 51: Significant digit part  $\Box$  Bits 52 to 62: Exponent part Bit 63: Sign part 31 0 Higher rank bit is handled as a sign bit. 64 bit to 16 bit The 64-bit double precision real number is converted to 16-bit integer type. Note that any value other than -32768 to 32767 results in an error. (Error : 531) 63 51 0 Bits 0 to 51: Significant digit part  $\Box$  Bits 52 to 62: Exponent part Bit 63: Sign part Fractional portion is dropped. Any value other than -32768 to 32767 results in an error. (Error 531) 15 Higher rank bit is handled as a sign bit.

Type conversion is made by internal operation as follows.

# 6 MOTION PROGRAMS FOR POSITIONING CONTROL

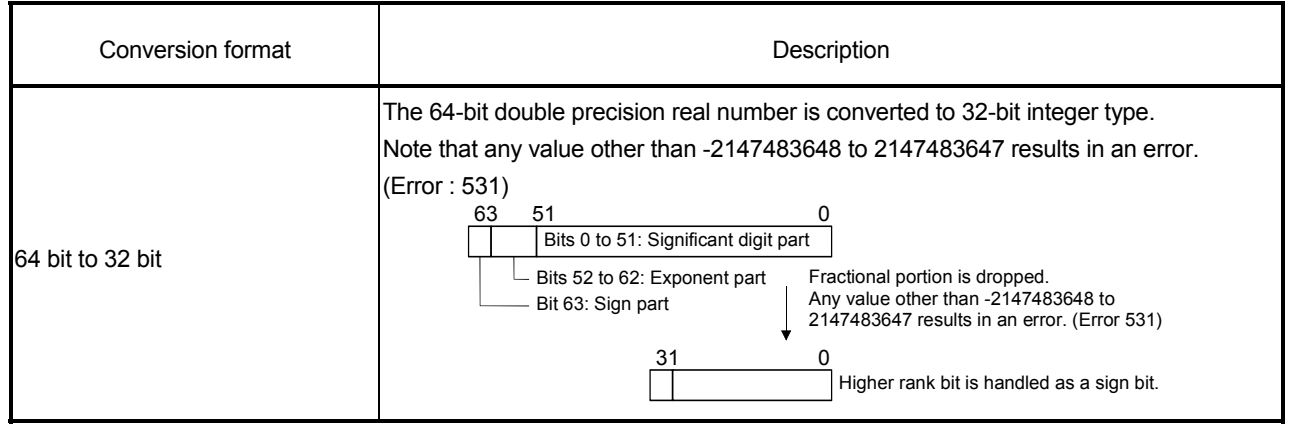

- (4) Variable setting  $(\#n : n = integer)$ 
	- (a) How to handle variable as 16-bit integer

When a #n variable is followed by "S" or ": S", it is handled as a 16-bit integer. (-32768 to 32767)

[Example]

#0 : [D0] #1S : [D1] #2:S : [D2]

Odd numbers may be used as 16-bit specified variables.

(b) How to handle variable as 32-bit integer Variables are handled as 32 bits. (-2147483648 to 2147483647) [Example]

> Upper Lower Upper Lower #100:L : [D101, D100] #102:L : [D103, D102]

• When a variable is specified as 2 words (32 bits), only an even number can be used. The data size of a variable is 4 bytes.

<Example of positioning data setting by variable setting>

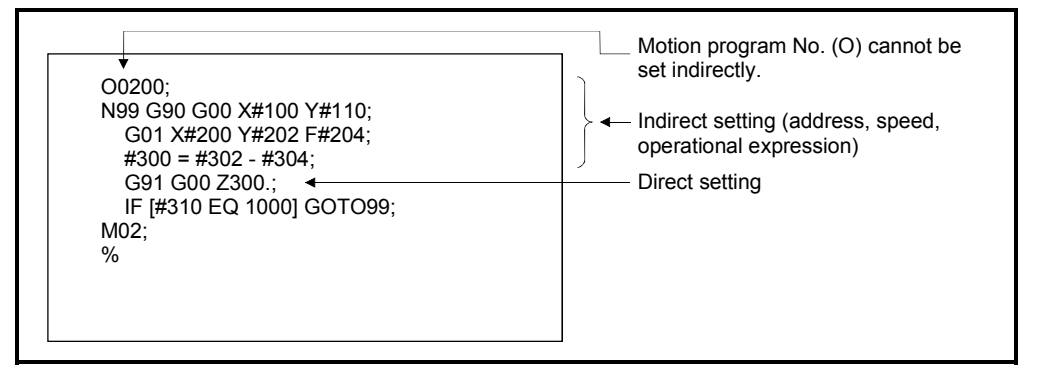

(c) How to handle variable as 64-bit double precision real number By handling a variable as a 64-bit double precision real number, arithmetic operation spanning multiple blocks can be performed without reduction in precision.

Describe a capital letter ":F" after a #n variable.

#nF : Four variables of #n to #n+3 are used and handled as a 64-bit double precision real number.

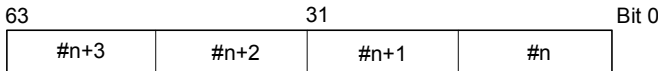

The data format of a 64-bit double precision real number conforms to the binary floating-point type double precision (64 bits) of IEEE Standard.

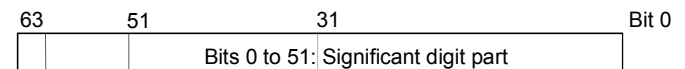

Bits 52 to 62: Exponent part

Bit 63: Sign part

### [Example]

#@10:F=#@20:L/#@22:L;

The division result of 32-bit integers, [#@21, #@20] and [#@23, #@22], is stored to a 64-bit real number, [#@13, #@12, #@11, #@10].

### #@10:F=#@20:L;

A 32-bit integer, [#@21, #@20], is expanded in sign to a 64-bit real number, [#@13, #@12, #@11, #@10].

### #@40:L=#@30:F;

A 64-bit integer, [#@33, #@32, #@31, #@30], is expanded in sign to a 32-bit integer, [#@41, #@40].

#### <Restrictions>

64-bit double precision real numbers cannot be used in the function INT and FTL.

### (5) Assignment of variable

When a decimal point is added for assignment of a value to a variable, the value is assigned as shown below.

 $\#$ @10:L=1.;  $\rightarrow$  10000 enters in  $\#$  @10,  $\#$  @11.

 $\#@10:$  F=1.;  $\rightarrow$  10000 (64-bit double precision real number) enters in  $\#@10$ , #@11, #@12, #@13.

"1." is converted into a value of four decimal places.

(Converted to a value of four decimal places regardless of the unit (mm, inch, degree).)

[Example]

<Command address 1>

G91;

#@10:L=1.;

G0 X#@10:L;  $\leftarrow$  The travel value of X is any of the following values.

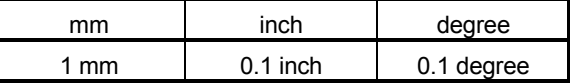

<Command address 2>

G91;

#@10:F=1.;

G0 X#@10:F;  $\leftarrow$  The travel value of X is equivalent to any of the following values if it is "#@10F=1.;" (64-bit double precision real

number).

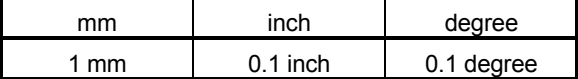

<Feed speed (F) 1>

G91;

#@10:L=1.;

G01 X10.F#@10:L;  $\leftarrow$  The feed speed (F) of X-axis is any of the following values.

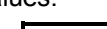

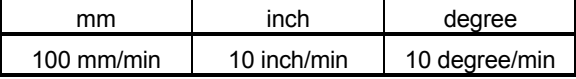

<Feed speed (F) 2>

G91;

#@10F=1.;

G01 X10.F#@10F;  $\leftarrow$ The feed speed (F) of X-axis is equivalent to any of the following values if it is "#@10F=1.;" (64-bit

double precision real number).

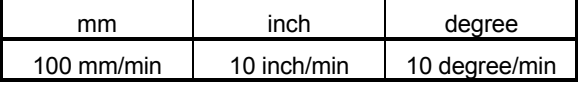

(6) Device setting (#Xx : Xx is device) The word device  $(D, W, #)$  and bit device  $(X, Y, M, B, F)$  can be referred to by device setting. Because the word device (D, W, #) is handled as 32 bits (2 word data), only an even number can be used.

The four fundamental operations of bit devices cannot be performed. [Example]

#X180 : X180

#M2000 : M2000

#D100:L : [D101, D100] ( [upper, lower] )

• The word device can be used only an even number. The data size of a variable is 4 bytes.

## POINT

For two-word setting, set an even-numbered device.

(7) Inputting device data

The device data for indirect setting is input by the Motion CPU at the Motion program start.

Therefore, execute the pre-read disable of M100 for the indirect setting. The procedure by start method for setting data to devices and cautions are shown below.

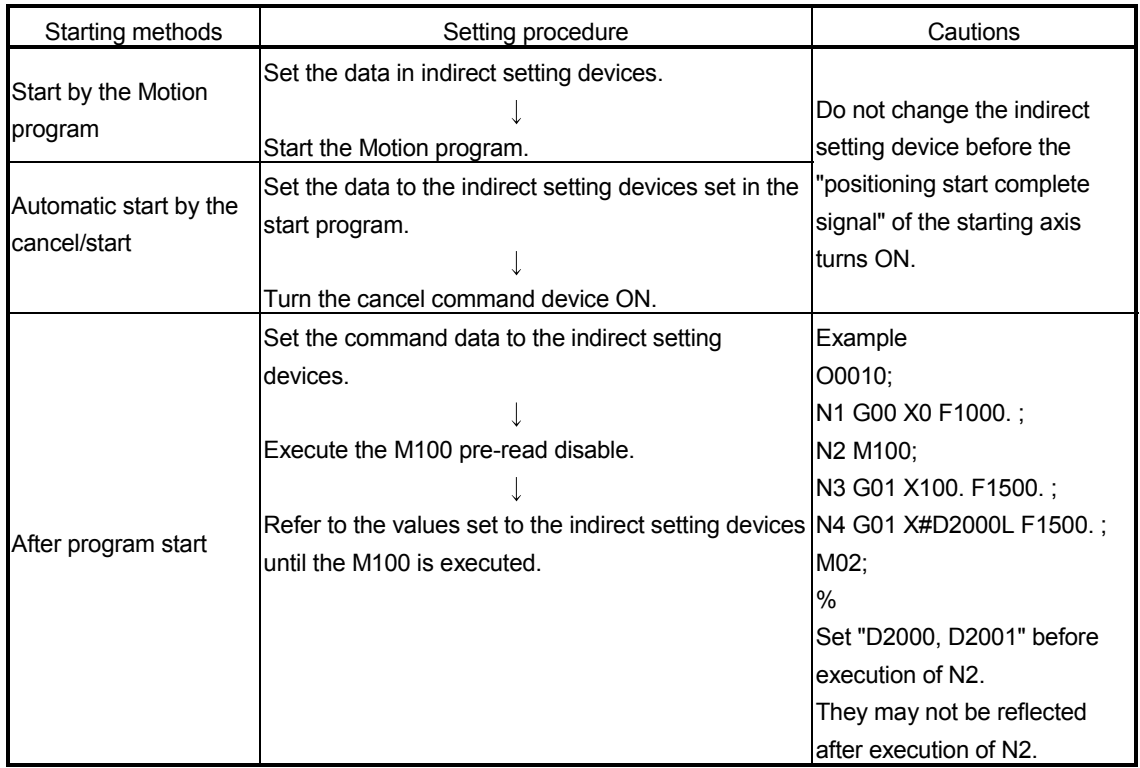
#### POINTS

- (1) The Motion program No. (O) cannot be set indirectly.
- (2) When the Motion program is executed in the Motion CPU, the data of specified devices (2-word or 4-word) are input in the variable setting or device setting using word devices.

Take an interlocks with the start accept flag (M2001 to M2032) not to change until the specified axes accept a start for the device data specified for indirect setting.

When performing positioning control, execute the start request of Motion program after setting the data to indirect setting devices. If the data is changed before the acceptance of start, positioning control may not be executed with normal values.

- (3) Set a variable latch using the peripheral devices.
- (4) Variable setting " $\# \times \times \times \times$ " is the same in value as device setting " $\# D \times \times \times \times$ " which uses data registers.

Example) #2000=1;

#D2000=2;  $\leftarrow$ The value of #2000 is also 2.

Therefore, the motion device is described as "#@".

# 6.11.3 Operational data

(1) Four fundamental operations (+, -, \*, /, MOD) The data type combinations and conversion methods for four fundamental operations (+, -, \*, /, MOD) are shown below. Operation result = [Data 1] operator [Data 2] Operator indicates +, -, \*, / or MOD

Internal operation is performed after conversion into the type of the operation result. If there is no operation result such as a conditional expression, internal operation is performed with 32-bit data. For MOD, however, if the operation result type is 64-bit data with floating point, internal operation is performed with 32-bit data, which is then converted into the operation result type and stored.

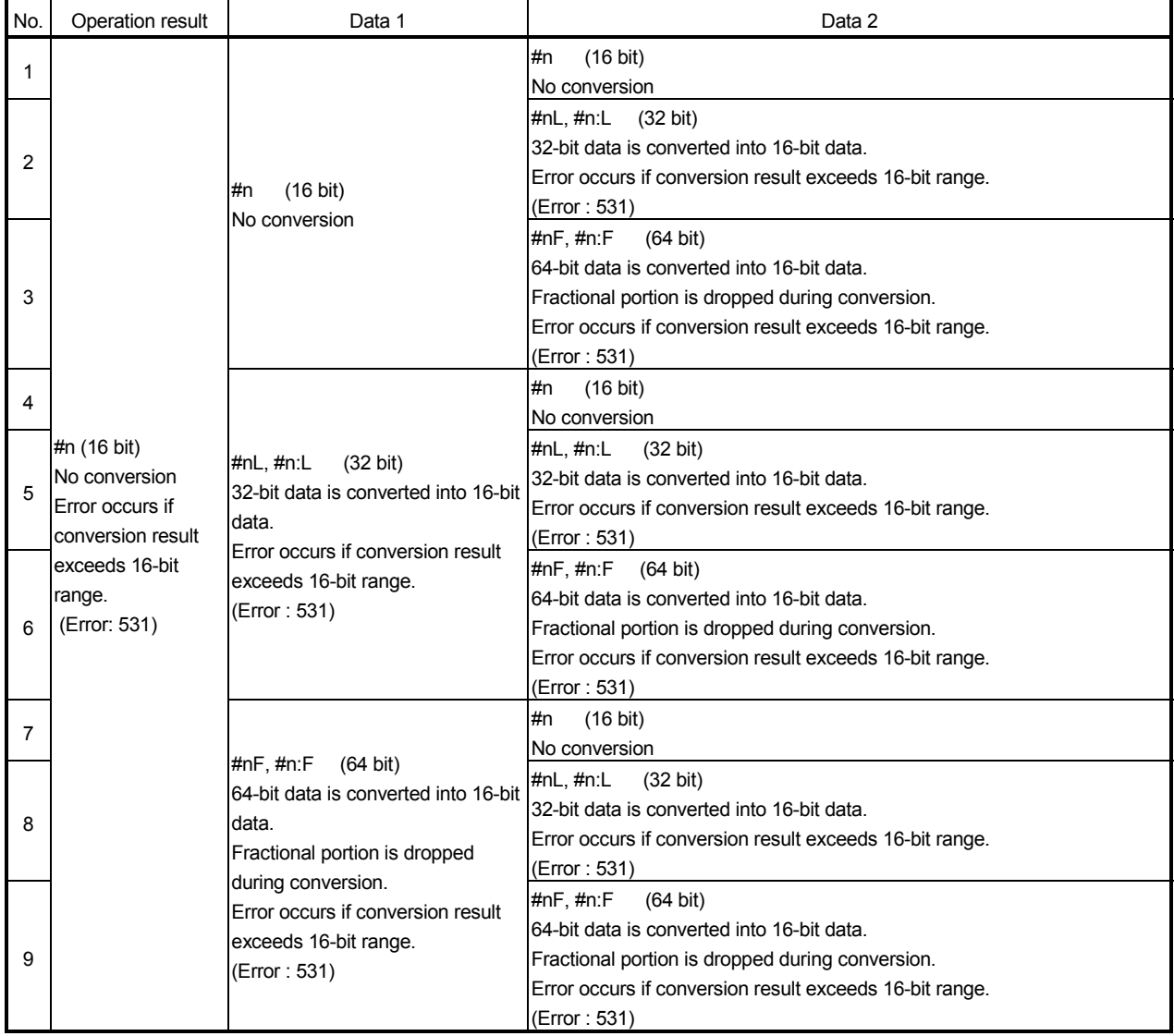

# 6 MOTION PROGRAMS FOR POSITIONING CONTROL

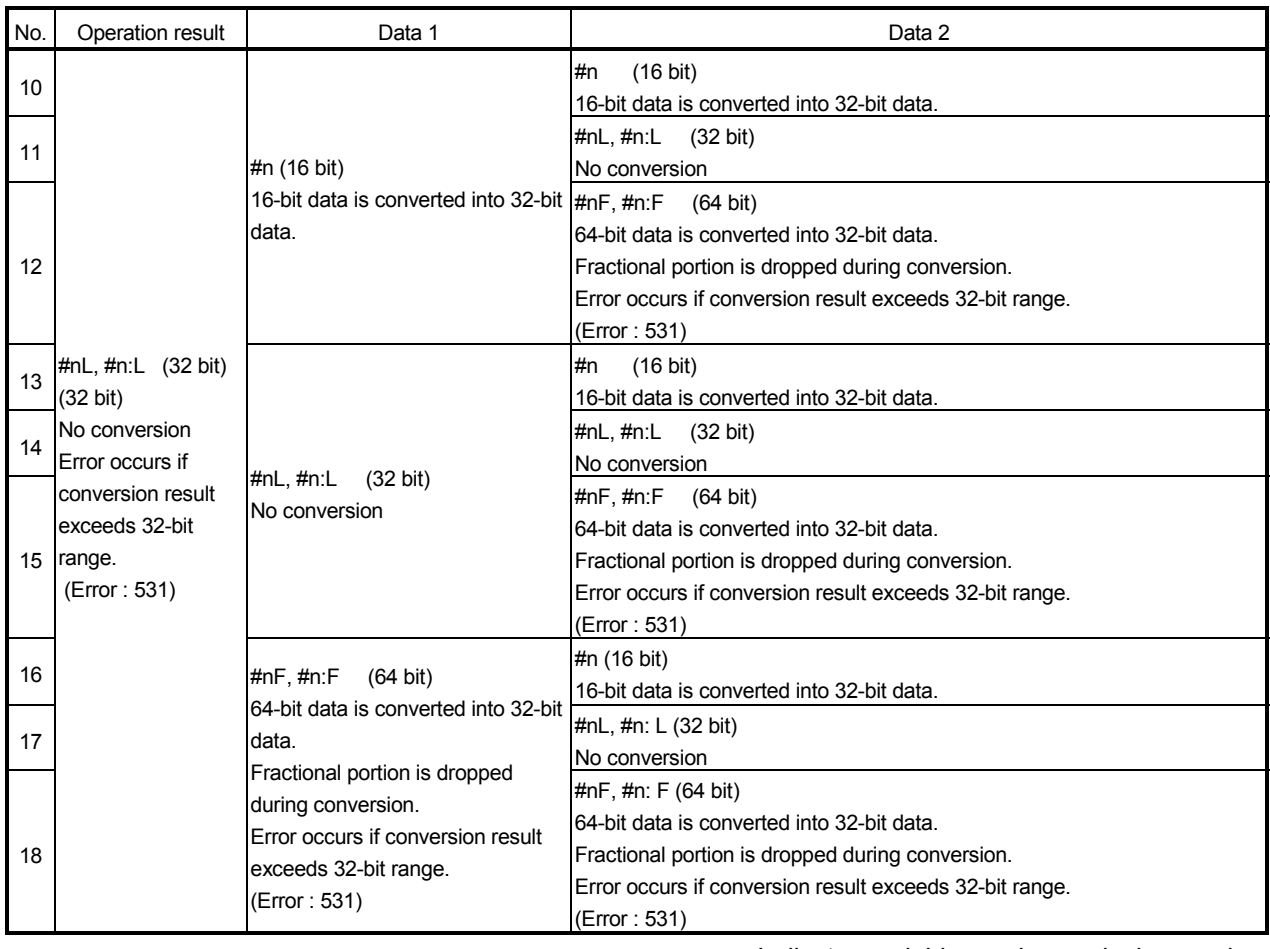

n : Indicates variable number or device number

## • For +, -, \*, / (except MOD)

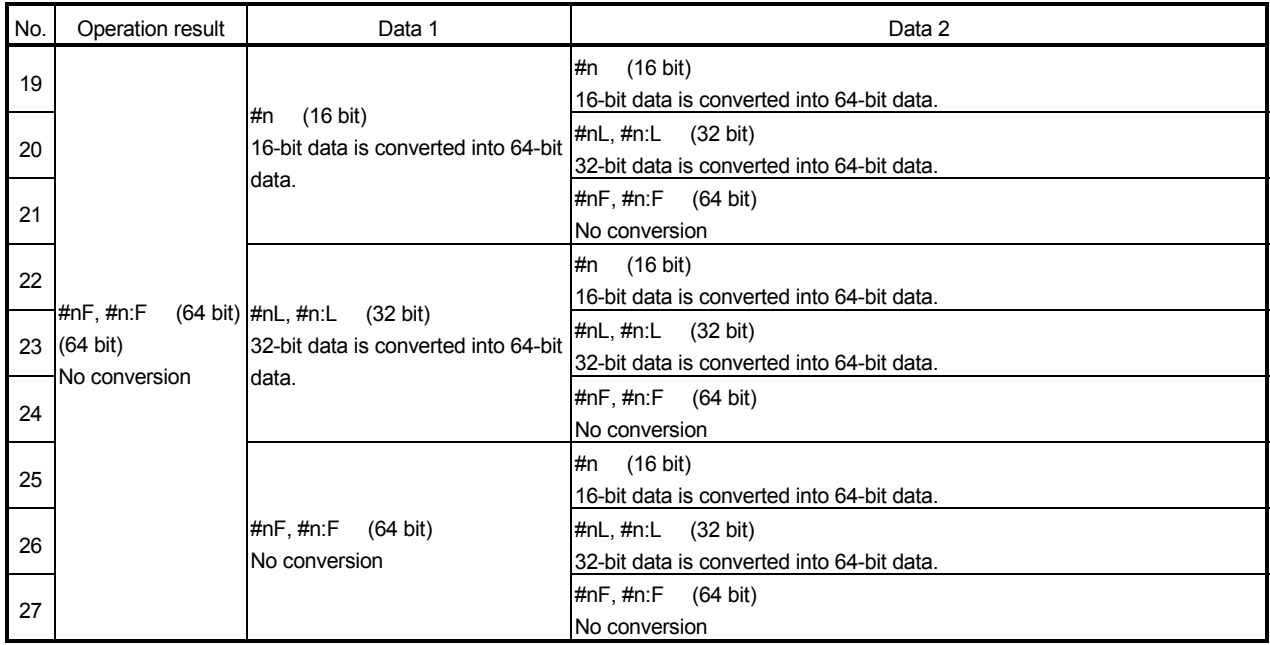

#### • For MOD

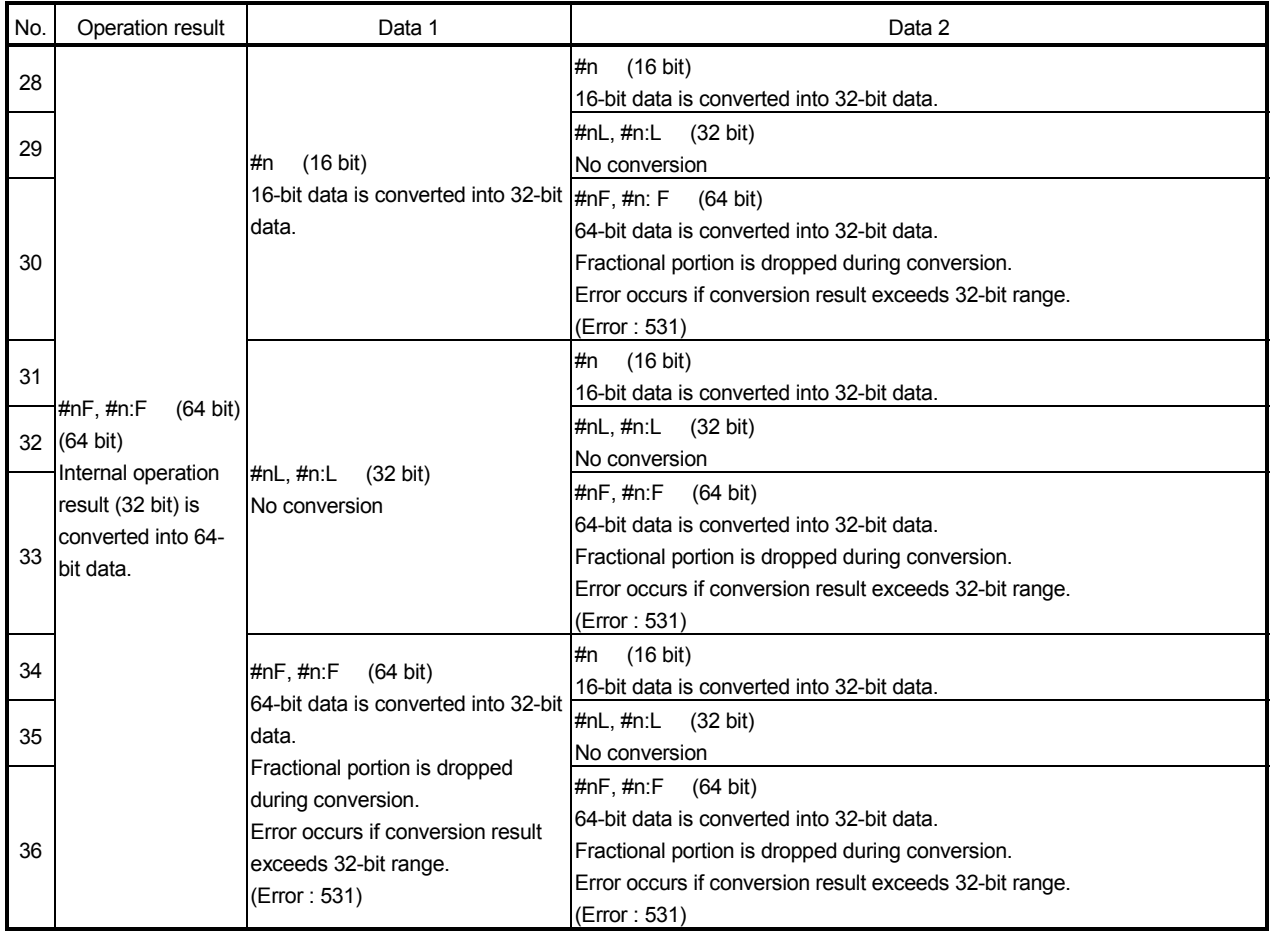

(2) Logical operations (AND, OR, XOR, NOT), shift operators (<<, >>) • For AND, OR, XOR, <<, >>

The data type combinations and conversion methods for logical operations (AND, OR, XOR) and shift operators (<<, >>) are shown below. Operation result = [Data 1] operator [Data 2]

Operator indicates AND, OR, XOR, << or >> For logical and shift operations, operation including the 64-bit floating-point type cannot be performed. (Error "560 : format error")

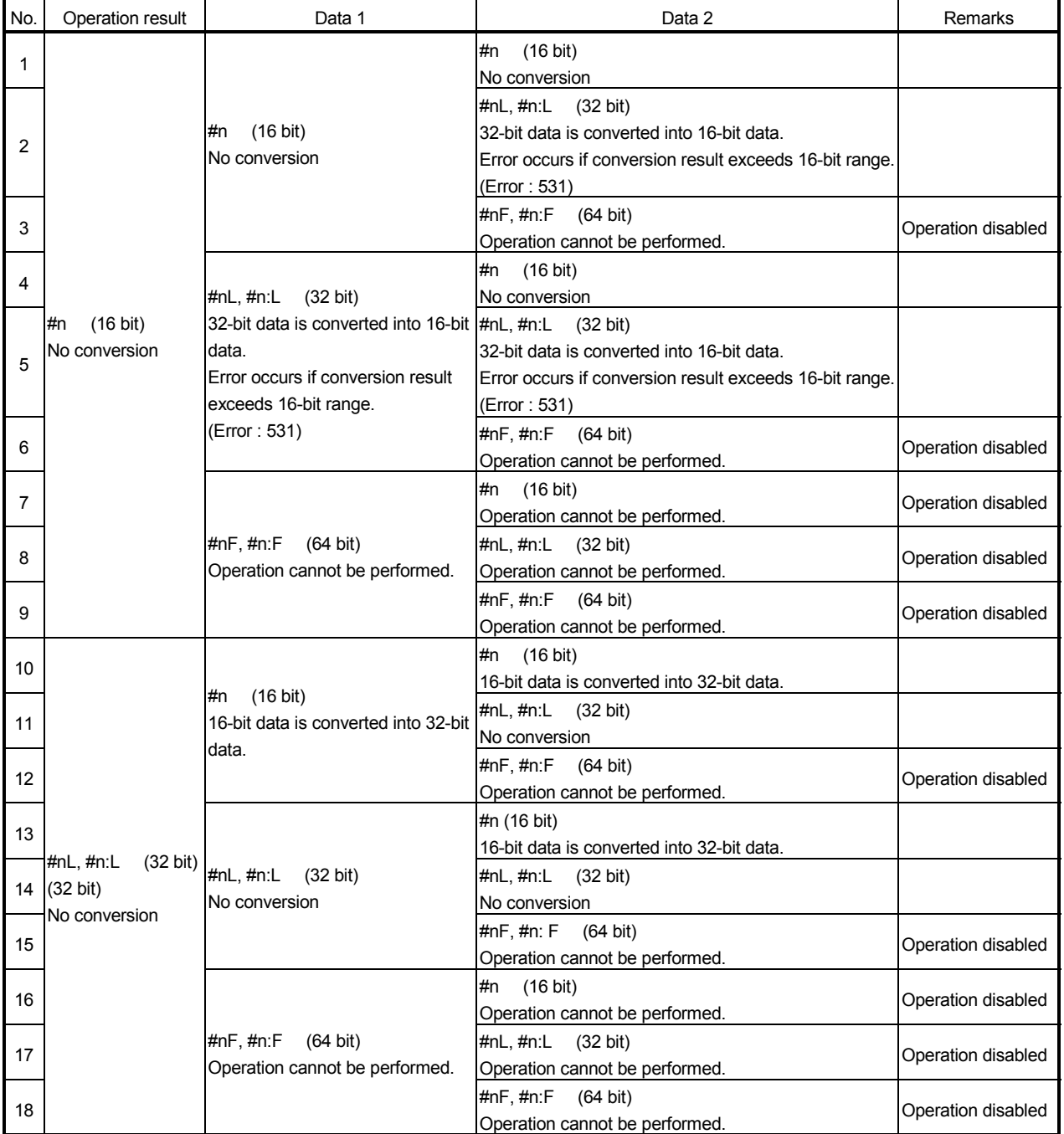

• For NOT

The following table indicates the data type combinations and conversion methods for NOT.

Operation result = operator [Data 1]

**ALCOREGIST OPERATOR CONTENTS** 

For logical and shift operations, operation including the 64-bit floating-point type cannot be performed. (Error "560 : format error")

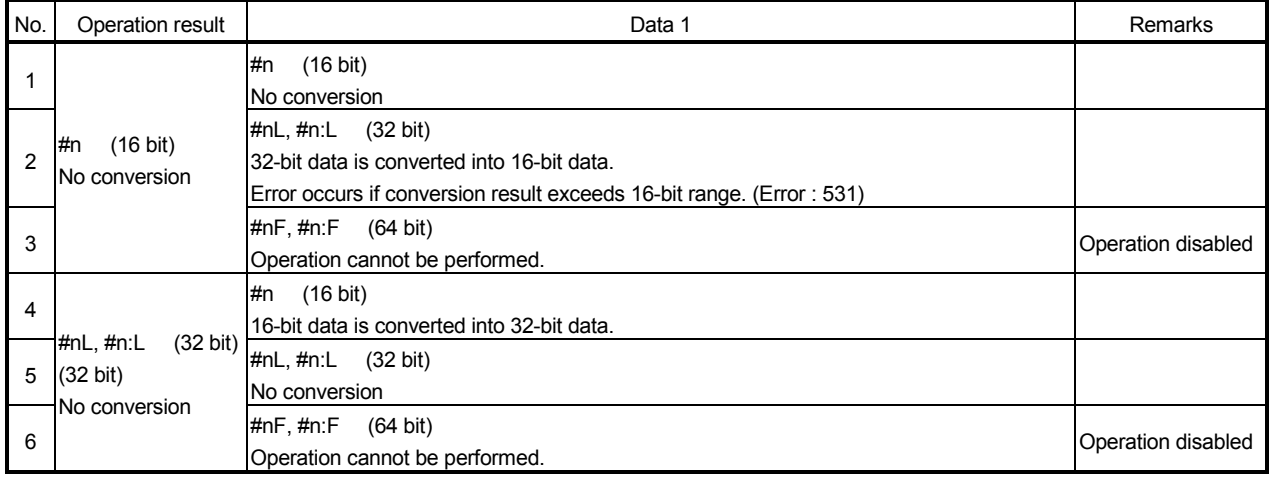

(3) Trigonometric functions (SIN, COS, TAN, ASIN, ACOS, ATAN) The data type combinations and conversion methods for trigonometric functions (SIN, COS, TAN, ASIN, ACOS, ATAN) are shown below. Operation result = trigonometric function [Data 1]

Trigonometric function indicates SIN, COS, TAN,

ASIN, ACOS or ATAN

Internal operation is performed with the 64-bit floating-point type. When there is operation in Data 1, operation is performed after conversion into

64-bit data.

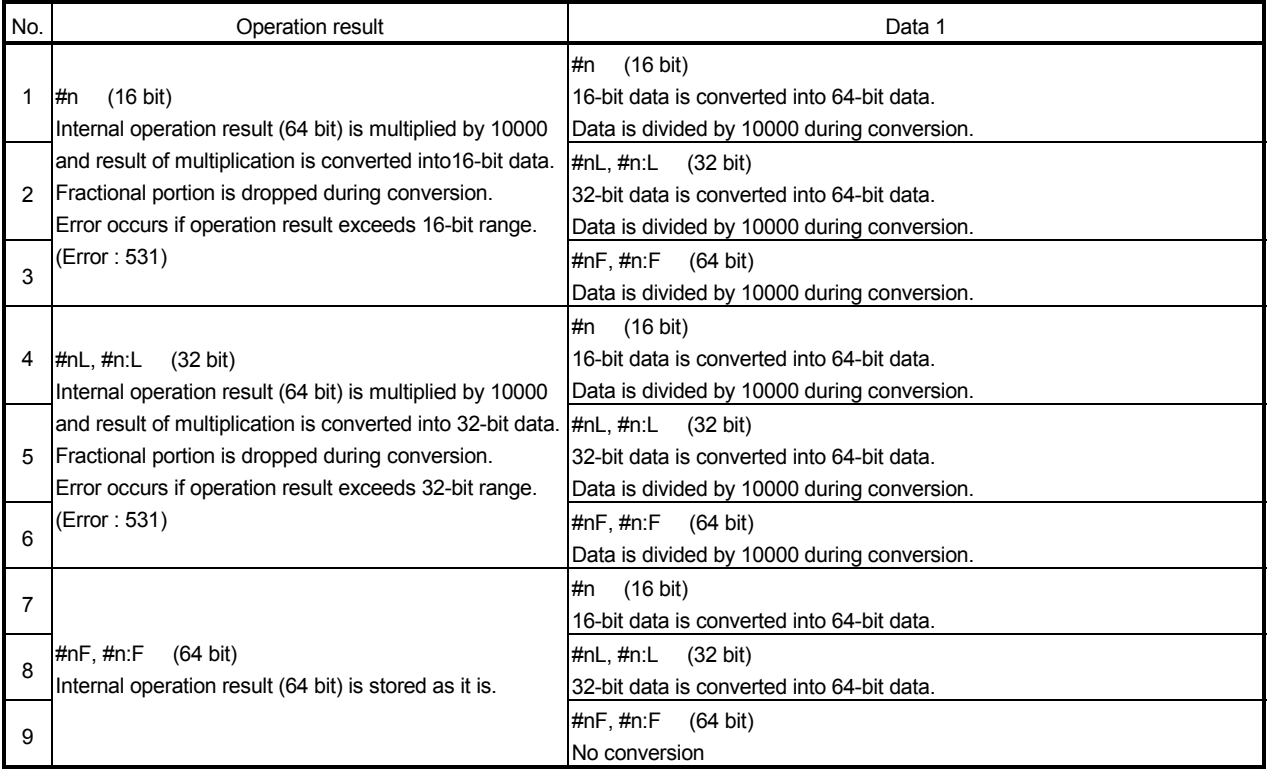

(4) Floating-point type real number processing instructions (INT, FLT) The data type combination and conversion method for floating-point type real number processing instructions (INT, FLT)are shown below. Operation result = function [Data 1]

**A** Function indivates INT or FLT.

The floating-point type real number processing instructions (INT, FLT) can operate the 32-bit type only.

The floating-point type real number processing instructions cannot operate data other than the 32-bit type. (Error "560 : Format error")

INT and FLT cannot be used with other operations. (Error "560 : Format error")

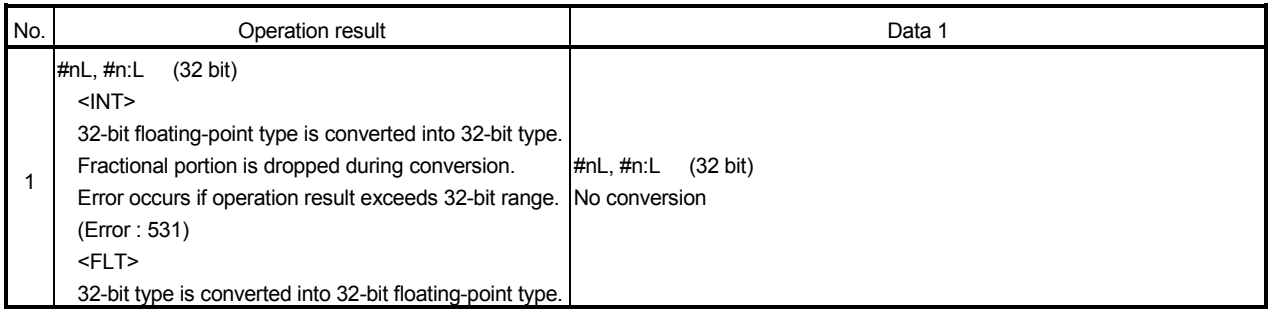

## (5) Functions (SQRT, ABS, LN, EXP)

The data type combinations and conversion methods for functions (SQRT, ABS, LN, EXP) are shown below.

Operation result = function [Data 1]

Function indicates SQRT, ABS, LN or EXP

Internal operation of SQRT, LN or EXP is performed with the 64-bit floating-point type.

Internal operation of ABS is performed by making conversion into the operation result type.

When there is operation in Data 1 for SQRT, operation is performed after conversion into 64-bit data.

#### • For SQRT, LN, EXP

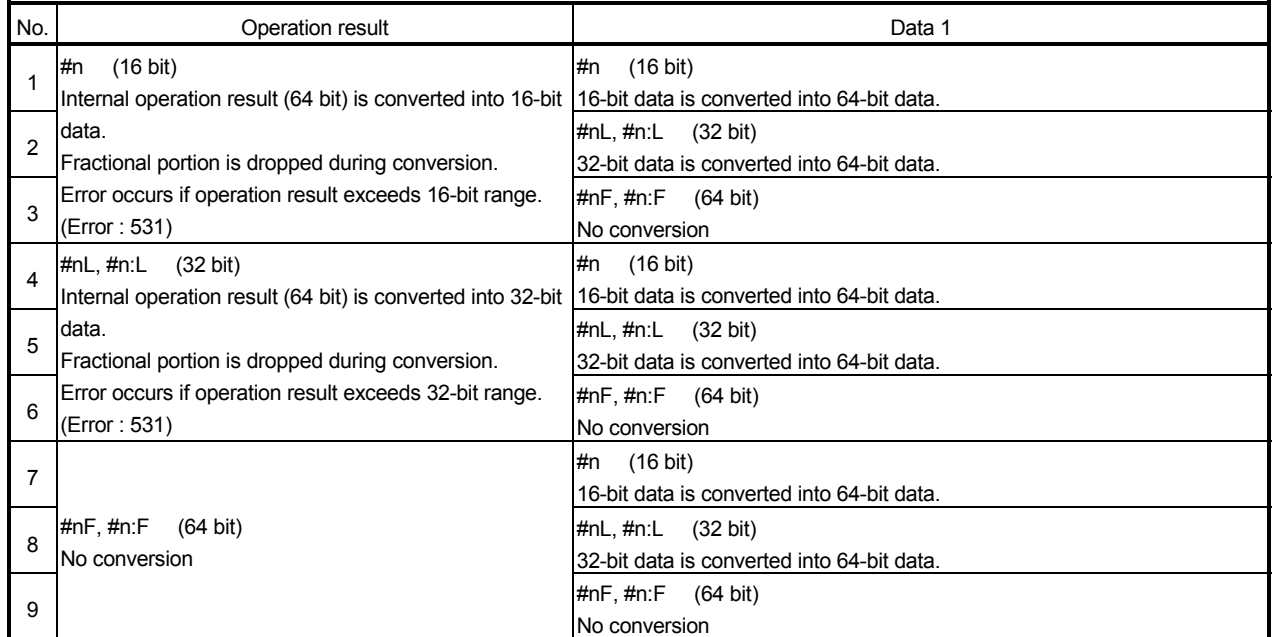

#### • For ABS

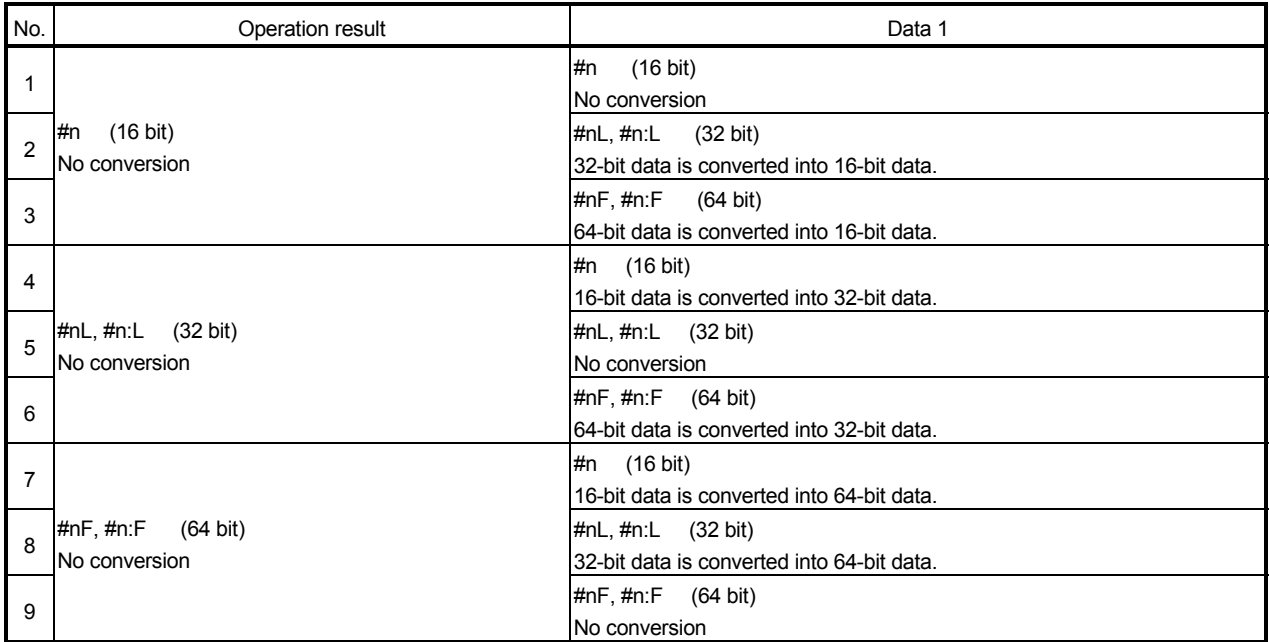

n : Indicates variable number or device number

## (6) Functions (BIN, BCD)

The data type combinations and conversion methods for functions (BIN, BCD) are shown below.

Operation result = function [Data 1]

Function indicates BIN or BCD

Internal operation is performed by making conversion into the 32-bit type. Operation including the 64-bit floating-point type cannot be performed.

(Error "560 : format error")

BIN and BCD cannot be used with other operations.

(Error "560 : format error")

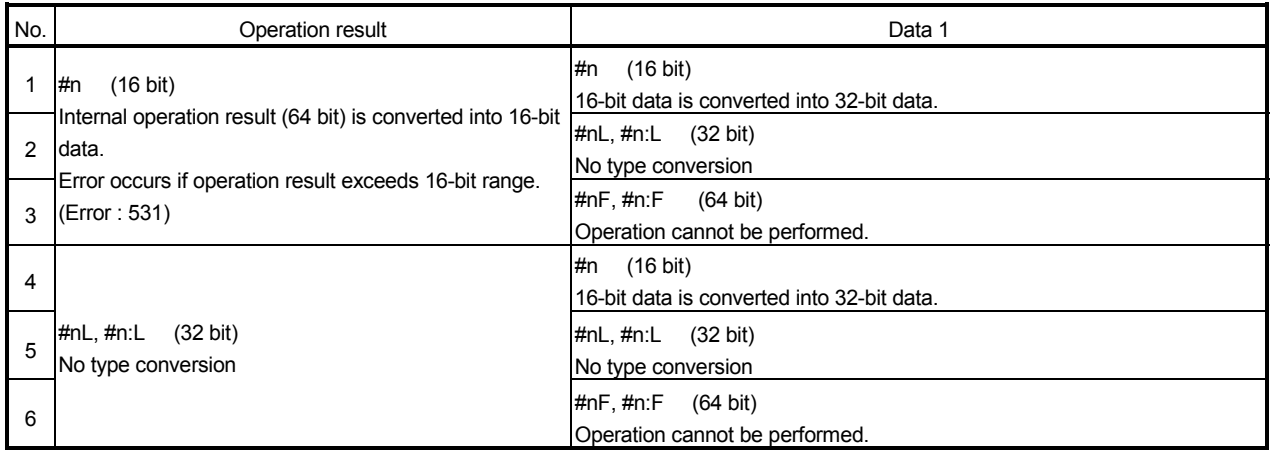

(7) Functions (round-off (RND), round-down (FIX), round-up (FUP)) The data type combinations and conversion methods for round-off (RND), rounddown (FIX) and round-up (FUP) are shown below. Operation result = function [Data 1]

**A** Function denotes RND, FIX or FUP. Round-off (RND), round-down (FIX) and round-up (FUP) cannot perform operation of other than the 64-bit floating-point type. (Error "560 : format error")

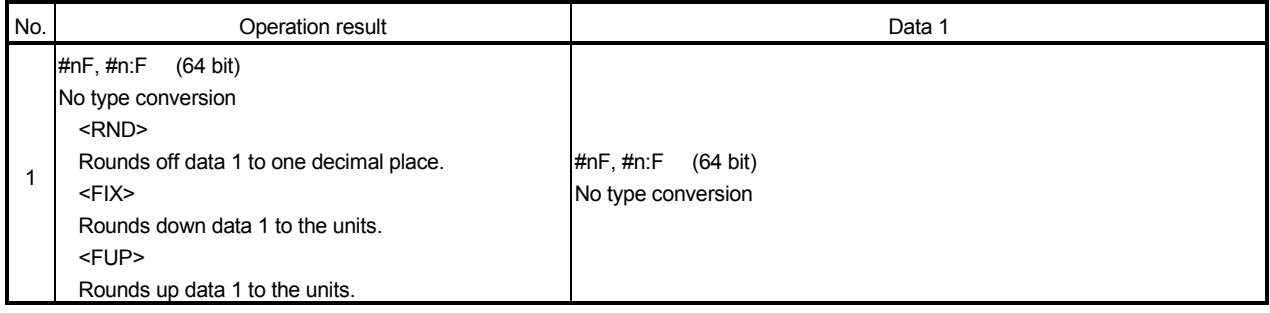

# 6.11.4 Setting range of instruction symbols list

Setting range of instruction symbols used in the Motion programs are shown below.

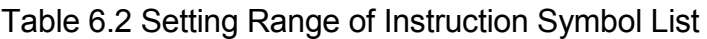

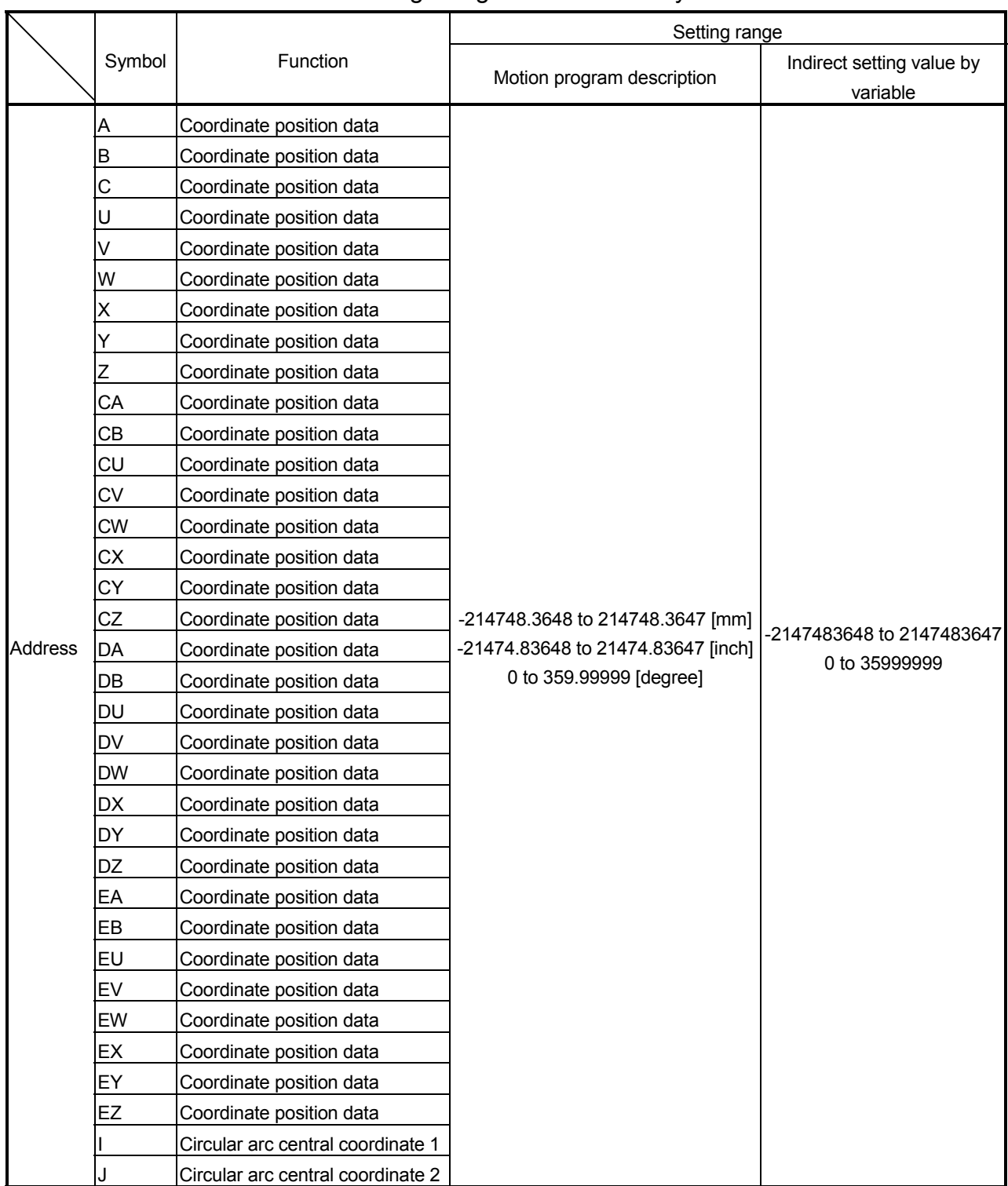

|                           |            |                                             | Setting range                                                                                                    |                                       |  |  |  |  |  |
|---------------------------|------------|---------------------------------------------|----------------------------------------------------------------------------------------------------|---------------------------------------|--|--|--|--|--|
|                           | Symbol     | Function                                    | Motion program description                                                                                                    | Indirect setting value by<br>variable |  |  |  |  |  |
| <b>Address</b>            | R          | Radius of R point specified<br>circular arc | 0 to 214748.3647 [mm]<br>0 to 21474.83647 [inch]<br>0 to 359.99999 [degree]                                                                       | 0 to 2147483647<br>0 to 35999999      |  |  |  |  |  |
| Speed                     | F          | Interpolation feed combined<br>speed        | 0.01 to 6000000.00 [mm/min]<br>0.001 to 600000.000 [inch/min]<br>0.001 to 2147483.647 [degree/min] <sup>(Note-1)</sup>                            | 1 to 600000000<br>1 to 2147483647     |  |  |  |  |  |
| Others                    | G          | Preparatory function (G-code)               | 00, 01, 02, 03, 04, 09, 12, 13, 23, 24, 25,<br>26, 28, 30, 32, 43, 44, 49, 53, 54, 55, 56,<br>57, 58, 59, 61, 64, 90, 91, 92, 98, 99,<br>100, 101 |                                       |  |  |  |  |  |
|                           | H          | Subprogram call sequence No.                | 1 to 9999                                                                                                    | 1 to 9999                             |  |  |  |  |  |
|                           |            | Tool length offset data No.                 | 1 to 20                                                                                                    | 1 to 20                               |  |  |  |  |  |
|                           | L          | Subprogram repeat count                     | 0 to 9999                                                                                                    | 0 to 9999                             |  |  |  |  |  |
|                           | M          | Auxiliary function<br>(M-code)              | 0 to 9999                                                                                                    | 0 to 9999                             |  |  |  |  |  |
|                           | N          | Sequence No.                                | 1 to 9999                                                                                                    |                                       |  |  |  |  |  |
|                           | O          | Motion program No.                          | 1 to 1024                                                                                                    |                                       |  |  |  |  |  |
|                           |            | Dwell time                                  | 1 to 65535                                                                                                    | 1 to 65535                            |  |  |  |  |  |
|                           | P          | Start program No.                           | 1 to 1024                                                                                                    | 1 to 1024                             |  |  |  |  |  |
|                           |            | Subprogram call No.                         | 1 to 1024                                                                                                    | 1 to 1024                             |  |  |  |  |  |
|                           | PB         | Parameter block No.                         | 1 to 16                                                                                                    | 1 to 16                               |  |  |  |  |  |
|                           | <b>TL</b>  | Torque limit value                          | 1 to 1000                                                                                                    | 1 to 1000                             |  |  |  |  |  |
| Operational<br>expression | +          | Addition                                    |                                                                                                    |                                       |  |  |  |  |  |
|                           |            | Subtraction                                 |                                                                                                    | -2147483648 to                        |  |  |  |  |  |
|                           |            | Multiplication                              | -2147483648 to 2147483647                                                                                                    | 2147483647                            |  |  |  |  |  |
|                           |            | Division                                    |                                                                                                    |                                       |  |  |  |  |  |
|                           | <b>MOD</b> | Remainder                                   |                                                                                                    |                                       |  |  |  |  |  |

Table 6.2 Setting Range of Instruction Symbol List (Continued)

(Note-1) : When the "speed control 10  $\times$  multiplier setting for degree axis" set to "valid", the setting range is 0.01 to 21474836.47[degree/min].

# REMARK

(1) Command unit

A decimal point can be entered in the Motion program input information which defines the command address or speed, etc.

[Example] 123456.7890

A decimal point may also be omitted.

When a decimal point is omitted, a command address is represented in 0.0001[mm], 0.00001[inch] or 0.00001[degree] increments, for example. <For command address> <For feed speed (F)>

0000000.0000 000000000.00

[Example] 10. ······ 10mm [Example] 10. ······ 10mm/min

10 ······· 0.001mm (unit: mm) 10 ······· 0.1mm/min (unit: mm)

Any value may be specified up to 10 digits. (Decimal point not included) Specifying more than 10 digits will result in an error.

Number of effective digits below decimal point are listed below. After effective digits are ignored. Note that specifying 10 or more digits will result in an error.

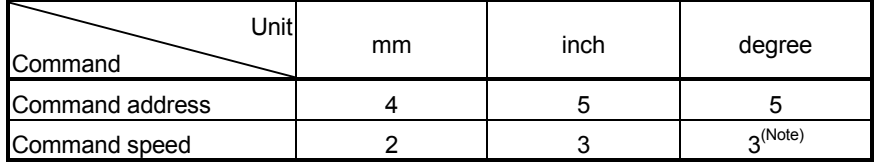

(Note) : When the "speed control 10 $\times$  multiplier setting for degree axis" set to "valid", the number of effective digits below decimal point is 2.

## 6.11.5 Positioning control unit for 1 axis

For one axis, positioning control is executed in the control unit specified in the fixed parameter.

(The control unit specified in the parameter block is ignored.)

# 6.11.6 Control units for interpolation control

(1) The interpolation control units specified with the parameter block and the control units of the fixed parameter are checked.

If the interpolation control units specified with the parameter block differ from the control units of the each axis fixed parameter for the interpolation control, it shown below.

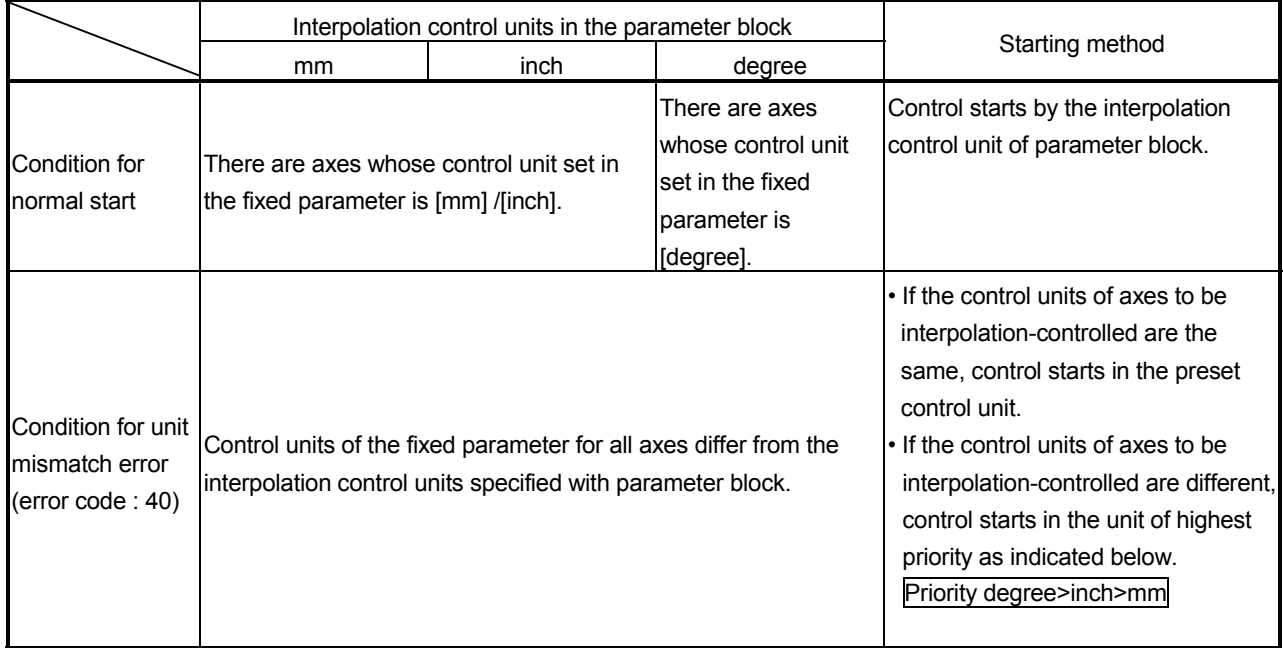

(2) The combinations of each axis control units for interpolation control are shown in the table indicated below.

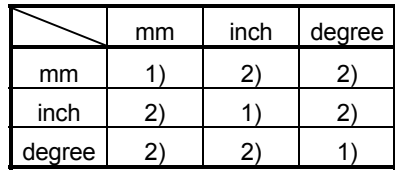

1) : Same unit 2) : Unit mismatch

(a) Same unit  $(1)$ )

The position command value is calculated according to the setting address/travel value, positioning speed and electronic gear.

- (b) Unit mismatch ( 2) )
	- The travel value and positioning speed are calculated for each axis.
		- a) The travel value is converted into the [PLS] unit using the electronic gear of its own axis.
		- b) The positioning speed is converted into the [PLS/s] unit using the electronic gear of the axis whose control unit matches the interpolation control unit.

The travel value converted into [PLS], the speed converted into [PLS/s], and the electronic gear are used to calculate the position command value for positioning.

• If there are two or more axes whose control units are the same as the interpolation control unit in the linear interpolation of three or more axes, the electronic gear of the lowest axis No. is used to calculate the positioning speed.

## POINT

When a "degree" is used as the control unit of one axis, a "degree" should also be used with the other axis.

## 6.11.7 Control in the control unit "degree"

If the control units are "degree", the following items differ from other control units.

## (1) Current value address

The current addresses in the control units "degree" are ring addresses from 0° to 360°.

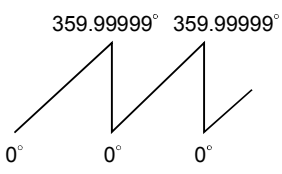

- (2) Stroke limit valid/invalid setting The upper/lower limit value of the stroke limit in the control unit "degree" is within the range of 0° to 359.99999°
	- (a) Stroke limit is valid

Set the "lower limit value to upper limit value of the stroke limit" in a clockwise direction to validate the stroke limit value.

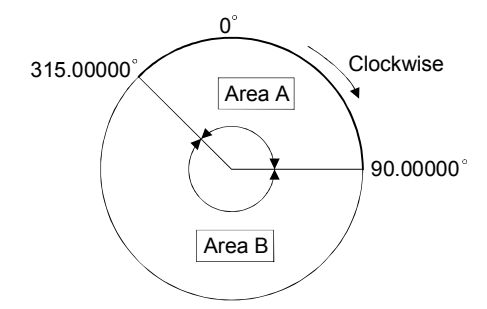

- 1) If travel range in area A is set, the limit values are as follows :
	- Lower stroke limit value : 315.00000°
	- Upper stroke limit value : 90.00000°
- 2) If travel range in area B is set, the limit values are as follows :
	- Lower stroke limit value : 90.00000°
	- Upper stroke limit value : 315.00000°
- (b) Stroke limit is invalid Set the "upper stroke limit value" equal to "lower stroke limit value" to invalidate the stroke limit value.

It can be controlled regardless the stroke limit settings.

## POINTS

- (1) Circular interpolation including the axis which set the stroke limit as invalid cannot be executed.
- (2) When the upper/lower limit value of the axis which set the stroke limit as valid are changed, perform the home position return after that.
- (3) When the stroke limit is set as valid in the incremental data system, perform the home position return after power supply on.

## (3) Positioning control

Positioning control method in the control unit "degree" is shown below.

- (a) Absolute data method Positioning in a near direction to the specified address is performed based on the current value.
- ī  $--$  Examples  $---$
- (1) Positioning is executed in a clockwise direction to travel from the current value of 315.00000° to 0°.
- (2) Positioning is executed in a counter clockwise direction to travel from the current value of 0° to 315.00000°.

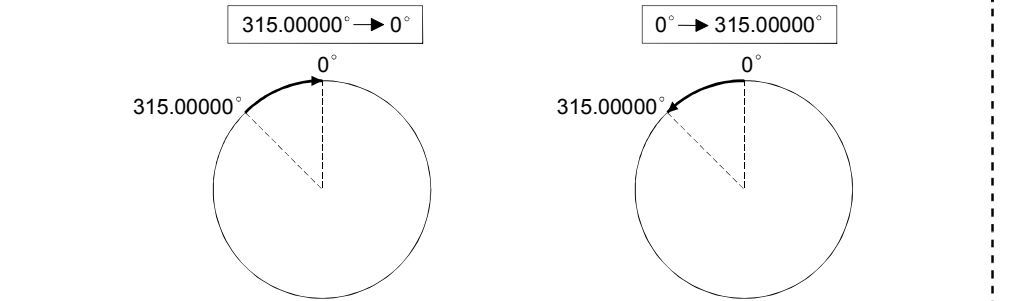

## POINTS

- (1) The positioning direction of absolute data method is set a clockwise/counter clockwise direction by the setting method of stroke limit range, positioning in the shortest direction may not be possible. ----Example ----------------------
	- Travel from the current value 0° to 315.00000° must be clockwise positioning if the lower stroke limit value is set to 0°and the upper stroke limit value is set to 345.00000°.

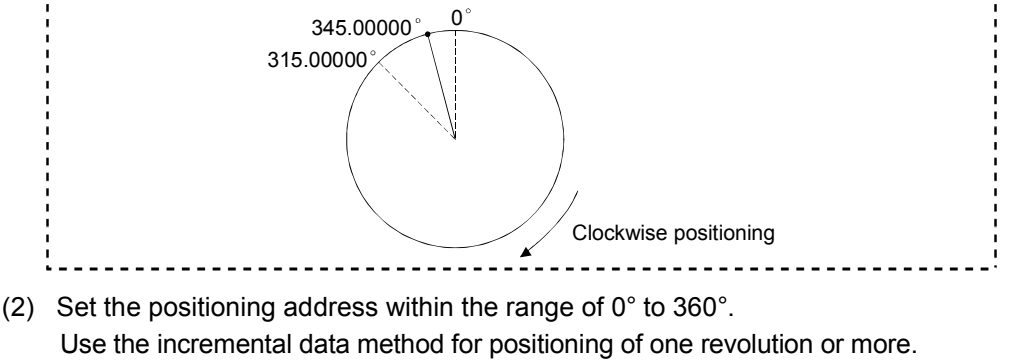

#### (b) Incremental data method

- Positioning by the specified travel value to the specified direction.
- The travel direction is set by the sign of the travel value, as follows :
- 1) Positive travel value ................Clockwise rotation
- 2) Negative travel value...............Counter clockwise rotation

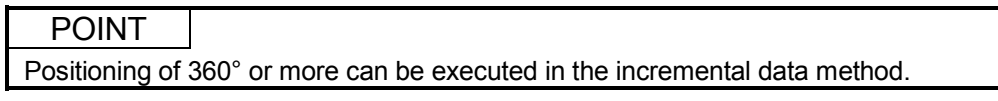

#### 6.12 About Coordinate Systems

This section describes coordinate systems.

There are two coordinate systems : basic mechanical coordinate system and work coordinate system.

#### (1) Basic mechanical coordinate system

............................. A coordinate system specific to a machine and indicates the position determined specifically for the machine.

#### (2) Work coordinate system

............................. A coordinate system used by a programmer for programming to set the reference point on a work as a coordinate home position.

> In the work coordinate system, a position is specified with an offset value from the basic mechanical coordinate system. The offset value is set with a distance from the mechanical coordinate system origin (0).

You can specify up to six work coordinate systems (work coordinates 1 to 6). Set them by parameter setting or work coordinate system selection (G54 to G59). (Refer to Section 5.4 and 6.13.24.)

By setting multiple work coordinates, you can easily perform multiple positioning operations with one Motion program.

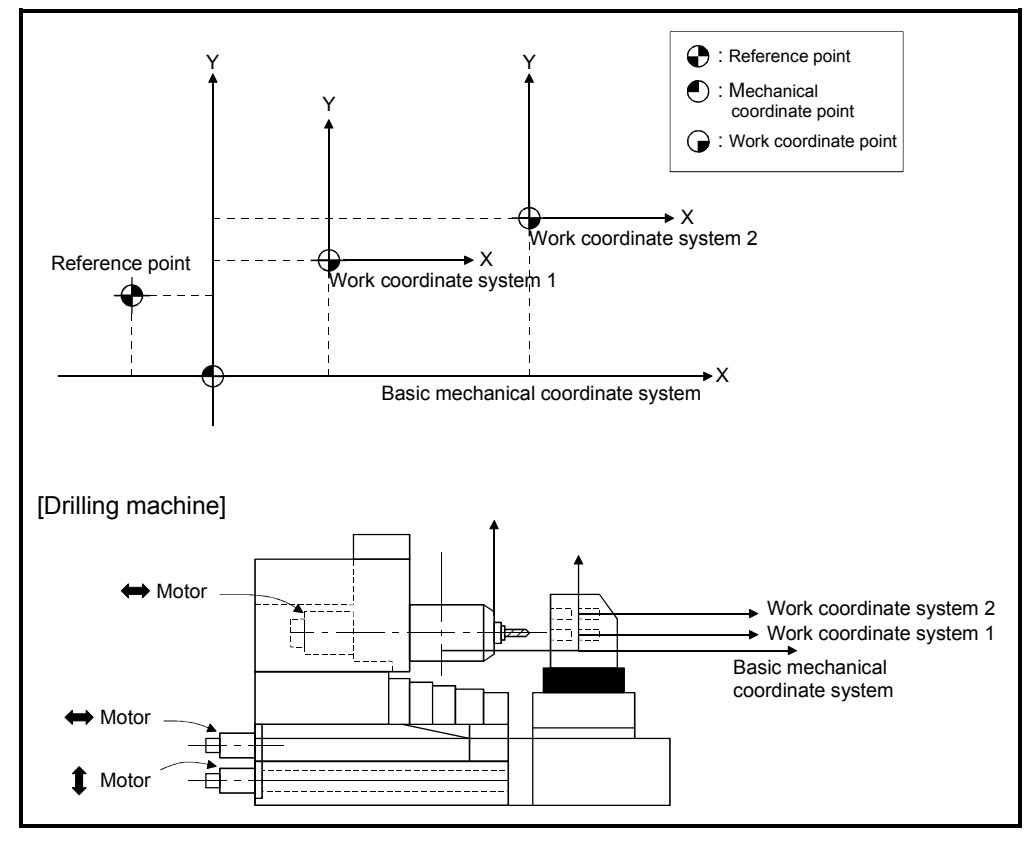

## 6.13 G-code

This section describes instruction codes to use in the Motion program. Each instruction is described in the following format.

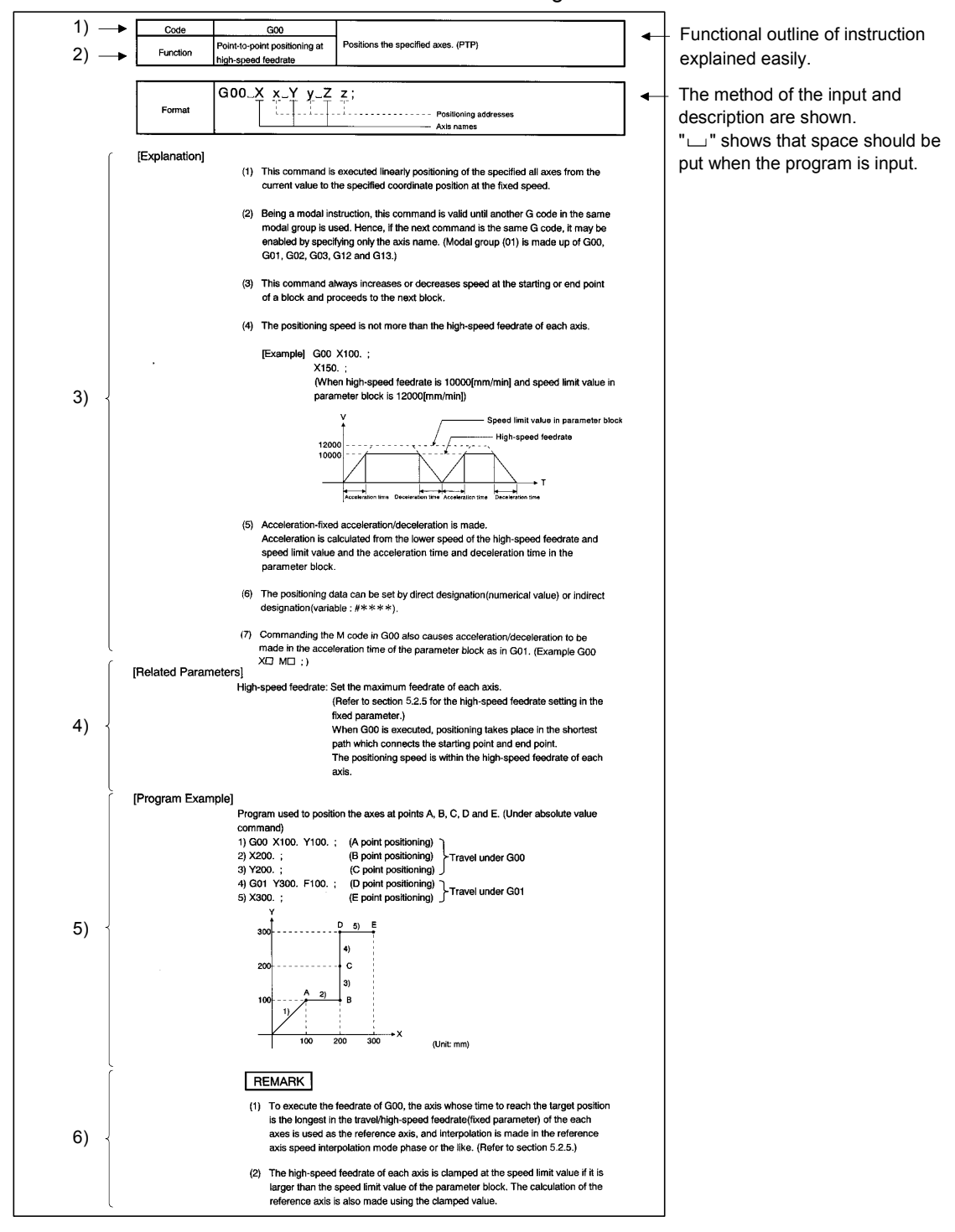

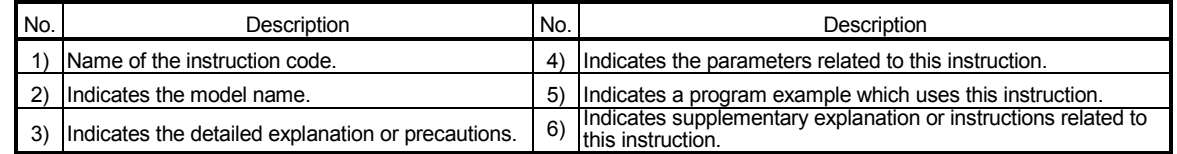

The arguments of G-code are shown in Table 6.3.

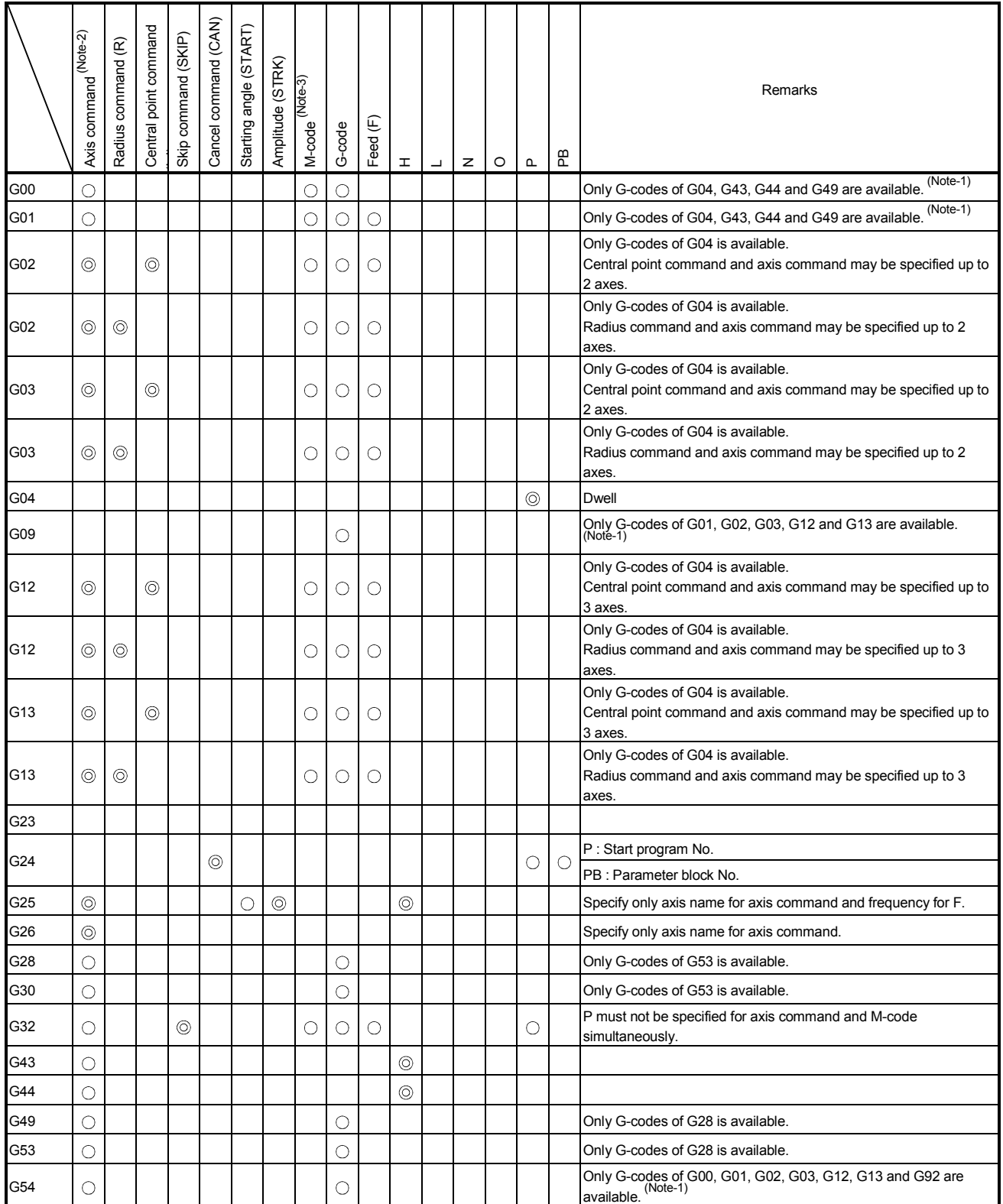

# Table 6.3 G-code arguments

|      | Axis command (Note-2) | Radius command (R) | $\overline{C}$<br>entral point command | Skip command (SKIP) | Cancel command (CAN) | angle (START)<br>Starting | Amplitude (STRK) | M-code (Note-3) | G-code | Feed (F) | I | ┙ | z | O | $\mathbf{\Omega}$ | $\bf{m}$<br>ᇍ | Remarks                                                                                 |
|------|-----------------------|--------------------|----------------------------------------|---------------------|----------------------|---------------------------|------------------|-----------------|--------|----------|---|---|---|---|-------------------|---------------|-----------------------------------------------------------------------------------------|
| G55  | О                     |                    |                                        |                     |                      |                           |                  |                 | О      |          |   |   |   |   |                   |               | Only G-codes of G00, G01, G02, G03, G12, G13 and G92 are<br>$(Note-1)$<br>available.    |
| G56  | О                     |                    |                                        |                     |                      |                           |                  |                 | O      |          |   |   |   |   |                   |               | Only G-codes of G00, G01, G02, G03, G12, G13 and G92 are<br>available. (Note-1)         |
| G57  | O                     |                    |                                        |                     |                      |                           |                  |                 | О      |          |   |   |   |   |                   |               | Only G-codes of G00, G01, G02, G03, G12, G13 and G92 are<br>available. (Note-1)         |
| G58  | О                     |                    |                                        |                     |                      |                           |                  |                 | O      |          |   |   |   |   |                   |               | Only G-codes of G00, G01, G02, G03, G12, G13 and G92 are<br>$(Note-1)$<br>available.    |
| G59  | О                     |                    |                                        |                     |                      |                           |                  |                 | О      |          |   |   |   |   |                   |               | Only G-codes of G00, G01, G02, G03, G12, G13 and G92 are<br>available. (Note-1)         |
| G61  |                       |                    |                                        |                     |                      |                           |                  |                 | О      |          |   |   |   |   |                   |               | Only G-codes of G00, G01, G02, G03, G12 and G13 are<br>available. (Note-1)              |
| G64  |                       |                    |                                        |                     |                      |                           |                  |                 | O      |          |   |   |   |   |                   |               | Only G-codes of G00, G01, G02, G03, G12 and G13 are<br>$(Note-1)$<br>available.         |
| G90  | О                     |                    |                                        |                     |                      |                           |                  |                 | O      |          |   |   |   |   |                   |               | Only G-codes of G00, G01, G02, G03, G12 and G13 are<br>available. (Note-1)              |
| G91  | $\circlearrowright$   |                    |                                        |                     |                      |                           |                  |                 | О      |          |   |   |   |   |                   |               | Only G-codes of G00, G01, G02, G03, G12 and G13 are<br>available. (Note-1)              |
| G92  | O                     |                    |                                        |                     |                      |                           |                  |                 | O      |          |   |   |   |   |                   |               | Only G-codes of G00, G01, G02, G03, G12 and G13 are<br>available (Note-1)<br>available. |
| G98  |                       |                    |                                        |                     |                      |                           |                  |                 |        |          |   |   |   |   |                   |               |                                                                                         |
| G99  |                       |                    |                                        |                     |                      |                           |                  |                 |        |          |   |   |   |   |                   |               |                                                                                         |
| G100 |                       |                    |                                        |                     |                      |                           |                  |                 |        |          |   |   |   |   |                   |               |                                                                                         |
| G101 |                       |                    |                                        |                     |                      |                           |                  |                 |        |          |   |   |   |   |                   |               |                                                                                         |

Table 6.3 G-code arguments (Continued)

 $\circledcirc$ : Must be specified  $\circledcirc$ : May be specified Blank : Must not be specified

For G43, G44, G49, G54 to G59, G90 and G91, use the currently selected modal group 01 to set the specifiable arguments.

(Note-1) : The G-code may be set in the first parameter only.

(Note-2) : The axis commands are X, Y, Z, U, V, W, A, B, CX, CY, CZ, CU, CV, CW, CA, CB, DX, DY, DZ, DU, DV, DW, DA, DB, EX, EY, EZ, EU, EV, EW, EA and EB.

(Note-3) : The M-codes are except M00, M01, M02, M30, M98, M99 and M100.

## 6.13.1 G00 Point-to-point positioning at the high-speed feed rate

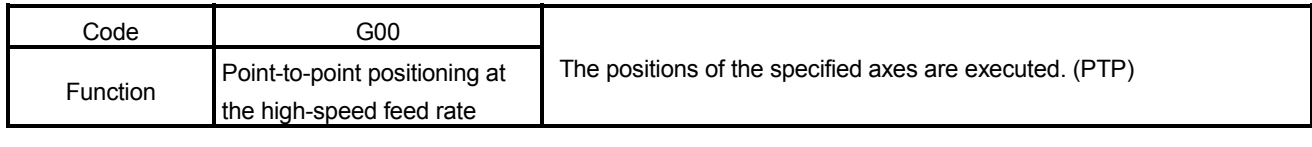

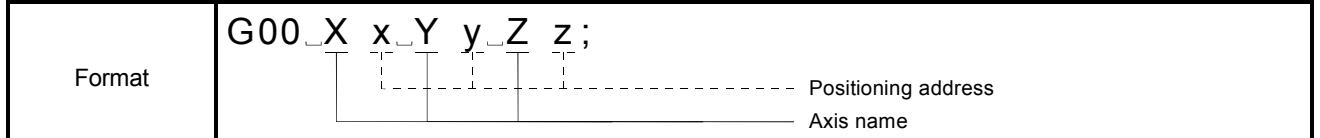

[Explanation]

- (1) The linearly positioning of the specified axes from the current value to specified coordinate position at the fixed speed for all axes.
- (2) Since this command is a modal instruction, it is valid until another G-code in the same modal group is used. Therefore, when the next command is the same Gcode, it is possible by specifying only the axis name. (G00, G01, G02, G03, G12 and G13 are contained in a modal group (01).)
- (3) Acceleration or deceleration is always executed at the start or end point of a block, and it proceeds to the next block in this command.
- (4) The positioning speed is the high-speed feed rate of each axis or less.

[Example] G00 X100. ; X150. ; (High-speed feed rate : 10000[mm/min], speed limit value in parameter block : 12000[mm/min])

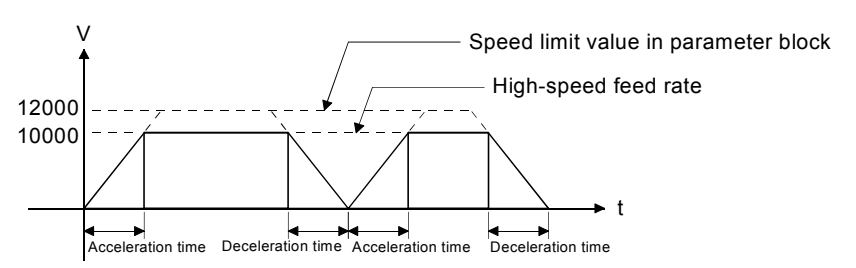

- (5) This command executes the acceleration-fixed acceleration/deceleration. Acceleration is calculated from the lower speed among the high-speed feed rate or speed limit value and the acceleration/deceleration time in the parameter block.
- (6) The positioning data can be set by direct setting (numerical value) or indirect setting (variable :  $\#$ \*\*\*\*).
- (7) When a M-code is commanded, G00 executes the acceleration/deceleration in the same way as G01 at the acceleration time of the parameter block. (Example G00  $X \square$  M $\square$ ; )

## [Related Parameters]

High-speed feed rate: The maximum feed rate of each axis is set.

(Refer to Section 5.2.5 for the high-speed feed rate setting of the fixed parameter.)

The positioning is executed in the shortest path which connects the start and end point at the execution of G00.

The positioning speed is the high-speed feed rate of each axis or less.

## [Program Example]

Program to execute positioning of A, B, C, D and E points. (Absolute value command)

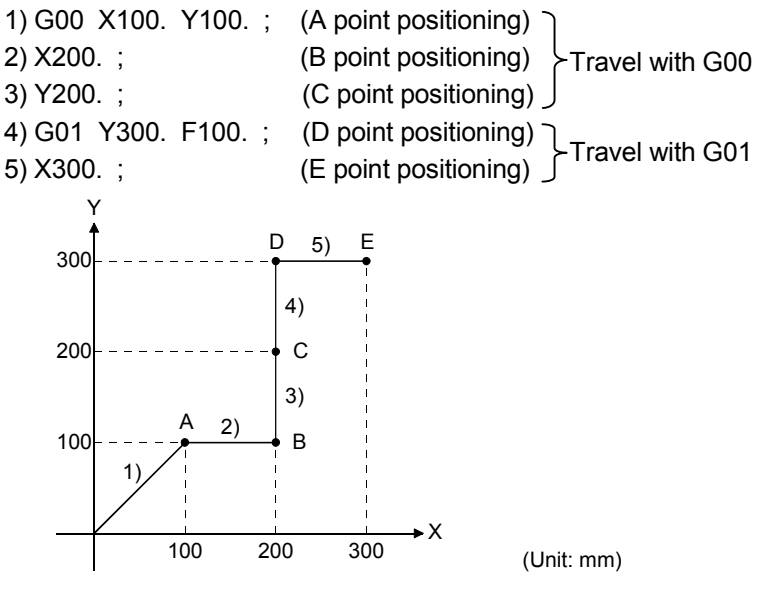

# REMARK

- (1) To execute the feed rate of G00, the axis whose time to reach the target position is the longest in the travel/high-speed federate (fixed parameter) of the each axes is used as the reference axis, and interpolation is made in the reference axis speed interpolation mode phase or the like. (Refer to Section 5.2.5.)
- (2) The high-speed feed rate of each axis is clamped at the speed limit value if it is larger than the speed limit value of the parameter block. The calculation of the reference axis is also made using the clamped value.

## 6.13.2 G01 Constant-speed positioning at the speed specified in F

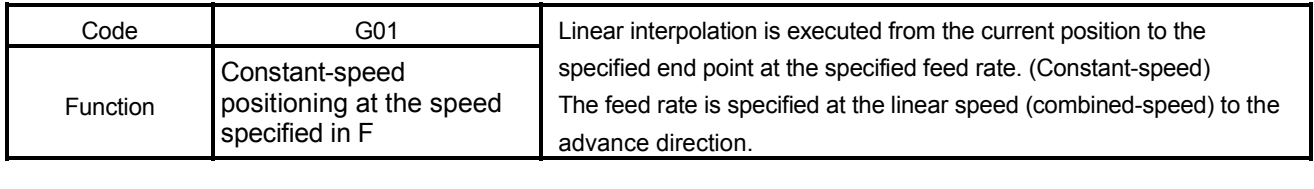

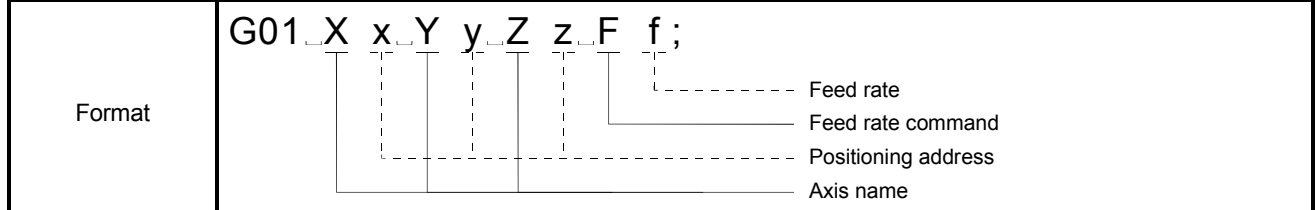

[Explanation]

- (1) Since this command is a modal instruction, it is valid until another G-code in the same group is used. Therefore, when the next command is G01, if the feed rate is not changed, it is possible by specifying only the axis name.
- (2) The command unit of feed rate is specified in the interpolation control unit of parameter block.
- (3) The maximum command value of feed rate is the speed limit value set in the parameter block.
- (4) If the F command is not set in the first G01 command, a program error will (error code : 501) occur.
- (5) When this command is executed continuously, the acceleration or deceleration is not made at the start or end point of a block because the status is not the exact stop check mode.

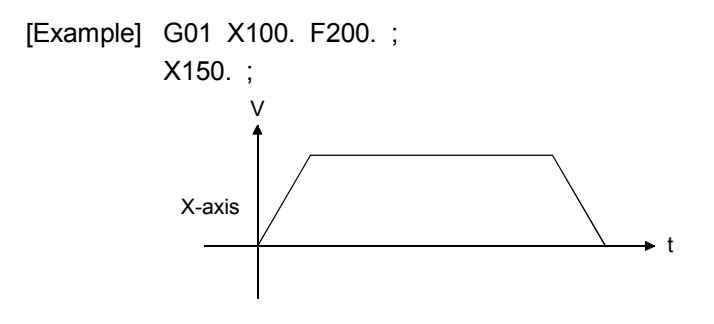

- (6) The positioning data can be set by direct setting (numerical value) or indirect setting (variable :  $\#$ \*\*\*\*).
- (7) Specify G61 when making acceleration/deceleration at block switching.

(8) If the G02 or G03 command is executed during the G01 command (Constantspeed positioning), a deceleration stop is not made.

[Example] G01 X100. Y100. Z100. ; G02 X0. Y0. I0. J50. F500. ; G03 X0. Y0. I0. J50. F500. ; G01 X100. ;

Constant-speed control is executed in this area.

(9) Acceleration/deceleration processing of G01 command

G91 G01 X100. Y100. F100. ; Constant-speed positioning of X, Y..... Block 1 Y100. ; Constant-speed positioning of Y.......... Block 2 X100. ; Constant-speed positioning of X..........Block 3

When the above program is executed, the acceleration/deceleration processing of the X and Y-axis is shown below.

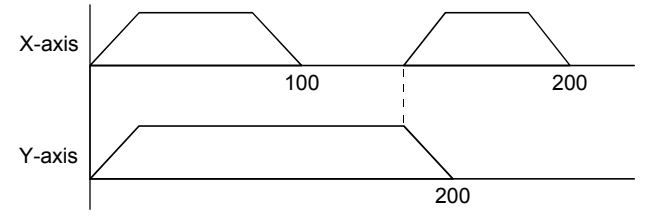

- (Note) : 1) Both the acceleration and deceleration times are the acceleration time of the parameter block.
	- 2) When a M-code is commanded, G00 executes the acceleration/ deceleration in the same way as G01 at the acceleration time of the parameter block.

## [Related Parameters]

Speed limit value : The maximum feed rate of each axis is set.

(Refer to Section 5.3.1 for the speed limit value of the parameter block.)

## [Program Example]

Program to execute positioning of A, B, C, D and E points. (Absolute value command) 1) G01 X100. Y100. F100. ; (A point positioning) 2) X200. ; (B point positioning) 3) Y200. ; (C point positioning) 4) G00 Y300. ; (D point positioning) 5) X300. ; (E point positioning)  $300$ Y X 200 100 100 200 300 A 2) 1) 3) 4) D  $5$ ) E B C (Unit: mm) Travel with G01 (Travel at feed rate of 100[mm/min]) Travel with G00

# 6.13.3 G02 Circular interpolation CW (Central coordinates-specified)

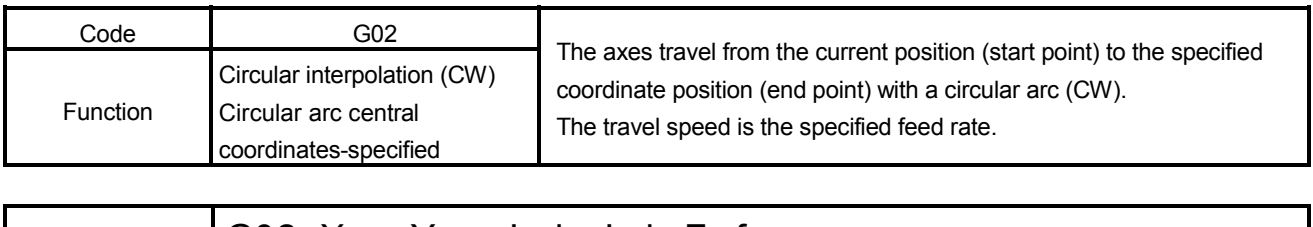

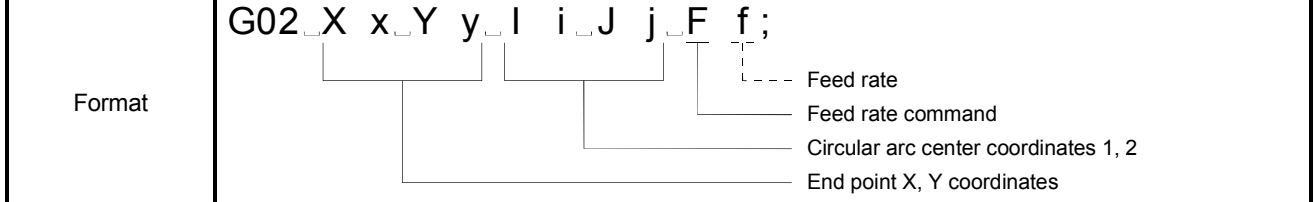

[Explanation]

(1) The incremental values (always use incremental values) from the current position (start point) is used to command the circular arc center coordinates. For G02 (CW), give the end point coordinates of the circular arc with the address (must be specified for 2 axes) and specify the central coordinates of circular arc with I and J.

The central coordinates 1, 2 are I and J in order of lower axis No.s.

When  $X=Ax$  is 1,  $Y=Ax$  is 2,  $I=1(X)$ ,  $J=2(Y)$ 

When X=Axis 2, Y=Axis 1, I=1(Y), J=2(X)

(2) Always specify the end point coordinates for 2 axes as they cannot be omitted.

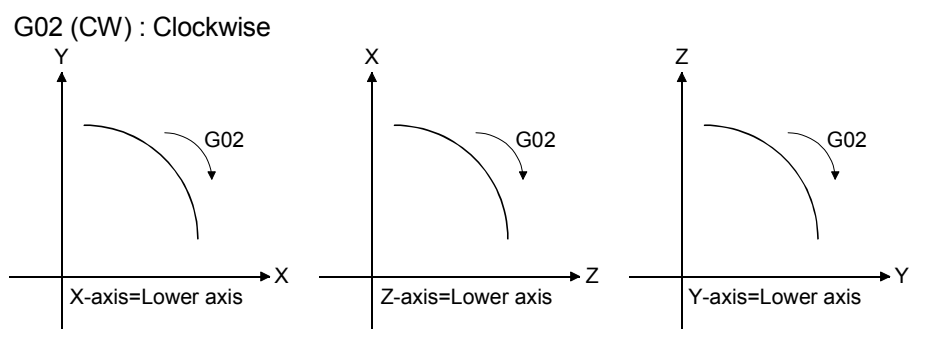

- (3) If the end point is in the same position as the start point, the circular arc is 360° (complete round).
- (4) If they cannot be linked by a circular arc, Within the allowable error range for circular interpolation : The start and end points are connected by helical interpolation. Beyond the allowable error range for circular interpolation : An error occurs at the circular arc start point.
- (5) When this command is executed continuously, the acceleration or deceleration is not made at the start or end point of a block because the status is not the exact stop check mode.
- (6) When the circular arc central coordinates and radius are specified simultaneously for G02 (CW), the central coordinates-specified circular interpolation has priority.
- (7) The positioning data can be set by direct setting (numerical value) or indirect setting (variable :  $\#$ \*\*\*\*).

#### [Related Parameters]

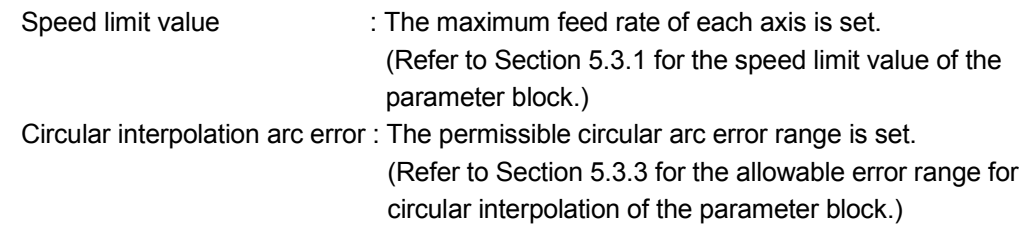

## [Program Example]

(1) The program which performs circular interpolation from the current position to draw a half circle.

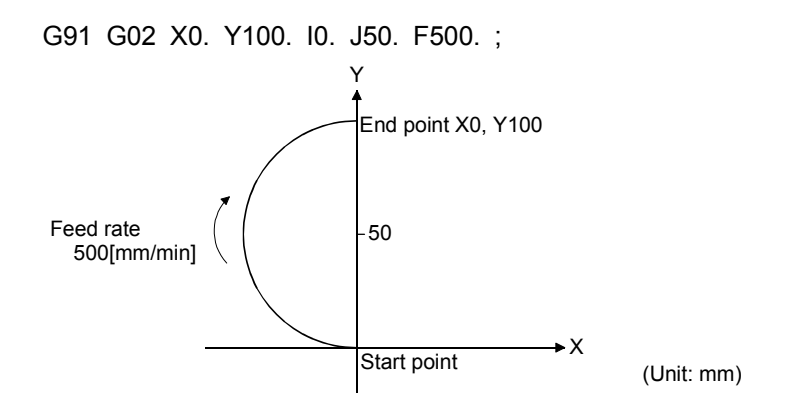

(2) The program which performs circular interpolation from the current value to draw a complete round.

G02 X0. Y0. I0. J50. F500. ; (Command for the complete round)

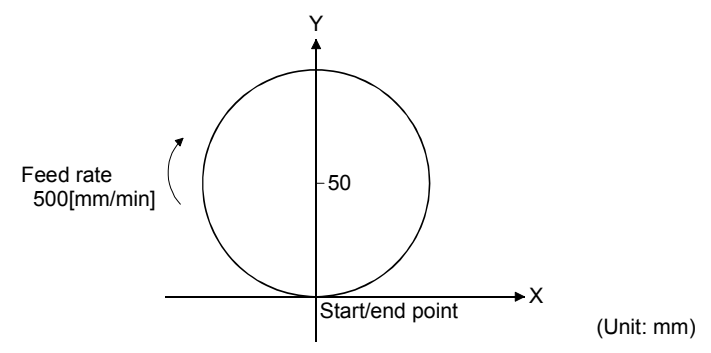

# REMARK

- (1) The end point and circular arc central coordinates cannot be omitted. Always specify them for two axes.
- (2) Circular interpolation includes the [degree] axis whose stroke limit is set to be invalid cannot be executed.
- (3) Circular interpolation cannot be executed the combination of [mm] and [degree] or [inch] and [degree].

# 6.13.4 G03 Circular interpolation CCW (Central coordinates-specified)

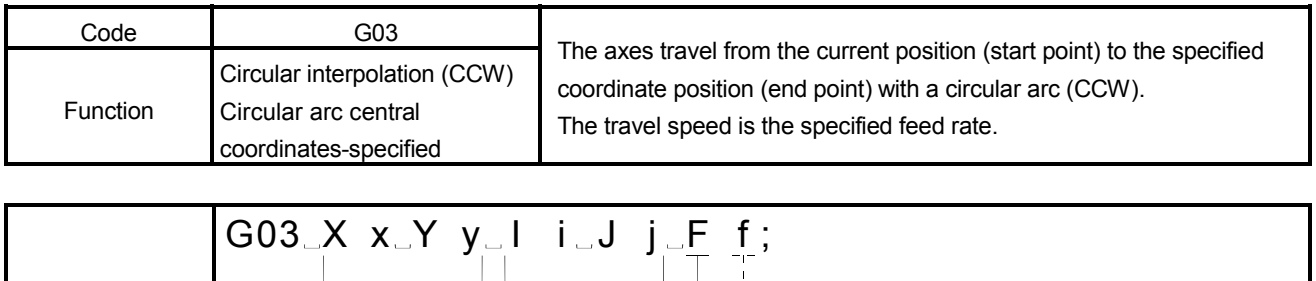

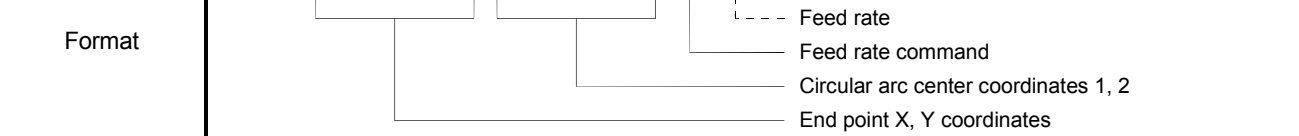

[Explanation]

(1) The incremental values (always use incremental values) from the current position (start point) is used to command the circular arc center coordinates. For G03 (CCW), give the end point coordinates of the circular arc with the address (must be specified for 2 axes) and specify the central coordinates of circular arc with I and J.

The central coordinates 1, 2 are I and J in order of lower axis No.s.

When  $X=Ax$  is 1,  $Y=Ax$  is 2,  $I=1(X)$ ,  $J=2(Y)$ When X=Axis 2, Y=Axis 1, I=1(Y), J=2(X)

(2) Always specify the end point coordinates for 2 axes as they cannot be omitted.

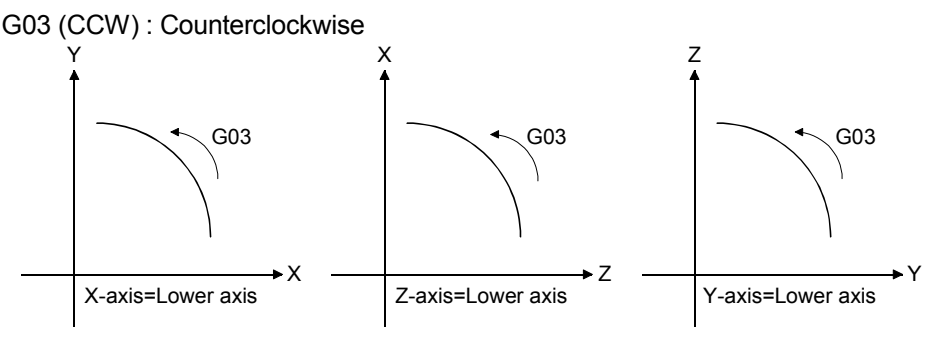

- (3) If the end point is in the same position as the start point, the circular arc is 360° (complete round).
- (4) If they cannot be linked by a circular arc, Within the allowable error range for circular interpolation : The start and end points are connected by helical interpolation. Beyond the allowable error range for circular interpolation : An error occurs at the circular arc start point.
- (5) When this command is executed continuously, the acceleration or deceleration is not made at the start or end point of a block because the status is not the exact stop check mode.
- (6) When the circular arc central coordinates and radius are specified simultaneously for G03 (CCW), the radius-specified circular interpolation has priority.
- (7) The positioning data can be set by direct setting (numerical value) or indirect setting (variable :  $\#$ \*\*\*\*).

#### [Related Parameters]

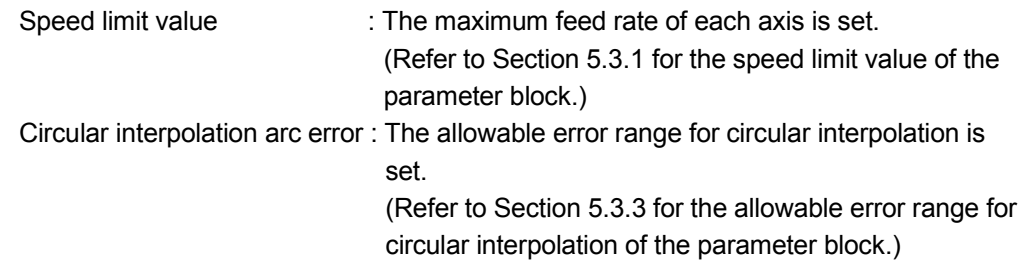

## [Program Example]

(1) The program which performs circular interpolation from the current position to draw a half circle.

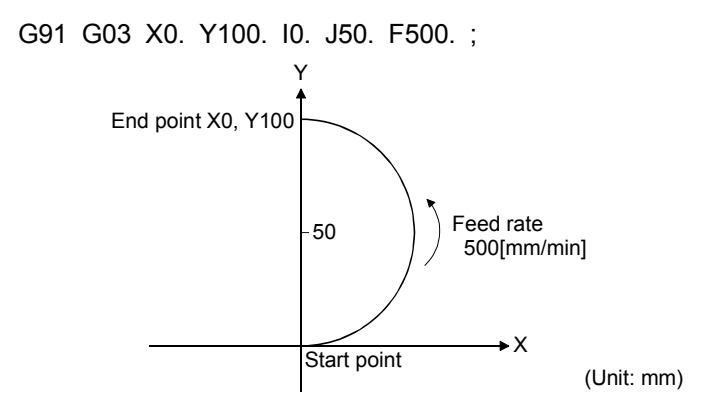

(2) The program which performs circular interpolation from the current value to draw a complete round.

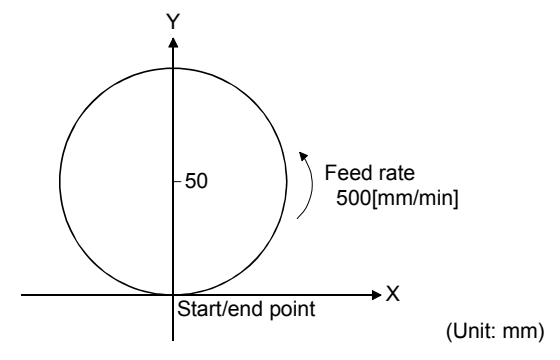

G03 X0. Y0. I0. J50. F500. ; (Command for the complete round)

# REMARK

- (1) The end point and circular arc central coordinates cannot be omitted. Always specify them for two axes.
- (2) Circular interpolation includes the [degree] axis whose stroke limit is set to be invalid cannot be executed.
- (3) Circular interpolation in the unit combination of [mm] and [degree] or [inch] and [degree] cannot be executed.

# 6.13.5 G02 Circular interpolation CW (Radius-specified)

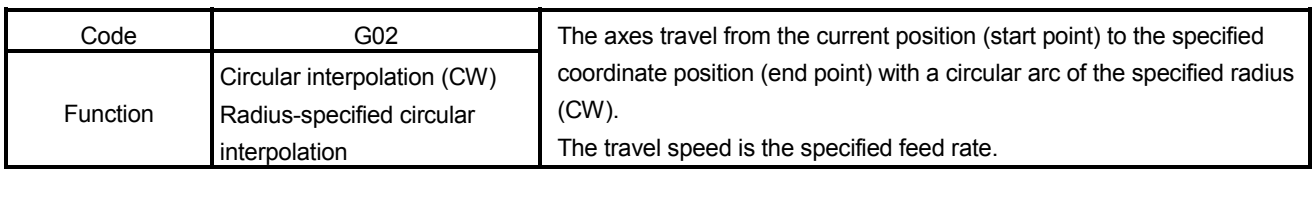

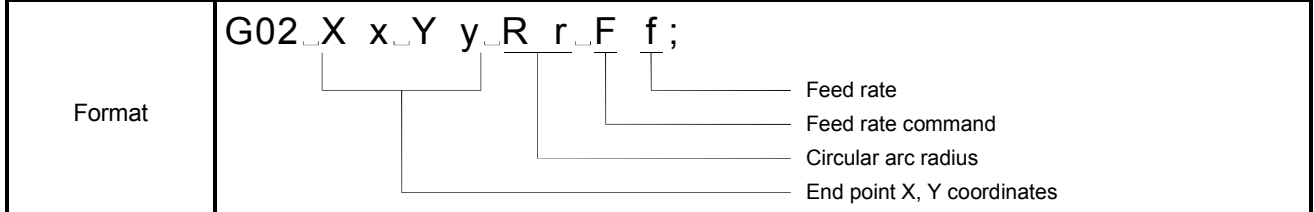

## [Explanation]

(1) A circular arc of more than 180° is drawn at a negative circular arc radius (R) value, or a circular arc of 180° or less is drawn at a positive R value. Always use an incremental value to command the R value.

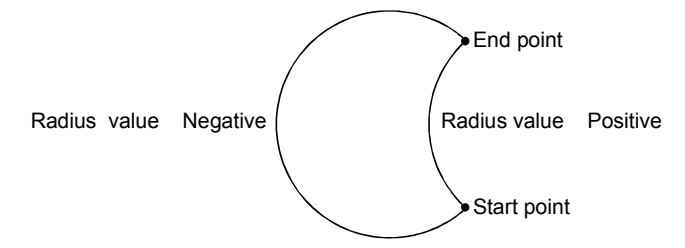

An error will occur if "the distance between start and end points" - radius  $\times$  2 > "circular arc error".

- (2) If a complete round command (the start point is the same as the end point) is specified in R-specified circular interpolation, an error (error code : 108) will occur and no operation is performed. Therefore, specify the circular arc central coordinates-specified for the complete round command.
- (3) When this command is executed continuously, the acceleration or deceleration is not made at the start or end point of a block because the status is not the exact stop check mode.
- (4) When the circular arc central coordinates and radius are specified simultaneously for G02 (CW), the radius-specified circular interpolation has priority.
- (5) The positioning data can be set by direct setting (numerical value) or indirect setting (variable :  $\#$ \*\*\*\*).

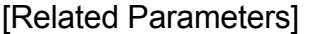

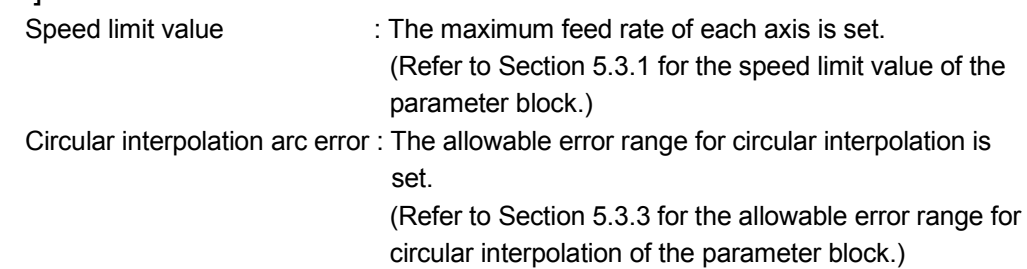

## [Program Example]

(1) The program which draws a circular arc of more than 180° at a negative circular arc radius (R) value.

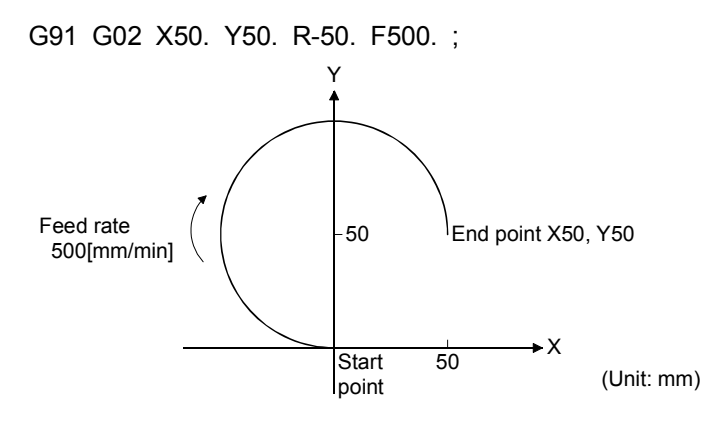

(2) The program which draws a circular arc of 180° or less at a positive circular arc radius (R) value.

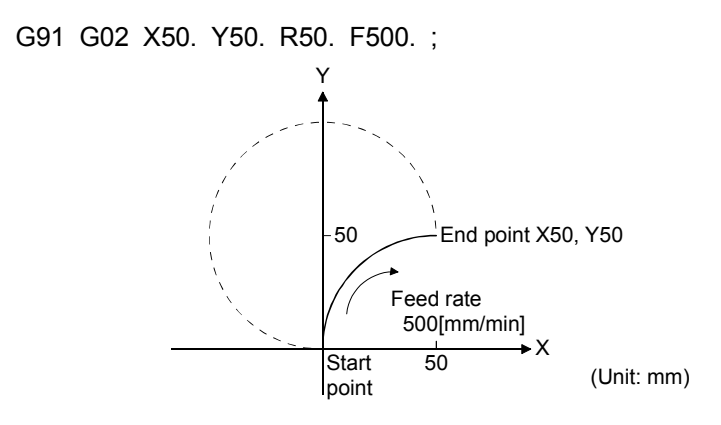

## REMARK

- (1) The end point coordinates and circular arc radius cannot be omitted. Always specify the end point coordinates and circular arc radius.
- (2) Circular interpolation includes the [degree] axis whose stroke limit is set to be invalid cannot be executed.
- (3) Circular interpolation in the unit combination of [mm] and [degree] or [inch] and [degree] cannot be executed.

# 6.13.6 G03 Circular interpolation CCW (Radius-specified)

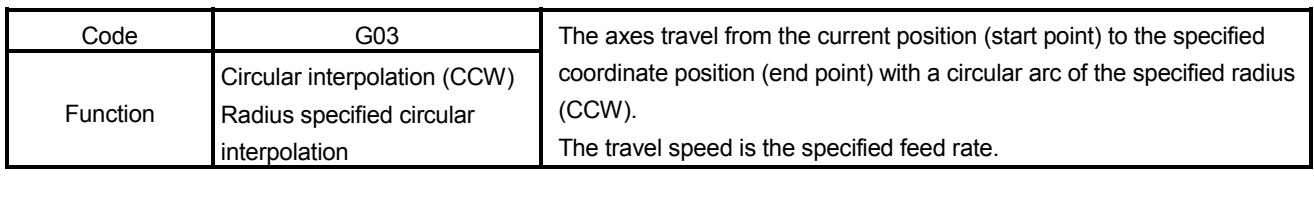

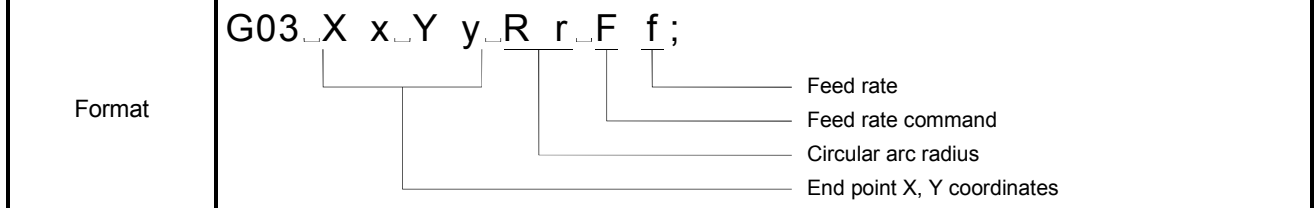

[Explanation]

(1) A circular arc of more than 180° is drawn at a negative circular arc radius (R) value, or a circular arc of 180° or less is drawn at a positive R value. Always use an incremental value to command the R value.

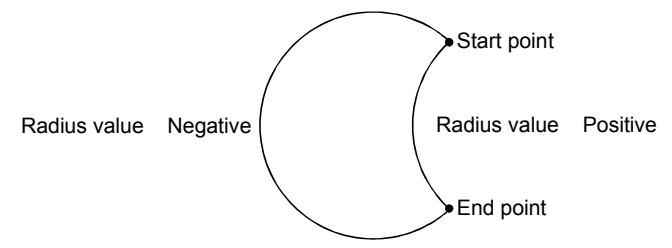

An error will occur if "the distance between start and end points" - radius  $\times$  2 > "circular arc error".

- (2) If a complete round command (the start point is the same as the end point) is specified in R-specified circular interpolation, an error (error code : 108) will occur and no operation is performed. Therefore, specify the circular arc central coordinates for the complete round command.
- (3) When this command is executed continuously, the acceleration or deceleration is not made at the start or end point of a block because the status is not the exact stop check mode.
- (4) When the circular arc central coordinates and radius are specified simultaneously for G03 (CCW), the radius-specified circular interpolation has priority.
- (5) The positioning data can be set by direct setting (numerical value) or indirect setting (variable :  $\#$ \*\*\*\*).

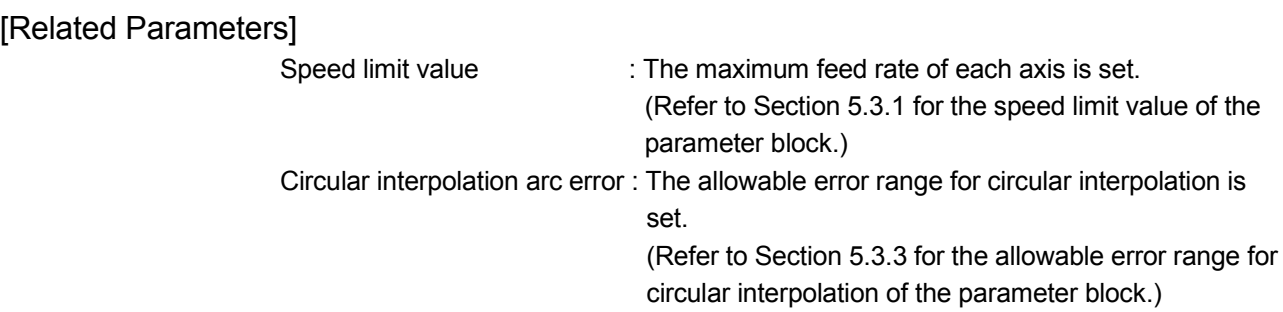

## [Program Example]

(1) The program which draws a circular arc of more than 180° at a negative circular arc radius (R) value.

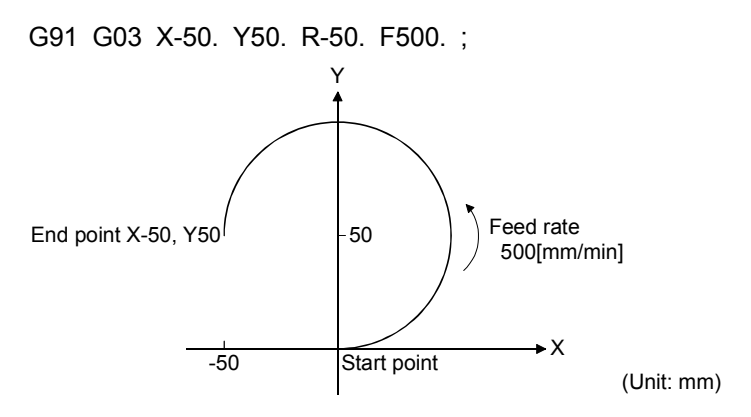

(2) The program which draws a circular arc of 180° or less at a positive circular arc radius (R) value.

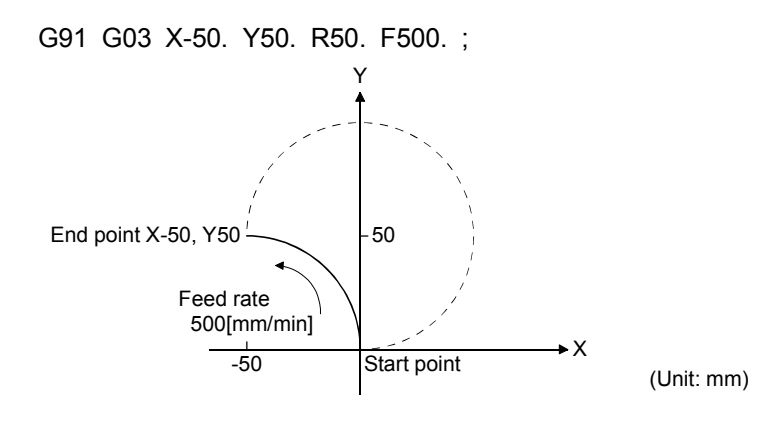

## REMARK

- (1) The end point coordinates and circular arc radius cannot be omitted. Always specify the end point coordinates and circular arc radius.
- (2) Circular interpolation includes the [degree] axis whose stroke limit is set to be invalid cannot be executed.
- (3) Circular interpolation in the unit combination of [mm] and [degree] or [inch] and [degree] cannot be executed.
#### 6.13.7 G04 Dwell

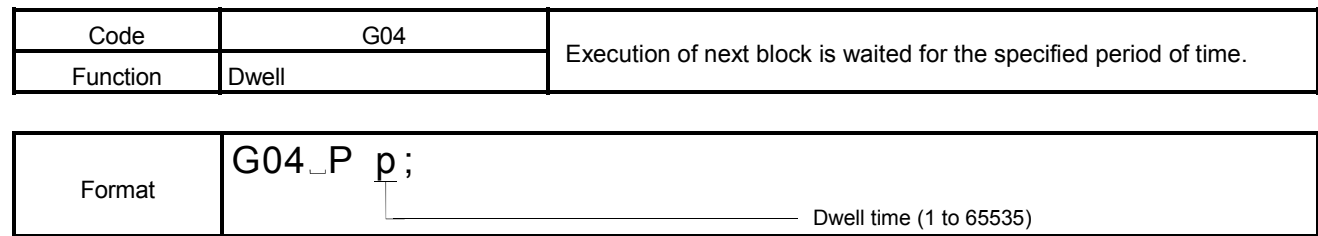

### [Explanation]

- (1) The time from after deceleration stop of the preceding travel command until the next block start is specified.
- (2) The symbol indicating the dwell time is "P".
- (3) The dwell time is specified within the range of 1 to 65535 in increments of 0.001[s].

Therefore, setting of G04 P1000 indicates a wait time of 1[s].

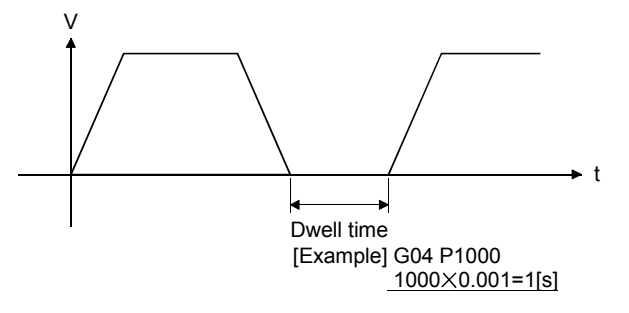

- (4) The dwell time can be set by direct setting (numerical value) or indirect setting  $(variable : # * * * * ).$
- (5) When specifying dwell in the same block as the travel block, describe dwell after the travel command.

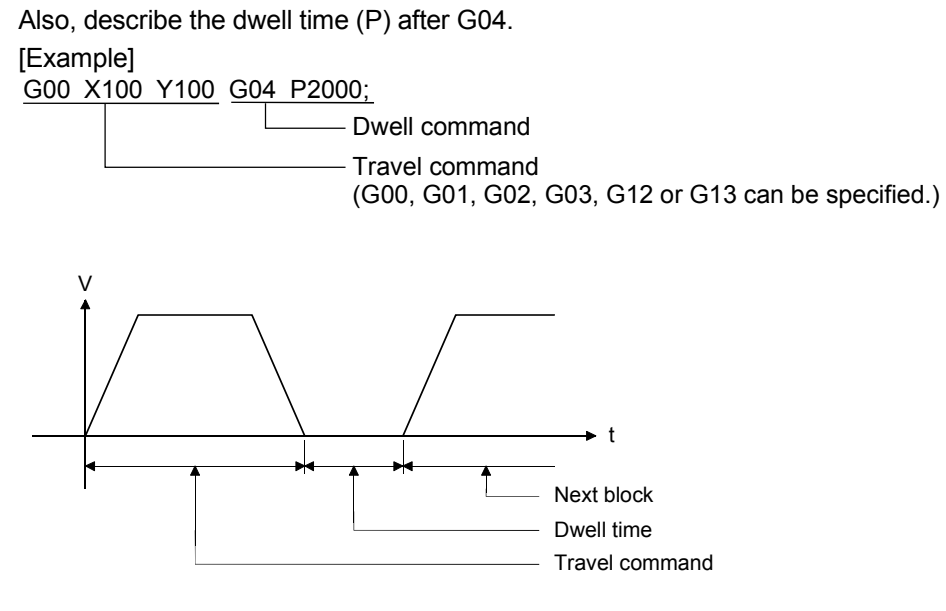

The program in which dwell time is placed between positioning operation instructions.

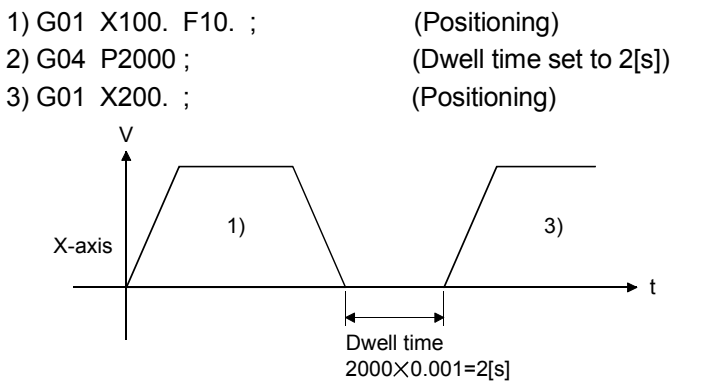

The X-axis is positioned to "100.", stops there for 2[s], and starts positioning operation to "200." again.

# REMARK

- (1) A decimal point cannot be specified for the dwell time.
- (2) When an operation cycle (refer to Section 1.2.1) is 0.88[ms], the longest of dwell time is 58.253[s]. (Even if P58254 to P65535 is specified, it is clamped by 58.253[s].)

When an operation cycle is 0.44[ms], the longest of dwell time is 29.127[s].

#### 6.13.8 G09 Exact stop check

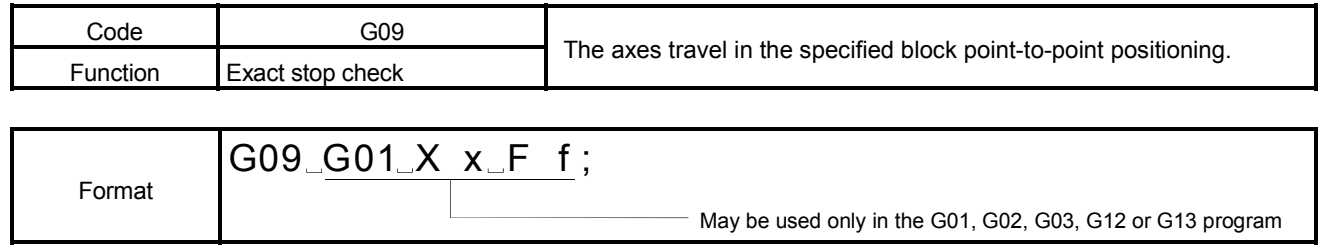

### [Explanation]

- (1) This command is used with the interpolation command. Executing this command travels point-to-point positioning in only the specified block. The interpolation command codes usable with this command are G01, G02, G03, G12 and G13 only.
- (2) In this system, the next block is executed after making a deceleration stop in the specified coordinate position.
- (3) Not being a modal instruction, this command is valid for the specified block only.

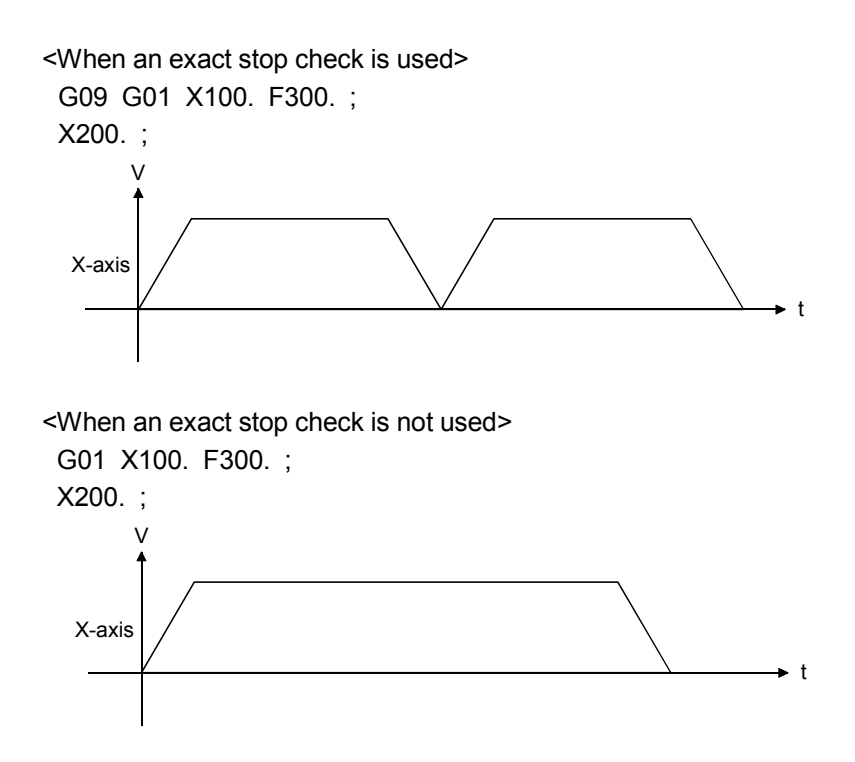

(4) The positioning data can be set by direct setting (numerical value) or indirect setting (variable :  $\#$ \*\*\*\*).

The program which uses the exact stop check for positioning. 1) G09 G01 X100. F500. ; (Positioning by an exact stop check) 2) X200. ; (Positioning) 3) X300. ; (Positioning) 4) G09 G01 X400. ; (Positioning by an exact stop check) X-axis V t 1)  $\qquad \qquad$  2) 3)  $\qquad \qquad$  4)

## 6.13.9 G12 Helical interpolation CW (Helical central coordinates-specified)

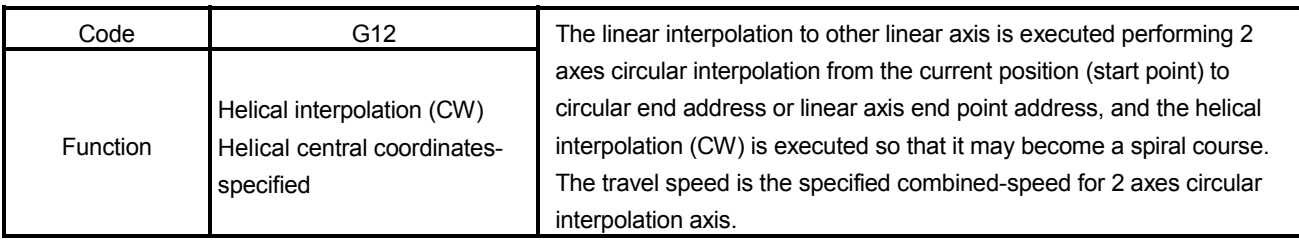

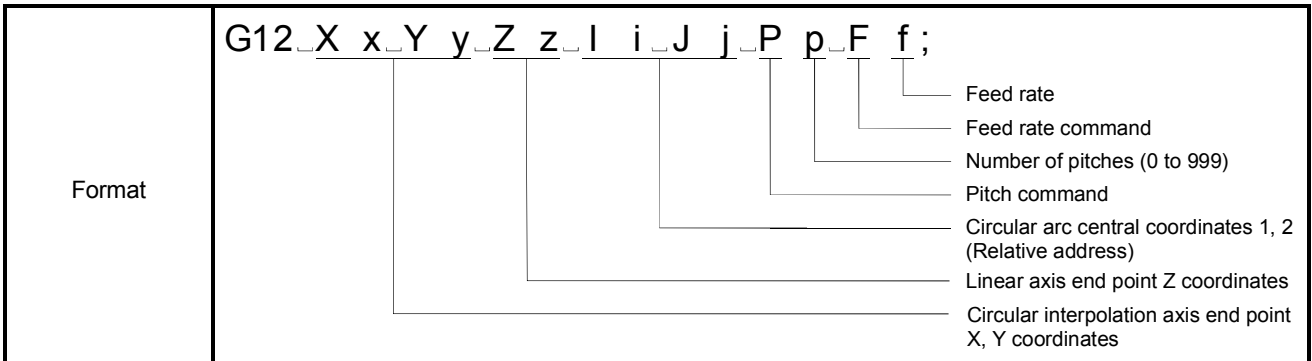

[Explanation]

- (1) The linear interpolation to other linear axis is executed performing 2 axes circular interpolation from the current value (start point) to circular interpolation axis end point address (X,Y) or linear axis end point address (Z), and the helical interpolation is executed so that it may become a spiral course.
- (2) Always use the incremental values (relative address) from the current position (start point) to command the circular arc central coordinates. An absolute values or incremental values of the circular interpolation axis end point (X,Y) and linear axis end point (Z) depends in the modal status (G90/G91) when executing the Motion program.
- (3) Always specify the end point coordinates for 3 axes as they cannot be omitted.
- (4) Only the number of times specified by the number of pitches around on the specified circle, and it is executed positioning to end point at the specified circular interpolation.
- (5) The center coordinates-specified circle specifies circular interpolation method connected start point and end point at the seeing on the plane for which performs circular interpolation.
- (6) The central coordinates 1, 2 are I and J in order of lower axis No.s by system setting.

[Example]  $\Box$  When X=Axis 1, Y=Axis 2, I=1(X), J=2(Y) When X=Axis 2, Y=Axis 1, I=1(Y), J=2(X)

- (7) The travel speed is the specified combined-speed for 2 axes circular interpolation axis.
- (8) When this command is executed continuously, the acceleration or deceleration is not made at the start or end point of a block because the status is not the exact stop check mode.
- (9) The positioning data can be set by direct setting (numerical value) or indirect setting (variable :  $\#$ \*\*\*\*).
- (10) If start point = end point, number of pitches = 1 and travel value of linear axis = 0, at the only central coordinates-specified helical interpolation, complete round can be drawn.

#### [Related Parameters]

Speed limit value : The maximum feed rate of each axis is set.

(Refer to Section 5.3.1 for the speed limit value of the parameter block.)

### [Program Example]

G90 G00 X0. Y0. ; G12 X100. Y100. Z100. I50. J50. P2 F1000. ;

# REMARK

(1) The end point coordinates and circular arc central coordinates cannot be omitted.

Always specify the end point coordinates for 3 axes and the circular arc central coordinates for 2 axes.

- (2) Circular interpolation includes the [degree] axis whose stroke limit is set to be invalid cannot be executed.
- (3) Circular interpolation axis in the unit combination of [mm] and [degree] or [inch] and [degree] cannot be executed. There is no restriction of the unit of the linear axis.
- (4) When number of pitches is omitted, it is executed "number of pitches = 0".
- (5) The error allowable range for circular interpolation cannot be setting. (Invalid the error allowable range for circular interpolation of the parameter blocks. Therefore, the spiral interpolation cannot be executed in the error allowable range for circular interpolation.)

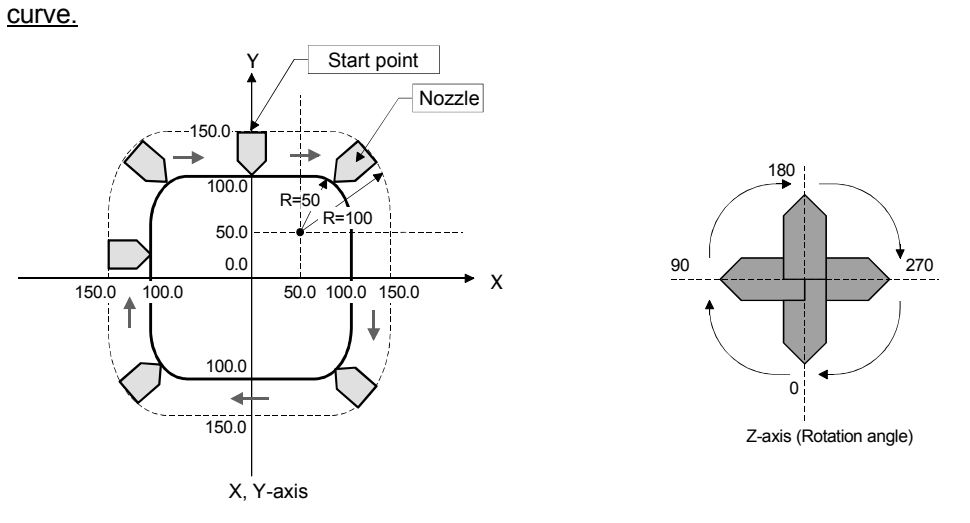

The example of the direction of the nozzle of controlling the normal for circular arc

The program to start as the upper figure from start point and witch keeps a nozzle at right angles toward the contour of line and that it goes around the contour and witch is returned to start point. It is the following program when a helical interpolation function is used.

#### [Program Example]

G90 G00 X0. Y150. Z0. ;  $\leftarrow$  Travel to start point G01 X50. F1000. ; G12 X150. Y50. Z90. I0. J-100. P0 ; G01 Y-50. ; G12 X50. Y-150. Z180. I-100. J0. P0 ; G01 X-50. ; G12 X-150. Y-50. Z270. I0. J100. P0 ; G01 Y50. ; G12 X-50. Y150. Z0. I100. J0. P0 ; G01 X0 ; M02 ;  $\frac{1}{2}$ 

## 6.13.10 G13 Helical interpolation CCW (Helical central coordinates-specified)

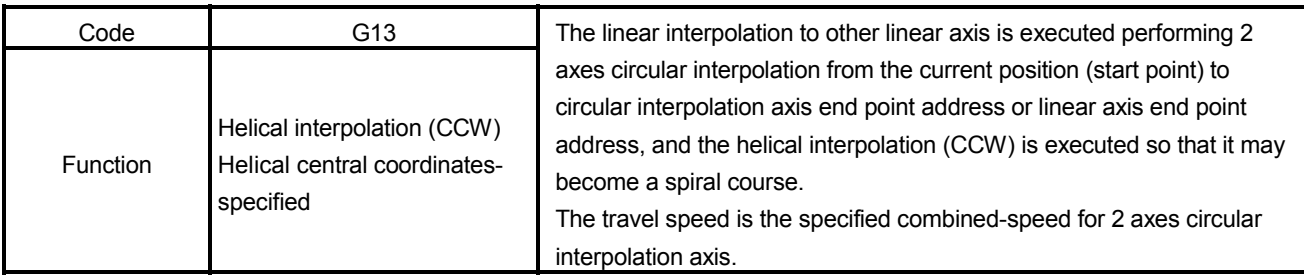

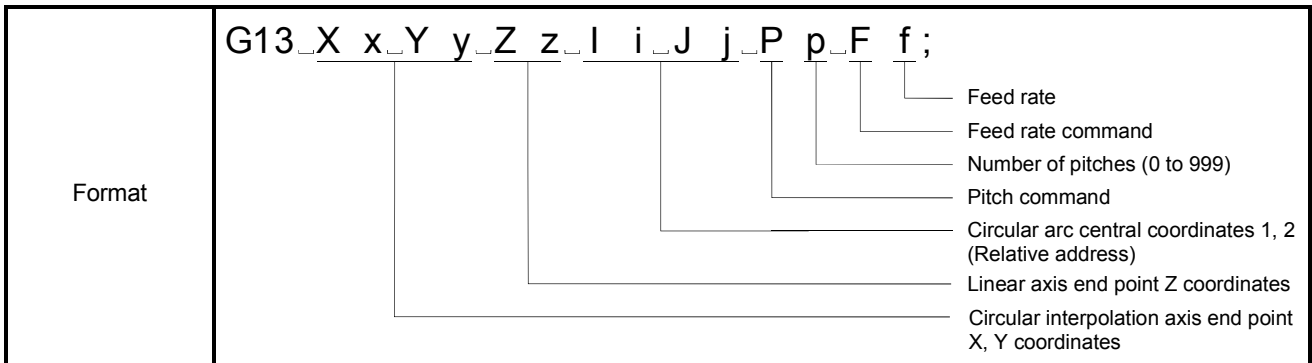

[Explanation]

- (1) The linear interpolation to other linear axis is executed performing 2 axes circular interpolation from the current position (start point) to circular interpolation axis end point address (X,Y) or linear axis end point address (Z), and the helical interpolation control is executed so that it may become a spiral course.
- (2) Always use the incremental values (relative address) from the current position (start point) to command the circular arc central coordinates. An absolute values or incremental values of the circular interpolation axis end point (X,Y) and linear axis end point (Z) depends in the modal status (G90/G91) when executing the Motion program.
- (3) Always specify the end point coordinates for 3 axes as they cannot be omitted.
- (4) Only the number of times specified by the number of pitches around on the specified circle, and it is executed positioning to end point at the specified circular interpolation.
- (5) The central coordinates-specified circle specifies circular interpolation method connected start point and end point at the seeing on the plane for which performs circular interpolation.
- (6) The central coordinates 1, 2 are I and J in order of lower axis No.s by system setting.

[Example]  $\Box$  When X=Axis 1, Y=Axis 2, I=1(X), J=2(Y) When X=Axis 2, Y=Axis 1, I=1(Y), J=2(X)

- (7) The travel speed is the specified combined-speed for 2 axes circular interpolation axis.
- (8) When this command is executed continuously, the acceleration or deceleration is not made at the start or end point of a block because the status is not the exact stop check mode.
- (9) The positioning data can be set by direct setting (numerical value) or indirect setting (variable :  $\#$ \*\*\*\*).
- (10) If start point = end point, number of pitches = 1 and travel value of linear axis = 0, at the only central coordinates-specified helical interpolation, complete round can be drawn.

#### [Related Parameters]

Speed limit value : The maximum feed rate of each axis is set.

(Refer to Section 5.3.1 for the speed limit value of the parameter block.)

### [Program Example]

G90 G00 X0. Y0. ; G13 X100. Y100. Z100. I50. J50. P2 F1000. ;

# REMARK

(1) The end point coordinates and circular arc central coordinates cannot be omitted.

Always specify the end point coordinates for 3 axes and the circular arc central coordinates for 2 axes.

- (2) Circular interpolation includes the [degree] axis whose stroke limit is set to be invalid cannot be executed.
- (3) Circular interpolation axis in the unit combination of [mm] and [degree] or [inch] and [degree] cannot be executed. There is no restriction of the unit of the linear axis.
- (4) When number of pitches is omitted, it is executed "number of pitches = 0".
- (5) The error allowable range for circular interpolation cannot be setting. (Invalid the error allowable range for circular interpolation of the parameter blocks. Therefore, the spiral interpolation cannot be executed in the error allowable range for circular interpolation.)

## 6.13.11 G12 Helical interpolation CW (Helical radius-specified)

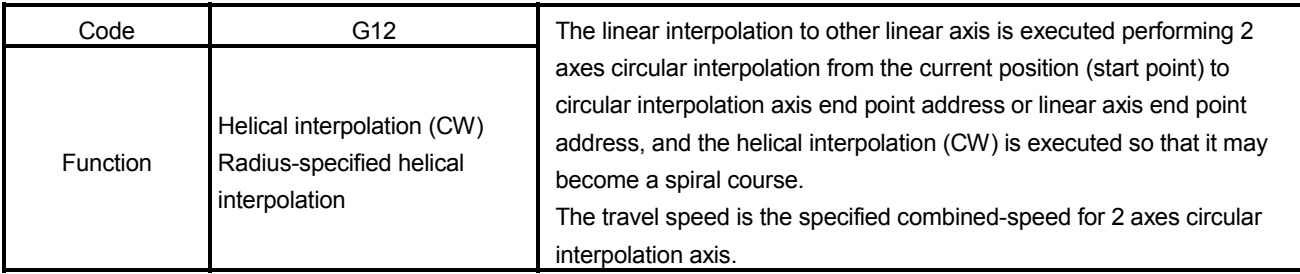

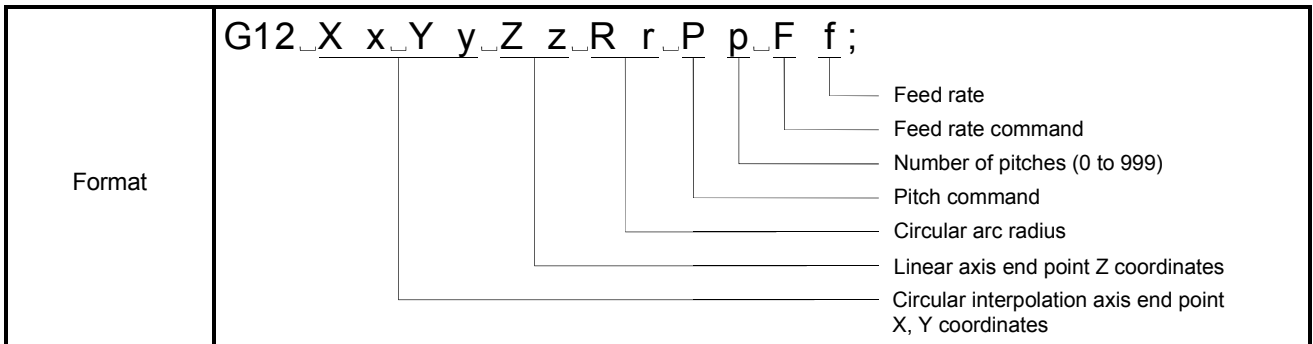

[Explanation]

- (1) The linear interpolation to other linear axis is executed performing 2 axes circular interpolation from the current position (start point) to circular interpolation axis end point address (X,Y) or linear axis end point address (Z), and the helical interpolation is executed so that it may become a spiral course. An absolute values or incremental values of the circular interpolation axis end point (X,Y) and linear axis end point (Z) depends in the modal status (G90/G91) when executing the Motion program.
- (2) Only the number of times specified by the number of pitches around on the specified circle, and it is executed positioning to end point at the specified circular interpolation.
- (3) The radius-specified circle specifies circular interpolation method connected start point and end point at the seeing on the plane for which performs circular interpolation.
- (4) A less than half-circle circular arc command is given at a positive R (circular arc radius) value, or a more than half-circle circular arc command is given at a negative R value. Always use an incremental value to command the R value.
- (5) The travel speed is the specified combined-speed for 2 axes circular interpolation axis.
- (6) If a complete round command (the start point is the same as the end point) is specified in R-specified helical interpolation, a minor error will (error code : 108) occur and no operation is performed. Therefore, specify the helical circular arc central coordinates for the complete round command.
- (7) When this command is executed continuously, the acceleration or deceleration is not made at the start or end point of a block because the status is not the exact stop check mode.
- (8) The positioning data can be set by direct setting (numerical value) or indirect setting (variable :  $\#$ \*\*\*\*).
- (9) If start point = end point, number of pitches = 1 and travel value of linear axis = 0. at the only center coordinates-specified helical interpolation, complete round can be drawn.

### [Related Parameters]

Speed limit value : The maximum feed rate of each axis is set.

(Refer to Section 5.3.1 for the speed limit value of the parameter block.)

### [Program Example]

G90 G00 X0. Y0. ; G12 X100. Y100. Z100. R100. P2 F1000. ;

# REMARK

- (1) The end point coordinates and circular radius cannot be omitted. Always specify the end point coordinates for 3 axes and the circular radius.
- (2) Circular interpolation includes the [degree] axis whose stroke limit is set to be invalid cannot be executed.
- (3) Circular interpolation axis in the unit combination of [mm] and [degree] or [inch] and [degree] cannot be executed. There is no restriction of the unit of the linear axis.
- (4) When number of pitches is omitted, it is executed "number of pitches = 0".
- (5) The allowable error range for circular interpolation cannot be setting. (Invalid the allowable error range for circular interpolation of the parameter blocks. Therefore, the spiral interpolation cannot be executed in the allowable error range for circular interpolation.)

# 6.13.12 G13 Helical interpolation CCW (Helical radius-specified)

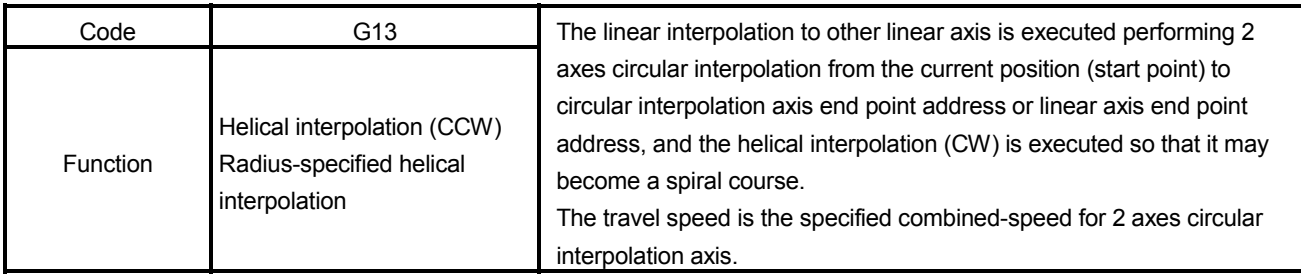

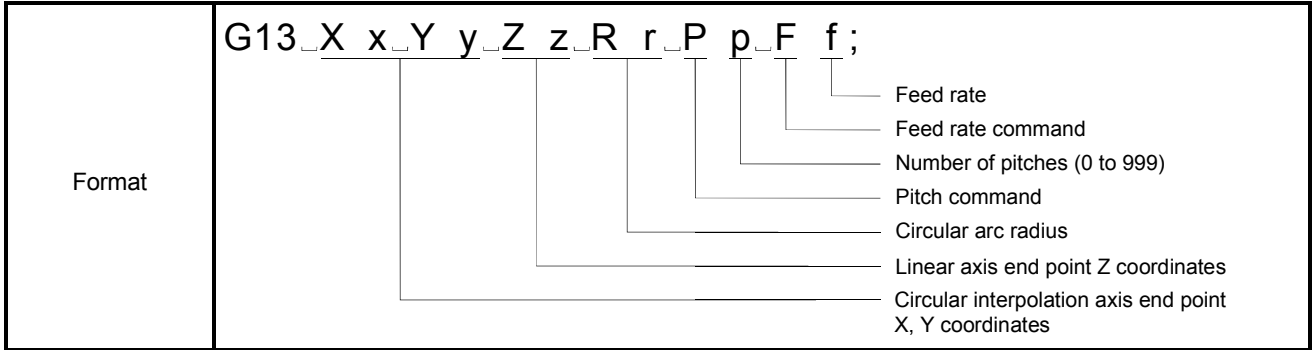

[Explanation]

- (1) The linear interpolation to other linear axis is executed performing 2 axes circular interpolation from the current position (start point) to circular interpolation axis end point address (X,Y) or linear axis end point address (Z), and the helical interpolation is executed so that it may become a spiral course. An absolute values or incremental values of the circular interpolation axis end point (X,Y) and linear axis end point (Z) depends in the modal status (G90/G91) when executing the Motion program.
- (2) Only the number of times specified by the number of pitches around on the specified circle, and it is executed positioning to end point at the specified circular interpolation.
- (3) The radius-specified circle specifies circular interpolation method connected start point and end point at the seeing on the plane for which performs circular interpolation.
- (4) A less than half-circle circular arc command is given at a positive R (circular arc radius) value, or a more than half-circle circular arc command is given at a negative R value. Always use an incremental value to command the R value.
- (5) The travel speed is the specified combined-speed for 2 axes circular interpolation axis.
- (6) If a complete round command (the starting point is the same as the end point) is specified in R-specified helical interpolation, a minor error will (error code : 108) occur and no operation is performed. Therefore, specify the helical circular arc central coordinates for the complete round command.
- (7) When this command is executed continuously, the feed rate is not increased or decreased at the start or end point of a block since the status is not the exact stop check mode.
- (8) The positioning data can be set by direct setting (numerical value) or indirect setting (variable :  $\#$ \*\*\*\*).
- (9) If start point = end point, number of pitches = 1 and travel value of linear axis = 0, at the only central coordinates-specified helical interpolation, complete round can be drawn.

### [Related Parameters]

Speed limit value : The maximum feed rate of each axis is set.

(Refer to Section 5.3.1 for the speed limit value of the parameter block.)

### [Program Example]

G90 G00 X0. Y0. ; G13 X100. Y100. Z100. R100. P2 F1000. ;

# REMARK

- (1) The end point coordinates and circular radius cannot be omitted. Always specify the end point coordinates for 3 axes and the circular radius.
- (2) Circular interpolation includes the [degree] axis whose stroke limit is set to be invalid cannot be executed.
- (3) Circular interpolation axis in the unit combination of [mm] and [degree] or [inch] and [degree] cannot be executed. There is no restriction of the unit of the linear axis.
- (4) When number of pitches is omitted, it is executed "number of pitches = 0".
- (5) The error allowable range for circular interpolation cannot be setting. (Invalid the error allowable range for circular interpolation of the parameter blocks. Therefore, the spiral interpolation cannot be executed in the error allowable range for circular interpolation.)

# 6 MOTION PROGRAMS FOR POSITIONING CONTROL

# 6.13.13 G23 Cancel, cancel start invalid

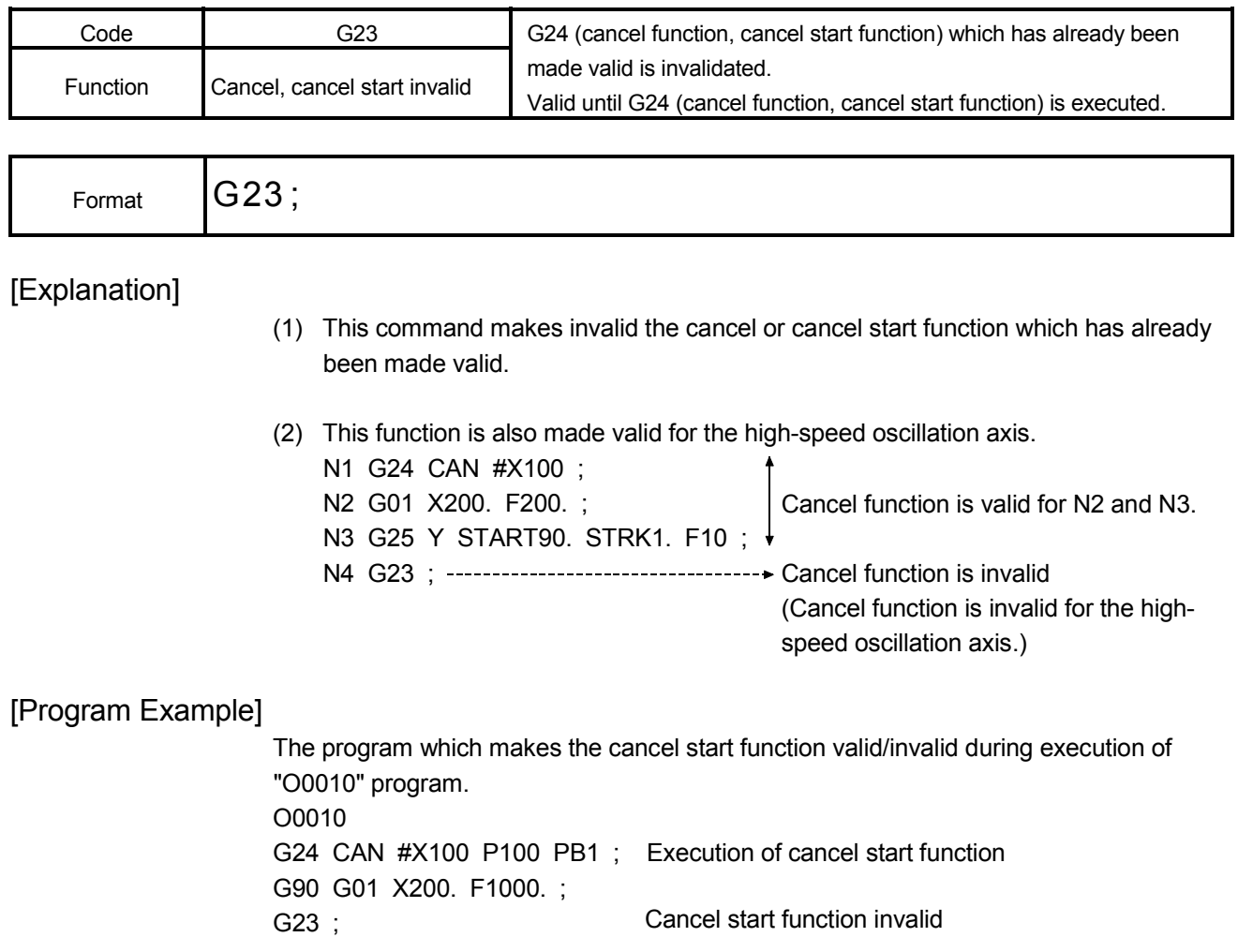

### 6.13.14 G24 Cancel, cancel start

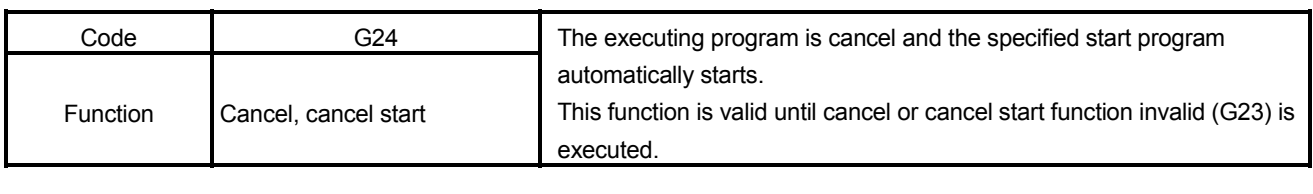

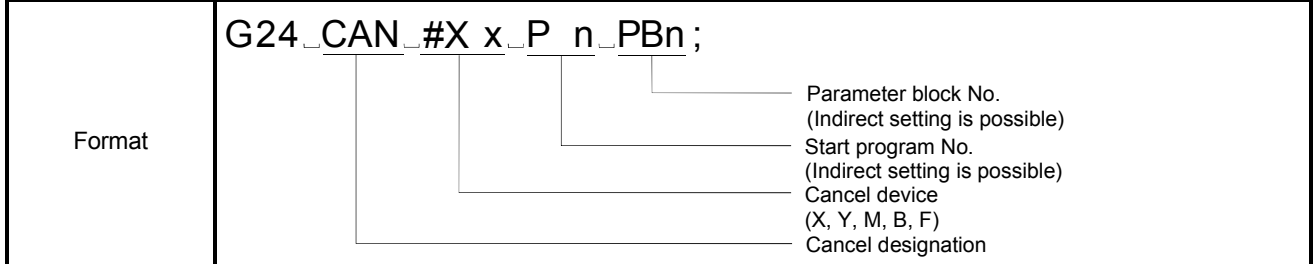

# [Explanation]

- (1) If the cancel device signal is turned ON during execution of this command, a deceleration stop is made and the executing program is cancel (cancel function). When the start program No. "Pn" has been set, after a deceleration stop by turning ON the cancel signal, the specified program automatically starts (cancel start function).
- (2) This command cannot be used with the home position return (G28) instruction.
- (3) In a waiting status for a restart (single block, M00, M01) during macro processing, this command is made valid after completion of processing.
- (4) If the cancel device turns ON during travel block switching, a cancel start is made valid at the next travel block processing when there are no operating axes (no high-speed oscillation axes).
- (5) The device "X, Y, M, B and F" can be used for cancel. By assigning the input signal for high-speed read function to the cancel device, response is made faster than the input from the PLC CPU.
- (6) The setting range of program No. "Pn" for a start is 1 to 1024.
- (7) The parameter block of start program can be set with "PBn". The setting range of parameter block No. "PBn" is 1 to 64. If the parameter block No. "PBn" is omitted or it is set the outside of setting range, parameter block No. 1 is fixed.
- (8) The program No. "Pn" and parameter block No. "PBn" set for a start can be set by indirect setting with a variable, D, W, or # (2-word data).

(9) When G24 exists at any point between continuous constant-speed positioning blocks, a deceleration stop is made once.

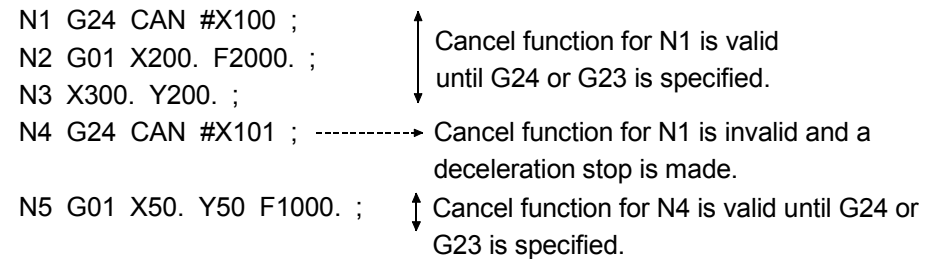

(10) When G24 is executed after high-speed oscillation (G25), the high-speed oscillation axis also stops.

N1 G25 X START90. STRK1. F10 ; N2 G24 CAN #X100 P100 ; N3 G01 Y100. Z100. F1000. ; N4 G26 X ; N5 G01 X0. Y0. Z0. F1000. ; N6 G23 ;

Cancel function for N2 is valid between N3 and N5. Note that the high-speed oscillation axis also stops if cancel is made invalid in this area.

- (11) If the start program No. "Pn" is omitted (cancel function), the running program ends when the cancel device turns ON.
- (12) When setting the start axes in the SVST instruction, also include the axis No. to be executed in the start program. Making a start turns ON the start acceptance flag of the set axis. The start acceptance flag turns OFF once at a cancel time, but it turns ON again when the axis is started in the original program at a start program run.

The program which cancels program operation during execution of "O0010" program and starts "O0100" program. (Command unit is [mm].)

O0010 ;<br>4) 004 0 : : :

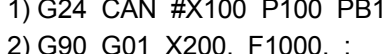

#X100 P100 PB1 ; Execution of cancel start function 2) G90 G01 X200. F1000. ; Cancel device X100 turns ON midway. After deceleration stop, O0100 starts.

O0100 ;

3) G90 G01 X50. F600. ; X-axis travels to 50[mm] position at 600[mm/min].

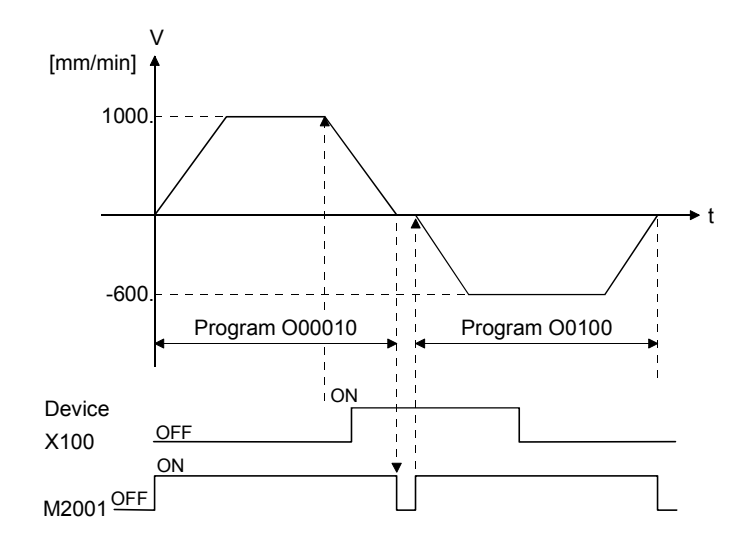

#### 6.13.15 G25 High-speed oscillation

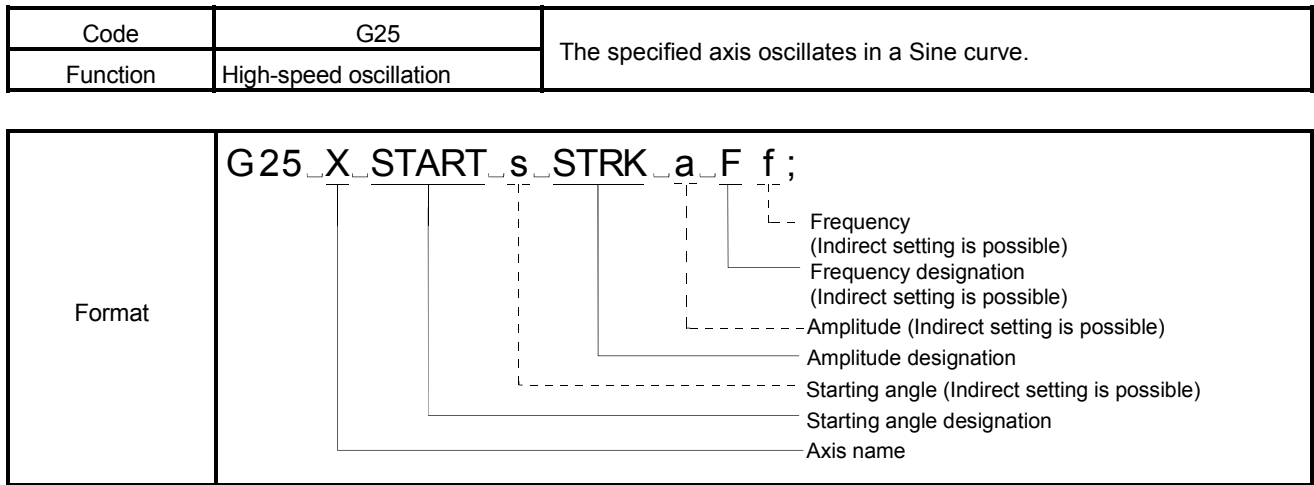

[Explanation]

(1) The specified axis oscillates in a Sine curve.

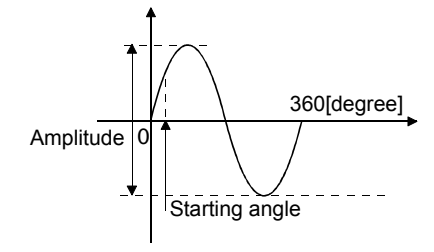

- Amplitude : The oscillating amplitude is specified in the setting unit. It can be specified indirectly with a variable, D, W, or # (2-word data). The setting range is 1 to 2147483647. If the setting is outside the range, a minor error will (error code : 585) occur and it cannot be started.
- Starting angle : The start position with the angular position of a Sine curve is specified. It can be specified indirectly with a variable, D, W, or # (2word data). Set it within the range of 0 to 359.9[degree] in 0.1[degree] increments. If the setting is outside the range, a minor error will (error code : 586) occur and it cannot be started.
- Frequency : The number of cycles in which the axis will be operated for 1 minute in a Sine curve is specified. It can be specified indirectly with a variable, D, W, or # (2-word data). The setting range is 1 to 5000[CPM]. If the setting is outside the range, a minor error will (error code : 587) occur and it cannot be started.
- (2) This command is valid for the specified block only (modal group (00)).
- (3) After a start, operation continues until G26 high-speed oscillation stop is executed or the stop command is input.
- (4) Acceleration/deceleration processing is not performed. When not making it start rapidly, set the starting angle to 90.0[degree] or 270.0[degree].

The program in which the X-axis oscillates in the Sine curve of 10[mm] amplitude, 90 [degree] starting angle and 30[CPM] frequency. (Command unit is [mm].) G25 X START 90. STRK 10. F30 ;

(Note) : The starting angle (START) is valid to the first decimal place. [Example] (1) START 90. .............. Means 90.0[degree]. (2) START 90 .............. Means 9.0[degree].

(3) In START #2010 #2010 = 900 ............... Means 90.0[degree]. #2010 = 1 ................... Means 0.1 [degree].

#### 6.13.16 G26 High-speed oscillation stop

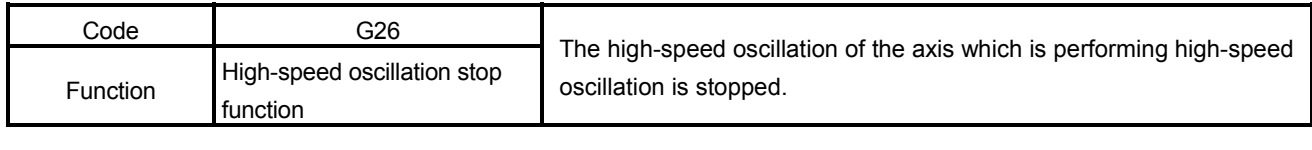

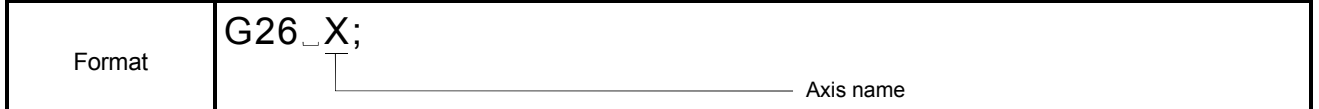

### [Explanation]

- (1) Stops the high-speed oscillation of the axis which is performing high-speed oscillation.
- (2) Use this command in pairs with a high-speed oscillation start. When the corresponding axis is not stopped up to a program END (M02, M30) after a high-speed oscillation start, high-speed oscillation is kept performed at a program END. Also, do not set a stop to the axis which has not made a high-speed oscillation

start. In that case, a minor error (error code : 582) is displayed and execution proceeds to the next block.

### [Program Example]

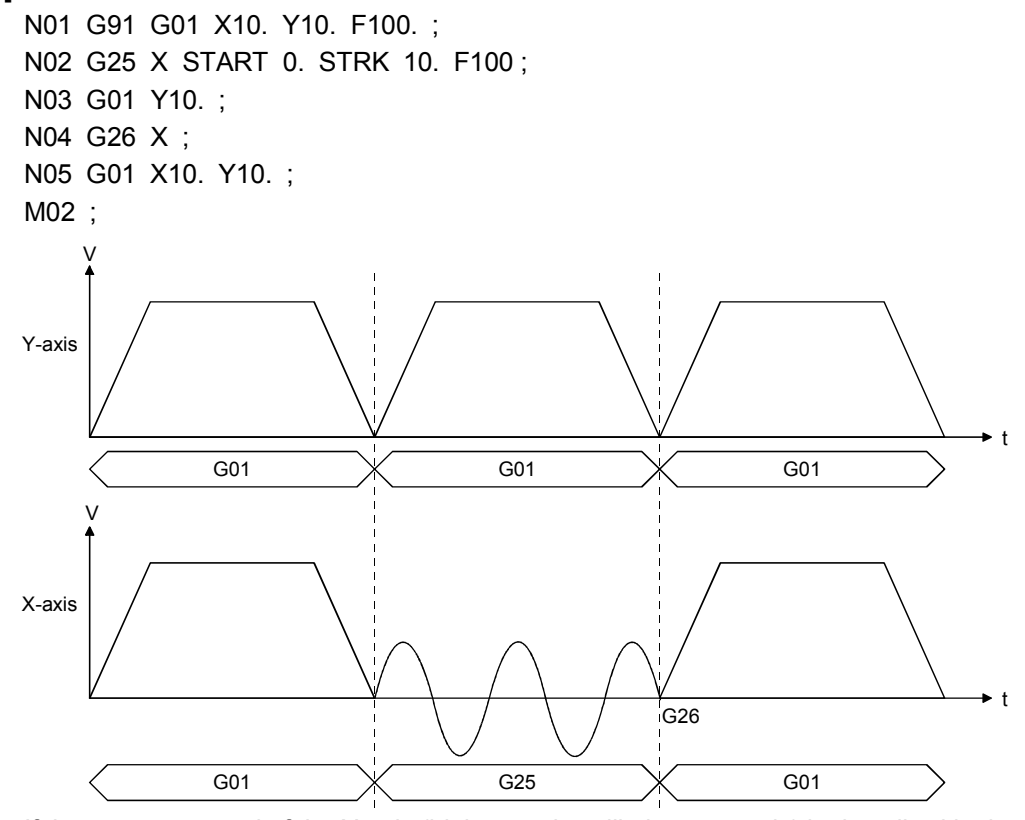

If the start command of the X-axis (high-speed oscillation start axis) is described in the N03 block, a minor error (error code : 581) is displayed when this block is executed, and this program is suspended.

### 6.13.17 G28 Home position return

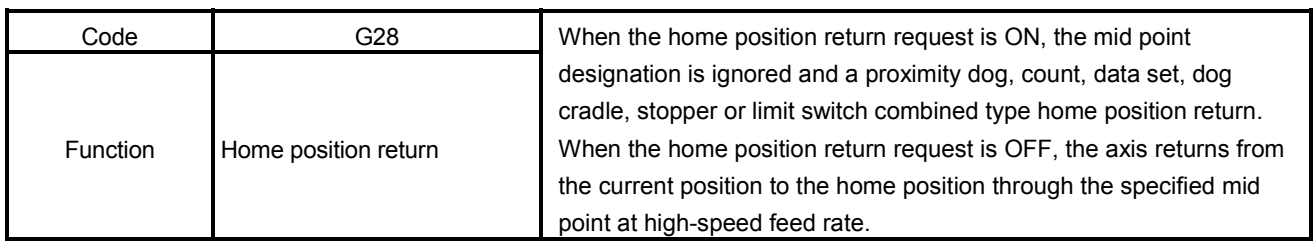

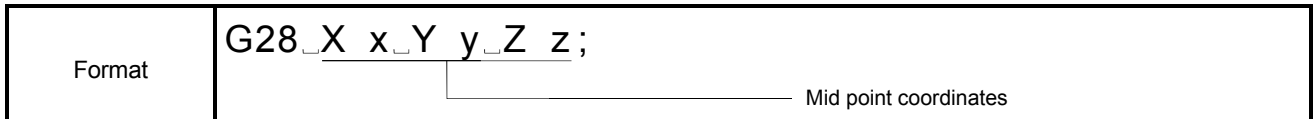

## [Explanation]

(1) When the home position return request is ON, this command ignores a mid point and returns the specified axis to the home position. When the home position return request signal (M2409+20n) is OFF, this command positions the axis from the current position to the home position through the specified mid point at highspeed feed rate.

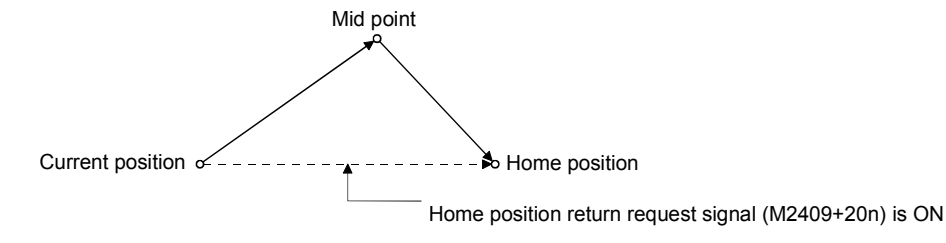

- (2) The home position return method is determined by the home position return data at the home position return request ON.
- (3) Be sure to set the axis which executes the home position return. The home position return is not executed without setting.
- (4) Be sure to set the mid point coordinates.
- (5) The mid point data setting can be made by direct setting (numerical value) or indirect setting (variable :  $\#$ \*\*\*).
- (6) The tool length offset and virtual mechanical coordinates (Refer to Section 6.13.29.) of the axis which executed the home position are cancel. Mid point designation depends on the position command system (G90, G91) currently selected.

(7) When the control unit is [degree], operation from the mid point to the home position differs between the absolute value command (G90) and incremental value command (G91). The axis travels in the nearest path under the absolute value command (G90), or in the direction specified in the home position return direction parameter under the incremental value command (G91). (8) The following parameter blocks are used at the home position return (G28). (a) Home position return request ON ….. Parameter block specified with home position return parameter. (b) Home position return request OFF …. Parameter block at the axis specified program start. [Related Parameters] Home position address : The current value of the home position is set. (Refer to Section 7.3.1 Home position return data.) High-speed feed rate : The high-speed feed rate of each axis is set. (Refer to Section 5.2.5 High-speed feed rate setting.) [Program Example] The program which executes the home position return from the current position through the A point (mid point). G90 ; G28 X200. Y200. ; (Home position return) Home position return request signal (M2409+20n) is ON  $\blacktriangleright$  Home position A point (mid point coordinates X200, Y200) Current position  $\infty$ 

REMARK

When the G28 is commanded, a home position return is made at the high-speed feed rate.

#### 6.13.18 G30 Second home position return

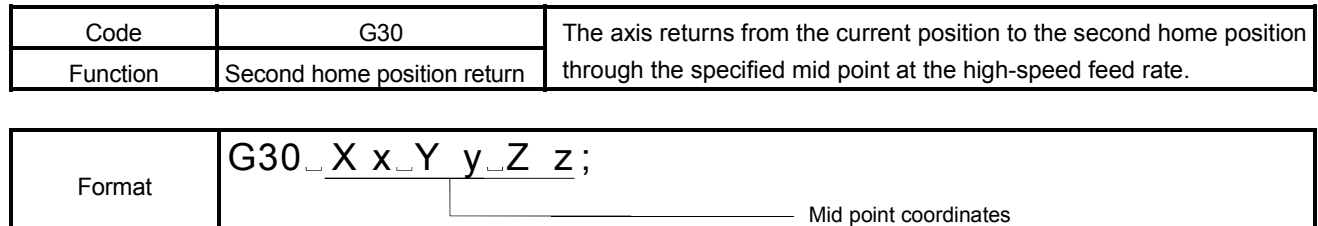

## [Explanation]

(1) This command positions the specified axis from the current position to the second home position through the specified mid point at the rapid feed rate.

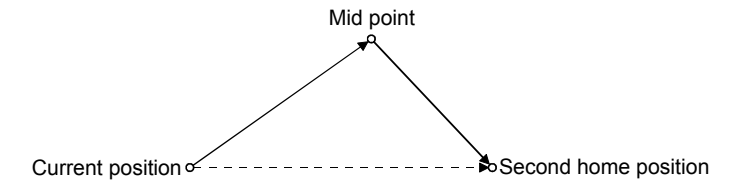

- (2) Be sure to set the axis which executes the second home position return. The second home position return is not executed without setting.
- (3) Be sure to set the mid point coordinates.
- (4) The mid point data setting can be made by direct setting (numerical value) or indirect setting (variable :  $\#$ \*\*\*).
- (5) The tool length offset and virtual mechanical coordinates (Refer to Section 6.13.29) of the axis which executed the second home position are cancel. Mid point designation depends on the position command system (G90, G91) currently selected.
- (6) When the control unit is [degree], operation from the mid point to the second home position differs between the absolute value command (G90) and incremental value command (G91).

The axis travels in the nearest path under the absolute value command (G90), or in the direction specified in the home position return direction parameter under the incremental value command (G91).

#### [Related Parameters]

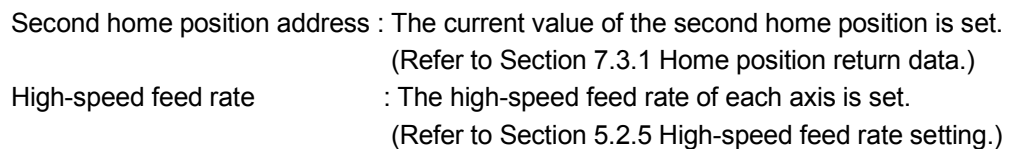

The program which executes the second home position return from the current position through the A point (mid point).

G90 ;

G30 X200. Y200. ; (Second home position return)

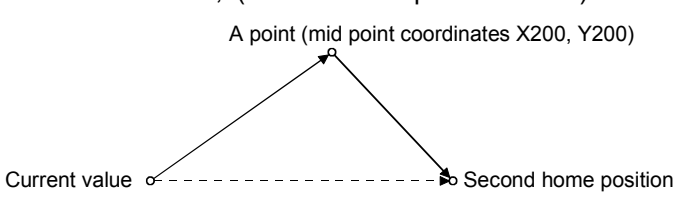

# REMARK

When the G30 command is given, a second home position return is executed at high-speed feed rate.

# 6 MOTION PROGRAMS FOR POSITIONING CONTROL

#### 6.13.19 G32 Skip

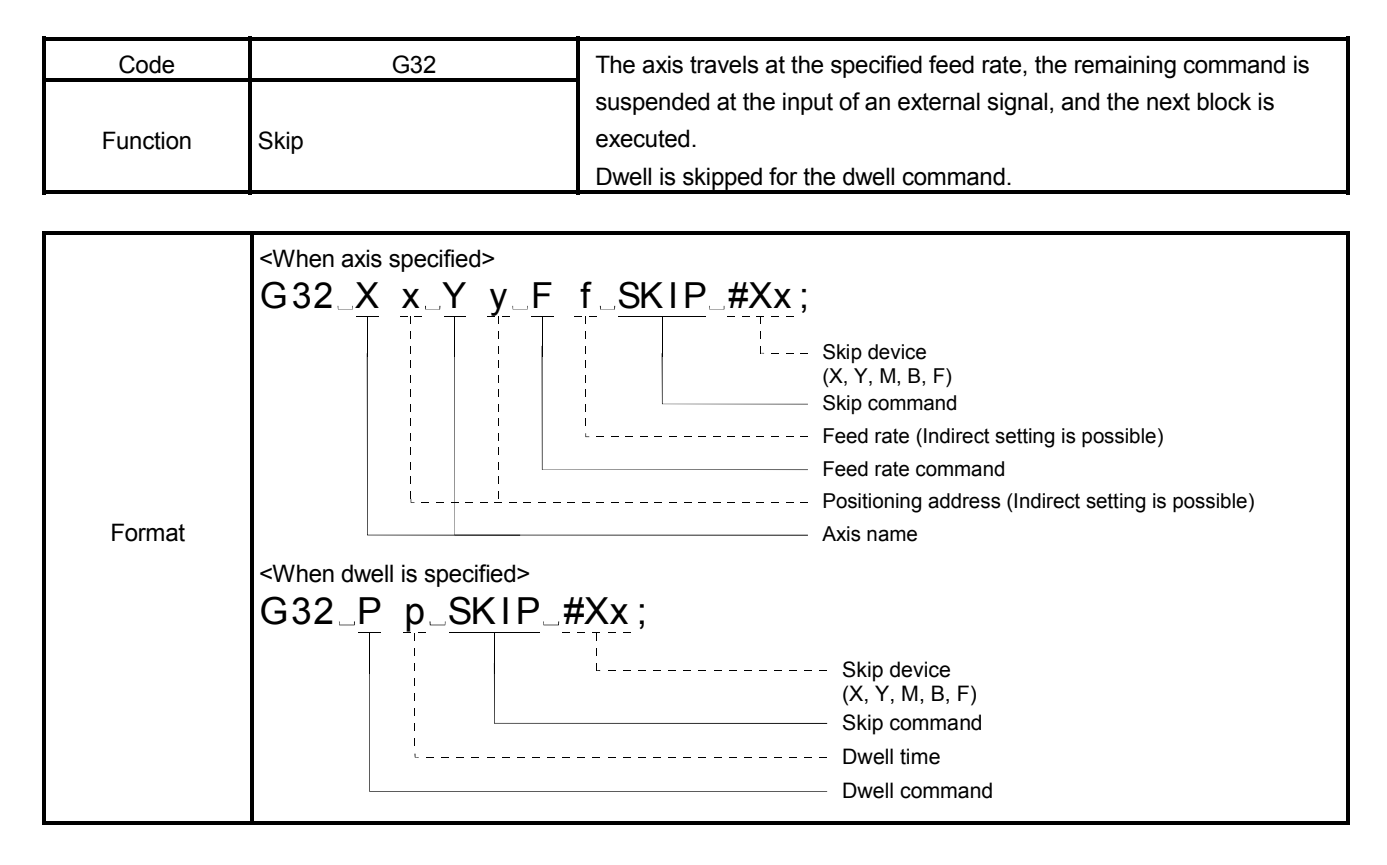

#### [Explanation]

- (1) When the skip signal is entered during execution of G32, the remaining command of that block is suspended and the next block is executed. Dwell may also be skipped by giving the dwell command (P) in the G32 block without specifying the axis.
- (2) A format error occurs if the axis command or M-code and the dwell command are described simultaneously.
- (3) The setting range of dwell time is 1 to 65535 in increments of 0.001[s].
- (4) Specify the skip signal in the program.
- (5) The skip function makes a skip at the skip signal ON.
- (6) This command is valid for the specified block only (modal group (00)). The interpolation type of this command is the constant-speed positioning command.
- (7) When the skip signal is not input until the end point of this command block, the block completes at the end point.
- (8) For dwell/skip, the block completes on completion of the dwell processing.
- (9) The absolute circular interpolation or the absolute helical interpolation of the next block cannot be executed.
- (10) The F command is handled like G01.
- (11) The coasting value  $\delta$  a between skip signal detection and a stop is represented by the following expression.

$$
\delta_A
$$
 [mm] =  $\frac{F}{60}$  (t1 +  $\frac{tc1}{2}$  +Tr)

- F : Command speed [mm/min]
- t1 : Signal input delay time = operation cycle + Detection delay time  $[s]$
- tc1 : Acceleration/deceleration time [s]
- Tr : Position loop time constant [s] (Reciprocal number of position control gain value set in servo parameter. When position control gain =  $25$ , Tr =  $1/25 = 0.04$  [s])
- (12) Under the following conditions, G32 makes deceleration stop once, then proceeds to the next block.
	- (a) When the point-to-point positioning command (G00, G25, G28, G30 or the like) is executed after the G32 block
		- N10 G32 X100. F1000. SKIP #X10 ; N20 G00 X200.: — N30 G32 X300. F1000. SKIP #X11; made before this block. Deceleration stop is
	- (b) High-speed oscillation stop (G26) is executed after the G32 block
		- N10 G25 Y START 90. STRK 1. F400. ; N20 G32 X100. F1000. SKIP #X10 ; N30 G26 Y ; G32 X200. F1000. SKIP #X11 ; Deceleration stop is made before this block.
	- (c) When the absolute value command (G90) or incremental value command (G91) is executed after the G32 block
		- N10 G90 ; N20 G32 X100. F1000. SKIP #X10 ; N30 G91 ; N40 G32 X200. Y200. F1000. SKIP #X11; made before this block. Deceleration stop is
	- (d) When the block immediately after G32 is in the constant-speed positioning command but its command axes do not include the specified axis of the G32 block

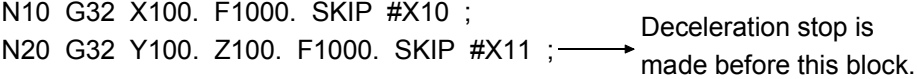

- (1) The program designed to make multiple skips under the control of external skip signals specified from the program midway through positioning. (Under incremental value command)
	- G91 ;
	- G32 X100. F2000 SKIP #X180 ; Turns ON the X180 signal midway.
	- G32 X100. F1000 SKIP #X181 ; Turns ON the X181 signal midway. • G32 X200. F1500 SKIP #X182 ; Turns ON the X182 signal midway. X-axis t  $\Omega$ V
- (2) Under dwell command

X180 X181 X182

If cancel device X100 turns ON during dwell in N01, G0 in N02 where dwell was suspended is executed.

N01 G32 P1000 SKIP #X100 ; N02 G90 G0 X100. ;

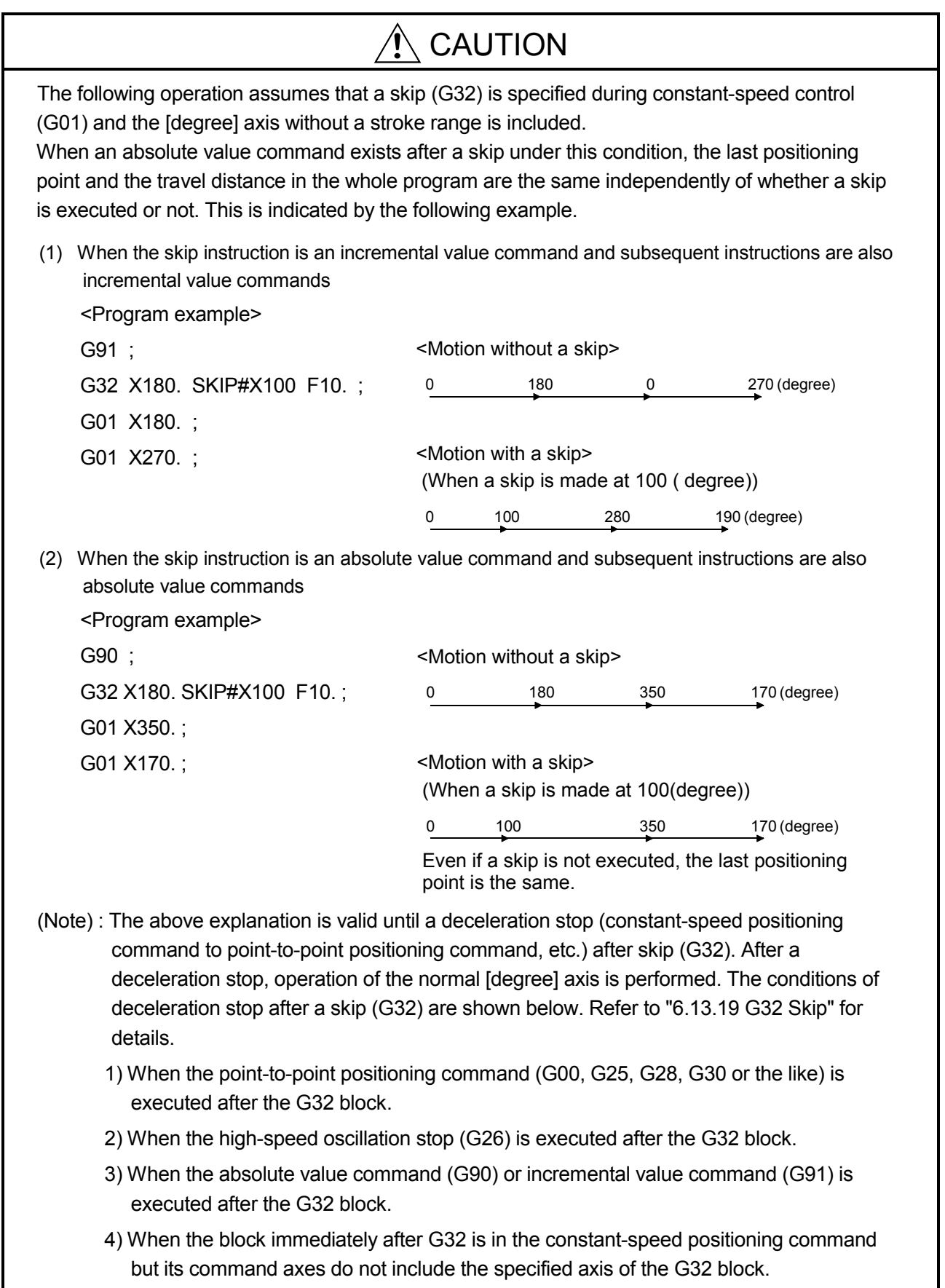

### 6.13.20 G43 Tool length offset (+)

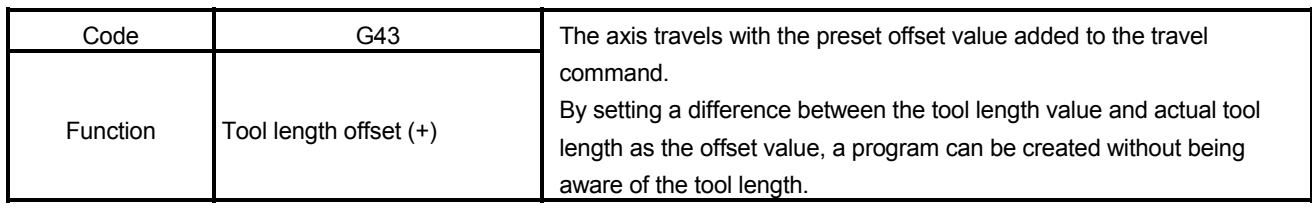

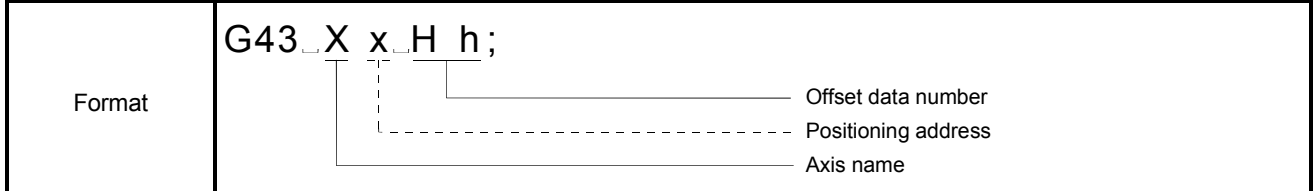

### [Explanation]

- (1) By executing this command, the axis travels to the position which results from adding the offset value set in the tool length offset data setting registers to the end position of the travel command.
- (2) In the following cases, the tool length offset command is cancel.

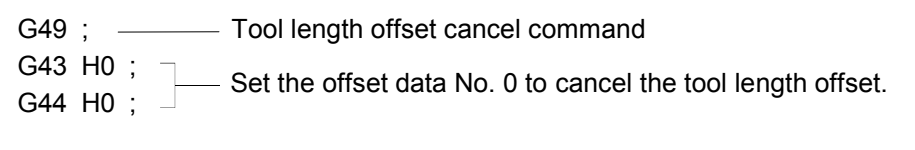

(3) This command can be set to one axis only. If two or more axes are commanded simultaneously, it is valid for the last specified axis.

G43 X1. Y1. Z1. H1 ;  $\frac{1}{2}$  Z-axis is valid. If no axis is specified, the last specified axis is made valid. G01 Z1 ; G43 H1 ;  $\frac{1}{1}$  Z-axis is valid.

- (4) As this command is a modal instruction, the offset value is retained until the offset value is cancel (G49).
- (5) Tool length offset can be made to only one axis simultaneously. (Both G43 and  $G44)$

 $\ddot{\cdot}$ G43 X100. H1 ; G43 Y100. H2 ;  $\longleftarrow$  Cannot be used this way.

#### [Related Parameters]

Tool length offset value : Set in the tool length offset data setting registers. (Refer to Section 4.2.6.)

The program for which executes the positioning added the offset value to the command position. (For absolute value command)

(Data of the tool length offset data setting registers are as follows : H1 = 5[mm] (D1650, 1651 = 50000), H2 = 10[mm] (D1652, 1653 = 100000))

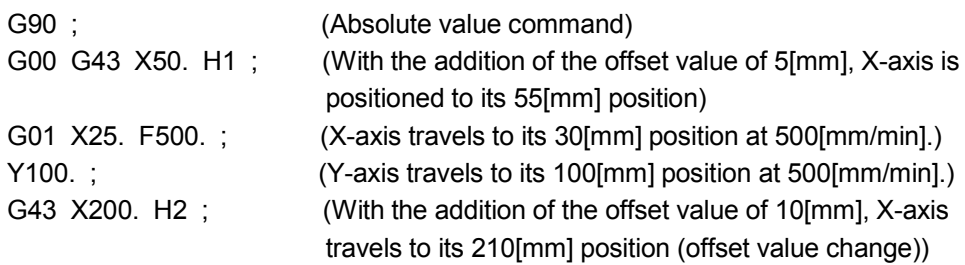

# 6.13.21 G44 Tool length offset (-)

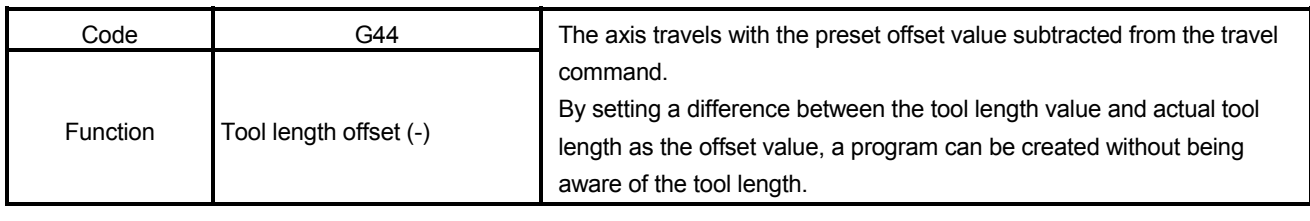

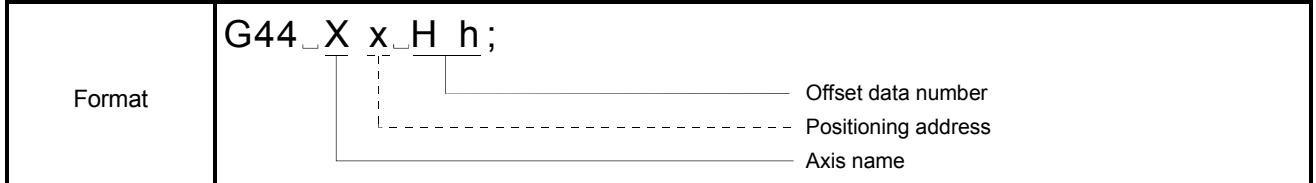

# [Explanation]

- (1) By executing this command, the axis travels to the position which results from subtracting the offset value set in the tool length offset data setting registers from the end position of the travel command.
- (2) In the following cases, the tool length offset command is cancel.

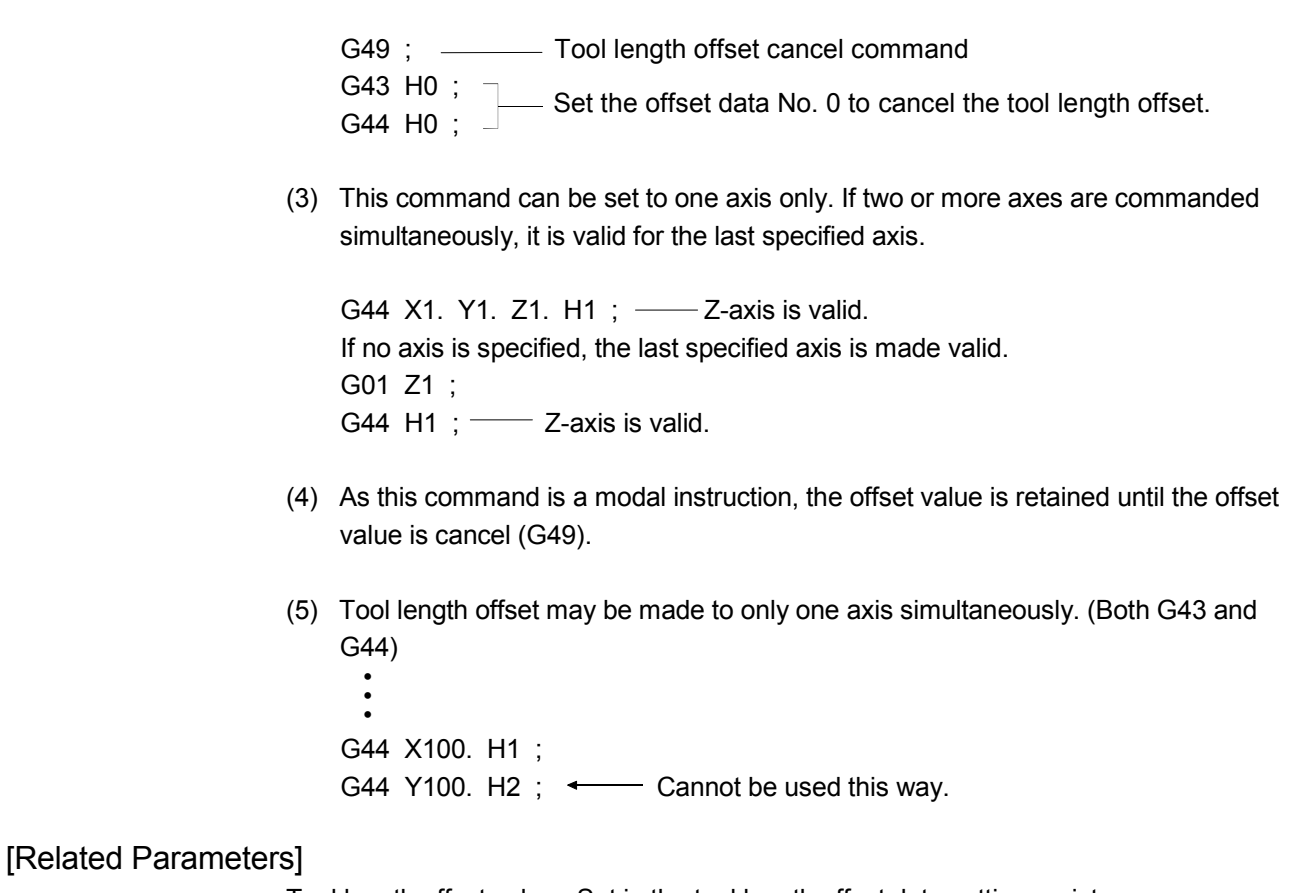

Tool length offset value : Set in the tool length offset data setting registers. (Refer to Section 4.2.6.)

The program for which executes the positioning subtracted the offset value from the command position. (For absolute value command)

(Data of the tool length offset data setting registers are as follows : H1 = 5[mm] (D1650, 1651 = 50000), H2 = 10[mm] (D1652, 1653 = 100000))

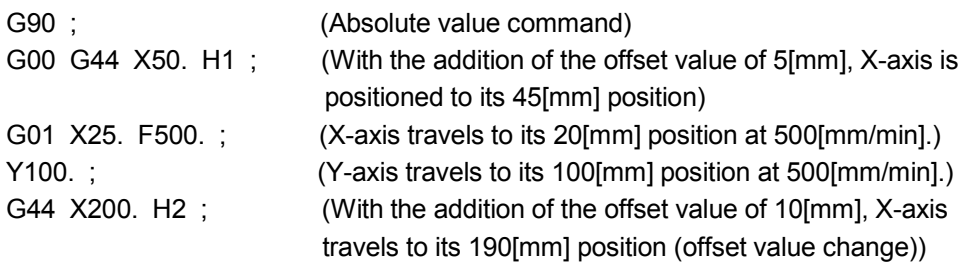

### 6.13.22 G49 Tool length offset cancel

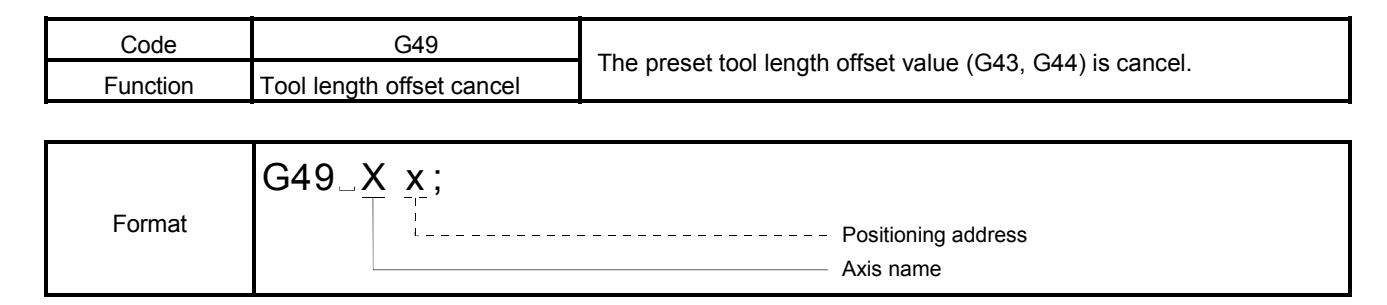

### [Explanation]

- (1) This command cancels the preset tool length offset value (G43, G44) and performs the specified positioning.
- (2) Be sure to set the positioning address for tool length offset cancel.

#### [Related Parameters]

Power-on mode : At power-on, the tool length offset cancel mode is established.

#### [Program Example]

The program designed to cancel the offset value and perform the specified positioning after positioning has been executed by tool length offset. (For absolute value command) (Data of the tool length offset data setting registers are as follows : H1 = 5[mm] (D1650, 1651 = 50000), H2 = 10[mm] (D1652, 1653 = 100000))

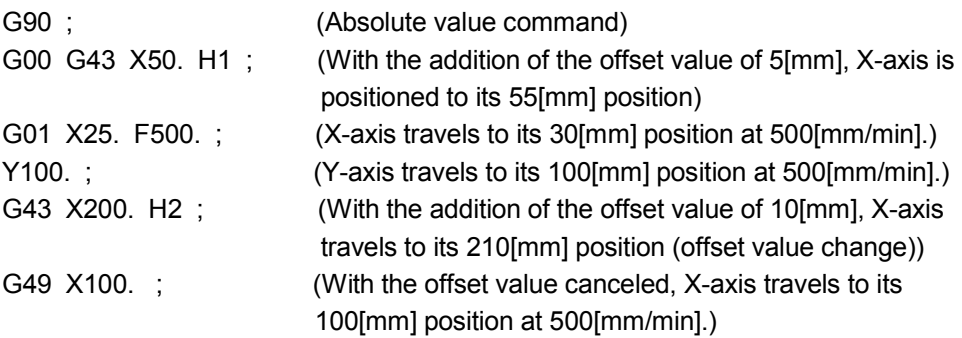

#### 6.13.23 G53 Mechanical coordinate system selection

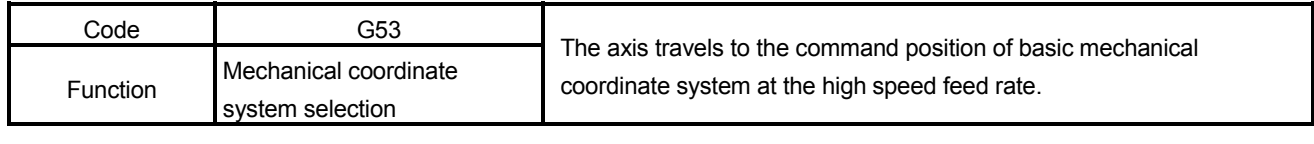

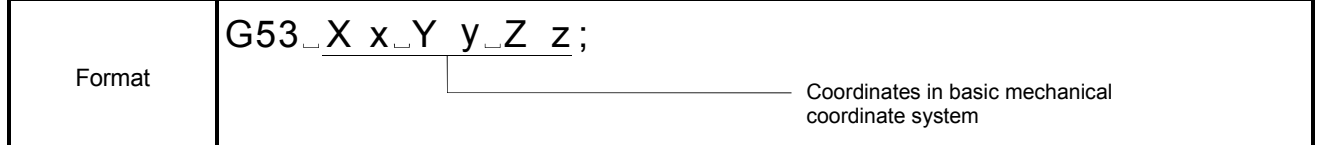

### [Explanation]

- (1) The basic mechanical coordinate system represents the position determined for a specific machine (e.g. tool changing position, stroke end position). It is automatically set relative to the predetermined reference point after a home position return is executed by the CHGA instruction at power-on.
- (2) Not being a modal instruction, the specified block only is valid.

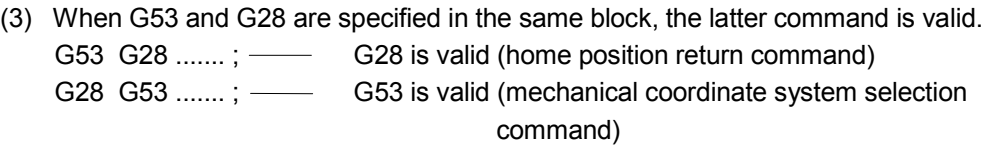

- (4) When G53 and G30 are specified in the same block, the latter command is valid. G53 G30 .......; — G30 is valid (second home position return command) G30 G53 ....... ; - G53 is valid (mechanical coordinate system selection command)
- (5) The offset specified in G92 is invalid.
- (6) The tool length offset specified in G43 or G44 is invalid.

(7) Under the incremental value command (G91), the axes travel at the incremental value of the mechanical coordinate system, and under the absolute value command (G90), the axes travel at the absolute value of the mechanical coordinate system.

[Example]

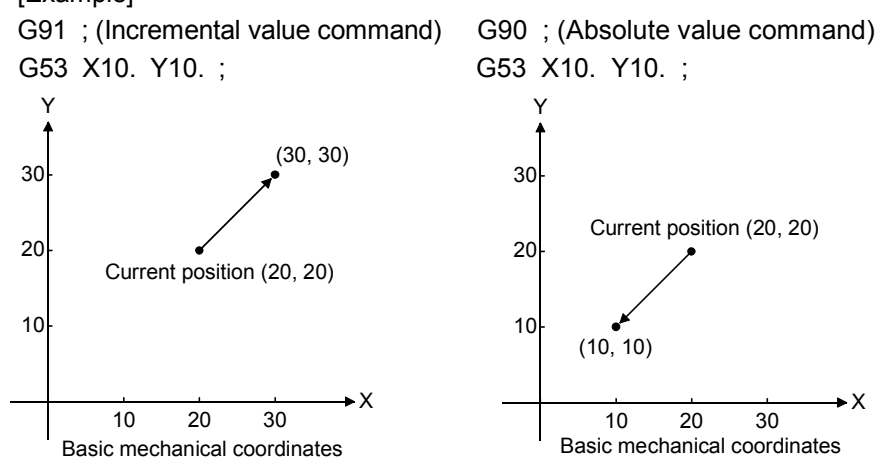

(8) Positioning data can be set by direct setting (numerical value) or indirect setting (variable :  $#$ \*\*\*\*).

#### [Program Example]

The program designed to position the axes to the specified position in the work coordinate system after positioning them to the specified position in the basic mechanical coordinate system in the absolute value mode.

- 1) G90 ; (Absolute value command) 2) G53 X10. Y10. ; (Axes travel to X10. Y10. in the basic mechanical
- 
- coordinates) 3) G01 X10. Y10. F20. ; (Axes travel to X10. Y10. in the work coordinates)

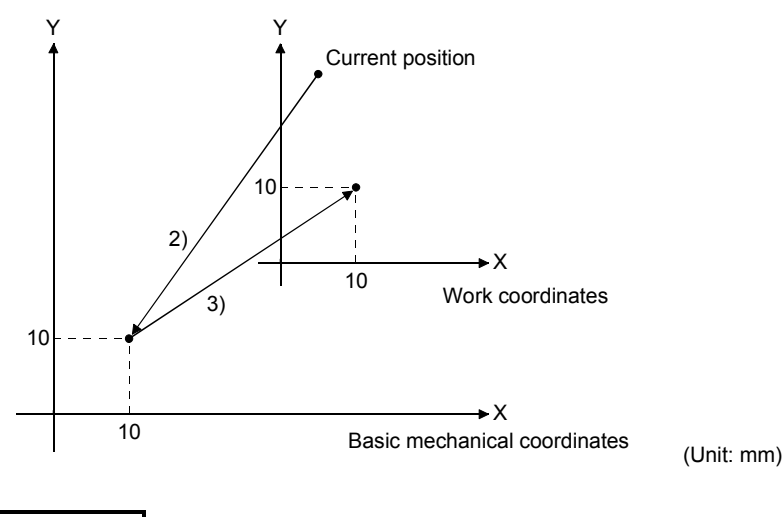

# REMARK

Travel by G53 is processed by G00. (The modal group (01) is not changed.)

#### 6.13.24 G54 to G59 Work coordinate system selection

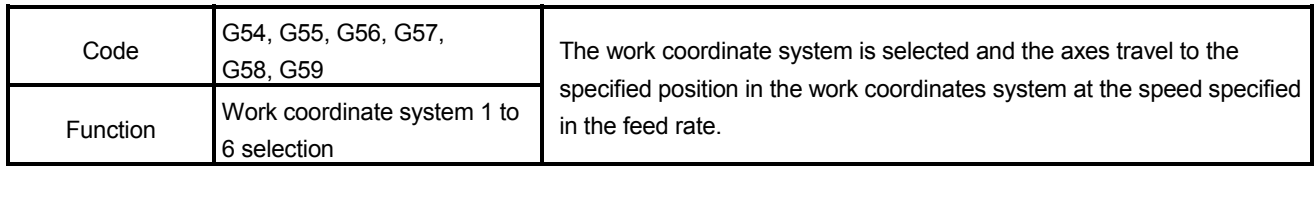

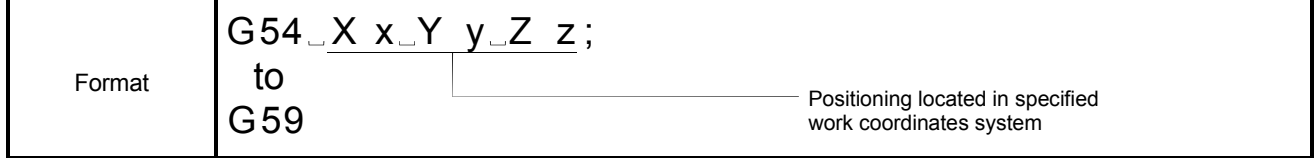

## [Explanation]

- (1) Work coordinate systems 1 to 6 are coordinates systems specified in the parameters or work coordinates system setting. The offset value in the work coordinates system is set using the distance from the basic mechanical coordinates system origin (0).
- (2) The coordinates system of G54 is selected at a Motion program start.
- (3) As the work coordinates systems 1 to 6 is modal instruction, it is valid until the next work coordinate system 1 to 6 selection is commanded.
- (4) If G92 is commanded in any of the G54 to G59 modes, a new work coordinates system can be set. If G92 is commanded, all work coordinates systems (1 to 6) travel in parallel.

<Work coordinates system selection> G54 Xx Yy Zz ;

- <Work coordinates system change> G54 G92 Xx Yy Zz ; ..........Work coordinates 2 to 6 also travel in parallel similarly.
- (5) Positioning data can be set by direct setting (numerical value) and indirect setting (variable :  $#$ \*\*\*\*).
#### [Related Parameters]

Work coordinates system offset value : Specify the offset in the work coordinates

system using the distance from the basic mechanical coordinates. (Refer to Section 5.4

for the work coordinate data.)

Up to six work coordinates systems can be set.

(Work coordinates systems 1 to 6)

#### [Program Example]

<Work coordinates system selection>

The program for which executes the positioning to the specified position in the work coordinates system 1.

(The offset of the work coordinates system 1 is X500, Y500)

- 1) G90 ; (Absolute value command)
- 2) G28 X0. Y0. ; (Home position return)
- 3) G53 X0. Y0. ; (Axes travel to the basic mechanical coordinates home position)
- 4) G54 X500. Y500. ; (Axes travel to the specified position in the work coordinates system 1)

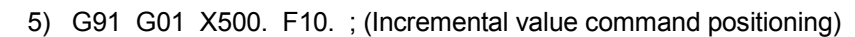

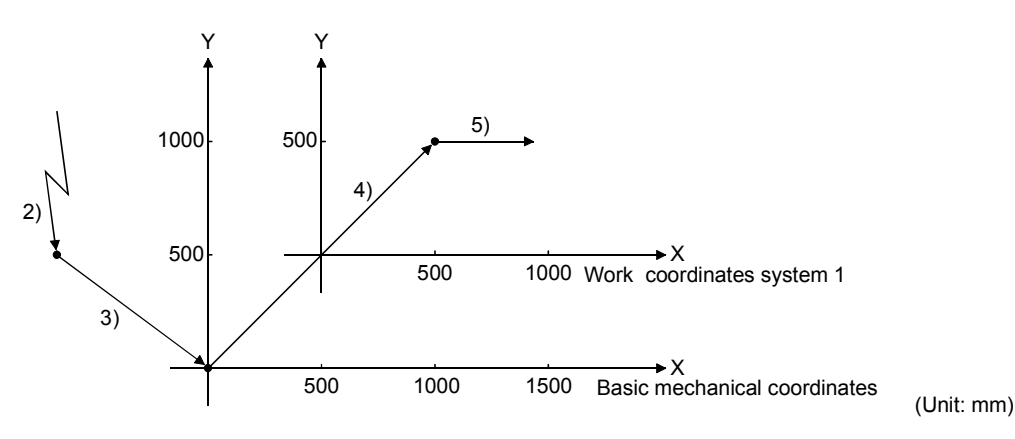

<Work coordinates system change>

The program for which set the offset of the work coordinates system 1 to X500, Y500 in the parameter setting of work coordinates data, then change the work coordinates system to new work coordinates system 1.

1) G54 G92 X-200. Y-200. ; (New work coordinates system 1 setting) (After execution of 1), the current value is changed to X-200, Y-200.)

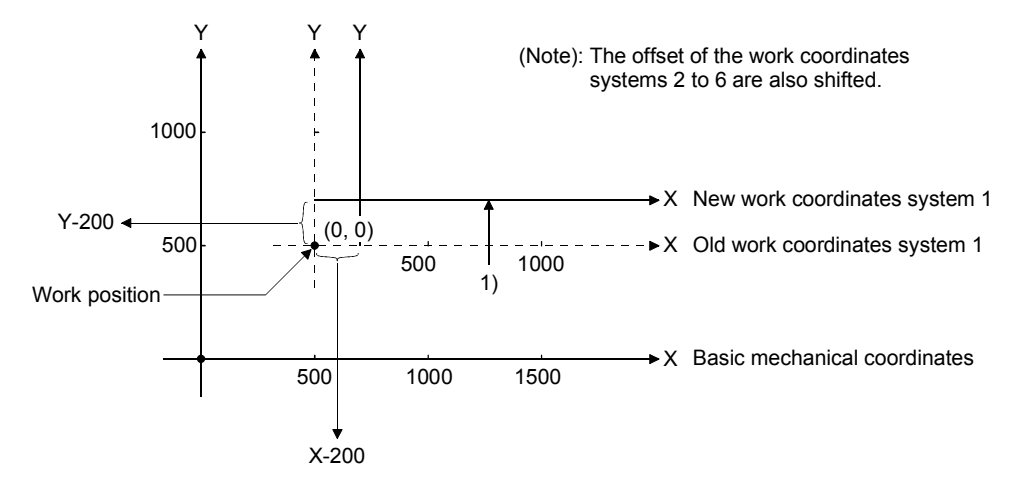

# 6.13.25 G61 Exact stop check mode

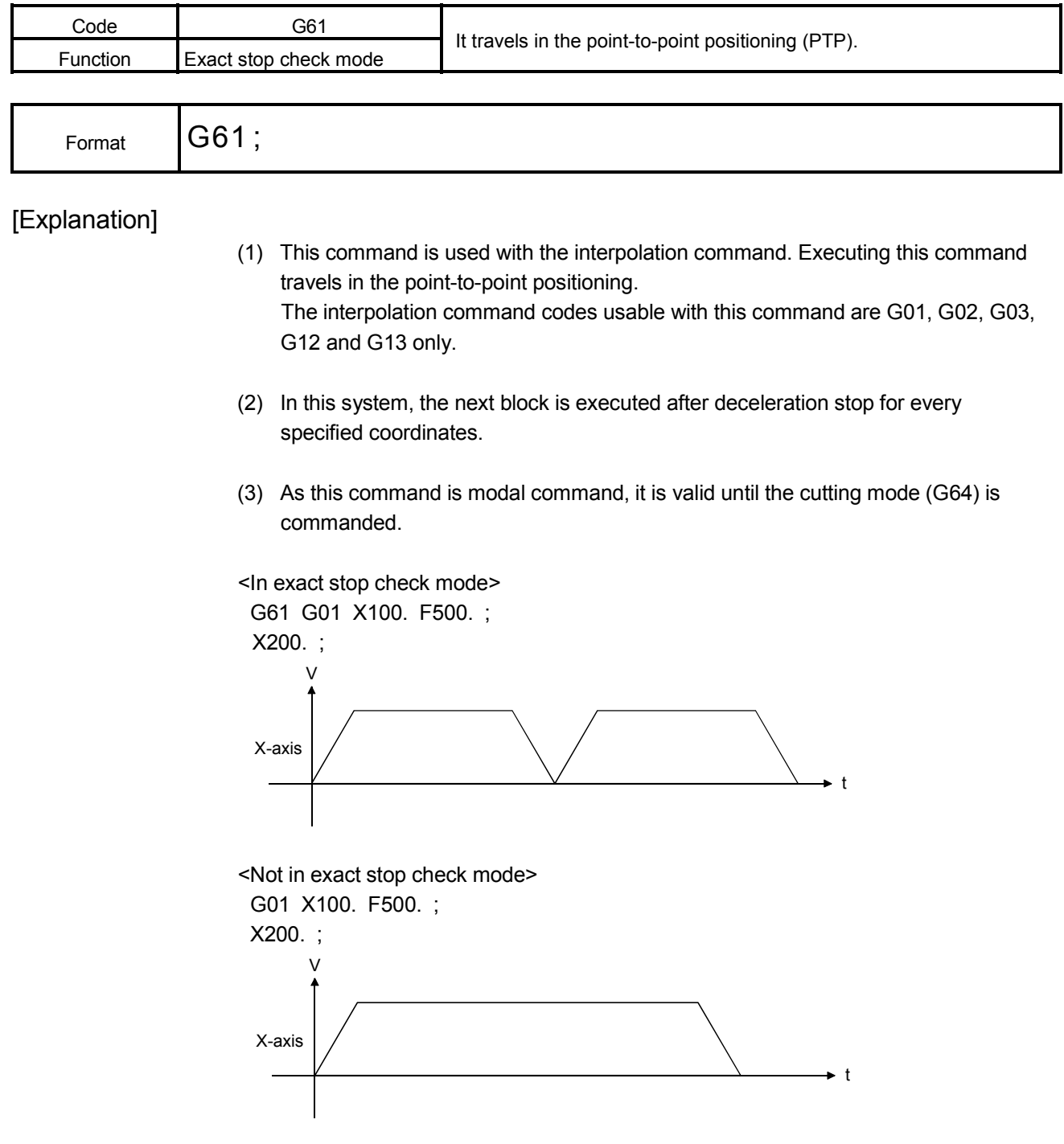

The program for which executes the positioning in the exact stop check mode.

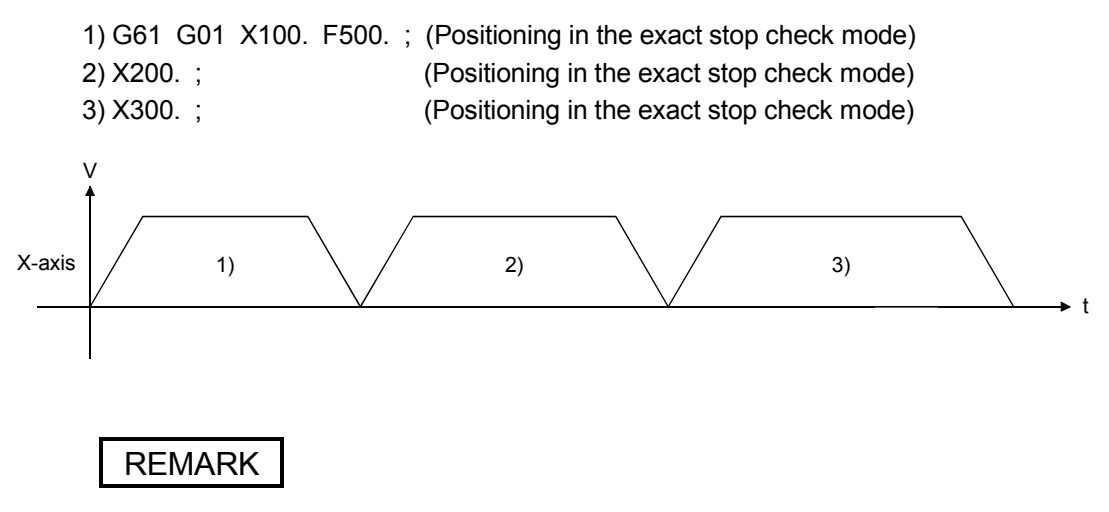

Only the high-speed feed rate may be the specified speed in G00. To specify the speed every time point-to-point positioning is executed, you can use G61 and G01.

# 6.13.26 G64 Cutting mode

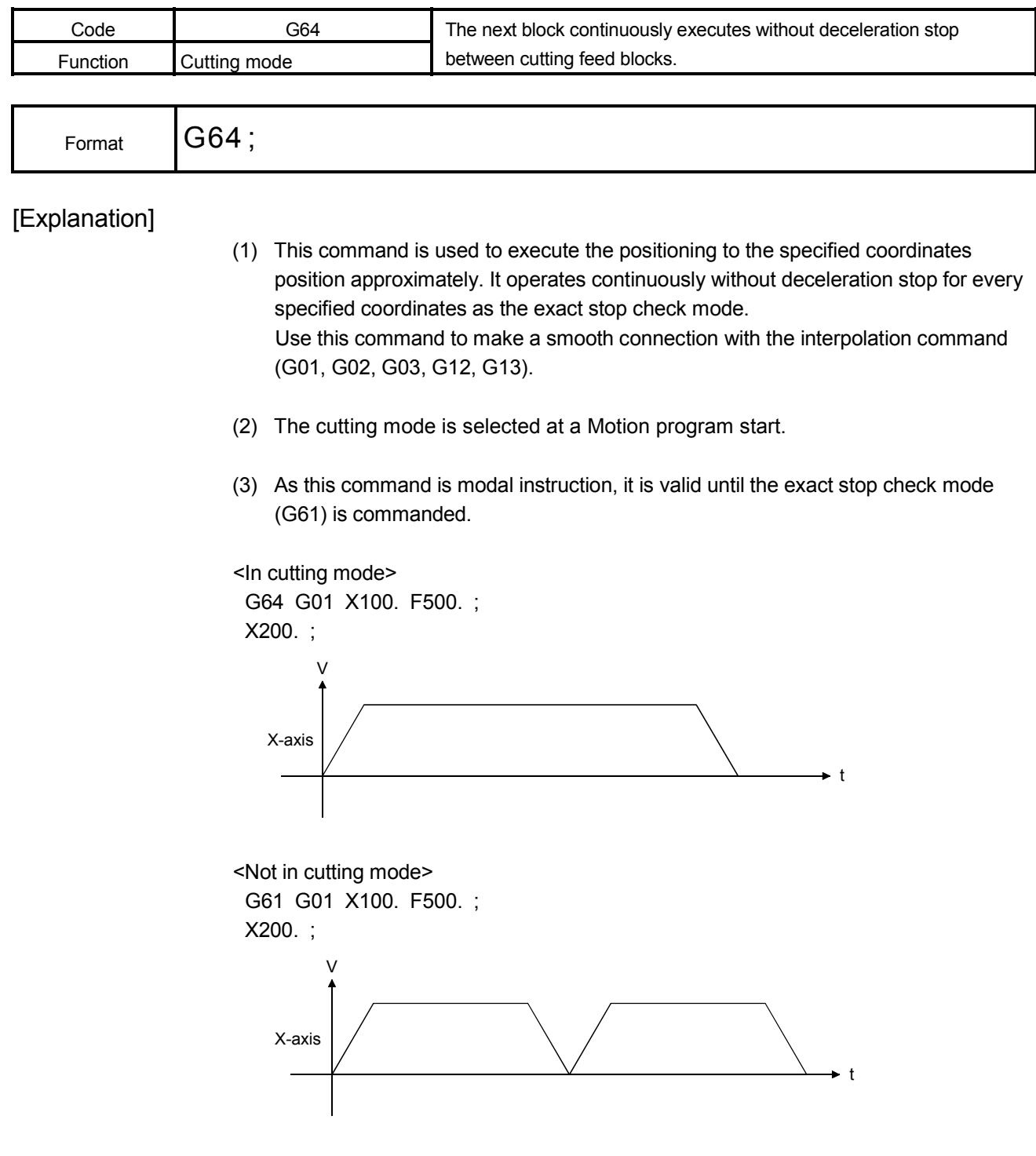

The program for which executes the positioning in the cutting mode.

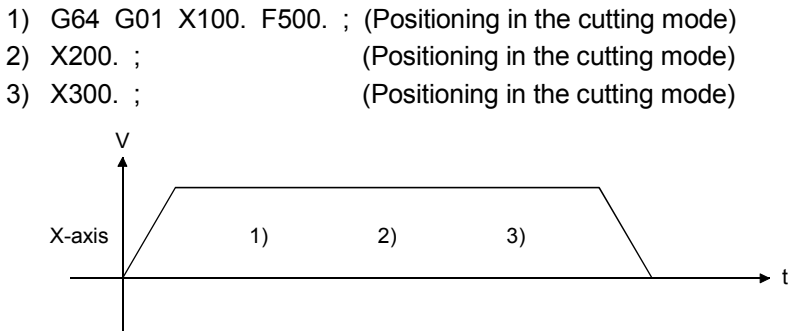

# 6 MOTION PROGRAMS FOR POSITIONING CONTROL

#### 6.13.27 G90 Absolute value command

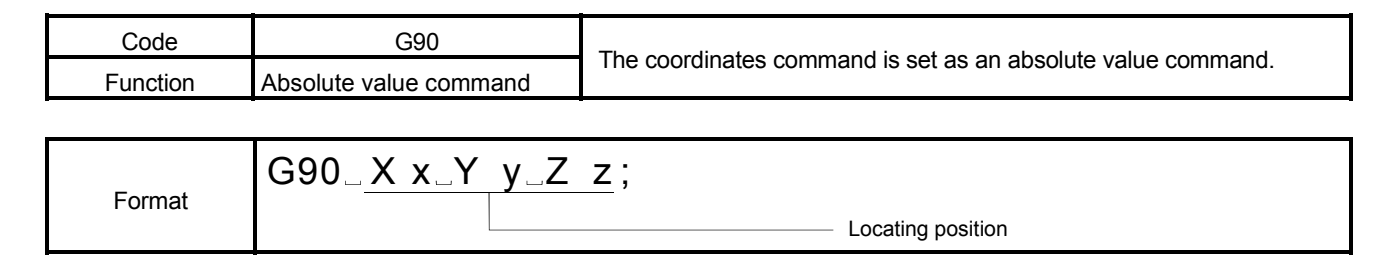

### [Explanation]

- (1) In the absolute value command mode, the axes travel to the specified coordinates position regardless of the current position. The positioning command set after execution of this command operates with the absolute value from the home position coordinates.
- (2) As this command is modal instruction, it is valid until the incremental value command mode (G91) is commanded.
- (3) The absolute value command mode is selected at a Motion program start. [Example] G90 X100. Y100. ;

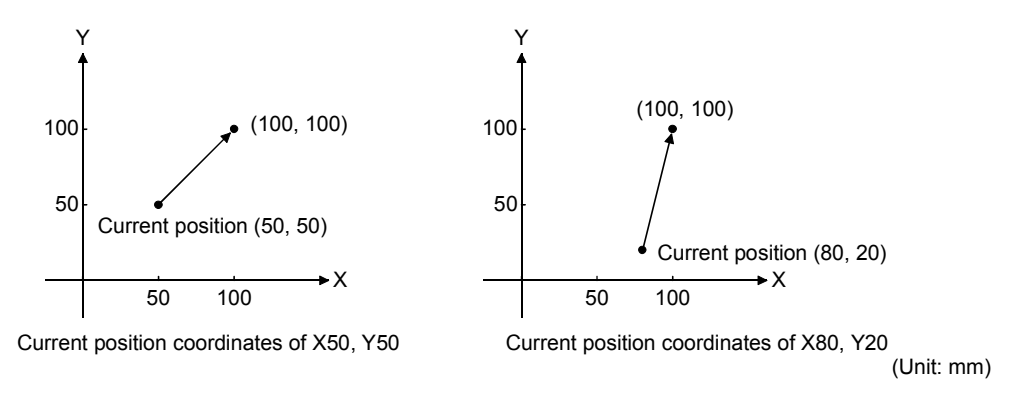

(4) Positioning data can be set by direct setting (numerical value) and indirect setting (variable :  $#$  \* \* \* \* ).

Example of comparison between the absolute value command and incremental value command

<Incremental value command> G91 X70. Y70. ;

<Absolute value command> G90 X70. Y70. ;

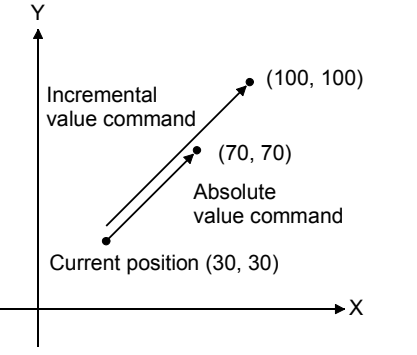

(Unit: mm)

# 6 MOTION PROGRAMS FOR POSITIONING CONTROL

#### 6.13.28 G91 Incremental value command

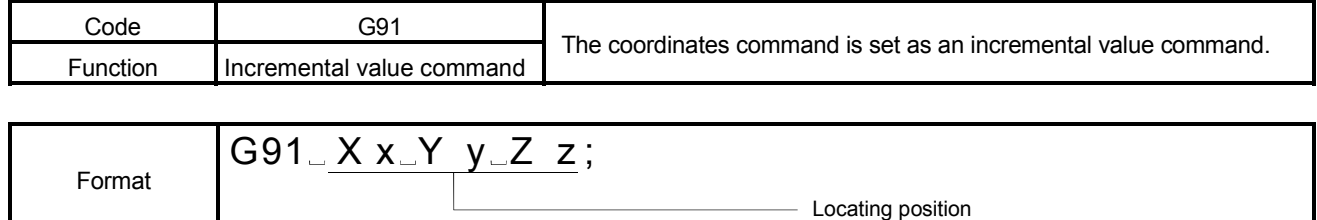

#### [Explanation]

- (1) In the incremental value command mode, the axes travel the distance of the specified relative value from the start point (0) of the current position. The positioning command set after execution of this command operates with the incremental value from the current position.
- (2) As this command is modal instruction, it is valid until the absolute value command mode (G90) is commanded.
- (3) The absolute value command mode is selected at a Motion program start. [Example] G91 X100. Y100. ;

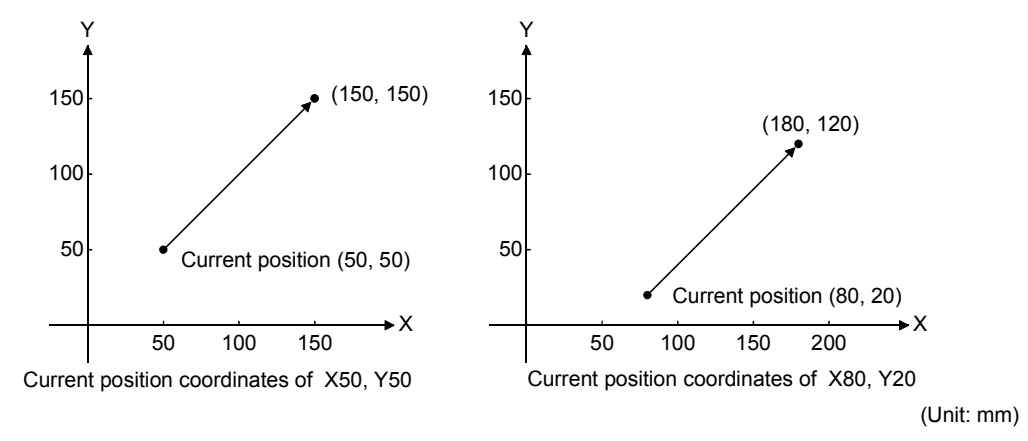

(4) Positioning data can be set by direct setting (numerical value) and indirect setting (variable :  $#$ \* \* \* \*).

Example of comparison between the incremental value command and absolute value command

<Incremental value command> G91 X70. Y70. ;

<Absolute value command> G90 X70. Y70. ;

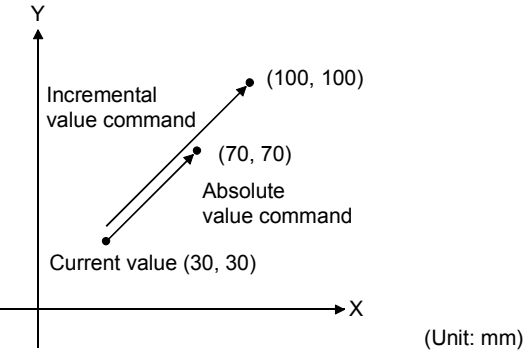

### 6.13.29 G92 Coordinates system setting

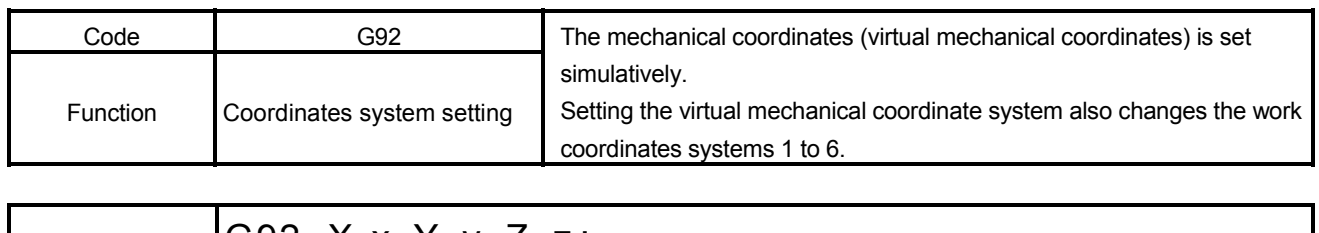

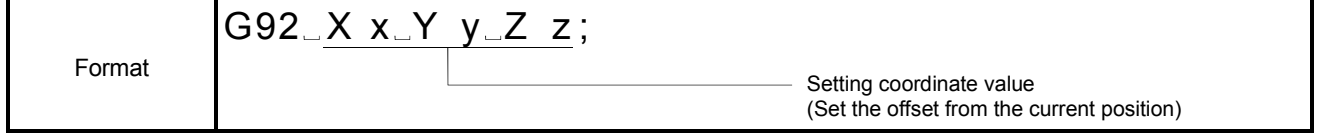

## [Explanation]

(1) The current position in the work coordinate system is changed to the specified coordinates value, a new work coordinates is set. The work coordinates system is set in the specified position (offset from the current position). By making coordinates system setting, the virtual mechanical coordinates is set and the work coordinate systems 1 to 6 travel in parallel.

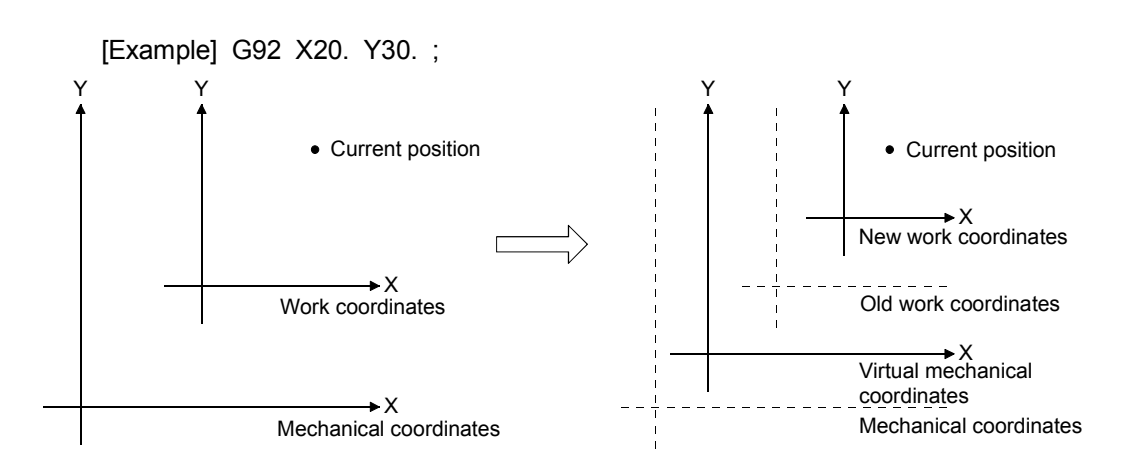

- (2) Positioning data can be set by direct setting (numerical value) and indirect setting (variable :  $#$ \*\*\*\*).
- (3) By executing G92 in the constant-speed positioning command (e.g. G01), deceleration stop is made once. When G92 is executed in the single block mode, making a single block start twice in the same block shifts execution to the next block.

### POINT

If the current value is changed in G92, the current value data restored after a power failure is based on the status prior to execution of G92.

The program for which set the work coordinate system to the specified position.

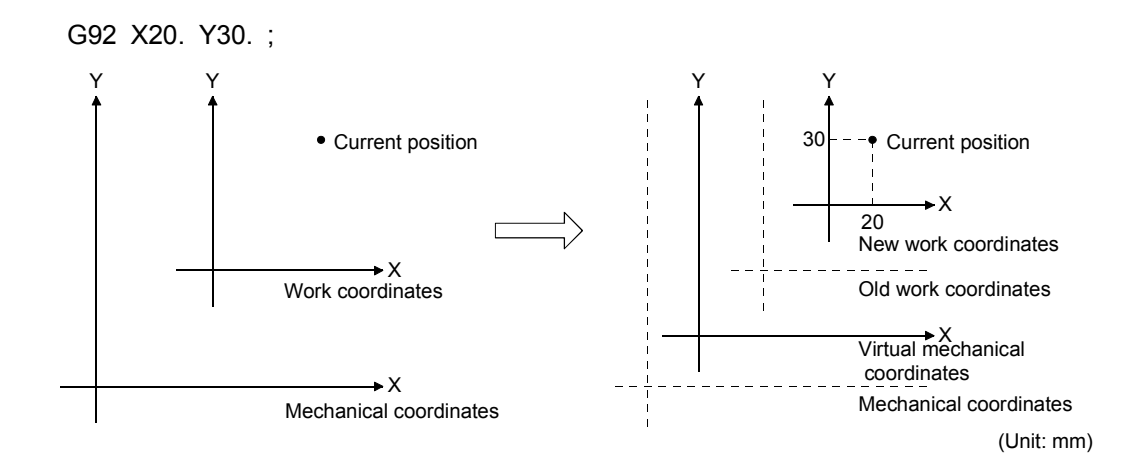

#### 6.13.30 G98, G99 Preread disable/enable

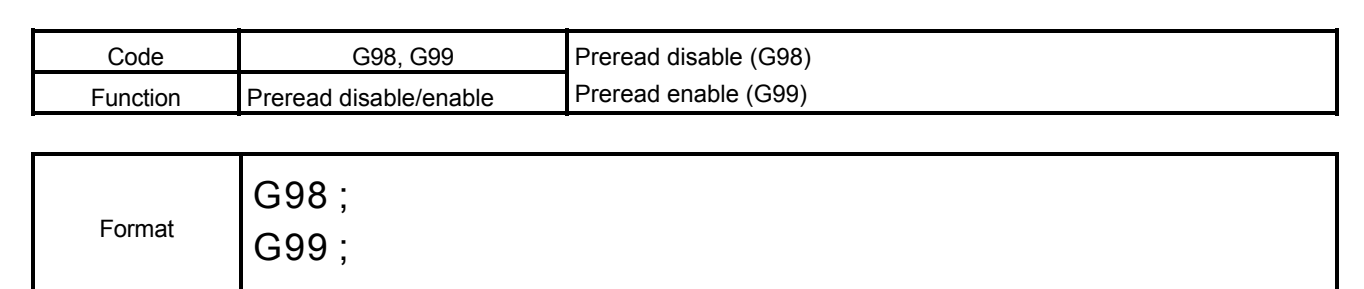

[Explanation]

- (1) The preread disable mode after that when G98 is executed. As this command is a modal instruction, it is valid until the preread enable (G99) being commanded.
- (2) The preread enable mode after that when G99 is executed. As this command is a modal instruction, it is valid until the preread disable (G98) being commanded.
- (3) It is preread enable (G99) at the axis designation program starts.
- (4) Command G98 and G99 without the argument alone.

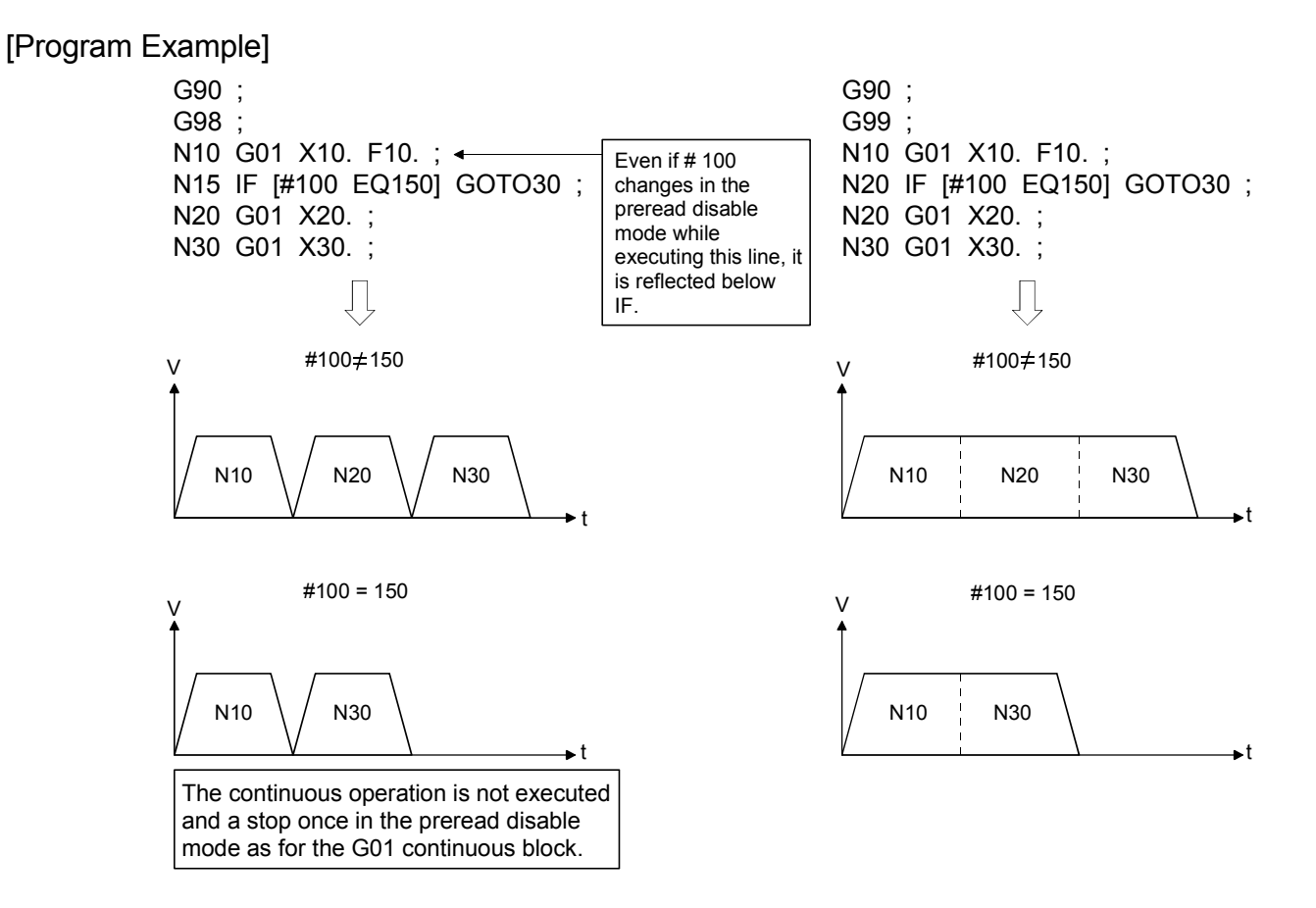

# REMARK

- (1) Preread is disabled until G99 is executed after it blocks it modal G98, and being specified only though preread is stopped in the block that M100 (preread disable) was not modal, and specified once.
- (2) There is no described meaning as a program thought the problem is not in modal G98 even if M100 is executed.

### 6.13.31 G100, G101 Time-fixed acceleration/deceleration, acceleration-fixed acceleration/ deceleration switching command

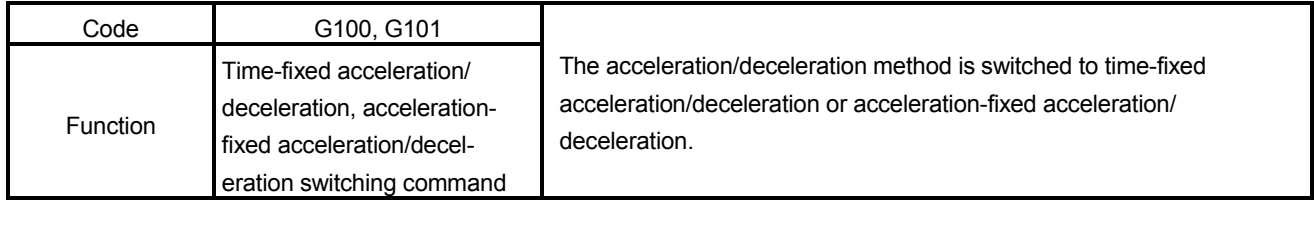

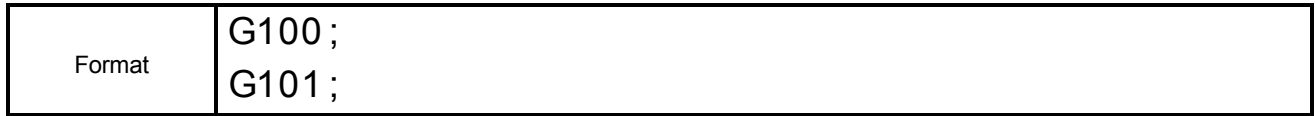

## [Explanation]

- (1) The acceleration/deceleration method of the travel command G01, G02, G03, G12, G13, G32 or G00 (with M-code) is switched to time-fixed acceleration/deceleration or acceleration-fixed acceleration/deceleration.
- (2) The G-code of this command is set independently.
- (3) Use G100 to select the time-fixed acceleration/deceleration. The G100 status is selected at a start.
- (4) Use G101 to select the acceleration-fixed acceleration/deceleration.
- (5) The acceleration-fixed acceleration/deceleration is set in G101, the M-code does not made a FIN waiting. (The M-code is output to the M-code storage register, but the M-code outputting signal does not turn ON.)
- (6) Acceleration/deceleration in the acceleration-fixed mode is valid until :
	- (a) The time-fixed acceleration/deceleration command in G100 is executed ;
	- (b) The program is ended in M02;
	- (c) The program is stopped by the rapid stop command, stop command, error reset or emergency stop;
	- (d) The program is stopped at error occurrence.
- (7) When G100 is changed to G101 or G101 to G100, a deceleration stop is made once.

The program designed to make the acceleration-fixed acceleration/deceleration mode of the acceleration/deceleration system valid, then invalid midway through the program. (Command unit : [mm])

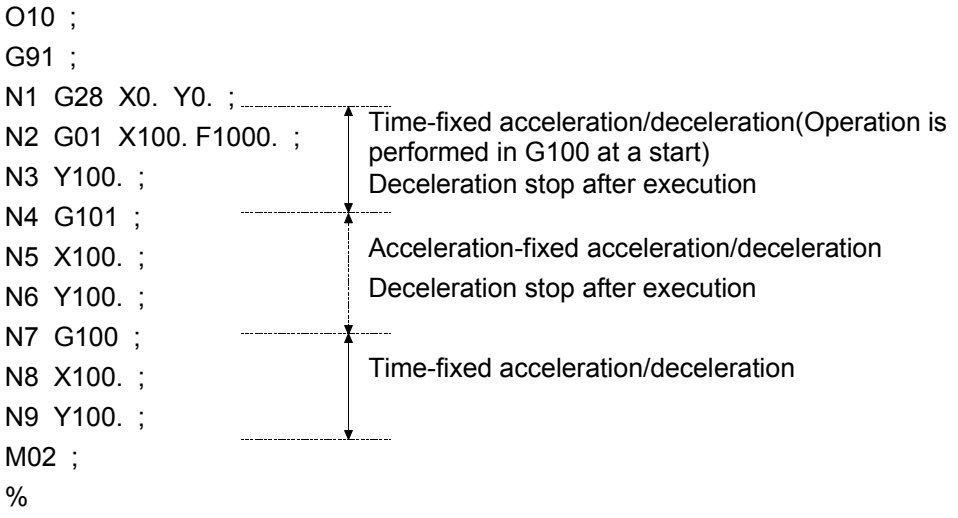

# REMARK

About locus of G100/G101

Locus commanded from the Motion controller is different by setting of the G100/G101.

(a) Locus of G100

Time-fixed acceleration/deceleration method is used to enable the smooth operation between positioning points for CP operation. In the case of a continuous point of G01 (CP Linear interpolation), it passes roundly inside in a point during positioning. And in the case of G02/G03 (Circular interpolation), the locus is inside further than a circular arc set in a program. The degree which become inside further than a positioning point changes by the acceleration/deceleration time or speed.

This is indicated by the following example.

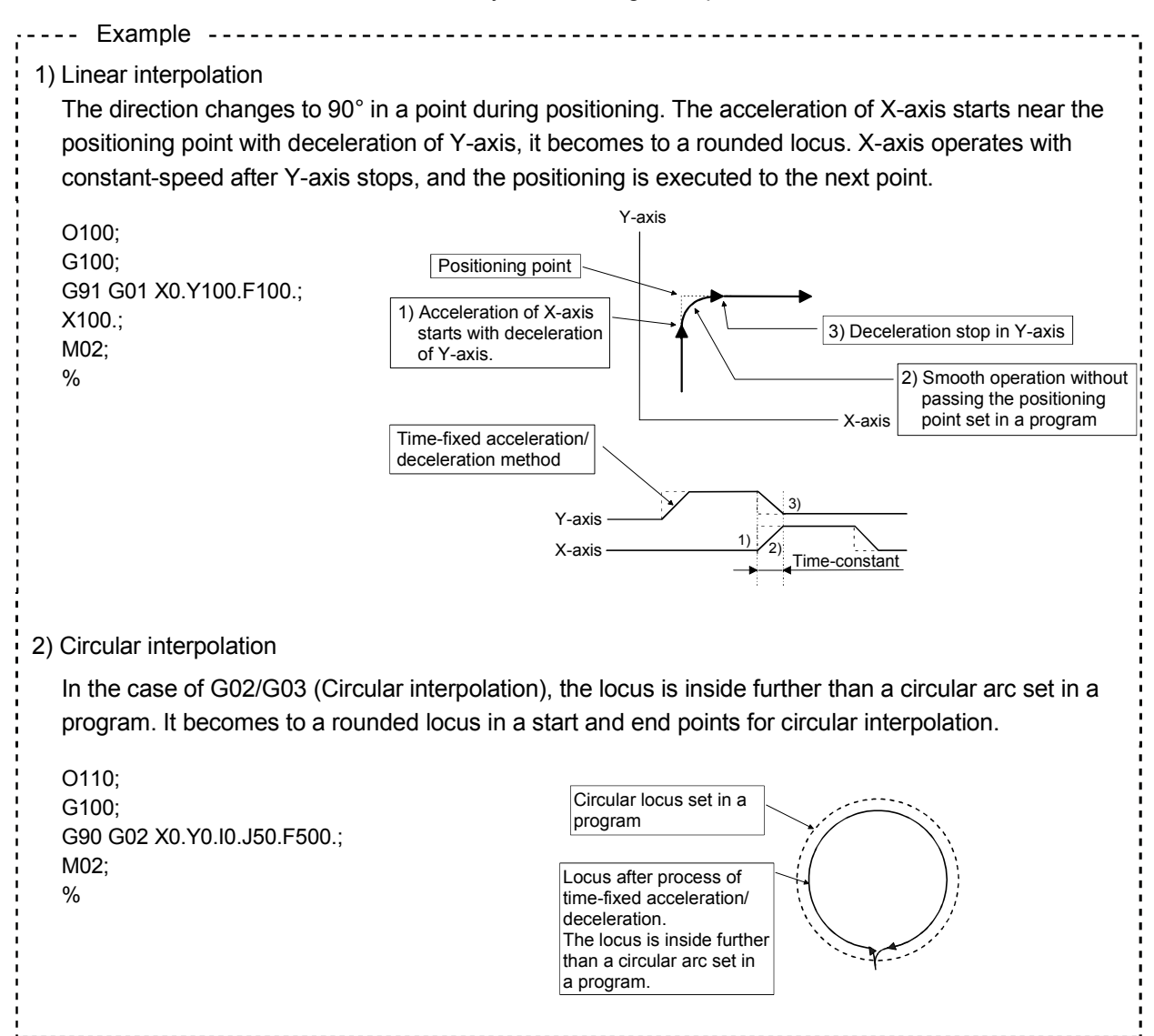

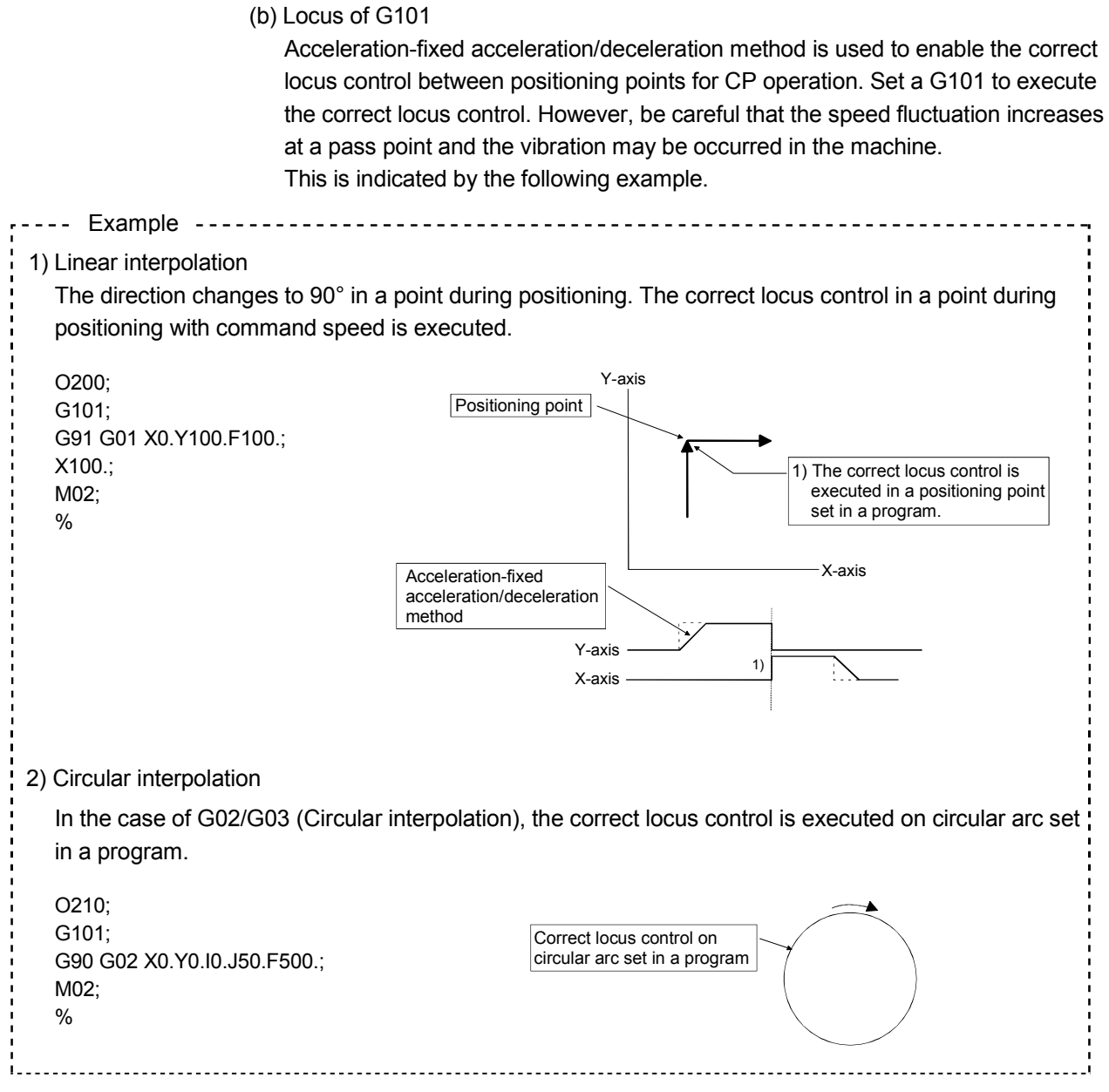

## 6.14 M-Code

This section explains the M-codes used in the Motion programs.

(1) M-codes

When a Motion program is executed, the 4-digit code data following M is output to the data register (D) in the M command block.

The processing of the next block is not executed until the FIN signal (M3219+20n) is input.

(Refer to Section 7.8 for relationships between the M-codes and FIN signal.).

<Command format>

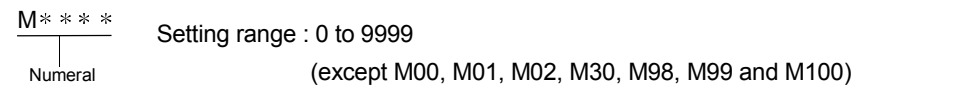

The M-codes usable are 9993 types since M00, M01, M02, M30, M98, M99 and M100 are fixed in functions and they are special M-codes. (Refer to Section 6.15 for the Special M-Code.)

## 6.15 Special M-Code

The arguments of the special M-codes are shown in Table 6.4 below.

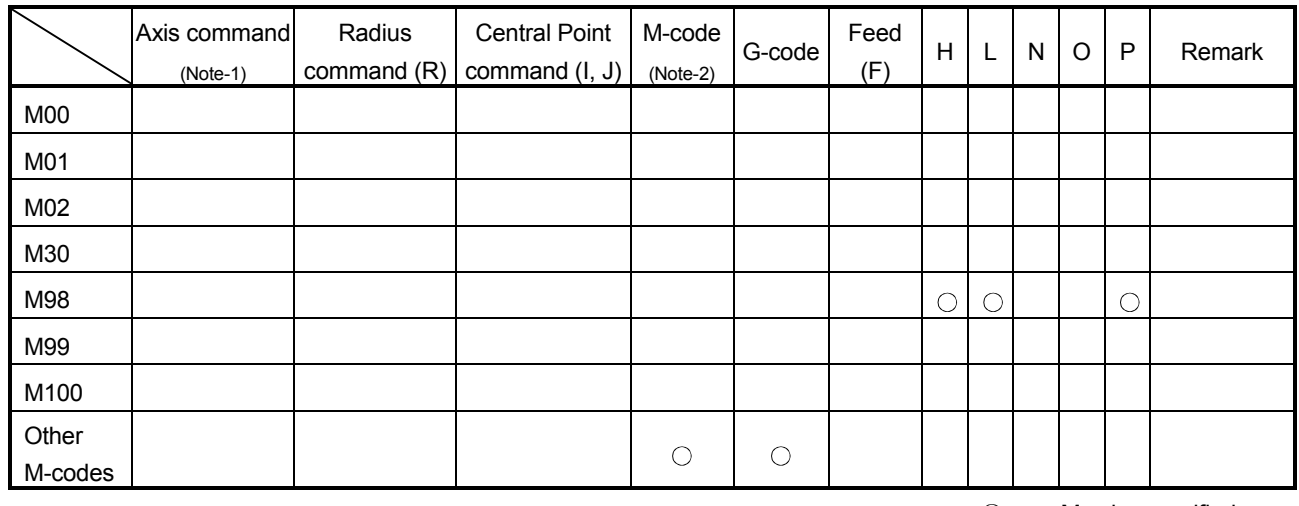

#### Table 6.4 Special M-Code argument list.

 : May be specified. Blank : Must not be specified.

(Note-1) : The axis commands are X, Y, Z, U, V, W, A, B, CX, CY, CZ, CU, CV, CW, CA, CB, DX, DZ, DU, DV, DW, DA, DB, EX, EY, EZ, EU, EV, EW, EA and EB.

(Note-2) : M-codes indicate except M00, M01, M02, M30, M98, M99 and M100.

# 6.15.1 M00 Program stop

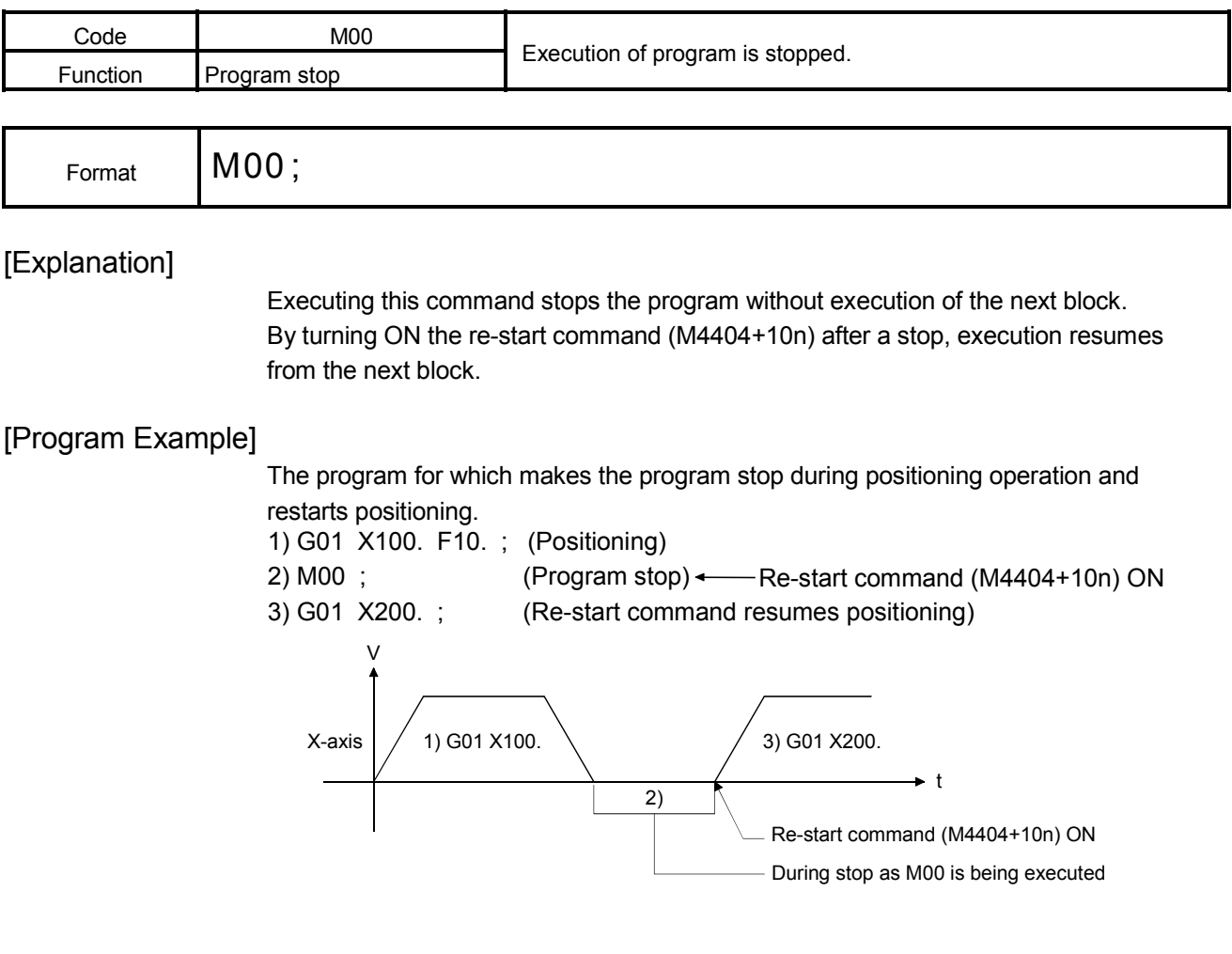

## 6.15.2 M01 Optional program stop

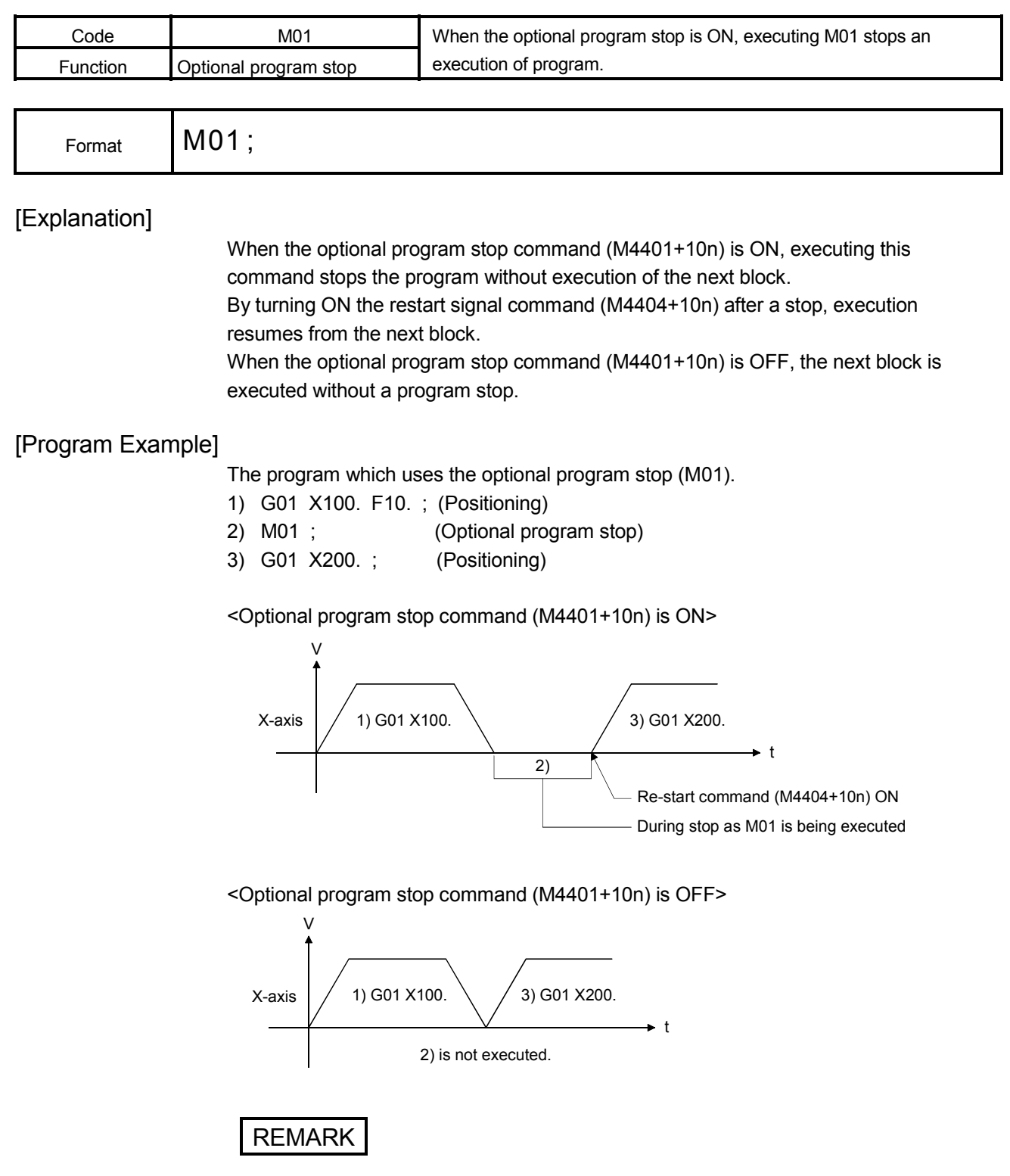

M01 performs the same operation as "M00" when the optional program stop command (M4401+10n) is ON.

# 6.15.3 M02 Program end

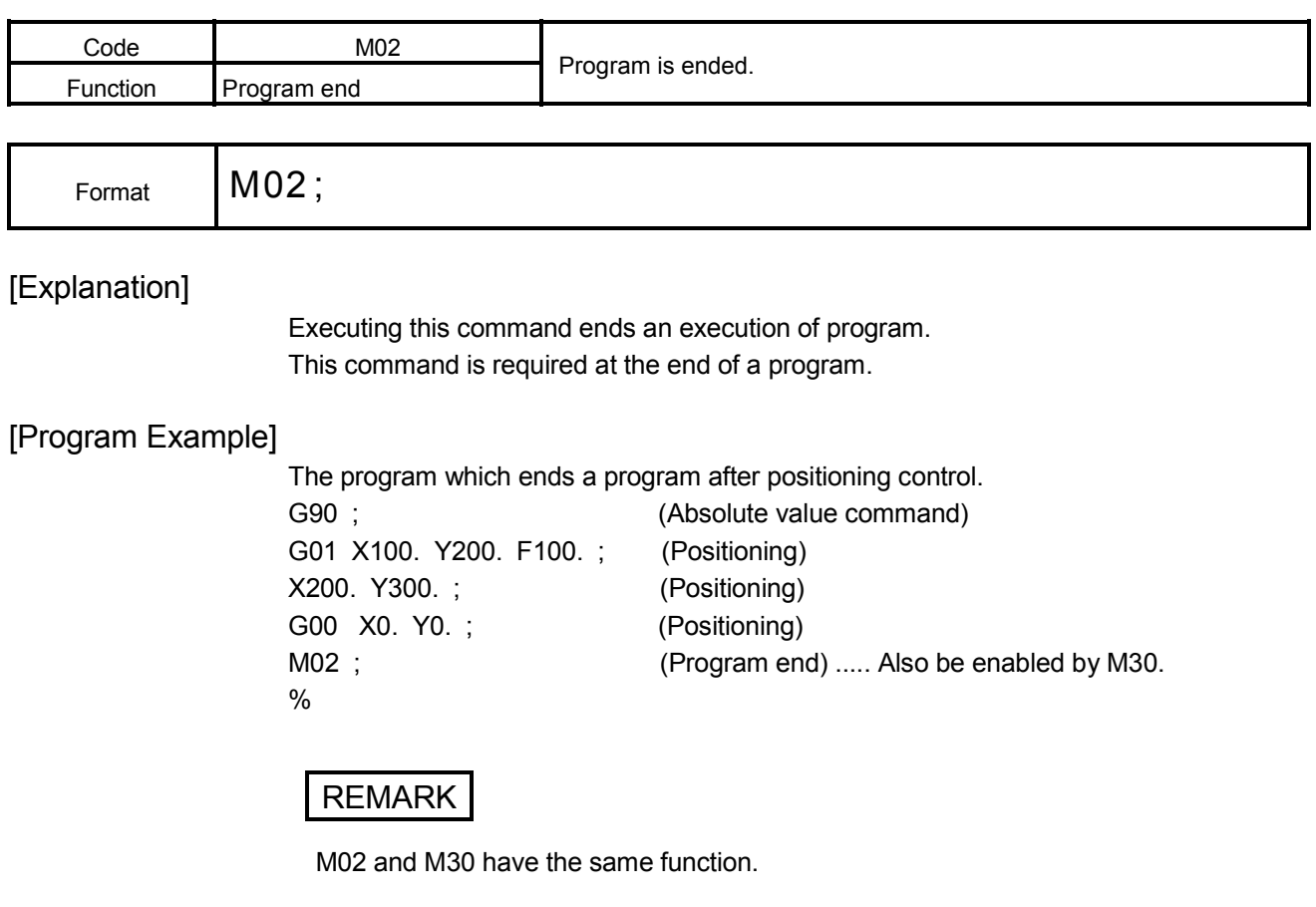

# 6.15.4 M30 Program end

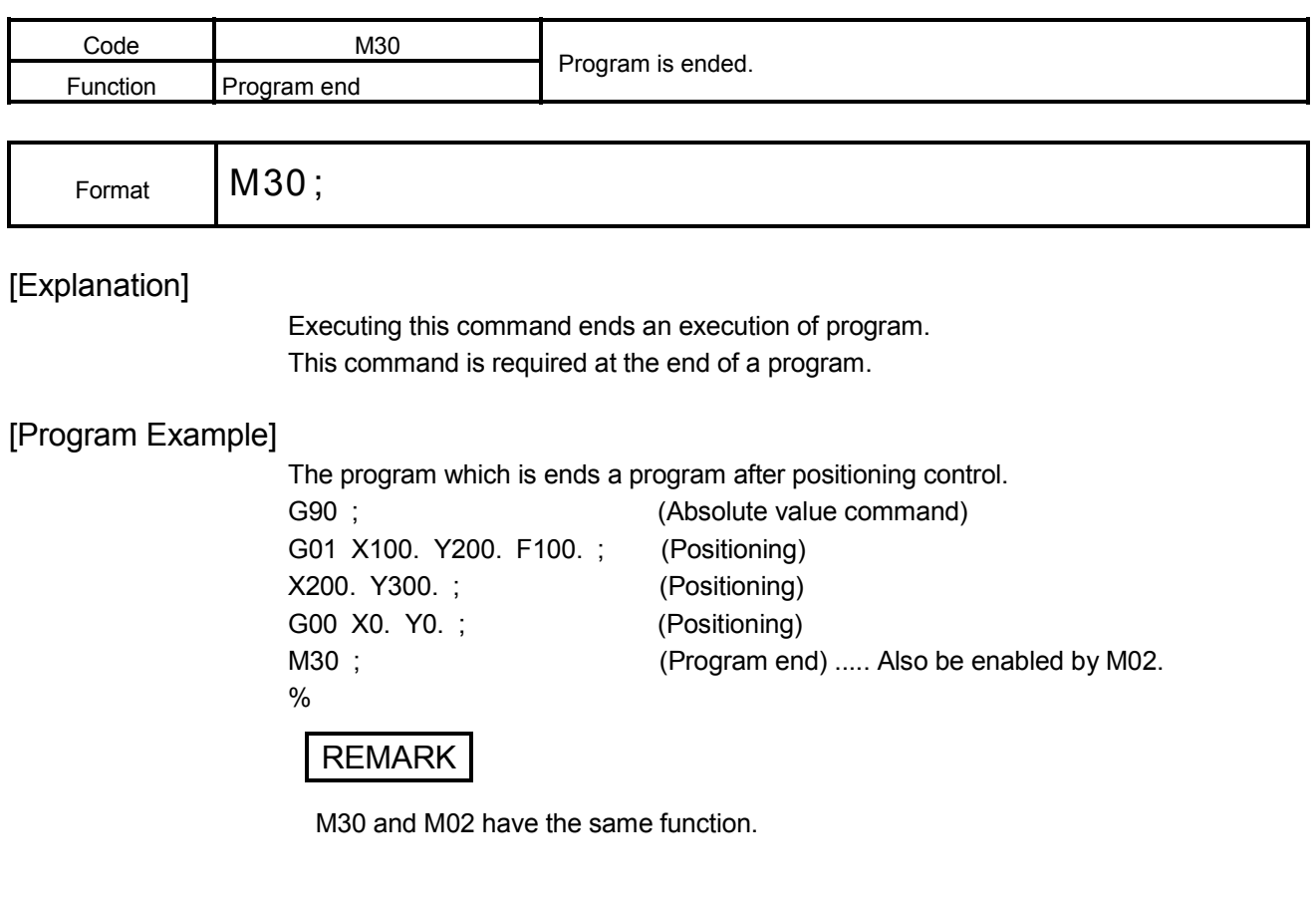

#### 6.15.5 M98, M99 Subprogram call, subprogram end

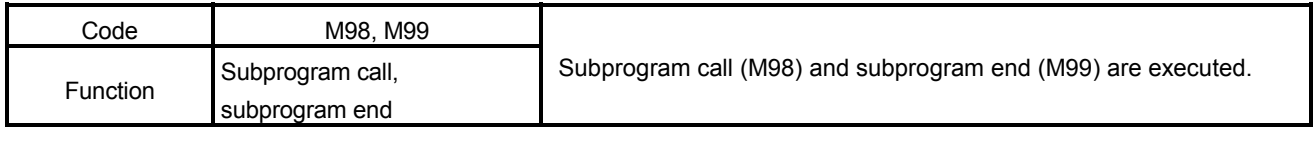

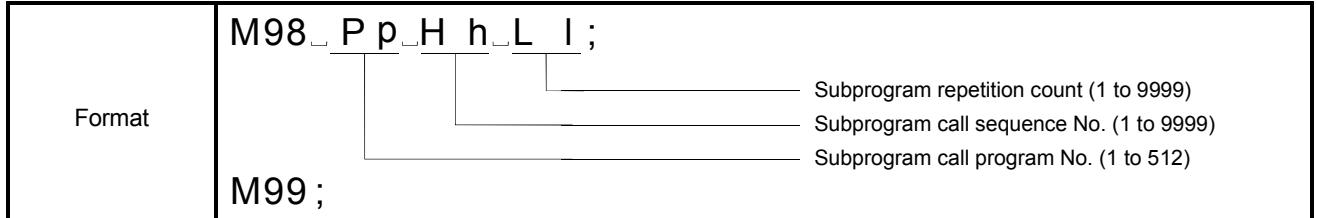

[Explanation]

(1) The program of the same pattern can be registered as a single subprogram and called as required from the main program.

<Subprogram call> (M98)

Argument program No., sequence No. and repetition count may be omitted.

When omitted, these numbers are as follows.

Program No. : Main program Sequence No. : First Repetition count : Once **[Example]**  : : M98 ; Executes once from the beginning of the main program.

<Subprogram end> (M99)

Returns to the block next to the call block.

(2) A subprogram can be called from another subprogram. This is called subprogram nesting. Subprograms may be called (nested) to the depth of eight levels.

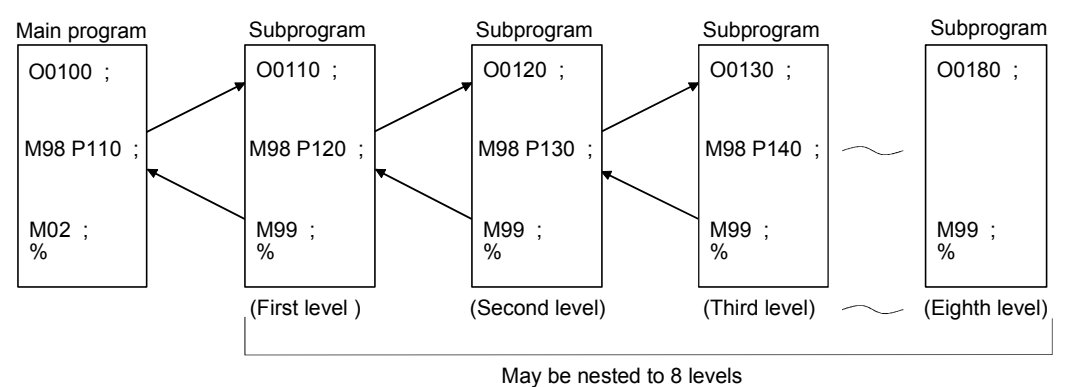

(3) When a subprogram ends by error, a main program also ends in the subroutine call by M98/M99 for the axis designation program.

The program designed to run the specified subprogram twice repeatedly, return to the main program, and complete operation.

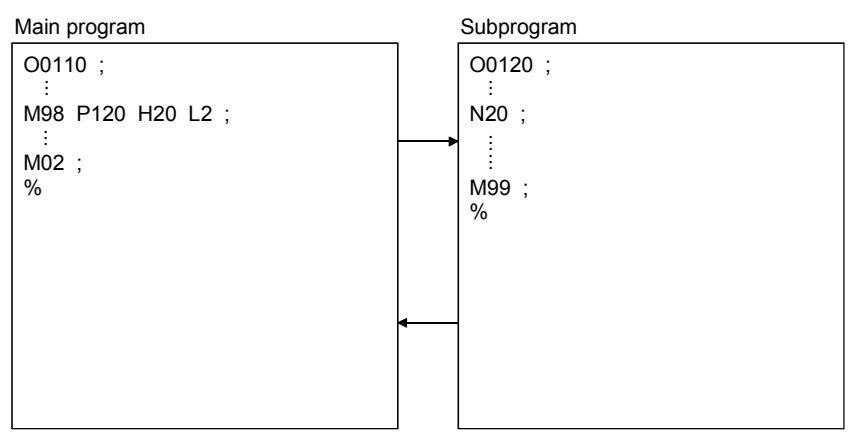

The program which calls a subprogram from another subprogram.

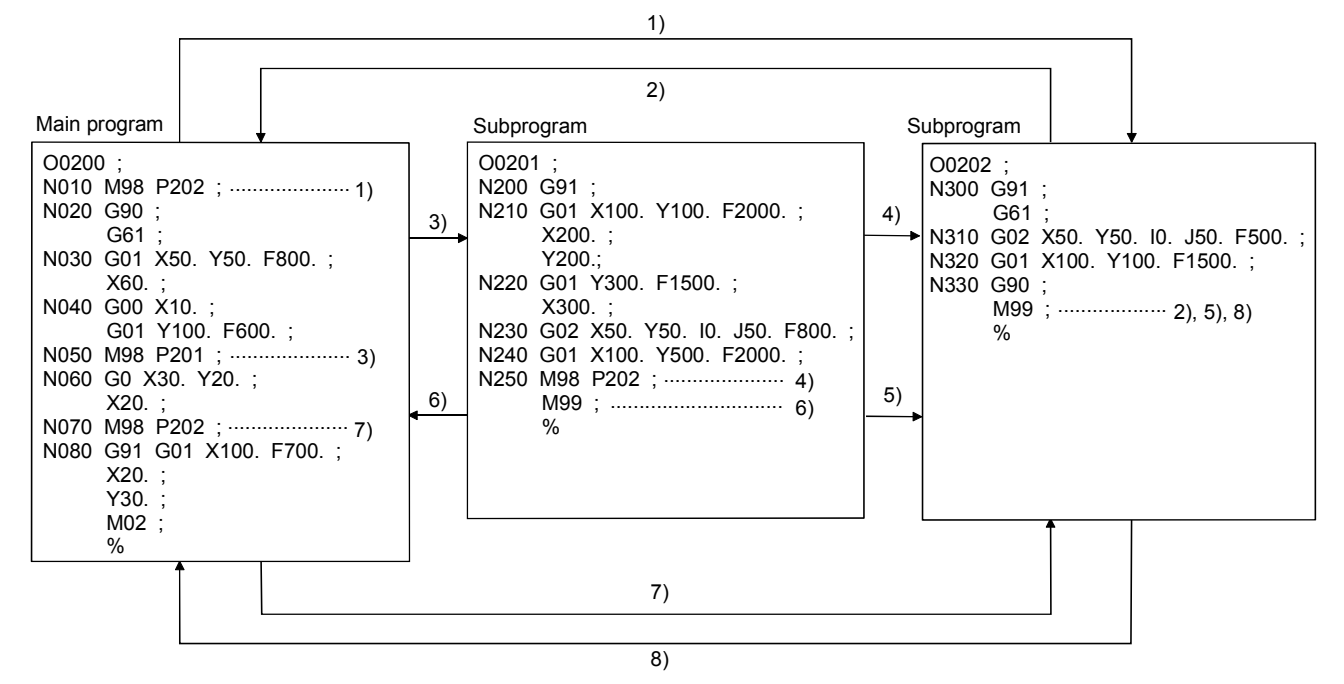

### 6.15.6 M100 Preread disable

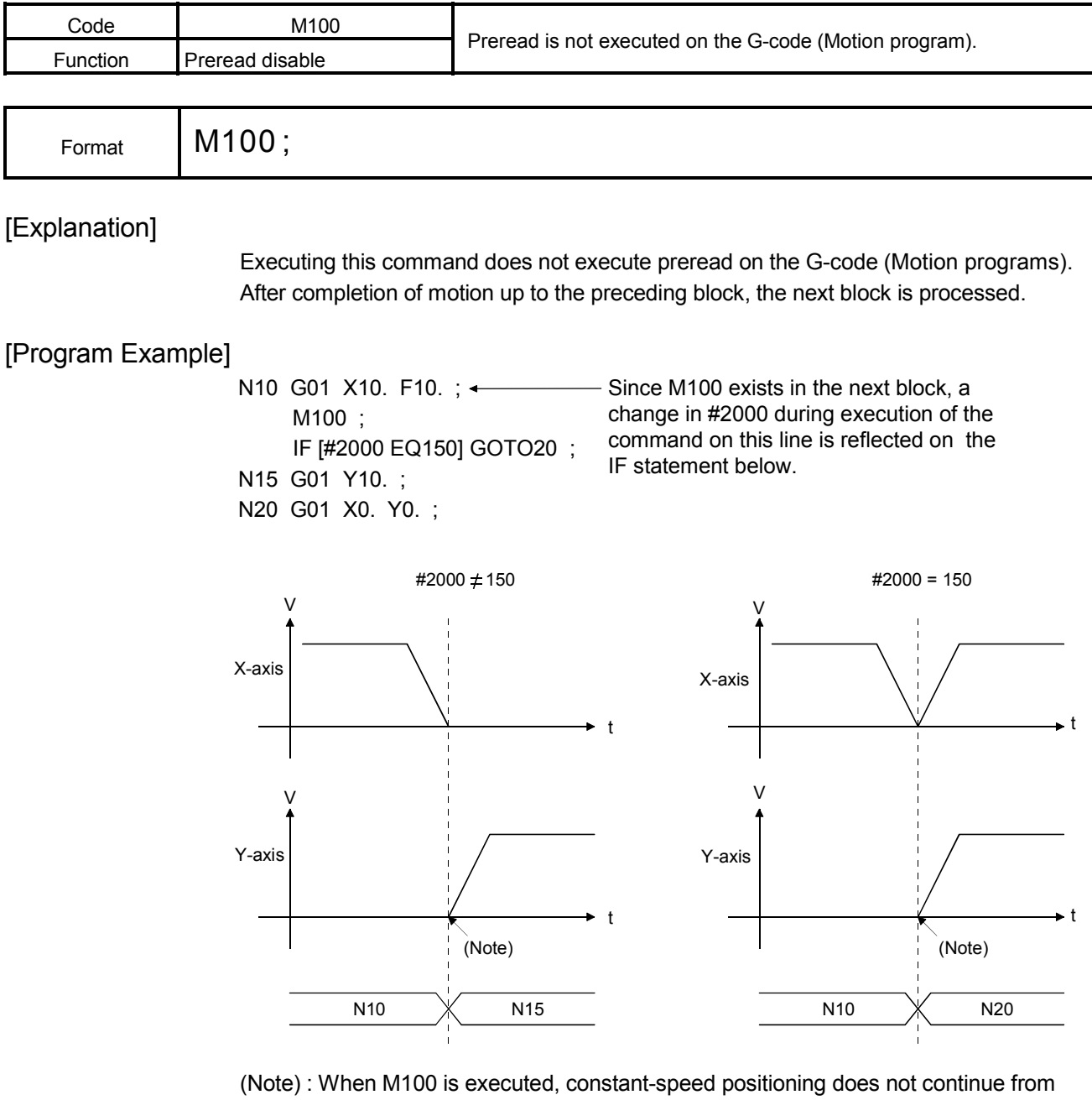

N10 to N15 or from N10 to N20 and a deceleration stop is made once after execution of N10.

## 6.16 Miscellaneous

The settable arguments in the first character are shown in Table 6.5 below.

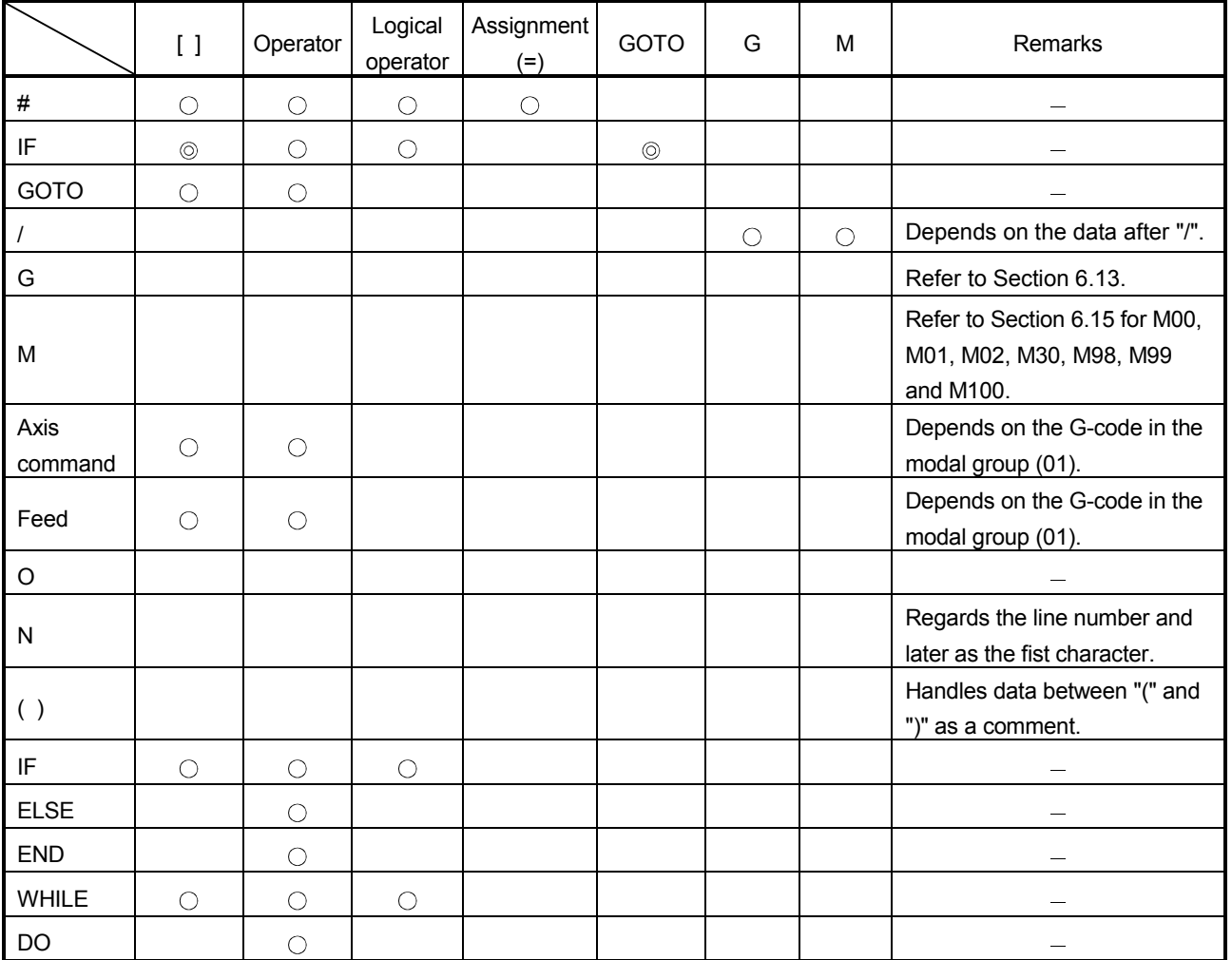

## Table 6.5 Argument List

: May be specified.

: Must be specified.

Blank : Must not be specified.

### 6.16.1 Program control function (IF, GOTO statement)

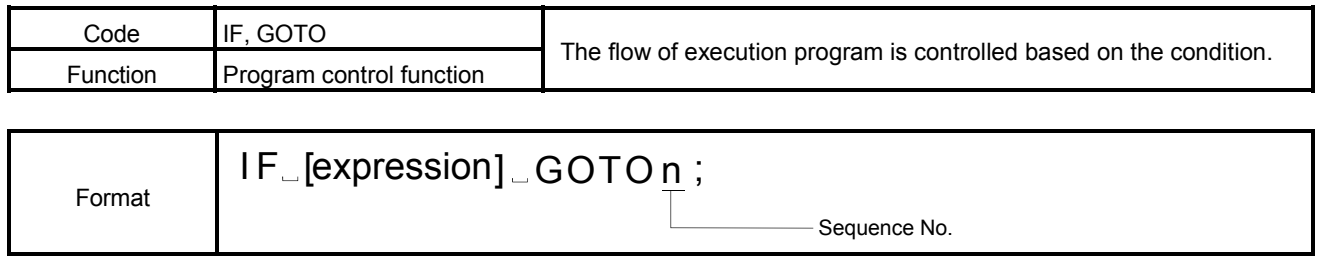

[Explanation]

(1) If the specified expression is true (1) (condition is satisfied), execution jumps to the sequence No. specified in GOTO.

If the expression is false (0), the next line is executed.

IF [#@100 EQ1] GOTO100 ;

If #@100 is 1, execution jumps to N100.

If it is other than 1, the next line is executed.

- IF [#@100] GOTO100 ; If #@100 is 1 (true), execution jumps to N100. If it is 0 (false), the next line is executed.
- (2) The following comparison instructions may be used in the expression.

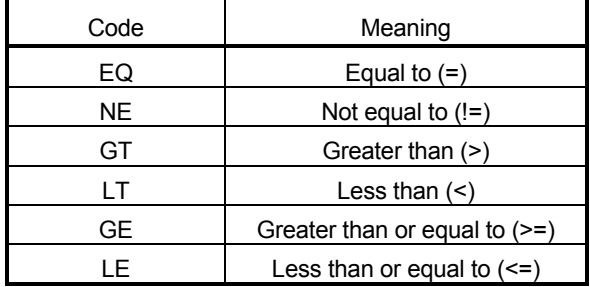

- (3) The expression must be enclosed in "[", "]".
- (4) The line number specified in GOTO must exist in the same program. If it does not exist, an error (error code : 541) occurs.
- (5) If only GOTOn is specified, execution jumps to the specified sequence No. unconditionally.
- (6) The GOTO statement cannot cause execution to go into or come out of the THEN and ELSE statements. It is similar for the DO statement.

The program for which jumps the specified sequence No. if the condition is satisfied.

```
O00201 ;
          N200 G91 ;
          N210 G01 X100. Y100. F2000. ;
               X200. ;
               Y200. ;
           - IF [#@100] GOTO230 ;
          N220 G01 Y300. F1500. ;
               X300. ;
       \rightarrow N230 G02 X50. Y50. I0. J50. F800. ;
          N240 G01 X100. Y500. F2000. ;
          - IF [#@110 EQ 180] GOTO260; (If #@110 is 180, execution jumps to N260.)
          N250 G00 X10. ;
               Y100. ;
         N260 G28 X0. Y0. ;
               M02 ;
               %
Jump to 
N230
Jump to 
N260
                                               (If #@100 is true, execution jumps to N230.)
```
REMARK

Only one comparison instruction may be used in one block.

### 6.16.2 Program control function (IF, THEN, ELSE, END statements)

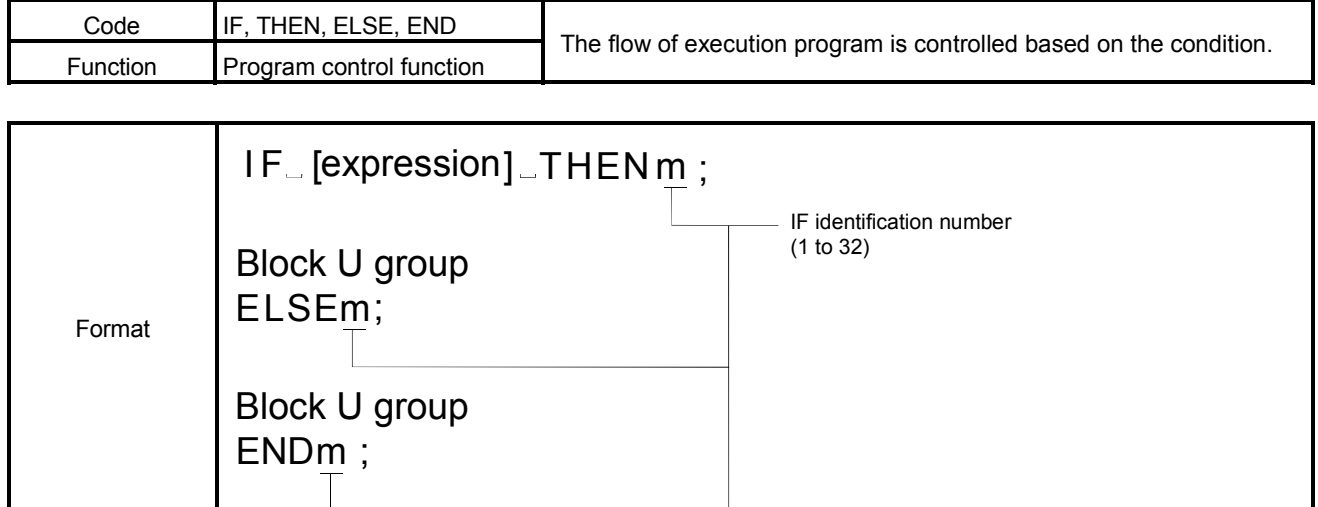

[Explanation]

(1) If the specified expression is true (1) (condition is satisfied), the THEN statement (block group up to ELSE) is executed. If it is false (0) (condition is not satisfied), the ELSE statement (block group up to END) is executed.

IF [#@100 EQ1] THEN1 ;

If #@100 is 1, the block group described here is executed.

ELSE1 ;

If #@100 is not 1, the block group described here is executed. END1 ;

(2) When ELSE is omitted, the block group up to END is executed only if the conditional expression is true.

IF [#@100 EQ1] THEN1 ;

If #@100 is 1, the block group described here is executed. END1 ;

(3) The multiprogramming depth is up to three levels including that of the WHILE statement.

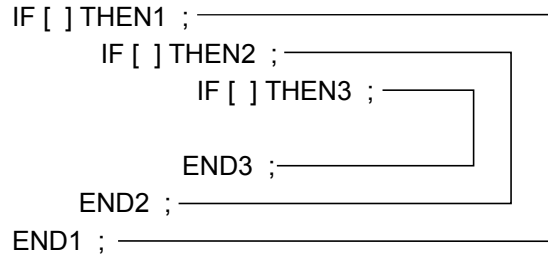

(4) The GOTO statement cannot cause execution to go into or come out of the THEN and ELSE statements.

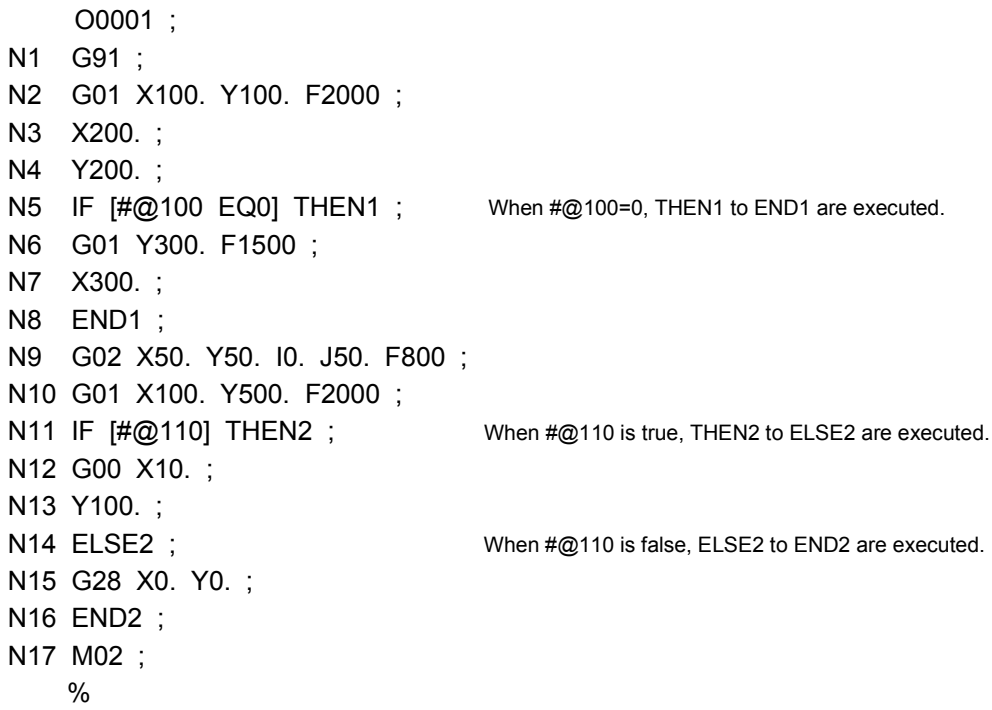

(Note) : Note that if the sequence No. ( $N$ \*\*\*) is omitted in the above program, the block No. changes as indicated below.

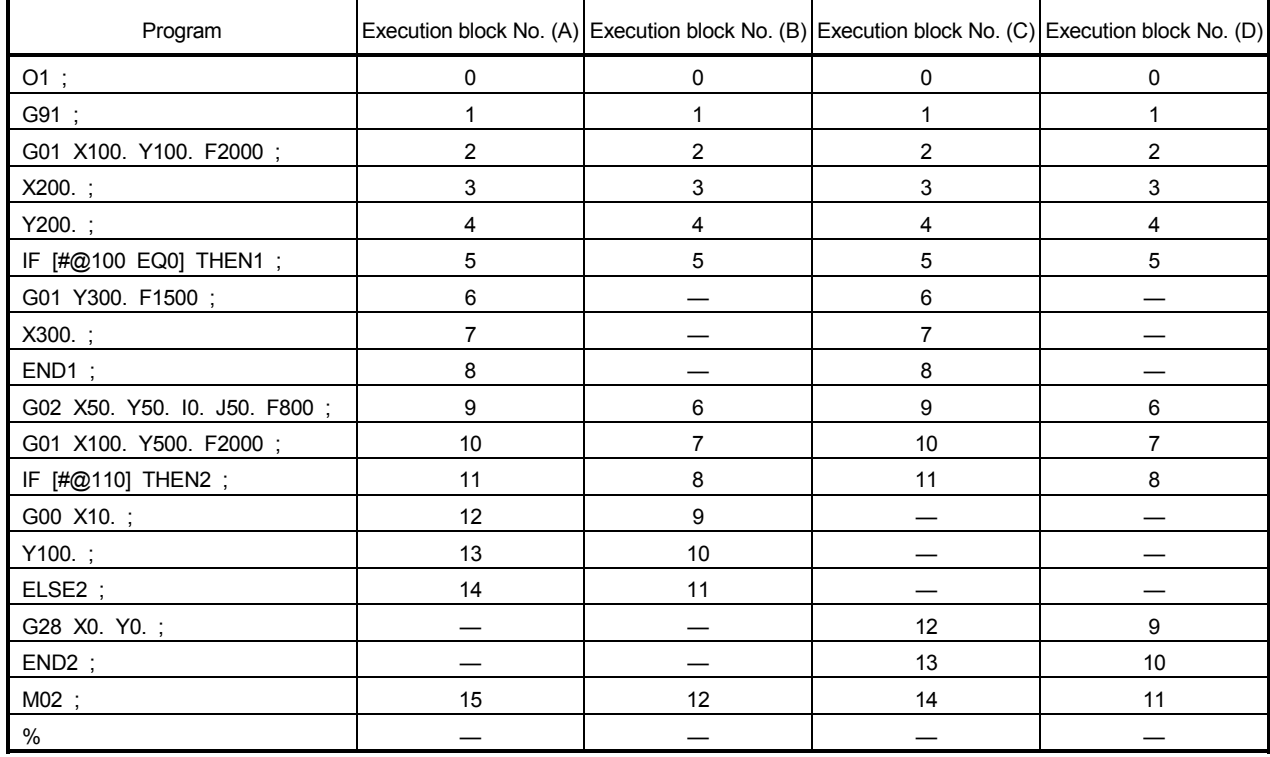

(A) indicates that  $\#\textcircled{2100} = 0$  and  $\#\textcircled{2110}$  is true. (B) indicates that  $\#\textcircled{2100} \neq 0$  and  $\#\textcircled{2110}$  is true.

(C) indicates that  $\#\textcircled{100} = 0$  and  $\#\textcircled{110}$  is false. (D) indicates that  $\#\textcircled{100} \neq 0$  and  $\#\textcircled{110}$  is false.

# 6.16.3 Program control function (WHILE, DO, END statements)

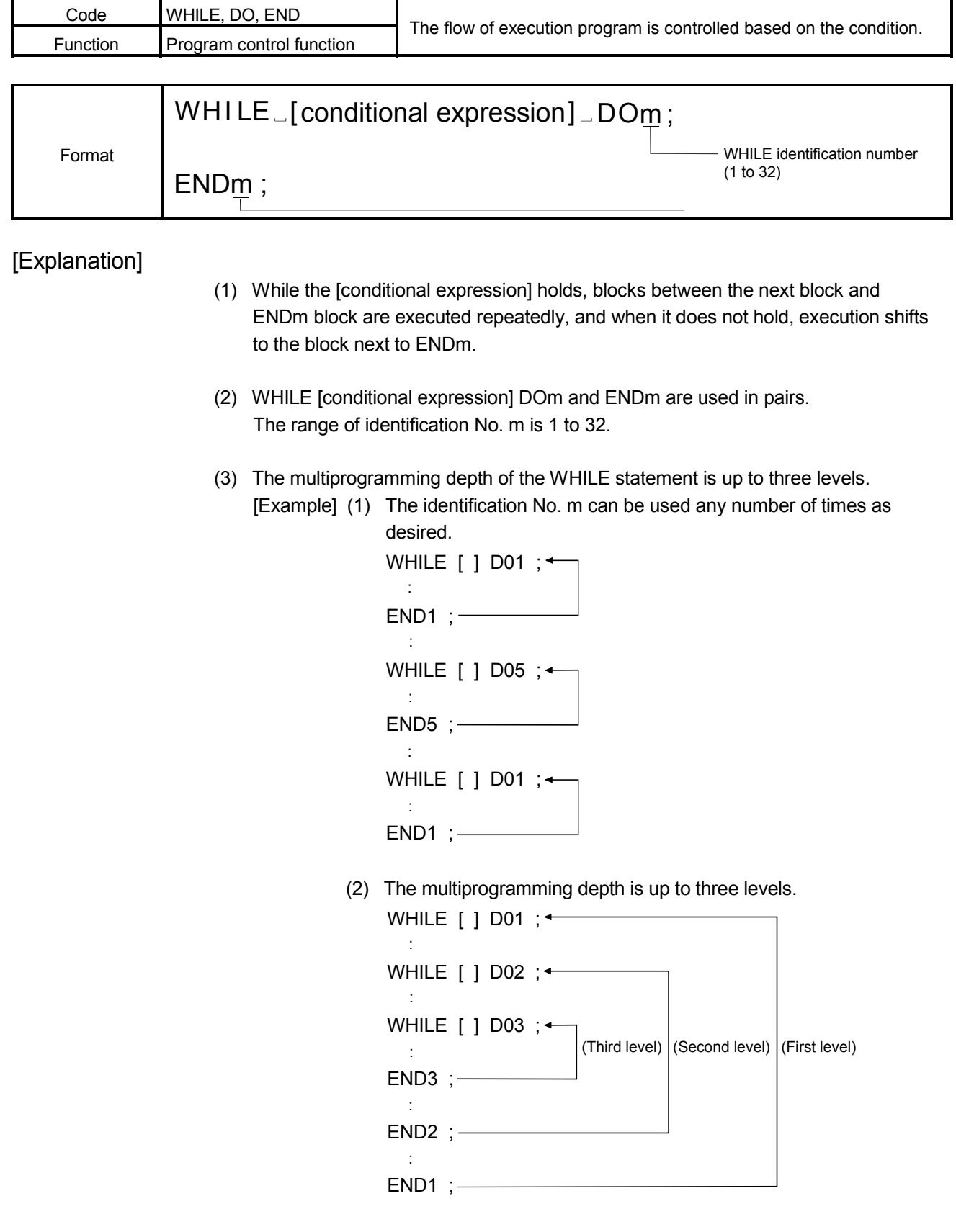

(4) The GOTO statement cannot cause execution to go into or come out of the DO statement.

[Program Example]

The program for which jumps to the specified line if the condition is satisfied.

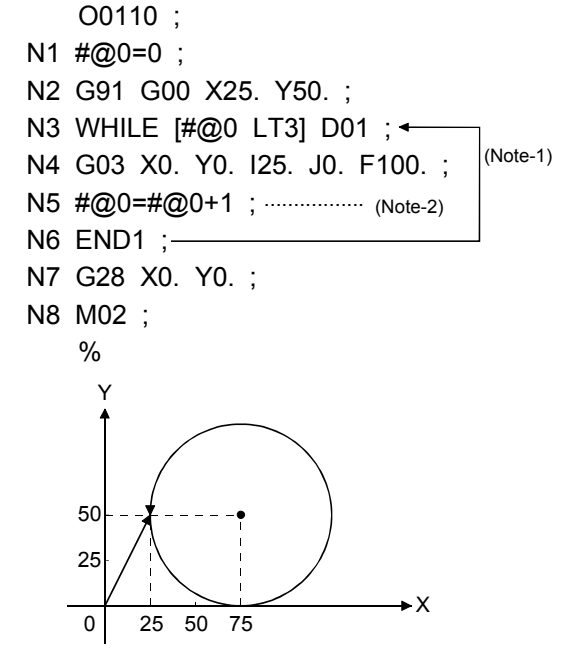

(Note-1) : N3 to N6 are repeated while variable  $\#\textcircled{0}$  < 3 holds.

- (Note-2) : Every time this block is executed once, 1 is added to variable #@0. The above program ends after drawing a circle three times.
- (Note) : Note that if the sequence No.  $(N$ \*\*\*) is omitted in the above program, the block No. changes as indicated below.

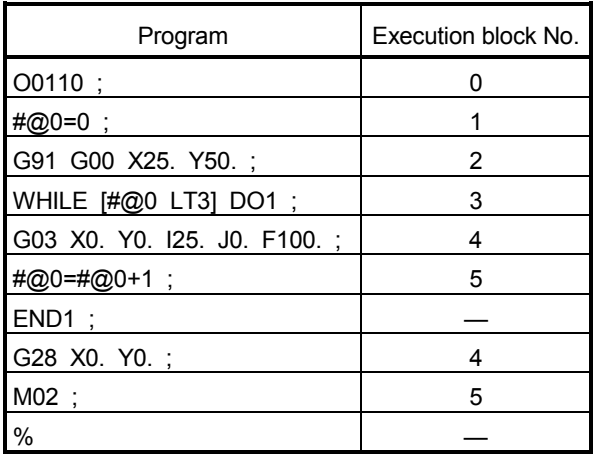

## 6.16.4 Four fundamental operators, assignment operator (+, -, \*, /, MOD, =)

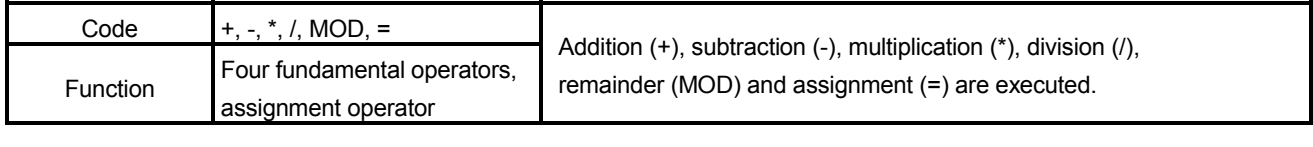

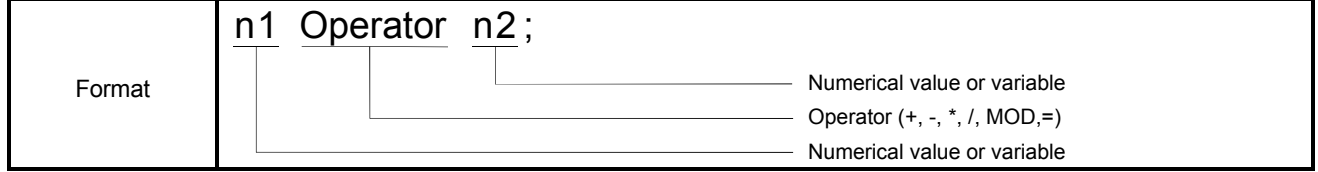

## [Explanation]

- (1) Calculation of the specified operator is performed.
- (2) The priority of operations is in order of function, multiplication type operation and addition type operation.

#@100 = #@110 + #@120 \* SIN [#@130] ; 1) Function 2) Multiplication type operation 3) Addition type operation

(3) The area of operation where you want to give priority can be enclosed in [ ]. [ ] can be five levels deep including [ ] of a function. An operational expression may be described in up to 72 characters. (Up to the maximum number of characters in one block)

#@100 = SQRT [ [ [#@110 - #@120] \* SIN [#@130] + #@140] \* #@150] ; First level | Second level | Third level

(4) For +, -, \* and /, the operation result type is used for operation. Operation data 1, 2 are converted into the operation result type. The operation result can be the 16-, 32- or 64-bit type.

Operation result = operation data 1 operator operation data 2 Operation result Operation is performed after conversion of operation data 1, 2 into operation result type.

(5) For MOD, the 16- or 32-bit type is used for operation. If operation data 1, 2 are the 64-bit type, they are converted into the 32-bit type. The operation result can be the 16-, 32- or 64-bit type, but if the operation result is the 64-bit type, the result of operation performed with the 32-bit type is converted into the 64-bit type and the result of conversion is stored.

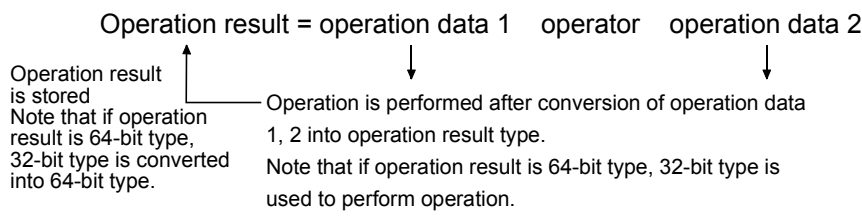

(6) The following operational expressions will result in a "Format error" (error code : 560).

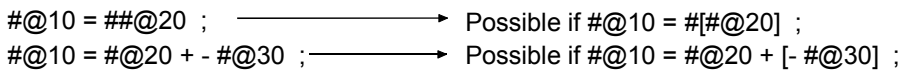

(7) If there is no operation result (if operation exists in the operation result, or for conditional expression such as the IF statement), the 32-bit type is used to perform operation.

### [Program Example]

The program for which execute the positioning based on the result of the specified operation.

O0200 ;  $\#@40L = 1000000$ ;  $\#@60L = 767$  ;  $\#@80L = 10000$ ; #@30L = [#@40L + 50000] \* 2 ;  $\#@50L = #@60L$  MOD 256 ;  $\#@70L = #@80L * 2$ ; N060 G00 X#@30L Y#@50L ; X20. ; N080 G91 G01 X100. F#@70L ; X20. ; Y30. ; M02 ; %
# 6.16.5 Trigonometric functions (SIN, COS, TAN, ASIN, ACOS, ATAN)

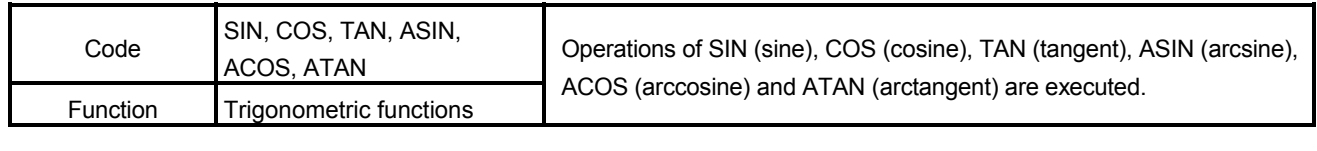

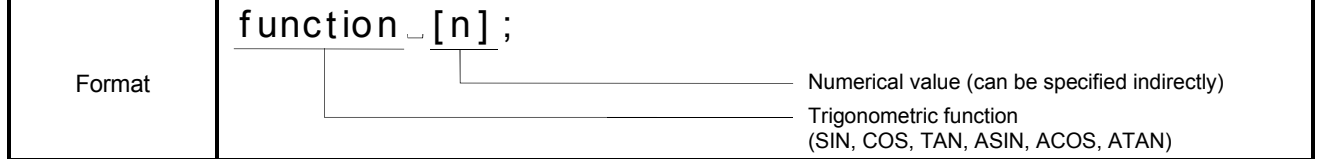

[Explanation]

- (1) The operation of the specified trigonometric function is performed.
- (2) The operation result is a 32-bit integer (BIN value) including four decimal places.
- (3) When the argument of the trigonometric function has no decimal point, the operation result is similarly a BIN value including four decimal places.

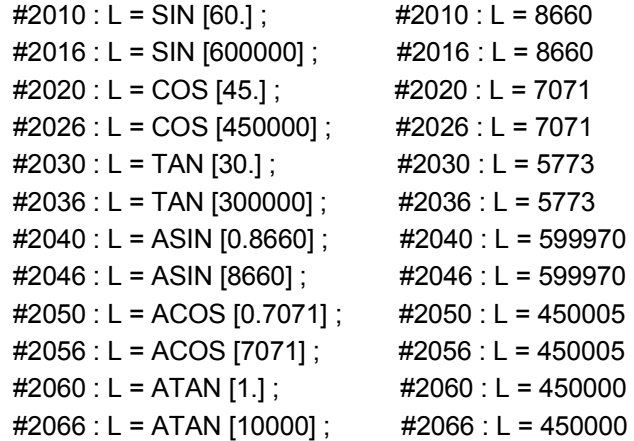

### 6.16.6 Real number to BIN value conversion (INT)

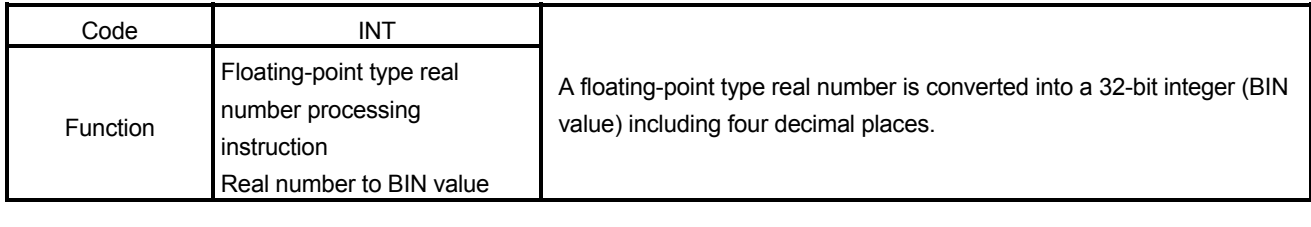

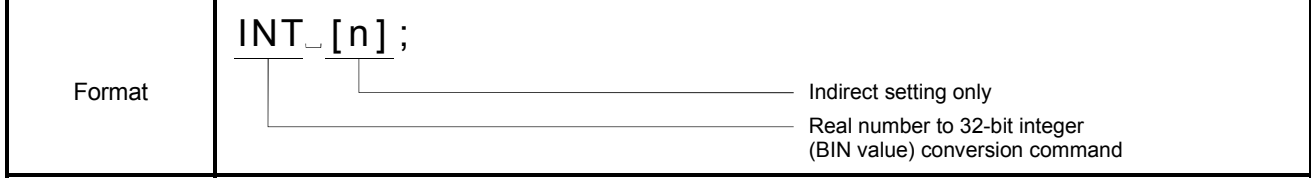

### [Explanation]

- (1) A floating-point type real number is converted into a 32-bit integer (BIN value) including four decimal places.
- (2) A floating-point type real number is processed as single precision (32-bit) in the binary floating-point format of the IEEE Standard.

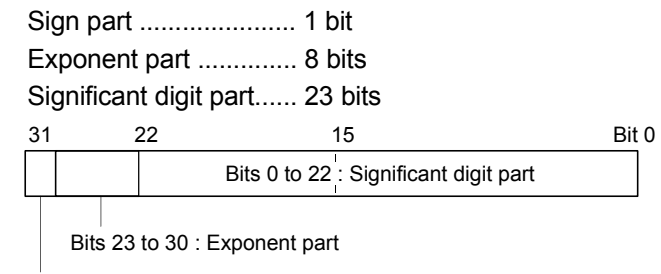

Bits 31 : Sign part

(3) The following values can be handled as floating-point type real numbers.  $-1.0 \times 2^{128}$  < value  $\le -1.0 \times 2^{-126}$ , 0, 1.0  $\times$  2<sup>-126</sup>  $\le$  value < 1.0  $\times$  2<sup>128</sup>

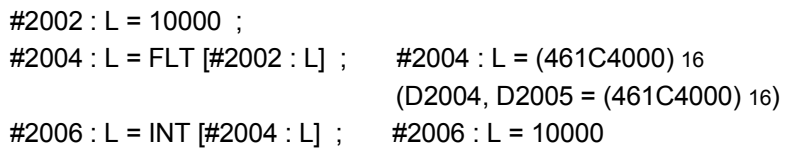

# 6.16.7 BIN value to real number conversion (FLT)

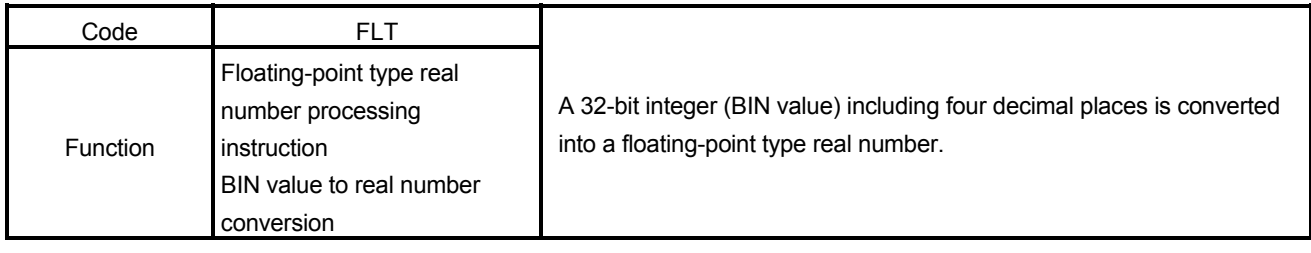

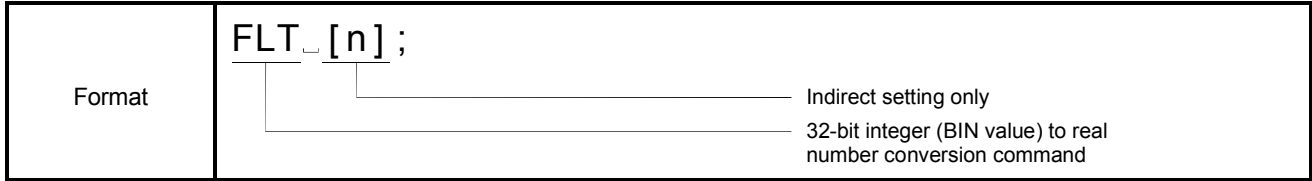

[Explanation]

- (1) A 32-bit integer (BIN value) including four decimal places is converted into a floating-point type real number.
- (2) A floating-point type real number is processed as single precision (32-bit) in the binary floating-point format of the IEEE Standard.

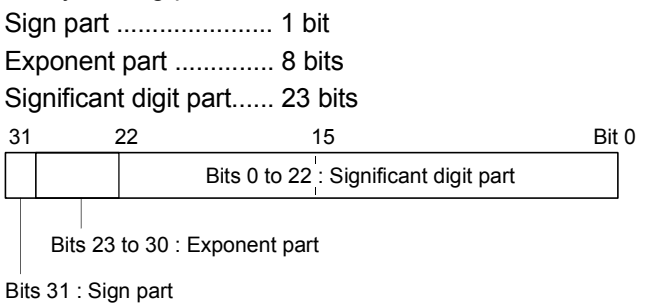

(3) The following values can be handled as floating-point type real numbers.  $-1.0 \times 2^{128}$  < value  $\le -1.0 \times 2^{-126}$ , 0, 1.0  $\times$  2  $^{-126}$   $\le$  value < 1.0  $\times$  2<sup>128</sup>

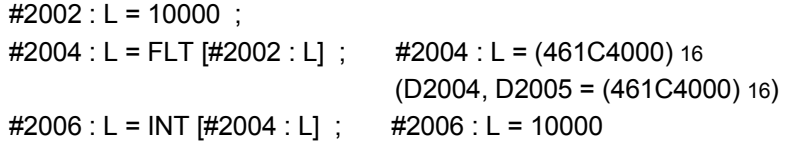

### 6.16.8 32-bit real number and 64-bit real number data conversion (DFLT, SFLT)

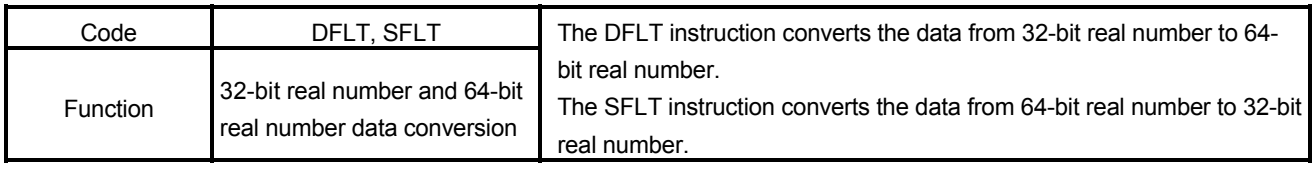

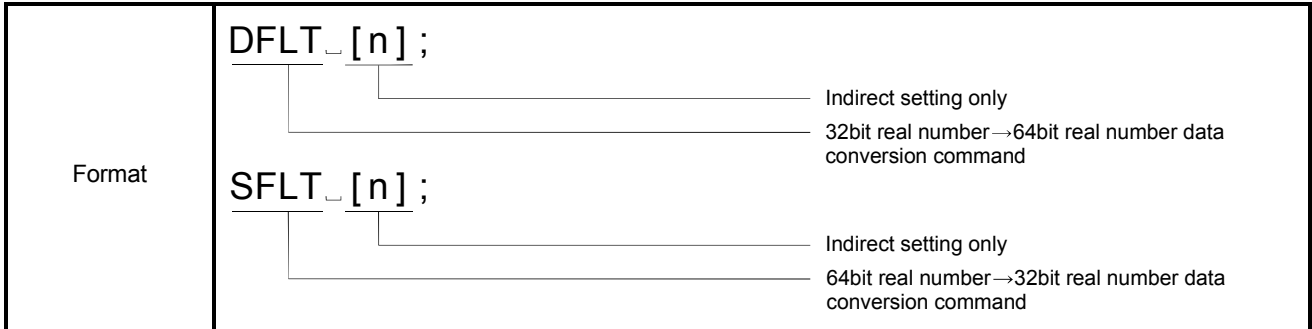

### [Explanation]

- (1) DFLT : 32-bit real number data (a floating-point type) is converted 64-bit real number data (a floating-point type).
- (2) SFLT : 64-bit real number data (a floating-point type) is converted 32-bit real number data (a floating-point type).

### [Program Example]

#2004F = DFLT [#2002L] ; #2010L = SFLT [#2012F] ;

# REMARK

32-bit real number data is used in QCPU, and the data conversion between Motion CPU and PLC CPU must use this instruction.

[64-bit double precision real number type]

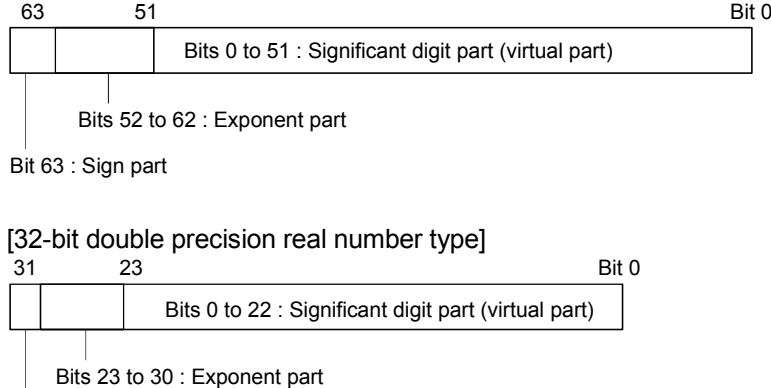

Bits 31 : Sign part

# 6.16.9 Functions (SQRT, ABS, BIN, BCD, LN, EXP, RND, FIX, FUP)

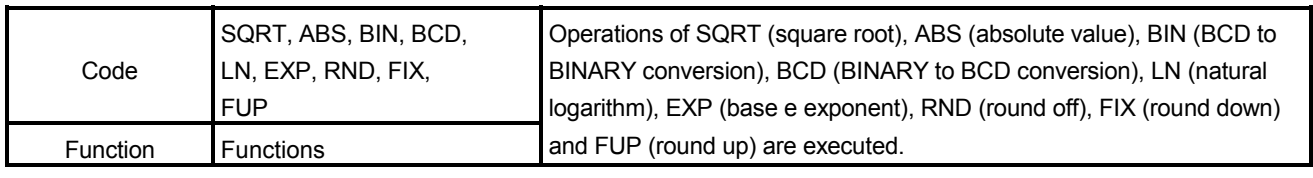

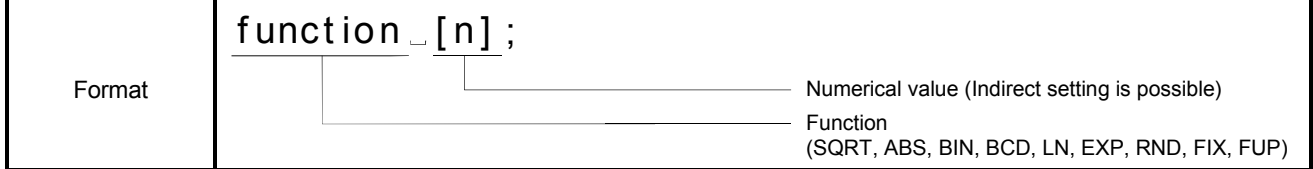

### [Explanation]

- (1) Operation of the specified function is executed.
- (2) Refer to Items (5), (6), (7) in Section 6.11.3 for the operation result.

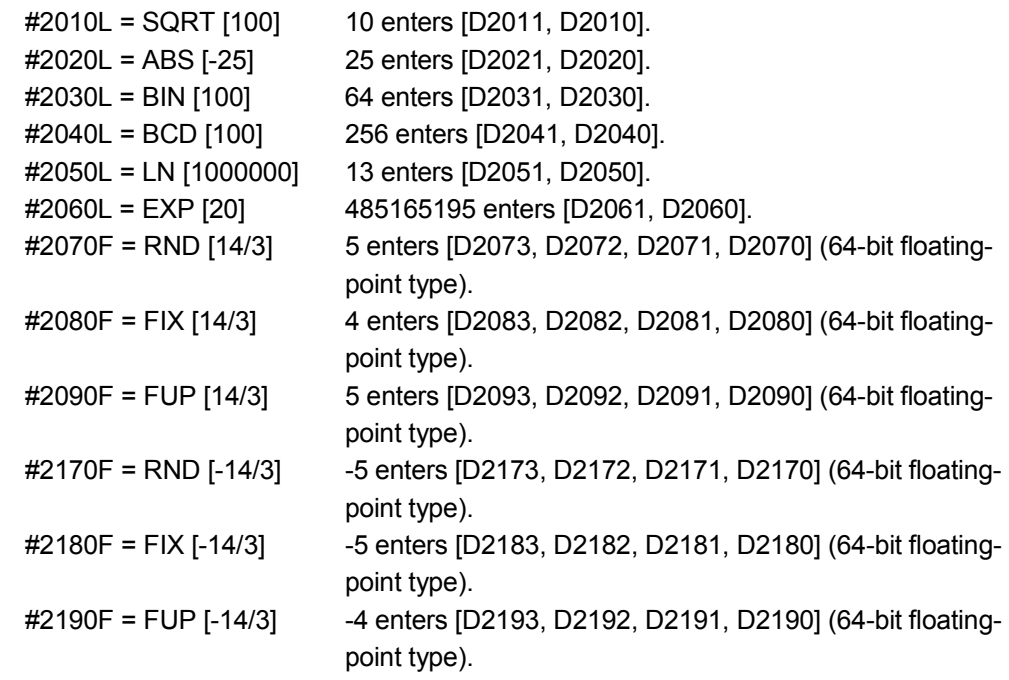

### 6.16.10 Logical operators (AND, OR, XOR, NOT, <<, >>)

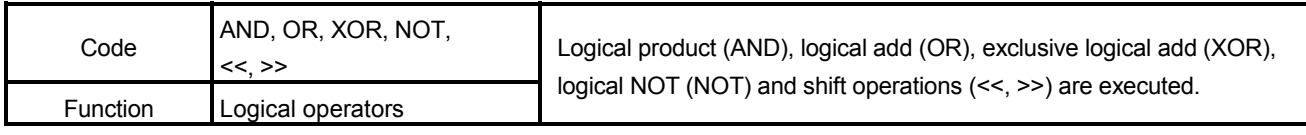

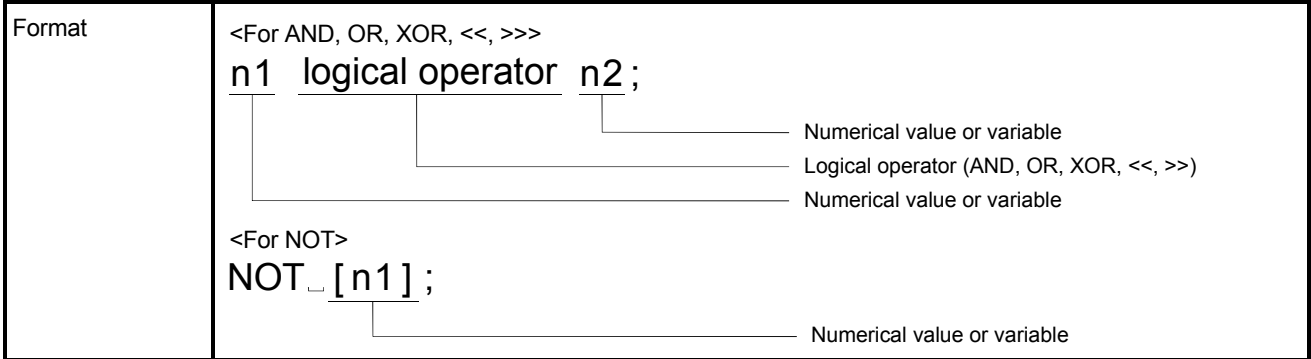

[Explanation]

- (1) Operation of the specified logical operator is executed.
- (2) Only the integer types (16-bit type, 32-bit type) may be used to perform logical operation. Logical operation including the 64-bit floating-point type cannot be performed. (error 560 : Format error) The operation result can be 16- or 32-bit type, but it is converted into the operation

result type for operation.

(3) The area of operation where you want to give priority can be enclosed in [ ]. [ ] can be five levels deep including [ ] of a function. An operational expression may be described in up to 72 characters. (Up to the maximum number of characters in one block)

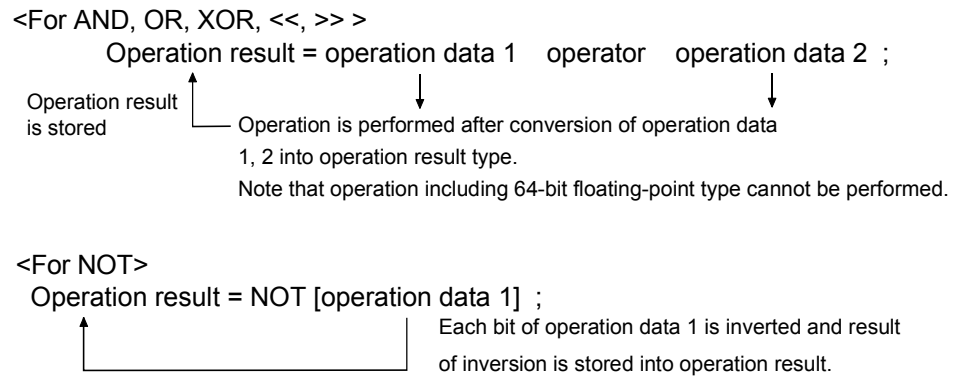

- (4) The logical operators can be used with the conditional expressions of the IF and WHILE statements.
	- IF [ [ON #M1000] AND [OFF #M1100] ] GOTO1 ;

If M1000 is ON and M1100 is OFF, the N1 line is executed.

IF [ [#2100 AND #2200] EQ #2300] GOTO2 ; If the result of operating AND #2100 and #2200 contents is equal to #2300, the N2 line is executed.

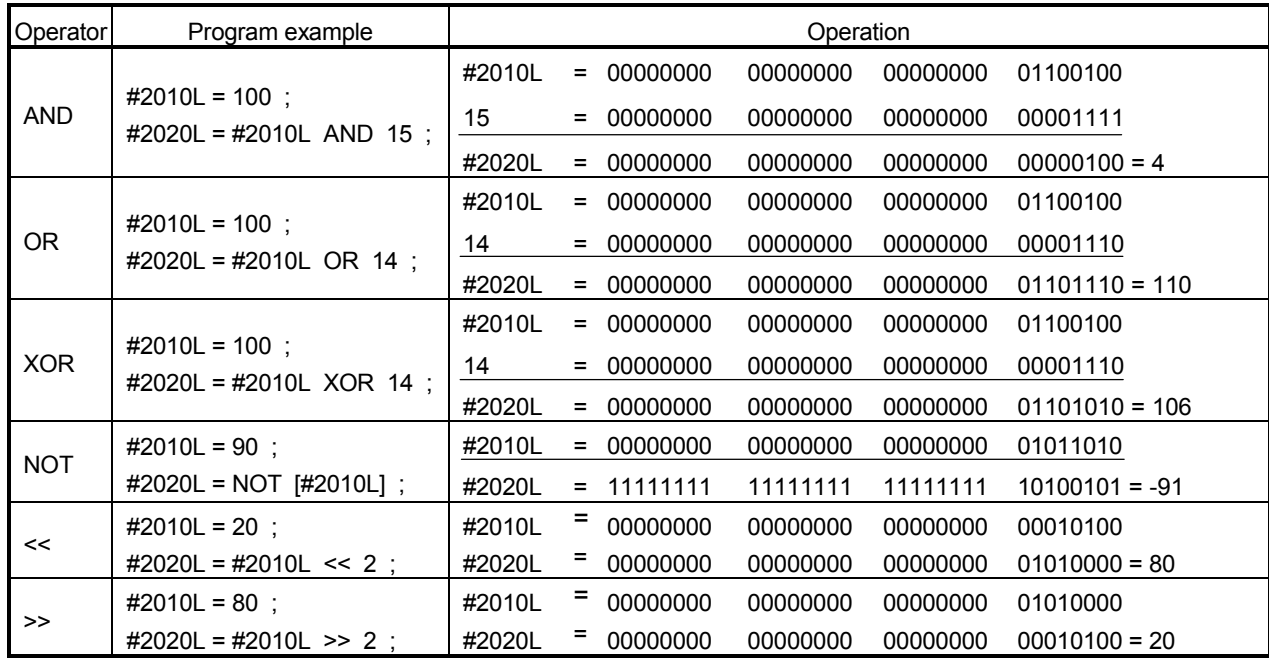

### 6.16.11 Move block wait functions (WAITON, WAITOFF)

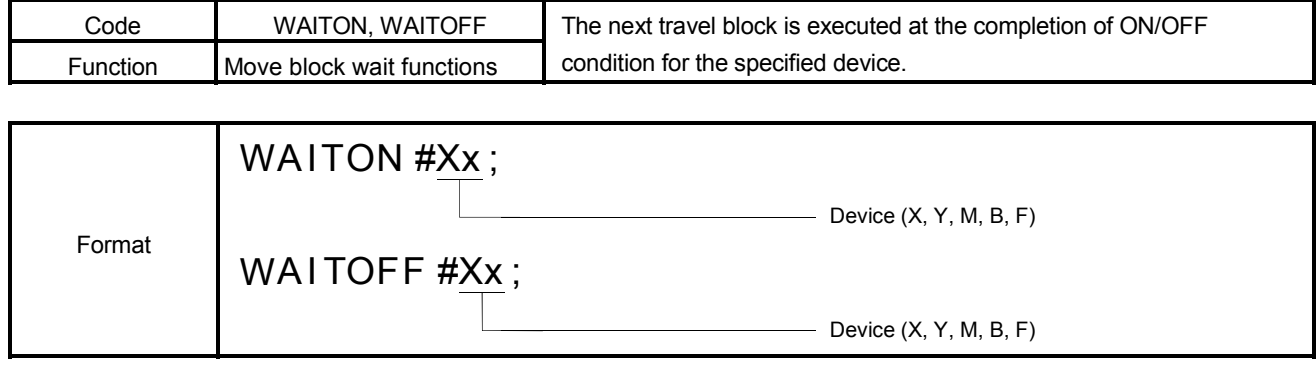

#### [Explanation]

- (1) Execution of the next travel block is waited until the completion of ON/OFF condition for the specified device. However, the operation block is executed.
- (2) The response time of WAITON/WAITOFF is the operation cycle time (approx. 0.88 [ms] for 5 or less axes).
- (3) The grammar is indicated below. <WAITON statement> : WAITON #<device> [Example] WAITON #X10 ;

<WAITOFF statement> : WAITOFF #<device> [Example] WAITOFF #X11 ;

(4) It takes about 7 to 64[ms] from when a program is started until the program is actually run. Therefore, If WAITON/WAITOFF is used, the Motion program can be started at high speed. By setting a wait for a shift to the next block with WAITON or WAITOFF after a program start has been made by the start instruction of the Motion program, prereading of the next block has been completed, and therefore, the next block can be executed at high speed (approx. 3.5[ms] for 4 or less axes) after the device condition has held, improving the variation or delay in a program start.

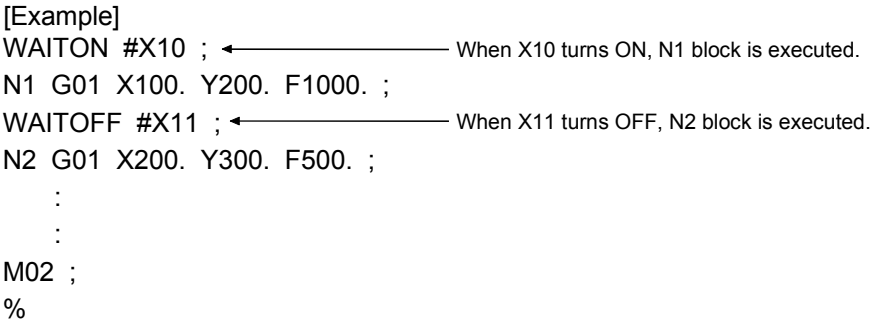

(5) WAITON/WAITOFF cannot be used with the home position return instruction.

```
[Program Example] 
         The program which executes the next block at the completion of condition. 
         1) 00001 WAITON #X10 ; 
             00002 N1 G01 X100. Y200. F1000. ; 
         2) 00003 WAITOFF #X11 ; 
             00004 N2 \#2010 = 5 ;
             00005 G00 X0. Y-10. ; 
         3) 00006 WAITON #X12 ; 
             00007 GOTO 10 ; 
                : 
                 : 
             00015 N10 G00 X0. Y0. ; 
                : 
                : 
             00020 #2000 = 5 ;
         4) 00021 WAITOFF #XFF ; 
             00022 IF [#2000 EQ 5] GOTO 20 ; 
             00023 N15 G01 X200. Y200. F2000. ; 
                : 
                : 
             00027 N20 G01 X100. Y100. F2000. ; 
             00028 M02 ; 
             00029 % 
         The above program is executed as described below.
```
- 1) Line 1 When device X10 turns ON, line 2 is executed.
- 2) Line 3 When device X11 turns OFF, line 5 is executed. (Line 4 is being executed.)
- 3) Line 6 When device X12 turns ON, N10 is executed.
- 4) Line 21 When device XFF turns OFF, #2000=5 to line 27 are executed. Because of preread processing, N15 is not executed and execution jumps to N20 if the #2000 (D2000) value is changed from sequence program while execution waits for XFF to turn from ON to OFF in the WAITOFF statement.

# 6.16.12 Block wait functions (EXEON, EXEOFF)

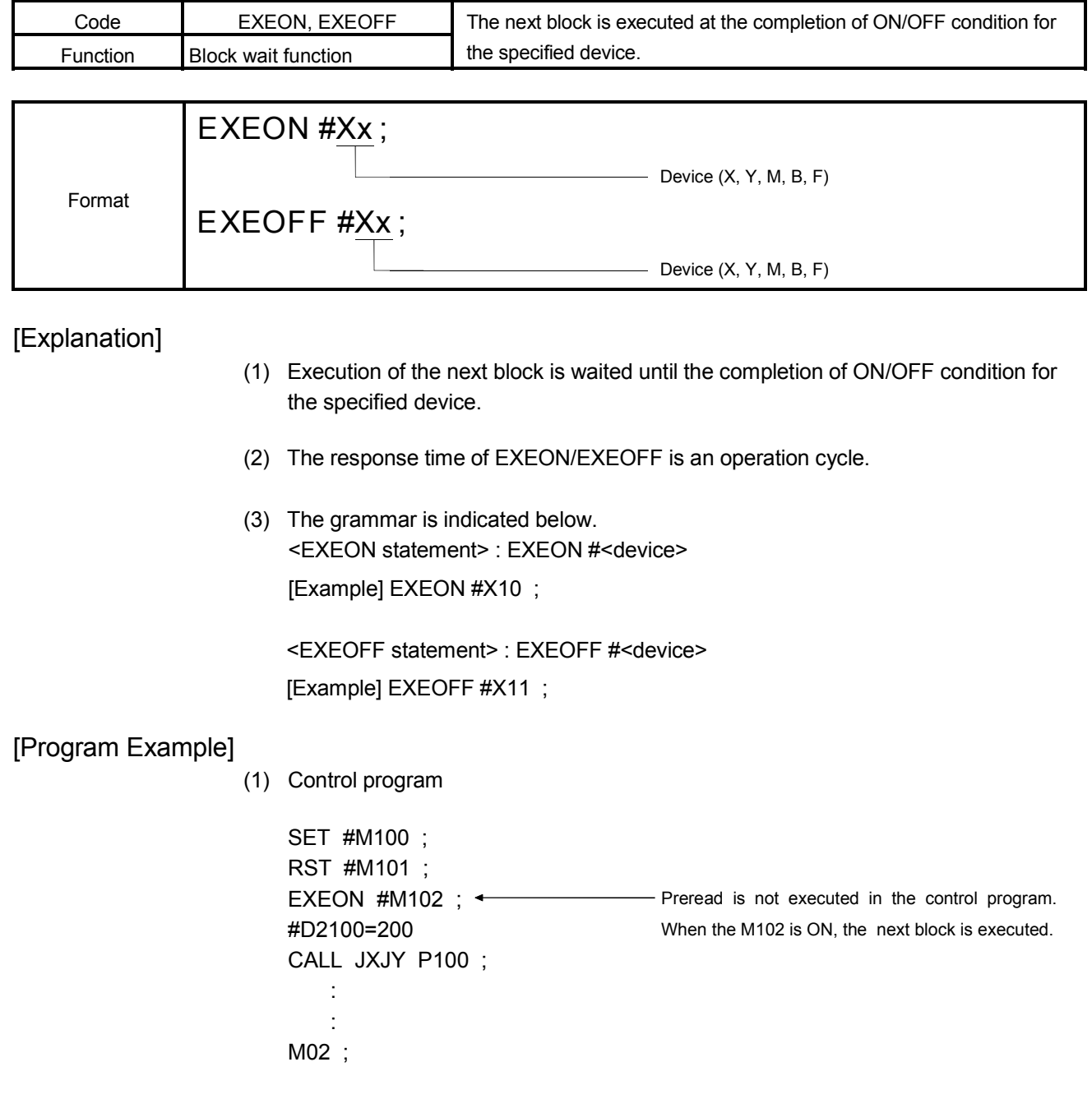

# 6 MOTION PROGRAMS FOR POSITIONING CONTROL

EXEON #M100 ; G01 X200. F100. ;

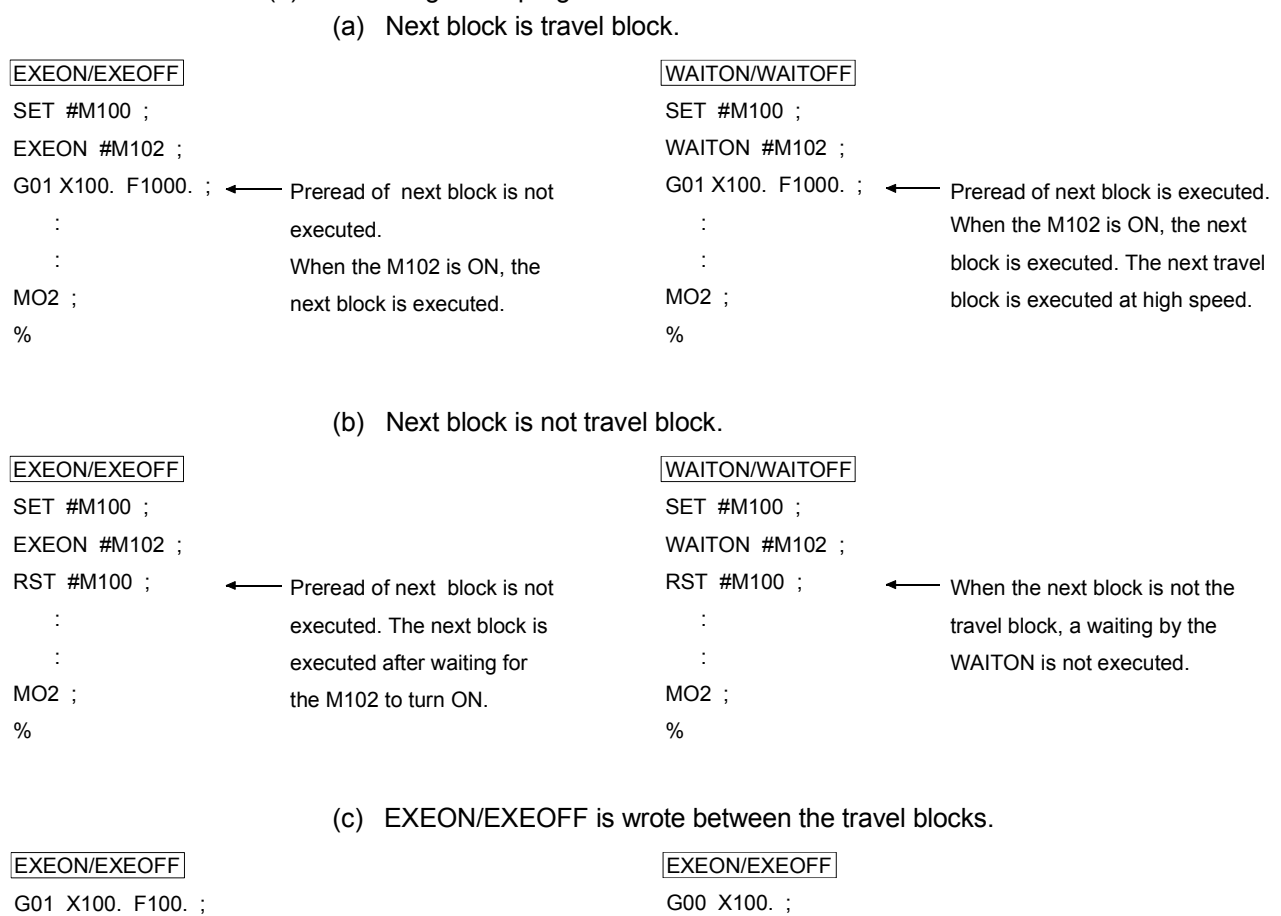

### (2) Axis designation program

### • Above two programs stop temporary between blocks regardress of G00(PTP), G01(CP), and it judges waiting/execution for EXEON/EXEOFF in the state of preceding block end.

EXEON #M100 ; G00 X200. ;

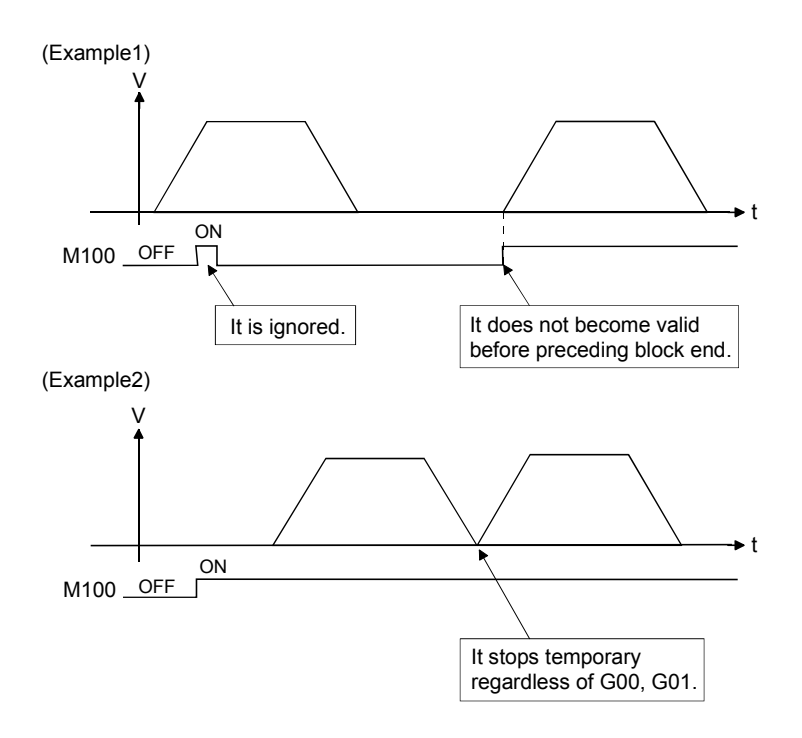

# REMARK

Operation which combined EXEON and WAITON.

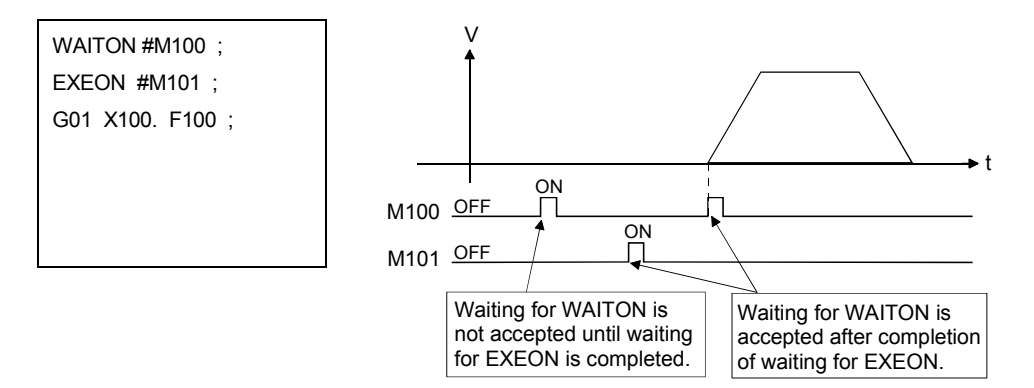

When the EXEON is wrote in the next block of WAITON (not travel value), priority is given to waiting condition for EXEON regardless of WAITON state, in this case, since an operation is complicated, it recommends not using it combining WAITON and EXEON.

# 6.16.13 Bit set and reset for word devices (BSET, BRST)

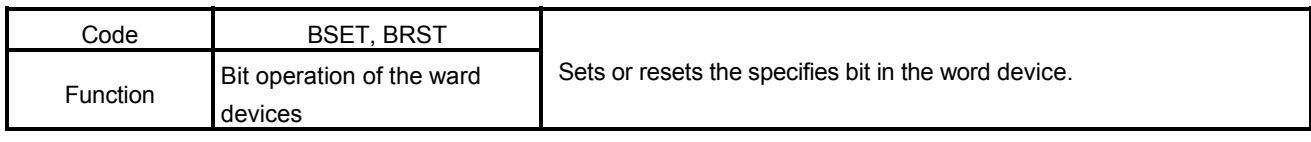

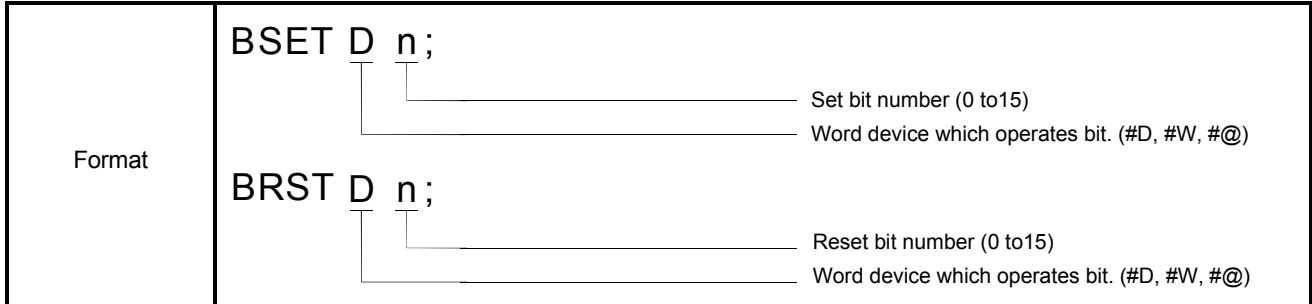

[Explanation]

- (1) BSET sets the specifies bit in the word device.
- (2) BRST resets the specifies bit in the word device.

## [Program Example]

Set the 10th bit of D2000. BSET #D2000 10 ;

Reset the 12th bit of #@100. BRST #@100 12 ;

#### 6.16.14 Parameter block change (PB)

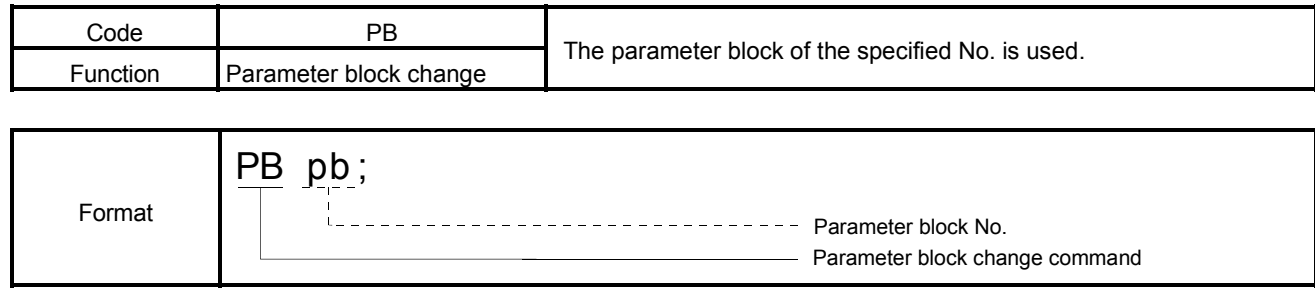

### [Explanation]

- (1) The numerical value following PB is used as a parameter block No..
- (2) The parameter block value may also be specified indirectly by a variable, D, W or # (2-word data).
- (3) Any of 1 to 64 may be specified as the parameter block value. Specifying any other value than the above will result in a "Format error". (error code : 560)
- (4) Once given, the parameter block change command is valid until the parameter block change command is given again. However, when a torque limit value change (TL) is executed, the specified torque limit value is used.
- (5) When a parameter block change (PB) is executed during a torque limit value change (TL), the torque limit value in the new parameter block is used.
- (6) When a parameter block change is executed during a constant-speed motion, the axis decelerates to a stop once and the next constant-speed motion is executed. G01 X100. F500. ;  $\longleftarrow$  $PB3 :$ G01 X200. ; Deceleration to a stop at X100. After that, parameter block 3 is used.
- (7) The home position return (G28) uses the following parameters. (a) Home position return request ON…………Parameter block is specified home position return parameters. (b) Home position return request OFF…..……Parameter block at the axis designation program start.
- (8) The parameter block change command cannot be described in the same block as another command.
- (9) If a cancel start is made during a parameter block change, the start program uses the parameter block for execution of the start program.
- (10) A parameter block change (PB) is valid at the next travel.

### [Program Example]

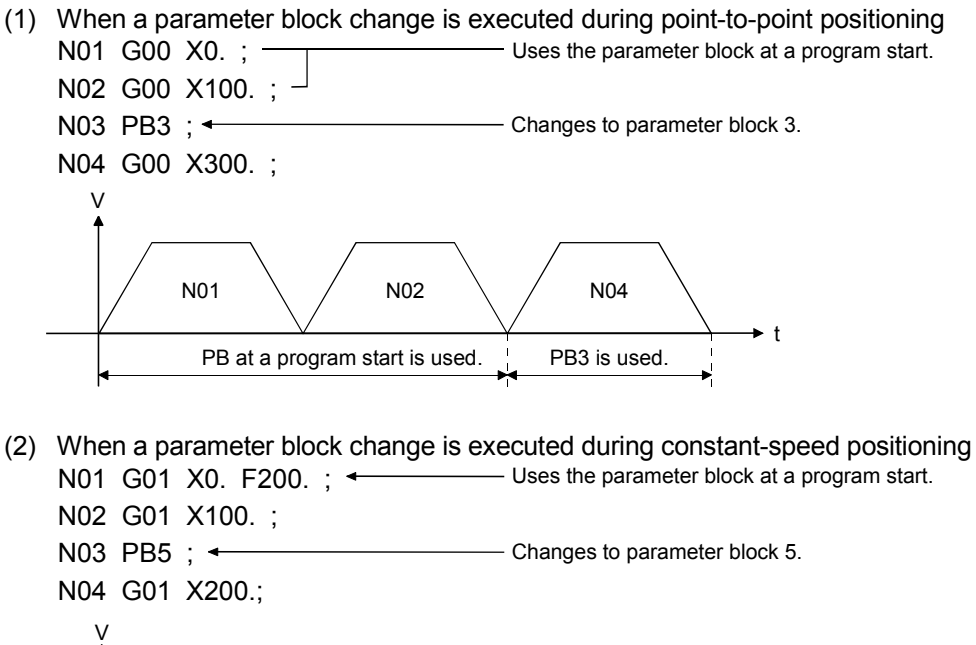

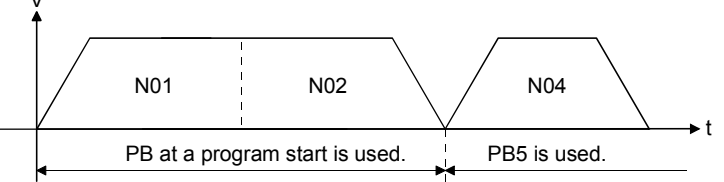

(3) When torque limit value is being changed

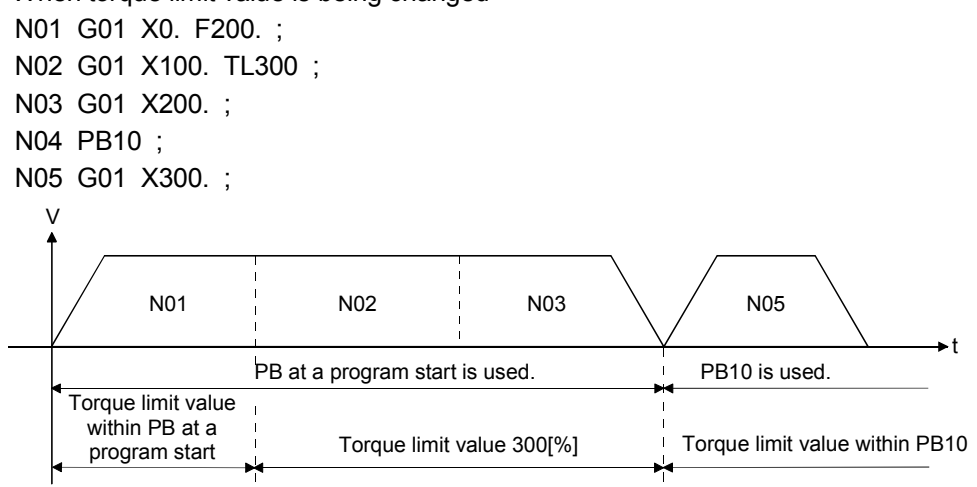

### 6.16.15 Torque limit value change (TL)

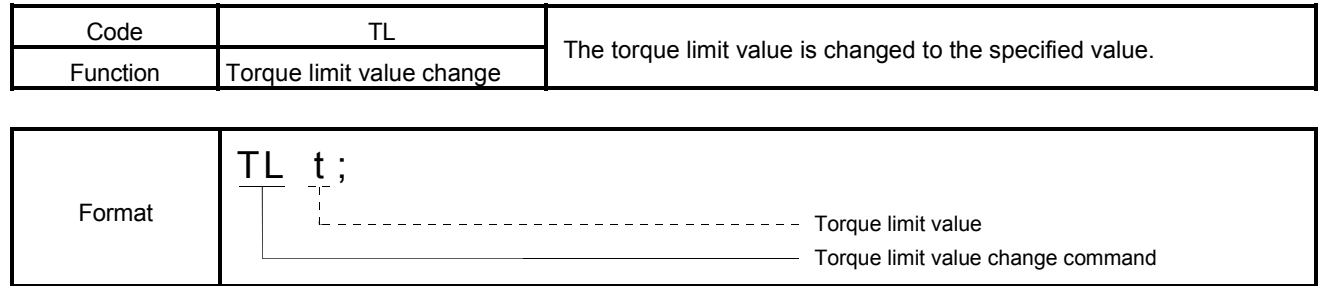

### [Explanation]

(1) The numerical value following TL is commanded as a torque limit value. The torque limit value may also be specified indirectly by a variable, D, W or # (2-word data).

(After the TL code, the torque limit value in the parameter block is not used.)

- (2) Any of 1 to 1000[%] may be specified as the torque limit value. Specifying any other value than the above will result in a "Format error". (error code : 560)
- (3) Once given, the TL command is valid until the TL command is given again or the parameter block or CHGT command is given. However, at a program start, the torque limit value in the specified parameter block or the specified torque limit value is used.
- (4) At a home position return (G28), the torque limit value in the parameter block at a program start is used.
- (5) If a cancel start is made during a torque limit value change, the start program uses the torque limit value in the parameter block for execution of a start program.
- (6) If a torque limit value change (TL) is specified in G32 (skip) and the skip device is already ON before execution of G32, the torque limit value change command (TL) is also skipped and the torque limit value specified previously remains unchanged.
- (7) The torque limit value change (TL) is valid for all axes specified in the start instruction of the Motion program. However, if the torque limit value specified in the torque limit value change (TL) for the axis whose torque limit value is specified in the CHGT command is greater than the torque limit value in the CHGT command, torque is clamped at the torque limit value of the CHGT command.
- (8) The axis operating under the high-speed oscillation (G25) is not made valid. That axis is made valid from the move command or M-code after the high-speed oscillation stop (G26) is executed.

(9) If specified in a move block, the torque limit value (TL) is made valid from that motion. When the torque limit value is independent (no block motion specified), it is made valid for the next motion.

# [Program Example]

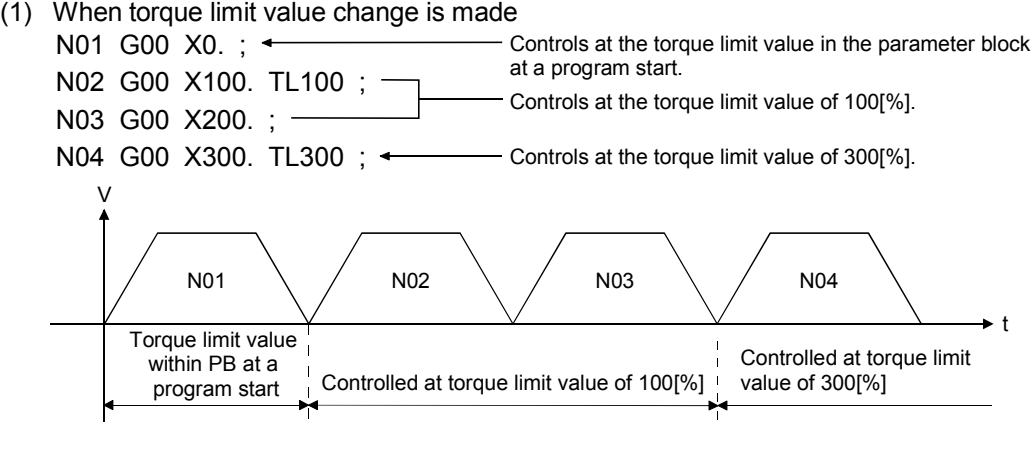

(2) When parameter block change is made

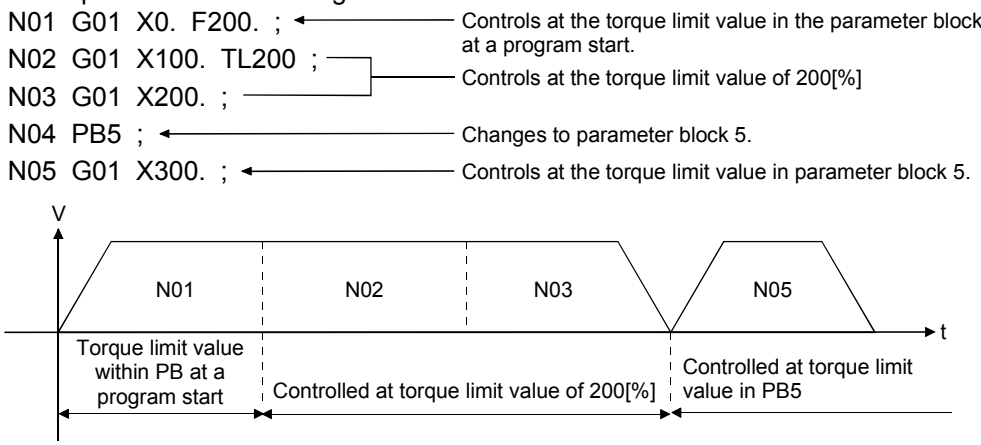

### 6.16.16 Home position return (CHGA)

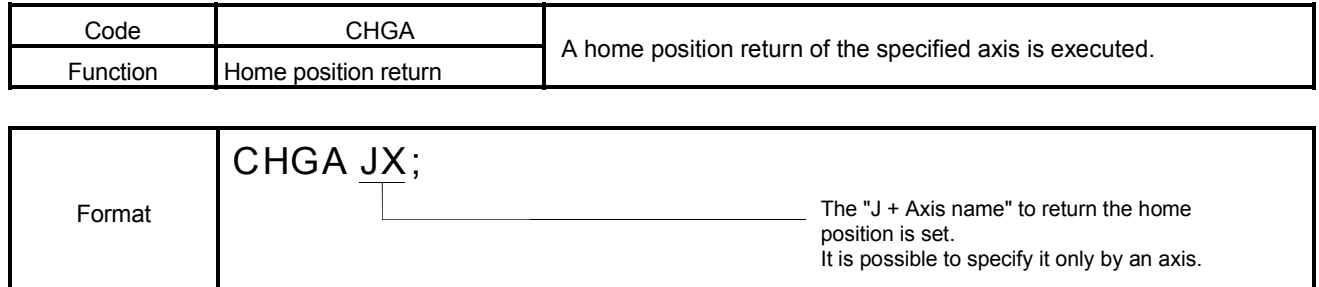

### [Explanation]

- (1) The start accept flag (M2001 to M2032) of the specified axis is turned ON.
- (2) The start accept flag is turned ON according to the home position return parameters after a home position return.
- (3) G28 executes a high-speed home position return when the home position return request is OFF. However, the home position return is executed for CHGA by the home position return method set by the home position return parameter. CHGA instruction is executed an equal to S(P).CHGA instruction of "3 MOTION DEDICATED PLC INSTRUCTION" in the Motion program.

### 6.16.17 Speed change (CHGV)

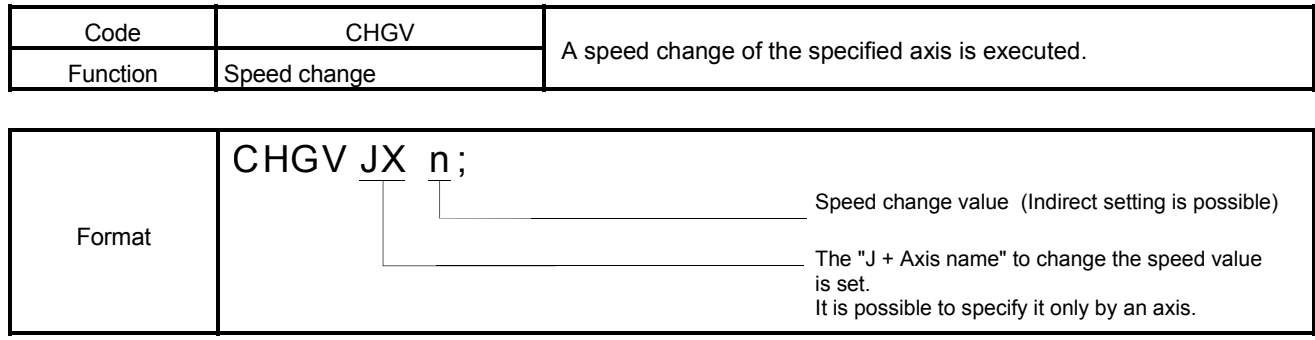

#### [Explanation]

- (1) The speed changing flag (M2061 to M2092) of the specified axis is turned ON.
- (2) The speed changing flag is turned OFF after changing speed to "n".
- (3) CHGV can be changed in the range of the speed limit value though override is a speed change which specifies the ratio from 0 to 100[%]. CHGV instruction is executed an equal to S(P).CHGV instruction of "3 MOTION DEDICATED PLC INSTRUCTION" in the Motion program.

# REMARK

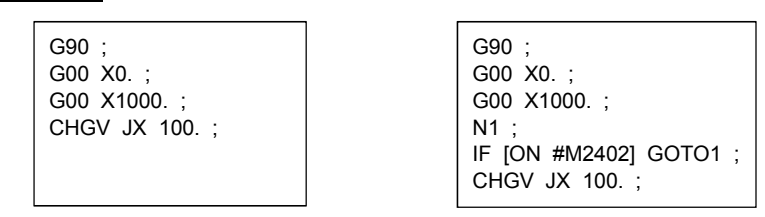

- (1) When the block of CHGV is preread by programming the above left program, CHGV is executed while executing the block (example : G00 block) before CHGV. Make the program like a above right program to execute CHGV after the block of "G00 X1000. ; " ends.
- (2) Set the speed change value specified with the CHGV instruction without the decimal point.

If the speed change value with decimal point is set, an effective digit below the decimal point is distinguished as follows, and it converts it into the value without the decimal point .

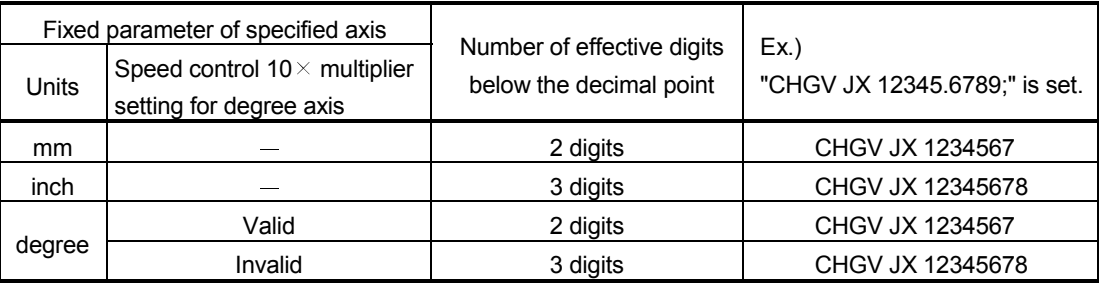

### 6.16.18 Torque limit value change (CHGT)

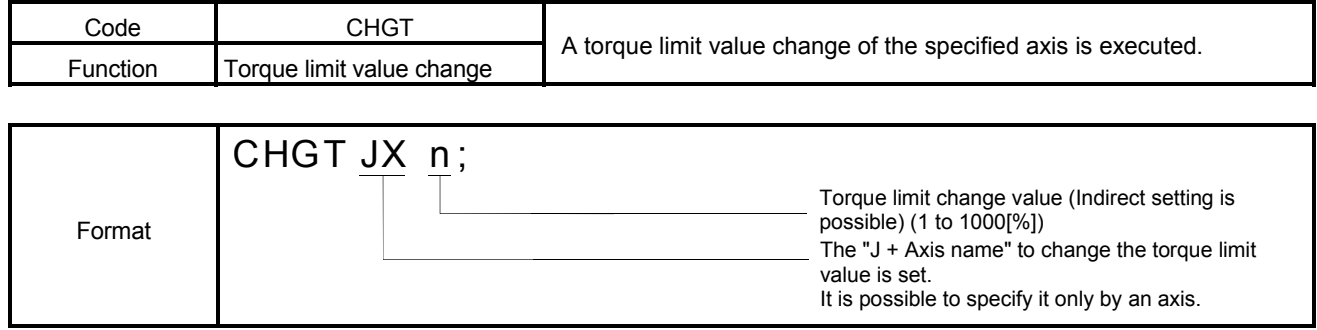

### [Explanation]

CHGT is an instruction which executes an equal to S(P).CHGT instruction of "3 MOTION DEDICATED PLC INSTRUCTION" in the Motion program.

# REMARK

G90 ; G00 X0. ; TL50 ; G00 X1000. ; CHGT JX 50. ;

When the block of CHGT is preread by programming the above program, CHGT is executed while executing the block (example : G00 block) before CHGT.

Torque limit value is changed after the movement of the pre-block completes a TL instruction.

When a TL instruction was used, the timing of the torque limit value is clear with the axis designation program.

## 6.16.19 Bit device set, reset functions (SET, RST)

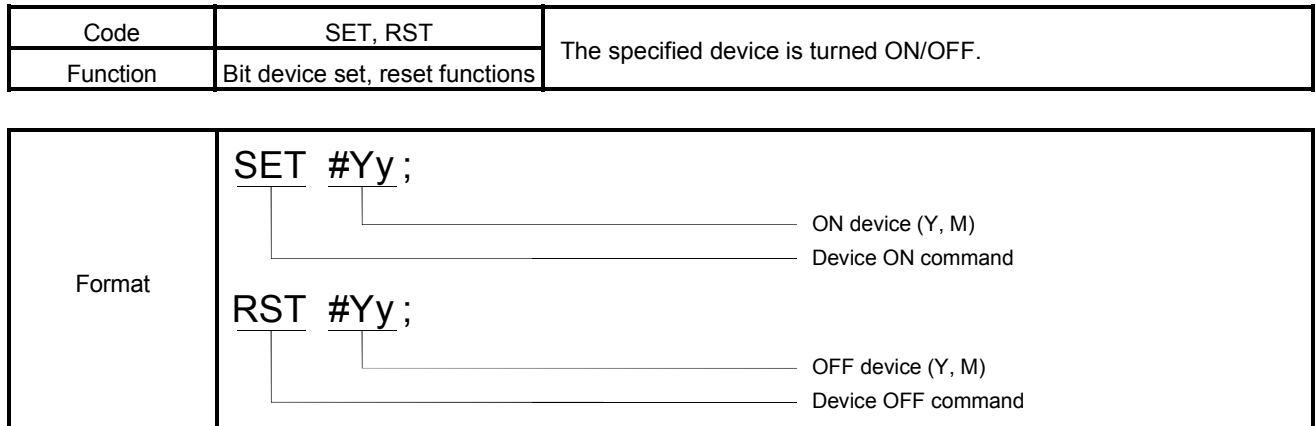

# [Explanation]

- (1) The specified device in the G-code program can be turned ON/OFF.
- (2) Refer to Section 6.11.2 (2) for the usable device ranges.

- 1) SET #M0 ; Turns ON device M0. 2) RST #M0 ; Turns OFF device M0.
- 3) SET #Y10 ; Turns ON device Y10.

# 6 MOTION PROGRAMS FOR POSITIONING CONTROL

### 6.16.20 Bit device operation on condition (IF, THEN, SET/RST/OUT)

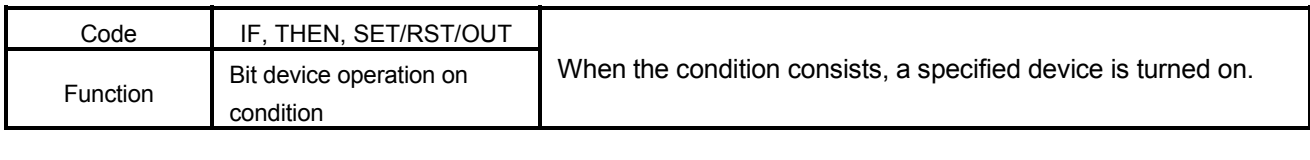

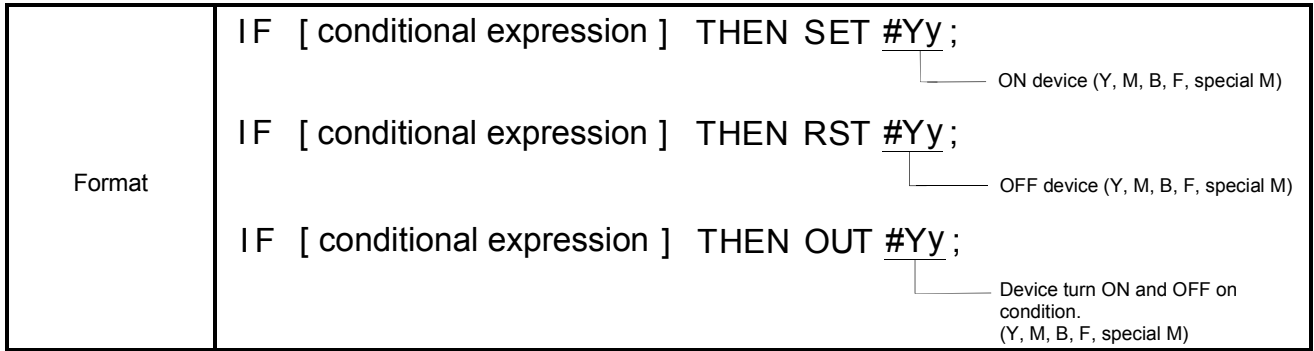

[Explanation]

- (1) When the condition consists, "IF [conditional expression] THEN SET" turns ON a specified device.
- (2) When the condition consists, "IF [conditional expression] THEN RST" turns OFF a specified device.
- (3) When a specified device is turned ON when the condition consists, and the condition does not consist, "IF [conditional expression] THEN OUT" turns OFF a specified device.

### [Program Example]

IF [#100 EQ0] THEN SET #Y0 ;

IF [#100 EQ0] THEN RST #Y0 ;

IF [#100 EQ0] THEN OUT #Y0 ;

# REMARK

- (1) The mark of the I/O modules is X and Y in SV43 regardless of installation/noninstallation. PX and PY is not used in the Motion program.
- (2) Writing in the device X is possible only for the range of the input modules noninstallation.
- (3) The start accept flag (M2001 to M2032) must not use IF, THEN and SET/ RST/OUT.
- (4) Do not write it in special relay (M9000 to M9255) excluding the user setting device.
- (Note) : The device range which can be used by "IF, THEN, SET/RST/OUT" and "SET/RST" is the same.

# 6.16.21 Program start (CALL)

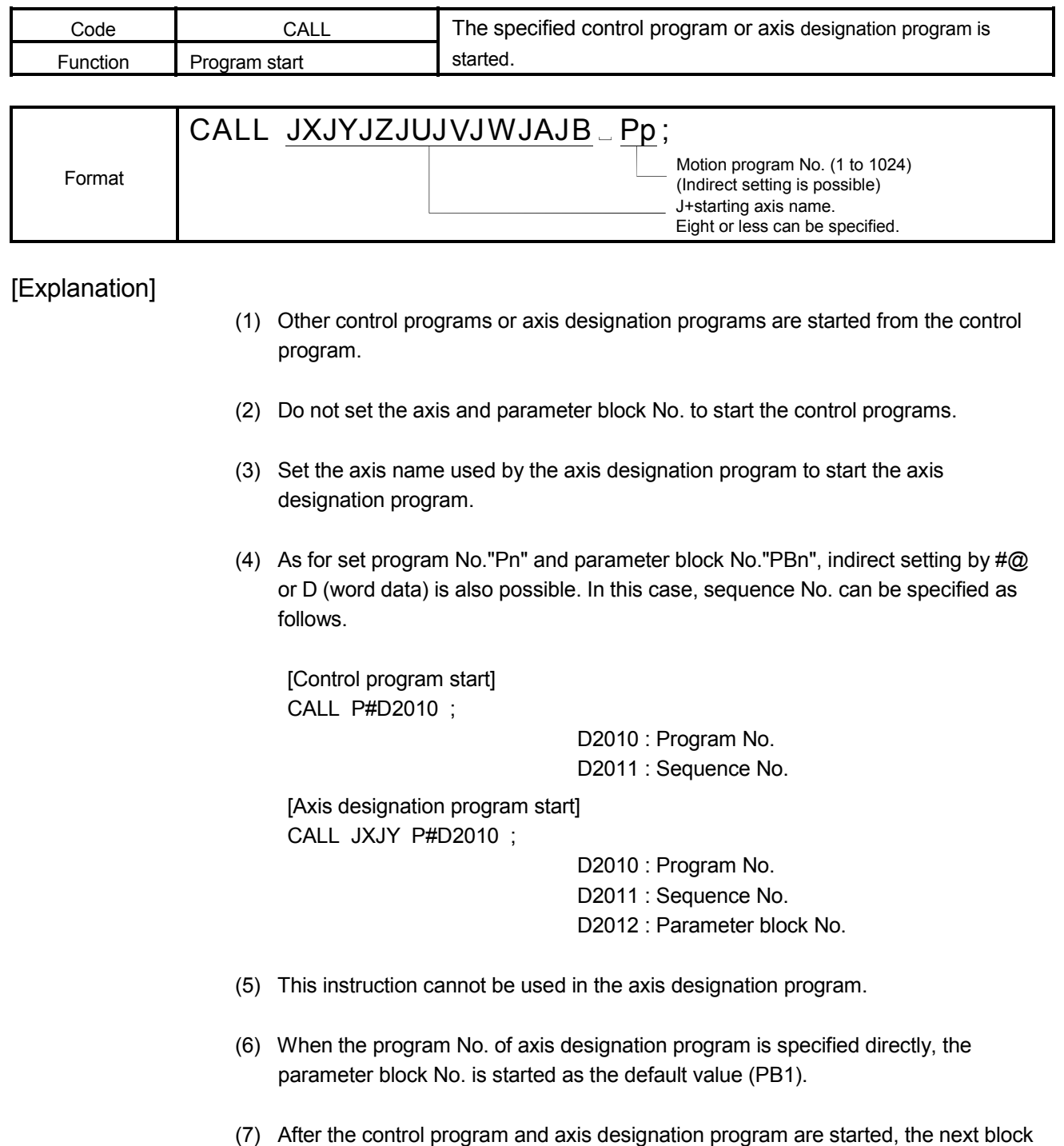

is executed without waiting the end of started program.

#### Difference point of the program call and program start

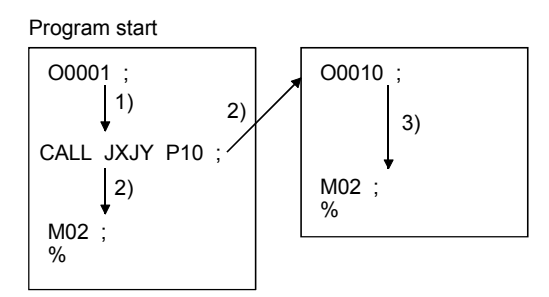

This program is executed in parallel the started The following next block of GOSUB is program and following the next block of CALL. executed after waiting the end of called

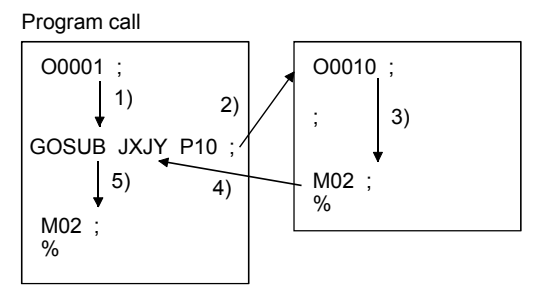

 program. (GOSUBE also is same.)

# 6.16.22 Program call 1 (GOSUB)

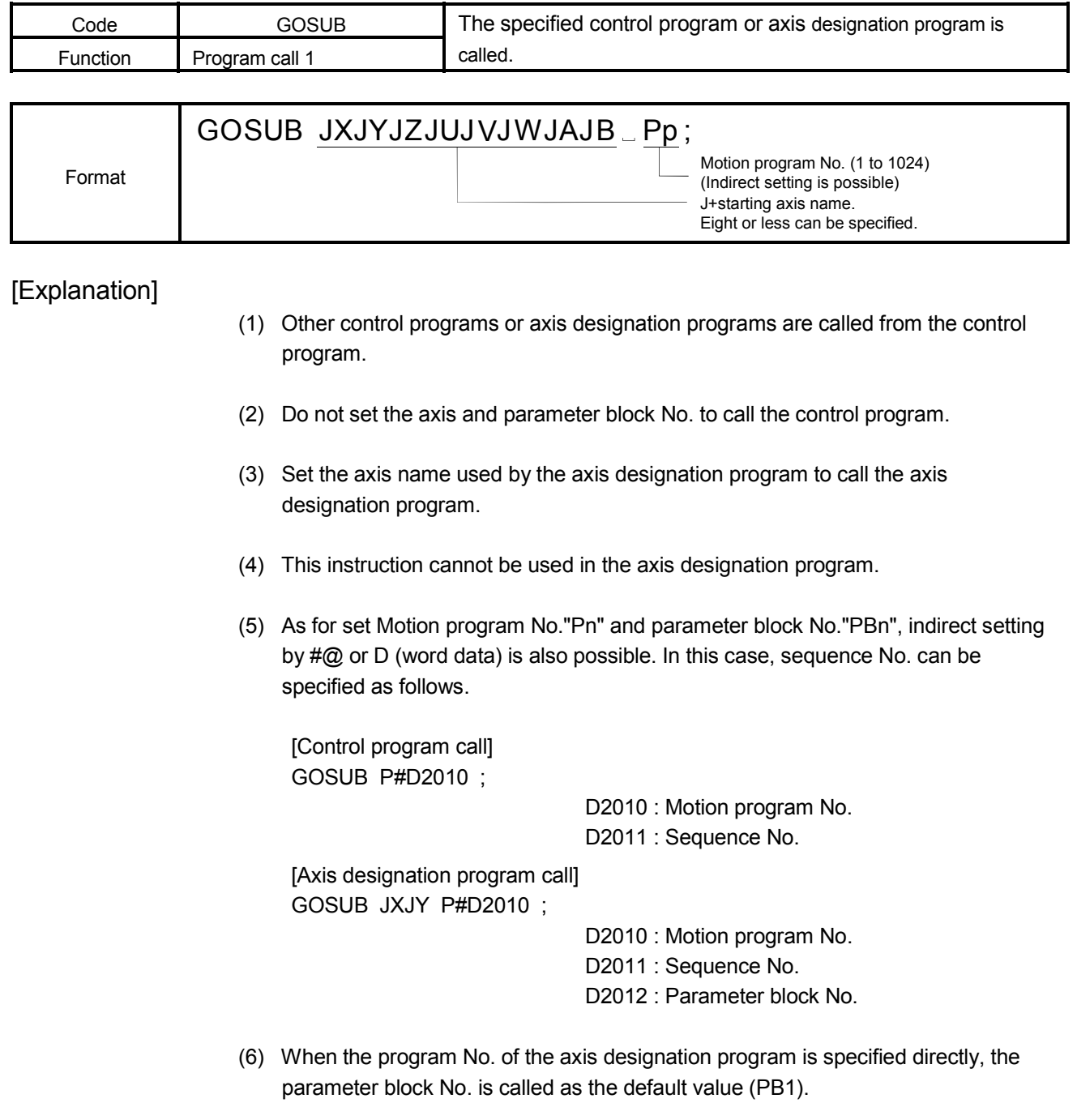

(7) After the control program and axis designation program are called, the next block is executed after waiting the end of called program.

Refer to the explanation of "Program start" for the difference between the program start and program call.

### 6.16.23 Program call 2 (GOSUBE)

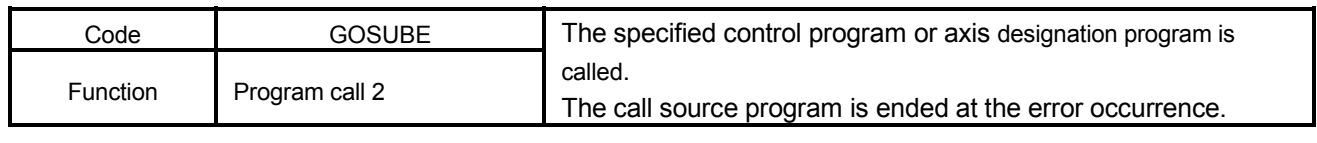

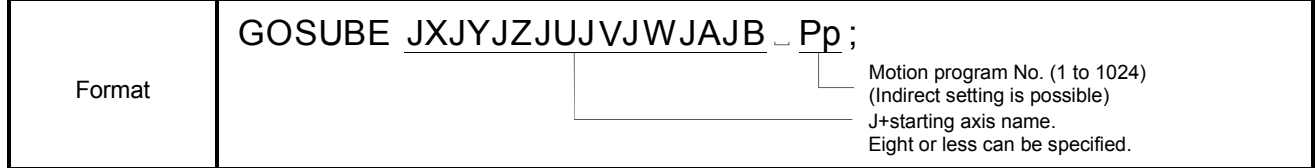

### [Explanation]

- (1) Other control programs or axis designation programs are called from the control program.
	- (2) Do not set the axis and parameter block No. to call the control program.
- (3) Set the axis name used by the axis designation program to call the axis designation program.
- (4) This instruction cannot be used in the axis designation program.
- (5) As for set Motion program No."Pn" and parameter block No."PBn", indirect setting by #@ or D (word data) is also possible. In this case, sequence No. can be specified as follows.

[Control program call] GOSUBE P#D2010 ; D2010 : Motion program No. D2011 : Sequence No.

[Axis designation program call] GOSUBE JXJY P#D2010 ;

> D2010 : Motion program No. D2011 : Sequence No. D2012 : Parameter block No.

- (5) When the program No. of the axis designation program is specified directly, the parameter block No. is called as the default value (PB1)
- (7) After the control program and axis designation program are called, the next block is executed after waiting the end of called program.
- (8) Call source program is ended at the error occurrence. After the control program and the axis designation program are called, the next block is executed after waiting the end of called program.

(9) The end of rol program by CLEAR instruction in the control program or the CLEAR request control program No. setting register (D707) are normal. Call source program is not ended.

Refer to the explanation of "Program start" for the difference between the program start and program call.

# [Program Example]

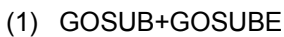

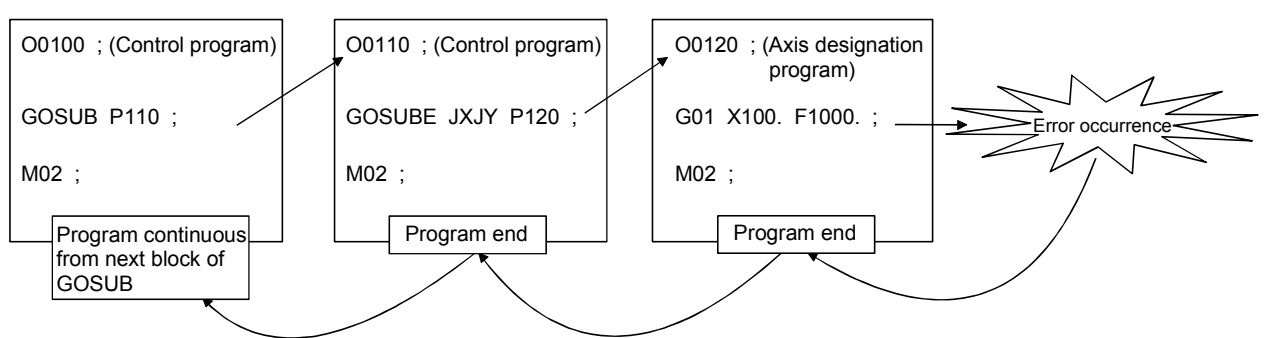

If an error which program ends will occur in the program No.120, program "O0110" ends but program "O0100" executes continuously.

(2) GOSUBE+GOSUB

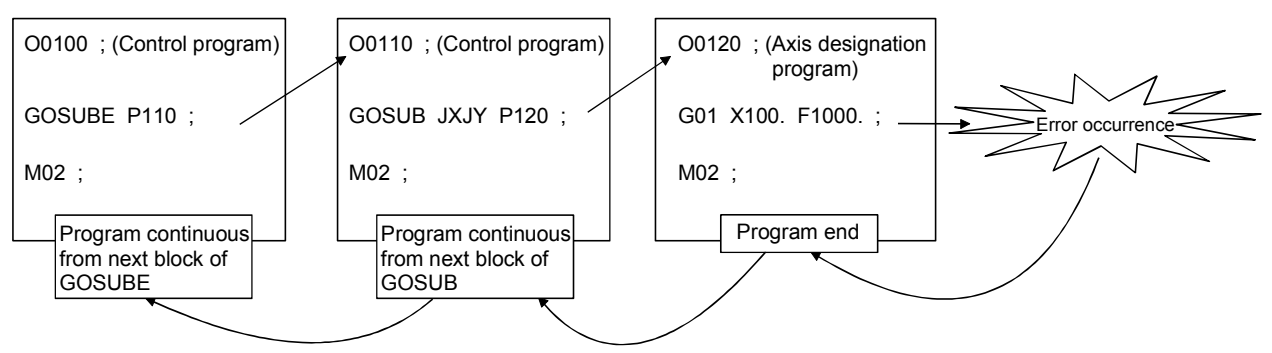

If an error which program ends will occur in the program No.120, program "O0100" and "O0110" execute continuously.

(3) GOSUBE+GOSUBE

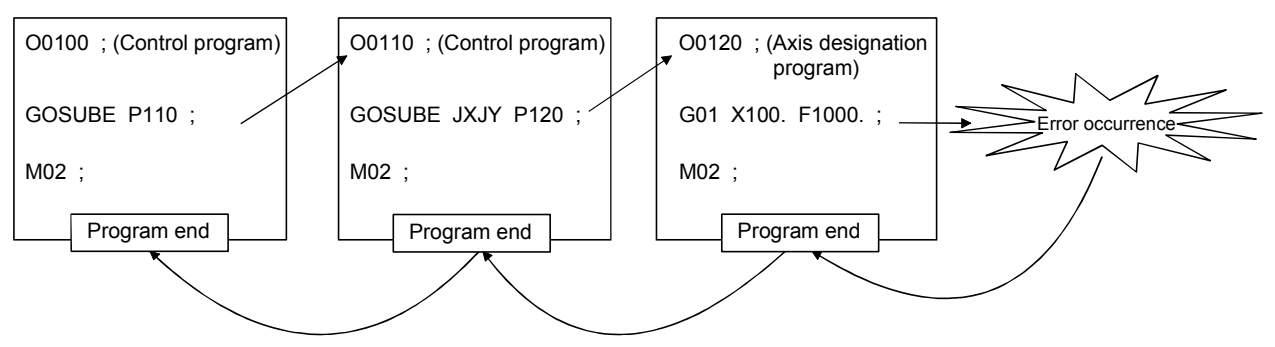

If an error which program ends will occur in the program No.120, program "O0100" and "O0110" end.

# REMARK

Error list which the main program ends by an error occurrence is shown below.

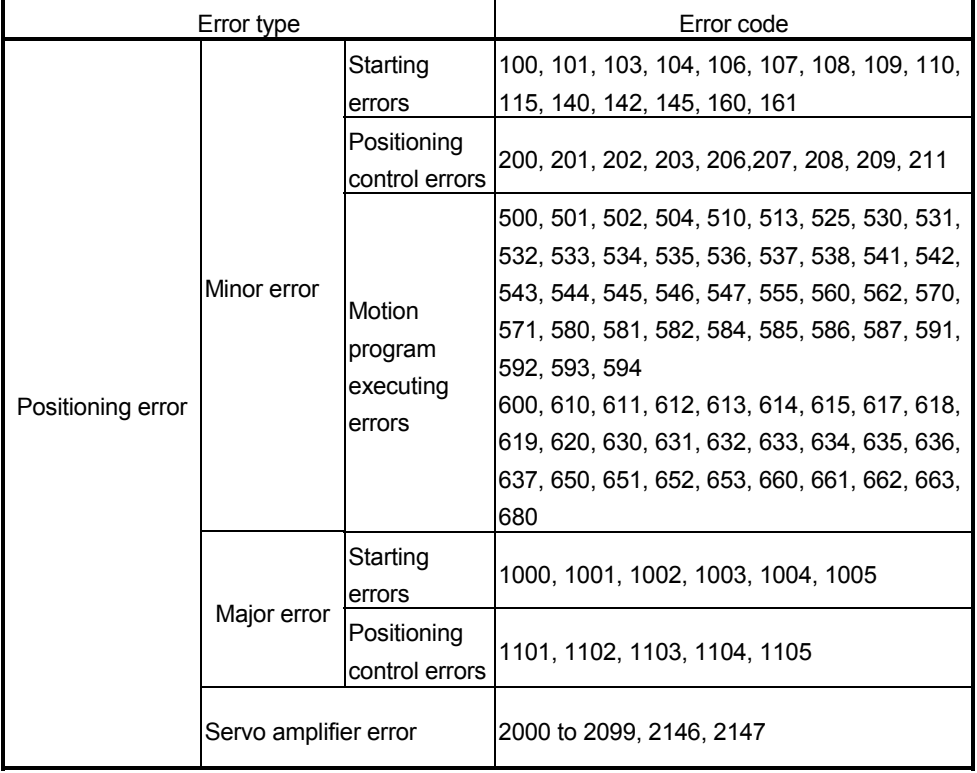

### 6.16.24 Control program end (CLEAR)

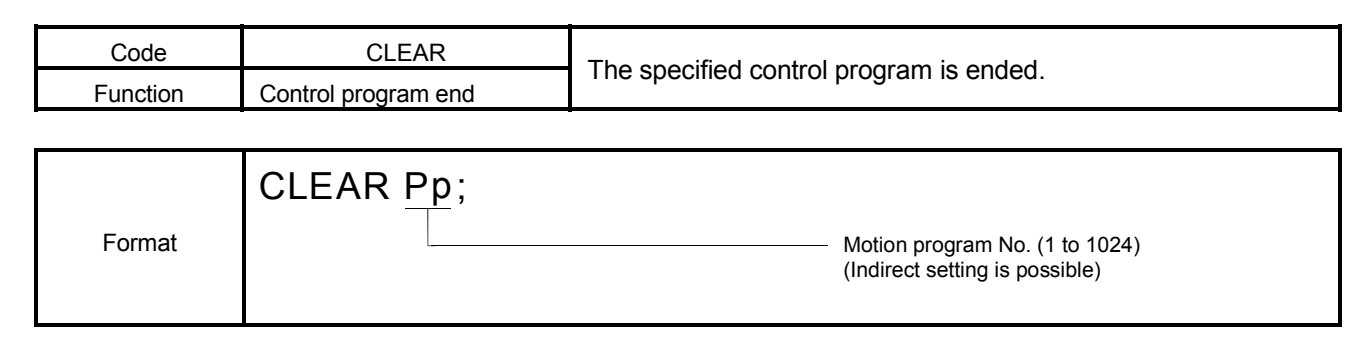

## [Explanation]

- (1) The CLEAR is ended if it is executing it specifying the number of the control program from the control program.
- (2) The axis designation program cannot be stopped.
- (3) The CLEAR at a program start is as following operation.

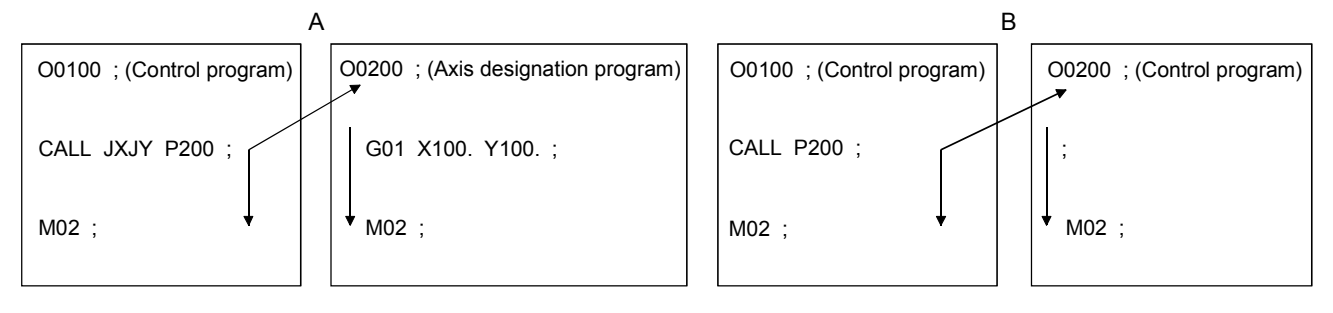

- (a) If the main program (O0100) ends regardless of the started program or subprogram (O0200), the main program (O0100) ends and the subprogram (O0200) does not end. (Figure A, B)
- (b) When the started program is the control program, if the subprogram (O0200) ends, the subprogram (O0200) ends and the main program (O0100) does not end. (Figure B)
- (c) When the started program is the axis designation program, turn the stop command or rapid stop command of applicable axis ON to stop the subprogram (O0200).

In this case, the subprogram (O0200) ends and the main program (O0100) does not end. (Figure A)

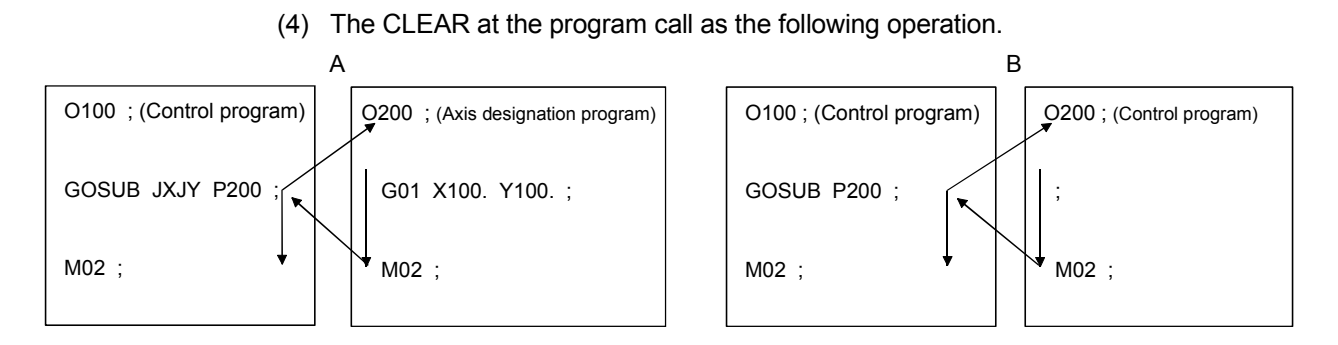

- (a) When the started program is a control program, if the main program (O0100) is cleared, the both of the main program (O0100) and subprogram (O0200) end. (Figure B)
- (b) When the started program is a control program, if the subprogram (O0200) is cleared, the execution ends and the control returns to the main program (O0100). (Figure B)
- (c) When the started program is a designation program, if the main program (O0100) is cleared, only main program (O0100) ends and the subprogram (O200) does not end. (Figure A)
- (d) When the started program is a designation program, if the subprogram ends by the stop command or rapid stop command, etc. of the applicable, the control returns to the main program (O0100). (Figure A)

### [Program Example]

The control program of Motion program No. 10 is ended. CLEAR P10 ;

## REMARK

Even if the control program is stopped with the CLEAR instruction, a signal during the set keep a set.

# 6.16.25 Time to wait (TIME)

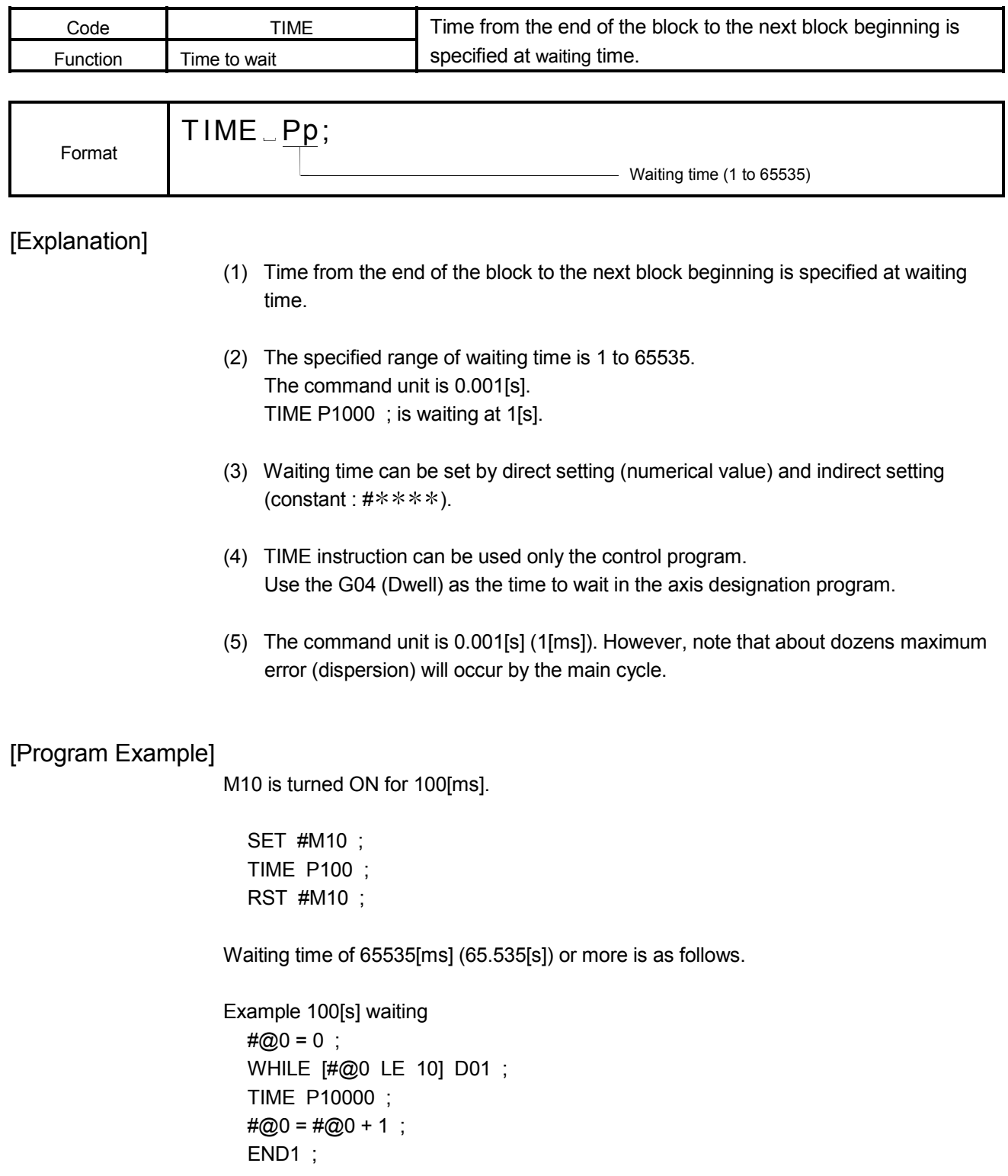

#### 6.16.26 Block transfers (BMOV : 16-bit unit)

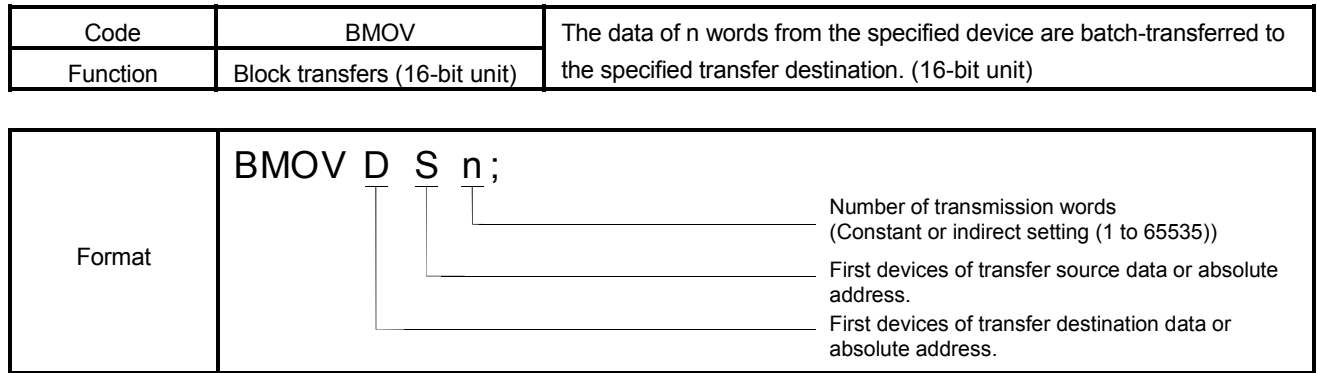

### [Explanation]

- (1) The contents for n words from device specified with (S) are batch-transferred to the n words from device specified with (D). (Transferred with a word [16-bit] unit.)
- (2) Data can be transferred if the word devices of the transfer source and destination overlap. Data are transferred from devices, starting with the one at (S), for transfer of data from devices of larger numbers to those of smaller numbers, or starting with the one at (S)+(n-1) for transfer of data from devices of smaller numbers to those of larger numbers.
- (3) When the H+32-bit hexadecimal constant for (D) or (S) is specified, it is meant to specify the absolute address of the Motion CPU. The absolute address specifies the even number.

When the absolute address is specified, the content of the address is understood. When a wrong operation is executed, operation which crashes the system, and is abnormal might be executed.

(4) An operation error will occur if :

 $\sqrt{\frac{H}{H}$   $\frac{H}{H}$   $\frac{H}{H}$   $\frac{H}{H}$ 

(a)  $(S)$  to  $(S)+(n-1)$  is outside the device range.

(b)  $(D)$  to  $(D)$ +(n-1) is outside the device range.

- (c) (n) is 0 or a negative number.
- (d) The absolute address is outside the range of the RAM.

### [Program Example]

(1) Program which batch-transfers a contents for 5 words from D0 to all data for 5 words from  $\#@10$ .

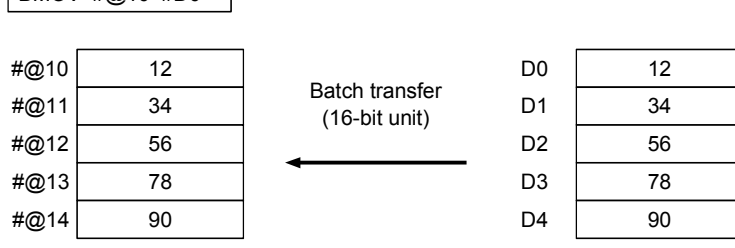

(2) Program which batch-transfers a contents for 5 words from absolute address (0x06000000) of Motion CPU to all data for 5 words from D2000.

BMOV #D2000 H06000000 5

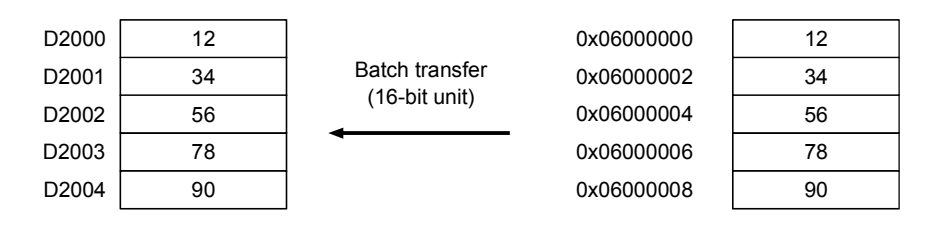

### 6.16.27 Block transfer (BDMOV : 32-bit unit)

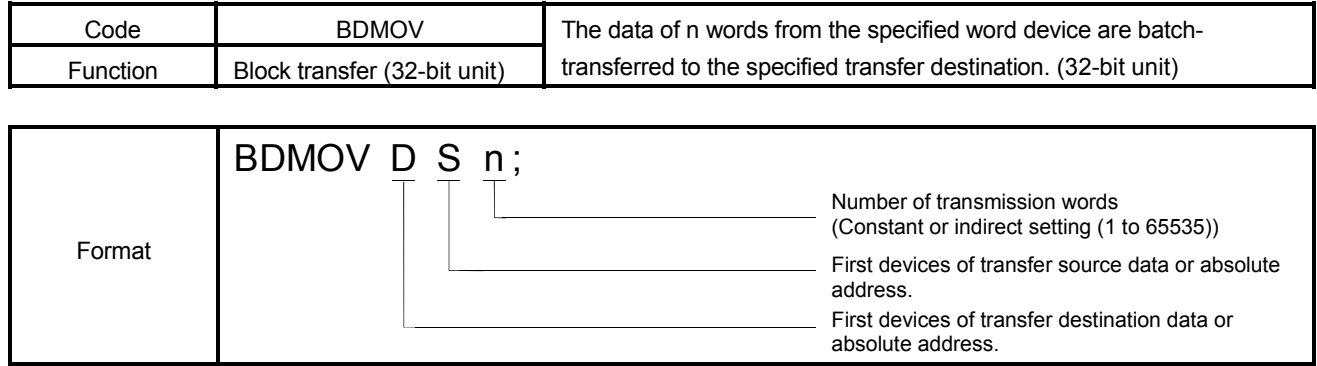

### [Explanation]

- (1) The contents of n words from the word device specified with (S) are batchtransferred, to the n words from the word device specified with (D). (Transferred with 2-word [32-bit] unit.)
- (2) Data can be transferred if the word devices of the transfer source and destination overlap. Data are transferred from the devices, starting with the one at (S), for transfer of data from devices of larger numbers to those of smaller numbers, or starting with the one at (S)+(n-1) for transfer of data from devices of smaller numbers to those of larger numbers.
- (3) When the H+32-bit hexadecimal constant for (D) or (S) is specified, it is meant to specify the absolute address of the Motion CPU. The absolute address specifies the multiple of four.
- (4) An operation error will occur if :
	- (a)  $(S)$  to  $(S)+(n-1)$  is outside the device range.
	- (b)  $(D)$  to  $(D)+(n-1)$  is outside the device range.

When (n) specifies

- (c) The device number of (D) or (S) is not even number.  $\int$  word device.
- (d) (n) is 0,negative number or odd number.
- (e) The absolute number is not multiple of four.
- (f) The absolute address is outside the range of the RAM.

## [Program Example]

(1) Program which batch-transfers a contents for 4 words from D2000 to all data for 4 words from #@10.

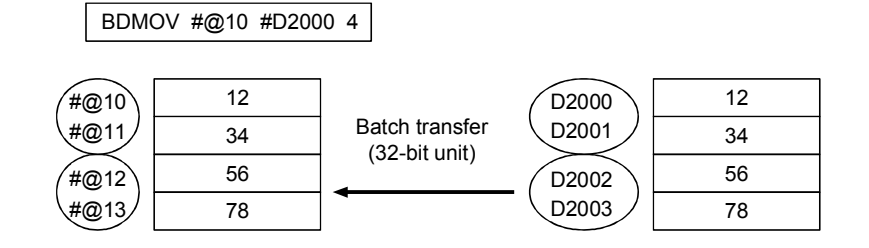

(2) Program which batch-transfers a contents for 4 words from absolute address (0x06000000) of Motion CPU to all data for 4 words from D2000.

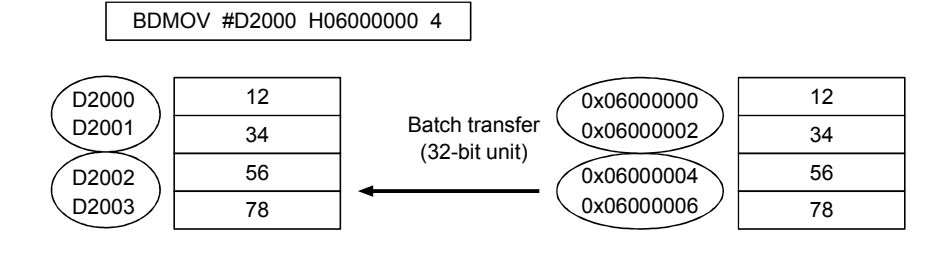
### 6.16.28 Identical data block transfers (FMOV)

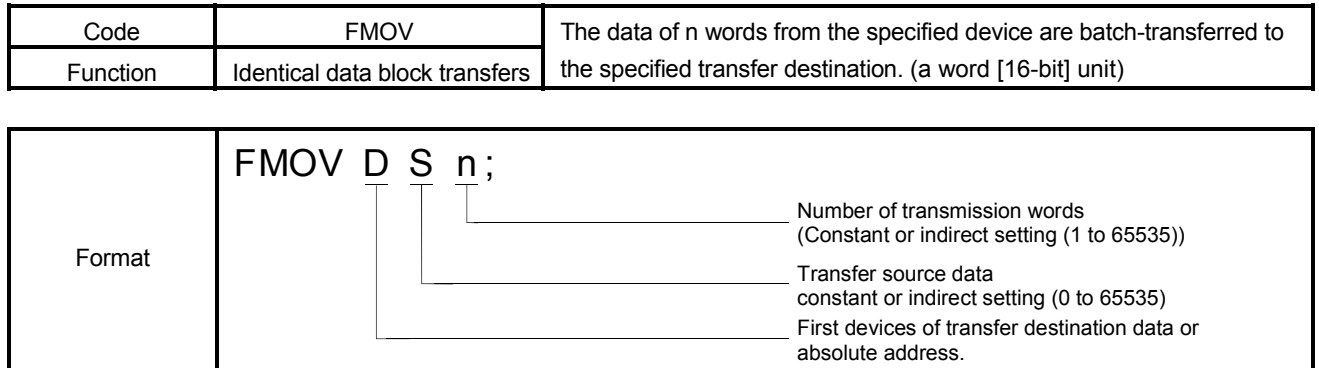

### [Explanation]

- (1) The constant or contents for device specified with (S) are batch-transferred to the n words from the device specified with (D). (Transferred with 1-word [16-bit] unit.)
- (2) Data can be transferred if the word devices of the transfer source and destination overlap.
- (3) When the H+32-bit hexadecimal constant for (D) is specified, it is meant to specify the absolute address of the Motion CPU. The absolute address specifies the even number.

When the absolute address is specified, the content of the address is understood. When a wrong operation is executed, operation which crashes the system, and is abnormal might be executed.

- (4) When a wrong operation is executed, operation which crashes the system, and is abnormal might be executed.
	- (a) (S) is outside the range -32768 to 65535. (When constant specified)
	- (b) When (S) is outside the range of the device. (When indirectly specified device)
	- (c) When from  $(D)$  to  $(D)+(n-1)$  is outside the range of the device.
	- (d) (n) is outside the range 1 to 65535. (When constant specified)
	- (e) When (n) is outside the range of the device. (When indirectly specified device)
	- (f) When the absolute address is outside the range of RAM.

### [Program Example]

(1) Program which batch-transfers a contents for from D0 to all data for 5 words from #@10.

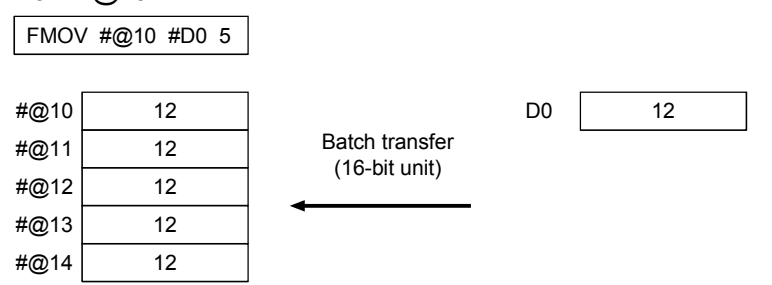

The motion device is not initialized (0 set) at the power on.

Please use it after initializing data by this instruction when it is necessary.

### 6.16.29 Write device data to shared CPU memory (MULTW)

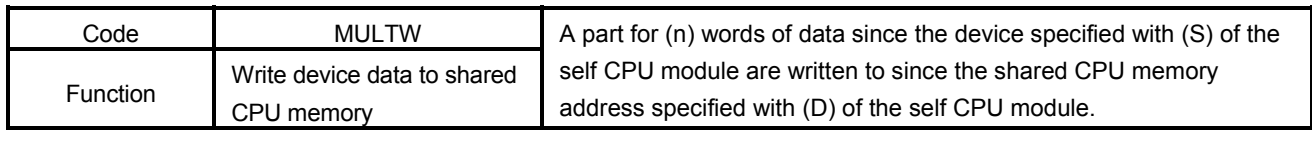

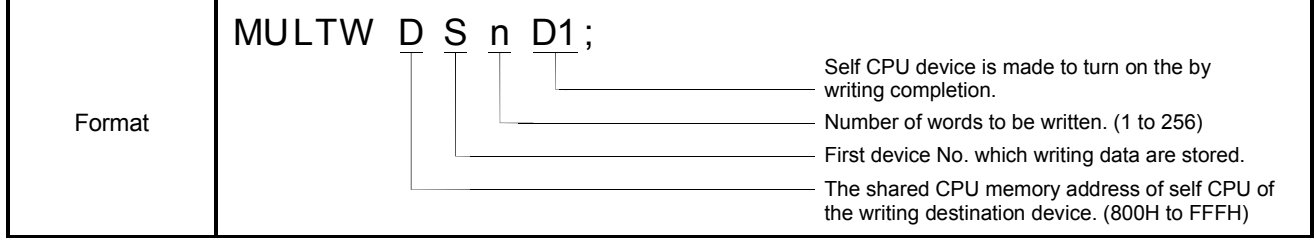

[Explanation]

(1) A part for (n) words of data since the device specified with (S) of the self CPU module are written to since the shared CPU memory address specified with (D) of the self CPU module. After writing completion of the device data, the complete bit device specified with (D1) turns on.

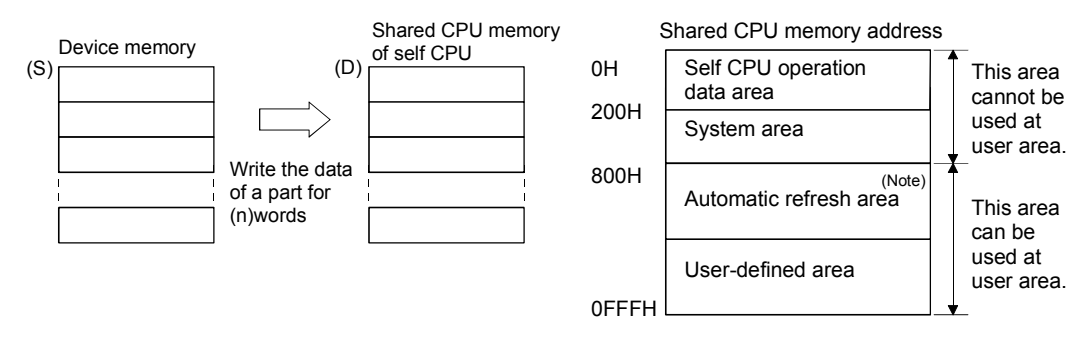

- (Note) : When automatic refresh is not set, it can be used as a user defined area. And, when automatic refresh is set up, since the automatic refresh transmitting range becomes a user defined area.
- (2) Do resetting of the complete bit device by the user program.
- (3) Another MULTW instruction cannot be processed until MULTW instruction is executed and a complete bit device is turned ON. When MULTW instruction was executed again before MULTW instruction is executed and complete bit device is turned ON, the MULTW instruction executed later becomes no processing.

#### (4) The devices that may be set at (D), (S) (n) and (D1) are shown below.

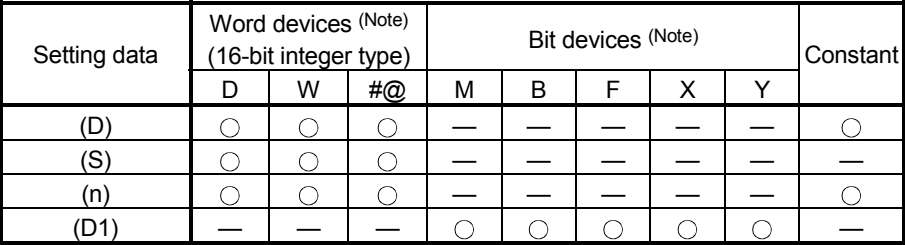

(Note) : The device No. cannot be specified indirectly.

An operation error will occur if :

- (a) Number of words (n) to be written is outside the range of 1 to 256.
- (b) The shared CPU memory address (D) of self CPU of the writing destination device is outside the range (800H to FFFH) of the shared CPU memory address.
- (c) The shared CPU memory address (D) of self CPU of the writing destination device + number of words (n) to be written is outside the range (800H to FFFH) of the shared CPU memory address.
- (d) First device No. (S) which writing data are stored + number of words (n) to be written is outside the device range.
- (e) MULTW instruction was executed again before MULTW instruction is executed and complete bit device is turned on.

#### [Program Example]

2-word from D0 is written in the shared CPU memory to since A00H.

RST #M0 ; MULTW HA00 #D0 2 #M0 ;

### 6.16.30 Read device data from shared CPU memory of the other CPU (MULTR)

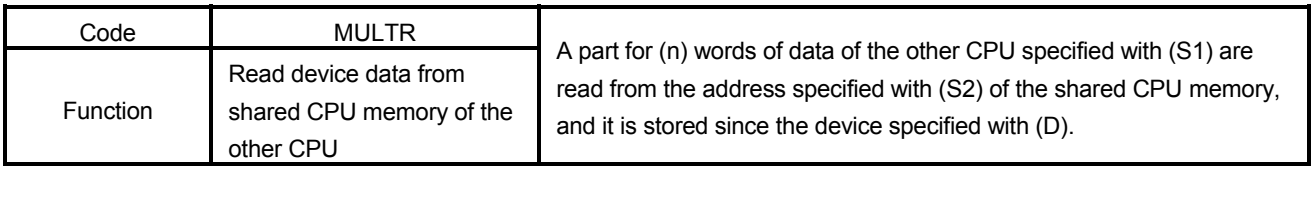

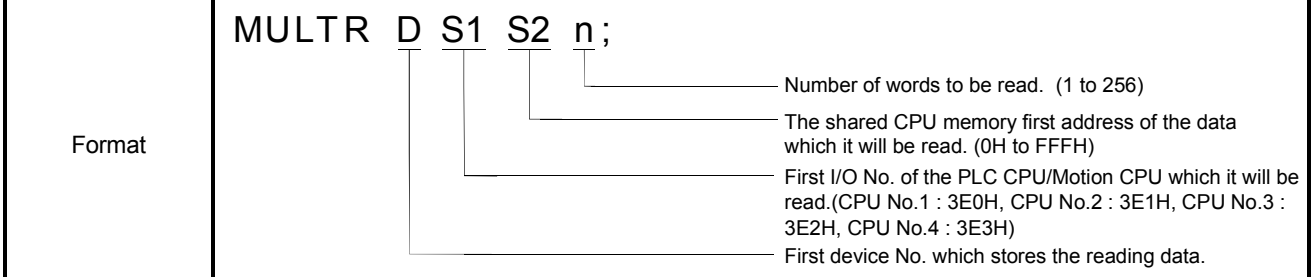

[Explanation]

(1) A part for (n) words of data of the other CPU specified with (S1) are read from the address specified with (S2) of the shared CPU memory, and are stored since the device specified with (D).

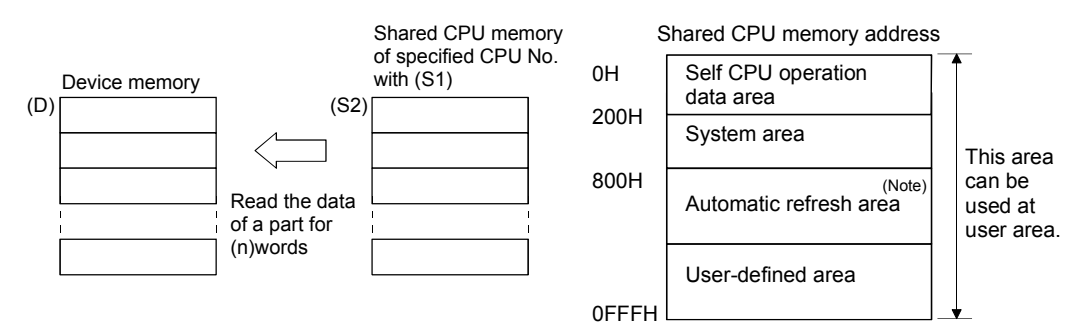

- (Note) : When automatic refresh is not set, it can be used as a user defined area. And, when automatic refresh is set up, since the automatic refresh transmitting range becomes a user defined area.
- (2) The devices that may be set at (D), (S1), (S2) and (n) are shown below.

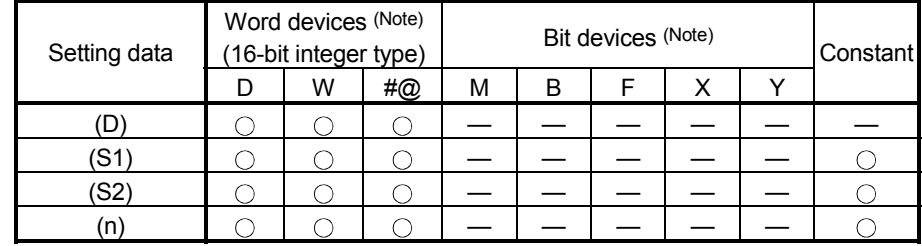

(Note) : The device No. cannot be specified indirectly.

- (3) When data are read normally from the target CPU specified with (S1), the reading complete flag M9216 to M9219 (CPU No.1:M9216, CPU No.2:M9217, CPU No.3:M9218, CPU No.4:M9219) corresponding to the target CPU turns on. If data cannot be read normally, the reading complete flag of the target CPU does not turn on.
- (4) When multiple MULTR instructions are executed to the same CPU simultaneously, the reading complete flag of target CPU number M9216 to M9219 turns on/off as a result of MULTR that it is executed at the end.
- (5) Reset the reading complete flag (M9216 to M9219) using the user program.
- (6) An operation error will occur if :
	- (a) Number of words (n) to be read is outside the range of 1 to 256.
	- (b) The shared CPU memory first address (S2) of the data which it will be read is outside the range (000H to FFFH) of the shared CPU memory address.
	- (c) The shared CPU memory first address (S2) of the data which it will be read + number of words (n) to be read is outside the range (000H to FFFH) of the shared CPU memory address.
	- (d) First device No. (D) which stores the reading data + number of words (n) to be read is outside the device range.
	- (e) Except 3E0H/3E1H/3E2H/3E3H is set at (S1).
	- (f) The self CPU is specified with (S1).
	- (g) The CPU which reads is resetting.
	- (h) The errors are detected in the CPU which read.

#### [Program Example]

2-word is read to since #@0 from the shared CPU memory C00H of CPU No.1.

MULTR #@0 H3E0 HC00 2 ;

### 6.16.31 Write words data to intelligent function module/special function module (TO)

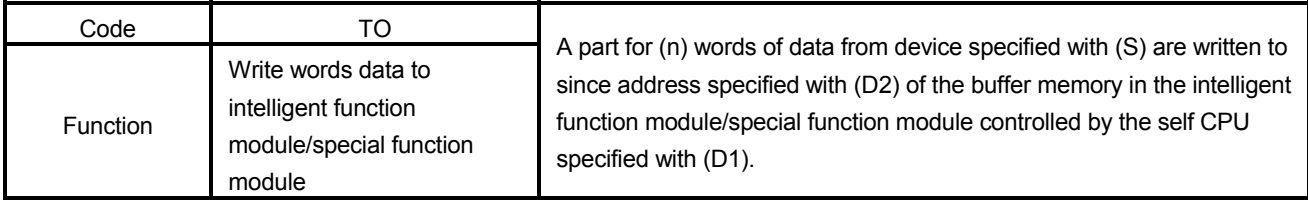

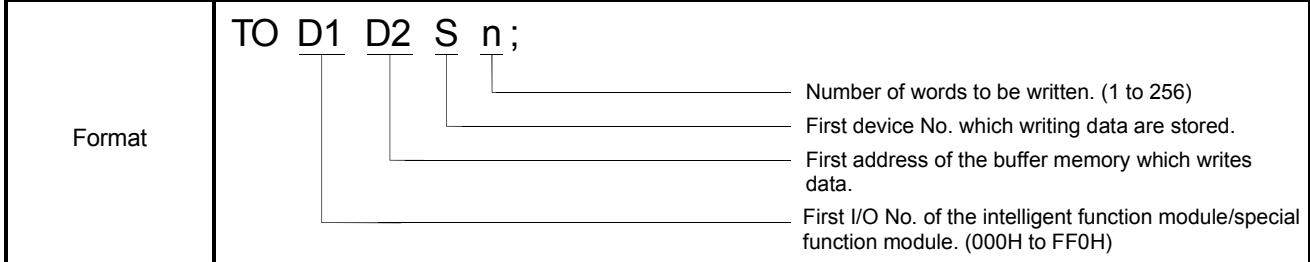

[Explanation]

(1) A part for (n) words of data from device specified with (S) are written to since address specified with (D2) of the buffer memory in the intelligent function module/special function module controlled by the self CPU specified with (D1).

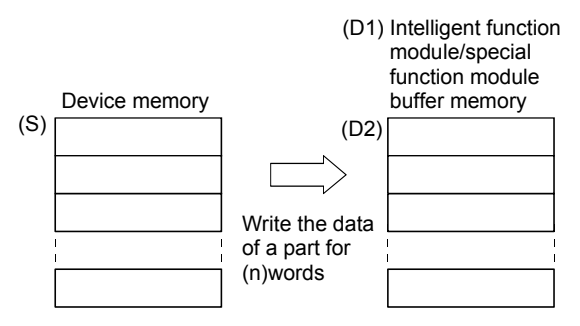

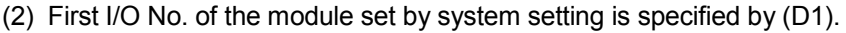

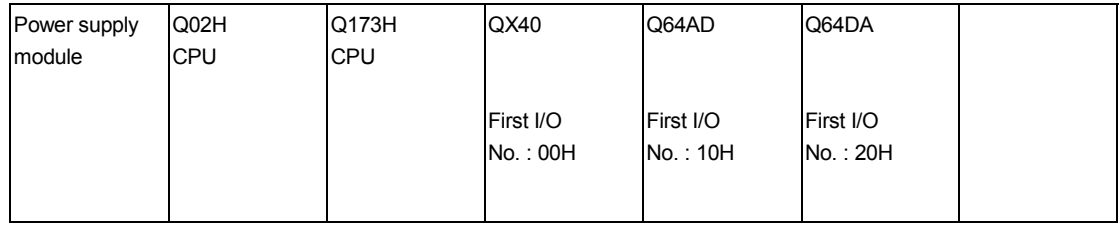

(D1) sets 20H by the system setting when a TO instruction is executed in the D/A conversion module (Q64DA).

#### (3) The devices that may be set at (D1), (D2), (S) and (n) are shown below.

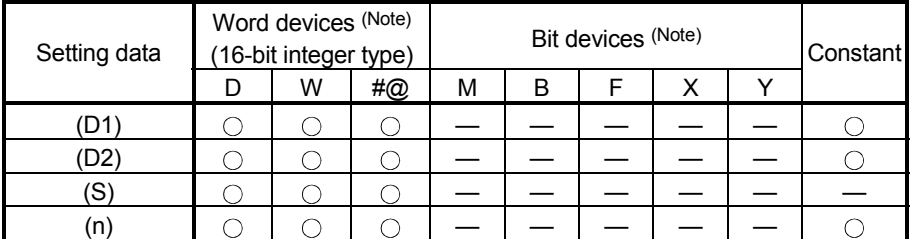

(Note) : The device No. cannot be specified indirectly.

- (4) The following analogue modules can be used as the control module of Motion CPU.
	- Q62DA
	- Q64DA
	- Q68DAV
	- Q68DAI
	- Q64AD
	- Q68ADV
	- Q68ADI
- (5) An operation error will occur if :
	- (a) Number of words (n) to be written is outside the range of 1 to 256.
	- (b) Motion CPU cannot communicate with intelligent function module/special function module at the instruction execution.
	- (c) Abnormalities of the intelligent function module/special function module were detected at the instruction execution.
	- (d) I/O No.s specified with (D1) differ from the intelligent function module/special function module controlled by the self CPU.
	- (e) The address specified with (D2) is outside the buffer memory range.
	- (f) First device No. (S) which writing data are stored + number of words (n) to be written is outside the device range.

#### [Program Example]

2-word from #0 is written to since buffer memory address (0H) of the Intelligent function module/special function module (First I/O No. : 010H).

T0 H010 H0 #0 2 ;

### 6.16.32 Read words data from intelligent function module/special function module (FROM)

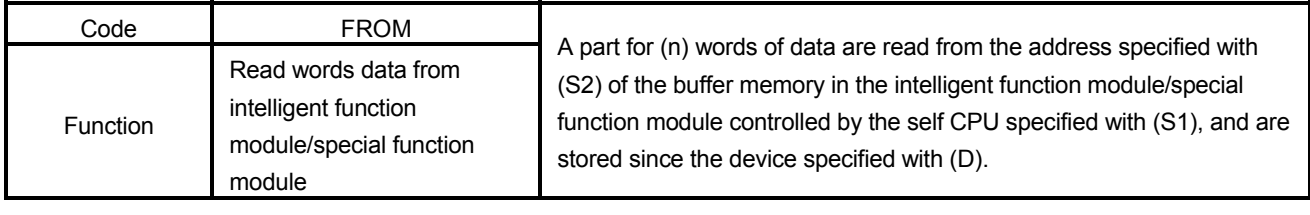

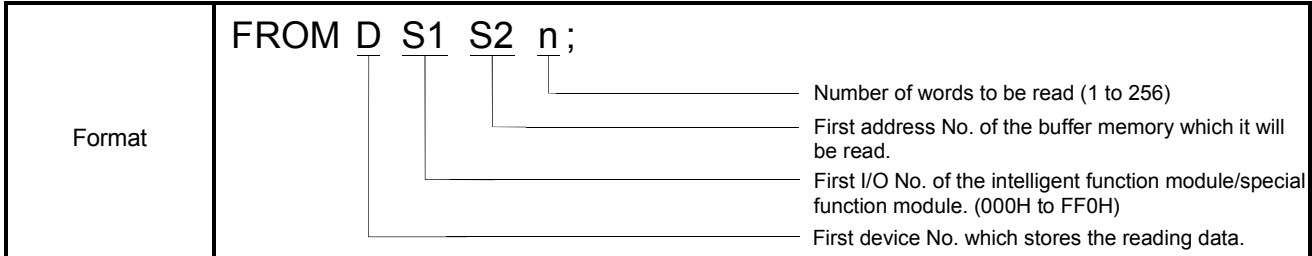

[Explanation]

(1) A part for (n) words of data are read from the address specified with (S2) of the buffer memory in the intelligent function module/special function module controlled by the self CPU specified with (S1), and are stored since the device specified with (D).

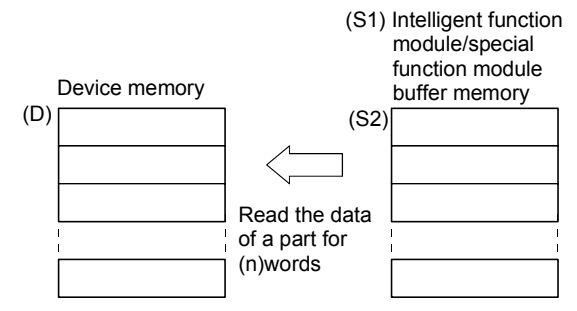

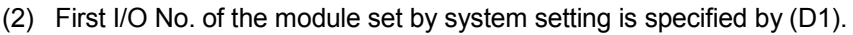

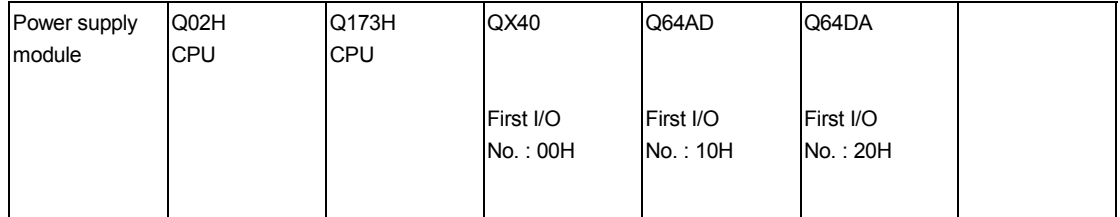

(S1) sets 20H by the system setting when a FROM instruction is executed in the D/A conversion module (Q64DA).

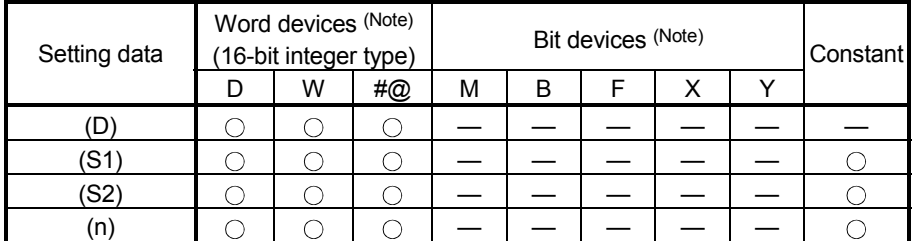

(3) The devices that may be set at (D), (S1), (S2) and (n) are shown below.

(Note) : The device No. cannot be specified indirectly.

- (4) The following analogue modules can be used as the control module of Motion CPU.
	- Q62DA
	- Q64DA
	- Q68DAV
	- Q68DAI
	- Q64AD
	- Q68ADV
	- Q68ADI
- (5) An operation error will occur if :
	- (a) Number of words (n) to be read is outside the range of 1 to 256.
	- (b) Motion CPU cannot communicate with intelligent function module/special function module at the instruction execution.
	- (c) Abnormalities of the intelligent function module/special function module were detected at the instruction execution.
	- (d) I/O No.s specified with (S1) differ from the intelligent function module/special function module controlled by the self CPU.
	- (e) The address specified with (S2) is outside the buffer memory range.
	- (f) First device No. (D) which stores the reading data  $+$  number of words (n) to be read is outside the device range.

#### [Program Example]

A word is read from the buffer memory address 10H of the intelligent function module/special function module (First I/O No. : 020H), and is stored in W0.

FROM #W0 H020 H10 1 ;

### 6.16.33 Conditional branch using bit device (ON, OFF)

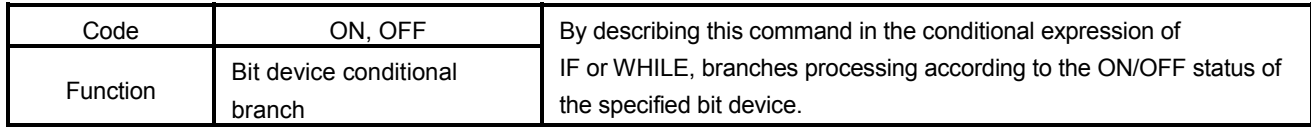

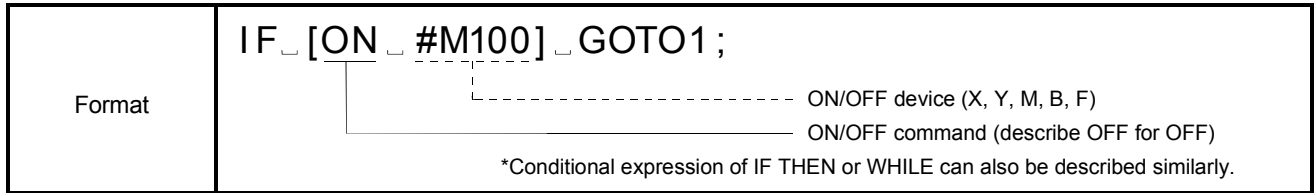

### [Explanation]

(1) The ON/OFF status of the specified bit device is judged by the ON/OFF command to see if it is true (1) or false (0). By using this command in the conditional expression of IF or WHILE, a conditional

branch can be made with a bit device. When used with a logical operator, this command enables a conditional branch with multiple bit devices.

- (2) [ ] of the conditional expression can be five levels deep including [ ] of a function. An operational expression may be described in up to 72 characters in all. (Up to the maximum number of characters in one block)
	- <When "ON" is specified>

IF [ON #M100] GOTO1 ; When M100 is ON, the result is true (1) and a branch to N01 is taken. When M100 is OFF, the result is false (0) and the next block is executed.

<When "OFF" is specified> IF [OFF #M100] GOTO1 ;

When M100 is ON, the result is false (0) and the next block is executed. When M100 is OFF, the result is true (1) and a branch to N01 is taken.

<When used with logical operator>

IF [ [ON #M100] AND [ON #M110] ] GOTO1 ;

When M100 is ON and M110 is ON, a branch to N01 is taken. If either of them is OFF, the next line is executed.

(3) The device that may be specified after the ON/OFF command is the bit device only.

If a word device is specified, a "Format error" (error code : 560) occurs.

- (4) The bit devices usable in the ON/OFF command are X, Y, M, B and F.
- (5) The ON/OFF command is available for the conditional expressions of the program control functions (IF GOTO, IF THEN, WHILE).

[Program Example] (1) When M100 is ON, a branch to line N03 is taken. N01 IF [ON #M100] GOTO3; — Branches to line N03 if M100 is ON. N02 G01 X100. F200. ; Executes the next line (N02) if M100 is OFF. N03 G00 X0. ; (2) Execution starts from the next line (THEN1 and later) if M200 is ON, or from ELSE1 if it is OFF. N01 IF [ON #M200] THEN1 ; N02 G01 X100. F200. ;  $\longleftarrow$  Executed when M200 is ON. N03 ELSE1 ; N04 G00 X200. ; Executed when M200 is OFF. N05 END1 ; (3) While M300 is OFF, the blocks within WHILE (N02, N03, N04) are executed repeatedly. N01 WHILE [OFF #M300] D02 ; - Executes blocks within WHILE while M300 is OFF. N02 G91 G01 X10. F100. ; N03  $\#2010 = \#2010 + 1$ : N04 END2 ;  $\overline{\phantom{0}}$ **Executed when M300 turns ON.** N05 G90 G00 X0. ;

# MEMO

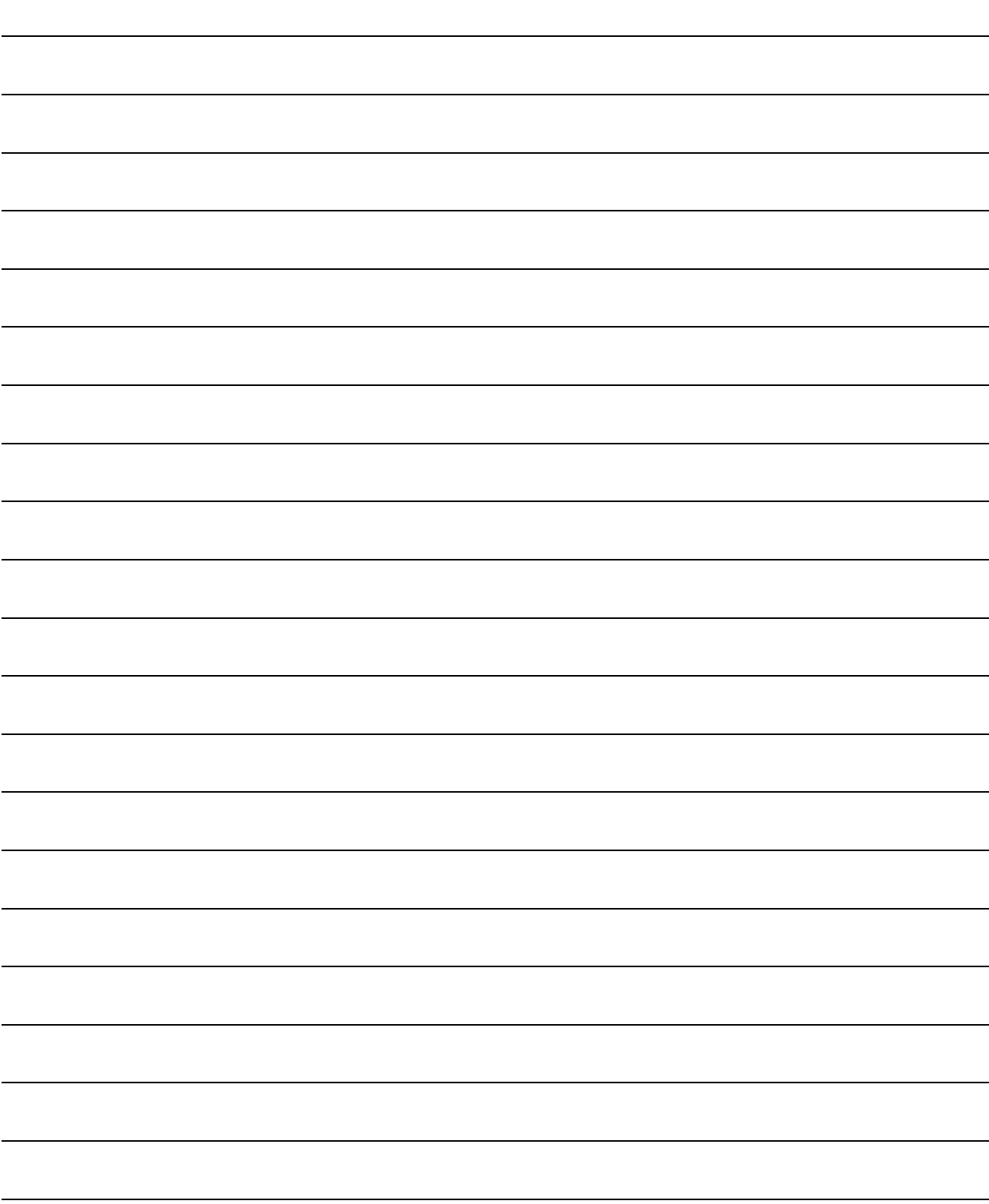

### 7. AUXILIARY AND APPLIED FUNCTIONS

### 7.1 Backlash Compensation Function

This function compensates for the backlash amount in the machine system. When the backlash compensation amount is set, extra feed pulses equivalent to the backlash compensation amount set up whenever the travel direction is generated at the positioning control, JOG operation or manual pulse generator operation.

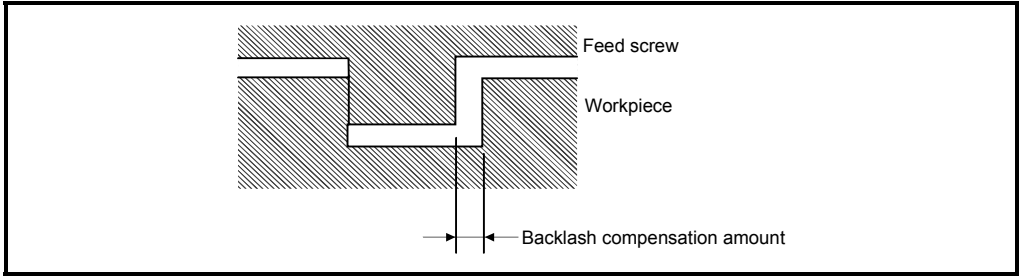

Fig.7.1 Backlash compensation amount

### (1) Setting of the backlash compensation amount

The backlash compensation amount is one of the fixed parameters, and is set for each axis using a peripheral device.

The setting range differs according to whether [mm], [inch] or [degree] units are used as shown below.

- (a) [mm] units
	- 0 to 6.5535

$$
\bullet 0 \leq \frac{\text{(Backlash component)}}{\text{(Travel value per PLS)}} \leq 65535 \text{[PLS]}
$$

(Decimal fraction rounded down)

- (b) [inch] or [degree] units
	- 0 to 0.65535
	- $\cdot 0 \leq \frac{(Backlash common) \cdot 0}{(Travel value per PLS)}$   $\leq 65535[PLS]$

(Decimal fraction rounded down)

### (2) Backlash compensation processing

Details of backlash compensation processing are shown below.

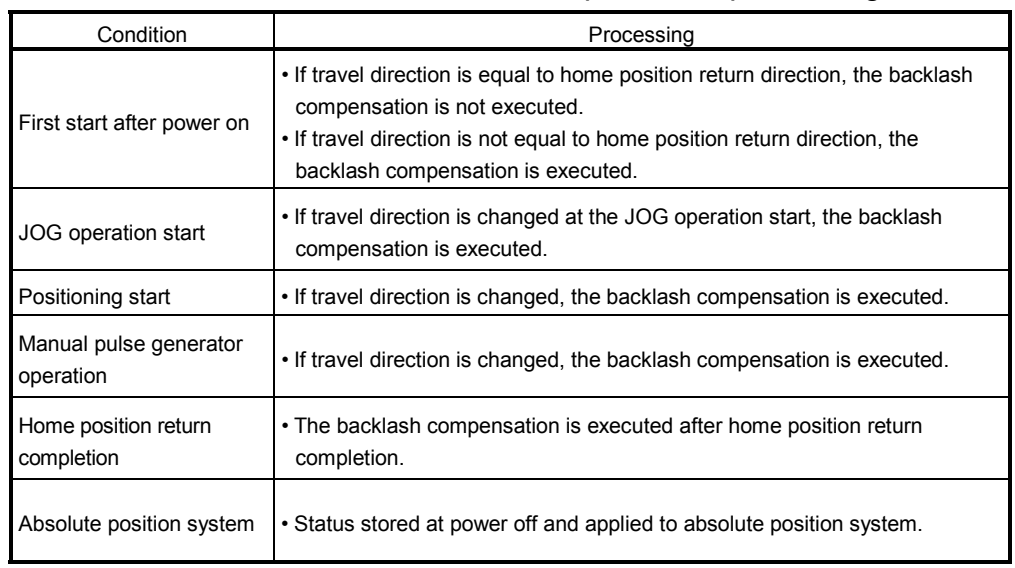

### Table 7.1 Details of backlash compensation processing

### POINTS

- (1) The feed pulses of backlash compensation amount are added to the machine value.
- (2) When the backlash compensation amount is changed, the home position return is required.

When the home position return is not executed, the original backlash compensation amount is not changed.

### 7.2 Torque Limit Function

This function restricts the generating torque of the servomotor within the setting range. If the torque required for control exceeds the torque limit value during positioning control, it restricts with the setting torque limit value.

- (1) Setting range of the torque limit value It can be set within the range of 1 to 1000[%] of the rated torque.
- (2) Torque limit value change

Torque limit value can be changed in the Motion program or PLC program, etc. at a program start or JOG operation start.

- (a) Torque limit value is changed to the torque limit value specified with parameter block at a program start or JOG operation start.
- (b) TL instruction (Refer to Section 6.16.15), PB instruction (Refer to Section 6.16.14) or CHGT instruction (Refer to Section 6.16.18) is used to change the torque limit value in the Motion program. PB instruction changes it to the torque limit value specified with parameter block. TL or PB instruction commands to all start axes of Motion program. CHGT instruction commands to only specified axis.
- (c) S(P).CHGT instruction (Refer to Section 3.6) is used to change in the PLC program.

#### [Control Details]

- (1) Torque limit value at a Motion program start or JOG operation start is changed to the value specified with parameter block.
- (2) When the TL or PB instruction is used to change the torque limit value, the new value is valid until the next TL or PB instruction is executed. However, it is clamped at the torque limit value of CHGT/S(P).CHGT instruction.

### [Program Example]

- (1) It is supported that the torque limit value has been set to 300[%] for each axis by the CHGT/S(P).CHGT instruction before a program start.
- (2) 200[%] is set as the torque limit value of parameter block to execute a program.

#### (3) Motion program

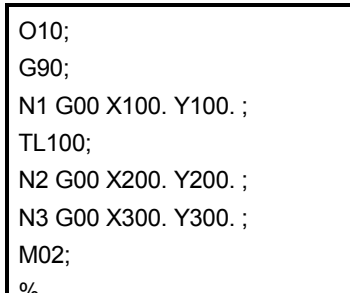

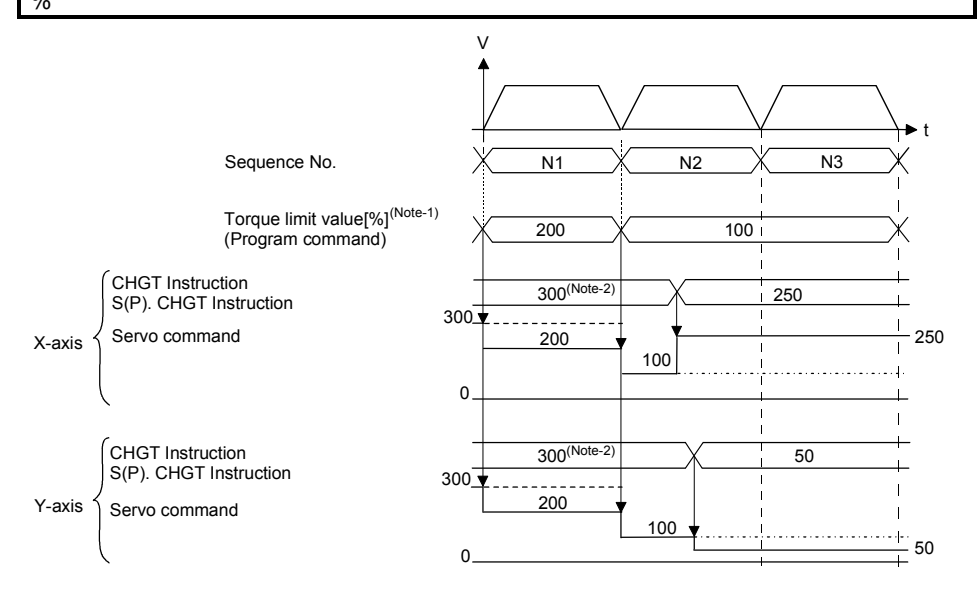

- (Note-1) : Indicates the torque limit value change by a program or CHGT/S(P).CHGT instruction, and the resultant command to servo amplifier. Unit is [%].
	- 1) Torque limit value changed by CHGT/S(P).CHGT instruction. Given to the change target axes.
	- 2) The servo command indicates the torque limit value given actually to the servo amplifier.
- (Note-2) : When the CHGT/S(P).CHGT instruction is not executed after power-on, the torque limit value is 300[%].

#### (4) Explanation

- (a) In comparison with the torque limit value of parameter block specified with the S(P).SVST and the value specified with last CHGT/S(P).CHGT instruction, the lower torque limit value at a program start is commanded. In this case, the value is 200[%] every each axis.
- (b) The torque limit value of TL instruction at N2 execution is 100[%] every each axis.
- (c) During N2 execution, the torque limit value is changed to 250[%] in the Xaxis and to 50[%] in the Y-axis by the CHGT/S(P).CHGT instruction.

### 7.3 Home Position Return

- (1) Use the home position return at the power supply ON and other times where confirmation of axis is at the machine home position is required.
- (2) The following six methods for home position return are shown below.
	- Proximity dog type
	- Count type
	- Data set type
	- Dog cradle type
	- Stopper type
	- Limit switch combined type
- (3) The home position return data must be set for each axis to execute the home position return.
- (4) Select the optimal home position return method for the system configuration and applications with reference to the following.

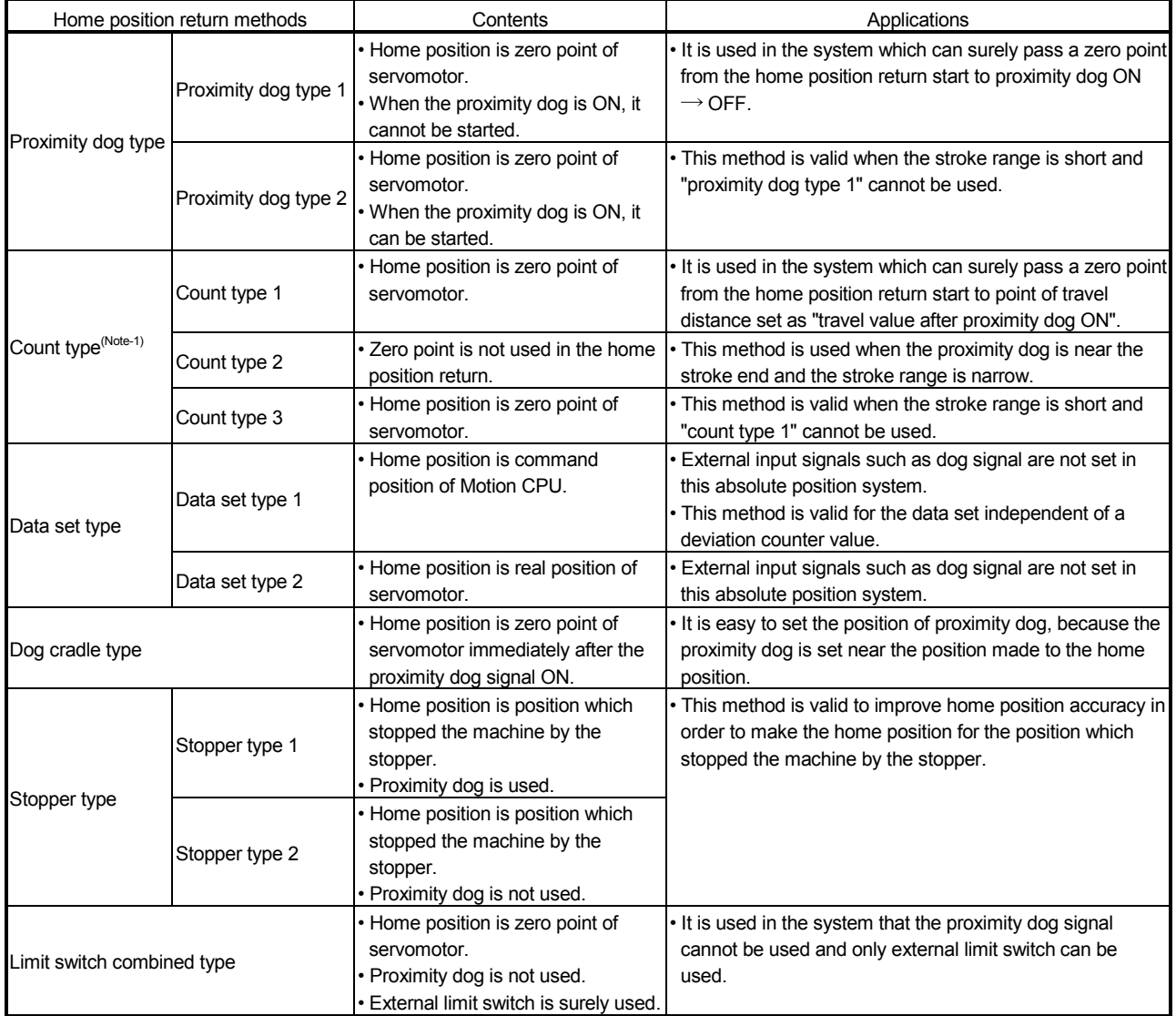

(Note-1) : If the proximity dog signal of servo amplifier is used, the count type home position return can not be executed.

### 7.3.1 Home position return data

This data is used to execute the home position return. Set this data using a peripheral device.

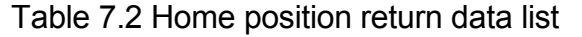

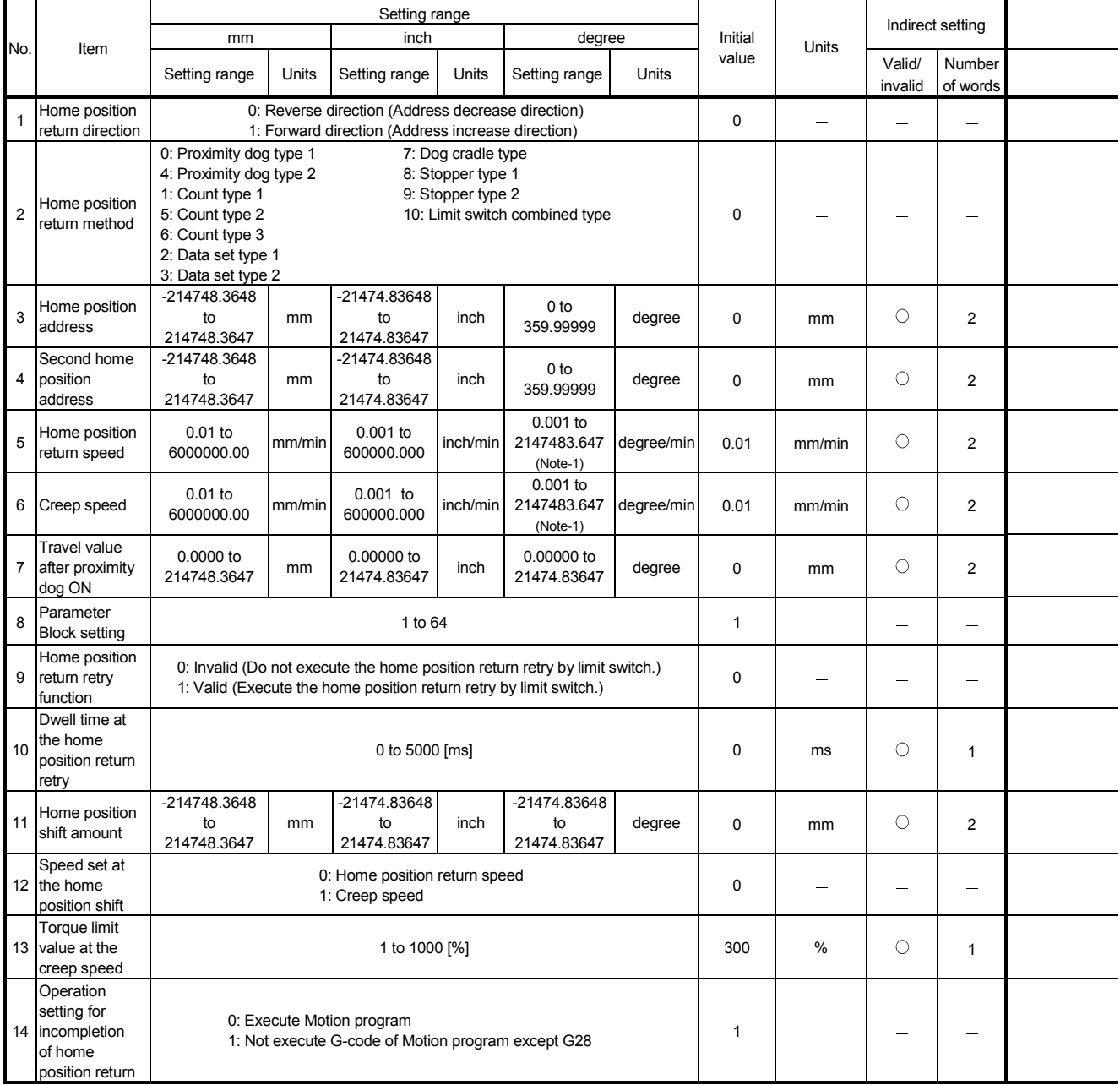

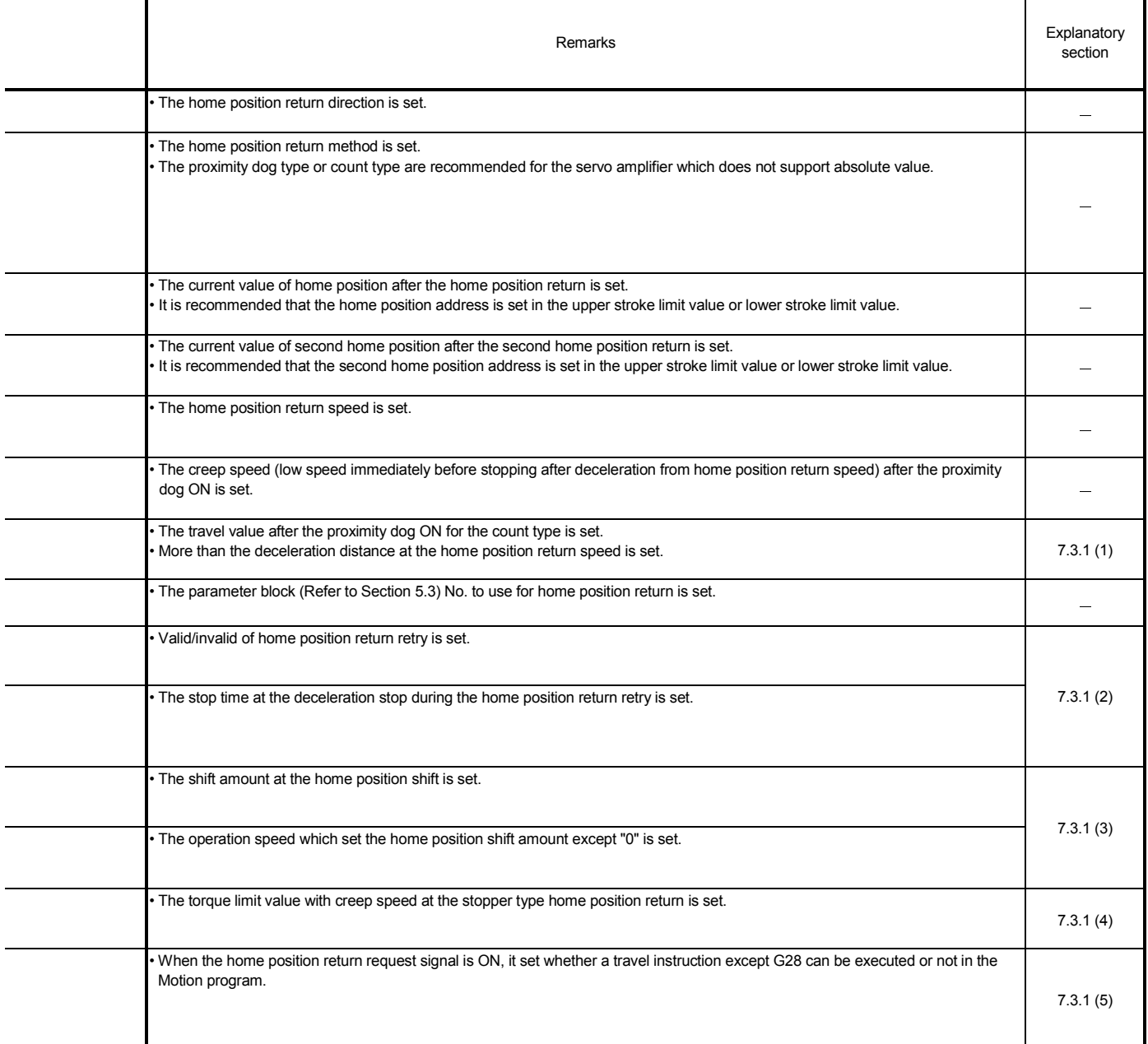

(Note-1): When the "speed control 10 xmultiplier setting for degree axis" is set to "valid"in the fixed parameter, the setting range is "0.01 to 21474836.47"[degree/min].

### (1) Travel value after proximity dog ON

- (a) The travel value after proximity dog ON is set to execute the count type home position return.
- (b) After the proximity dog ON, the home position is the first zero-point after travel by the setting travel value.
- (c) Set the travel value after proximity dog ON more than the deceleration distance from the home position return speed.

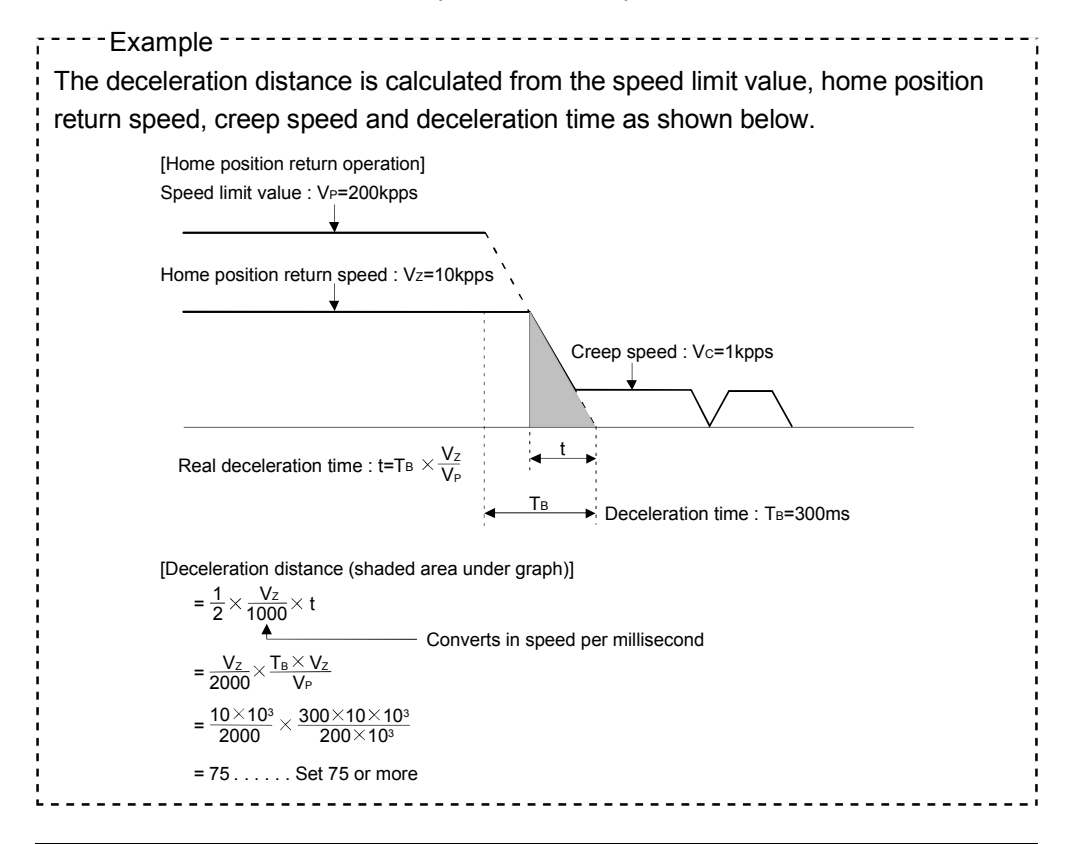

#### POINT

A home position return must be made after the servomotor has been rotated more than one revolution to pass the axis through the Z-phase (motor reference position signal).

For a proximity dog type or count type home position return, the distance between the point where the home position return program is started and the deceleration stop point before re-travel must be such that the servomotor is rotated more than one revolution to pass the axis through the Z-phase.

When a data set type home position return is made in an ABS (absolute position) system, the servomotor must also have been rotated more than one revolution by JOG operation or the like to pass the axis through the Z-phase.

(Note) : When "1 : No servomotor Z-phase pass after power ON" is selected in the "function selection C-4" of servo parameter (expansion setting parameter), even if it does not pass zero point, the home position return can be executed and restrictions are lost.

- (2) Home position return retry function/dwell time at the home position return retry
	- (a) Valid/invalid of home position return retry is set.
	- (b) When the valid of home position return retry function is set, the time to stop at return of travel direction is set with dwell time at the home position return retry.
	- (c) Operation for the proximity dog type home position return by setting "valid" for home position return retry function is shown below.

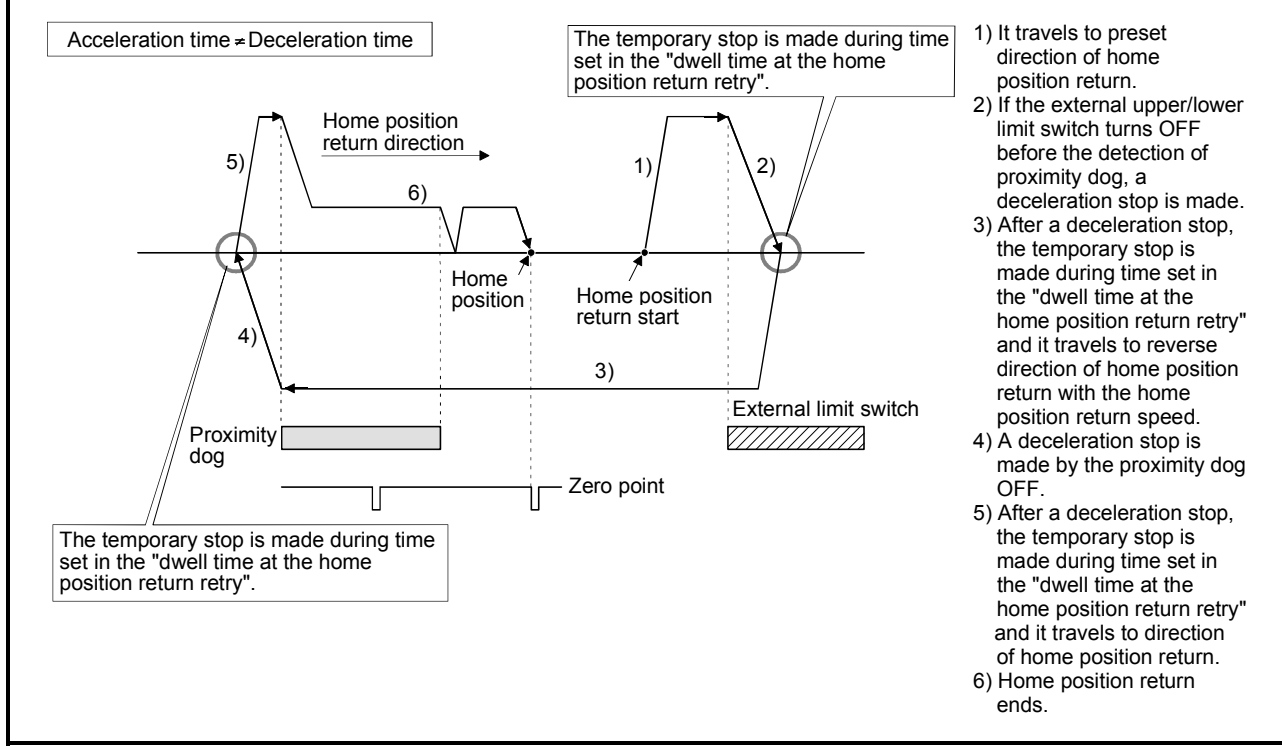

Fig. 7.2 Operation for home position return retry function

(d) Possible/not possible of home position return retry function by the home position return method is shown below.

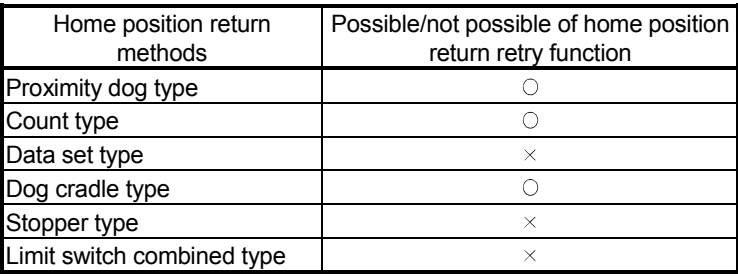

 $\circ$ : Possible,  $\times$ : Not possible

- (3) Home position shift amount/speed set at the home position shift
	- (a) The shift (travel) amount from position stopped by home position return is set.
	- (b) If the home position shift amount is positive value, it shifts from detected zero point signal to address increase direction. If it is negative value, it shifts from detected zero point signal to address decrease direction.
	- (c) Operation speed which set the home position shift amount except "0" is set in the speed set at the home position shift. Select one of the "home position return speed" or "creep speed".

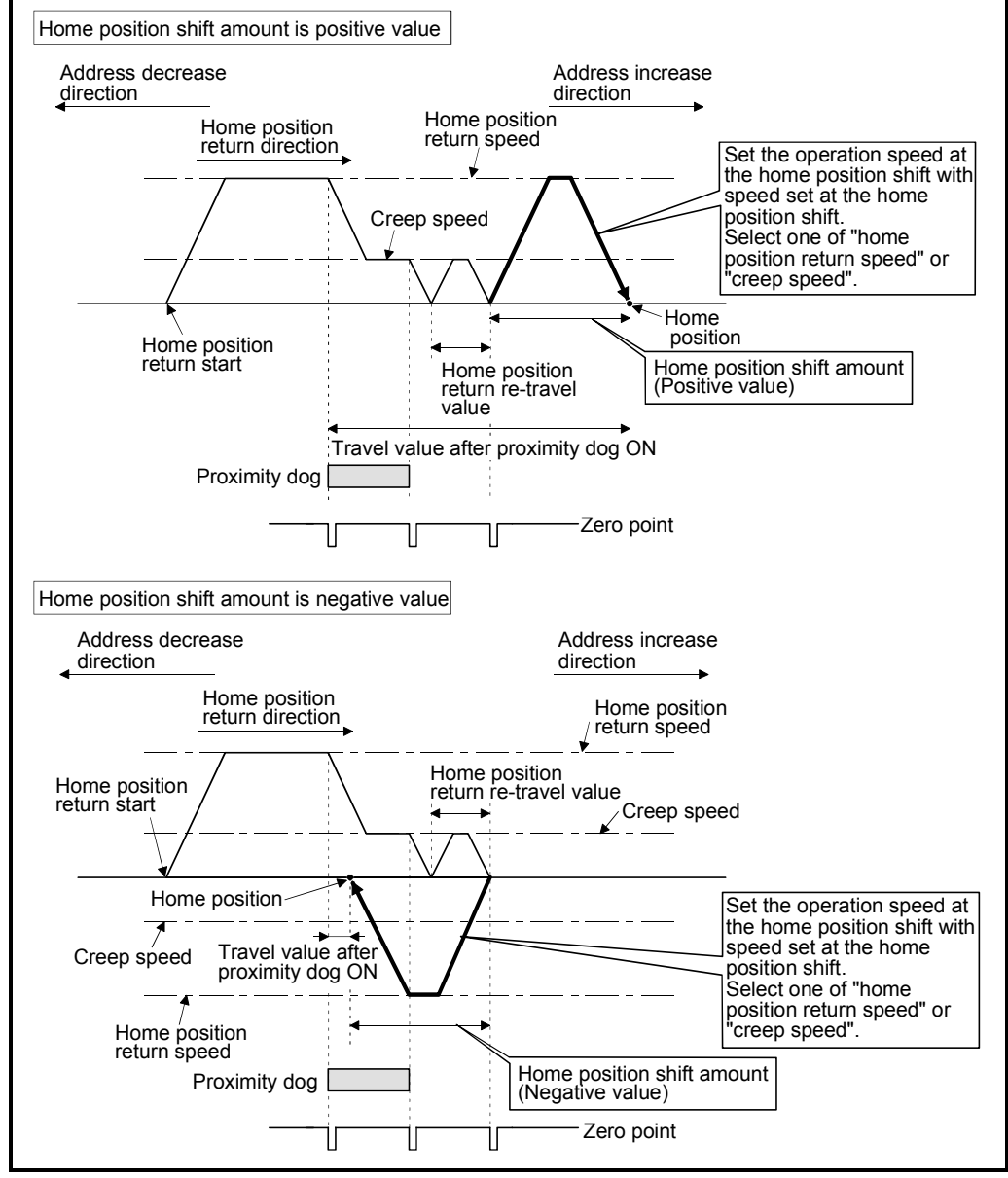

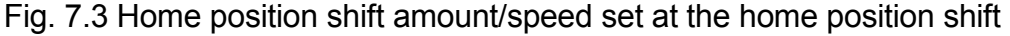

(d) Valid/invalid of the setting value for home position shift amount by the home position return method is shown below.

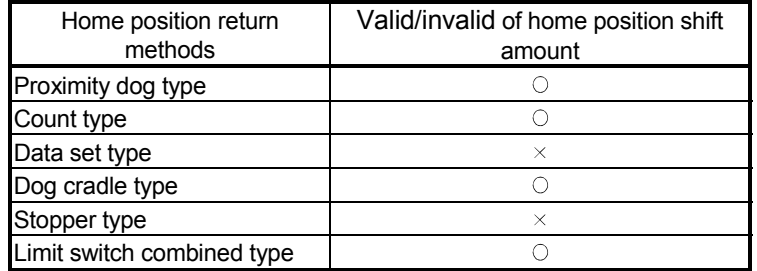

 $\circ$  : Valid,  $\times$  : Invalid

### POINT

- (1) Home position shift function is used to rectify a home position stopped by the home position return. When there are physical restrictions in the home position by the relation of a proximity dog installation position, the home position is rectified to the optimal position. Also, by using the home position shift function, it is not necessary to care the zero point for an installation of servomotor.
- (2) After proximity dog ON, if the travel value including home position shift amount exceeds the range of "-2147483648 to 2147483647" [ $\times$ 10<sup>-4</sup>mm,  $\times$ 10<sup>-5</sup>inch,  $\times$  10<sup>-5</sup>degree], "travel value after proximity dog ON" of monitor register is not set correctly.
- (4) Torque limit value at the creep speed
	- (a) Torque limit value at the creep speed (on press) is set in the case of using the pressed position as, the home position by the home position return of stopper type 1, 2.
	- (b) Valid/invalid of the torque limit value at the creep speed by the home position return method is shown below.

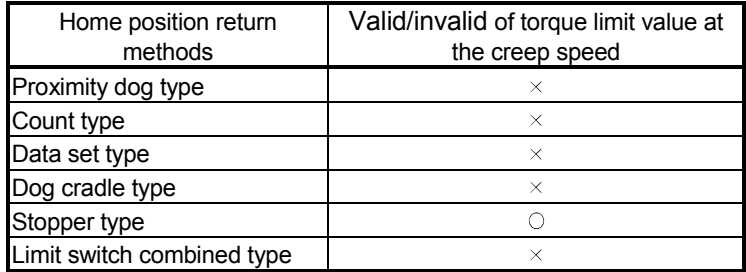

 $\circ$ : Valid,  $\times$ : Invalid

- (5) Operation setting for incompletion of home position return
	- (a) Operation in selecting "0: Execute Motion program"
		- 1) When "0: Execute Motion program" is set in all axes among axes<sup>(Note)</sup> specified at Motion program start, the Motion program can be executed regardless of ON/OFF of the home position return request signal (M2409+20n).

- (b) Operation in selecting "1: Not execute G-code of Motion program except G28".
	- 1) When "1: Not execute G-code of Motion program except G28" is set even by one axis among axes specified at Motion program start, and the home position return request signals (M2409+20n) are turned ON for all axes specified at Motion program start, the practicable instructions in started Motion program are shown below.

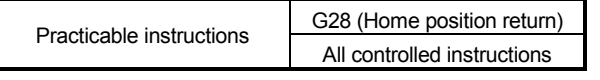

- 2) In case of above 1), when the travel instruction by the G-code except G28 is executed to all axes specified at Motion program start, a minor error [error code: 680] occurs and Motion program ends.
- 3) In case of above 1), G28 is executed in the beginning of Motion program, and if the home position return request signals (M2409+20n) are turned OFF for all axes specified at Motion program start, after that, normal travel instruction can be executed.
- 4) JOG operation and manual pulse generator operation can be executed regardless of the home position return request signal (M2409+20n) ON/OFF.
- 5) Same operation is executed regardless of absolute position system or not. When "1: Not execute G-code of Motion program except G28" is selected in the case of not absolute position system, the home position return request signal (M2409+20n) turns ON at power supply ON or reset of Motion CPU and power supply ON of servo amplifier. Therefore, it must be executed any of the followings.
	- Home position return by CHGA instruction before Motion program start.
	- Home position return by G28
- 6) Same operation is executed in also TEST mode.

### POINT

If the all axes specified at Motion program start are not condition of home position return completion in the Motion program execution, it can be set using this function, as the Motion program operation except home position return is not possible. Therefore, when it interferes with another axis for incompletion of home position return even if it is an axis for completion of home position return, the travel instruction cannot be executed until it becomes the home position return completion for all axes specified at Motion program start.

<sup>(</sup>Note): Axis name described in axis designation program start by the SVST, CALL or GOSUB/GOSUBE instruction.

### 7 AUXILIARY AND APPLIED FUNCTIONS

•

-- Example 2

 $--$ Example 1

Operation example in starting the Motion program in the condition that the fixed parameter and home position return request signal were set as the following is shown below.

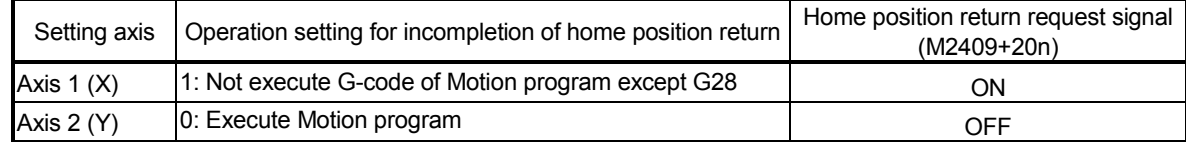

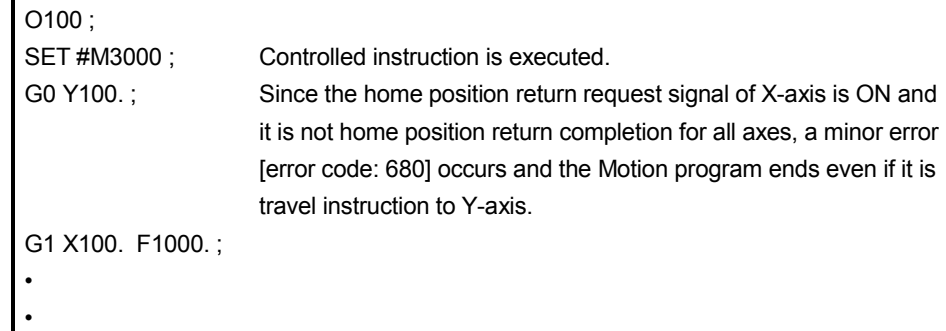

Operation example in starting the Motion program in the condition that the fixed parameter and home position return request signal were set as the following is shown below.

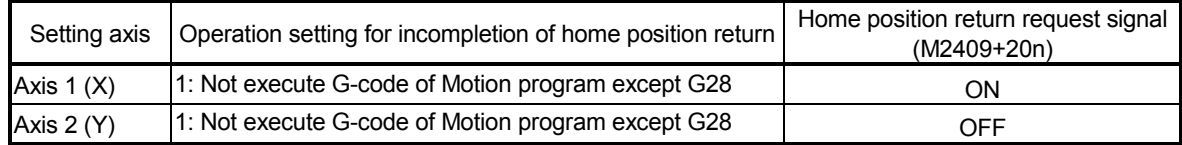

-------------------------

---------------------------------

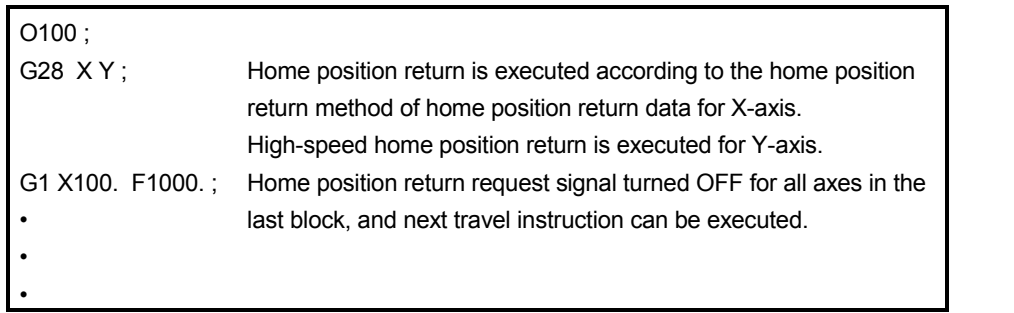

## (6) Indirect setting of home position return data

A part of home position return data can be executed the indirect setting by the word devices (D, W, #) of Motion CPU.

(a) Data devices for indirect setting

There are data registers (D), link registers (W) and Motion registers (#) as data devices for indirect setting. (Word devices except data registers, link registers and Motion registers cannot be used.) Usable devices are shown below. (Set the number of words for 2 words as even number.)

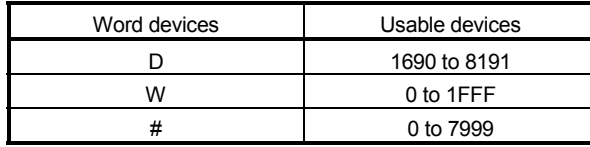

- (b) Read home position return data In the indirect setting by the word devices, the specified word device data are read at Motion program execution by Motion CPU. Set data to devices for indirect setting and then execute the start request of Motion program at home position return.
- (c) Read a home position address/second home position address 1) G28

When the home position return request signal (M2409+20n) is ON, it is executed in the home position return method specified with the home position return data. The home position return data read in the starting are current value. And simultaneously, the home position return data are saved to memory backed up electrically.

When the home position return request signal (M2409+20n) is OFF, the high-speed home position return is executed the backed up home position return data as a home position. The home position address specified with the home position return data is not newly read.

### POINT

The home position data backed up in the first home position return are used. Therefore, even if the home position return data at first home position return and at high-speed home position return is different, certainly the high-speed home position return is executed to the home position with the peculiar machine set at first. There is a case in which the home position return data differs with the first home position return by changing the programming software or contents of register for indirect setting, etc.

2) CHGA

It is executed in the home position return method specified with the home position return data. The home position return data read in the starting are current value. And simultaneously, the home position return data are saved to memory backed up electrically.

3) G30

The second home position return address specified with the home position return data is read every time, and the positioning is executed with high-speed feed rate.

#### POINT

Take an interlock not to change the device data specified for indirect setting until the home position return is completed.

If the device data is changed before completion of home position return, it may not execute the home position return at the normal value.

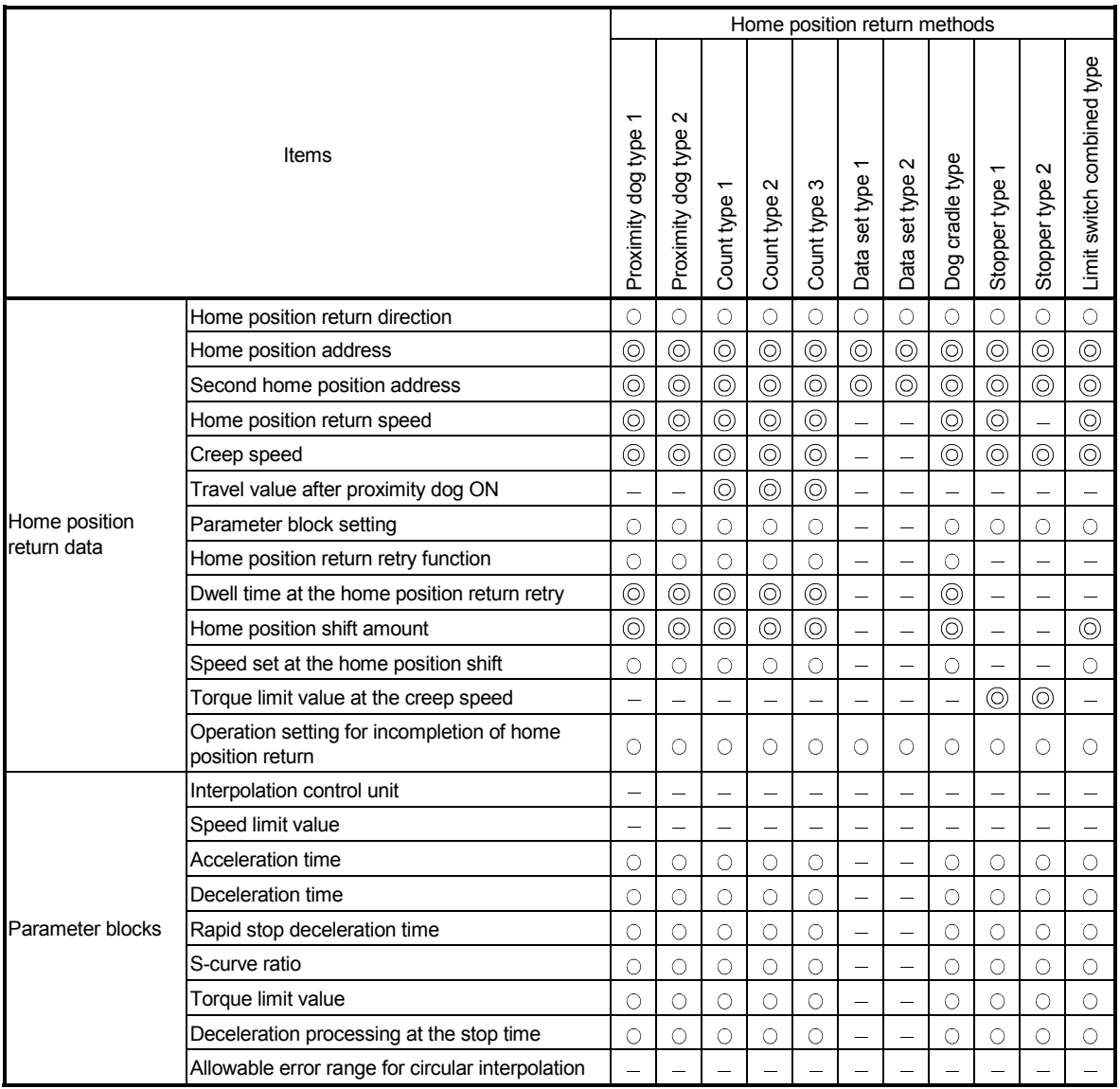

### (7) Setting items for home position return data

: Must be not set

: Must be set (Indirect setting)

: Must be set

### 7.3.2 Home position return by the proximity dog type 1

[Control details]

(1) Proximity dog type 1

Zero point position after proximity dog ON to OFF is home position in this method.

When it does not pass (zero pass signal: M2406+20n OFF) the zero point from home position return start to deceleration stop by proximity dog ON to OFF, an error will occur and home position return is not executed. However, when "1 : Not need to pass motor Z phase after the power supply is switched on" is selected in the "function selection C-4" of servo parameter (expansion setting parameter), if it does not pass zero point from home position return start to deceleration stop by proximity dog ON to OFF, the home position return can be executed.

### (2) Home position return by the proximity dog type 1

Operation of home position return by proximity dog type 1 for passing (zero pass signal: M2406+20n ON) the zero point from home position return start to deceleration stop by proximity dog ON to OFF is shown below.

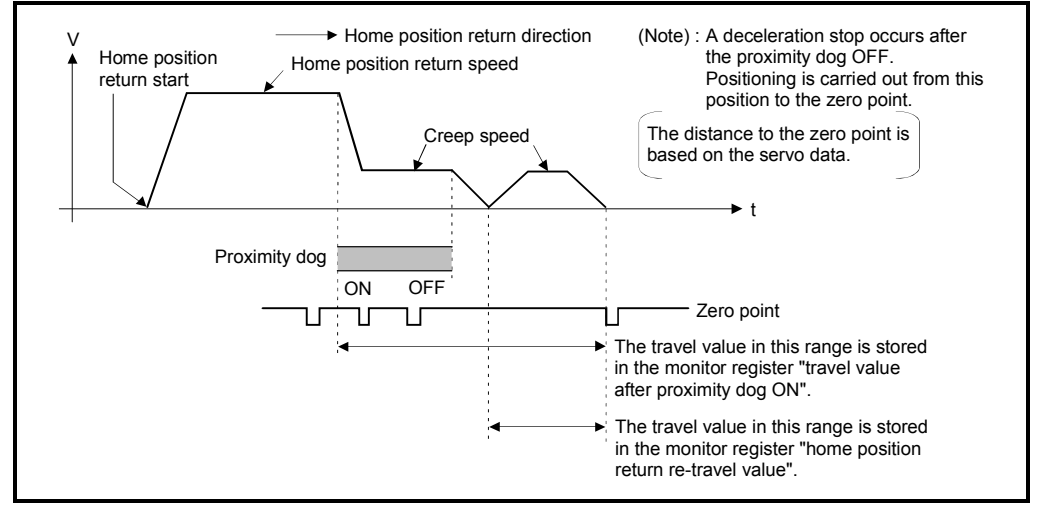

Fig. 7.4 Home position return operation by the proximity dog type 1

(3) Home position return execution

Home position return by the proximity dog type 1 is executed using the CHGA instruction in Section 7.3.16.

When the home position return request is ON, the proximity dog type 1 home position return is also made even G28 of the Motion program.

### [Cautions]

(1) Keep the proximity dog ON during deceleration from the home position return speed to the creep speed.

If the proximity dog turns OFF before deceleration to the creep speed, a deceleration stop is made and the next zero point is set as the home position.

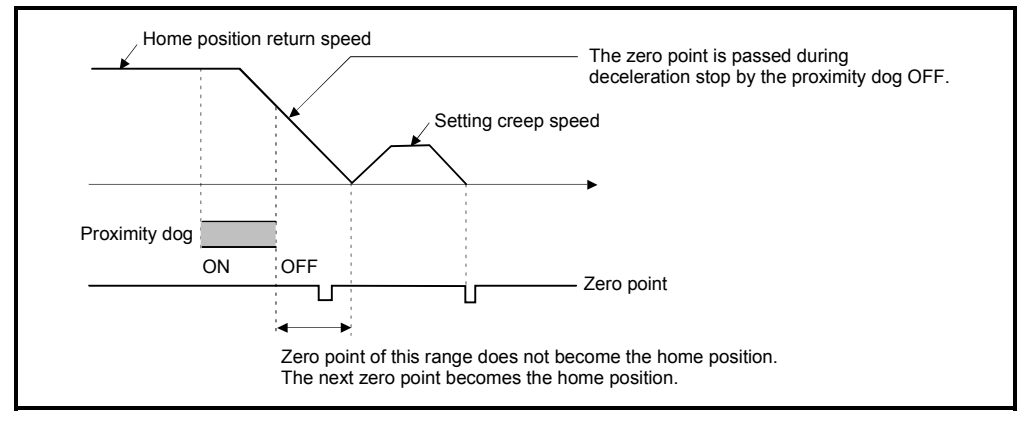

(2) The position executed deceleration stop by proximity dog OFF is near zero point, a home position discrepancy equivalent to one revolution of the servomotor may occur. Adjust the position of proximity dog OFF, such that the home position return re-travel value becomes half the travel value for one revolution of the servomotor.

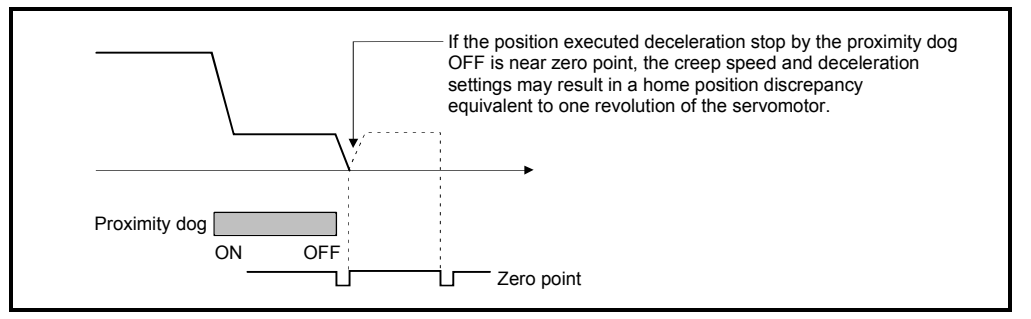

### POINT

When the home position return retry function is not set in the following cases, execute the home position return, after return the axis once to position before the proximity dog ON by the JOG operation, etc.

Home position return cannot be executed without returning to position before the proximity dog ON.

- (1) Home position return with a position after the proximity dog ON to OFF.
- (2) When the power supply turned OFF to ON after home position return end.
- (3) When it does not pass (zero pass signal: M2406+20n ON) the zero point from home position return start to deceleration stop by proximity dog ON to OFF, a minor error "ZCT not set" (error code: 120) will occur, a deceleration stop is made and home position return does not end normally. When a distance between home position return start position and home position is near and a zero point is not passed, select the proximity dog type 2.
- (4) If home position return is executed in the proximity dog ON, a major error "proximity dog signal is turning ON at the home position return start" (error code: 1003) will occur, the home position return is not executed. Use the proximity dog type 2 in this case.
- (5) When home position return retry function is not set, if home position return is executed again after home position return end, a minor error "home position return completion signal is turning ON at the proximity dog type home position return start" (error code: 115)" will occur, the home position return is not executed.
- (6) If in-position signal (M2402+20n) does not turn ON, home position return is not ended.

### 7.3.3 Home position return by the proximity dog type 2

[Control details]

(1) Proximity dog type 2

Zero point position after proximity dog ON to OFF is home position in this method.

When it passed (zero pass signal: M2406+20n ON) the zero point from home position return start to deceleration stop by proximity dog ON to OFF, operation for "proximity dog type 2" is the same as "proximity dog type 1". (Refer to Section 7.3.2)

When it does not pass (zero pass signal: M2406+20n OFF) the zero point from home position return start to deceleration stop by proximity dog ON to OFF, it moves to home position return direction after the servomotor is rotated one revolution to reverse direction and it passed the zero point, and the first zero point position is set as home position after proximity dog ON to OFF.

#### (2) Home position return by the proximity dog type 2

Operation of home position return by proximity dog type 2 for not passing the zero point from home position return start to deceleration stop by proximity dog ON to OFF is shown below.

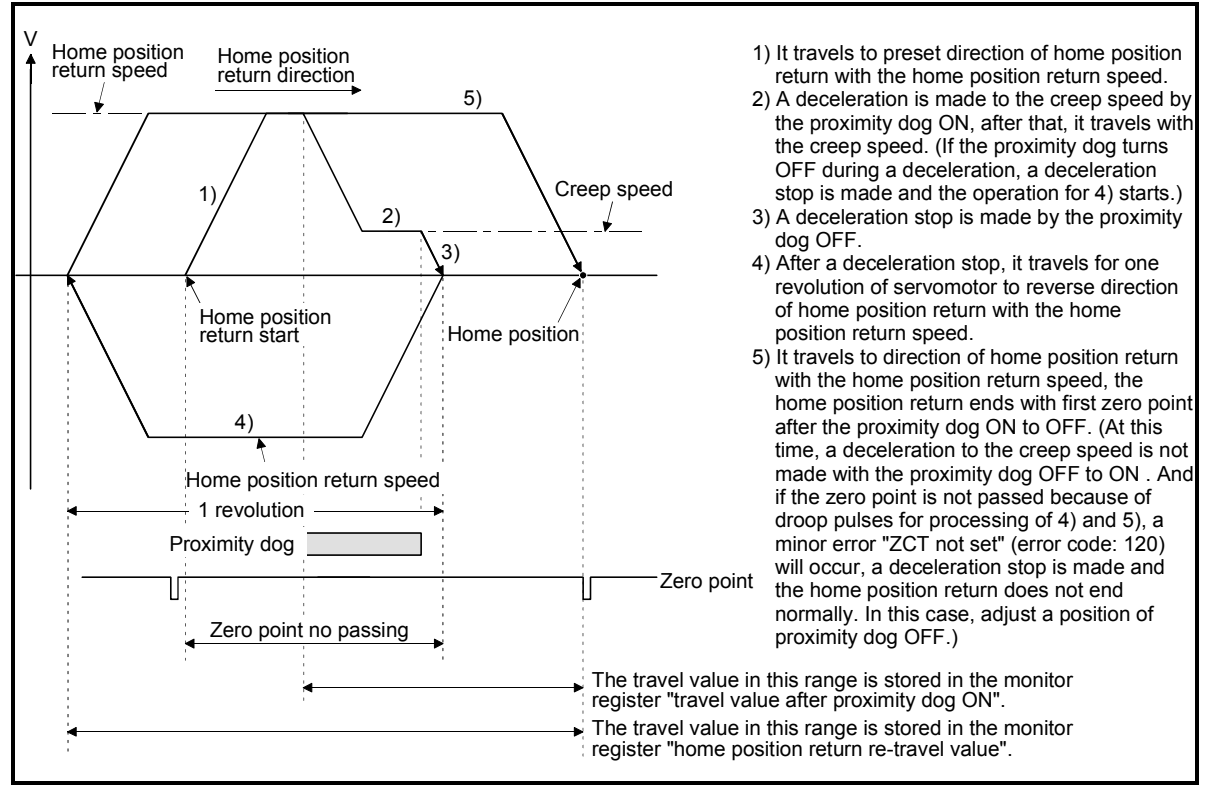

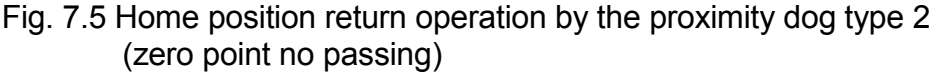

(3) Home position return execution Home position return by the proximity dog type 2 is executed using the CHGA instruction in Section 7.3.16. When the home position return request is ON, the proximity dog type 2 home position is also made even G28 of the Motion program.

### [Cautions]

- (1) A system which the servomotor can rotate one time or more is required.
- (2) When a servomotor stops with specified condition enables and rotates one time after proximity dog ON, make a system for which does not turn OFF the external upper/lower stroke limit.
- (3) Keep the proximity dog ON during deceleration from the home position return speed to the creep speed. If the proximity dog turns OFF before deceleration to the creep speed, a deceleration stop is made and the next zero point is set as the home position.
- (4) If home position return is executed in the proximity dog ON, it starts with the creep speed.
- (5) When home position return retry function is not set, if home position return is executed again after home position return completion, a minor error "home position return completion signal is turning ON at the proximity dog type home position return start" (error code: 115) will occur, the home position return is not executed.
- (6) When "1 : Not need to pass motor Z phase after the power supply is switched on" is selected in the "function selection C-4" of servo parameter (expansion setting parameter), even if it does not pass zero at the servo amplifier power ON, the zero pass signal (M2406+20n) turns ON. This operation is the same as proximity dog type 1.
- (7) If in-position signal (M2402+20n) does not turn ON, home position return is not ended.

### 7.3.4 Home position return by the count type 1

### [Control details]

(1) Count type 1

After the proximity dog ON, the zero point after the specified distance (travel value after proximity dog ON) is home position in this method. (If the proximity dog signal of servo amplifier is used, the count type 1 home position return cannot be executed.) When the zero point is not passed (zero pass signal: M2406+20n OFF) until it travels the distance set in the "travel value after proximity dog ON" from home position return start, an error will occur and home position return is not executed. However, when "1 : Not need to pass motor Z phase after the power supply is switched on" is selected in the "function selection C-4" of servo parameter (expansion setting parameter), if the zero point is not passed until it travels the distance set in the "travel value after proximity dog ON" from home position return start, the home position return can be executed.

The travel value after proximity dog ON is set in the home position return data (Refer to Section 7.3.1).

#### (2) Home position return by the count type 1

Operation of home position return by count type 1 for passing the distance set in the "travel value after proximity dog ON" from the home position return start is shown below.

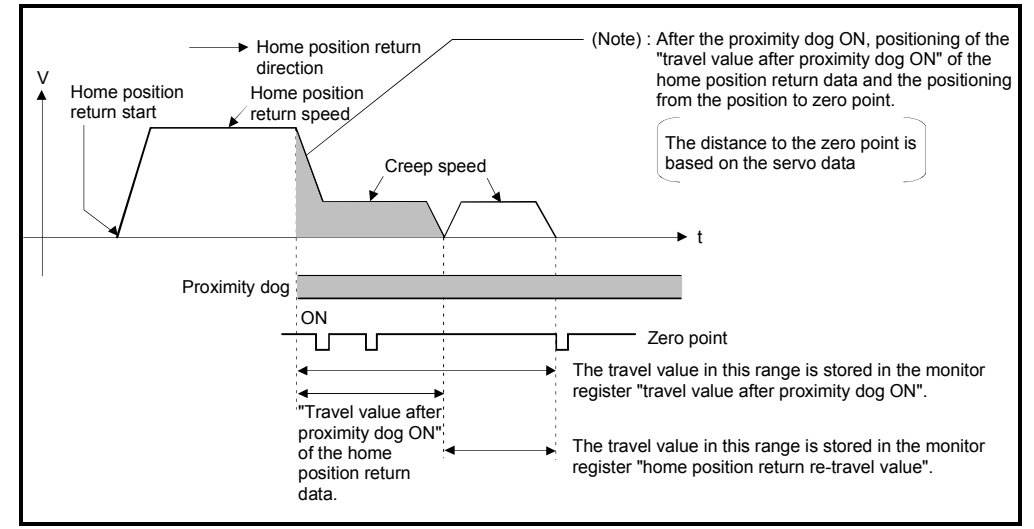

Fig. 7.6 Home position return operation by the count type 1

#### (3) Home position return execution

Home position return by the count type 1 is executed using the CHGA instruction in Section 7.3.16.

When the home position return request is ON, the count type 1 home position is also made even G28 of the Motion program.

[Cautions]

- (1) Home position return and continuously start of home position return are also possible in the proximity dog ON in the count type 1. When the home position return or continuously start of home position return are executed in the proximity dog ON, the home position return is executed after return the axis once to position of the proximity dog OFF.
- (2) When the zero point is not passed (zero pass signal: M2406+20n ON) until it travels the distance set in the "travel value after proximity dog ON" from home position return start, a minor error "ZCT not set" (error code: 120) will occur, a deceleration stop is made and home position return does not end normally. When a distance between home position return start position and home position is near and a zero point is not passed, select the count type 3.
- (3) When the "travel value after proximity dog ON" is less than the deceleration distance from "home position return speed" to "creep speed", a minor error "an overrun occurred because the setting travel value is less than the deceleration distance at the proximity dog signal input during home position return of count type" (error code: 209) will occur and deceleration stop is made.
- (4) If in-position signal (M2402+20n) does not turn ON, home position return is not ended.

### 7.3.5 Home position return by the count type 2

### [Control details]

(1) Count type 2

After the proximity dog ON, the position which traveled the specified distance (travel value after proximity dog ON) is home position in this method. (If the proximity dog signal of servo amplifier is used, the count type 2 home position return cannot be executed.) It is not related for zero point pass or not pass. A count type 2 is effective method when a zero point signal cannot be taken. (However, dispersions will occur to the stop position at the home position return compared with the count type 1.)

The travel value after proximity dog ON is set in the home position return data (Refer to Section 7.3.1).

#### (2) Home position return by the count type 2 Operation of home position return by count type 2 is shown below.

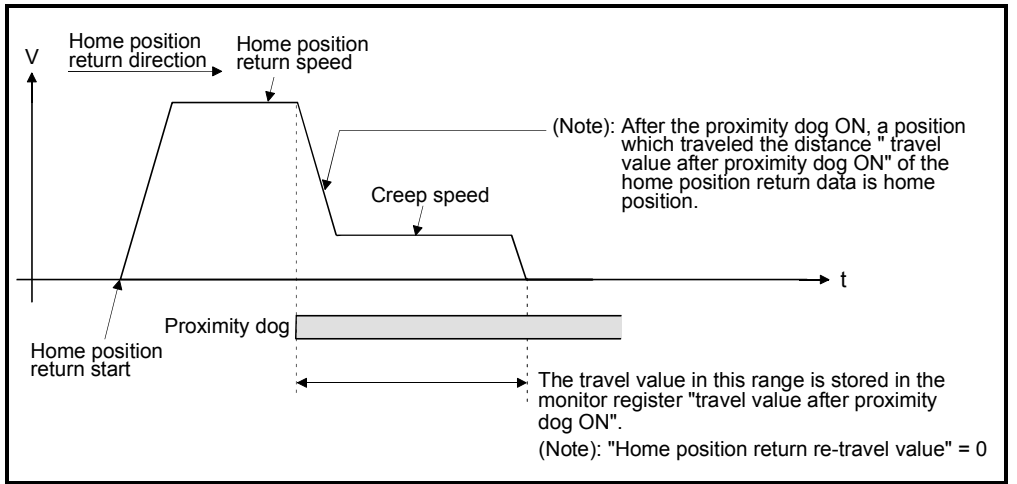

Fig. 7.7 Home position return operation by the count type 2

(3) Home position return execution

Home position return by the count type 2 is executed using the CHGA instruction in Section 7.3.16.

When the home position return request is ON, the count type 2 home position return is also made even G28 of the Motion program.
[Cautions]

- (1) Home position return and continuously start of home position return are also possible in the proximity dog ON in the count type 2. When the home position return and continuously start of home position return are executed in the proximity dog ON, the home position return is executed after return the axis once to position of the proximity dog OFF.
- (2) When the "travel value after proximity dog ON" is less than the deceleration distance from "home position return speed" to "creep speed", a minor error "an overrun occurred because the setting travel value is less than the deceleration distance at the proximity dog signal input during home position return of count type" (error code: 209) will occur and deceleration stop is made.
- (3) Command position is the home position.
- (4) If in-position signal (M2402+20n) does not turn ON, home position return is not ended.

# 7.3.6 Home position return by the count type 3

### [Control details]

(1) Count type 3

After the proximity dog ON, the zero point after the specified distance (travel value after proximity dog ON) is home position in this method.

(If the proximity dog signal of servo amplifier is used, the count type 3 home position return cannot be executed.)

When the zero point is passed (zero pass signal: M2406+20n ON) during travel of specified distance set in the "travel value after proximity dog ON" from the home position return start, home position return operation is the same as "count type 1". (Refer to Section 7.3.4)

When a zero point is not passed (zero pass signal: M2406+20n OFF) during travel of specified distance set in the "travel value after proximity dog ON" from the home position return start, it rotates one time to reverse direction and passes the zero point, re-travels to home position return direction, and then the first zero point after the specified distance (travel value after proximity dog ON) after proximity dog ON is set as home position.

The travel value after proximity dog ON is set in the home position return data (Refer to Section 7.3.1).

#### (2) Home position return by the count type 3

Operation of home position return by count type 3 for not passing the zero point during travel of specified distance set in the "travel value after proximity dog ON" from home position return start is shown below.

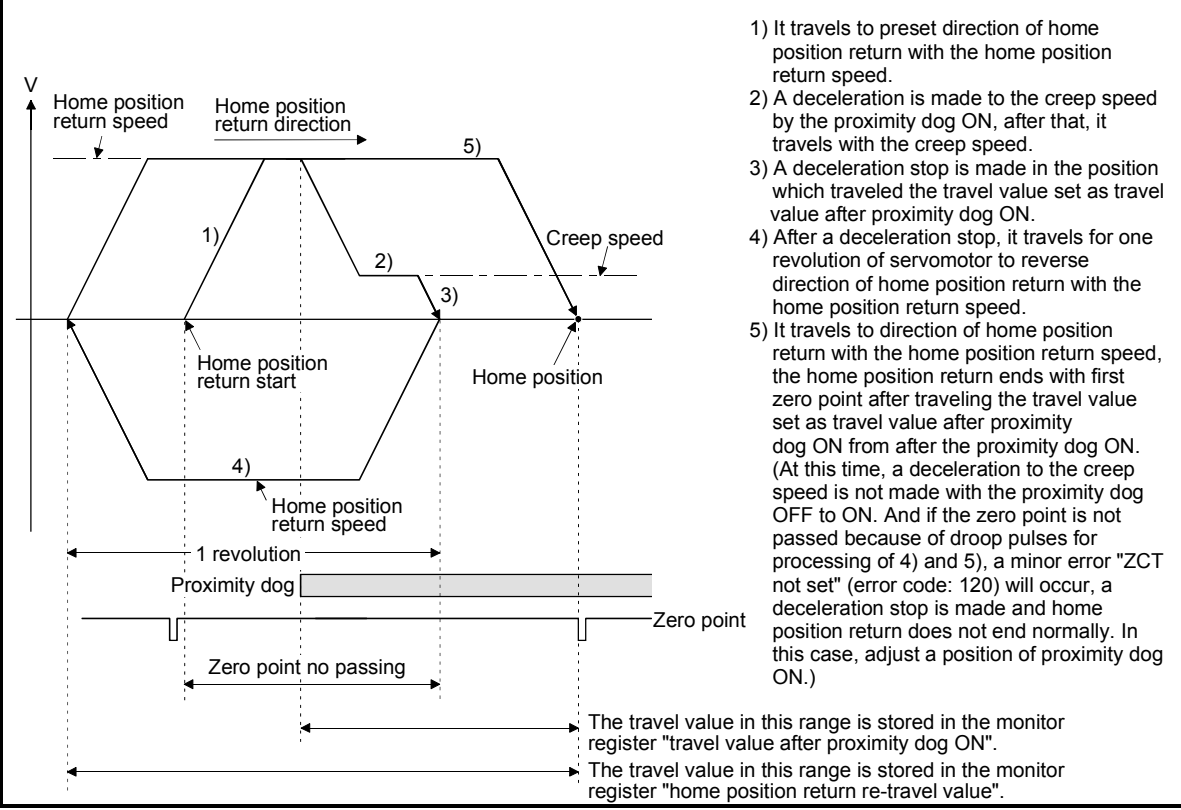

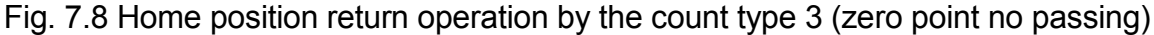

## (3) Home position return execution

Home position return by the count type 3 is executed using the CHGA instruction in Section 7.3.16.

When the home position return request is ON, the count type 3 home position return is also made even G28 of the Motion program.

## [Cautions]

.

- (1) A system which the servomotor can rotate one time or more is required.
- (2) After the proximity dog ON, when a servomotor rotates one time to reverse direction after stop with travel value set in the "travel value after proximity dog ON", make a system which does not turn OFF the external upper/lower stroke limit.
- (3) Home position return and continuously start of home position return are also possible in the proximity dog ON in the count type 3. When the home position return and continuously start of home position return are executed in the proximity dog ON, the home position return is executed after return the axis once to position of the proximity dog OFF.
- (4) When the "travel value setting after proximity dog ON" is less than the deceleration distance from "home position return speed" to "creep speed", a minor error "an overrun occurred because the setting travel value is less than the deceleration distance at the proximity dog signal input during home position return of count type" (error code: 209) will occur and deceleration stop is made.
- (5) When "1 : Not need to pass motor Z phase after the power supply is switched on" is selected in the "function selection C-4" of servo parameter (expansion setting parameter), even if it does not pass zero point at the servo amplifier power ON, the zero pass signal (M2406+20n) turns ON. This operation is the same as count type 1.
- (6) If in-position signal (M2402+20n) does not turn ON, home position return is not ended.

# 7.3.7 Home position return by the data set type 1

### [Control details]

(1) Data set type 1

The proximity dog is not used in this method for the absolute position system.

(2) Home position return by the data set type 1 Home position is the command position at the home position return operation.

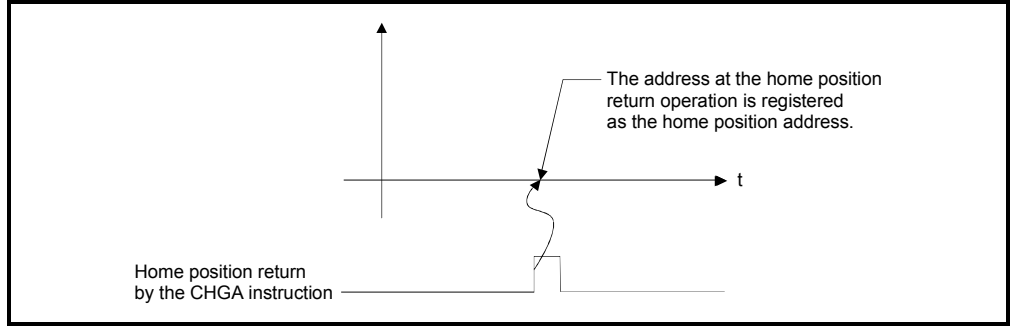

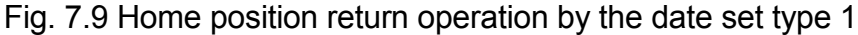

#### (3) Home position return execution

Home position return by the data set type 1 is executed using the CHGA instruction in Section 7.3.16.

When the home position return request is ON, the data set type 1 home position return is also made even G28 of the Motion program.

### [Cautions]

- (1) A zero point must be passed (zero pass signal: M2406+20n ON) between turning ON the power supply and executing home position return. If home position return is executed without passing a zero point once, "no zero point passed error" occurs. If "no zero point passed error" occurred, perform the home position return again, after reset the error and turn the servomotor at least one revolution by the JOG operation. The zero point passing can be confirmed with the zero pass signal (M2406+20n). However, when "1 : Not need to pass motor Z phase after the power supply is switched on" is selected in the "function selection C-4" of servo parameter (expansion setting parameter), even if it does not pass zero point at the servo amplifier power ON, the home position return is possible because the zero pass
- signal (M2406+20n) turns ON. (2) Home position return is started by the data set type 1 when the absolute position system does not support, it becomes same function as the current value change command.
- (3) The home position return data required for the data set type 1 are the home position return direction and home position address.
- (4) If in-position signal (M2402+20n) does not turn ON, home position return is not ended.

# 7.3.8 Home position return by the data set type 2

### [Control details]

(1) Data set type 2

The proximity dog is not used in this method for the absolute position system.

#### (2) Home position return by the data set type 2

Home position is the real position of servomotor at the home position return operation.

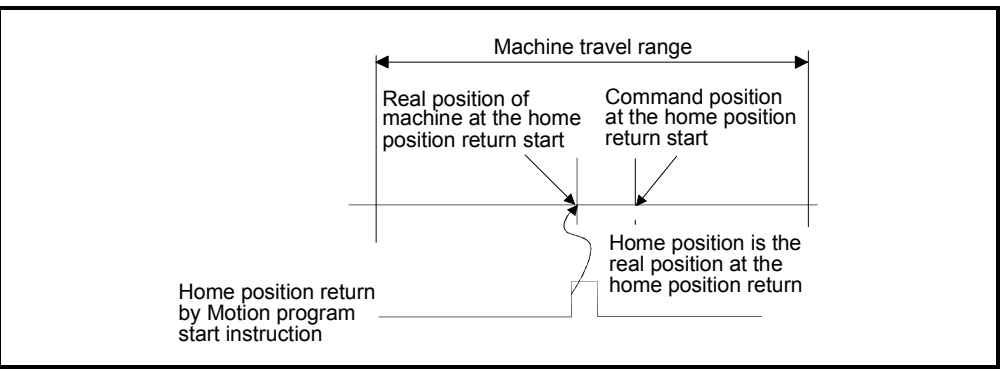

### Fig. 7.10 Home position return operation by the date set type 2

#### (3) Home position return execution

Home position return by the data set type 2 is executed using the CHGA instruction in Section 7.3.16.

When the home position return request is ON, the data set type 2 home position return is also made even G28 of the Motion program.

### **[Cautions]**

(1) A zero point must be passed (zero pass signal: M2406+20n ON) between turning ON the power supply and executing home position return. If home position return is executed without passing a zero point once, "no zero point passed error" occurs. If "no zero point passed error" occurred, perform the home position return again, after reset the error and turn the servomotor at least one revolution by the JOG operation. The zero point passing can be confirmed with the zero pass signal (M2406+20n). However, when "1 : Not need to pass motor Z phase after the power supply is switched on" is selected in the "function selection C-4" of servo parameter (expansion setting parameter), even if it does not pass zero point at the servo

amplifier power ON, the home position return is possible because the zero pass signal (M2406+20n) turns ON.

(2) The home position return data required for the data set type 2 are the home position return direction and home position address.

# 7.3.9 Home position return by the dog cradle type

# [Control details]

(1) Dog cradle type

After deceleration stop by the proximity dog ON, if the zero point is passed after traveling to reverse direction and turning the proximity dog OFF, the deceleration stop is made. And it moves to direction of home position return again with creep speed and the first zero point after proximity dog ON is home position in this method.

### (2) Home position return by the dog cradle type Operation of home position return by the dog cradle type for setting the proximity dog in the home position return direction is shown below.

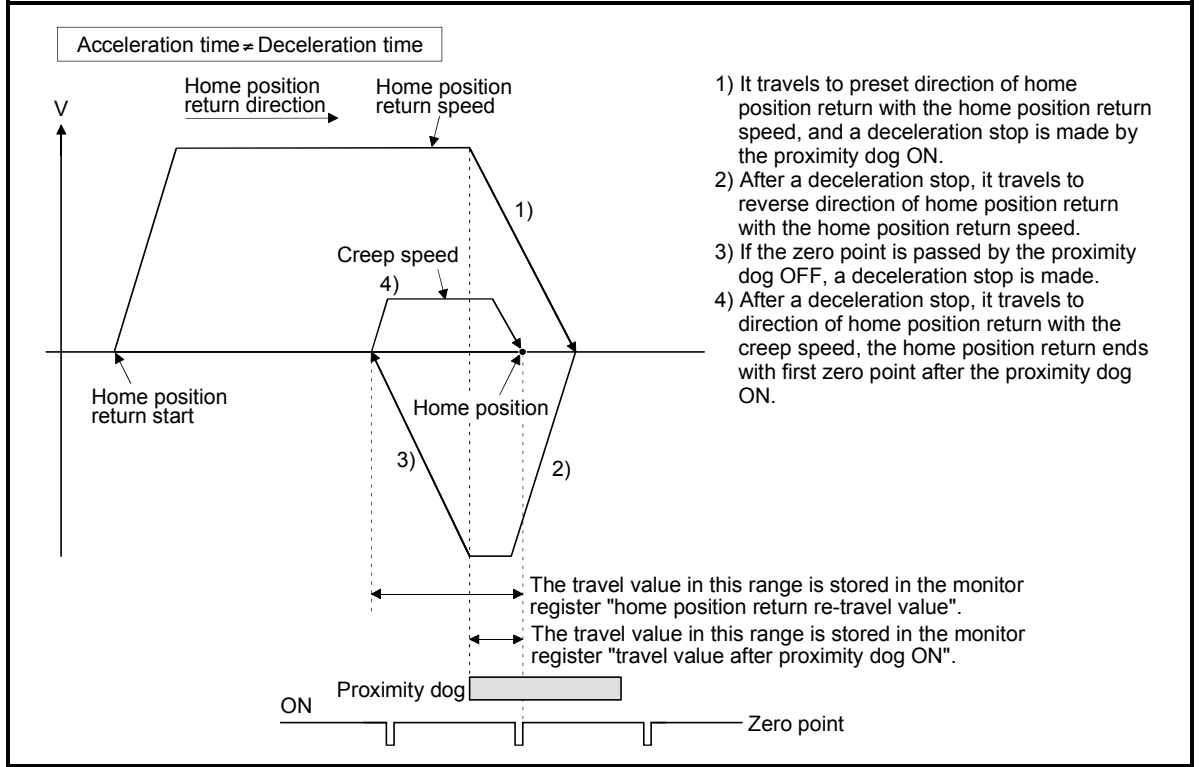

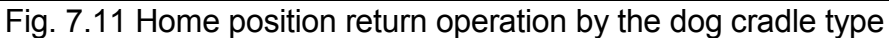

(3) Home position return execution

Home position return by the dog cradle type is executed using the CHGA instruction in Section 7.3.16.

When the home position return request is ON, the dog cradle type home position return is also made even G28 of the Motion program.

[Cautions]

- (1) When home position return retry function is not set, if home position return is executed again after home position return end, a minor error "home position return complete signal is turning ON at the dog cradle type home position return start" (error code: 115) will occur, the home position return is not executed.
- (2) If the home position return is executed in the proximity dog, it travels to reverse direction of home position return. If proximity dog turns OFF, a deceleration stop is made, it travels to direction of home position return again with the creep speed and the first zero point after proximity dog ON is home position.

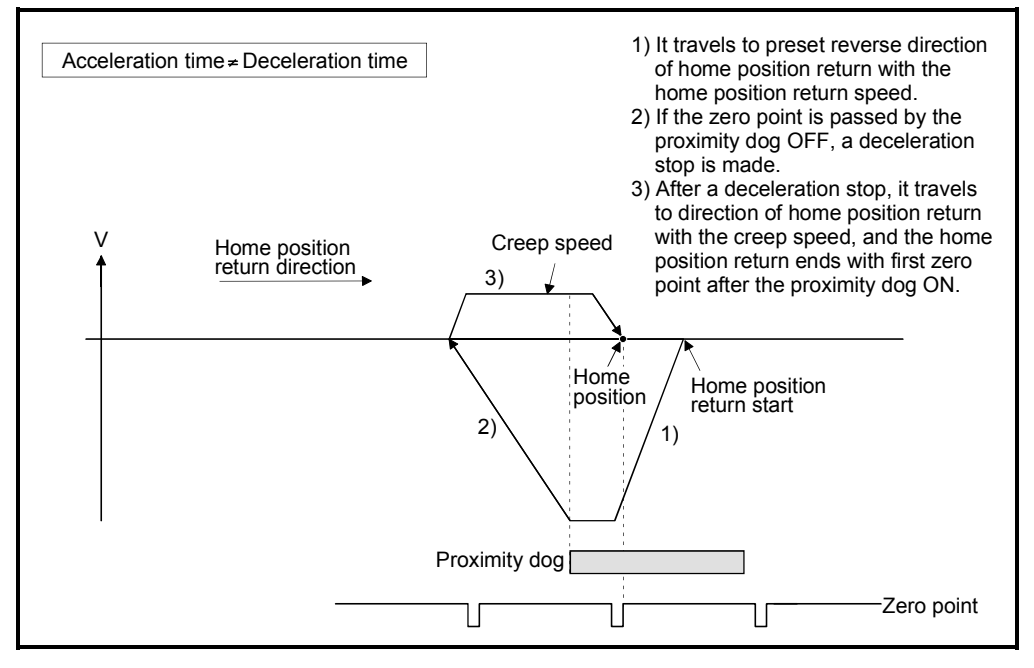

(3) When the proximity dog is set in the home position return direction, the proximity dog is turned OFF during travel to reverse direction of home position return, and the zero point is not passed, it continues to travel in the reverse direction of home position return with home position return speed until the zero point is passed. The zero point is passed again during deceleration by zero point pass, the home position becomes this side compared with the case to pass zero point at the time of the proximity dog OFF.

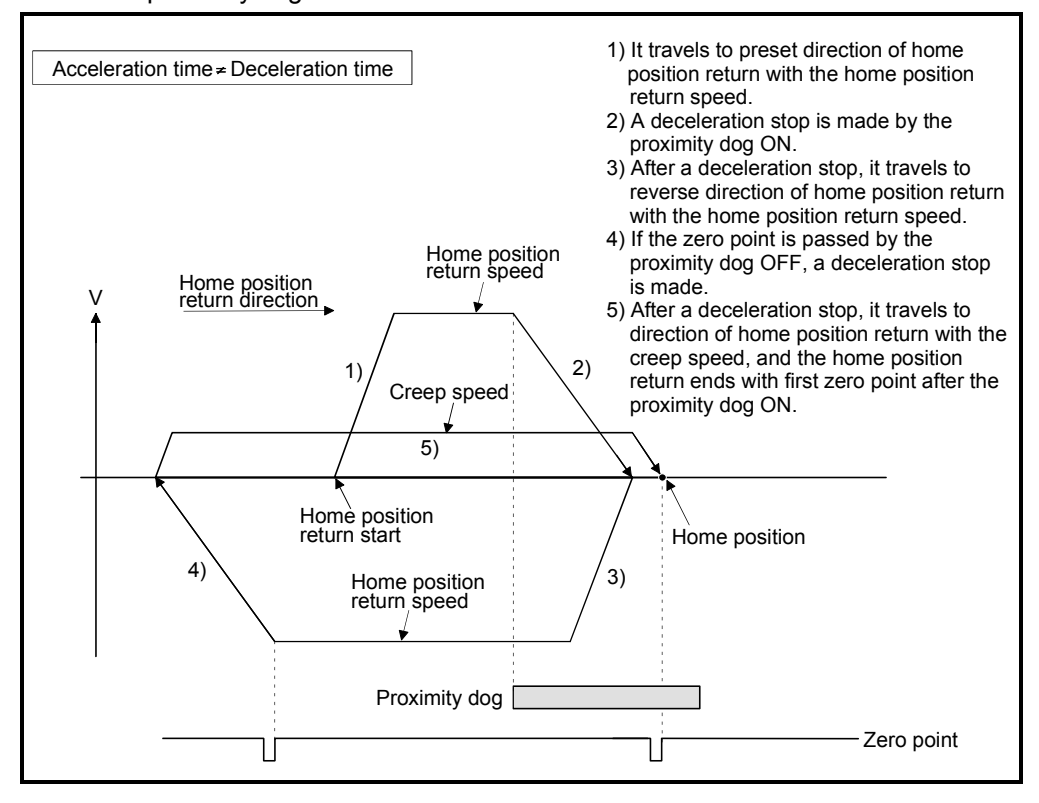

(4) When it starts in the proximity dog, the zero point is not passed at the time of the proximity dog is turned OFF during travel to reverse direction of home position return, it continues to travel with home position return speed until the zero point is passed. The zero point is passed again during deceleration by zero point pass, the home position becomes this side compared with the case to pass zero point at the time of the proximity dog OFF.

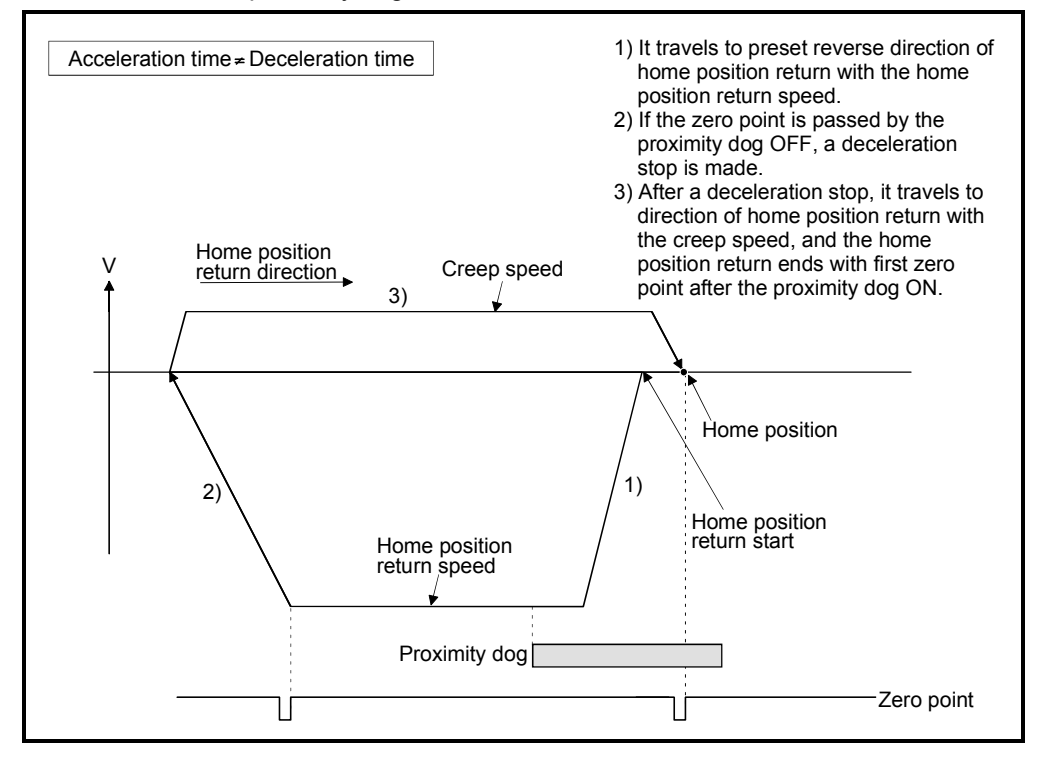

# 7.3.10 Home position return by the stopper type 1

# [Control details]

(1) Stopper type 1

Position of stopper is home position in this method. It travels to the direction set in the "home position return direction" with the "home position return speed", after a deceleration starts by proximity dog OFF to ON and it presses against the stopper and makes to stop with the torque limit value set in the "torque limit value at the creep speed" and "creep speed" of home position return data. Real position of servomotor at the time of detection for turning the torque limiting signal OFF to ON is home position. Torque limit value after reaching creep speed is set in the "torque limit value at the creep speed" of home position return data.

# (2) Home position return by the stopper type 1 Operation of home position return by the stopper type 1 is shown below.

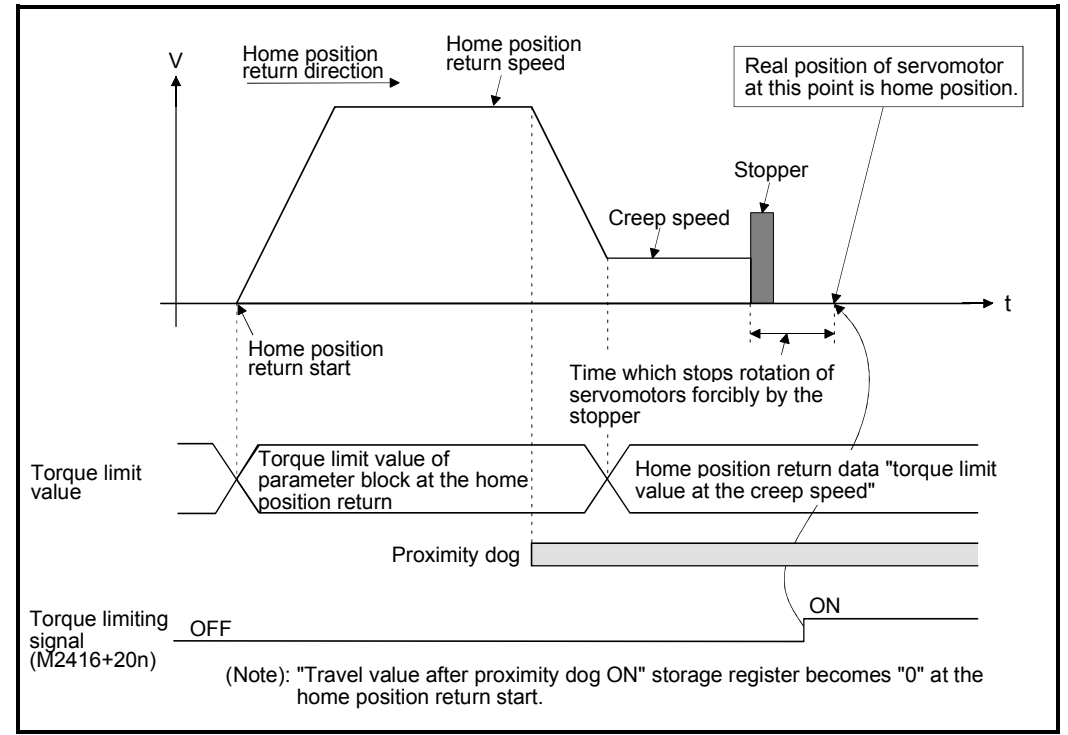

Fig. 7.12 Home position return operation by the stopper type 1

(3) Home position return execution

Home position return by the stopper type 1 is executed using the CHGA instruction in Section 7.3.16.

When the home position return request is ON, the stopper type 1 home position return is also made even G28 of the Motion program.

[Cautions]

- (1) A zero point does not must be passed (zero pass signal: M2406+20n ON) between turning on the power supply and executing home position return.
- (2) Home position return retry function cannot be used in the stopper type 1.
- (3) Set the torque limit value after reaching the creep speed for system. When the torque limit value is too large, servomotors or machines may be damaged after pressing the stopper. Also, when the torque limit value is too small, it becomes the torque limiting before pressing the stopper and ends the home position return.
- (4) If the home position return is executed again after home position return completion, a minor error "home position return completion signal is turning ON at the stopper type home position return start (error code: 115)" will occur, the home position return is not executed.
- (5) Home position return is started during the proximity dog ON, it is started from the "creep speed".

# 7.3.11 Home position return by the stopper type 2

# [Control details]

(1) Stopper type 2

Position of stopper is home position in this method.

It travels the direction set in the "home position return direction" with the "creep speed", and it presses against the stopper and makes to stop with the "creep speed". (The torque limit value is valid set in the "torque limit value at the creep speed" of the home position return data from the home position return start.) Real position of servomotor at the time of detection for turning the torque limiting signal OFF to ON is home position.

Torque limit value after reaching creep speed is set in the "torque limit value at the creep speed" of home position return data.

### (2) Home position return by the stopper type 2 Operation of home position return by the stopper type 2 is shown below.

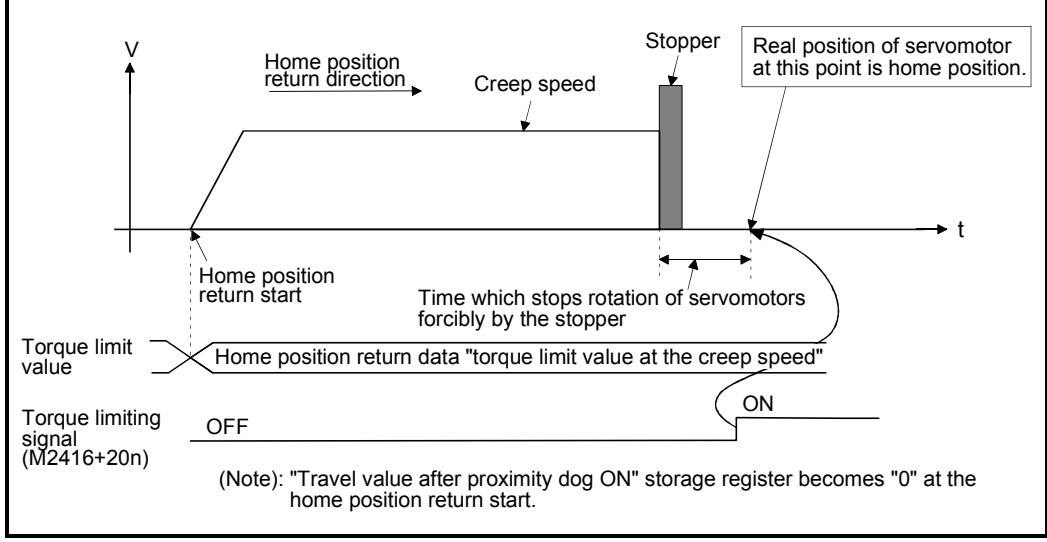

### Fig. 7.13 Home position return operation by the stopper type 2

(3) Home position return execution

Home position return by the stopper type 2 is executed using the CHGA instruction in Section 7.3.16.

When the home position return request is ON, the stopper type 2 home position return is also made even G28 of the Motion program.

[Cautions]

- (1) A zero point does not must be passed (zero pass signal: M2406+20n ON) between turning on the power supply and executing home position return.
- (2) Home position return retry function cannot be used in the stopper type 2.
- (3) Set the torque limit value at the reaching creep speed for system. When the torque limit value is too large, servomotors or machines may be damaged after pressing the stopper. Also, when the torque limit value is too small, it becomes the torque limiting before pressing the stopper and ends the home position return.
- (4) If the home position return is executed again after home position return completion, a minor error "home position return completion signal is turning ON at the stopper type home position return start" (error code: 115) will occur, the home position return is not executed.

# 7.3.12 Home position return by the limit switch combined type

# [Control details]

## (1) Limit switch combined type

The proximity dog is not used in this method. Home position return can be executed by using the external upper/lower limit switch. When the home position return is started, it travels to direction of home position return with "home position return speed". Deceleration is made by turning the limit switch of home position return direction ON to OFF, it travels to reverse direction of home position return with creep speed, and the zero point just before limit switch is home position.

(2) Home position return by the limit switch combined type Operation of home position return by limit switch combined type for setting the limit switch in the home position return direction is shown below.

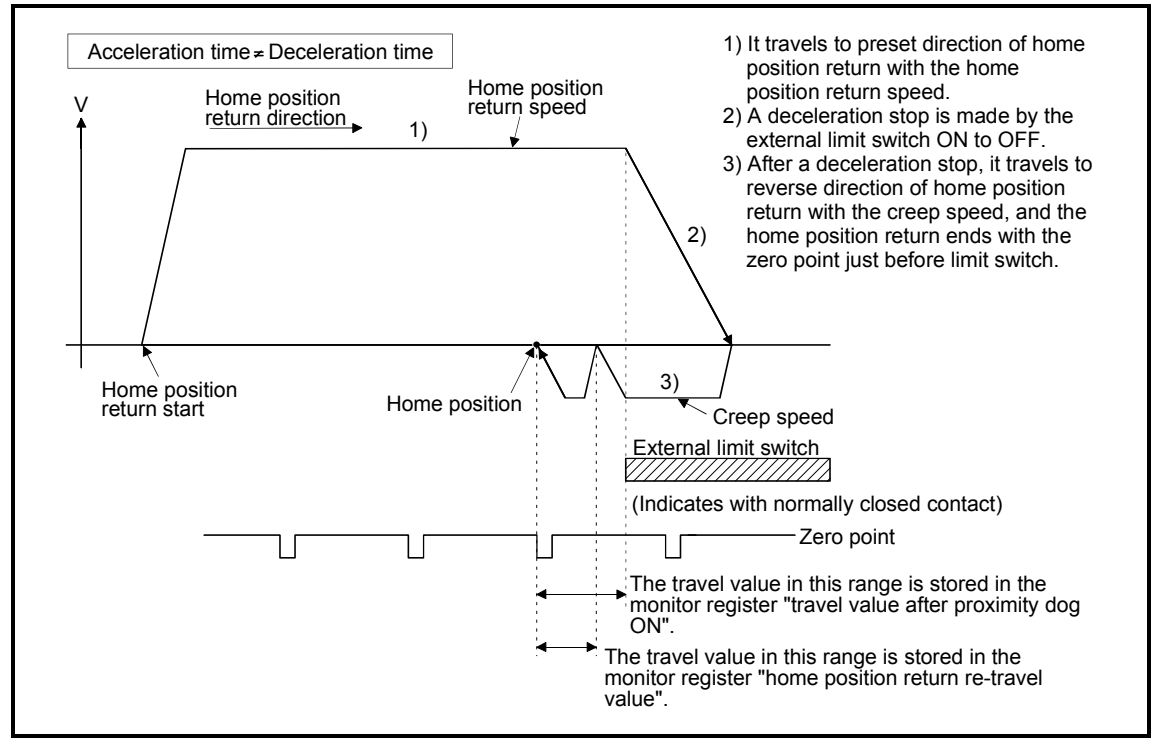

Fig. 7.14 Home position return operation by the limit switch combined type

(3) Home position return execution

Home position return by the limit switch combined type is executed using the CHGA instruction in Section 7.3.16.

When the home position return request is ON, the limit switch combined type home position return is also made even G28 of the Motion program.

**[Cautions]** 

- (1) For the axis which executes the home position return by the limit switch combined type, if the external input signal has not set in the system settings, a minor error "the positioning control which use the external input signal was executed for the axis which has not set the external input signal in the system settings" (error code: 142) will occur and home position return is not executed.
- (2) When the limit switch reverse to home position return direction is turned ON to OFF, deceleration stop is made, home position return is not completed and a major error "external limit switch detection error" (error code: 1101, 1102) will occur.
- (3) Home position return retry function cannot be used in the limit switch combined type.
- (4) If the home position return is executed with the limit switch OFF, it is started to reverse direction of home position return with creep speed.
- (5) When it does not pass (zero pass signal: M2406+20n ON) the zero point from home position return start to deceleration stop by limit switch OFF, a minor error "ZCT not set" (error code:120) will occur, a deceleration stop is made and home position return does not complete normally. However, when "1 : Not need to pass motor Z phase after the power supply is switched on" is selected in the "function selection C-4" of servo parameter (expansion setting parameter), if the zero point is not passed until from home position return start to deceleration stop by limit switch OFF, the home position can be executed.
- (6) Deceleration stop is executed after the limit switch OFF. Set the limit switch in expectation of deceleration distance.
- (7) If the in-position signal (M2402+20n) is turned ON, home position return is not ended.
- (8) When the width is in a zero point, the home position differs from the home position return by the proximity dog type 1, proximity dog type 2, count type 1, count type 3 and dog cradle type.

### 7.3.13 Home position return retry function

When a work has been exceeded home position during positioning control, etc., even if it executes the home position return, depending on the position of work, a work may not travel to home position direction. In this case, a work is normally travelled before the proximity dog by the JOG operation, etc, and the home position return is started again. However, by using the home position return retry function, even if a work is where, the home position return can be executed.

Refer to Section 7.3.1(7) for home position return method by using the home position return retry function.

### [Data Setting]

When the "home position return retry function" is used, set the following "home position return data" using a peripheral devices.

Set the "dwell time at the home position return retry" as required. Set the parameters for every axis.

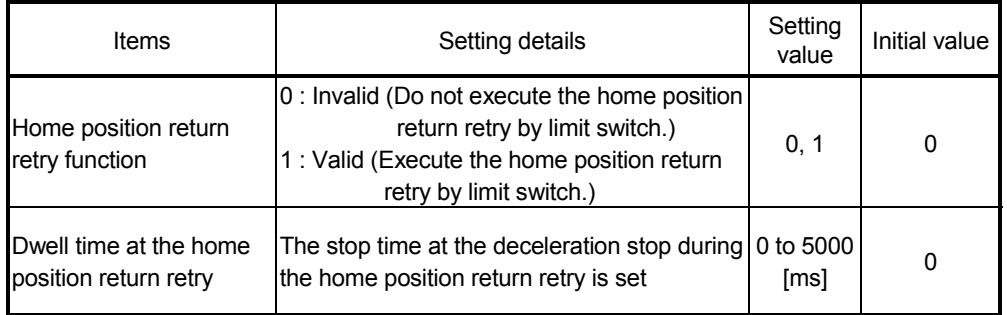

#### Table 7.3 Home position return data

### [Control details]

Operation for the home position return retry function is shown below.

(1) Home position return retry operation setting a work within the range of external limit switch

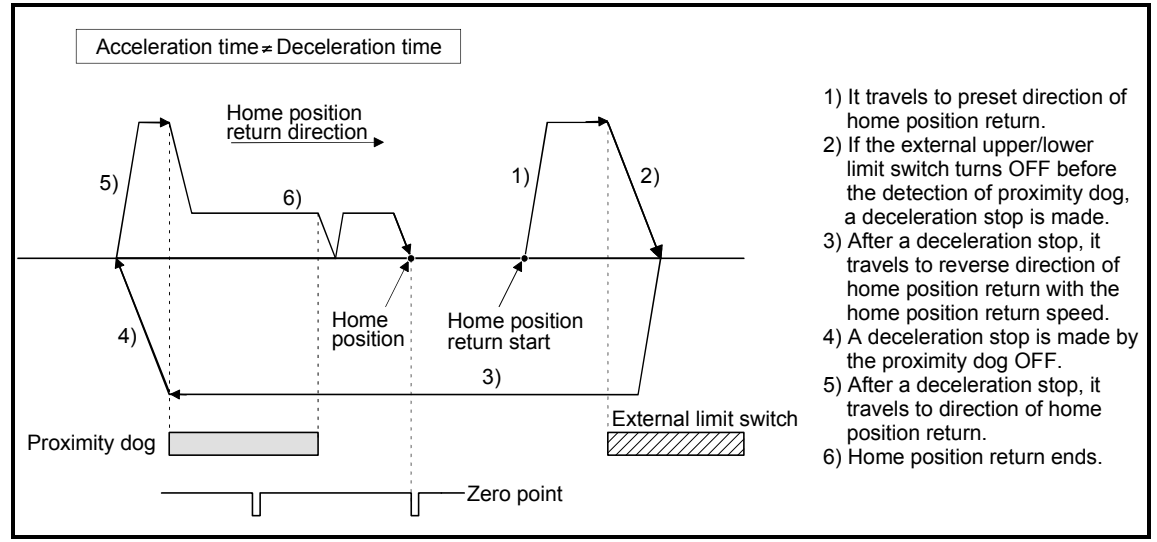

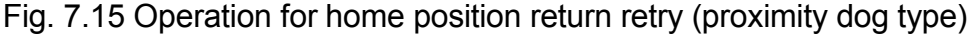

- (2) Home position return retry operation setting a work outside the range of external limit switch
	- (a) When the direction of "work  $\rightarrow$  home position" and home position return is same, normal home position return is operated.

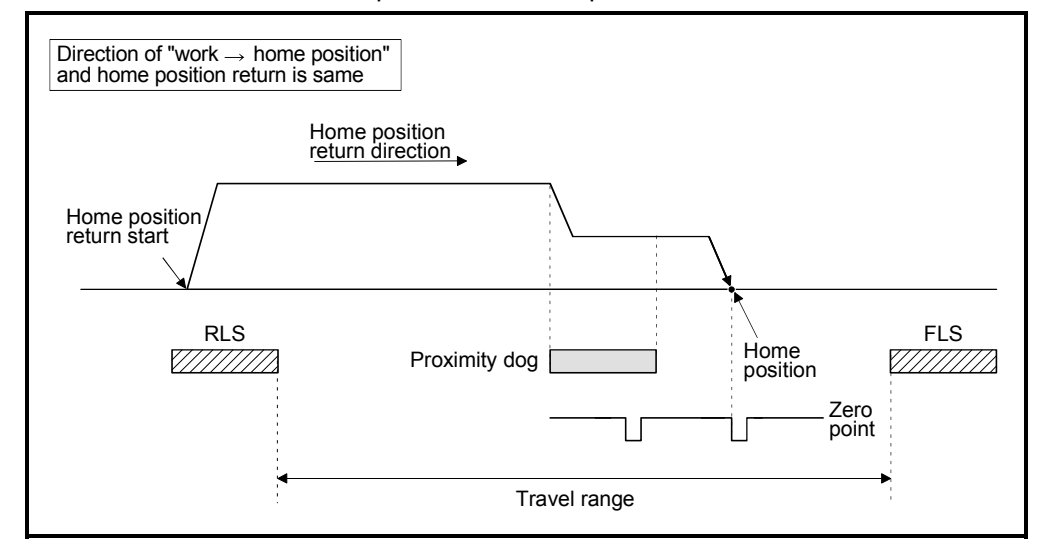

(b) When the direction of "work  $\rightarrow$  home position" and home position return is reverse, deceleration stop is made with the proximity dog OFF and home position return is operated to preset direction of home position return.

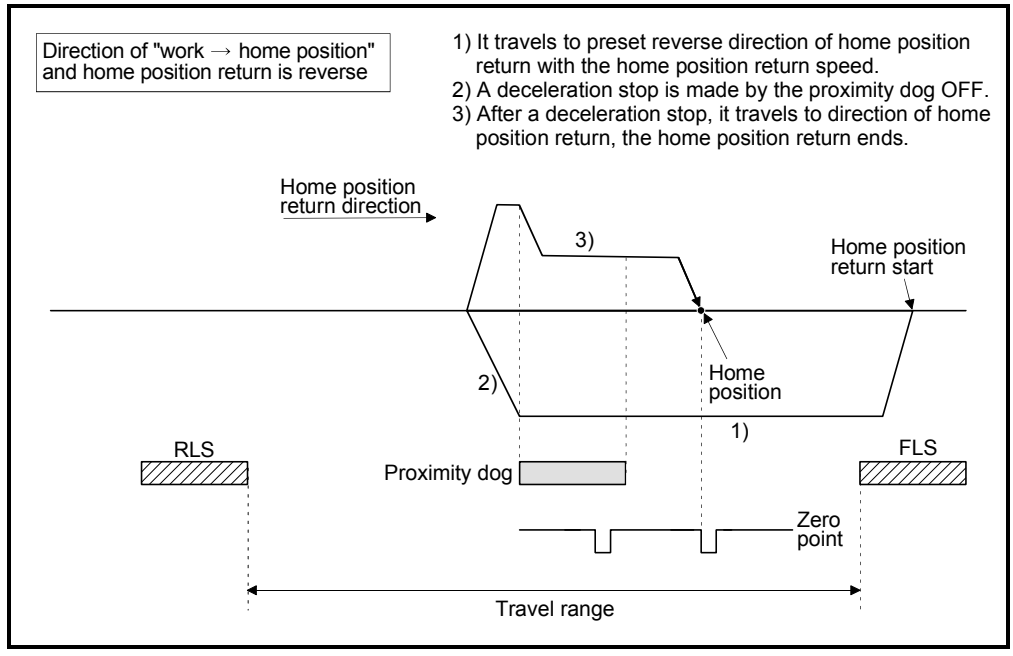

(3) Dwell time setting at the home position return retry

Reverse operation by detection of the external upper/lower limit switch and dwell time function at the home position return start after stop by proximity dog OFF are possible with the dwell time at the home position return retry in the home position return retry function.

Dwell time at the home position return retry becomes valid at the time of deceleration stop of the following 2) and 4). (Dwell time operates with the same value.)

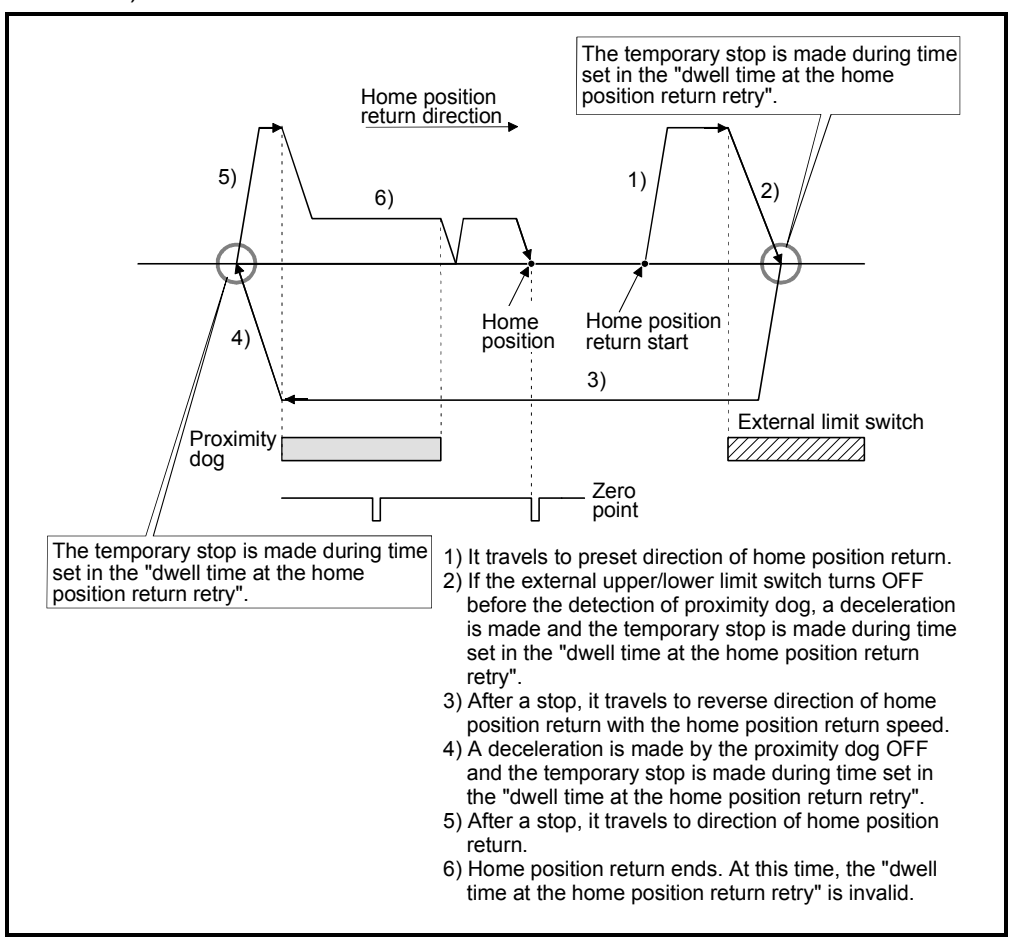

Fig. 7.16 Dwell time setting at the home position return retry

[Cautions]

(1) Possible/not possible of home position return retry function by the home position return method is shown below.

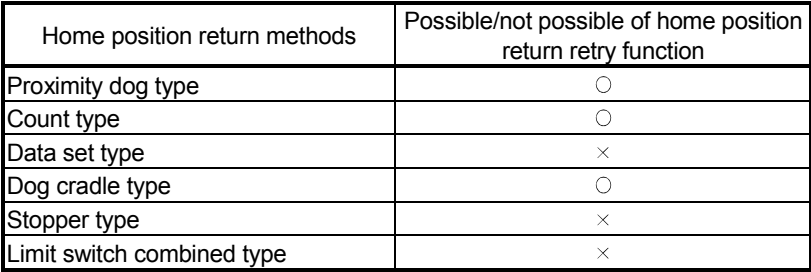

 $\circ$ : Possible,  $\times$ : Not possible

- (2) Make a system for which does not execute the servo amplifier power off or servo OFF by the external upper/lower limit switch. Home position return retry cannot be executed only in the state of servo ON.
- (3) Deceleration is made by detection of the external limit switch and travel to reverse direction of home position return is started. In this case, a major error "external limit switch detection error" (error codes: 1001, 1002, 1101, 1102) will not occur.

# $\bigwedge$ CAUTION

 Be sure to set the external limit switch (FLS, RLS) in the upper/lower position of machines. If the home position return retry function is used without external limit switch, servomotors continue rotating.

### 7.3.14 Home position shift function

Normally, when the machine home position return is executed, a position of home position is set by using the proximity dog or zero point signal. However, by using the home position shift function, the position to which only the specified travel value was travelled from the position which detected the zero point signal can be regarded as home position.

Refer to Section 7.3.1(7) for home position return method by using the home position shift function.

### [Data Setting]

Set the following "home position return data" using a peripheral devices to use the "home position shift function". Set the parameters for every axis.

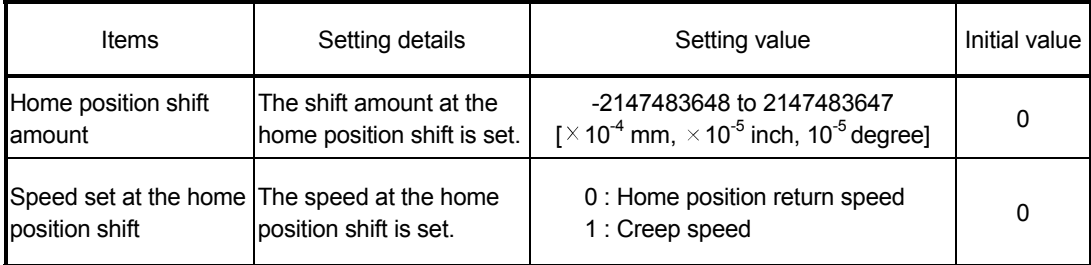

#### Table 7.4 Home position return data

# [Control details]

#### (1) Home position shift operation

Operation for the home position shift function is shown below.

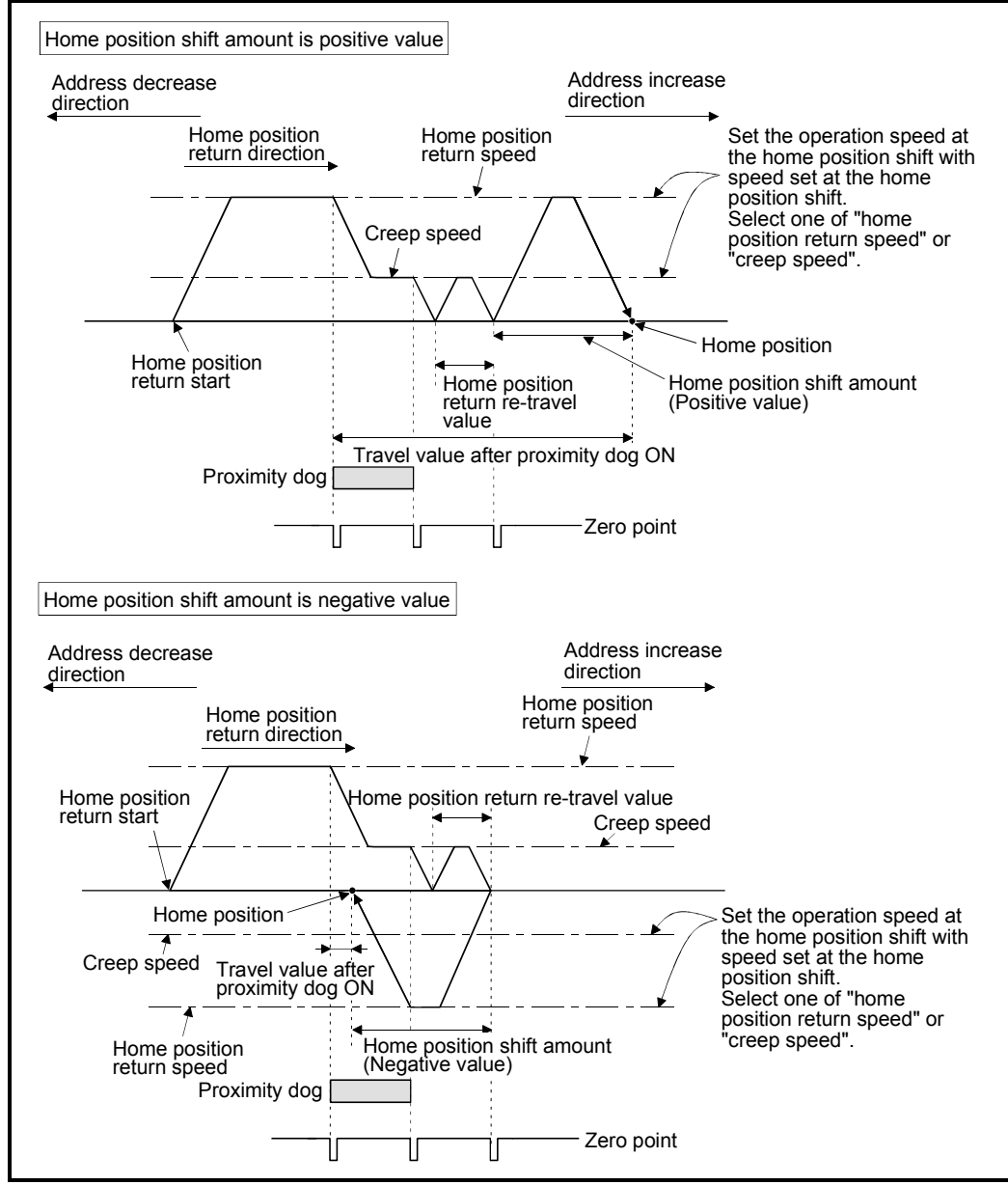

Fig. 7.17 Operation for home position shift

#### (2) Setting range of home position shift amount

Set the home position shift amount within the range of from the detected zero signal to external upper/lower limit switch (FLS/RLS). If the range of external upper/lower limit switch is exceeded, a major error "external limit switch detection error" (error codes: 1102, 1103) will occur at that time and the home position return is not ended.

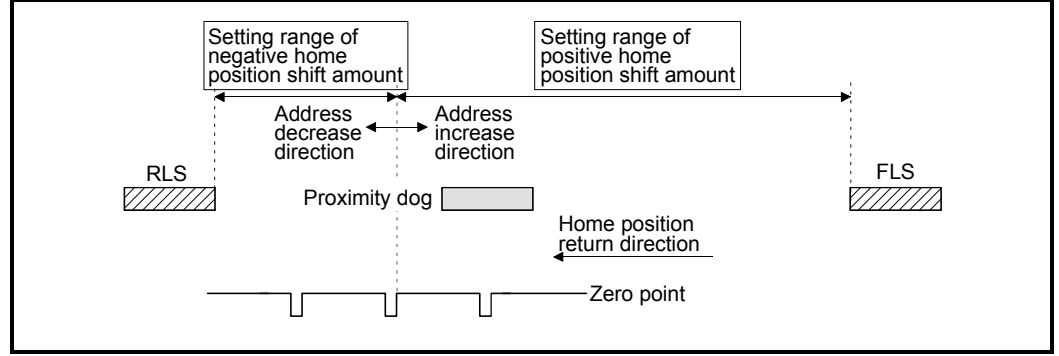

Fig. 7.18 Setting range of home position shift amount

(3) Travel speed at the home position shift

When the home position shift function is used, set the travel speed at the home position shift as the speed set at the home position shift. Either the home position return speed or creep speed is selected as the travel speed at the home position shift.

The travel speed at the home position shift for the home position return by proximity dog type is shown below.

(a) Home position shift operation with the "home position return speed"

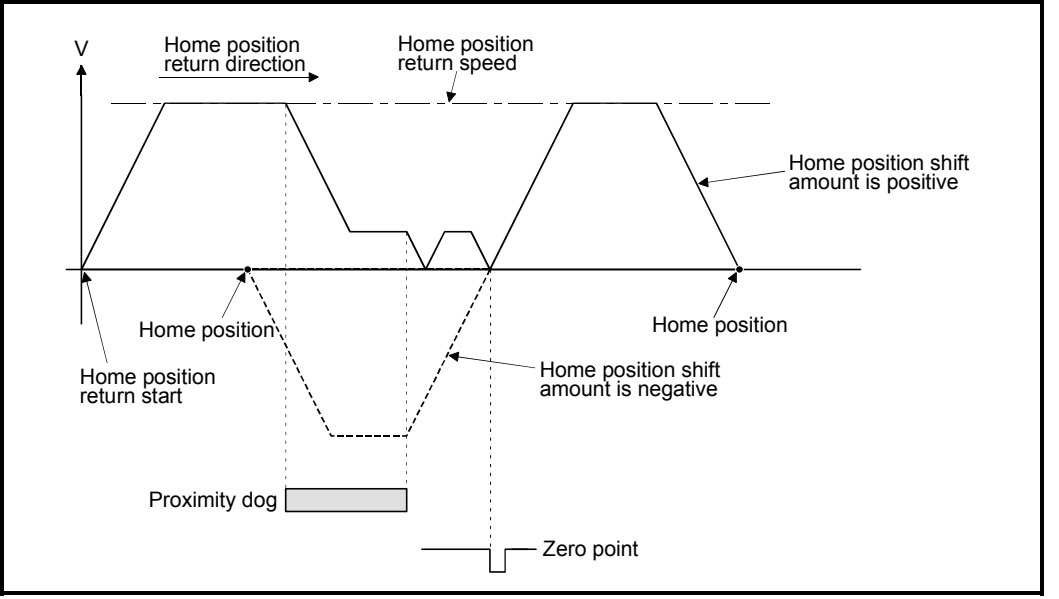

Fig. 7.19 Operation for home position shift with the home position return speed

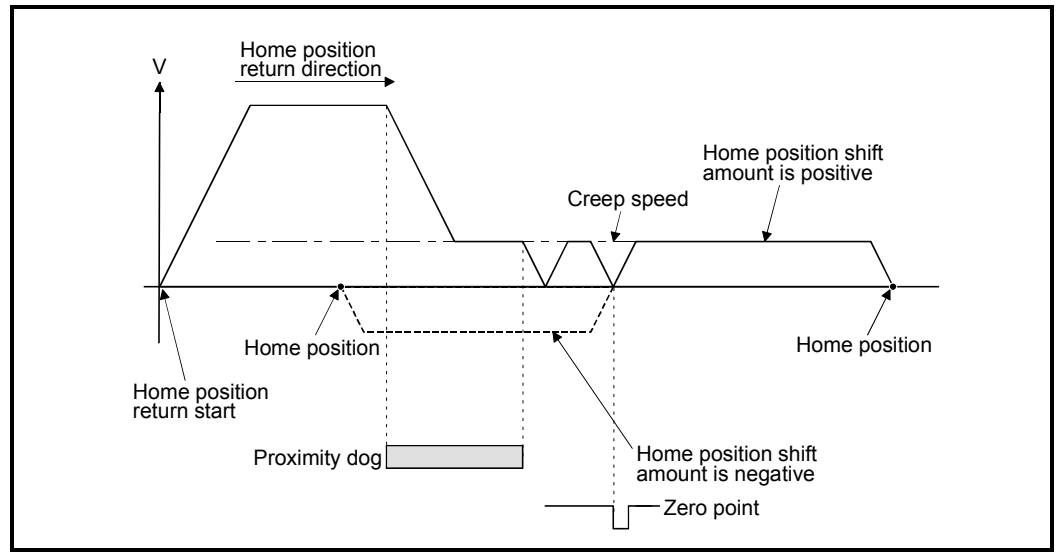

(b) Home position shift operation with the "creep speed"

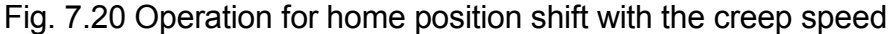

[Cautions]

(1) Valid/invalid of home position shift amount setting value by the home position return method is shown below.

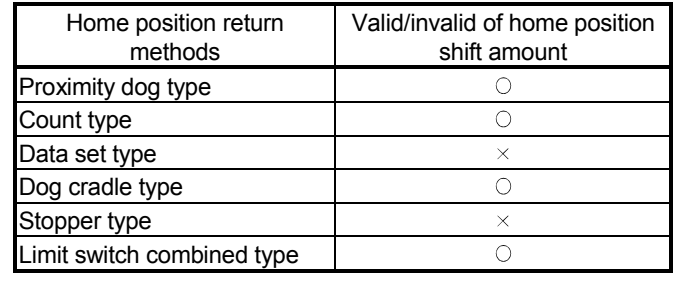

 $\circ$ : Valid,  $\times$ : Invalid

- (2) Axis monitor devices and axis statuses are set after completion of home position shift.
- (3) When the home position return by proximity dog type, set the travel value after proximity dog ON and home position shift amount within the range of "-2147483648 to 2147483647" [ $\times$  10<sup>-4</sup> mm,  $\times$  10<sup>-5</sup> inch, 10<sup>-5</sup> degree].

# 7.3.15 Condition selection of home position set

A home position return must be made after the servomotor has been rotated more than one revolution to pass the axis through the Z-phase (motor reference position signal) and the zero pass signal (M2406+20n) has been turned ON.

When "1 : Not need to pass motor Z phase after the power supply is switched on" is selected in the "function selection C-4, (PC17) Condition selection of home position set" of servo parameter (expansion setting parameter), if it does not pass zero point with the motor rotation after turning the servo amplifier power ON, the zero pass signal (M2406+20n) can be turned ON.

# [Data Setting]

Set the following "servo parameters" using a peripheral devices to select the "function selection C-4".

Set the servo parameters for every axis.

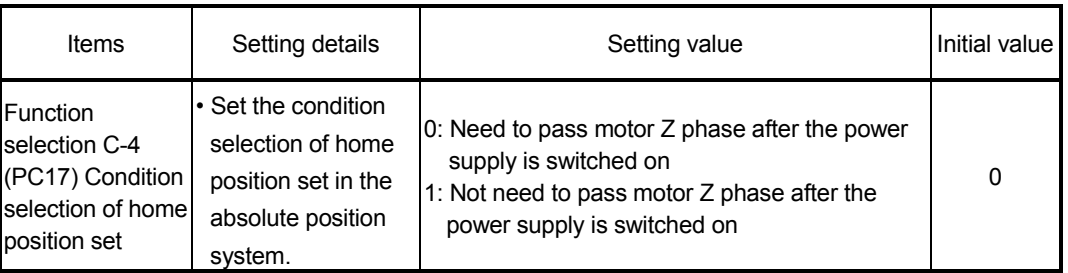

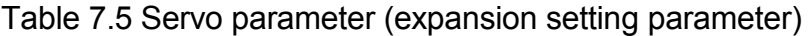

# [Cautions]

- (1) When "1 : Not need to pass motor Z phase after the power supply is switched on" is set as the above servo parameter, a restrictions such as "make the home position return after the servomotor is rotated more than one revolution to pass the axis through the Z-phase (motor reference position signal)" is lost.
- (2) When "1 : Not need to pass motor Z phase after the power supply is switched on" is selected in the "function selection C-4" of servo parameter (expansion setting parameter), if it does not pass zero point at the servo amplifier power ON, the zero pass signal (M2406+20n) turns ON.
- (3) When the above parameter is changed, turn the servo amplifier power OFF to ON after resetting or turning power OFF to ON of Multiple CPU system.

# $\bigwedge^\bullet$ CAUTION

 Do not set the "1 : Not need to pass motor Z phase after the power supply is switched on" for axis which executes the home position return again after it continues traveling the same direction infinitely.

### 7.3.16 Execution of home position return

The home position return is executed using the CHGA instruction.

### [Control details]

(1) Home position return is executed by the home position return method specified with the home position return data (Refer to Section 7.3.1).

Refer to the following sections for details of the home position return methods :

• Proximity dog type 1................... Section 7.3.2 • Proximity dog type 2................... Section 7.3.3 • Count type 1............................... Section 7.3.4 • Count type 2............................... Section 7.3.5 • Count type 3............................... Section 7.3.6 • Data set type 1............................ Section 7.3.7 • Data set type 2............................ Section 7.3.8 • Dog cradle type........................... Section 7.3.9 • Stopper type 1............................ Section 7.3.10 • Stopper type 2............................ Section 7.3.11 • Limit switch combined type........ Section 7.3.12

# [Program]

A program which executes a home position return using the CHGA instruction is shown below.

#### • Program example

 Program which execute the home position return of the axis No.4 of the Motion CPU (CPU No.2) from PLC CPU(CPU No.1).

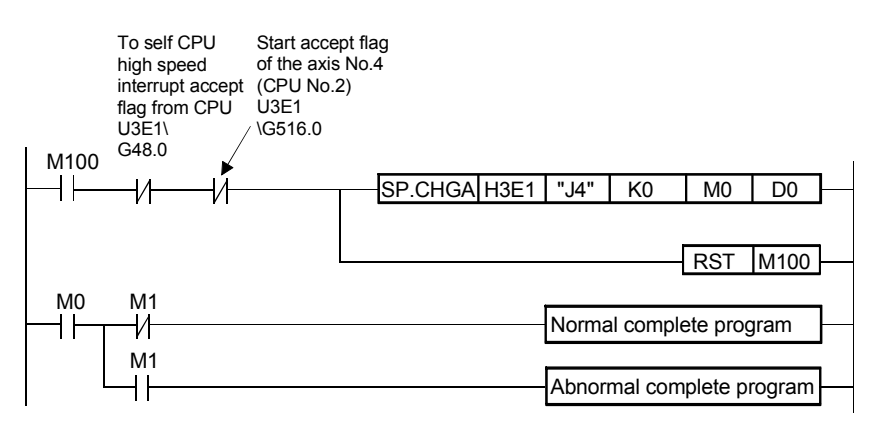

### [Cautions]

If the home position is not within the in-position range of servo parameter, it does not mean having reached the home position data and the home position return does not end in the proximity dog type, count type, data set type 1, dog cradle type, or limit switch combined type

home position return. In this case, adjusts the in-position range of servo parameter or position control gain.

## 7.4 Speed Change (CHGV instruction)

The speed change is executed at the positioning control or JOG operation. S(P).CHGV instruction of PLC program or CHGV instruction of Motion program is used for the speed change.

# [Control details]

- (1) A speed of operating axis is forcibly changed to the speed specified with the speed change registers.
- (2) Refer to Section 3.5 for details of the S(P).CHGV instruction of PLC program. Refer to Section 6.16.17 for details of the CHGV instruction of Motion program.
- (3) A speed change should be set within the range of "-speed limit value to + speed limit value". If it is outside the range, a minor error "305" will occur.
- (4) When a speed change is executed during positioning control of program operation, make the override invalid. When the override is valid, a speed change is not executed.
- (5) During a temporary stop, a speed change is not executed.
- (6) A speed change during constant-speed control (when the axis travels through mid points continuously during execution of G01, G02, G03, G12, G13 or G32) should be set within the range of "-F command to +F command". If it is outside the range, the speed is controlled by F command.
- (7) The F command after a speed change during constant-speed control is made valid within the range of the change speed or less.
- (8) If a speed change is executed during positioning control for program operation, it operates at the speed changed to the command of the next travel block. It changes whether the speed change value is continued or the speed changes command speed value in the program depending on the next type of travel block mode as the table "command speed after execution of speed change" of next page.
- (9) A speed change for the high-speed oscillation axis is invalid.

| No. | Travel mode at speed<br>change <sup>(Note-1)</sup> | Travel mode after speed change (Note-1)                                          | Command speed at execution of<br>travel instruction after speed change |
|-----|----------------------------------------------------|----------------------------------------------------------------------------------|------------------------------------------------------------------------|
|     | PTP <sup>(Note-2)</sup>                            | PTP/OSC <sup>(Note-2)</sup>                                                      | Program command speed <sup>(Note-6)</sup>                              |
| 2   |                                                    | Constant speed (Note-3)                                                          |                                                                        |
| 3   | Constant speed (Note-3)                            | PTP/OSC <sup>(Note-2)</sup>                                                      | Program command speed (Note-6)                                         |
| 4   |                                                    | Constant speed (Note-3) with F command                                           | Program command speed <sup>(Note-7)</sup>                              |
| 5   |                                                    | Constant speed (Note-3) without F command and<br>without special M-code (Note-4) | New speed is continued                                                 |
| 6   |                                                    | Constant speed (Note-3) without F command and<br>with special M-code (Note-5)    | Program command speed <sup>(Note-6)</sup>                              |

Command Speed after Execution of Speed Change

(Note-1): A speed change is valid only at the execution of travel mode in the PTP or constant speed.

(Note-2): This mode is executed by G00, G28, G30 or G53. OSC mode is the travel mode executed by G25.

- (Note-3): This mode is executed by G01, G2, G3, G12, G13 or G32. The independent M-code is also handled as the constant speed mode.
- (Note-4): When a special M-code (M00, M01, M02, M30, M98, M99, M100) is not executed during the constant speed mode after speed change.
- (Note-5): When a special M-code (M00, M01, M02, M30, M98, M99, M100) is executed during the constant speed mode after speed change.

The decelerates stop is made at the execution of the special M-code.

(Note-6): PTP mode: High-speed feed rate. OSC mode: F (frequency) command. Constant speed mode: F (speed) command.

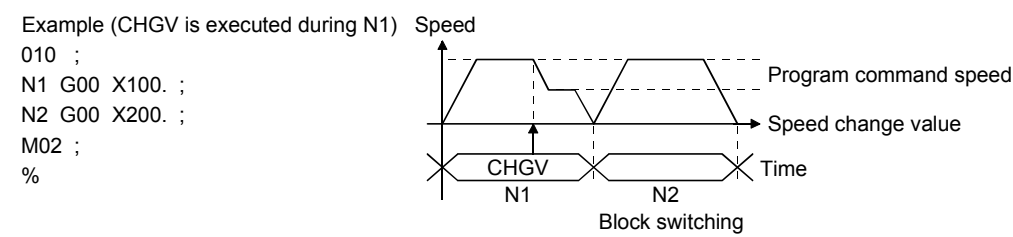

(Note-7): F (speed) command. Note that it is clamped at the speed change value.

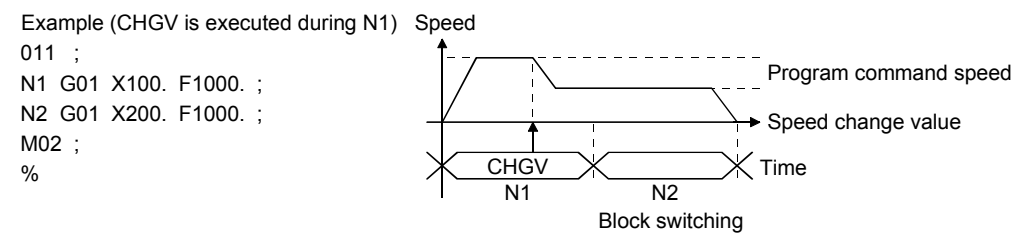

# [Data setting]

(1) The setting ranges to speed change registers are shown below.

| Jnits              | mm            |             | inch          |                     | dearee        |                         |  |
|--------------------|---------------|-------------|---------------|---------------------|---------------|-------------------------|--|
| Item               | Setting range | Jnits       | Setting range | Units               | Setting range | Jnits <sup>(Note)</sup> |  |
| Speed change value | 0 to          | $\times$ 10 | 0 to          | $\times$ 10 $^{-3}$ | 0 to          | $\times$ 10 $\degree$   |  |
|                    | 600000000     | mm/min      | 600000000     | inch/min            | 2147483.647   | degree/min              |  |

(Note) : When the "speed control 10  $\times$  multiplier setting for degree axis" is set to "valid" in the fixed parameter, the setting range is " $\times 10^{-2}$  [degree/min]".

### POINT

When the speed is set in the PLC program, stores a value which is 100 times (unit: mm)/1000 times (unit: inch, degree) the real speed in the speed change registers. 

Example

- To change the speed to 10000.00mm/min, stores "1000000" to the speed
- change registers.

\_\_\_\_\_\_\_\_\_\_\_\_\_\_\_\_\_\_\_\_\_\_\_\_\_\_\_\_ (Note): Store a value which is 100 times the real speed in the speed change register for the axis "speed control 10  $\times$  multiplier setting for degree axis is valid".

# [Cautions]

A speed change is not executed with the following errors.

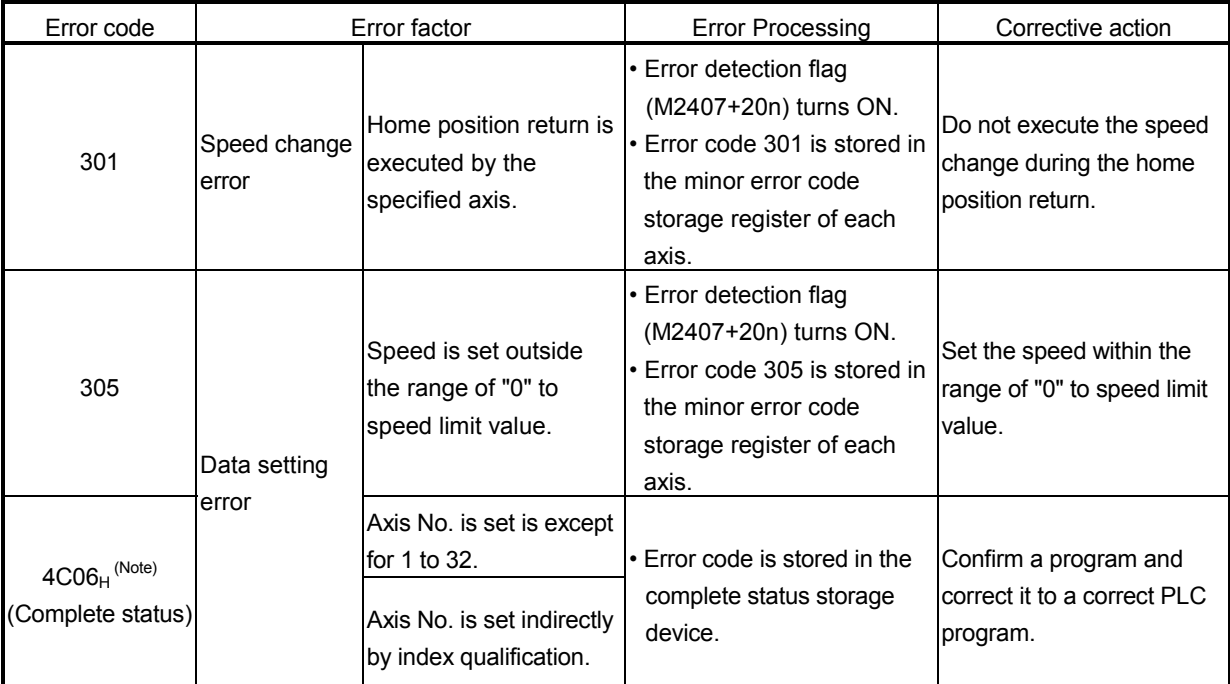

(It is checked at the execution of CHGV instruction.)

(Note) : Refer to Section 3.5 for error details.

- (1) If a speed change is executed, the setting speed is ignored in the following cases. (An error will not occur.)
	- (a) During motion program execution
	- (b) During deceleration by the stop command
	- (c) During a stop
	- (d) During manual pulse generator operation

# [Operation Timing]

The operation timing for a speed change is shown in Fig. 7.21.

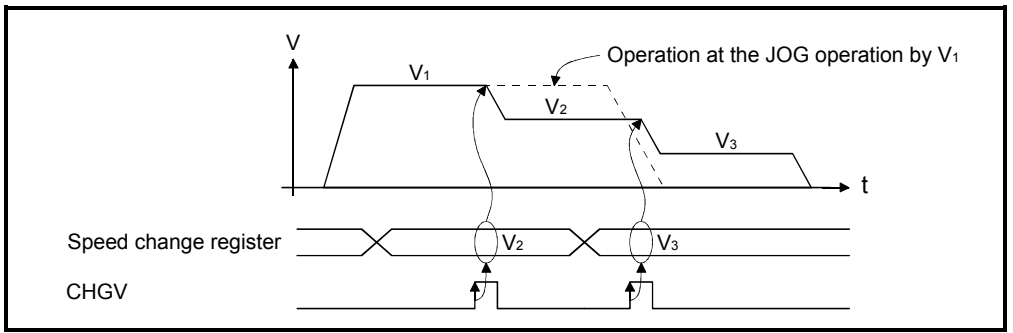

Fig. 7.21 Operation timing for speed change

# [Program Example]

A program example for speed change is shown as the following conditions.

- (1) Conditions for speed change
	- (a) Axis No. for speed change............................ Axis 1
	- (b) New speed.................................................... 1000
	- (c) Speed change command.............................. M100
- (2) PLC program

 Program which changes the positioning speed of the axis No.1 of the Motion CPU (CPU No.4) from PLC CPU(CPU No.1) to 1000.

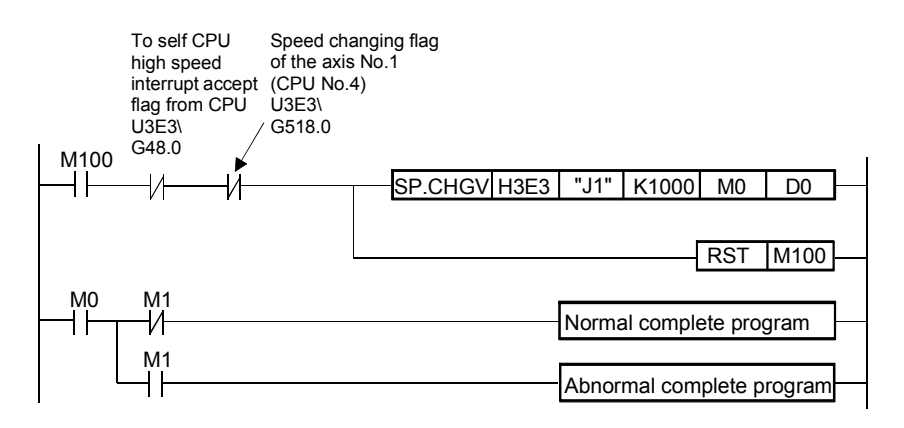

# 7.5 JOG Operation

The setting JOG operation is executed. Individual start or simultaneous start can be used in the JOG operation. JOG operation can be executed using the PLC program, control program or test mode of peripheral device. (Refer to the help of each software for JOG operation method by the test mode of peripheral device.) JOG operation data must be set for each axis for JOG operation. (Refer to Section 7.5.1)

### 7.5.1 JOG operation data

JOG operation data is the data required to execute JOG operation. Set the JOG operation data using a peripheral device.

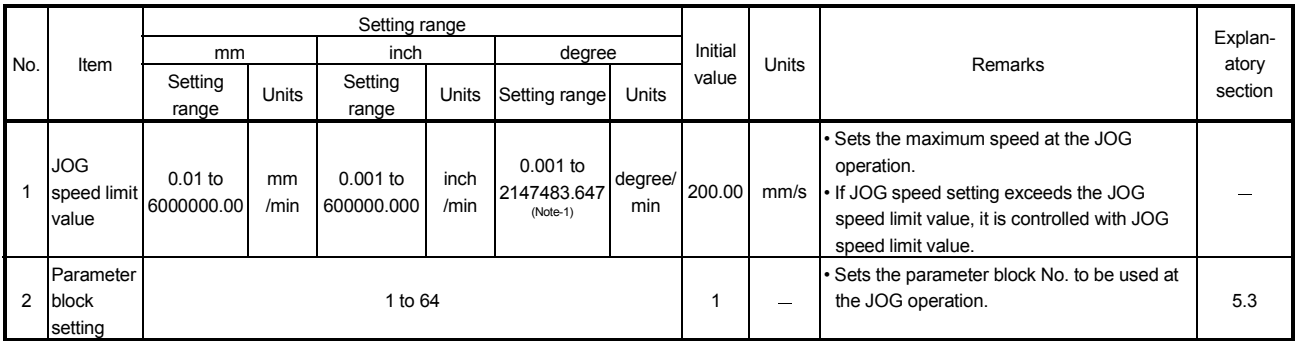

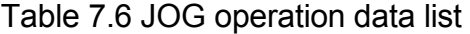

(Note-1) : When the "speed control 10 X multiplier setting for degree axis" is set to "valid", the setting range is 0.01 to 21474836.47[degree/min].

#### (1) JOG operation data check

A relative check of the JOG operation data is executed at the following timing:

- JOG operation individual start
- JOG operation simultaneous start
- JOG operation request
- (2) Data error processing
	- Only data for which detected errors is controlled as default value.
	- The error code corresponding to each data for erroneous axis is stored in the data register.

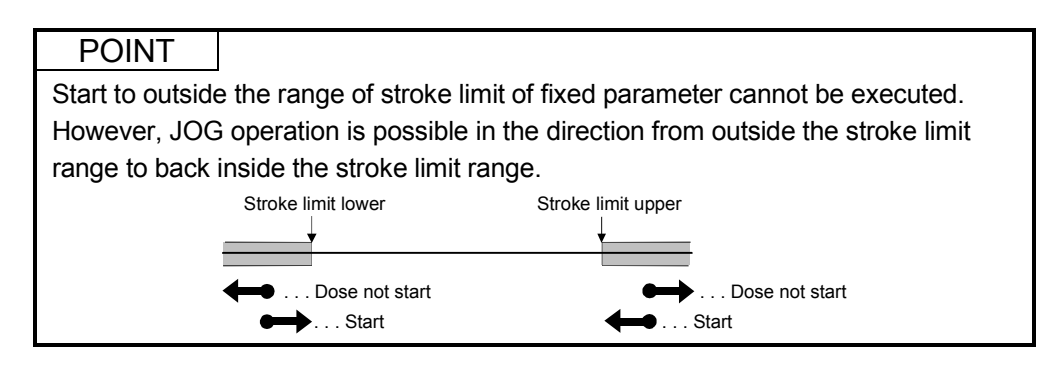

## 7.5.2 Individual start

JOG operation for the specified axes is started.

JOG operation is executed by the following JOG operation commands :

- Forward JOG start command........... M3202+20n
- Reverse JOG start command........... M3203+20n

### [Control details]

(1) JOG operation continues at the JOG speed setting register value while the JOG operation signal turns on, and a deceleration stop is made by the JOG operation signal OFF.

Control of acceleration/deceleration is based on the data set in the JOG operation data.

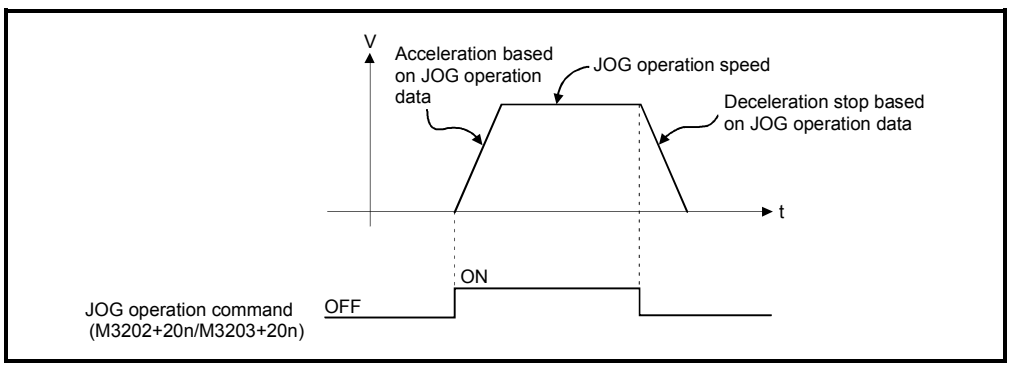

JOG operation for axis for which JOG operation command is turning on is executed.

| No.<br>(Note)  | JOG operation |             | JOG speed setting register |               | Setting range    |                           |                   |                                           |                    |                                                           |  |
|----------------|---------------|-------------|----------------------------|---------------|------------------|---------------------------|-------------------|-------------------------------------------|--------------------|-----------------------------------------------------------|--|
|                |               |             |                            |               | mm               |                           | inch              |                                           | degree             |                                                           |  |
|                | Forward JOG   | Reverse JOG | Most<br>significant        | Setting range | Setting<br>range | Units                     | Setting<br>range  | Units                                     | Setting<br>range   | Units                                                     |  |
| $\mathbf{1}$   | M3202         | M3203       | D641                       | D640          | 1 to             |                           |                   | $\times$ 10 <sup>-3</sup><br>inch<br>/min | 1 to<br>2147483647 | $\times$ 10 <sup>-3</sup><br>degree<br>/min<br>$(Note-1)$ |  |
| $\mathbf{2}$   | M3222         | M3223       | D643                       | D642          |                  |                           |                   |                                           |                    |                                                           |  |
| 3              | M3242         | M3243       | D645                       | D644          |                  |                           |                   |                                           |                    |                                                           |  |
| 4              | M3262         | M3263       | D647                       | D646          |                  |                           |                   |                                           |                    |                                                           |  |
| 5              | M3282         | M3283       | D649                       | D648          |                  |                           |                   |                                           |                    |                                                           |  |
| 6              | M3302         | M3303       | D651                       | D650          |                  |                           |                   |                                           |                    |                                                           |  |
| $\overline{7}$ | M3322         | M3323       | D653                       | D652          |                  |                           |                   |                                           |                    |                                                           |  |
| 8              | M3342         | M3343       | D655                       | D654          |                  |                           |                   |                                           |                    |                                                           |  |
| 9              | M3362         | M3363       | D657                       | D656          |                  |                           |                   |                                           |                    |                                                           |  |
| 10             | M3382         | M3383       | D659                       | D658          |                  |                           | 1 to<br>600000000 |                                           |                    |                                                           |  |
| 11             | M3402         | M3403       | D661                       | D660          |                  |                           |                   |                                           |                    |                                                           |  |
| 12             | M3422         | M3423       | D663                       | D662          |                  |                           |                   |                                           |                    |                                                           |  |
| 13             | M3442         | M3443       | D665                       | D664          |                  |                           |                   |                                           |                    |                                                           |  |
| 14             | M3462         | M3463       | D667                       | D666          |                  |                           |                   |                                           |                    |                                                           |  |
| 15             | M3482         | M3483       | D669                       | D668          |                  | $\times$ 10 <sup>-2</sup> |                   |                                           |                    |                                                           |  |
| 16             | M3502         | M3503       | D671                       | D670          |                  | mm<br>/min                |                   |                                           |                    |                                                           |  |
| 17             | M3522         | M3523       | D673                       | D672          | 600000000        |                           |                   |                                           |                    |                                                           |  |
| 18             | M3542         | M3543       | D675                       | D674          |                  |                           |                   |                                           |                    |                                                           |  |
| 19             | M3562         | M3563       | D677                       | D676          |                  |                           |                   |                                           |                    |                                                           |  |
| 20             | M3582         | M3583       | D679                       | D678          |                  |                           |                   |                                           |                    |                                                           |  |
| 21             | M3602         | M3603       | D681                       | D680          |                  |                           |                   |                                           |                    |                                                           |  |
| 22             | M3622         | M3623       | D683                       | D682          |                  |                           |                   |                                           |                    |                                                           |  |
| 23             | M3642         | M3643       | D685                       | D684          |                  |                           |                   |                                           |                    |                                                           |  |
| 24             | M3662         | M3663       | D687                       | D686          |                  |                           |                   |                                           |                    |                                                           |  |
| 25             | M3682         | M3683       | D689                       | D688          |                  |                           |                   |                                           |                    |                                                           |  |
| 26             | M3702         | M3703       | D691                       | D690          |                  |                           |                   |                                           |                    |                                                           |  |
| 27             | M3722         | M3723       | D693                       | D692          |                  |                           |                   |                                           |                    |                                                           |  |
| 28             | M3742         | M3743       | D695                       | D694          |                  |                           |                   |                                           |                    |                                                           |  |
| 29             | M3762         | M3763       | D697                       | D696          |                  |                           |                   |                                           |                    |                                                           |  |
| 30             | M3782         | M3783       | D699                       | D698          |                  |                           |                   |                                           |                    |                                                           |  |
| 31             | M3802         | M3803       | D701                       | D700          |                  |                           |                   |                                           |                    |                                                           |  |
| 32             | M3822         | M3823       | D703                       | D702          |                  |                           |                   |                                           |                    |                                                           |  |

(2) The setting range for JOG speed setting registers are shown below.

(Note-1) : When the "speed control 10  $\times$  multiplier setting for degree axis" is set to "valid" in the fixed parameter, the unit is "  $\times$  10<sup>-2</sup> [degree/min]".

(Note-2) : The range of axis No.1 to 8 is valid in the Q172HCPU.

#### POINT

 

 When the JOG operation speed is set in the PLC program or control program, stores a value which is 100 times the real speed in units of [mm] or 1000 times the speed in units of [inch] or [degree] in the JOG speed setting register.

Example

 If JOG operation speed of 6000.00 [mm/min] is set, stores the value "600000" in the JOG speed setting register.

<u>. . . . . . . . . . . . . . . . .</u> (Note): Store a value which is 100 times the real speed in the JOG speed setting register for the axis "speed control 10  $\times$  multiplier setting for degree axis is valid".

# [Cautions]

(1) If the forward JOG start command (M3202+20n) and reverse JOG start command (M3203+20n) turn on simultaneously for a single axis, the forward JOG operation is executed.

When a deceleration stop is made by the forward JOG start command OFF, the reverse JOG operation is not executed even if the reverse JOG start command is ON. After that, when the reverse JOG start command turns off to on, the reverse JOG operation is executed.

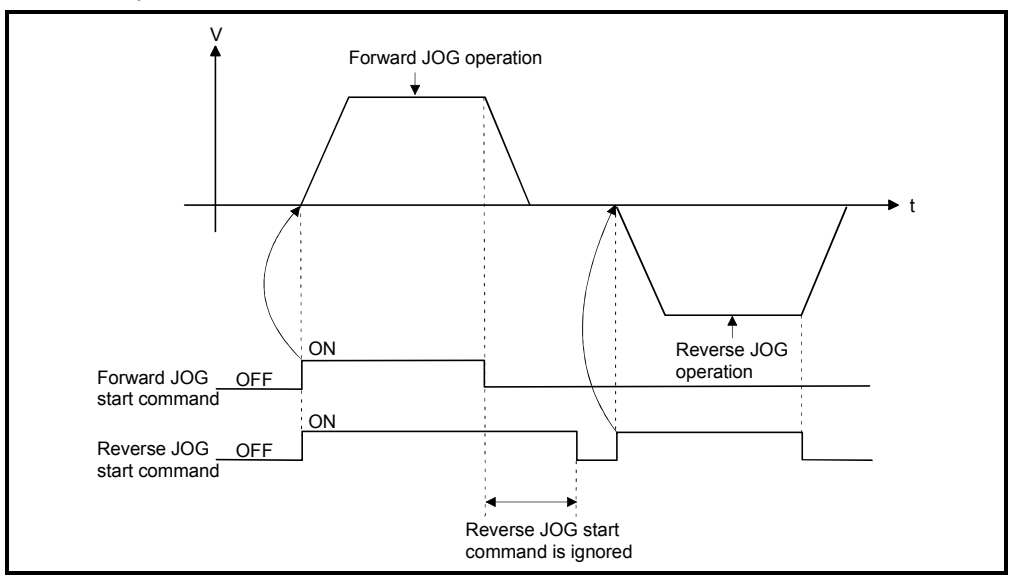

(2) If the JOG operation command (M3202+20n/M3203+20n) turns on during deceleration by the JOG operation command OFF, after deceleration stop, JOG operation is not executed.

After that, the JOG operation is executed by the JOG operation command OFF to ON.

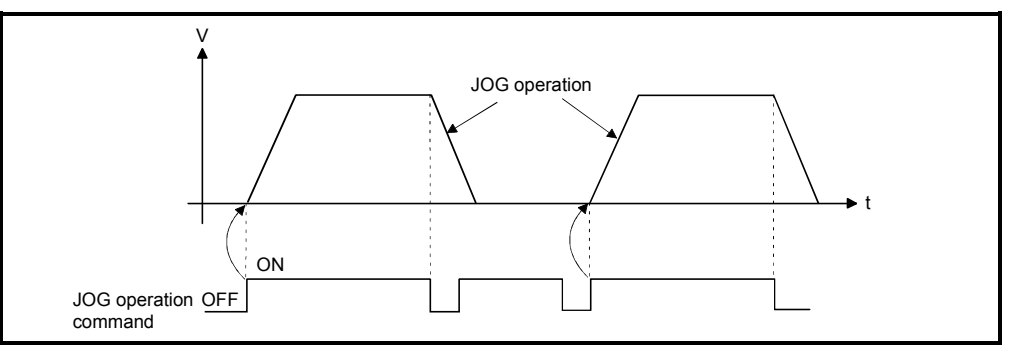

(3) JOG operation by the JOG operation command (M3202+20n/M3203+20n) is not executed during the test mode using a peripheral devices. After release of test mode, the JOG operation is executed by turning the JOG operation command OFF to ON.

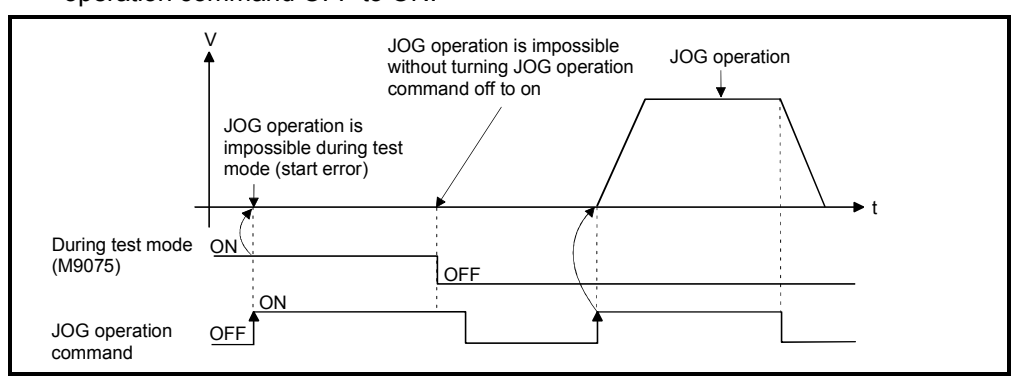

# [Program Example]

Program for JOG operation is shown as the following conditions.

(1) System configuration

JOG operation for Axis 1 and Axis 2.

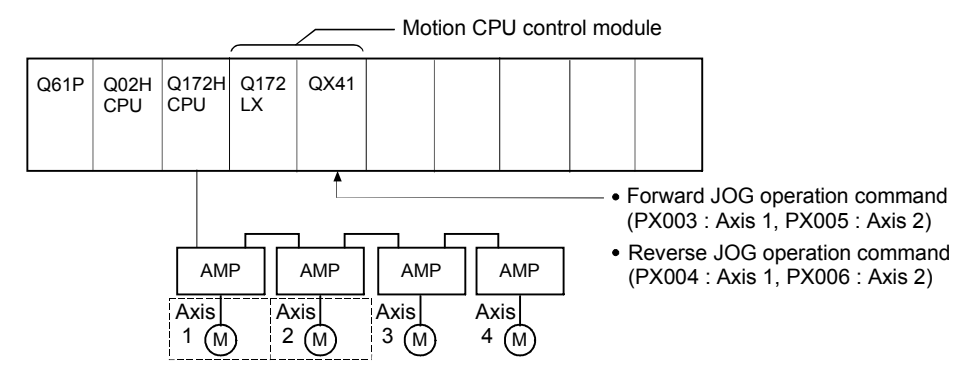

- (2) JOG operation conditions
	- (a) Axis No. .................................... Axis 1, Axis 2
	- (b) JOG operation speed .............. 100000
	- (c) JOG operation commands
		- 1) Forward JOG operation ....... Axis 1 : PX003 ON, Axis 2 : PX005 ON 2) Reverse JOG operation ...... Axis 1 : PX004 ON, Axis 2 : PX006 ON

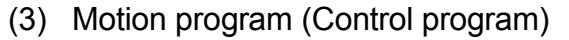

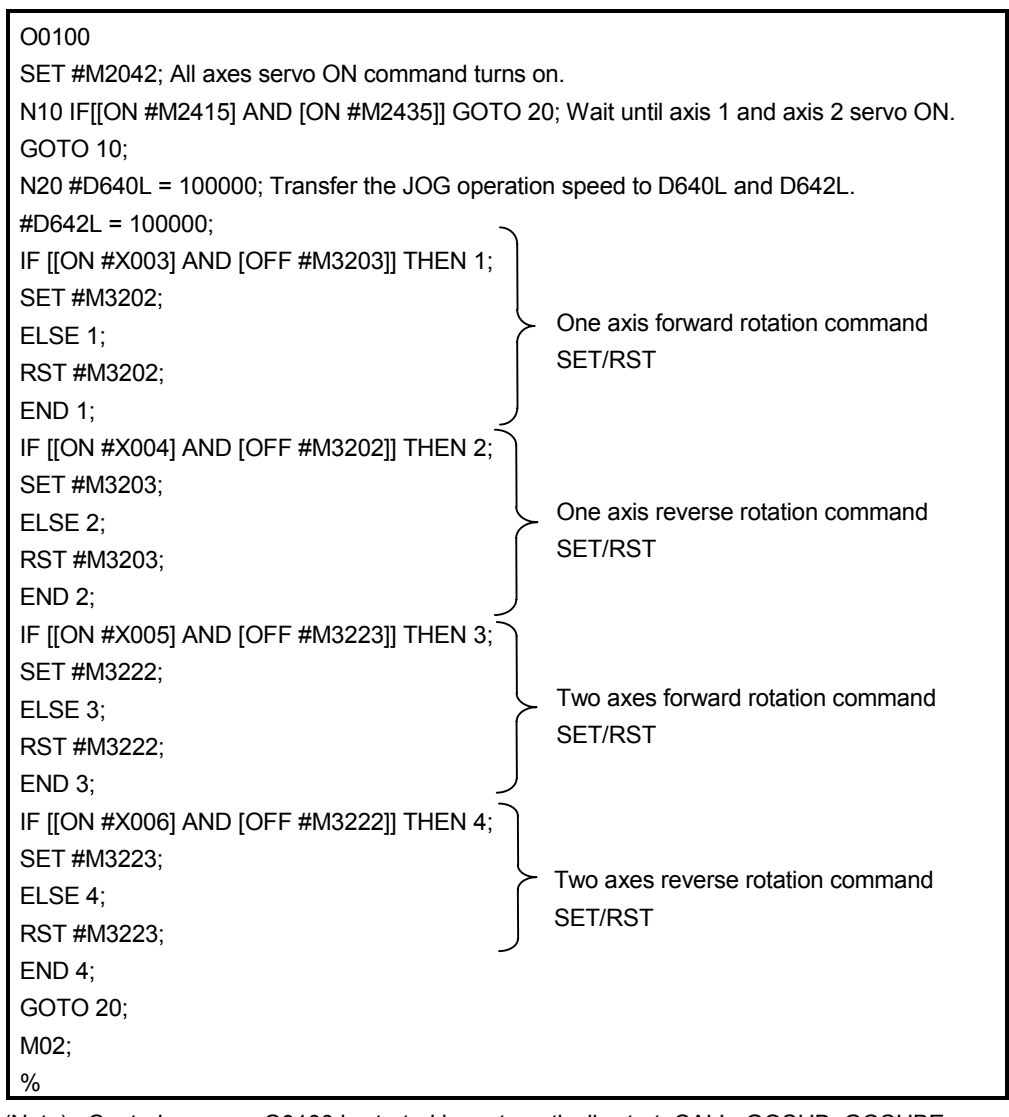

(Note) : Control program O0100 is started by automatically start, CALL, GOSUB, GOSUBE or SFCS instruction of the PLC program.

### 7.5.3 Simultaneous start

[Control details]

Simultaneous start JOG operation for specified multiple axes.

(1) JOG operation continues at the JOG speed setting register value for each axis while the JOG operation simultaneous start command (M2048) turns on, and a deceleration stop is made by the M2048 OFF.

Control of acceleration/deceleration is based on the data set in the JOG operation data.

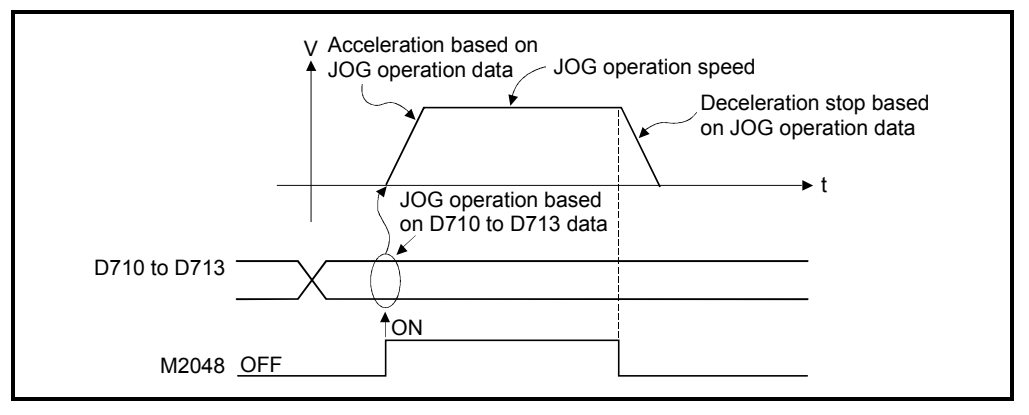

(2) JOG operation axis is set in the JOG operation simultaneous start axis setting register (D710 to D713).

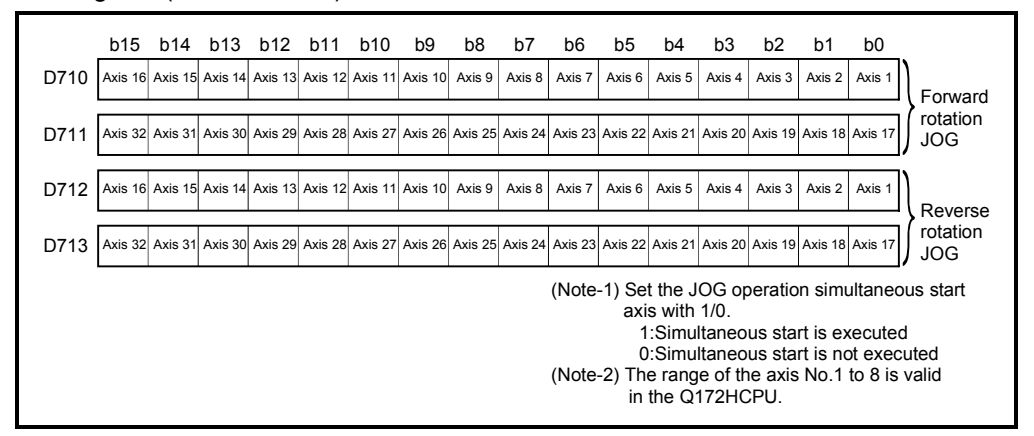
|        |             | JOG operation | JOG speed setting register |               | Setting range    |                           |                  |                           |                  |                           |  |
|--------|-------------|---------------|----------------------------|---------------|------------------|---------------------------|------------------|---------------------------|------------------|---------------------------|--|
| No.    |             |               |                            | mm            |                  | inch                      |                  | degree                    |                  |                           |  |
| (Note) | Forward JOG | Reverse JOG   | Most significant           | Setting range | Setting<br>range | Units                     | Setting<br>range | Units                     | Setting<br>range | Units                     |  |
| 1      | M3202       | M3203         | D641                       | D640          |                  |                           |                  |                           |                  |                           |  |
| 2      | M3222       | M3223         | D643                       | D642          |                  |                           |                  |                           |                  |                           |  |
| 3      | M3242       | M3243         | D645                       | D644          |                  |                           |                  |                           |                  |                           |  |
| 4      | M3262       | M3263         | D647                       | D646          |                  |                           |                  |                           |                  |                           |  |
| 5      | M3282       | M3283         | D649                       | D648          |                  |                           |                  |                           |                  |                           |  |
| 6      | M3302       | M3303         | D651                       | D650          |                  |                           |                  |                           |                  |                           |  |
| 7      | M3322       | M3323         | D653                       | D652          |                  |                           |                  |                           |                  |                           |  |
| 8      | M3342       | M3343         | D655                       | D654          |                  |                           |                  |                           |                  |                           |  |
| 9      | M3362       | M3363         | D657                       | D656          |                  |                           |                  |                           |                  |                           |  |
| 10     | M3382       | M3383         | D659                       | D658          |                  |                           |                  |                           |                  |                           |  |
| 11     | M3402       | M3403         | D661                       | D660          |                  |                           |                  |                           |                  |                           |  |
| 12     | M3422       | M3423         | D663                       | D662          |                  |                           |                  |                           |                  |                           |  |
| 13     | M3442       | M3443         | D665                       | D664          |                  |                           |                  |                           |                  |                           |  |
| 14     | M3462       | M3463         | D667                       | D666          |                  |                           |                  |                           |                  |                           |  |
| 15     | M3482       | M3483         | D669                       | D668          |                  | $\times$ 10 <sup>-2</sup> |                  | $\times$ 10 <sup>-3</sup> |                  | $\times$ 10 <sup>-3</sup> |  |
| 16     | M3502       | M3503         | D671                       | D670          | 1 to             | mm                        | 1 to             | inch                      | 1 <sub>to</sub>  | degree                    |  |
| 17     | M3522       | M3523         | D673                       | D672          | 600000000        | /min                      | 600000000        | /min                      | 2147483647       | /min                      |  |
| $18\,$ | M3542       | M3543         | D675                       | D674          |                  |                           |                  |                           |                  | $(Note-1)$                |  |
| 19     | M3562       | M3563         | D677                       | D676          |                  |                           |                  |                           |                  |                           |  |
| 20     | M3582       | M3583         | D679                       | D678          |                  |                           |                  |                           |                  |                           |  |
| 21     | M3602       | M3603         | D681                       | D680          |                  |                           |                  |                           |                  |                           |  |
| 22     | M3622       | M3623         | D683                       | D682          |                  |                           |                  |                           |                  |                           |  |
| 23     | M3642       | M3643         | D685                       | D684          |                  |                           |                  |                           |                  |                           |  |
| 24     | M3662       | M3663         | D687                       | D686          |                  |                           |                  |                           |                  |                           |  |
| 25     | M3682       | M3683         | D689                       | D688          |                  |                           |                  |                           |                  |                           |  |
| 26     | M3702       | M3703         | D691                       | D690          |                  |                           |                  |                           |                  |                           |  |
| 27     | M3722       | M3723         | D693                       | D692          |                  |                           |                  |                           |                  |                           |  |
| 28     | M3742       | M3743         | D695                       | D694          |                  |                           |                  |                           |                  |                           |  |
| 29     | M3762       | M3763         | D697                       | D696          |                  |                           |                  |                           |                  |                           |  |
| 30     | M3782       | M3783         | D699                       | D698          |                  |                           |                  |                           |                  |                           |  |
| 31     | M3802       | M3803         | D701                       | D700          |                  |                           |                  |                           |                  |                           |  |
| 32     | M3822       | M3823         | D703                       | D702          |                  |                           |                  |                           |                  |                           |  |

(3) The setting range for JOG speed setting registers are shown below.

(Note-1) : When the "speed control 10  $\times$  multiplier setting for degree axis" is set to "valid" in the fixed parameter, the unit is "  $\times$  10<sup>2</sup> [degree/min]".

(Note-2) : The range of axis No.1 to 8 is valid in the Q172HCPU.

#### [Program Example]

Program for simultaneous start of JOG operations are shown as the following conditions.

(1) System configuration JOG operation for Axis 1 and Axis 2.

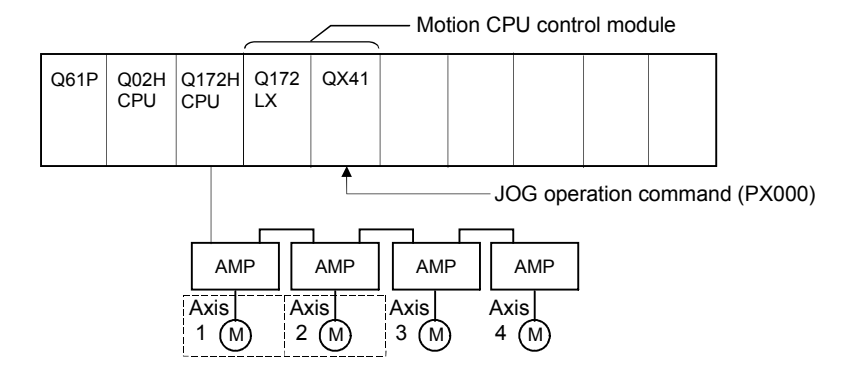

#### (2) JOG operation conditions

(a) JOG operation conditions are shown below.

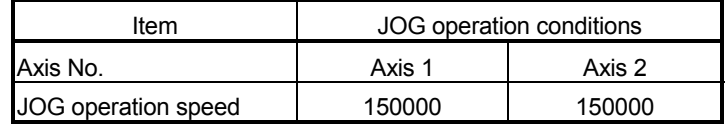

(b) JOG operation command ...... During PX000 ON

#### (3) Motion program

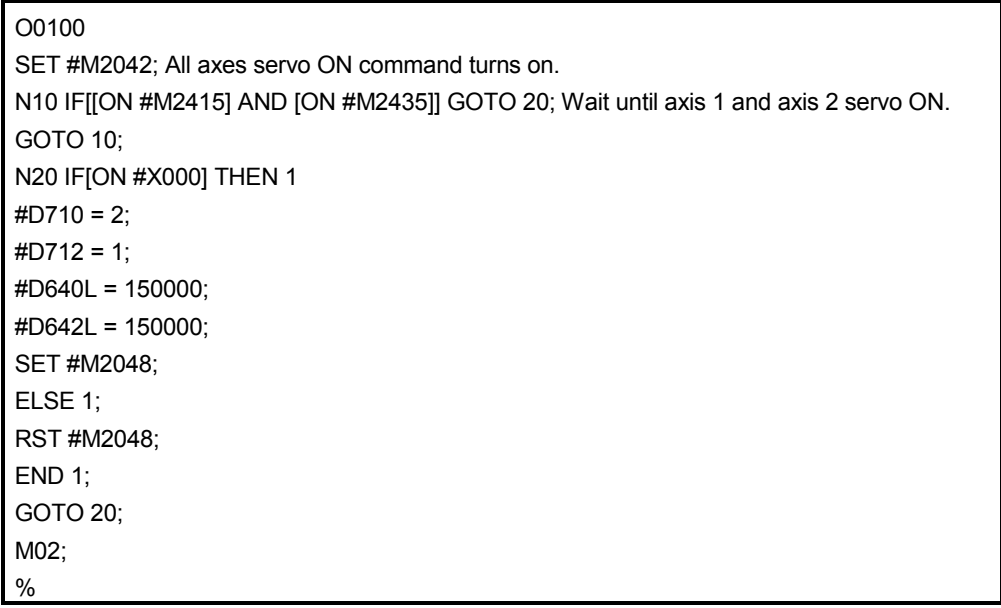

(Note) : Control program O0100 is started by automatically start, CALL, GOSUB, GOSUBE or SFCS instruction of the PLC program.

#### 7.6 Manual Pulse Generator Operation

Positioning control based on the number of pulses inputted from the manual pulse generator is executed.

Simultaneous operation for 1 to 3 axes is possible with one manual pulse generator, the number of connectable modules are shown below.

> Number of connectable to the manual pulse generator 3

#### POINT

• When two or more Q173PXs are installed, connect the manual pulse generator to first (It counts from 0 slot of the CPU base) Q173PX.

(When the manual pulse generator is used, only first Q173PX is valid.)

#### [Control details]

(1) Positioning of the axis set in the manual pulse generator axis setting register based on the pulse input from the manual pulse generator.

Manual pulse generator operation is only valid while the manual pulse generator enable flag turn ON.

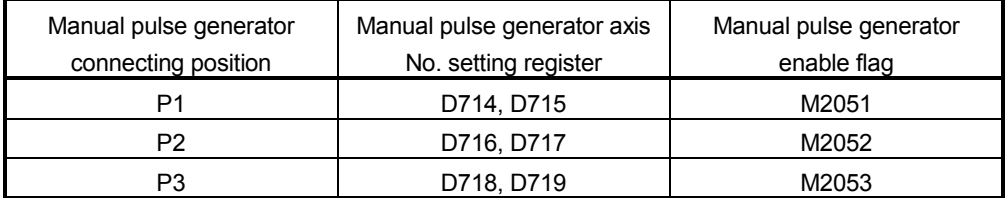

- (2) The travel value and output speed for positioning control based on the pulse input from manual pulse generator are shown below.
	- (a) Travel value

The travel value based on the pulse input from a manual pulse generator is calculated using the following formula.

[Travel value] = [Travel value per pulse]  $\times$  [Number of input pulses]  $\times$  [Manual] pulse generator 1-pulse input magnification setting]

The travel value per pulse for manual pulse generator operation is shown below.

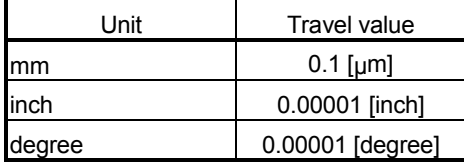

If units is [mm], the command travel value for input of one pulse is : (0.1  $\text{[µm]} \times (1 \text{ [PLS]}) \times ($ Manual pulse generator 1- pulse input magnification setting)

(b) Output speed

The output speed is the positioning speed corresponding to the number of pulses input from a manual pulse generator in unit time.

[Output speed] = [Number of input pulses per 1 ms]  $\times$  [Manual pulse generator 1-pulse input magnification setting]

- (3) Setting of the axis operated by the manual pulse generator The axis operated by the manual pulse generator is set in the axis setting register (D714 to D719) by the manual pulse generator. The bit corresponding to the axis controlled (1 to 32) is set.
- (4) Manual pulse generator 1- pulse input magnification setting Make magnification setting for 1- pulse input from the manual pulse generator for each axis.

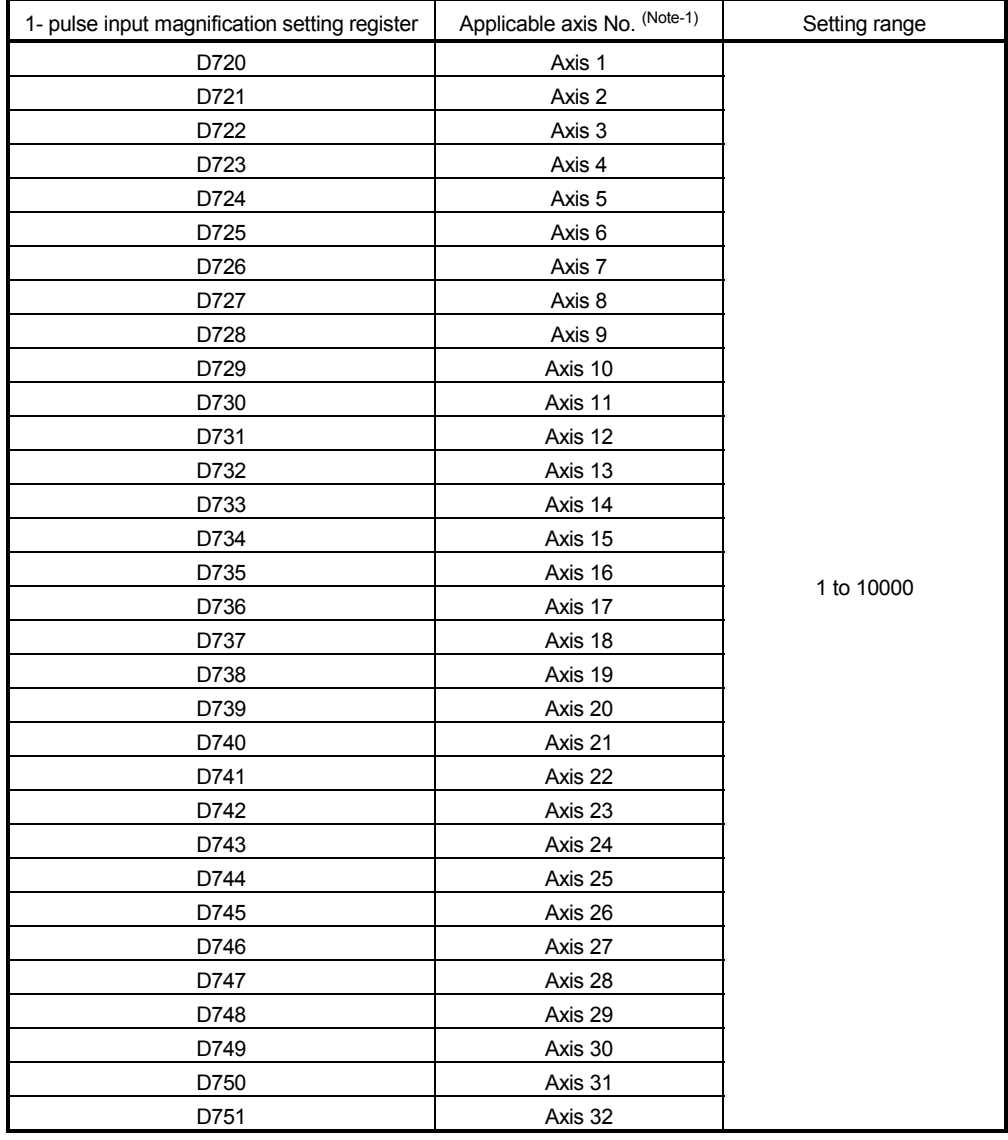

(Note-1) : The range of axis No.1 to 8 is valid in the Q172HCPU.

(Note): The manual pulse generator does not have the speed limit value, so they set the magnification setting within the rated speed of servomotor.

- (5) The setting manual pulse generator 1-pulse input magnification checks the "1 pulse input magnification setting registers of the manual pulse generator" of the applicable axis at the turning manual pulse generator enable flag turns off to on. If the value is outside of range, the manual pulse generator axis setting error register (D9185 to D9187) and manual pulse generator axis setting error flag (M9077) are set and a value of "1" is used for the magnification.
- (6) Manual pulse generator smoothing magnification setting A magnification to smooth the turning the manual pulse generator operation off to on or on to off is set.

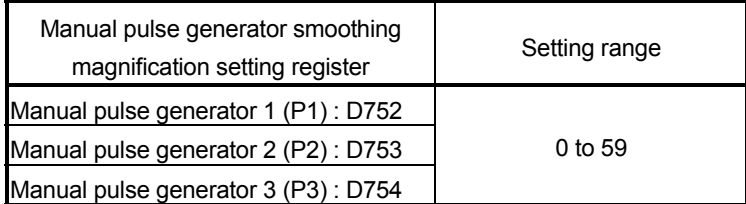

(a) Operation

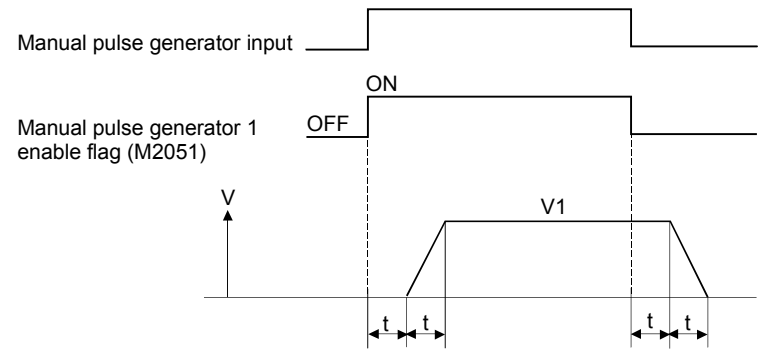

Output speed (V1) = [Number of input pulses/ms]  $\times$  [Manual pulse generator 1-pluse input magnification setting]

- Travel value (L) = [Travel value per pulse]  $\times$  [Number of input pulses]  $\times$ [Manual pulse generator 1-pluse input magnification setting]
- (b) When the smoothing magnification is set, the smoothing time constant is as following formula.

Smoothing time constant (t) = (Smoothing magnification + 1)  $\times$  56.8 [ms]

#### REMARK

The smoothing time constant is within the range of 56.8 to 3408[ms].

(7) Errors details at the data setting for manual pulse generator operation are shown below.

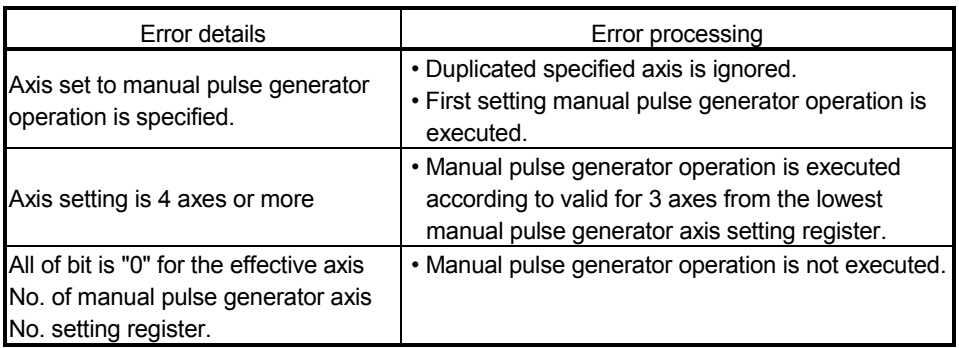

**[Cautions]** 

(1) The start accept flag turns on for axis during manual pulse generator operation. Positioning control or home position return cannot be started using the Motion CPU or a peripheral device.

Turn off the manual pulse generator enable flag after the manual pulse generator operation end.

- (2) The torque limit value is fixed at 300[%] during manual pulse generator operation.
- (3) If the manual pulse generator enable flag turns on for the starting axis by positioning control or JOG operation, an error [214] is set to the applicable axis and manual pulse generator input is not enabled. After the axis has been stopped, the turning OFF to ON of the manual pulse generator enable flag becomes valid, the start accept flag turns on by the manual pulse generator input enabled status, and input from the manual pulse generator is input.

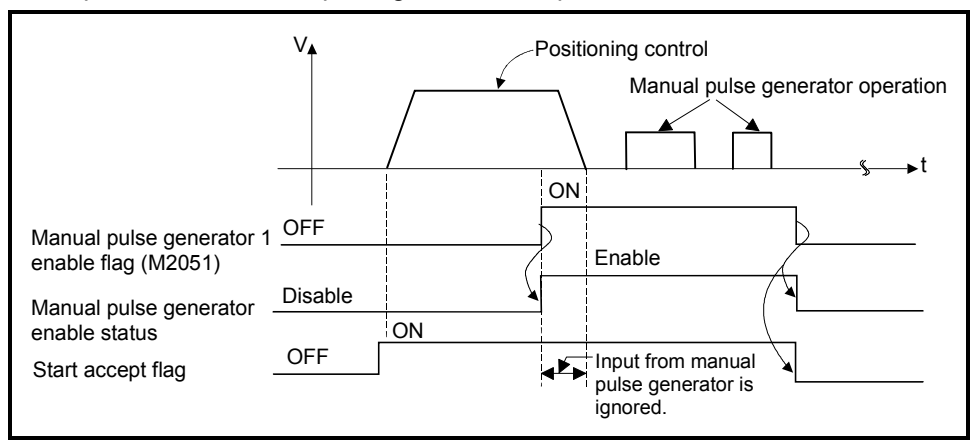

(4) If the manual pulse generator enable flag of another manual pulse generator No. turns on for axis during manual pulse generator operation, an error [214] is set to the applicable axis and the input of that manual pulse generator is not enabled. Turn the manual pulse generator enable flag on again after stopping the manual pulse generator operation which had become input enable previously.

- (5) If the same manual pulse generator enable flag turns on again for axis during smoothing deceleration after manual pulse generator enable flag turns off, an error [214] is set and manual pulse generator input is not enabled. Turn the manual pulse generator enable flag on after smoothing deceleration stop (after the start accept flag OFF).
- (6) If another axis is set and the same manual pulse generator enable flag turns on again during smoothing deceleration after manual pulse generator enable flag turns off, the manual pulse generator input is not enabled. At this time, the manual pulse generator axis setting error bit of the manual pulse generator axis setting error storage register (D9185 to D9187) turns on, and the manual pulse generator axis setting error flag (M9077) turns on. Include the start accept flag OFF for specified axis in interlocks as the conditions which turn on the manual pulse generator enable flag.

## [Procedure for manual pulse generator operation]

Procedure for manual pulse generator operation is shown below.

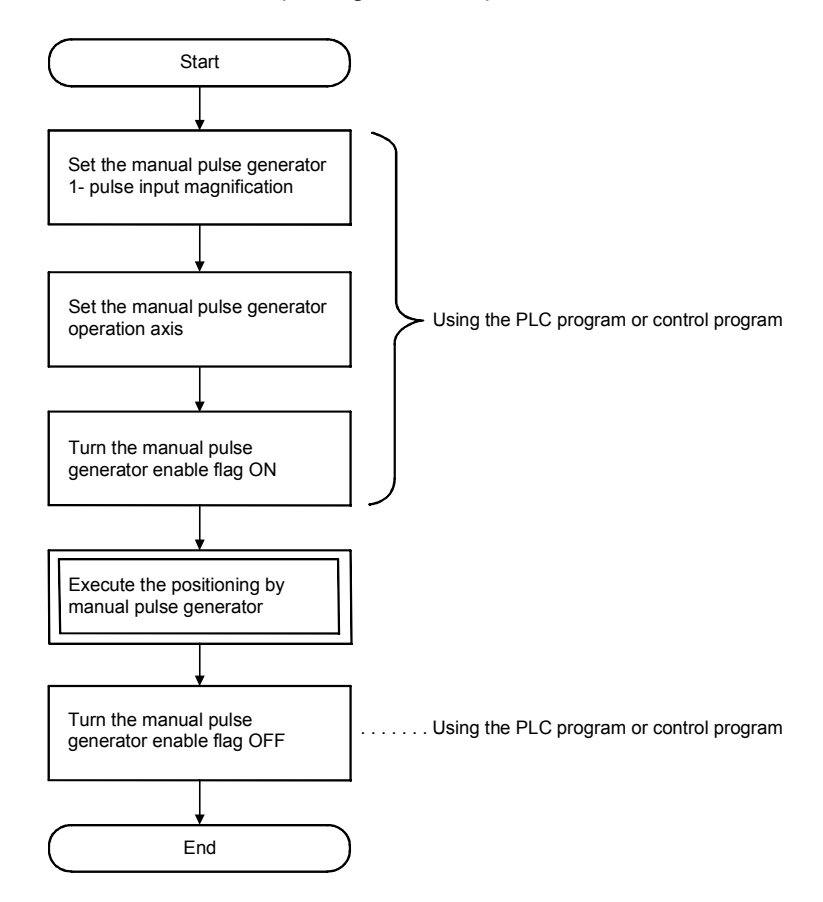

#### [Program Example]

Program executes manual pulse generator operation is shown as the following conditions.

(1) System configuration Manual pulse generator operation of Axis 1.

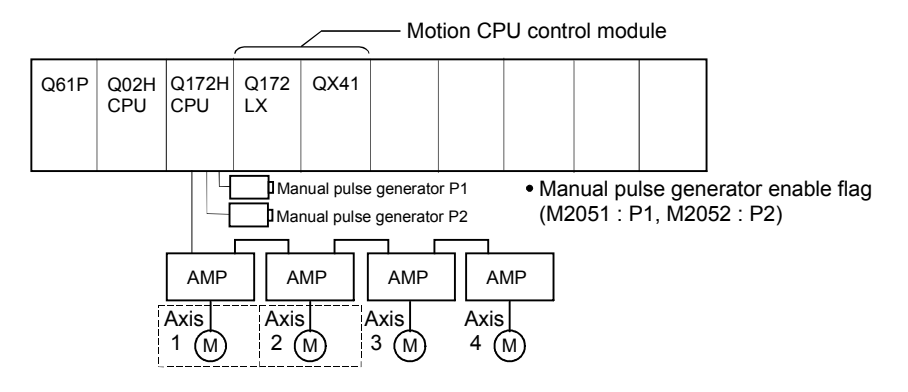

- (2) Manual pulse generator operation conditions
	- (a) Manual pulse generator operation axis........... Axis 1, Axis 2
	- (b) Manual pulse generator 1-pluse input magnification............ 100
	- (c) Manual pulse generator operation enable ...... M2051(Axis 1)/M2052(Axis 2)
	- ON (d) Manual pulse generator operation end ……… M2051(Axis 1)/M2052(Axis 2) OFF

#### (3) Motion program (Control program)

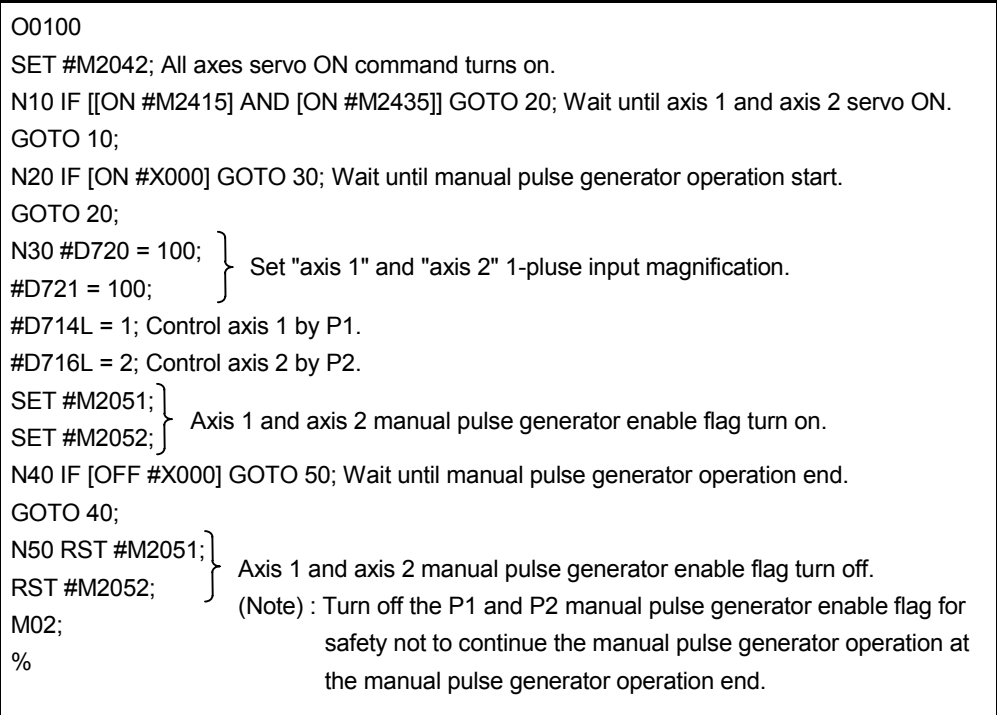

(Note) : Control program O0100 is started by automatically start, CALL, GOSUB, GOSUBE or SFCS instruction of the PLC program.

#### 7.7 Override Ratio Setting Function

The speed change can be executed by setting the override ratio to the command speed of the Motion program in this function.

#### [Control details]

- (1) The override ratio is set in the range of 0 to 100[%] in 1[%] units to the command speed in the Motion program. The value obtained by multiplying the command speed by the override value is the real feed speed.
- (2) The override ratio is set to each axis. The default value is 100[%] in all axes.

#### [Data Setting]

(1) The speed change by the override ratio setting function is used the override ratio setting register.

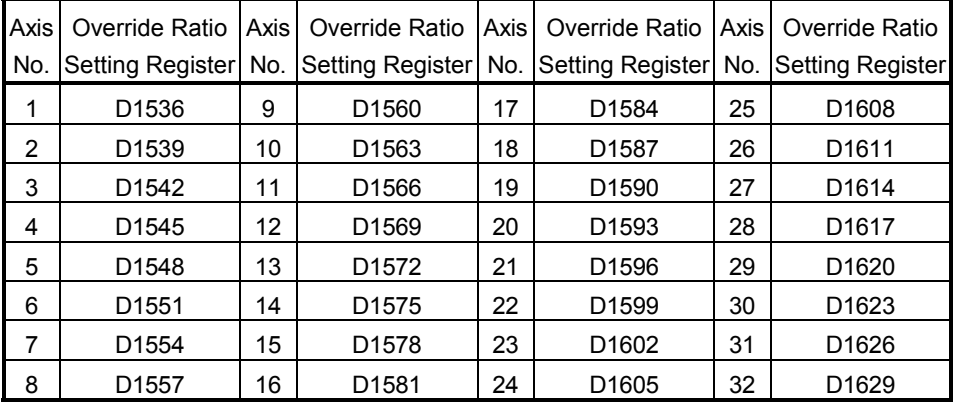

The override ratio setting register of each axis are shown below.

- (2) The ratio is set to the override ratio setting register within the range of 0 to 100[%].
- (3) When the override ratio enable/disable (M4405+10n) is ON, the content of override ratio setting register is valid. When the M4405+10n is OFF, it is controlled at the override ratio of 100[%].

[Cautions]

(1) When the SVST instruction is executed, the content of override ratio setting register for the lowest starting axis valid. [Example]

Axis 2, 3, 4 start instruction

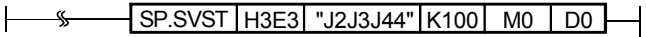

• When the above SVST instruction is executed, the data of axis 2 is valid. (The data of axis 3, 4 are invalid.)

- (2) When the speed is changed by the override ratio setting function, acceleration/deceleration processing is executed according to the "acceleration time" and "deceleration time" in the parameter block.
- (3) The override ratio setting is valid for Motion program operation only. (Invalid for JOG operation and so on.)

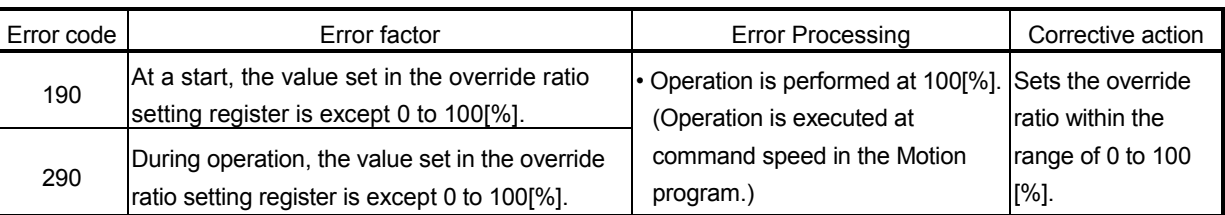

(4) The error contents for override ratio data setting are shown below.

## [Operation Timing]

The speed change timing by override ratio setting function is shown in Fig. 7.22.

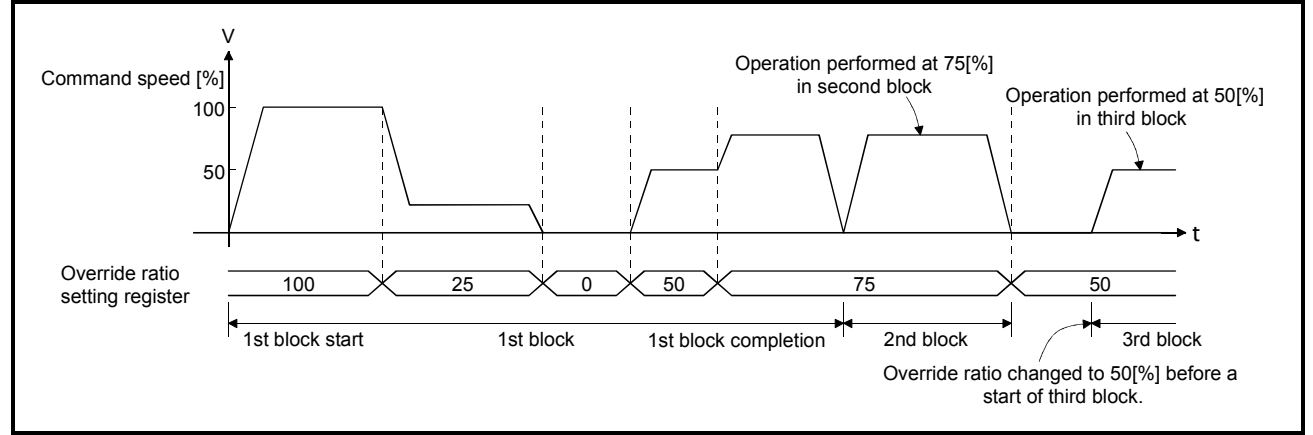

Fig. 7.22 Speed change timing for override ratio setting

#### 7.8 FIN signal wait function

By selecting the FIN signal wait function and setting a M-code at each executing point, a process end of each executing point is synchronized with the FIN signal, the FIN signal turns ON to OFF and then the next positioning is executed. Turn the FIN signal on/off using the Motion program or PLC program.

## [Data Setting]

(1) The FIN signal and M-code outputting signal correspond to the following devices of each axis.

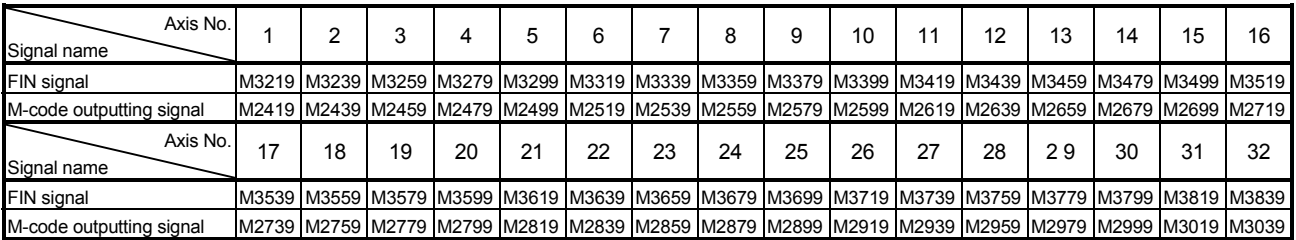

(2) The acceleration/deceleration method is the fixed acceleration/deceleration time method.

The acceleration/deceleration time of selected parameter block is used as the acceleration time.

[Program Example]

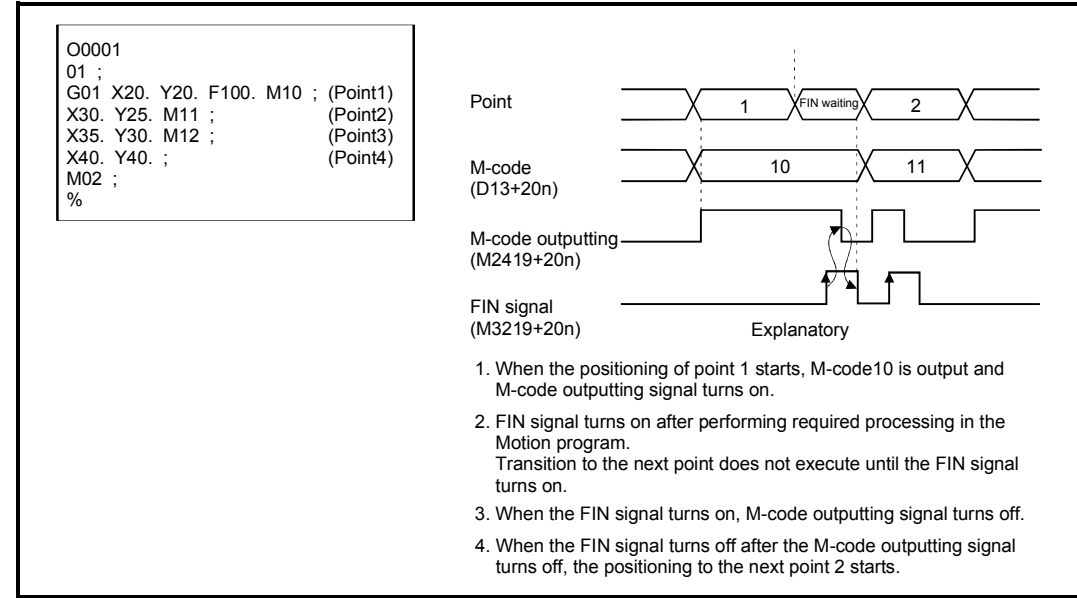

## [Cautions]

- (1) When the stop command (external, M3200+20n, M3201+20n), cancel signal or skip signal is input, the M-code outputting signal turns OFF.
- (2) When M-code is set at the end point, positioning ends after the FIN signal has turn OFF to ON to OFF.
- (3) Transition of point for the FIN signal wait function is executed with the command before acceleration/deceleration. (Refer to Fig in (6) (b).)
- (4) M-code outputting signal is output to all interpolation axes at the interpolation control. In this case, turn on the signal for one of the interpolation axes. However, the FIN signal for the high-speed oscillation execution axis is ignored.
- (5) When the FIN signal for any one of the interpolation axes is ON, the M-code outputting signal is not output if the FIN wait function is executed.

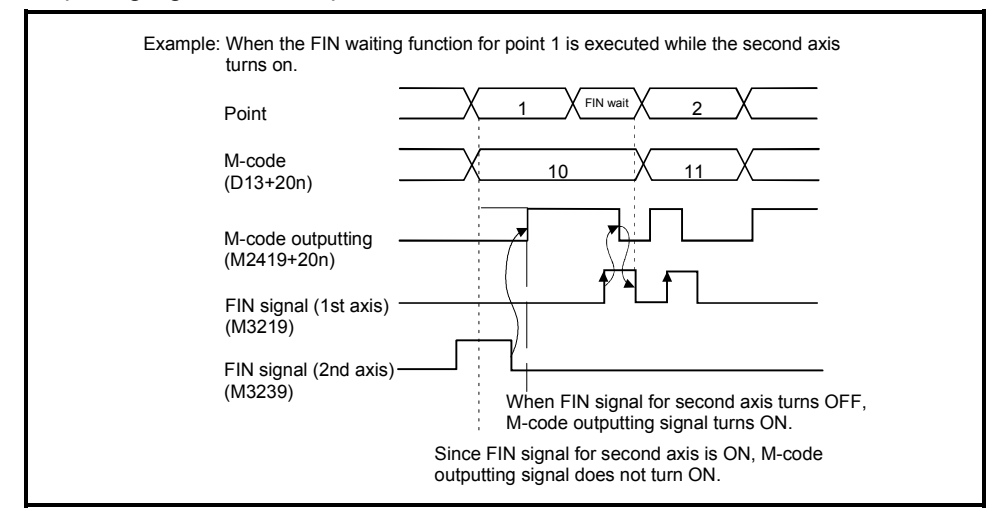

- (6) The command in-position signal for FIN signal wait function is output as below.
	- (a) When the automatic deceleration is started by positioning to the executed point (including the last point) during FIN signal wait. If the difference between the positioning address (command position) of executing point and the machine value reaches within the command inposition range during FIN signal wait deceleration, the command in-position signal (M2403+20n) turns on.

When the axis transits to the next point, the command in-position signal turns off.

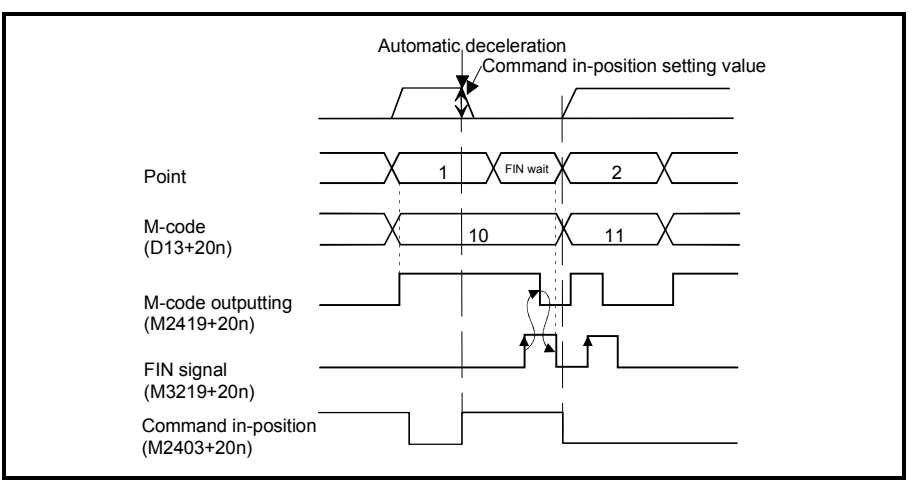

(b) When the axis transits to the next point without automatic deceleration by positioning to the executing point during FIN signal wait. If the axis transits to the next point without automatic deceleration, the

command in-position signal does not turn on.

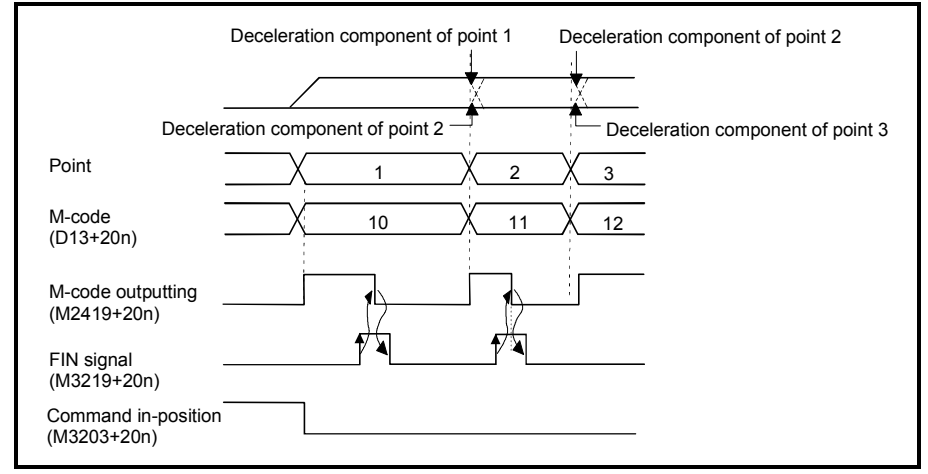

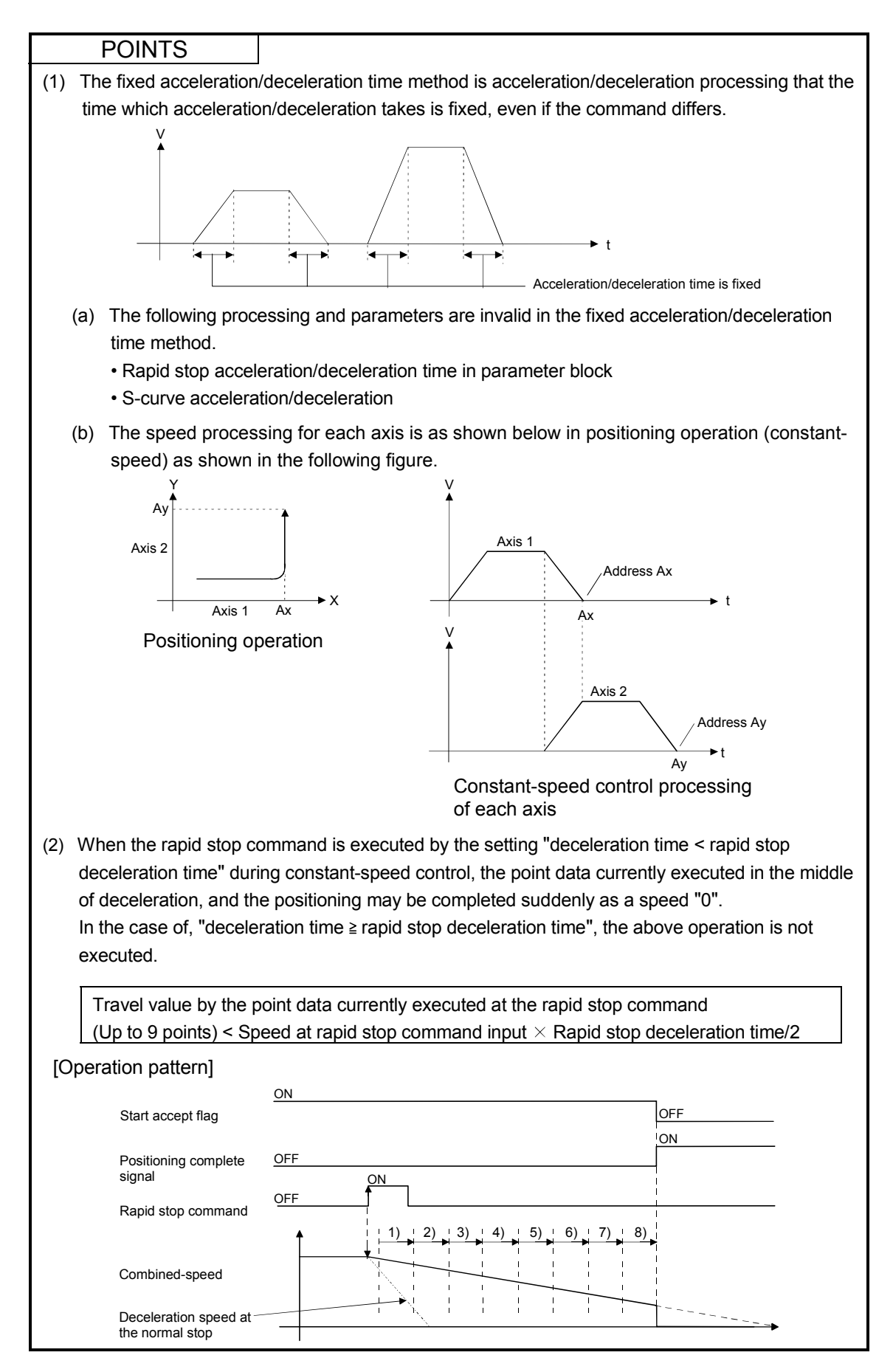

#### 7.9 Single Block Operation

This function is used to execute the program operation block-by-block and check the operation of Motion program.

The single block is available in two modes: a mode where a single block is specified before a program start, and a mode where a single block is executed at any point during program execution.

The single block operation can be executed at any point during operation by turning the single block mode signal (M4408) ON during continuous operation, and by turning the single block start signal (M4409) from OFF to ON.

#### [Control details]

#### (1) Single block signal devices

The single block related signals are shown below.

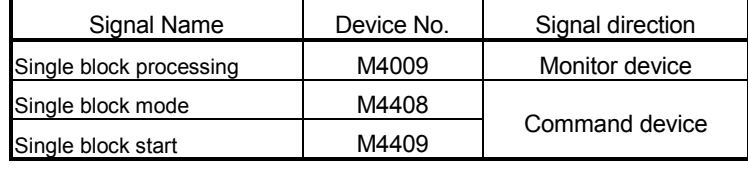

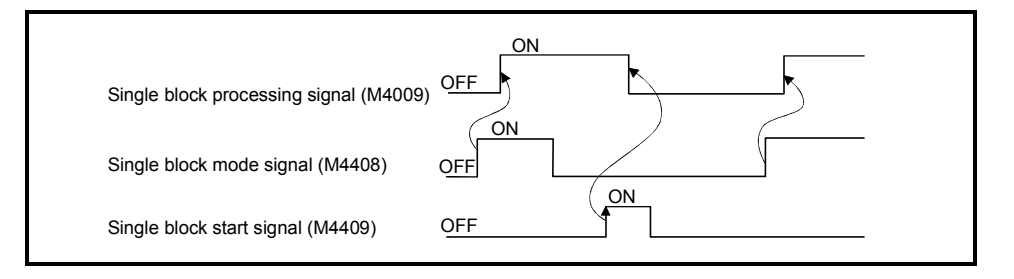

These signals are valid for all program operations executed concurrently.

(a) Single block in progress (M4009)

This signal indicates that the single block function can be executed. A single block is executed when the single block processing signal is ON. When the single block processing is OFF, make a Motion program (axis designation program) start or turn single block start from OFF to ON to perform continuous operation. When the single block mode signal (M4408) turns ON, the single block processing signal turns ON.

When the single block start signal (M4409) turns from OFF to ON after the single block mode signal (M4408) turns OFF, this signal turns OFF.

- (b) Single block mode (M4408) This signal makes a single block valid.
- (c) Single block start (M4409) This single starts a program in a single block waiting status.
- (2) How to execute single block from a start

When the single block mode signal (M4408) turns ON, the single block processing signal (M4009) turns ON. In this status, turn ON the Motion program (Axis designation program).

After the first block is executed, execution waits for the single block start signal (M4409) to turn from OFF to ON.

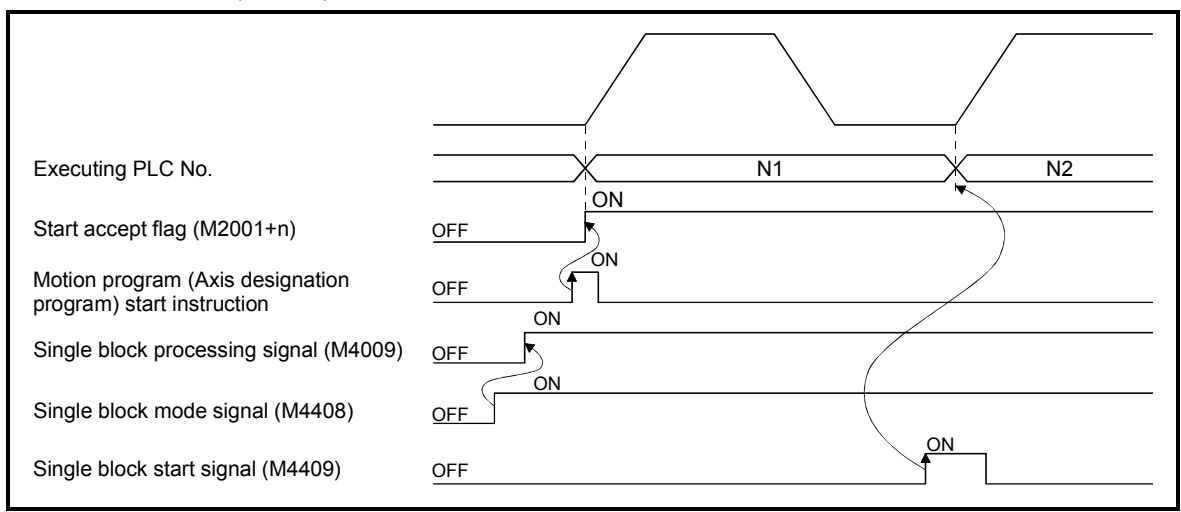

(3) How to continue single block

Turn the single block start signal (M4409) from OFF to ON while the single block processing signal (M4009) is ON.

After one block program is executed, execution waits for the single block start signal to turn ON.

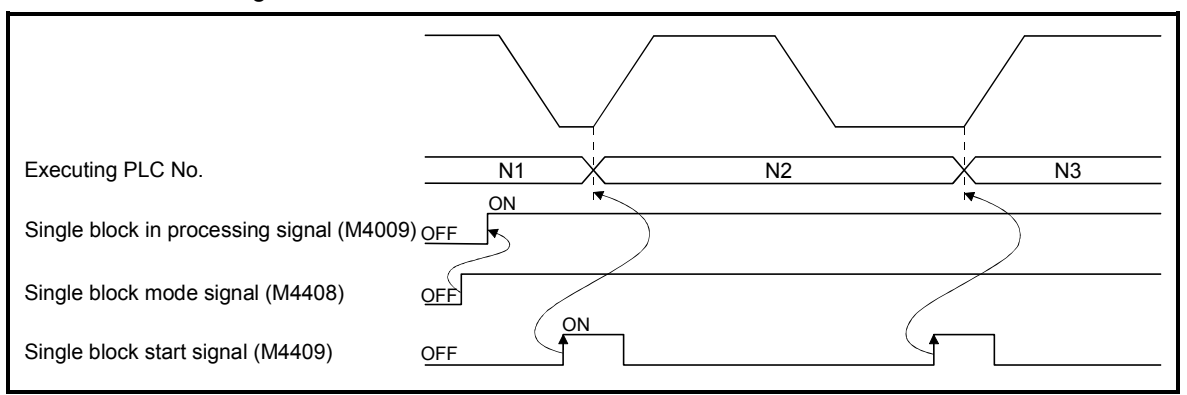

(4) How to start operation continuously during execution of single block Turn the single block mode signal (M4408) from ON to OFF. When the single block start signal (M4409) turns OFF to ON in this state, the single block processing signal (M4409) turns OFF and the program makes continuous operation.

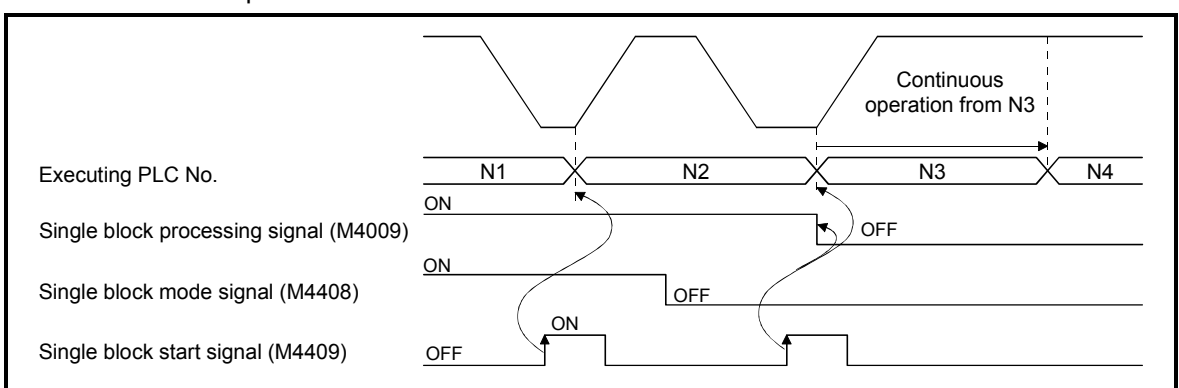

(5) How to perform continuous operation from a start (Normal operation)

The Motion program (Axis designation program) turns ON while the single block processing signal (M4009) is OFF, the program makes continuous operation.

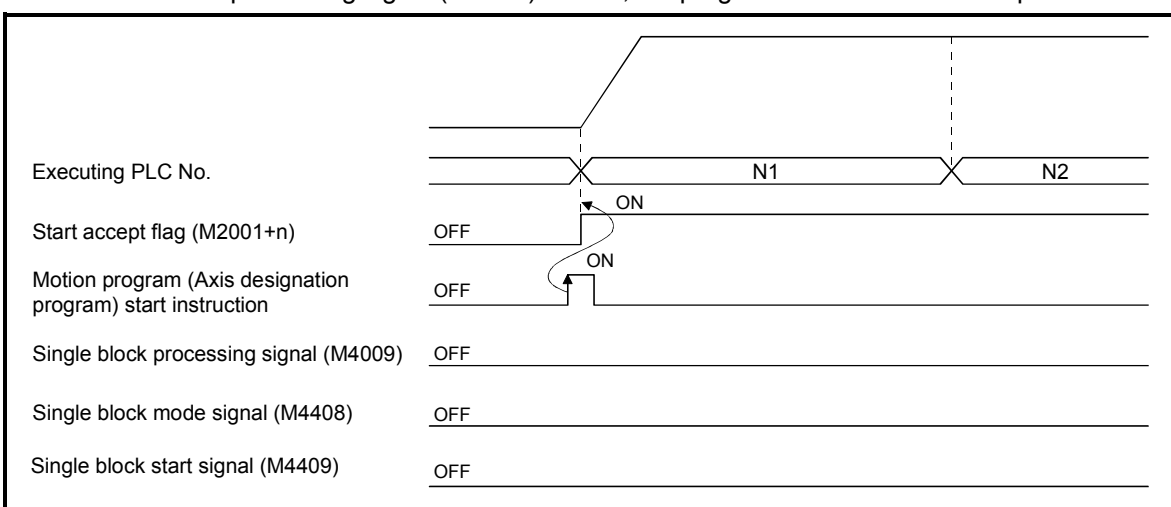

(6) How to execute single block during continuous operation Turn the single block mode signal (M4408) ON during program operation. During move block execution, the program is stopped after termination of that block and execution waits for the single block start signal (M4409) to turn from OFF to ON.

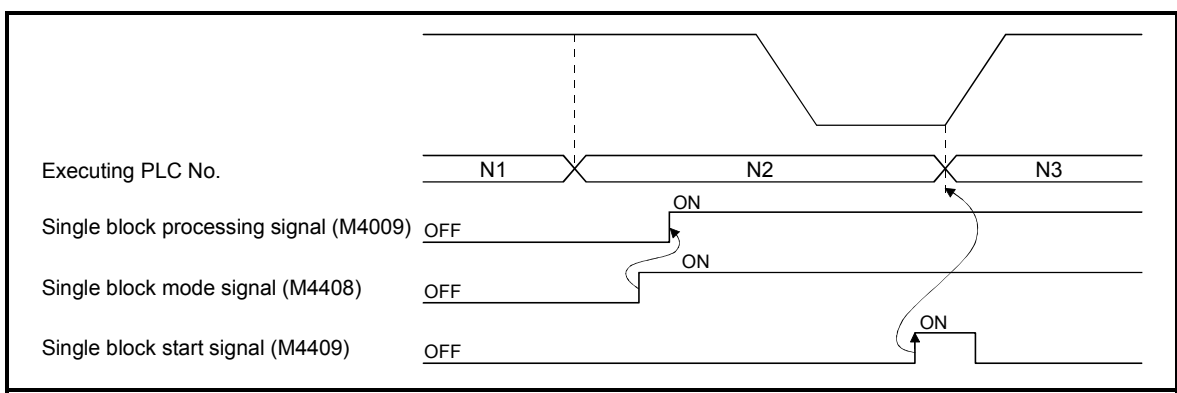

A macro instruction block, e.g. arithmetic operation, is pre-read during execution of the move instruction for PTP (e.g. G00) or CP (e.g. G01). Therefore, if the single block function is executed while the macro instructions are pre-read during motion, the executing block number and executing PLC No. displayed are those in the pre-read area.

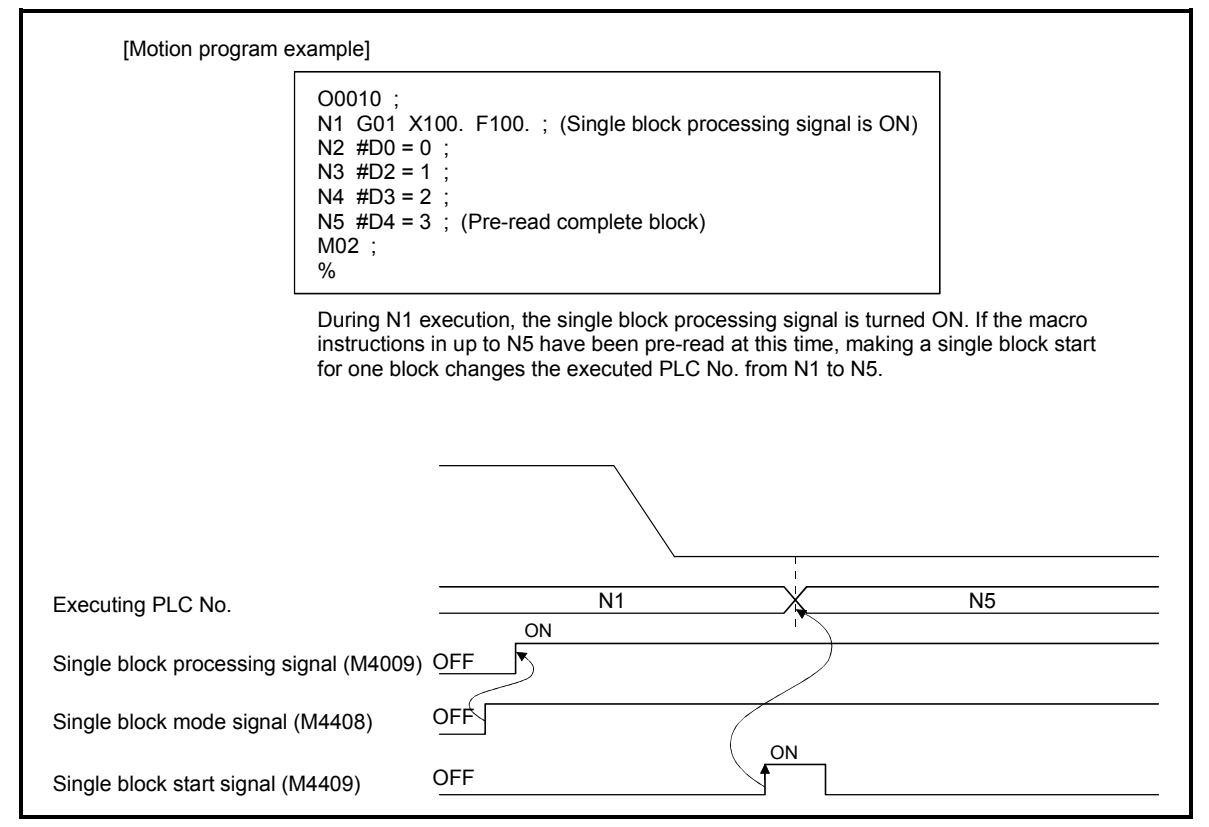

[Cautions]

- (1) Single block mode signal (M4408) and single block command (M4403+10n) If the single block by single block mode signal (M4408) and the single block by single block command (M4403+10n) are executed simultaneously, the operation by the single block command (M4403+10n) is made invalid.
- (2) Emergency stop, stop command, rapid stop command and error when single block in progress signal (M4009) is ON When the single block processing signal (M4009) is ON, it does not turn OFF if an emergency stop, stop command or rapid stop command is executed, or an error occurs. The single block processing signal (M4009) turns OFF by turning OFF the single block mode signal (M4408) and then turning the single block start signal (M4409) from OFF to ON.
- (3) Status at termination of one block execution when single block in progress is ON If one block execution ends when the single block processing signal (M4009) is ON, the automatic start signal (M4002+10n) does not turn OFF. At this time, the command in-position signal (M2403+20n) turns ON.
- (4) Single block start during move instruction execution The single block start is not accepted during axis travel (except high-speed oscillation). Make a single block start after the axis has been stopped by single block.

## 7.10 Control Program Stop Function from The PLC CPU

The No. of control program during execution is specified to end a program from the PLC CPU. (This function is equivalent to a Motion program (CLEAR) for positioning control.)

- (1) The control program set as the CLEAR request control program No. setting register (D707) is ended. The values except for "0" is set in D707, the CLEAR processing is executed.
- (2) When an equivalent for CLEAR instruction is executed toward the all control programs during execution, "65535" is stored in the CLEAR request control program No. setting register (D707).
- (3) When the control program set as the CLEAR request control program No. setting register (D707) is cleared normally, "1" is stored in the CLEAR request status storage register (D1445).
- (4) When an error will occur by clearing the control program set as the CLEAR request control program No. setting register (D707), the following error codes are stored.
	- (a) A minor error "the program number ended by CLEAR is outside the range of 1 to 1024". (Error code: 619)
	- (b) A minor error "the program number ended by CLEAR is nor registered. Or, the axis designation program is cleared." (Error code: 620)
- (5) When "0" is stored in the CLEAR request control program No. setting register (D707), "1" is also stored in the CLEAR request status storage register (D1445).

#### [Operation Timing]

Operation timing for the CLEAR request status storage register by control program stop function from the PLC CPU is shown in Fig. 7.23.

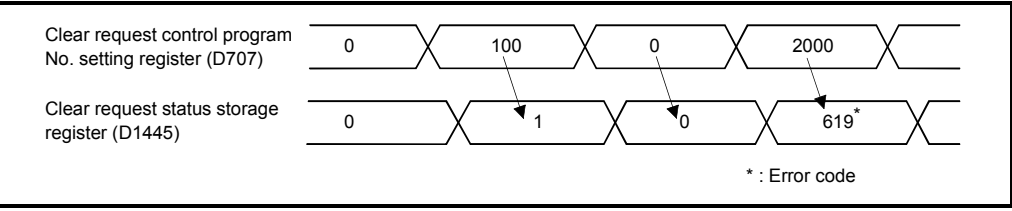

Fig. 7.23 Operation timing for the CLEAR request status storage register

# MEMO

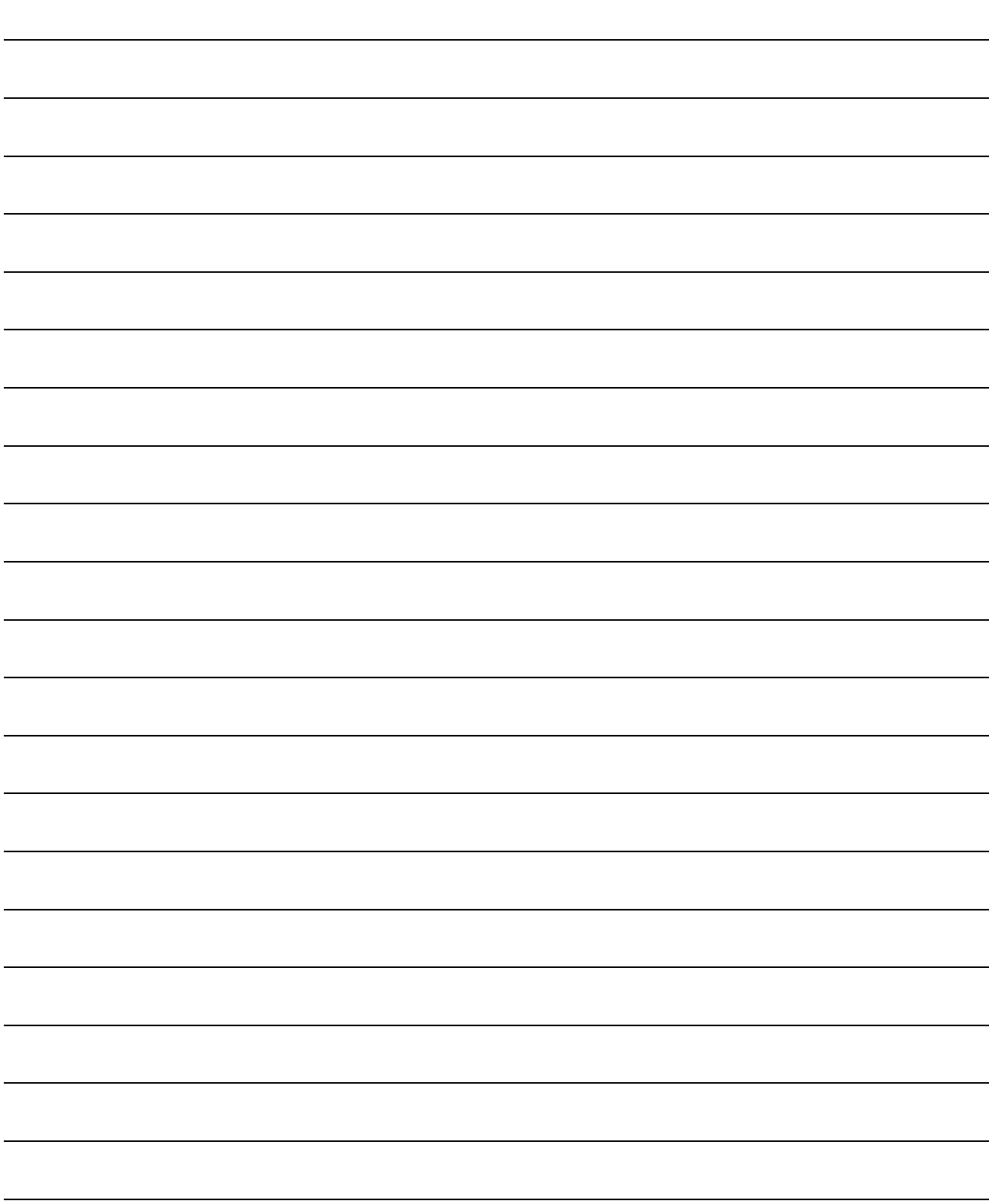

# 8. USER FILES

A user file list and directory structure are shown below

#### 8.1 Projects

User files are managed on a "project" basis.

When you set a "project name", a "project name" folder is created as indicated on the next page, and under that, an editing folder (temp) are created.

#### POINT

- (1) Set the "project name" on the project management screen.
- (2) The "project name" is restricted to 230 characters in length.
- (3) The "project path name" + "project name" are restricted to 230 characters in length. ((Example) "C:\Usr\.........\project name\")

## 8 USER FILES

## 8.2 User File List

A user file list is shown below.

(Note-1) : Indicates the file (data) stored in CPU memory.

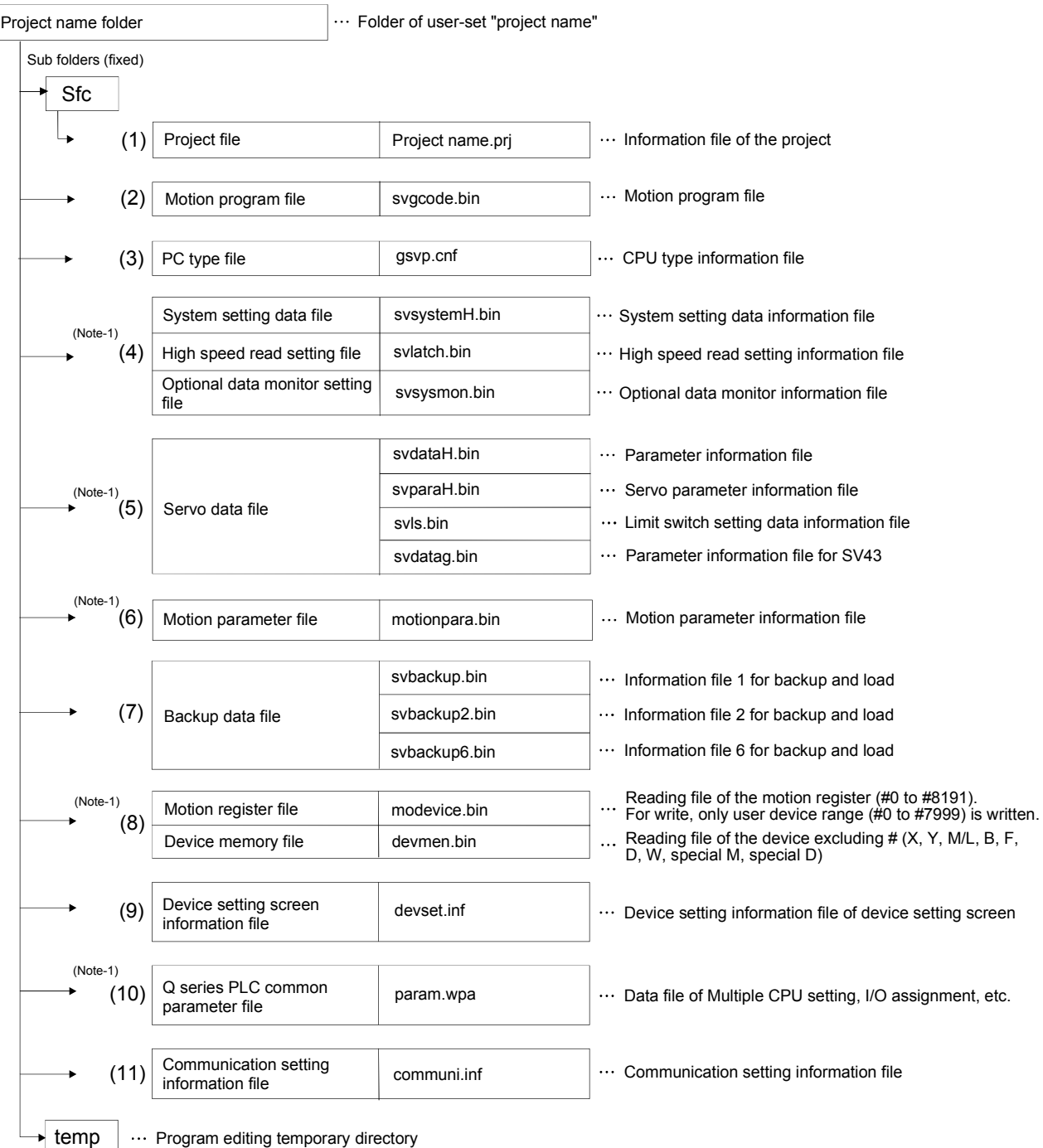

# **APPENDICES**

## APPENDIX 1 Error Codes Stored Using The Motion CPU

The Motion program setting errors and positioning errors are detected in the Motion CPU side.

(1) Motion program setting errors

These are positioning data errors set in the Motion program, at it checks the parameter block No. and axis No. at the execution of SVST instruction. The operations at the error occurrence are shown below.

- The Motion program setting error flag (M9079) turns on.
- The erroneous Motion program is stored in the error program No. storage register (D9189).
- The error code is stored in the error item information register (D9190).
- (2) Positioning error
	- (a) Positioning errors occurs at the positioning start or during positioning control. There are minor errors, major errors and servo errors.
		- 1) Minor errors…… These errors occur in the PLC program or Motion program, and the error codes 1 to 999 are used. Remove the error cause by correcting the PLC program or Motion program. 2) Major errors…… These errors occur in the external input signals or
			- control commands from the Motion CPU, and the error codes 1000 to 1999 are used. Check the error code, and remove the error cause of

the external input signal state or PLC program.

- 3) Servo errors ..….These errors detected in the servo amplifier, and the error codes 2000 to 2999 are used. Check the error code, and remove the error cause of the servo amplifier side.
- (b) The error detection signal of the erroneous axis turns on at the error occurrence, and the error codes are stored in the minor error code, major error code or servo error code storage register.

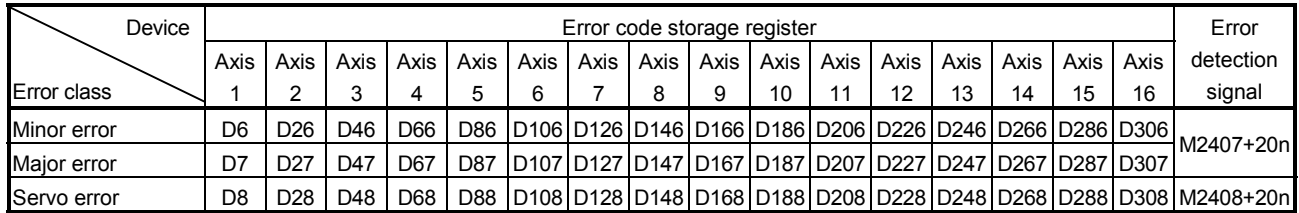

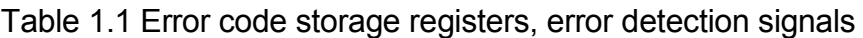

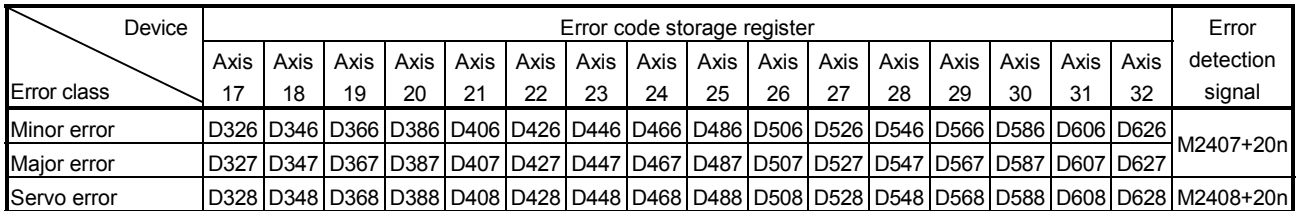

(Note): The range of axis No.1 to 8 is valid in the Q172HCPU.

- (c) If another error occurs after an error code has been stored, the existing error code is overwritten, deleting it. However, the error history can be checked using a peripheral device started with the SW6RN-GSV43P software.
- (d) Error detection signals and error codes are held until the error code reset command (M3207+20n) or servo error reset command (M3208+20n) turns on.

#### POINTS

(1) Even if the servo error reset (M3208+20n) turns on at the servo error occurrence, the same error code might be stored again.

(2) Reset the servo error after removing the error cause of the servo amplifier side at the servo error occurrence.

# APPENDIX 1.1 Motion program setting errors (Stored in D9190)

The error codes, error contents and corrective actions for Motion program setting errors are shown in Table 1.2.

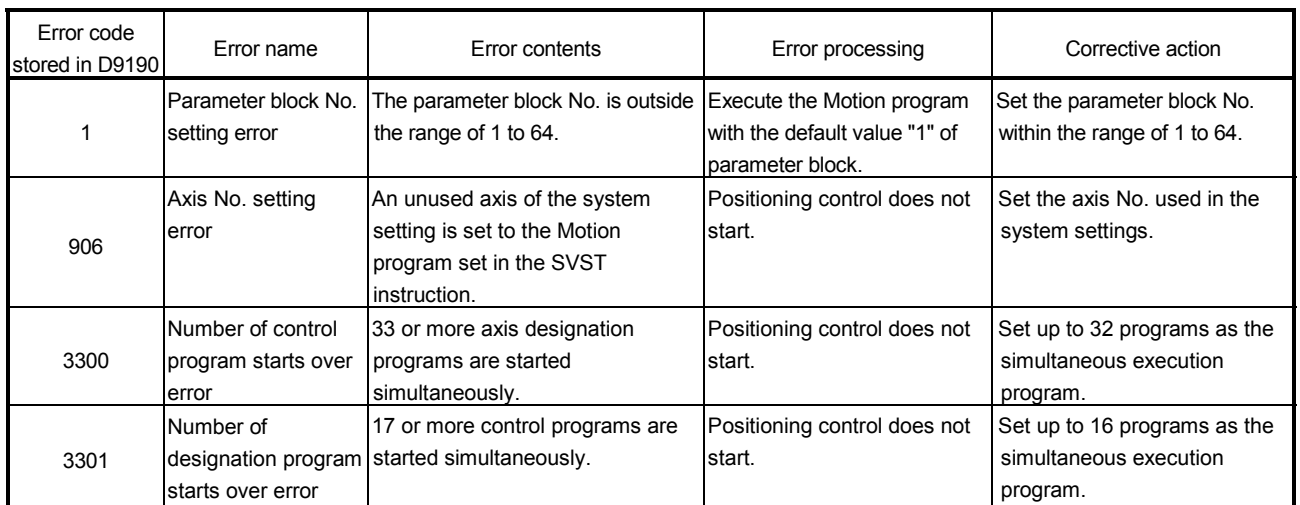

## Table 1.2 Motion program setting error list

## APPENDIX 1.2 Minor errors

These errors are detected in the PLC program or Motion program, and the error codes of 1 to 999 are used.

Minor errors include the setting data errors, starting errors, positioning control errors, speed change/torque control value change errors and Motion program execution errors.

(1) Setting data errors (1 to 99)

These errors occur when the data set in the parameters for positioning control is not correct.

The error codes, causes, processing and corrective actions are shown in Table 1.3.

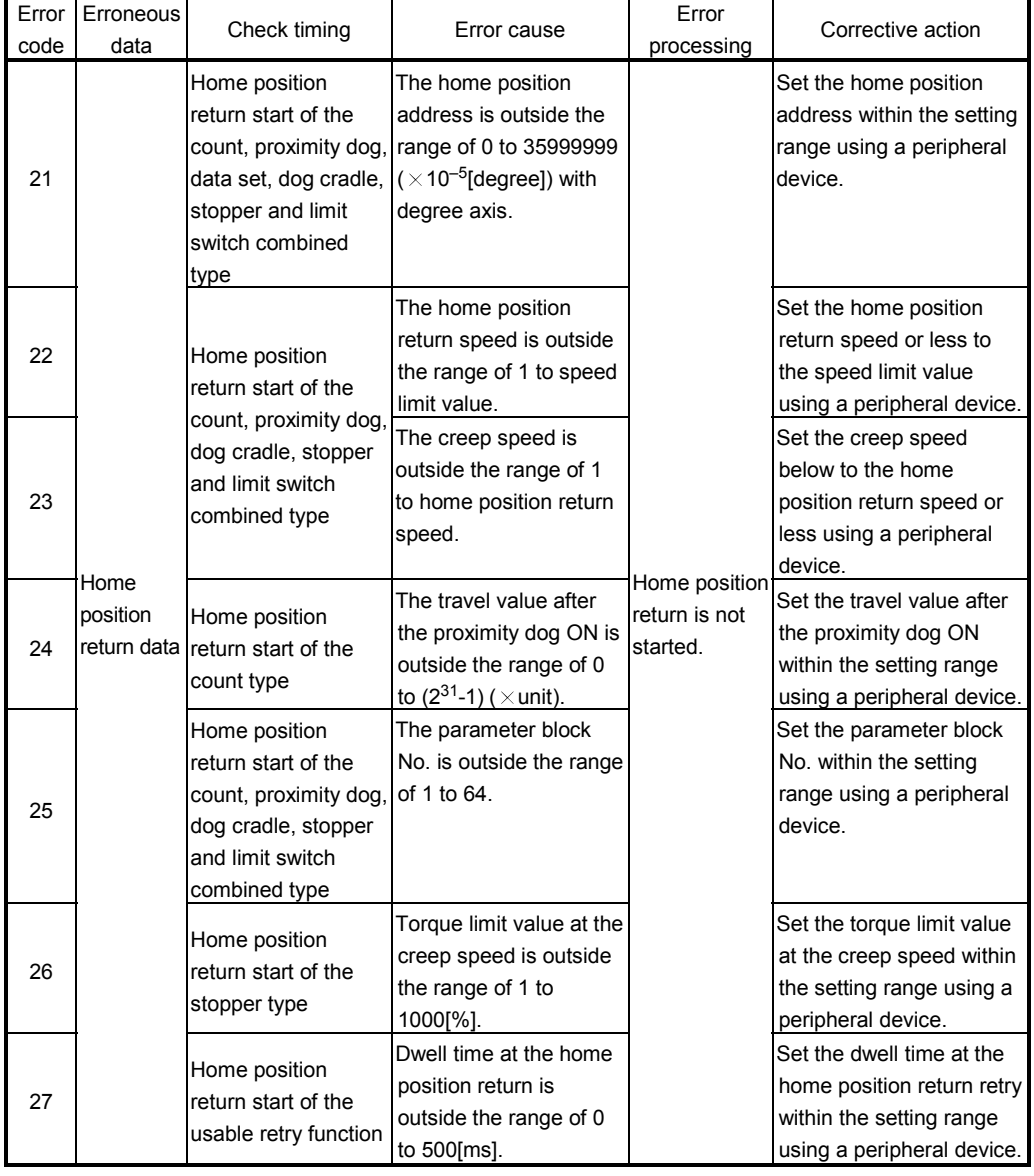

#### Table 1.3 Setting data error (1 to 99) list

| Error<br>code | <b>Erroneous</b><br>data | Check timing                             | Error cause                                                                                                    | Error<br>processing                                 | Corrective action                                                             |
|---------------|--------------------------|------------------------------------------|----------------------------------------------------------------------------------------------------|-----------------------------------------------------|-------------------------------------------------------------------------------|
| 40            | block                    | Parameter Interpolation control<br>start | The interpolation control Control with<br>unit of the parameter<br>block is different from<br>the control unit of the<br>fixed parameters. | the control<br>lunit of the<br>fixed<br>parameters. | Set the same control unit<br>of the fixed parameters<br>and servo parameters. |

Table 1.3 Setting data error (1 to 99) list (Continued)

#### POINT

When the interpolation control unit of parameter block is different from the control unit of the fixed parameters, an error code may not be stored with the combination of units.

Refer to Section 6.11.6 for details.

(2) Positioning control start errors (100 to 199) These errors are detected at the positioning control start. The error codes, causes, processing, and corrective actions are shown in Table 1.4 below.

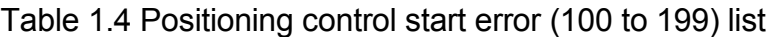

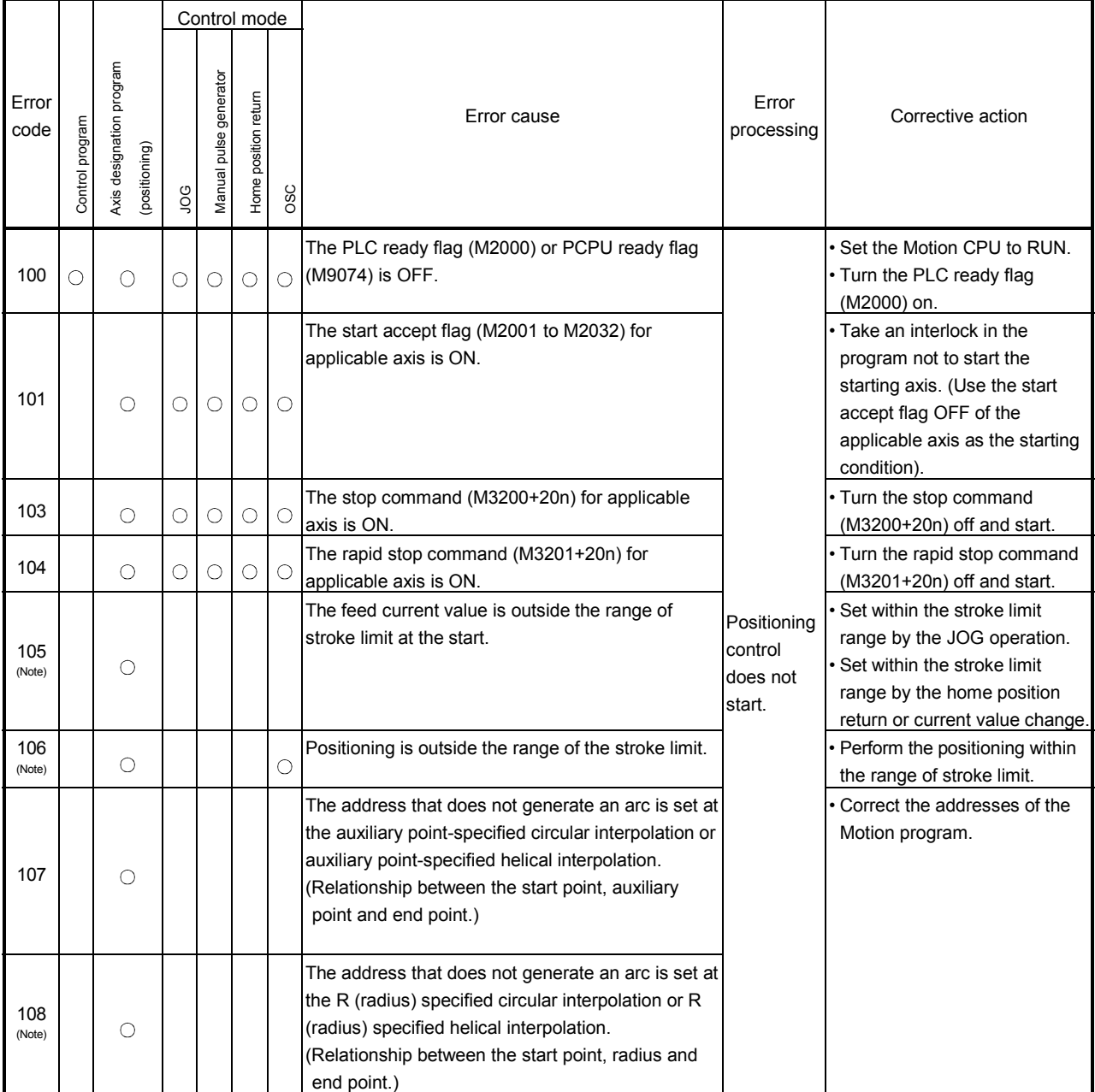

(Note): These errors are stored the error codes of the all applicable interpolation axes at the interpolation operation.

|               |                 |                                           |                     | Control mode              |                      |     |                                                                                                    |                                                                                |                                                                                                    |
|---------------|-----------------|-------------------------------------------|---------------------|---------------------------|----------------------|-----|----------------------------------------------------------------------------------------------------|--------------------------------------------------------------------------------|----------------------------------------------------------------------------------------------------|
| Error<br>code | Control program | Axis designation program<br>(positioning) | gor                 | generator<br>Manual pulse | Home position return | OSC | Error cause                                                                                                    | Error<br>processing                                                            | Corrective action                                                                                                    |
| 109           |                 | О                                         |                     |                           |                      |     | The address that does not generate an arc is set at<br>the central point-specified circular interpolation or<br>central point-specified helical interpolation.<br>(Relationship between the start point, central point<br>and end point.) |                                                                                | • Correct the addresses of the<br>Motion program.                                                                                                    |
| 110<br>(Note) |                 | $\circlearrowright$                       |                     |                           |                      |     | The difference between the end point address and<br>ideal end point is outside the allowable error range<br>for circular interpolation at the circular interpolation.                                                                     | Positioning<br>control                                                         |                                                                                                    |
| 115           |                 |                                           |                     |                           | O                    |     | The home position return complete signal<br>(M2410+20n) turned on at the home position return start.<br>of proximity dog, dog cradle and stopper type.                                                                                    | does not                                                                       | . Do not start continuously for<br>the home position return.<br>Return to a point before the<br>proximity dog signal ON by<br>JOG operation or positioning<br>operation, etc., and perform<br>the home position return. |
|               |                 |                                           |                     |                           |                      |     | The setting JOG speed is "0".<br>The setting JOG speed exceeded the JOG speed<br>limit value.                                                                                                    | Control<br>with the<br>JOG speed<br>limit value.                               | Set the correct speed (within<br>the setting range).                                                                                                    |
| 116           |                 |                                           | О                   |                           |                      |     | The setting JOG speed limit value exceeded the<br>setting range.                                                                                                    | Control<br>with the<br>maximum<br>setting<br>range of<br>each<br>control unit. | • Set the correct JOG speed<br>limit value (within the setting<br>range).                                                                                                    |
| 117           |                 |                                           | $\circlearrowright$ |                           |                      |     | Both of forward and reverse rotation were set at<br>the simultaneous start for the JOG operation.                                                                                                    | Only the<br>applicable<br>axis set to<br>the forward<br>direction<br>starts.   | • Set a correct data.                                                                                                    |
| 120           |                 |                                           |                     |                           | O                    |     | ZCT not set<br>The zero pass signal (M2406+20n) turned off at<br>the re-travel at the home position return for<br>proximity dog, count and limit switch combined<br>type or start in the home position return for data set<br>type.       | Home<br>position<br>return is<br>not<br>completed<br>correctly.                | · Execute the home position<br>return after the zero point<br>passed.                                                                                                    |

Table 1.4 Positioning control start error (100 to 199) list (Continued)

(Note): These errors are stored the error codes of the all applicable interpolation axes at the interpolation operation.

|               |                 |                                           |     | Control mode           |                      |     |                                                                                                    |                                                                              |                                                                                                    |
|---------------|-----------------|-------------------------------------------|-----|------------------------|----------------------|-----|----------------------------------------------------------------------------------------------------|------------------------------------------------------------------------------|----------------------------------------------------------------------------------------------------|
| Error<br>code | Control program | Axis designation program<br>(positioning) | gor | Manual pulse generator | Home position return | OSC | Error cause                                                                                                    | Error<br>processing                                                          | Corrective action                                                                                                 |
| 140           |                 | О                                         |     |                        |                      |     | The travel value of the reference axis is set at "0"<br>in the linear interpolation for reference axis<br>specification.                                        |                                                                              | • Do not set axis of travel value<br>"0" as the reference axis.                                                   |
| 142           |                 |                                           |     |                        | O                    |     | The positioning control which use the external input<br>signal was executed for the axis which has not set<br>the external input signal in the system settings. |                                                                              | • Set the external input signal in<br>the system setting.                                                         |
| 145           |                 |                                           |     |                        | O                    |     | Unusable instructions were started in the external<br>input signal setting via servo amplifier.                                                                 | Positioning<br>control<br>does not<br>start.                                 | . Do not start count type home<br>position return in the external<br>input signal setting via servo<br>amplifier. |
| 160           |                 | О                                         |     |                        |                      |     | The operating axis is specified in the SVST<br>instruction.                                                                                                    |                                                                              | • Start after the operating signal<br>has turned OFF. Provide a<br>SVST instruction operating<br>interlock.       |
| 161           | $\bigcirc$      | $\circ$                                   |     |                        |                      |     | Program No. to be started is outside the range of 1<br>to 1024.                                                                                                 |                                                                              | • Correct the start instruction.                                                                                  |
| 163           |                 | О                                         |     |                        |                      |     | The sequence No. specified in the SVST is outside<br>the range of 0 to 9999.                                                                                    | Positioning<br>control<br>starts from<br>the<br>beginning<br>the<br>program. | · Set the sequence No. within<br>the range of 0 to 9999.                                                          |
| 190           |                 | O                                         |     |                        |                      |     | At a start, the override ratio is outside the range of 0<br>to 100[%].                                                                                          | performed<br>at 100[%].                                                      | Operation is • Set the override ratio within<br>the range of 0 to 100[%].                                         |

Table 1.4 Positioning control start error (100 to 199) list (Continued)

## (3) Positioning control errors (200 to 299) These are errors detected during the positioning control. The error codes, causes, processing and corrective actions are shown in Table 1.5 below.

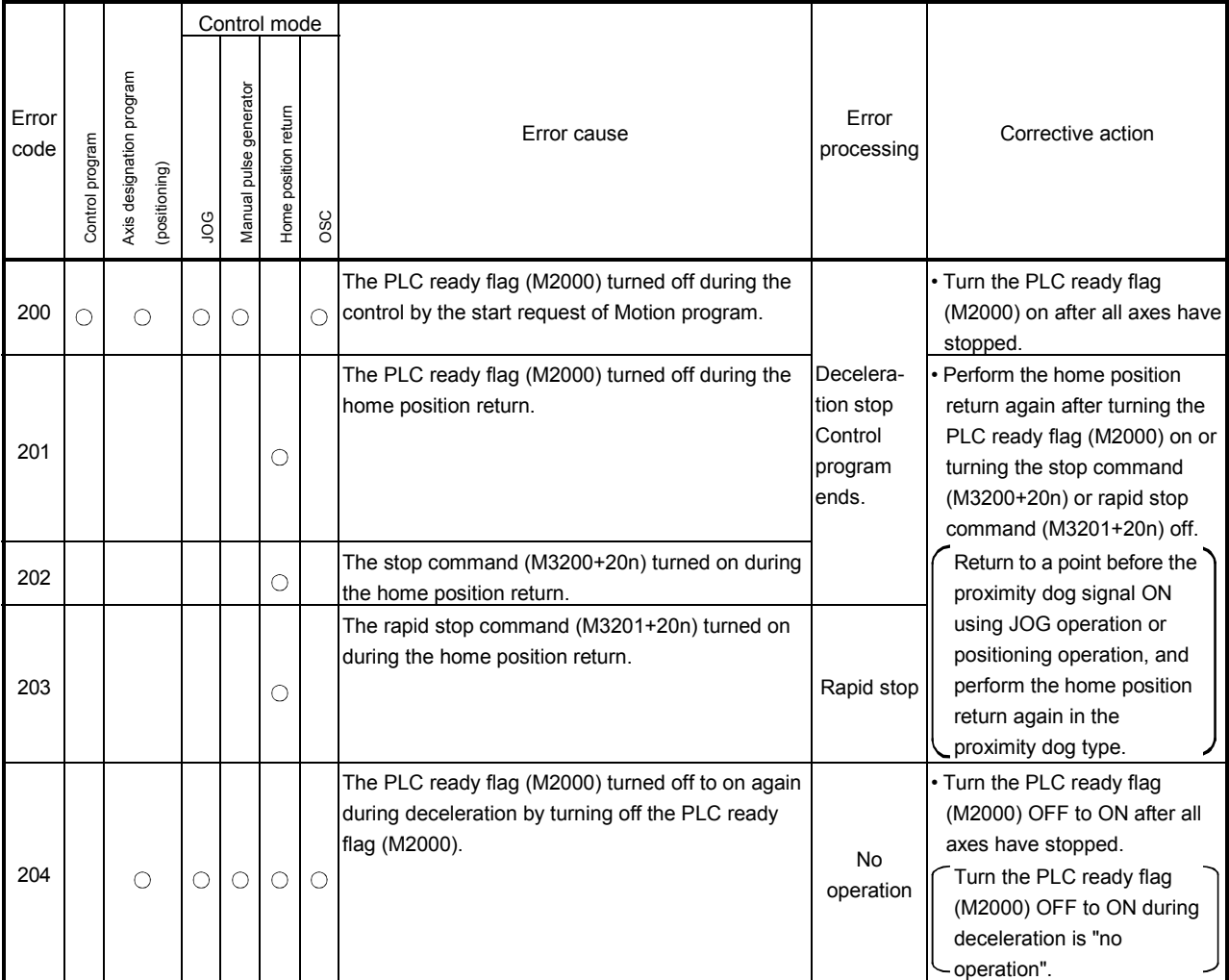

## Table 1.5 Positioning control error (200 to 299) list

|               |                 |                                           |     |                        | Control mode         |     |                                                                                                    |                        |                                                                                                    |
|---------------|-----------------|-------------------------------------------|-----|------------------------|----------------------|-----|----------------------------------------------------------------------------------------------------|------------------------|----------------------------------------------------------------------------------------------------|
| Error<br>code | Control program | Axis designation program<br>(positioning) | goo | Manual pulse generator | Home position return | OSC | Error cause                                                                                                    | Error<br>processing    | Corrective action                                                                                                    |
| 206           |                 |                                           |     |                        | О                    |     | All axes rapid stop ([Back Space] key input) is<br>executed using the test mode of a peripheral device<br>during the home position return.                                                                                                    | Rapid stop             | • Return to a point before the<br>proximity dog signal ON using<br>JOG operation or positioning<br>operation, and perform the<br>home position return again in<br>the proximity dog type.<br>• Return to a point before the<br>proximity dog signal ON using<br>JOG operation or positioning<br>operation, and perform the<br>home position return again,<br>when the proximity dog signal<br>turns off in the count type.<br>Perform the home position<br>return operation again,<br>when the proximity dog<br>signal turns on in the count<br>type. |
| 207           |                 | О                                         | О   |                        |                      |     | The feed current value exceeded the stroke limit<br>range during the control. Only the axis exceed the<br>stroke limit range is stored at the circular/helical<br>interpolation.<br>All interpolation axes are stored in the linear<br>interpolation. |                        | • Correct the stroke limit range<br>or travel value setting so that<br>positioning address control is<br>within the range of the stroke<br>limit.                                                                                                    |
| 208           |                 | О                                         |     | O                      |                      |     | The feed current value of another axis exceeded<br>the stroke limit value during the circular/helical<br>interpolation control or simultaneous manual pulse<br>generator operation. (For detection of other axis<br>errors).                          | Decelera-<br>tion stop |                                                                                                    |
| 209           |                 |                                           |     |                        | О                    |     | An overrun occurred because the travel value after<br>the dog ON is less than the deceleration distance<br>at the proximity dog signal input during home<br>position return of count type.                                                            |                        | • Set the speed setting so that<br>overrun does not occur.<br>• Set the travel value so that<br>overrun does not occur.                                                                                                    |
| 211           |                 | О                                         |     |                        |                      |     | During control, an overrun occurred because the<br>deceleration distance for the output speed is not<br>attained at the point where the final positioning<br>address was detected.                                                                    |                        |                                                                                                    |

Table 1.5 Positioning control error (200 to 299) list (Continued)

|               |                 |                                           |     | Control mode              |                      |            |                                                                                                    |                                                                                 |                                                                                                 |
|---------------|-----------------|-------------------------------------------|-----|---------------------------|----------------------|------------|----------------------------------------------------------------------------------------------------|---------------------------------------------------------------------------------|-------------------------------------------------------------------------------------------------|
| Error<br>code | Control program | Axis designation program<br>(positioning) | goo | generator<br>Manual pulse | Home position return | <b>OSC</b> | Error cause                                                                                                    | Error<br>processing                                                             | Corrective action                                                                               |
| 214           |                 |                                           |     | О                         |                      |            | The manual pulse generator was enabled during<br>the start of the applicable axis, the manual pulse<br>generator operation was executed.                                      | Manual<br>pulse<br>generator<br>input is<br>ignored<br>until the<br>axis stops. | • Execute the manual pulse<br>generator operation after the<br>applicable axis stopped.         |
| 230           |                 | О                                         |     |                           |                      |            | When the skip is executed in the constant-speed<br>control, the next interpolation instruction is an<br>absolute circular interpolation or absolute helical<br>interpolation. | Immediate<br>stop                                                               | • Execute the absolute linear<br>interpolation after a point which<br>make a skip.              |
| 290           |                 | $\bigcirc$                                |     |                           |                      |            | The override ratio is outside the range of 0 to 100[%]<br>during the control.                                                                                                 | performed<br>at 100[%].                                                         | Operation is • Set the override ratio within<br>the range of 0 to 100[%].                       |
| 292           |                 | О                                         |     |                           |                      |            | Axis interlock (M4406+10n/M4407+10n) turned on<br>during the control.                                                                                                    | Decelera-<br>tion stop                                                          | • Turn the axis interlock<br>(M4406+10n/M4407+10n)<br>OFF in order to resume an<br>axis travel. |

Table 1.5 Positioning control error (200 to 299) list (Continued)

(4) Speed change/torque limit value change errors (300 to 399) These are errors detected at speed change or torque limit value change. The error codes, causes, processing and corrective actions are shown in Table 1.6 below.

|               |                 |                                           |         |                        | Control mode         |     |                                                                                                    |                              |                                                                                                    |  |
|---------------|-----------------|-------------------------------------------|---------|------------------------|----------------------|-----|----------------------------------------------------------------------------------------------------|------------------------------|----------------------------------------------------------------------------------------------------|--|
| Error<br>code | Control program | Axis designation program<br>(positioning) | gor     | Manual pulse generator | Home position return | OSC | Error cause                                                                                                | Error<br>processing          | Corrective action                                                                                         |  |
| 301           | О               |                                           |         |                        |                      |     | The speed was changed for the axis during home<br>position return.                                         | Speed is<br>not<br>changed.  | • Do not change speed during<br>home position return.                                                     |  |
| 305           | О               |                                           | $\circ$ |                        |                      |     | The speed after speed change is set outside the<br>range of 0 to speed limit value.                        | Control<br>with the          | • Set the speed after speed<br>change within the range of 0<br>to speed limit value.                      |  |
|               | O               | Ω                                         |         |                        |                      |     | The absolute value of speed after speed change is<br>set outside the range of 0 to speed limit value.      | speed limit<br>value.        | • Set the absolute value of<br>speed after speed change<br>within the range of 0 to speed<br>limit value. |  |
| 310           | ∩               |                                           |         |                        |                      |     | The speed was changed during high-speed<br>oscillation.                                                    | Speed is<br>not              | • Do not change speed during<br>high-speed oscillation.                                                   |  |
|               |                 |                                           |         |                        |                      |     | The speed change to "0" was requested during<br>high-speed oscillation.                                    | changed.                     |                                                                                                    |  |
| 311           | О               |                                           |         |                        |                      |     | The value outside the range of 1 to 1000[%] was<br>set in the torque limit value change request<br>(CHGT). | Torque limit<br>value is not | • Set the change request within<br>the range of 1 to $1000$ [%].                                          |  |
| 312           |                 |                                           |         |                        |                      |     | The torque limit value change request (CHGT) was changed.<br>made for the axis that had not been started.  |                              | • Request the change for the<br>starting axis.                                                            |  |

Table 1.6 Speed change/torque limit value change error (300 to 399) list

# (5) Motion program running errors (500 to 699) These errors are detected during Motion program execution.

Check the execute Motion program No., execute sequence No. and execute block No., and correct the Motion program.

Table 1.7 lists the processings and corrective actions for Motion program running errors.

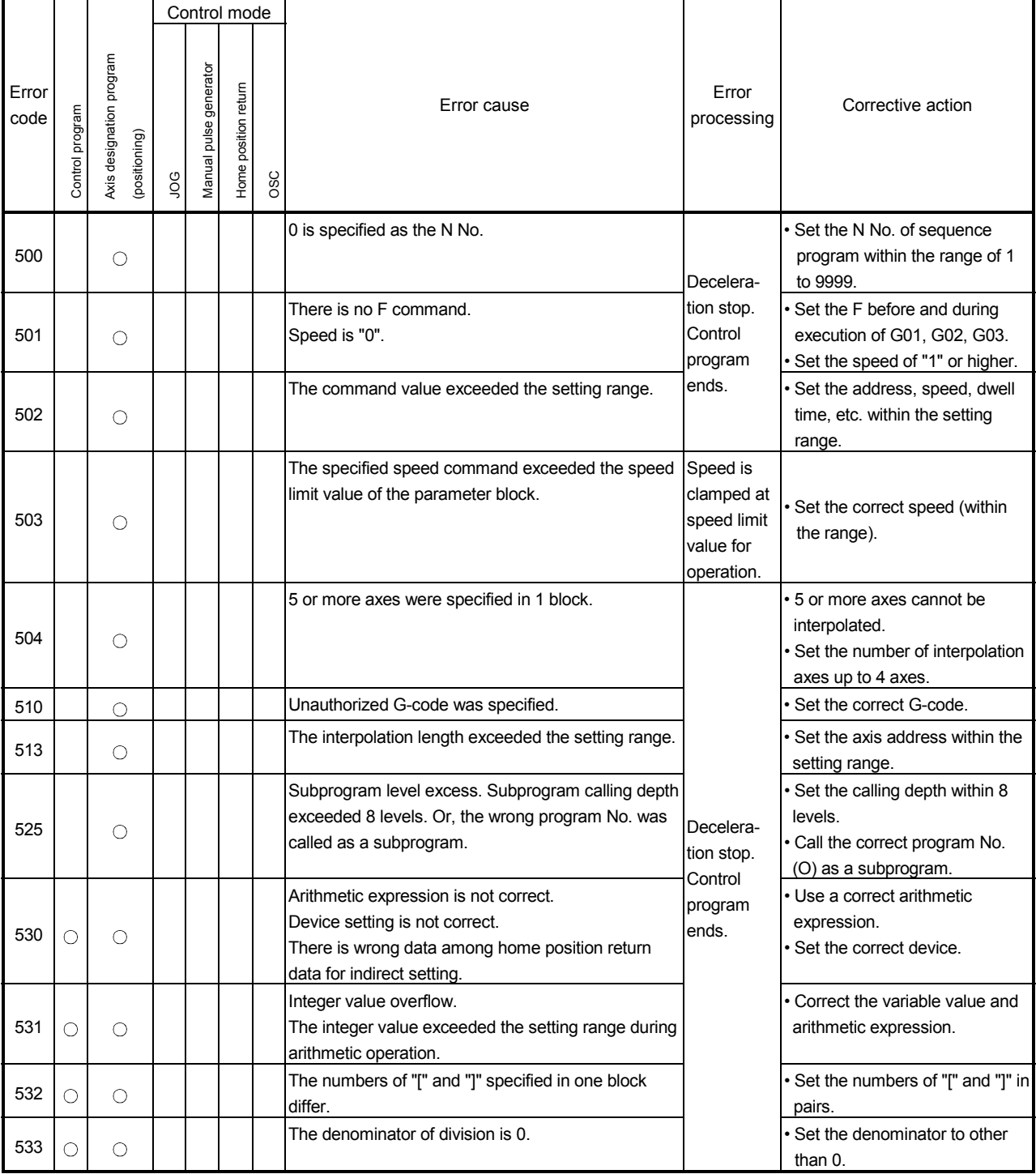

#### Table 1.7 Motion program running error (500 to 699) list
|               |                 |                                           |    | Control mode           |                      |     |                                                                                                    |                         |                                                                                      |
|---------------|-----------------|-------------------------------------------|----|------------------------|----------------------|-----|----------------------------------------------------------------------------------------------------|-------------------------|--------------------------------------------------------------------------------------|
| Error<br>code | Control program | Axis designation program<br>(positioning) | go | Manual pulse generator | Home position return | OSC | Error<br>Error cause<br>processing                                                                                                    |                         | Corrective action                                                                    |
| 534           | О               | О                                         |    |                        |                      |     | [, ] exceeded 5 levels.                                                                                                    |                         | • Correct the Motion program.                                                        |
| 535           | $\circ$         | О                                         |    |                        |                      |     | The IF [condition] GOTO statement is in error.                                                                                         |                         | • Correct the IF statement.                                                          |
| 536           | О               | О                                         |    |                        |                      |     | The variable number exceeded the range.                                                                                                |                         | · Set the variable within the<br>setting range.                                      |
| 537           | О               | О                                         |    |                        |                      |     | The variable definition statement does not have "=".                                                                                   |                         | $\cdot$ Add "=".                                                                     |
| 538           |                 | $\circ$                                   |    |                        |                      |     | Impossible operation is executed.                                                                                                    |                         | · Execute a possible operation.                                                      |
| 541           |                 | О                                         |    |                        |                      |     | The sequence No. specified with subprogram call,<br>return from subprogram or GOTO is not set.                                         |                         | · Set the sequence No                                                                |
| 542           | $\circ$         | О                                         |    |                        |                      |     | In the specified Motion program, the<br>WHILE [ ] DOm-ENDm statement is in error.                                                      |                         | • Correct the Motion program.                                                        |
| 543           | О               | О                                         |    |                        |                      |     | In the specified Motion program, the nesting of the<br>DOm-ENDm statement exceeded the limit.                                          |                         |                                                                                      |
| 544           | О               | О                                         |    |                        |                      |     | In the specified Motion program, DOm-ENDm are<br>not in pairs.                                                                         |                         |                                                                                      |
| 545           | О               | О                                         |    |                        |                      |     | In the specified Motion program, the<br>IF [ ] THENm-ENDm statement is in error.                                                       |                         |                                                                                      |
| 546           | $\circ$         | О                                         |    |                        |                      |     | In the specified Motion program, the nesting of the<br>IF [ ] THENm-ENDm statement exceeded the limit.                                 | Decelera-<br>tion stop. |                                                                                      |
| 547           | О               | О                                         |    |                        |                      |     | In the specified Motion program, IF [ ] THENm,<br>ELSEm and ENDm are not in pairs.                                                     | Control<br>program      |                                                                                      |
| 555           |                 | О                                         |    |                        |                      |     | At a subprogram call, the specified subprogram is<br>not registered.                                                                   | ends.                   | • Create the specified<br>subprogram.<br>• Change the call No                        |
| 560           | О               | О                                         |    |                        |                      |     | The command format in the Motion program is not<br>correct.                                                                            |                         | • Correct the Motion program.<br>Correct the argument following<br>$G^{**}$ .        |
| 562           | О               | О                                         |    |                        |                      |     | There is no M02/M30 at the end of the Motion<br>program. There is no M99 at the end of the<br>subprogram.                              |                         | · Put M02, M30 or M99 before<br>%                                                    |
| 570           |                 | О                                         |    |                        |                      |     | At a tool length offset (G43, G44) command, the<br>offset data number is not specified.<br>The offset data number is not correct.      |                         | • Correct the offset data number.                                                    |
| 571           |                 | $\bigcirc$                                |    |                        |                      |     | At a tool length offset (G43, G44) or tool offset<br>cancel (G49) command, the axis corresponding to<br>compensation is not specified. |                         | • Specify the axis corresponding<br>to compensation.                                 |
| 580           |                 | О                                         |    |                        |                      |     | The command beyond the preset stroke range was<br>executed.                                                                            |                         | • Specify the command within<br>the preset stroke range.                             |
| 581           |                 | $\circ$                                   |    |                        |                      |     | The travel command was given to the high-speed<br>oscillation operation axis.                                                          |                         | • Do not give the travel<br>command to the high-speed<br>oscillation operation axis. |
| 582           |                 | О                                         |    |                        |                      |     | High-speed oscillation cancel was given to the axis<br>which was not operating in high-speed oscillation.                              | No<br>operation         | • High-speed oscillation cancel is<br>invalid.                                       |

Table 1.7 Motion program running error (500 to 699) list (Continued)

|               |                 |                                           |     |                        | Control mode         |     |                                                                                                    |                                    |                                                                                                    |
|---------------|-----------------|-------------------------------------------|-----|------------------------|----------------------|-----|----------------------------------------------------------------------------------------------------|------------------------------------|----------------------------------------------------------------------------------------------------|
| Error<br>code | Control program | Axis designation program<br>(positioning) | goo | Manual pulse generator | Home position return | OSC | Error<br>Error cause<br>processing                                                                                                    |                                    | Corrective action                                                                                            |
| 584           |                 | О                                         |     |                        |                      |     | Cancel start (G24) program No. error                                                                                                    |                                    | • Correct the Motion program<br>No                                                                           |
| 585           |                 | O                                         |     |                        |                      |     | High-speed oscillation (G25) amplitude range error                                                                                                    |                                    | • Correct the high-speed<br>oscillation (G25) amplitude<br>range.                                            |
| 586           |                 | О                                         |     |                        |                      |     | High-speed oscillation (G25) starting angle range<br>error                                                                                                    |                                    | • Correct the high-speed<br>oscillation (G25) starting angle<br>range.                                       |
| 587           |                 | О                                         |     |                        |                      |     | High-speed oscillation (G25) frequency range error                                                                                                    |                                    | • Correct the high-speed<br>oscillation (G25) frequency<br>range.                                            |
| 591           | O               | O                                         |     |                        |                      |     | A fault occurred in the system.                                                                                                    | Decelera-<br>tion stop.<br>Control | <b>Explain the error symptom and</b><br>get advice from our sales<br>representative.                         |
| 592           |                 | О                                         |     |                        |                      |     | The axis name is not correct.                                                                                                    | program                            | • Match the axis name with the<br>one in the system settings.                                                |
| 593           | O               | О                                         |     |                        |                      |     | O No. designated in the specified Motion program is<br>not correct.<br>O No. specified with CALL, GOSUB/GOSUBE is not<br>registered.<br>O No. specified with G24 (cancel start) is not<br>correct. | ends.                              | • Correct the O***; part.<br>· Correct O No. specified with<br>CALL, GOSUB/GOSUBE.<br>• Set the correct O No |
| 594           |                 | О                                         |     |                        |                      |     | The axis not specified with SVST is specified in the<br>Motion program.                                                                                                    |                                    | • Correct the SVST instruction.<br>• Correct the Motion program.                                             |
| 600           |                 | O                                         |     |                        |                      |     | Number of helical interpolation pitches error<br>Number of helical interpolation pitches is outside the<br>range of 1 to 999.                                                                      |                                    | Set the number of helical<br>interpolation pitches within the<br>range of 0 to 999.                          |
| 610           | О               | $\circ$                                   |     |                        |                      |     | IF [condition] THEN SET/RST/OUT statements are<br>in error.                                                                                                    |                                    | • Correct the instructions.                                                                                  |
| 611           | О               |                                           |     |                        |                      |     | There are unusable instructions and incorrect<br>instructions in the control program.                                                                                                    |                                    | · Correct the instructions.                                                                                  |
| 612           | $\circ$         |                                           |     |                        |                      |     | The program of number set as automatic starts not<br>registered. Or, the axis designation program is<br>started automatically.                                                                     |                                    | • Correct the parameters.                                                                                    |
| 613           | О               |                                           |     |                        |                      |     | The operating axis is specified with CALL,<br>GOSUB/GOSUBE.                                                                                                    | Program<br>ends.                   | • Correct the CALL.<br>GOSUB/GOSUBE instruction.                                                             |
| 614           | О               |                                           |     |                        |                      |     | The program number started by CALL,<br>GOSUB/GOSUBE is outside the range of 1 to 1024.                                                                                                    |                                    |                                                                                                    |
| 615           | О               |                                           |     |                        |                      |     | The program started by CALL, GOSUB/GOSUBE is<br>not registered.                                                                                                    |                                    |                                                                                                    |

Table 1.7 Motion program running error (500 to 699) list (Continued)

|               |                 |                          |               |            |                        | Control mode         |     |                                                                                                    |                                                                                 |                                                                                                    |
|---------------|-----------------|--------------------------|---------------|------------|------------------------|----------------------|-----|----------------------------------------------------------------------------------------------------|---------------------------------------------------------------------------------|----------------------------------------------------------------------------------------------------|
| Error<br>code | Control program | Axis designation program | (positioning) | <b>POL</b> | Manual pulse generator | Home position return | OSC | Error cause                                                                                                    | Error<br>processing                                                             | Corrective action                                                                                                    |
| 616           | O               |                          |               |            |                        |                      |     | The sequence No. started by CALL,<br>GOSUB/GOSUBE is outside the range of 1 to 9999.                                                                                                    | Positioning<br>control<br>starts from<br>the<br>beginning<br>of the<br>program. | • Correct the sequence No                                                                                                    |
| 617           | $\circ$         |                          |               |            |                        |                      |     | The program started by CALL, GOSUB/GOSUBE is<br>already executed. (Double start error)                                                                                                    |                                                                                 | Correct the CALL.<br>GOSUB/GOSUBE instruction.                                                                                                    |
| 618           | О               |                          |               |            |                        |                      |     | The depth of nest for control program started by<br>GOSUB/GOSUBE is 9 levels or more.                                                                                                    |                                                                                 | Set the depth of nest within 8<br>levels.                                                                                                    |
| 619           | О               |                          |               |            |                        |                      |     | The program number ended by CLEAR is outside<br>the range of 1 to 1024.                                                                                                    |                                                                                 | Correct the CLEAR instruction.                                                                                                    |
| 620           | О               |                          |               |            |                        |                      |     | The program number ended by CLEAR is not<br>registered. Or, the axis designation program is<br>cleared.                                                                                                    | Program<br>ends.                                                                | • Correct the CLEAR instruction.                                                                                                    |
| 630           | О               |                          |               |            |                        |                      |     | Number of axis designation program starts over<br>error<br>33 or more axis designation programs are started<br>simultaneously.                                                                                                    |                                                                                 | Set the simultaneous execute<br>program up to 32 programs.                                                                                                    |
| 631           | О               |                          |               |            |                        |                      |     | Number of control program starts over error<br>17 or more control programs are started<br>simultaneously.                                                                                                    |                                                                                 | Set the simultaneous execute<br>program up to 16 programs.                                                                                                    |
| 632           | O               | O                        |               |            |                        |                      |     | BMOV, BDMOV, FMOV execution error<br>The Motion CPU memory address set in the (D), (S)<br>is outside the range of SRAM.<br>$(S)$ to $(S)$ + (n-1) is outside the device range.<br>(D) to $(D) + (n-1)$ is outside the device range.<br>(n) is 0 or outside the setting range. |                                                                                 | Correct the program to set the<br>Motion CPU memory address<br>with even number.<br>· Change (n) within the range of<br>device range for block<br>transmitting range.<br>Set (n) within the setting range. |
| 633           | $\circ$         |                          |               |            |                        |                      |     | TIME execution error<br>The device number of indirect setting is not correct.<br>The data is outside the range of 1 to 65535.                                                                                                    | Decelera-<br>tion stop,<br>control<br>program                                   | • Correct the device number of<br>indirect setting.<br>• Set the data within the range of<br>1 to 65535.                                                                                                   |
| 634           | О               |                          |               |            |                        |                      |     | Axis designation program incorrect start<br>The axis designation program is started without an<br>axis setting. (SFCS, CALL, GOSUB/GOSUBE)                                                                                                    | ends                                                                            | • Set an axis.                                                                                                    |
| 635           | О               |                          |               |            |                        |                      |     | Control program incorrect start<br>The axis designation program is started with an axis<br>setting. (SVST, CALL, GOSUB/GOSUBE)                                                                                                    |                                                                                 | • Do not set an axis.                                                                                                    |
| 636           | О               | О                        |               |            |                        |                      |     | Incorrect access to PX, PY<br>SET, RST or OUT is operated to the real I/O device<br>(PX, PY) in the Motion program.                                                                                                    |                                                                                 | • Correct the program.                                                                                                    |
| 637           | O               |                          |               |            |                        |                      |     | Control program multiple start error<br>The already started control program is started.                                                                                                    |                                                                                 | • Correct the program.                                                                                                    |

Table 1.7 Motion program running error (500 to 699) list (Continued)

|               |                 |                          |               |     | Control mode           |                      |     |                                                                                                    |                                                       |                                                                                                    |
|---------------|-----------------|--------------------------|---------------|-----|------------------------|----------------------|-----|----------------------------------------------------------------------------------------------------|-------------------------------------------------------|----------------------------------------------------------------------------------------------------|
| Error<br>code | Control program | Axis designation program | (positioning) | gor | Manual pulse generator | Home position return | OSC | Error cause                                                                                                    | Error<br>processing                                   | Corrective action                                                                                                    |
| 650           | $\circ$         | $\circ$                  |               |     |                        |                      |     | Write device data to shared CPU memory<br>(MULTW) execution error<br>• Number of words (n) to be written is outside<br>the range of 1 to 256.<br>• The shared CPU memory address (D) of self<br>CPU of the writing destination device is outside<br>the range (800H to FFFH) of the shared CPU<br>memory address.<br>• The shared CPU memory address (D) of self<br>CPU of the writing destination device + number<br>of words (n) to be written is outside the range<br>(800H to FFFH) of the shared CPU memory<br>address.<br>• First device No. (S) which writing data are<br>stored + number of words (n) to be written is<br>outside the device range.<br>• MULTW instruction was executed again before<br>MULTW instruction is executed and complete<br>bit device is turned on.                                                            |                                                       | • Correct the program so that the<br>number of words (n) to be written is<br>within the range of 1 to 256.<br>• Correct the program so that the<br>shared CPU memory address (D) of<br>self CPU of the writing destination is<br>within the range of shared CPU<br>memory address.<br>• Correct the program so that the<br>shared CPU memory address (D) of<br>self CPU of the writing destination +<br>number of words (n) to be written is<br>within the range of shared CPU<br>memory address.<br>• Correct the program so that first<br>device No. (S) which writing data are<br>stored + number of words (n) to be<br>written is within the device range.<br>· Execute MULTW instruction again<br>after the complete bit device of<br>MULTW instruction is turned on.                                                                                                    |
| 651           | О               | О                        |               |     |                        |                      |     | Read device data from shared CPU memory of<br>the other CPU (MULTR) execution error<br>• Number of words (n) to be read is outside the<br>range of 1 to 256.<br>• The shared CPU memory first address (S2) of<br>the data which it will be read is outside the<br>range (000H to FFFH) of the shared CPU<br>memory address.<br>• The shared CPU memory first address (S2) of<br>the data which it will be read + number of<br>words (n) to be read is outside the range<br>(000H to FFFH) of the shared CPU memory<br>address.<br>• First device No. (D) which stores the reading<br>$data + number of words (n) to be read is$<br>outside the device range.<br>• Except 3E0H/3E1H/3E2H/3E3H is set at (S1).<br>• The self CPU is specified with (S1).<br>• The CPU which reads is resetting.<br>• The errors are detected in the CPU which read. | Decelera-<br>tion stop,<br>control<br>program<br>ends | • Correct the program so that the<br>number of words (n) to be read is<br>within the range of 1 to 256.<br>• Correct the program so that the<br>shared CPU memory first address<br>(S2) of the data which it will be read is<br>within the range of shared CPU<br>memory address.<br>• Correct the program so that the<br>shared CPU memory first address<br>(S2) of the data which it will be read +<br>number of words (n) to be read is<br>within the range of shared CPU<br>memory address.<br>• Correct the program so that first<br>device No. (D) which stores the<br>reading data + number of words (n) to<br>be read is within the device range.<br>• Correct the program so that<br>3E0H/3E1H/3E2H/3E3H is set at<br>$(S1)$ .<br>• Correct the program so that the self<br>CPU is not specified with (S1).<br>• Check that the reset flag (M9240 to<br>M9243) is OFF, then correct the<br>program to execute the MULTR<br>instruction.<br>If the errors are detected in the CPU<br>which read, exchange the CPU. |

Table 1.7 Motion program running error (500 to 699) list (Continued)

|               |                 |                                           |     |                        | Control mode         |            |                                                                                                    |                            |                                                                                                    |
|---------------|-----------------|-------------------------------------------|-----|------------------------|----------------------|------------|----------------------------------------------------------------------------------------------------|----------------------------|----------------------------------------------------------------------------------------------------|
| Error<br>code | Control program | Axis designation program<br>(positioning) | gor | Manual pulse generator | Home position return | <b>OSC</b> | Error cause                                                                                                    | Error<br>processing        | Corrective action                                                                                                    |
| 652           | О               | $\circ$                                   |     |                        |                      |            | Write device data to intelligent function<br>module/special function module (TO) execution error<br>• Number of words (n) to be written is outside the<br>range of 1 to 256.<br>• Motion CPU cannot communicate with intelligent<br>function module/special function module at the<br>instruction execution.<br>• Abnormalities of the intelligent function module/<br>special function module were detected at the<br>instruction execution.<br>. I/O No.s specified with (D1) differ from the<br>intelligent function module/special function module<br>controlled by the self CPU.<br>· The address specified with (D2) is outside the<br>buffer memory range.<br>• First device No. (S) which writing data are stored +<br>number of words (n) to be written is outside the<br>device range. | Decelera-<br>tion stop,    | Correct the program so that the<br>number of words (n) to be written<br>is within the range of 1 to 256.<br>Replace the intelligent function<br>module/special function module if<br>there is a fault.<br>Correct the program so that the<br>first I/O No.s specified with (D1) is<br>intelligent function module/special<br>function module controlled by the<br>self CPU.<br>Correct the program so that the<br>address specified with (D2) is<br>within the buffer memory range.<br>Correct the program so that first<br>device No. (S) which writing data<br>are stored + number of words (n)<br>to be written is within the device<br>range. |
| 653           | O               | $\circ$                                   |     |                        |                      |            | Read device data from intelligent function module/<br>special function module (FROM) execution error<br>• Number of words (n) to be read is outside the<br>range of 1 to 256.<br>• Motion CPU cannot communicate with intelligent<br>function module/special function module at the<br>instruction execution.<br>• Abnormalities of the intelligent function module/<br>special function module were detected at the<br>instruction execution.<br>. I/O No.s specified with (S1) differ from the<br>intelligent function module/special function module<br>controlled by the self CPU.<br>• The address specified with (S2) is outside the<br>buffer memory range.<br>• First device No. (D) which stores the reading data<br>+ number of words (n) to be read is outside the<br>device range.   | control<br>program<br>ends | Correct the program so that the<br>number of words (n) to be read is<br>within the range of 1 to 256.<br>Replace the intelligent function<br>module/special function module if<br>there is a fault.<br>Correct the program so that I/O<br>No.s specified with (S1) is<br>intelligent function module/special<br>function module controlled by the<br>self CPU.<br>• Correct the program so that the<br>address specified with (S2) is<br>within the buffer memory range.<br>Correct the program so that first<br>device No. (D) which stores the<br>reading data + number of words<br>(n) to be read is within the device<br>range.               |
| 680           |                 | О                                         |     |                        |                      |            | • When "Not execute G-code of Motion program<br>except G28" is selected to start the Motion<br>program and all axes home position return request<br>signal (M2409+20n) is not turned OFF for<br>incompletion of home position return, the travel<br>instruction by the G-code except for G28 is<br>executed.                                                                                                    | Program<br>ends            | Execute a home position return by<br>the CHGA or G28, and executed<br>the travel instruction by except for<br>G28 after the home position return<br>request signals (M2409+20n) are<br>turned OFF for all axes specified<br>at Motion program start.<br>Set a "Execute Motion program"<br>for incompletion of home position<br>return for all axes specified at<br>Motion program start.                                                                                                    |

Table 1.7 Motion program running error (500 to 699) list (Continued)

## (6) System errors (900 to 999)

## Table 1.8 System error (900 to 999) list

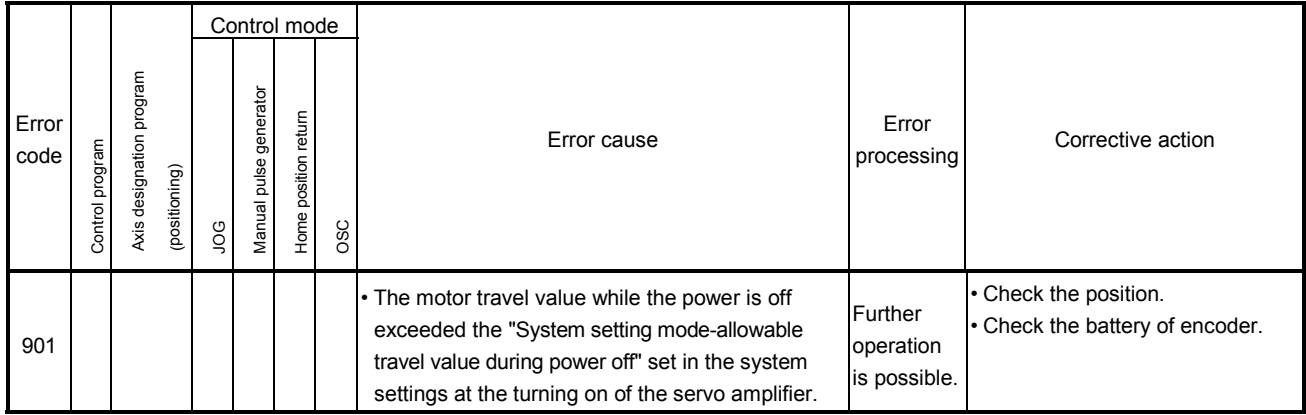

## APPENDIX 1.3 Major errors

These errors occur by control command from the external input signal or Motion program, and the error codes 1000 to 1999 are used.

Major errors include the positioning control start errors, positioning control errors absolute position system errors and system errors.

(1) Positioning control start errors (1000 to 1099) These errors are detected at the positioning control start. The error codes, causes, processing and corrective actions are shown in Table 1.9.

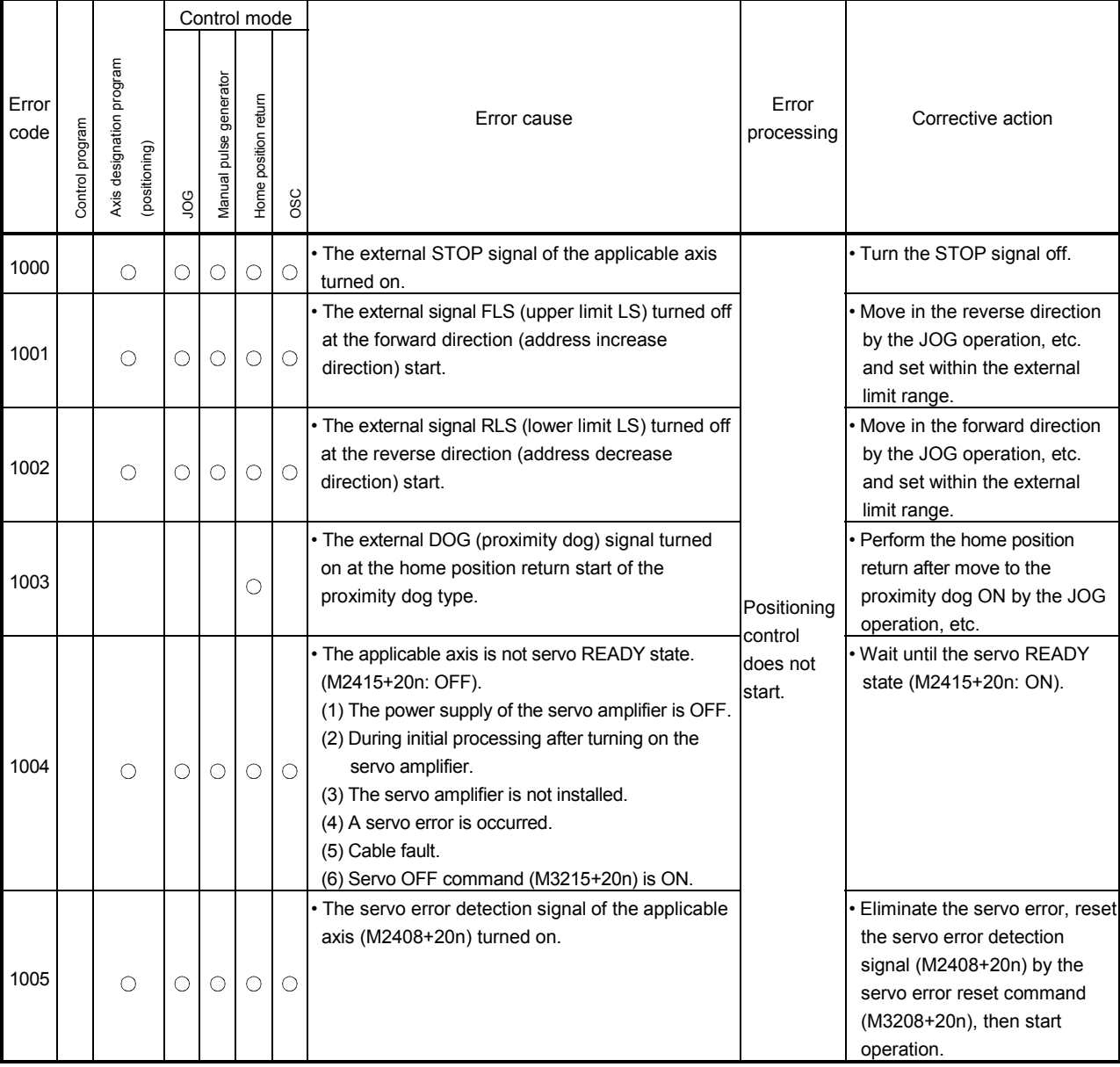

#### Table 1.9 Positioning control start error (1000 to 1099) list

#### (2) Positioning control errors (1100 to 1199) These errors are detected at the positioning control. The error codes, causes, processing and corrective actions are shown in Table 1.10.

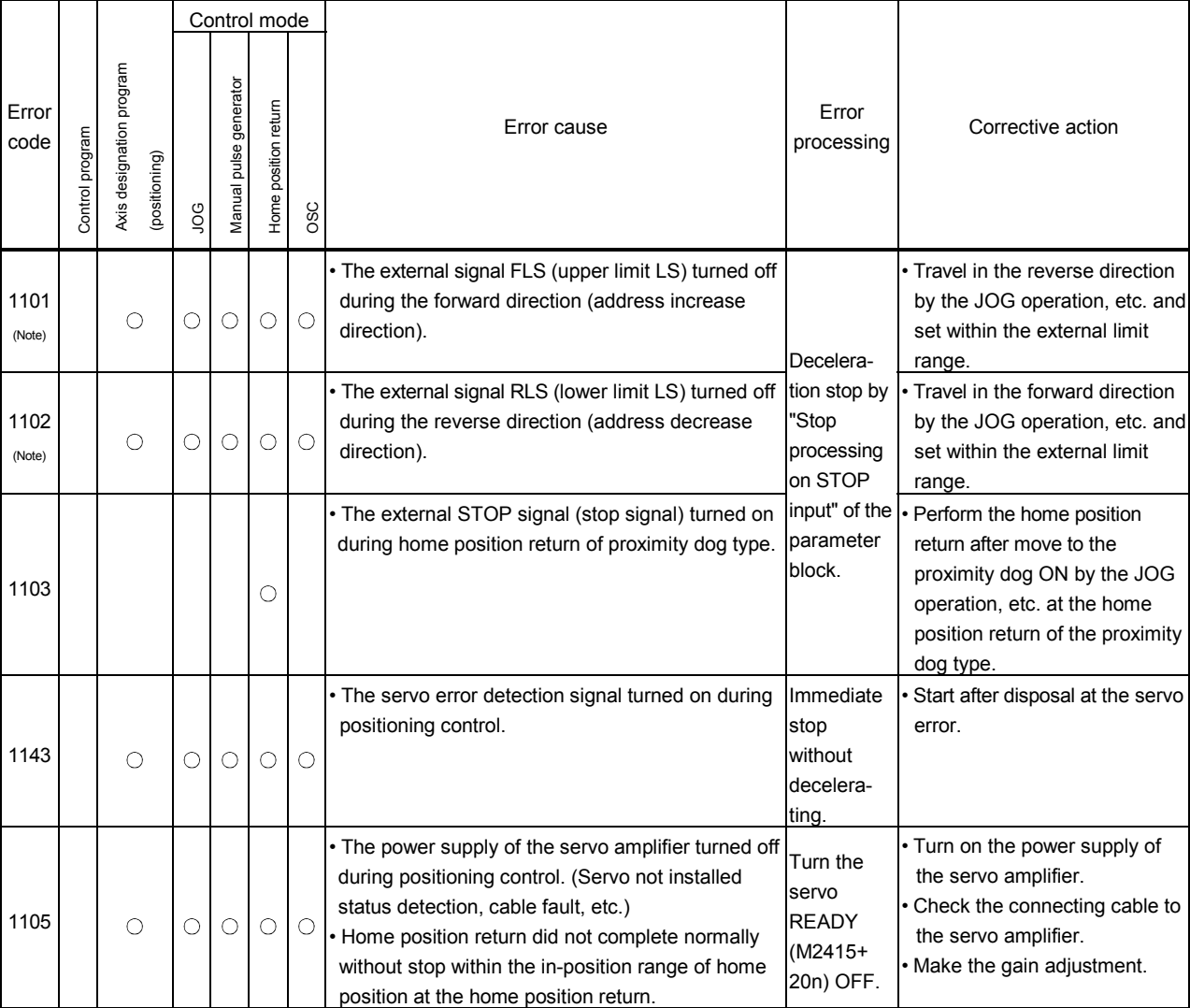

#### Table 1.10 Positioning control error (1100 to 1199) list

(Note) : This error is output with SV43 at the start.

(3) Absolute position system errors (1200 to 1299) These errors are detected at the absolute positioning system. The error codes, causes, processing and corrective actions are shown in Table 1.11.

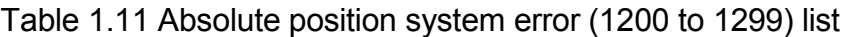

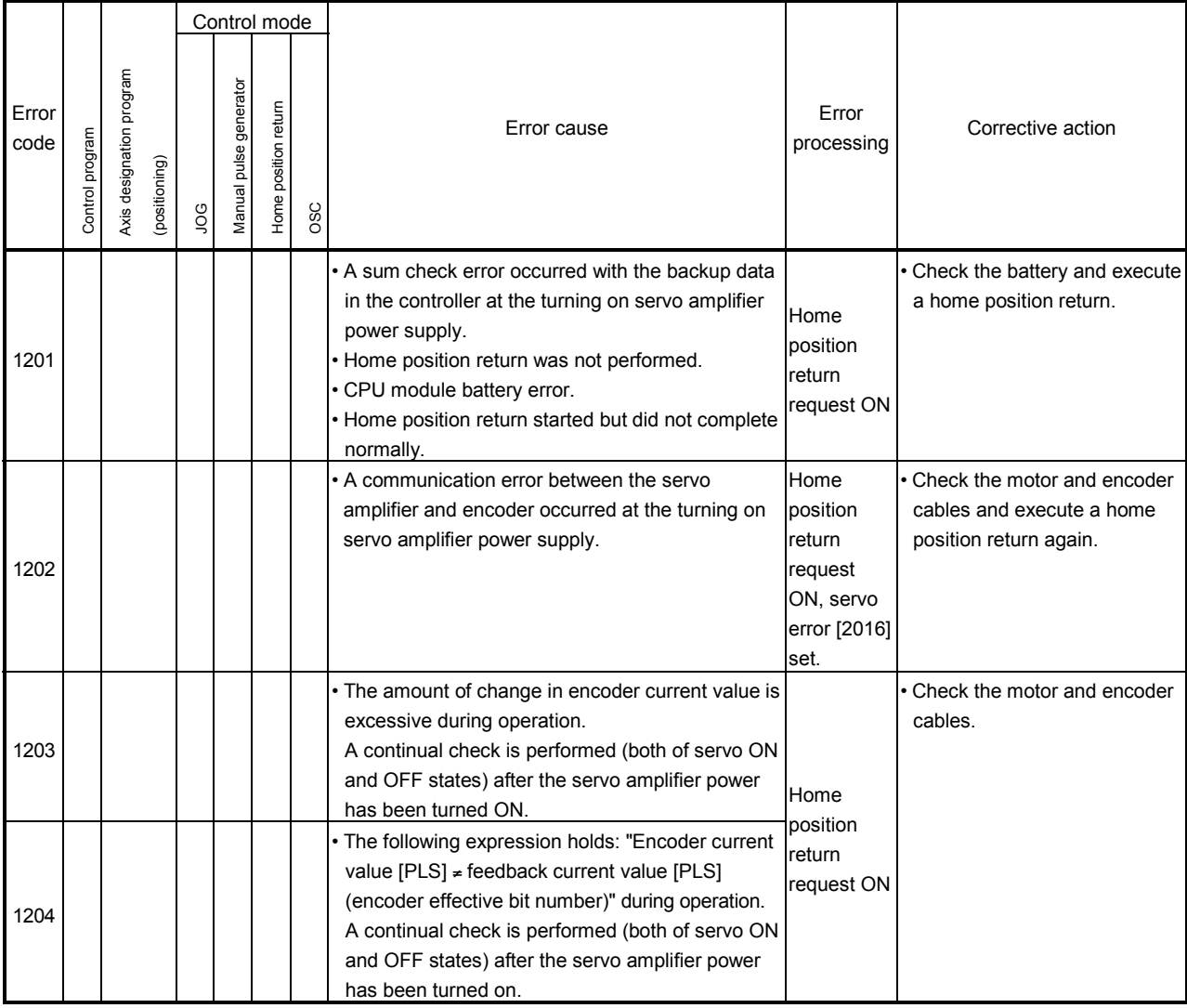

## (4) System errors (1300 to 1399)

These errors are detected at the power-on. The error codes, causes, processing and corrective actions are shown in Table 1.12.

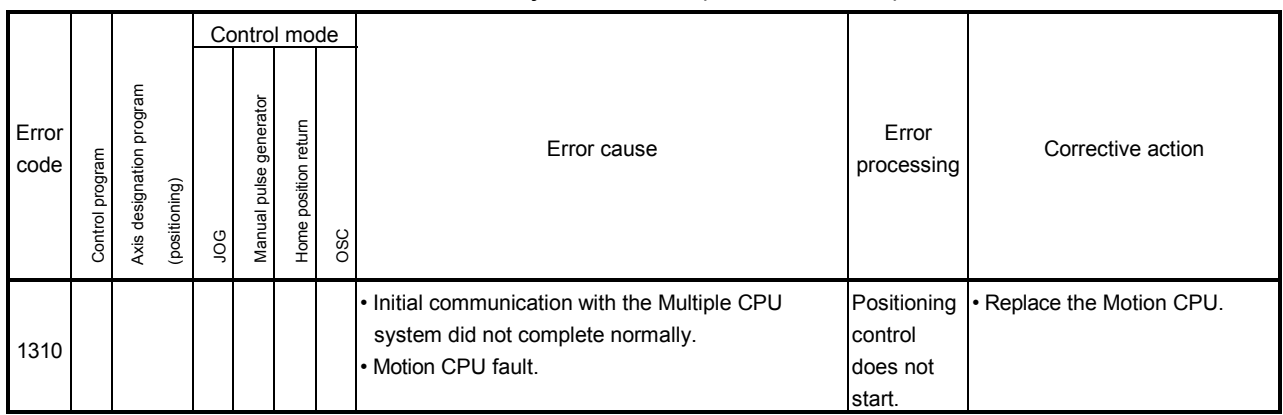

#### Table 1.12 System error (1300 to 1399) list

#### APPENDIX 1.4 Servo errors

(1) Servo amplifier errors (2000 to 2899) These errors are detected by the servo amplifier, and the error codes are [2000]

to [2899]. The servo error detection signal (M2408+20n) turns on at the servo amplifier error occurrence. Eliminate the error cause, reset the servo amplifier error by turning on the servo error reset command (M3208+20n) and perform re-start. (The servo error detection signal does not turn on because the codes [2100] to [2599] are for warnings.)

- (Note-1): As for the regenerative alarm (error code [2030]) or overload 1 or 2 (error codes [2050], [2051]), the state at the operation is held also for after the protection circuit operation in the servo amplifier. The memory contents are cleared with the external power supply off, but are not cleared by the reset signal.
- (Note-2): If resetting by turning off the external power supply is repeated at the occurrence of error code [2030], [2050] or [2051], it may cause devices to be destroyed by overheating. Re-start operation after eliminating the cause of the error certainly.

Details of servo errors are shown in Table 1.13.

## $\bigwedge^\bullet$ CAUTION

 If a controller, servo amplifier self-diagnosis error occurs, check the points stated in this manual and clear the error.

| Error |                             | Error cause                                                                                                    | Error check                                                          | Error             | Corrective action                                                                             |
|-------|-----------------------------|----------------------------------------------------------------------------------------------------|----------------------------------------------------------------------|-------------------|-----------------------------------------------------------------------------------------------|
| code  | Name                        | Description                                                                                                    |                                                                      | processing        |                                                                                               |
| 2010  | Undervoltage                | · Power supply voltage is low.<br>MR-J3-□B: 160VAC or less<br>MR-J3-□B1: 83ACV or less<br>• There was an instantaneous control<br>power failure of 60[ms] or longer.<br>• Shortage of power supply capacity<br>caused the power supply voltage to drop<br>at start, etc.<br>. The bus voltage dropped to the following<br>value or less.<br>MR-J3-□B: 200VDC<br>MR-J3-DB1: 158VDC<br>· Faulty parts in the servo amplifier<br>[Checking method]<br>Servo error [2010] occurs if power is<br>switched on after disconnection of all<br>cables but the control circuit power<br>supply cables. | Any time during<br>operation                                         |                   | • Review the power supply.<br>• Replace the servo amplifier.                                  |
| 2012  | Memory error 1<br>(RAM)     | · Faulty parts in the servo amplifier<br>(RAM memory error)<br>[Checking method]<br>Servo error [2012] occurs if power is<br>switched on after disconnection of all<br>cables but the control circuit power<br>supply cables.                                                                                                    | · Servo amplifier<br>power on.<br>• Multiple CPU<br>system power on. | Immediate<br>stop | · Replace the servo amplifier.                                                                |
| 2013  | Clock error                 | · Faulty parts in the servo amplifier<br>(Printed board fault)<br>[Checking method]<br>Servo error [2013] occurs if power is<br>switched on after disconnection of all<br>cables but the control circuit power<br>supply cables.<br>• Faulty the controller<br>(Clock error transmitted from the<br>controller)<br>[Checking method]<br>Servo error [2013] occurs if Motion CPU<br>is used in the Multiple CPU system.<br>· Faulty hardware of servo amplifier                                                                                                    | Any time during<br>operation                                         |                   | · Replace the servo amplifier.<br>• Replace the Motion CPU.<br>• Replace the servo amplifier. |
| 2014  | CPU Watchdog                |                                                                                                    |                                                                      |                   |                                                                                               |
| 2015  | Memory error 2<br>(EEP-ROM) | • Faulty parts in the servo amplifier<br>(EEP-ROM fault)<br>[Checking method]<br>Servo error [2015] occurs if power is<br>switched on after disconnection of all<br>cables but the control circuit power<br>supply cables.<br>• The number of write times to EEP-ROM<br>exceeded 100,000.                                                                                                    | · Servo amplifier<br>power on.<br>• Multiple CPU<br>system power on. |                   |                                                                                               |

Table 1.13 Servo error (2000 to 2899) list

| Error |                                  | Error cause                                                                                                    | Error check                                                          | Error                                                            | Corrective action                                                                                                    |
|-------|----------------------------------|----------------------------------------------------------------------------------------------------|----------------------------------------------------------------------|------------------------------------------------------------------|----------------------------------------------------------------------------------------------------|
| code  | Name                             | Description                                                                                                    |                                                                      | processing                                                       |                                                                                                    |
| 2016  | Encoder error 1<br>(At power on) | · Encoder connector (CN2) disconnected.<br>• Encoder fault<br>Encoder cable faulty<br>(Wire breakage or shorted)<br>· Encoder cable type (2-wire, 4-wire)<br>selection was wrong in parameter<br>setting                                                                                                    |                                                                      |                                                                  | Connect correctly.<br>· Replace the servomotor.<br>· Repair or replace the cable.<br>Set the correct encoder type of<br>servo parameter.                                                                                                    |
| 2017  | Board error                      | • Faulty parts in the servo amplifier<br>(CPU/parts fault)<br>[Checking method]<br>Servo error [2017] occurs if power is<br>switched on after disconnection of all<br>cables but the control circuit power<br>supply cables.                                                                                                    | · Servo amplifier<br>power on.<br>· Multiple CPU<br>system power on. |                                                                  | • Replace the servo amplifier.                                                                                                    |
| 2019  | Memory error 3<br>(Flash ROM)    | • Faulty parts in the servo amplifier<br>(ROM memory fault)<br>[Checking method]<br>Servo error [2019] occurs if power is<br>switched on after disconnection of all<br>cables but the control circuit power<br>supply cables.                                                                                                    |                                                                      | Immediate<br>stop                                                |                                                                                                    |
| 2020  | Encoder error 2                  | · Encoder connector (CN2) disconnected.<br>• Encoder fault<br>• Encoder cable faulty<br>(Wire breakage or shorted)                                                                                                    |                                                                      |                                                                  | Connect correctly.<br>Replace the servomotor.<br>Repair or replace the cable.                                                                                                    |
| 2024  | Main circuit<br>error            | • Power input wires and servomotor<br>power wires are in contact.<br>[Checking method]<br>Servo error [2024] occurs if servo is<br>switched on after disconnecting the U, V<br>and W power cables from the servo<br>amplifier.<br>• Sheathes of servomotor power cables<br>deteriorated, resulting in ground fault.<br>• Main circuit of servo amplifier failed. | Any time during<br>operation                                         |                                                                  | • Correct the wiring.<br>· Replace the cable.<br>• Replace the servo amplifier.                                                                                                    |
| 2025  | Absolute<br>position erase       | • Voltage drop in encoder<br>(Battery of servo amplifier<br>disconnected.)<br>• Battery voltage low<br>• Battery cable or battery is faulty.<br>• Home position return not set. (Power<br>was switched on for the first time in the<br>absolute position detection system.)                                                                                      | · Servo amplifier<br>power on.<br>· Multiple CPU<br>system power on. | Immediate<br>stop<br>Home<br>position<br>return<br>request<br>ON | After leaving the servo error<br>[2025] occurring for a few<br>minutes, switch power off, then<br>on again. Always make home<br>position return again.<br>Replace the battery.<br>Always make home position<br>return again.<br>After leaving the servo error<br>[2025] occurring for a few<br>minutes, switch power off, then<br>on again. Always make home<br>position return again. |

Table 1.13 Servo error (2000 to 2899) list (Continued)

| Error |                       | Error cause                                                                                                    | Error check                  | Error             | Corrective action                                                                                                    |
|-------|-----------------------|----------------------------------------------------------------------------------------------------|------------------------------|-------------------|----------------------------------------------------------------------------------------------------|
| code  | Name                  | Description                                                                                                    |                              | processing        |                                                                                                    |
|       |                       | • Wrong setting of system setting<br>(regenerative brake)<br>Built-in regenerative brake resistor or<br>regenerative brake option is not                                                                                                    |                              |                   | • Check the regenerative brake of<br>system setting and set correctly.<br>• Connect correctly.                                                                                                    |
| 2030  | Regenerative<br>alarm | connected.<br>High-duty operation or continuous<br>regenerative operation caused the<br>permissible regenerative power of the<br>regenerative brake option to be<br>exceeded.<br>[Checking method]<br>Call the servo monitor and check the<br>regenerative level.<br>• Power supply voltage is abnormal.<br>MR-J3-□B: 260VAC or more<br>MR-J3-□B1: More than 135VAC<br>Built-in regenerative brake resistor or<br>regenerative brake option faulty.<br>· Regenerative transistor faulty.<br>[Checking method]<br>• The regenerative brake option has<br>overheated abnormally.<br>· Servo error [2030] occurs even after<br>removal of the built-in regenerative<br>brake resistor or regenerative brake<br>option. | Any time during<br>operation | Immediate<br>stop | • Reduce the frequency of<br>positioning.<br>(Call the regenerative level [%] of<br>servo monitor and reduce the<br>frequency of<br>acceleration/deceleration or feed<br>speed.)<br>• Use the regenerative brake<br>option of larger capacity.<br>· Reduce the load.<br>• Review the power supply<br>• Replace the servo amplifier or<br>regenerative brake option<br>• Replace the servo amplifier.                                                                                                    |
| 2031  | Overspeed             | Command speed is too high. (Motor<br>speed has exceeded the instantaneous<br>permissible speed.)<br>Small acceleration/deceleration time<br>constant caused overshoot to be large.<br>· Servo system is instable to cause<br>overshoot.<br>· Electronic gear ratio is high.<br>• Encoder faulty.                                                                                                    |                              |                   | • Check the servo program or<br>mechanical system program,<br>and set correctly.<br>. If an overshoot occurs during<br>acceleration/deceleration, check<br>the acceleration/deceleration<br>time in the fixed parameters.<br>• Re-set servo gain to proper<br>value.<br>. If servo gain cannot be set to<br>proper value:<br>1) Reduce load inertia moment<br>ratio; or<br>2) Reexamine acceleration/<br>deceleration time constant.<br>· Set correctly (Check if the<br>number of pulses per revolution<br>and travel value per revolution<br>in the fixed parameters match<br>the machine system.<br>· Replace the servomotor. |

Table 1.13 Servo error (2000 to 2899) list (Continued)

| Error |                            | Error cause                                                                                                    | Error check                  | Error             | Corrective action                                                                                                    |
|-------|----------------------------|----------------------------------------------------------------------------------------------------|------------------------------|-------------------|----------------------------------------------------------------------------------------------------|
| code  | Name                       | Description                                                                                                    |                              | processing        |                                                                                                    |
| 2032  | Overcurrent                | · Short occurred in servomotor power (U,<br>V, W).<br>· Transistor (IPM) of the servo amplifier<br>faulty.<br>[Checking method]<br>Servo error [2032] occurs if power is<br>switched on after U, V and W are<br>disconnected.<br>Ground fault occurred in servomotor<br>power (U, V, W).<br>External noise caused the overcurrent<br>detection circuit to misoperate.                                                                                |                              |                   | · Correct the wiring.<br>• Replace the servo amplifier.<br>• Correct the wiring.<br>• Take noise suppression<br>measures.                                                                                                    |
| 2033  | Overvoltage                | Lead of built-in regenerative brake<br>resistor or regenerative brake option is<br>open or disconnected.<br>· Regenerative transistor faulty.<br>• Wire breakage of built-in regenerative<br>brake resistor or regenerative brake<br>option.<br>· Capacity of built-in regenerative brake<br>resistor or regenerative brake option is<br>insufficient.<br>· Power supply voltage is high.<br>Ground fault occurred in servomotor<br>power (U, V, W). | Any time during<br>operation | Immediate<br>stop | • Replace the lead.<br>• Connect correctly.<br>· Replace the servo amplifier.<br>• For wire breakage of built-in<br>regenerative brake resistor,<br>replace the servo amplifier.<br>• For wire breakage of<br>regenerative brake option,<br>replace the regenerative brake<br>option.<br>• Add regenerative brake option or<br>increase capacity.<br>• Review the power supply.<br>• Correct the wiring. |
| 2034  | Communica-<br>tions error  | Data received from the Motion CPU<br>faulty.                                                                                                    |                              |                   | • Check the connection of<br>SSCNETII cable.<br>• Check if there is a disconnection<br>in the SSCNETIII cable.                                                                                                    |
| 2035  | Command<br>frequency error | • There is excessive variation in the<br>position commands and command<br>speed is too high from the Motion CPU.<br>• Noise entered the commands from the<br>Motion CPU.<br>• Motion CPU failure<br>• Fault in communication with the Motion                                                                                                    |                              |                   | • Check the command speed and<br>the number of pulses per<br>revolution/travel value per<br>revolution of the fixed<br>parameters.<br>• Check the connection of<br>$SSCNETIII$ cable.<br>• Check if there is a disconnection<br>in the SSCNET $\mathbb{II}$ cable.<br>• Check if any relays or solenoids<br>are operating in the vicinity.<br>· Replace the Motion CPU.<br>• Check the connection of     |
| 2036  | Transmission<br>error      | CPU.                                                                                                    |                              |                   | SSCNETII cable.<br>• Check if there is a disconnection<br>in the SSCNETII cable.                                                                                                    |

Table 1.13 Servo error (2000 to 2899) list (Continued)

| Error |                                 | Error cause                                                                                                    | Error check                  | Error             | Corrective action                                                                                                    |
|-------|---------------------------------|----------------------------------------------------------------------------------------------------|------------------------------|-------------------|----------------------------------------------------------------------------------------------------|
| code  | Name                            | Description                                                                                                    |                              | processing        |                                                                                                    |
| 2045  | Main circuit<br>device overheat | · Servo amplifier failure<br>• The power supply was turned on and off<br>continuously by overloaded status.<br>• Ambient temperature of servo amplifier<br>is over 55[°C] (131[°F]).<br>• Used beyond the specifications of close<br>mounting of servo amplifier.                                                                                                    |                              |                   | · Replace the servo amplifier.<br>• The drive method is reviewed.<br>Review environment so that<br>ambient temperature is 0 to<br>55[°C] (32 to 131[°F]).<br>• Use within the range of<br>specifications.                                                                                                    |
| 2046  | Servomotor<br>overheat          | • Ambient temperature of servomotor is<br>over 40[°C] (104[°F]).<br>· Servomotor is overloaded.<br>• Thermal sensor in encoder is faulty.                                                                                                    |                              |                   | Review environment so that<br>ambient temperature is 0 to<br>40 <sup>[°</sup> C] (32 to 104 <sup>[°</sup> F])<br>· Reduce load.<br>• Review operation pattern.<br>• Use servomotor that provides<br>larger output.<br>Replace the servomotor.                                                                                                    |
| 2047  | Cooling fan<br>alarm            | • Cooling fan life expiration<br>• Foreign matter caught in the fan stopped<br>rotation.<br>• The power supply of the cooling fan<br>failed.                                                                                                    |                              |                   | Replace the cooling fan of the<br>servo amplifier.<br>· Remove the foreign matter.<br>· Replace the servo amplifier.                                                                                                    |
| 2050  | Overload 1                      | Servo amplifier is used in excess<br>of its continuous output current.<br>• Servo system is instable and hunting.<br>• Machine struck something<br>• Wrong connection of servo motor.<br>(Servo amplifier's output terminals U, V,<br>W do not match servo motor's input<br>terminals U, V, W.)<br>· Encoder faulty.<br>[Checking method]<br>When the servomotor shaft is rotated<br>with the servo off, the cumulative<br>feedback pulses do not vary in<br>proportion to the rotary angle of the shaft<br>but the indication skips or returns<br>midway. | Any time during<br>operation | Immediate<br>stop | • Reduce load.<br>· Review operation pattern.<br>• Use servomotor that provides<br>larger output.<br>· Repeat acceleration/<br>deceleration to execute auto<br>tuning.<br>• Change auto tuning response<br>setting.<br>Set auto tuning to OFF and make<br>gain adjustment manually.<br>• Review operation pattern<br>• Install limit switches.<br>• Connect correctly.<br>• Replace the servomotor. |

Table 1.13 Servo error (2000 to 2899) list (Continued)

| Error           |                               | Error cause                                                                                                    | Error check                                                          | Error                    | Corrective action                                                                                                    |
|-----------------|-------------------------------|----------------------------------------------------------------------------------------------------|----------------------------------------------------------------------|--------------------------|----------------------------------------------------------------------------------------------------|
| code            | Name                          | Description                                                                                                    |                                                                      | processing               |                                                                                                    |
|                 |                               | • Machine struck something.<br>• Wrong connection of servomotor. (Servo<br>amplifier's output terminals U, V, W do<br>not match servo motor's input terminals<br>U, V, W.                                                                                                    |                                                                      |                          | · Review operation pattern.<br>· Install limit switches.<br>• Connect correctly.                                                                                                    |
| 2051            | Overload 2                    | • Servo system is instable and hunting.                                                                                                    |                                                                      |                          | · Repeat acceleration/<br>deceleration to execute auto<br>tuning.<br>• Change auto tuning response<br>setting.<br>• Set auto tuning to OFF and make<br>gain adjustment manually.                                                                                                    |
|                 |                               | • Encoder faulty.<br>[Checking method]<br>When the servomotor shaft is rotated<br>with the servo off, the cumulative<br>feedback pulses do not vary in<br>proportion to the rotary angle of the shaft<br>but the indication skips or returns<br>midway.                                                                                                    | Any time during                                                      |                          | • Replace the servomotor.                                                                                                    |
| 2052            | Error excessive               | Acceleration/deceleration time constant<br>is too small.<br>· Torque limit value is too small.<br>• Motor cannot be started due to torque<br>shortage caused by power supply<br>voltage drop.<br>• Model loop gain value of servo<br>parameter is small.<br>· Servomotor shaft was rotated by<br>external force.<br>• Machine struck something.<br>• Encoder faulty<br>• Wrong connection of servomotor. (Servo<br>amplifier's output terminals U, V, W do<br>not match servomotor's input terminals<br>U, V, W. | operation                                                            | <b>Immediate</b><br>stop | • Increase the<br>acceleration/deceleration time.<br>. Increase the torque limit value.<br>• Review the power supply<br>capacity.<br>• Use servomotor which provides<br>larger output.<br>· Increase set value and adjust to<br>ensure proper operation.<br>• When torque is limited, increase<br>the limit value.<br>• Reduce load.<br>• Use servomotor that provides<br>larger output.<br>• Review operation pattern.<br>· Install limit switches.<br>• Replace the servomotor.<br>• Connect correctly. |
| 2060<br>(AL.1A) | Motor<br>combination<br>error | . Fault in combination with the servo<br>amplifier and servomotor.                                                                                                    | · Servo amplifier<br>power on.<br>• Multiple CPU<br>system power on. |                          | • Use the correct combination with<br>the servo amplifier and<br>servomotor.                                                                                                    |
| 2088<br>(88)    | Watchdog                      | • CPU, parts faulty                                                                                                    | Any time during<br>operation                                         |                          | • Replace the servo amplifier.                                                                                                    |

Table 1.13 Servo error (2000 to 2899) list (Continued)

| Error           |                                           | Error cause                                                                                                    |                              | Error                                                                 |                                                                                                    |
|-----------------|-------------------------------------------|----------------------------------------------------------------------------------------------------|------------------------------|-----------------------------------------------------------------------|----------------------------------------------------------------------------------------------------|
| code            | Name                                      | Description                                                                                                    | Error check                  | processing                                                            | Corrective action                                                                                                    |
| 2102<br>(AL.92) | Open battery<br>cable warning             | Bttery cable for absolute position<br>detection system is open.<br>• Voltage of battery for absolute position<br>detection system supplied fell to about<br>3V or less.<br>(Detected with the encoder.) |                              |                                                                       | • Repair the cable or replace the<br>battery.<br>• Replace the battery.                                                                                                    |
| 2106<br>(AL.96) | Home position<br>setting warning          | After home position return, droop pulses<br>remaining are greater than the in-<br>position range setting.<br>Creep speed is high.                                                                       |                              |                                                                       | • Re-try the home position return.<br>· Reduce the creep speed.                                                                                                    |
| 2116<br>(AL.9F) | Battery warning                           | Voltage of battery for absolute position<br>detection system installed to servo<br>amplifier fell to 3.2V or less.<br>(Detected with the servo amplifier.)                                              |                              | Operation<br>continues                                                | Replace the battery.                                                                                                    |
| 2140<br>(AL.E0) | Excessive<br>regenerative<br>warning      | There is a possibility that regenerative<br>alarm [2030] may occur.<br>(Detected 85[%] regenerative level of<br>the maximum load capacity for the<br>regenerative register.)                            |                              |                                                                       | • Refer to the details on the<br>regenerative alarm [2030].                                                                                                    |
| 2141            | Overload<br>(AL.E1) warning 1             | There is a possibility that overload alarm<br>[2050], [2051] may occur.<br>(Detected 85[%] overload level.)                                                                                             |                              |                                                                       | • Refer to the details on the<br>overload alarm [2050], [2051].                                                                                                    |
| 2143<br>(AL.E3) | Absolute<br>position counter<br>warning   | • Absolute position encoder pulses faulty.                                                                                                    | Any time during<br>operation | Operation<br>continues<br>Home<br>position<br>return<br>request<br>ON | · Take noise suppression<br>measures.<br>• Replace the servomotor.<br>Execute the home position return<br>after measures.                                                             |
| 2146<br>(AL.E6) | Servo forced<br>stop warning              | Servo amplifier are forced stop state.<br>(Servo amplifier input signal EM1 is<br>OFF.)                                                                                                    |                              | Immediate                                                             | <b>Ensure safety and deactivate</b><br>forced stop.                                                                                                    |
| 2147<br>(AL.E7) | Controller<br>forced stop<br>warning      | • A forced stop (EMG) signal is input<br>from the Motion CPU                                                                                                    |                              | stop                                                                  | · Ensure safety and deactivate<br>forced stop.                                                                                                    |
| 2148<br>(AL.E8) | Cooling fan<br>speed reduction<br>warning | • Cooling fan life expiration<br>• The power supply of the cooling fan is<br>broken.                                                                                                    |                              |                                                                       | • Replace the cooling fan of servo<br>amplifier.<br>· Replace the servo amplifier.<br>• Replace the cooling fan of servo<br>amplifier.                                                |
| 2149<br>(AL.E9) | Main circuit off<br>warning               | Servo-on signal was turned on with main<br>circuit power off.                                                                                                    |                              | Operation                                                             | Switch on the main circuit power.                                                                                                    |
| 2152            | Overload<br>(AL.EC) warning 2             | During a stop, the status in which a<br>current flew intensively in any of the U, V<br>and W phases of the servomotor<br>occurred repeatedly, exceeding the<br>warning level.                           |                              | continues                                                             | Reduce the positioning frequency<br>at the specific positioning<br>address.<br>· Reduce the load.<br>· Replace the servo amplifier/<br>servomotor with the one of larger<br>capacity. |

Table 1.13 Servo error (2000 to 2899) list (Continued)

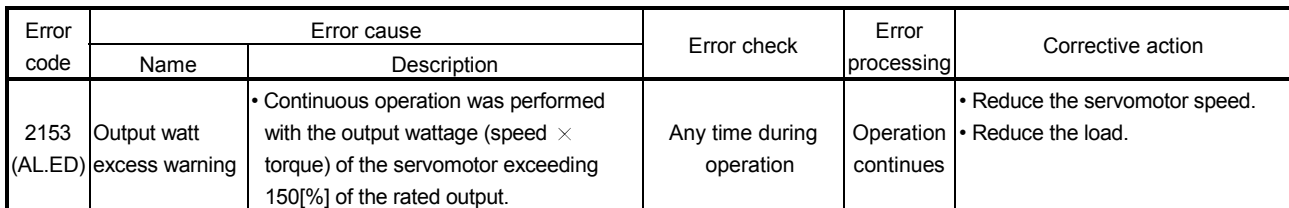

| Error |                    |                 | Error cause      |                                                                                                    | Error check | Error                         | Corrective action                                      |  |
|-------|--------------------|-----------------|------------------|----------------------------------------------------------------------------------------------------|-------------|-------------------------------|--------------------------------------------------------|--|
| code  | Name               |                 |                  | Description                                                                                                    |             | processing                    |                                                        |  |
|       | Parameter<br>error | Parameter error |                  | • The servo parameter value is outside the setting<br>range. (Any unauthorized parameter is ignored and<br>the value before setting is held.) |             |                               |                                                        |  |
|       |                    | Error<br>code   | Parameter<br>No. | Name                                                                                                    |             |                               |                                                        |  |
|       |                    | 2301            | <b>PA01</b>      | For manufacturer setting                                                                                                    |             |                               |                                                        |  |
|       |                    | 2302            | <b>PA02</b>      | Regenerative brake option                                                                                                    |             |                               |                                                        |  |
|       |                    | 2303            | PA03             | Absolute position detection<br>system                                                                                                    |             |                               |                                                        |  |
|       |                    | 2304            | <b>PA04</b>      | Function selection A-1                                                                                                    |             |                               |                                                        |  |
|       |                    | 2305            | <b>PA05</b>      | For manufacturer setting                                                                                                    |             |                               |                                                        |  |
|       |                    | 2306            | <b>PA06</b>      | For manufacturer setting                                                                                                    |             |                               |                                                        |  |
|       |                    | 2307            | <b>PA07</b>      | For manufacturer setting                                                                                                    |             |                               |                                                        |  |
|       |                    | 2308            | <b>PA08</b>      | Auto tuning mode                                                                                                    |             |                               |                                                        |  |
|       |                    | 2309            | <b>PA09</b>      | Auto tuning response                                                                                                    |             |                               |                                                        |  |
|       |                    | 2310            | <b>PA10</b>      | In-position range                                                                                                    |             |                               |                                                        |  |
|       |                    | 2311            | <b>PA11</b>      | For manufacturer setting                                                                                                    |             |                               |                                                        |  |
|       |                    | 2312            | <b>PA12</b>      | For manufacturer setting                                                                                                    |             |                               |                                                        |  |
|       |                    | 2313            | <b>PA13</b>      | For manufacturer setting                                                                                                    |             |                               |                                                        |  |
|       |                    | 2314            | <b>PA14</b>      | Rotation direction selection                                                                                                    |             |                               |                                                        |  |
|       |                    | 2315            | <b>PA15</b>      | Encoder output pulse                                                                                                    |             |                               |                                                        |  |
| 2301  |                    | 2316            | <b>PA16</b>      | For manufacturer setting                                                                                                    | Operation   |                               |                                                        |  |
| to    |                    | 2317            | <b>PA17</b>      | For manufacturer setting                                                                                                    | Any time    | during operation<br>continues | • Check the setting ranges of<br>the servo parameters. |  |
| 2599  |                    | 2318            | <b>PA18</b>      | For manufacturer setting                                                                                                    |             |                               |                                                        |  |
|       |                    | 2319            | <b>PA19</b>      | Parameter write inhibit                                                                                                    |             |                               |                                                        |  |
|       |                    | 2320            | <b>PB01</b>      | Adaptive tuning mode                                                                                                    |             |                               |                                                        |  |
|       |                    | 2321            | <b>PB02</b>      | Vibration suppression control<br>filter tuning mode                                                                                           |             |                               |                                                        |  |
|       |                    | 2322            | <b>PB03</b>      | For manufacturer setting                                                                                                    |             |                               |                                                        |  |
|       |                    | 2323            | <b>PB04</b>      | Feed forward gain                                                                                                    |             |                               |                                                        |  |
|       |                    | 2324            | <b>PB05</b>      | For manufacturer setting                                                                                                    |             |                               |                                                        |  |
|       |                    | 2325            | <b>PB06</b>      | Ratio of load inertia moment to<br>servo motor inertia moment                                                                                 |             |                               |                                                        |  |
|       |                    | 2326            | <b>PB07</b>      | Model loop gain                                                                                                    |             |                               |                                                        |  |
|       |                    | 2327            | <b>PB08</b>      | Position loop gain                                                                                                    |             |                               |                                                        |  |
|       |                    | 2328            | <b>PB09</b>      | Speed loop gain                                                                                                    |             |                               |                                                        |  |
|       |                    | 2329            | <b>PB10</b>      | Speed integral compensation                                                                                                    |             |                               |                                                        |  |
|       |                    | 2330            | <b>PB11</b>      | Speed differential<br>compensation                                                                                                    |             |                               |                                                        |  |
|       |                    | 2331            | <b>PB12</b>      | For manufacturer setting                                                                                                    |             |                               |                                                        |  |
|       |                    | 2332            | <b>PB13</b>      | Machine resonance<br>suppression filter 1                                                                                                    |             |                               |                                                        |  |
|       |                    | 2333            | <b>PB14</b>      | Notch form selection 1                                                                                                    |             |                               |                                                        |  |
|       |                    | 2334            | <b>PB15</b>      | Machine resonance<br>suppression filter 2                                                                                                    |             |                               |                                                        |  |
|       |                    | 2335            | <b>PB16</b>      | Notch form selection 2                                                                                                    |             |                               |                                                        |  |
|       |                    |                 |                  |                                                                                                    |             |                               |                                                        |  |

Table 1.13 Servo error (2000 to 2899) list (Continued)

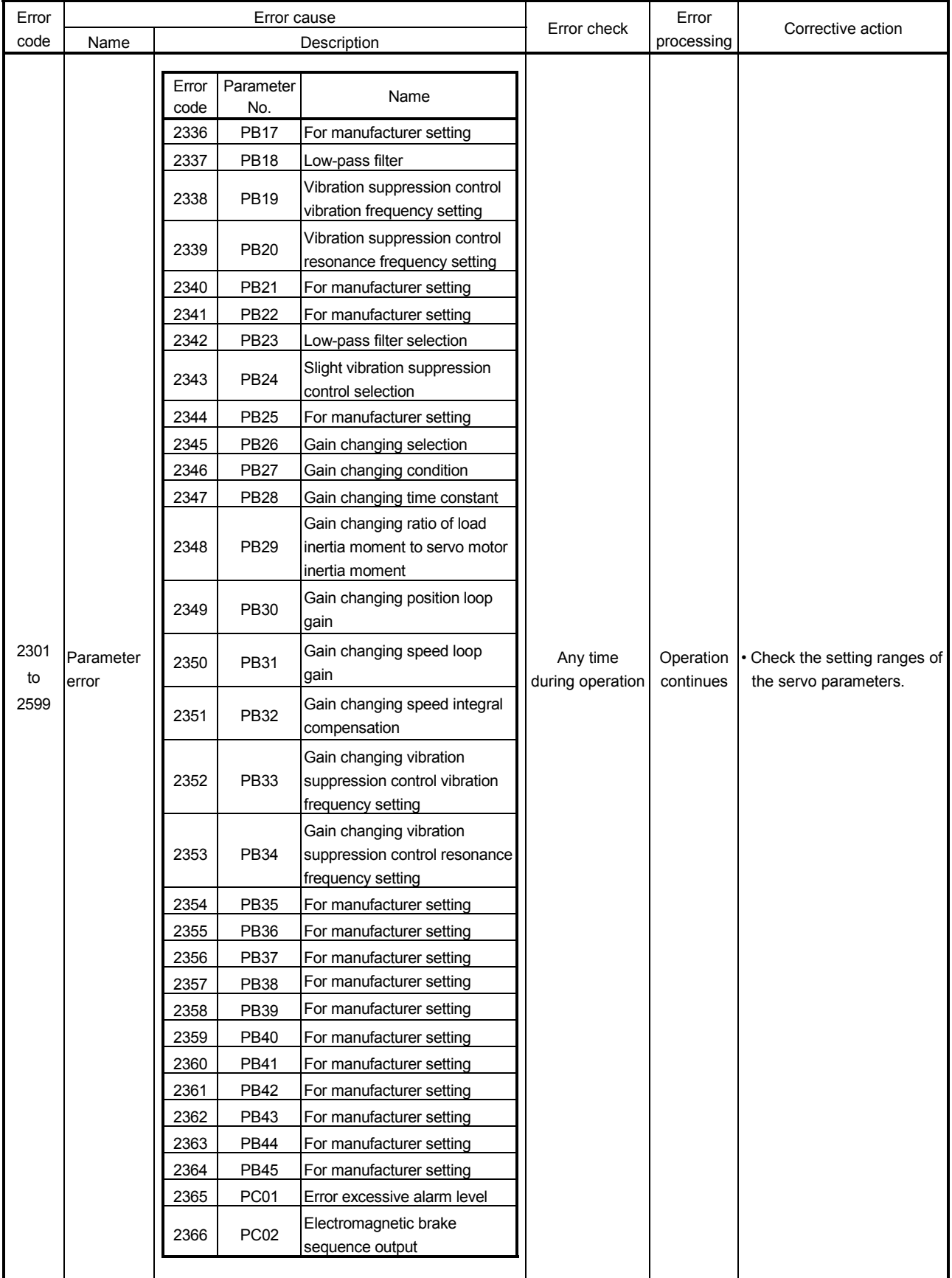

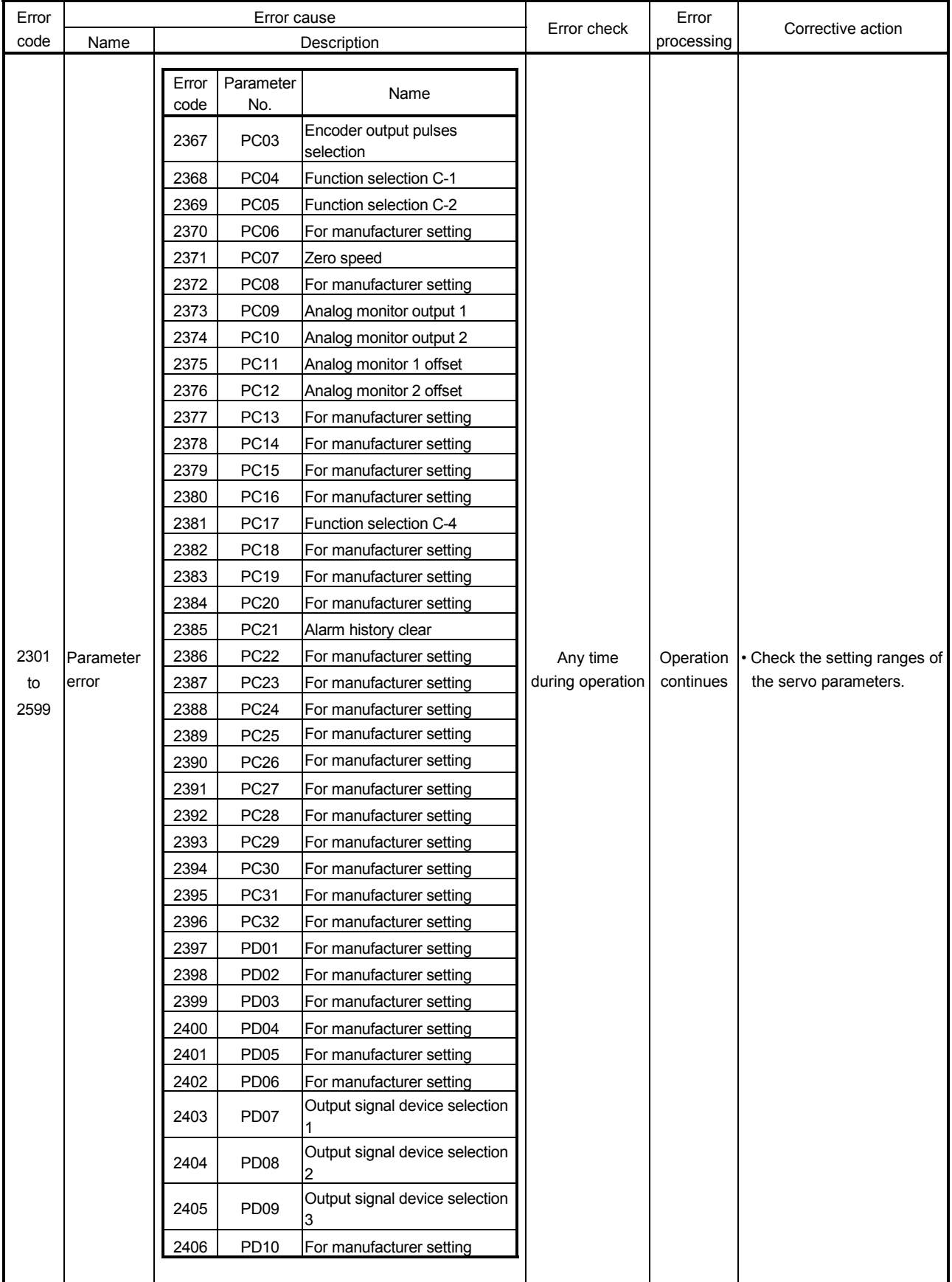

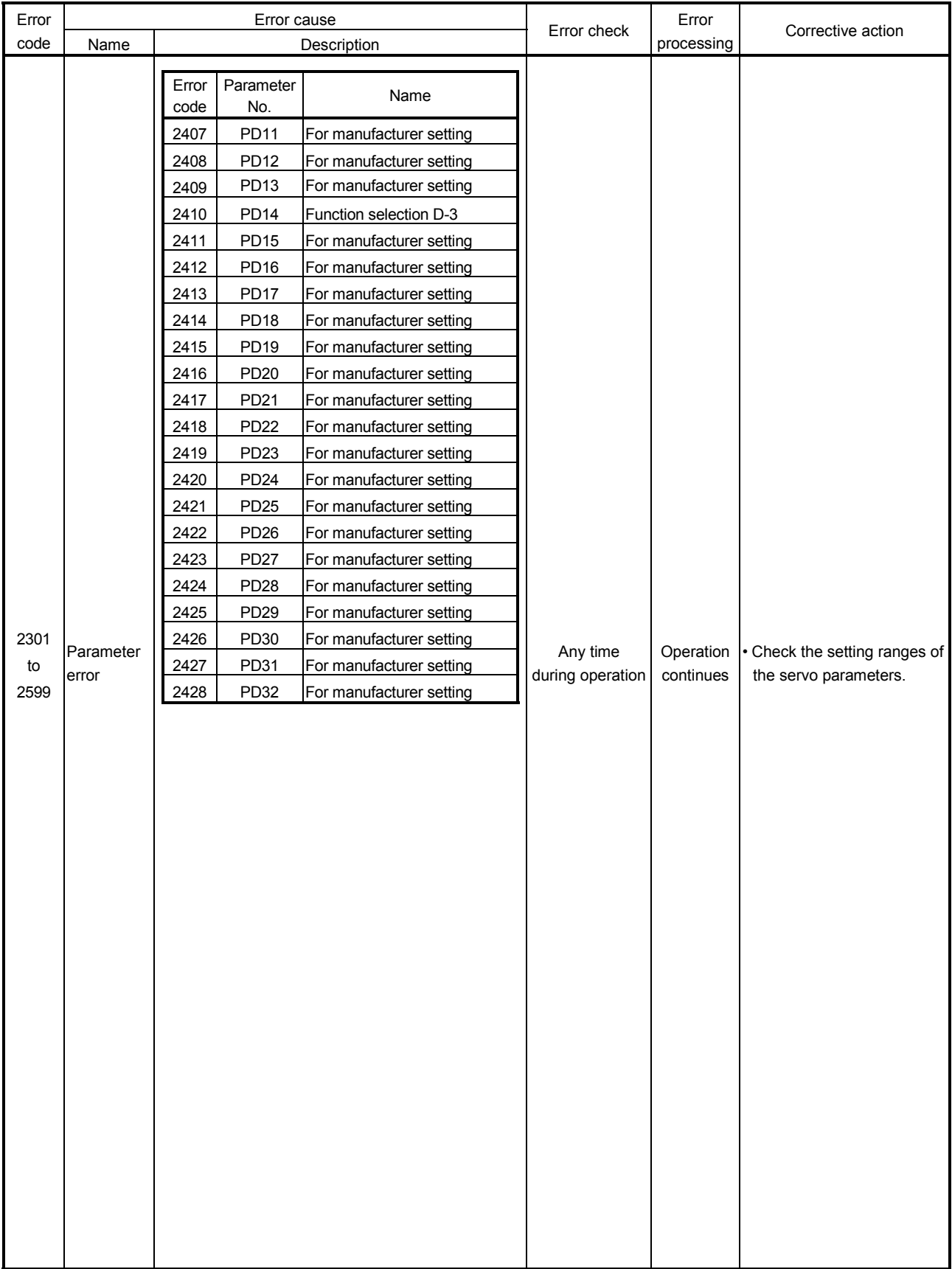

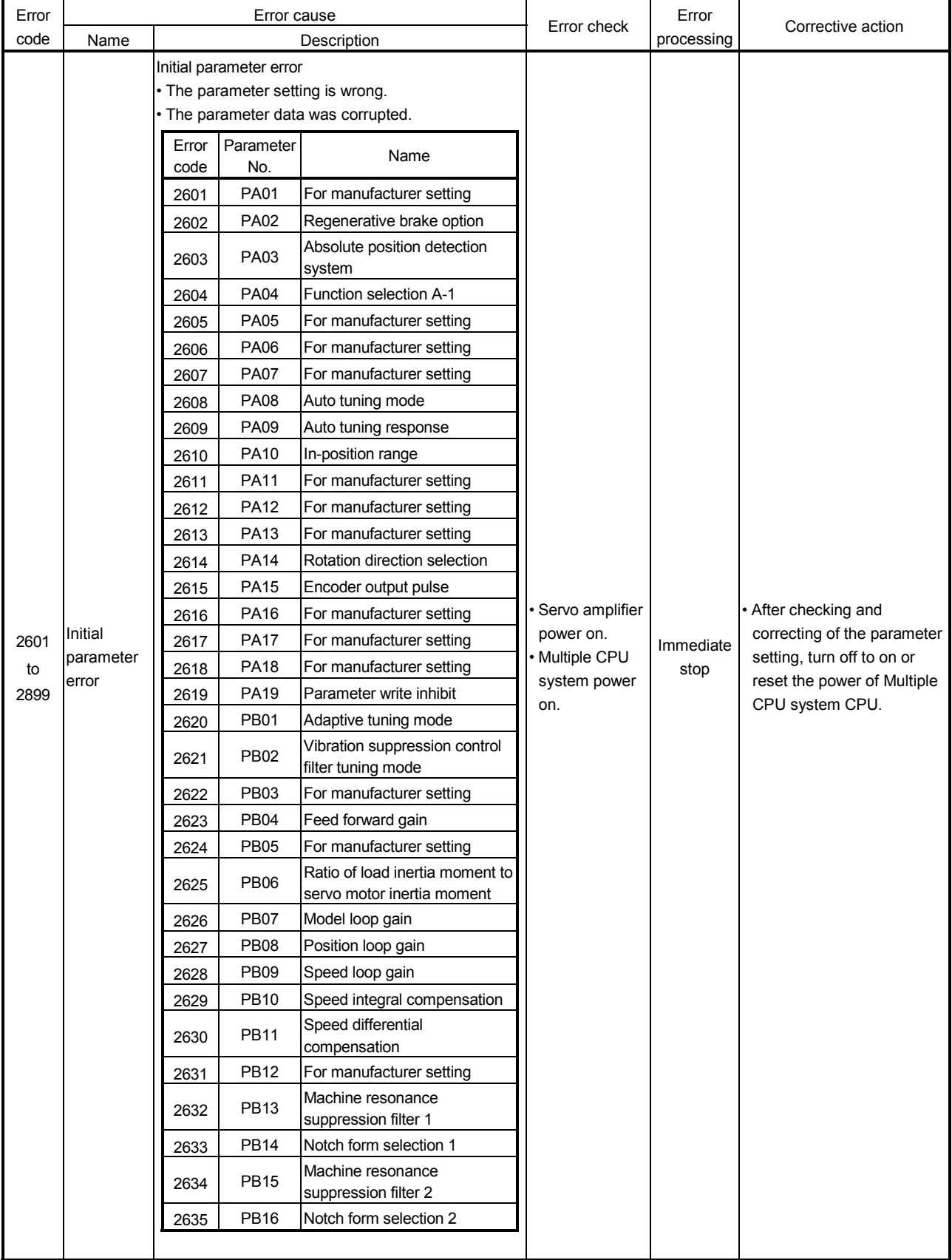

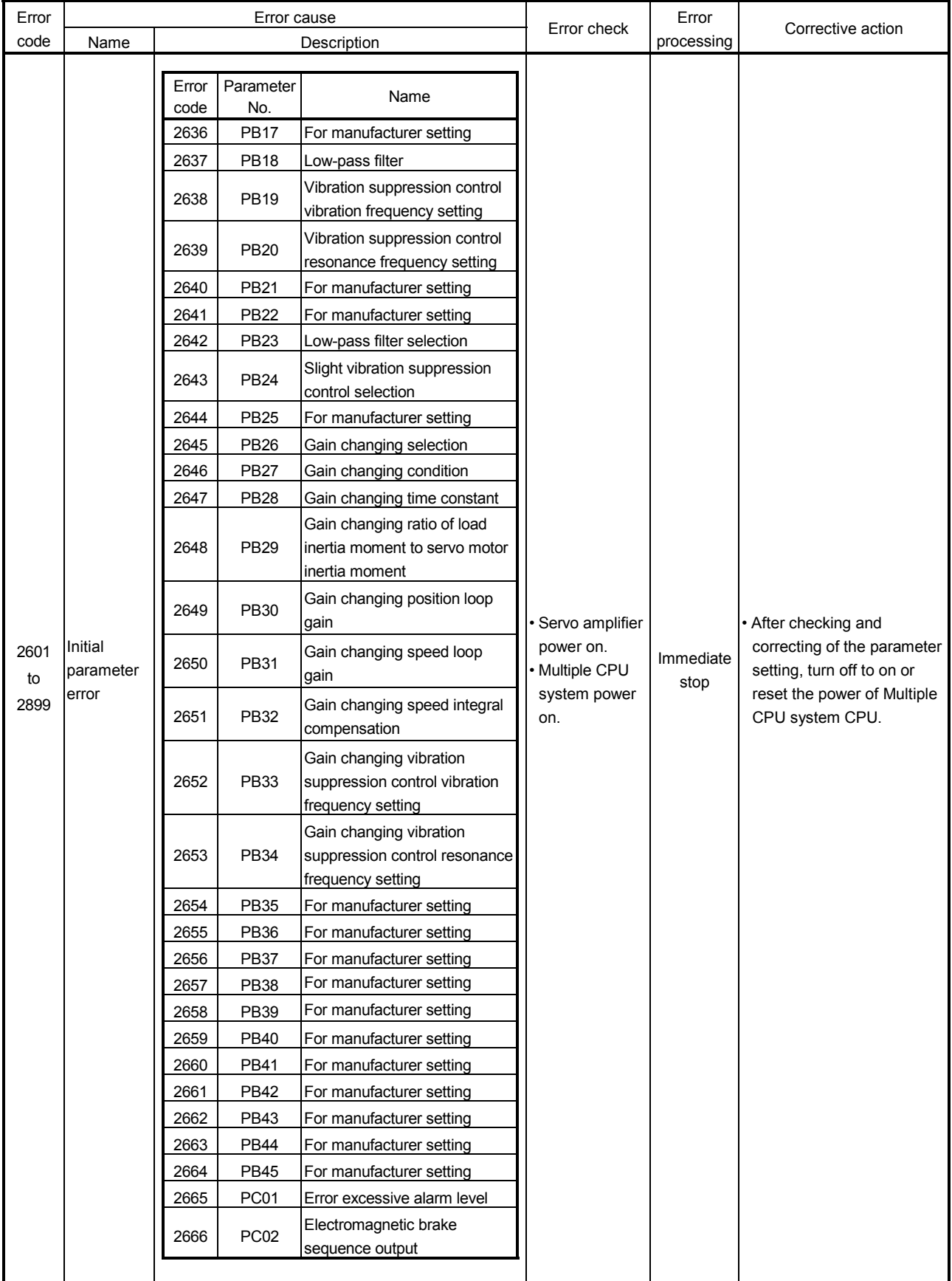

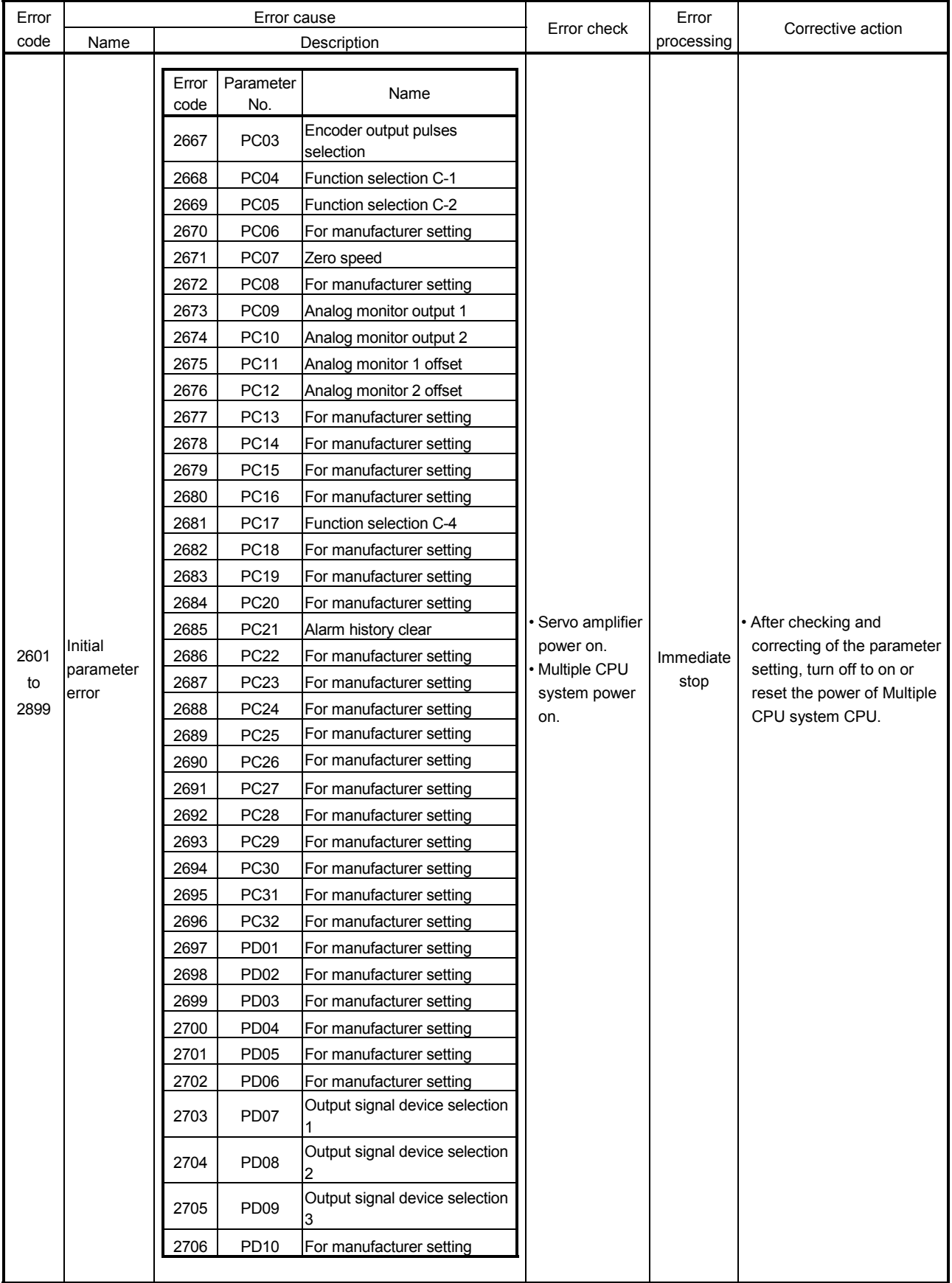

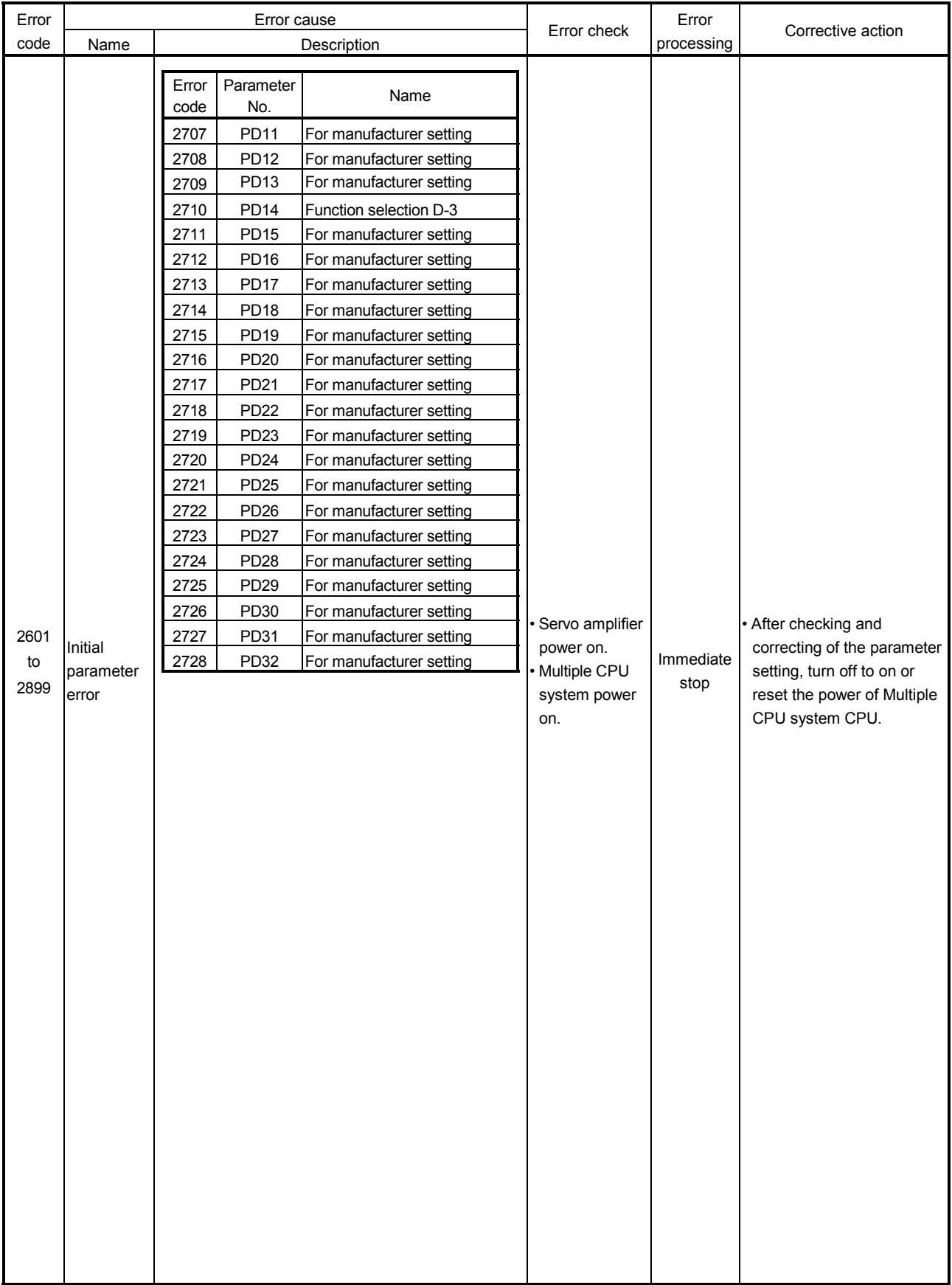

## APPENDIX 1.5 PC link communication errors

| Error codes stored<br>in D9196 | Error description                                                                                                    | Corrective action                                                                                                    |  |  |
|--------------------------------|----------------------------------------------------------------------------------------------------|----------------------------------------------------------------------------------------------------|--|--|
| 01                             | • A receiving packet for PC link<br>communication does not<br>arrive.<br>• The arrival timing of the<br>receiving packet is too late. | • Check whether the power of PC has<br>been turned on.<br>• Check the connection of the<br>communication cable.<br>• Check the communication cable for<br>wire breakage.<br>• Check whether the AD0BD-PCF/<br>A30CD-PCF has been installed<br>correctly. |  |  |
| 02                             | • A receiving packet CRC code<br>is not right.                                                                                        | • Check whether there is a noise<br>source near the PC.<br>• Check the connection of the<br>communication cable.<br>• Check the communication cable for<br>wire breakage.                                                                                |  |  |
| 03                             | • A receiving packet data ID is<br>not right.                                                                                         | • Check whether the AD0BD-PCF/<br>A30CD-PCF has been installed<br>correctly.<br>• Replace the A口0BD-PCF/A30CD-<br>PCF.                                                                                                    |  |  |
| 04                             | • The number of received<br>frames is not right.                                                                                      | • Check whether there is a noise<br>source near the PC.<br>• Check the connection of the<br>communication cable.<br>• Check the communication cable for<br>wire breakage.                                                                                |  |  |
| 05                             | • A PC communication task<br>does not start.                                                                                          | • Start the communication task for PC<br>side.                                                                                                    |  |  |

Table 1.14 PC link communication error codes list

## APPENDIX 2 Motion dedicated signal

## APPENDIX 2.1 Internal relay (M)

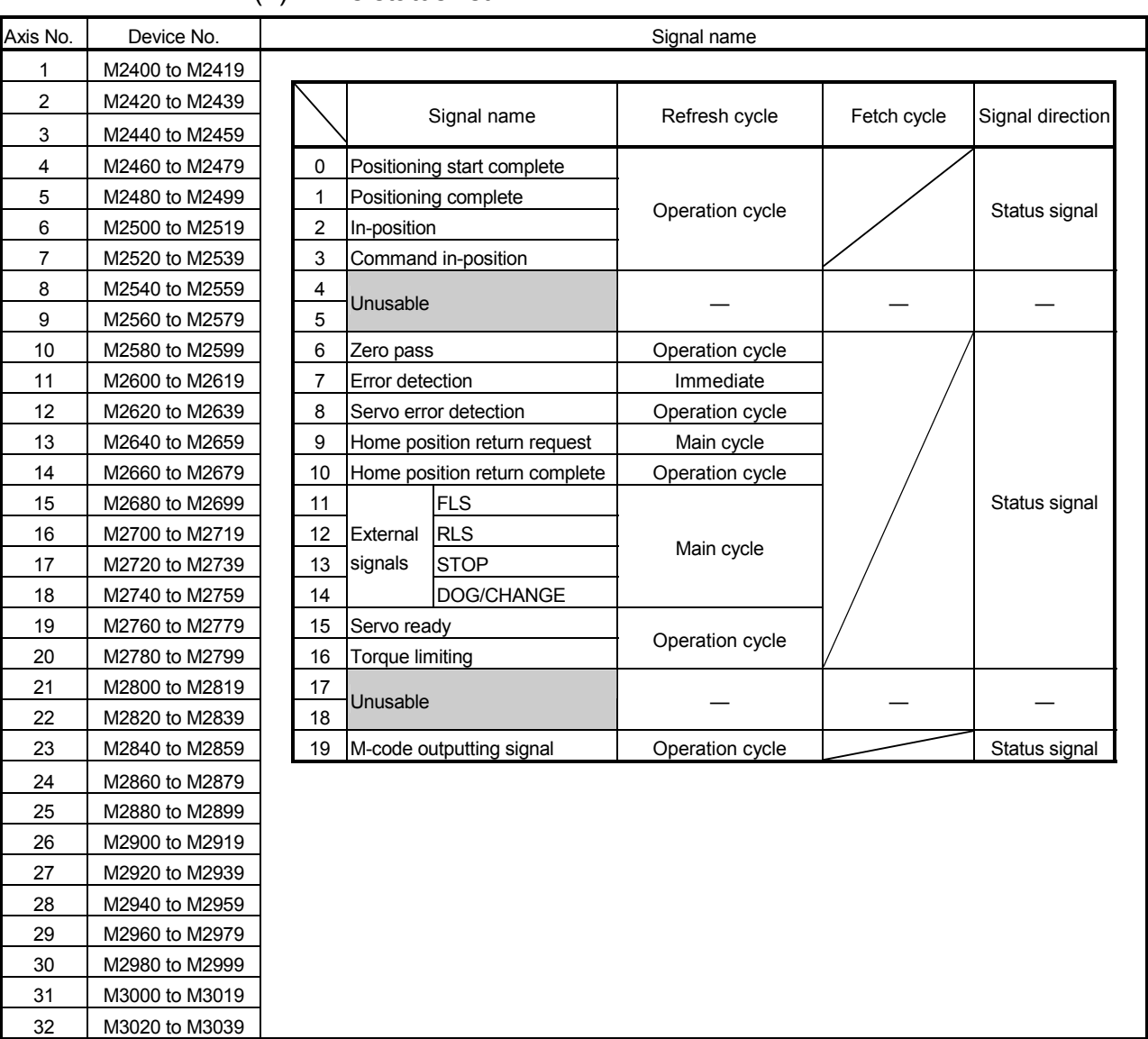

#### (1) Axis status list

(Note-1): The range of axis No.1 to 8 is valid in the Q172HCPU. (Note-2): Device area of 9 axes or more is unusable in the Q172HCPU.

| Axis No.       | Device No.     |          |                | Signal name                          |               |                                     |                     |  |
|----------------|----------------|----------|----------------|--------------------------------------|---------------|-------------------------------------|---------------------|--|
| 1              | M3200 to M3219 |          |                |                                      |               |                                     |                     |  |
| $\overline{c}$ | M3220 to M3239 |          |                | Signal name                          | Refresh cycle | Fetch cycle                         | Signal<br>direction |  |
| 3              | M3240 to M3259 |          |                |                                      |               |                                     |                     |  |
| 4              | M3260 to M3279 |          | $\mathbf{0}$   | Stop command                         |               | Operation cycle                     |                     |  |
| 5              | M3280 to M3299 |          | 1              | Rapid stop command                   |               |                                     |                     |  |
| 6              | M3300 to M3319 |          | $\overline{2}$ | Forward rotation JOG start command   |               |                                     | Command<br>signal   |  |
| 7              | M3320 to M3339 |          | 3              | Reverse rotation JOG start command   |               | Main cycle                          |                     |  |
| 8              | M3340 to M3359 |          | 4              | Complete signal OFF command          |               |                                     |                     |  |
| 9              | M3360 to M3379 | 5<br>6   |                | Unusable                             |               |                                     |                     |  |
| 10             | M3380 to M3399 |          |                |                                      |               |                                     |                     |  |
| 11             | M3400 to M3419 |          | $\overline{7}$ | Error reset command                  |               | Main cycle                          |                     |  |
| 12             | M3420 to M3439 | 8        |                | Servo error reset command            |               |                                     | Command             |  |
| 13             | M3440 to M3459 |          | 9              | External stop input disable at start |               | At start                            | signal              |  |
| 14             | M3460 to M3479 |          |                | command                              |               |                                     |                     |  |
| 15             | M3480 to M3499 |          | 10             |                                      |               |                                     |                     |  |
| 16             | M3500 to M3519 |          | 11             |                                      |               |                                     |                     |  |
| 17             | M3520 to M3539 |          | 12             | Unusable                             |               |                                     |                     |  |
| 18             | M3540 to M3559 |          | 13             |                                      |               |                                     |                     |  |
| 19             | M3560 to M3579 |          | 14             |                                      |               |                                     |                     |  |
| 20             | M3580 to M3599 |          | 15             | Servo OFF command                    |               | Operation cycle                     | Command             |  |
| 21             | M3600 to M3619 |          | 16             | Gain changing command                |               | Operation cycle <sup>(Note-3)</sup> | signal              |  |
| 22             | M3620 to M3639 | 17<br>18 |                | Unusable                             |               |                                     |                     |  |
| 23             | M3640 to M3659 |          |                |                                      |               |                                     |                     |  |
| 24             | M3660 to M3679 |          | 19             | FIN signal                           |               | Operation cycle                     | Command             |  |
| 25             | M3680 to M3699 |          |                |                                      |               |                                     | signal              |  |
| 26             | M3700 to M3719 |          |                |                                      |               |                                     |                     |  |
| 27             | M3720 to M3739 |          |                |                                      |               |                                     |                     |  |
| 28             | M3740 to M3759 |          |                |                                      |               |                                     |                     |  |
| 29             | M3760 to M3779 |          |                |                                      |               |                                     |                     |  |
| 30             | M3780 to M3799 |          |                |                                      |               |                                     |                     |  |
| 31             | M3800 to M3819 |          |                |                                      |               |                                     |                     |  |
| 32             | M3820 to M3839 |          |                |                                      |               |                                     |                     |  |

(2) Axis command signal list

(Note-1): The range of axis No.1 to 8 is valid in the Q172HCPU. (Note-2): Device area of 9 axes or more is unusable in the Q172HCPU. (Note-3): Operation cycle 7.1[ms] or more: Every 3.5[ms]

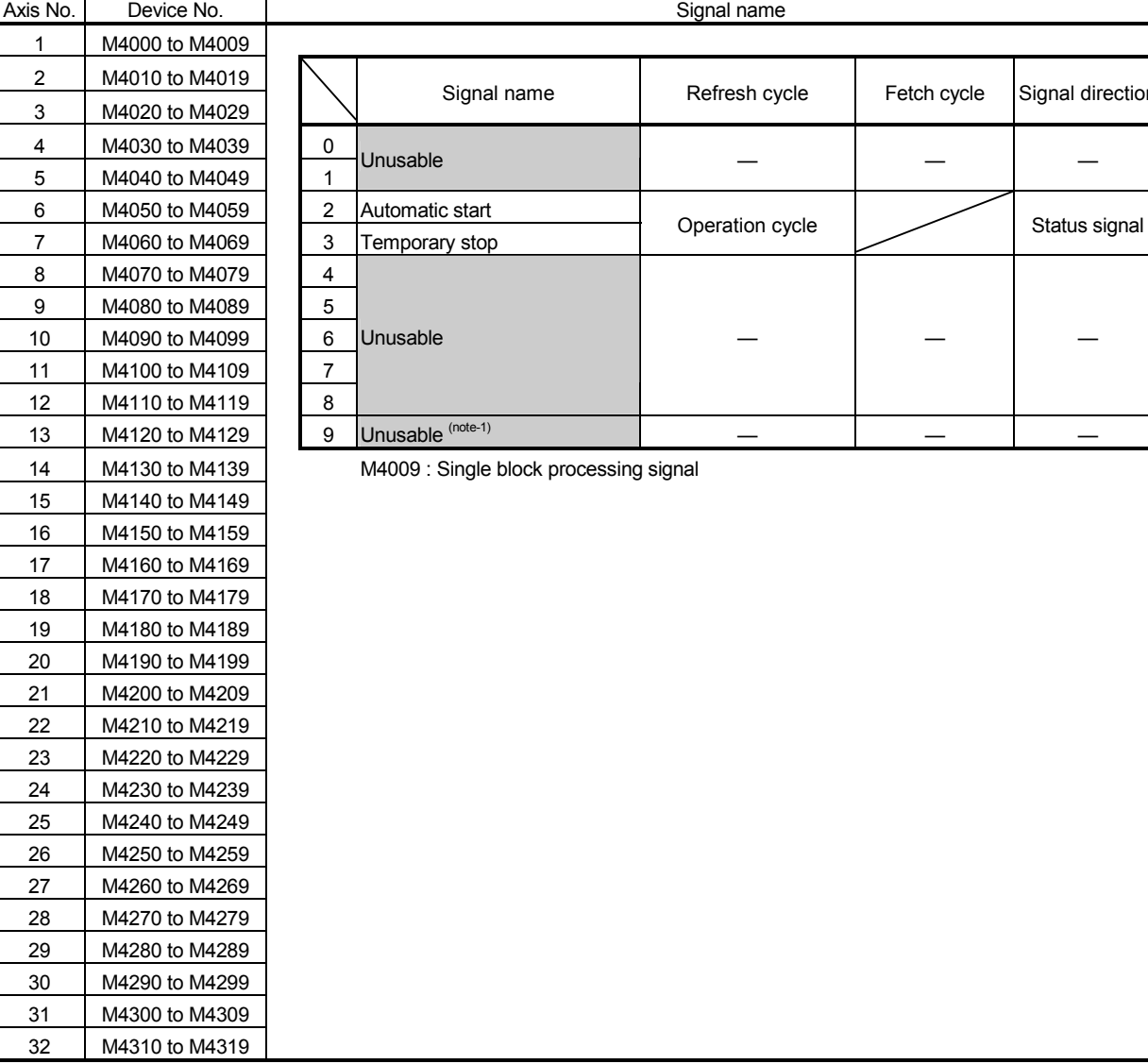

#### (3) Axis status 2 list

(Note-1): At single block mode, only M4009 is used single block processing signal. (Note-2): The range of axis No.1 to 8 is valid in the Q172HCPU.

Signal direction

(Note-3): Device area of 9 axes or more is unusable in the Q172HCPU.

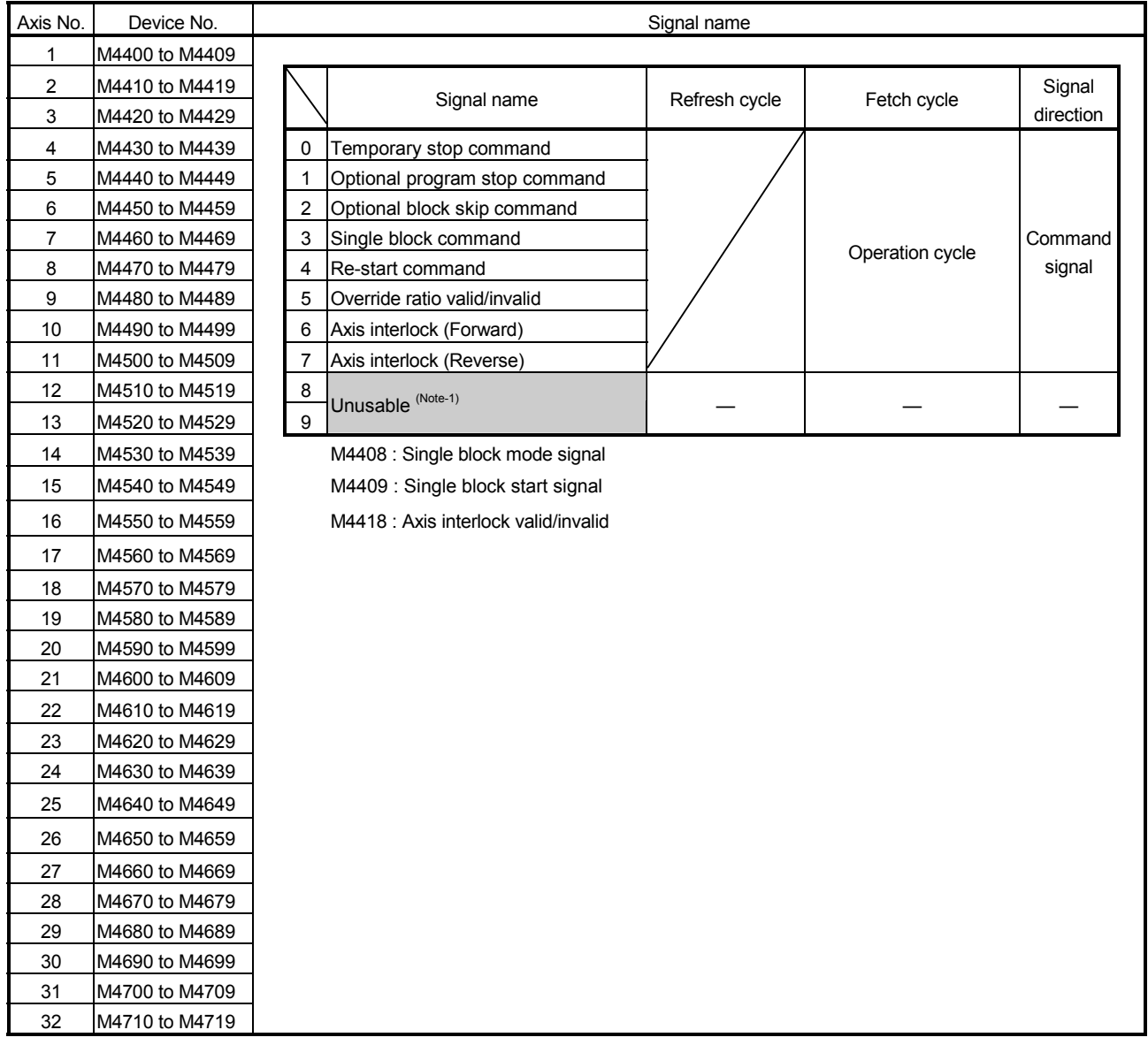

#### (4) Axis command signal 2 list

(Note-1): M4408 (single block mode signal) and M4409 (single block start signal) are used in the single block operation. M4418 (axis interlock valid/invalid) is used in the axis interlock (forward)/(reverse).

(Note-2): The range of axis No.1 to 8 is valid in the Q172HCPU.

(Note-3): Device area of 9 axes or more is unusable in the Q172HCPU.

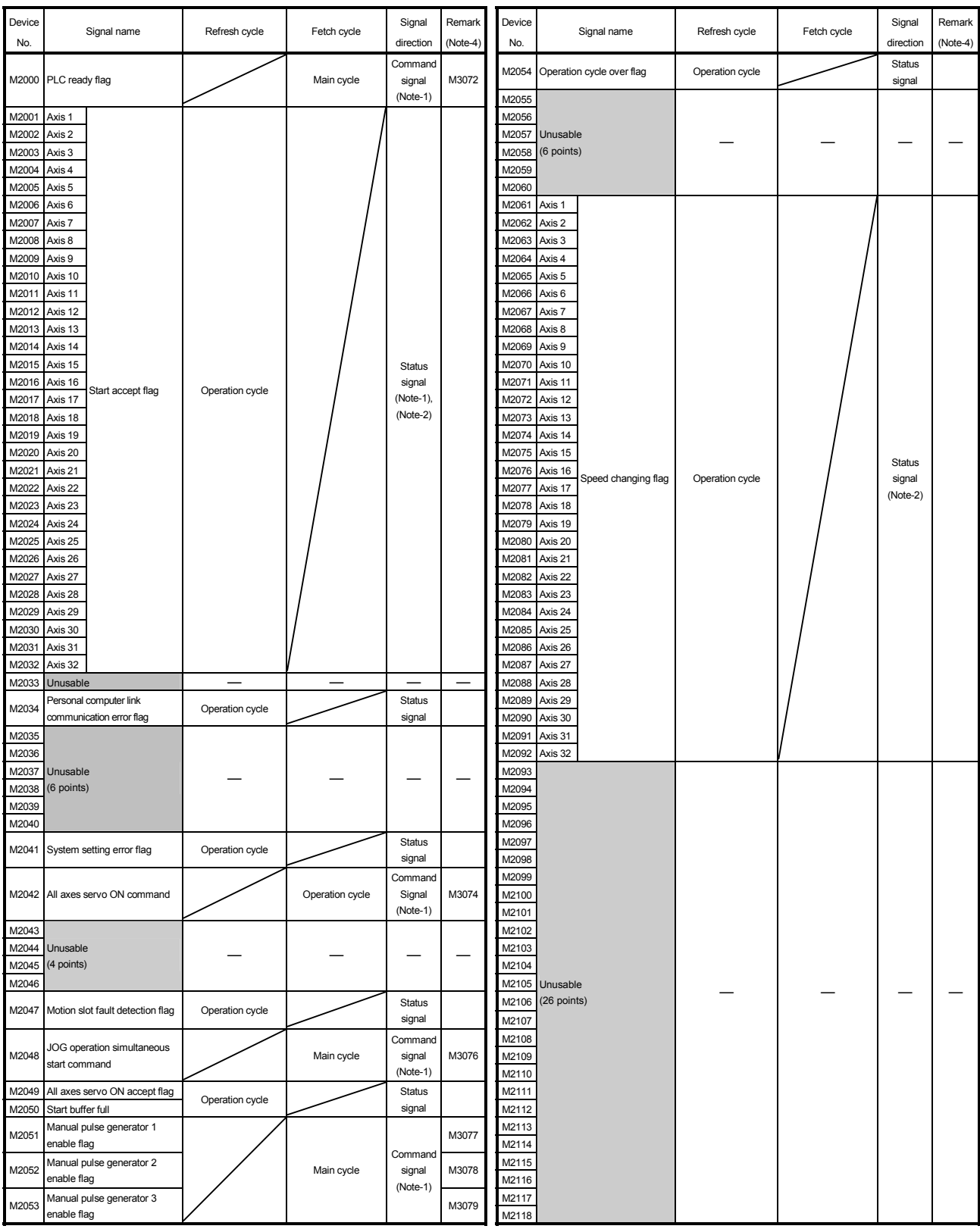

#### (5) Common device list

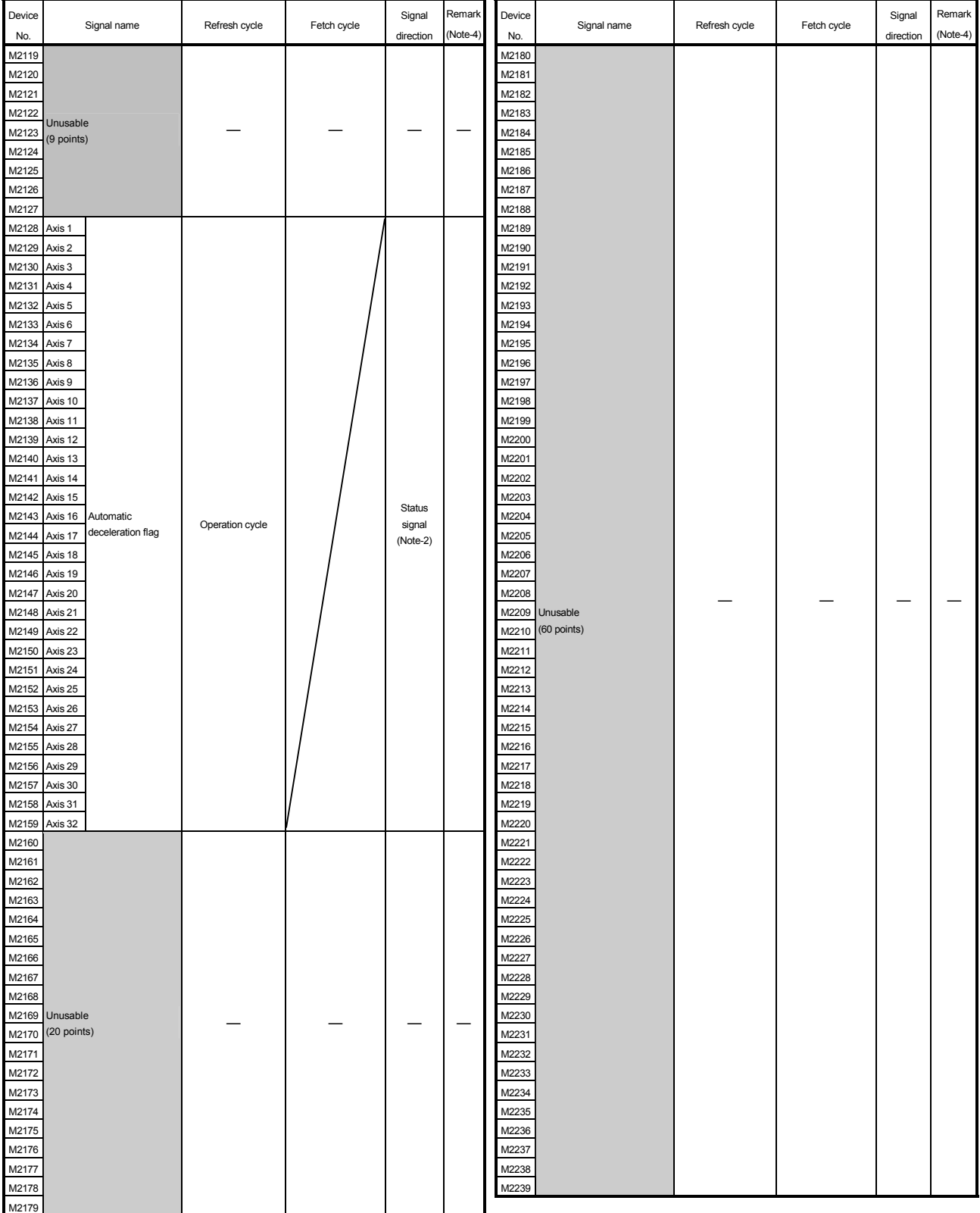

## Common device list (Continued)

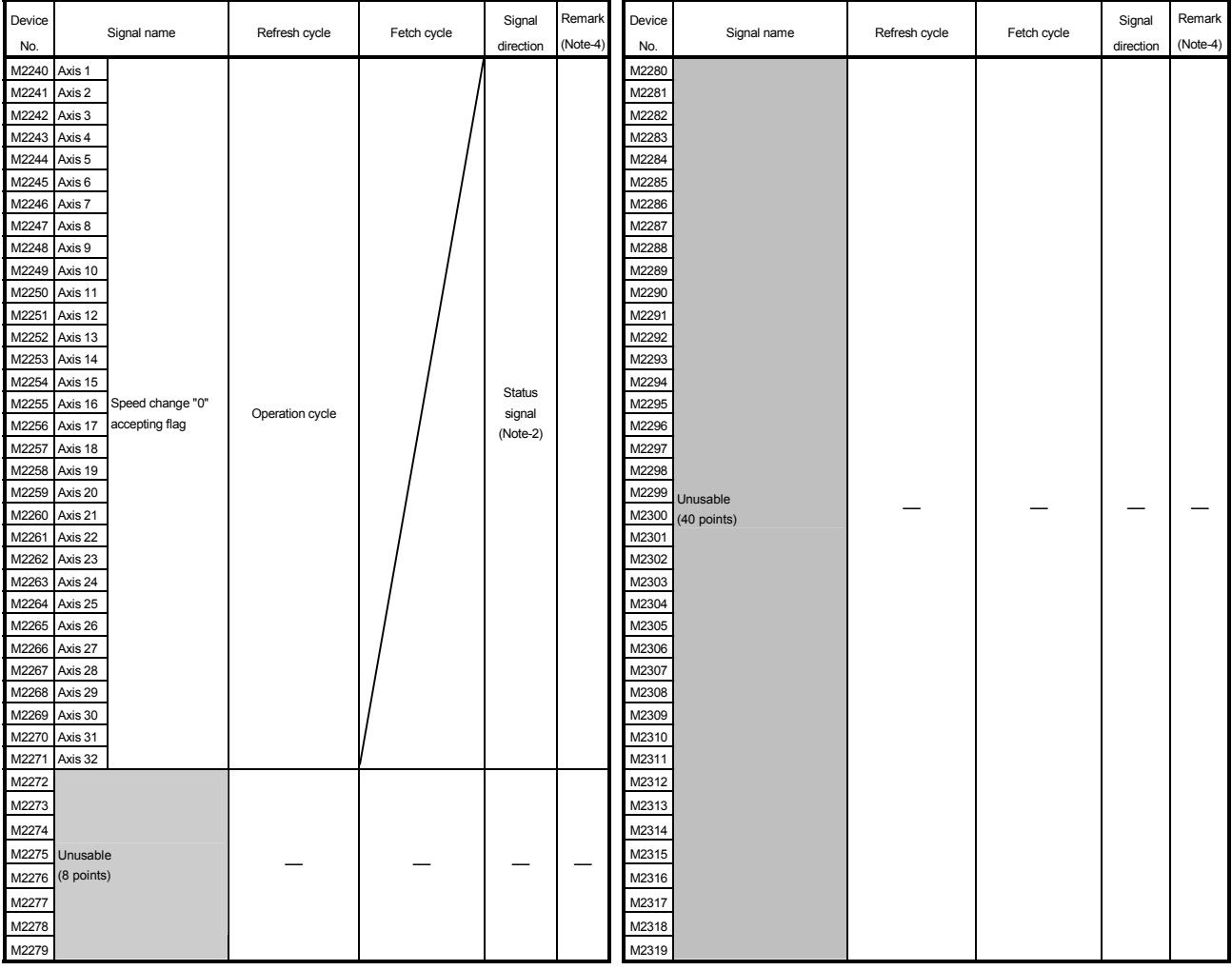

## Common device list (Continued)

#### Explanation of the request register

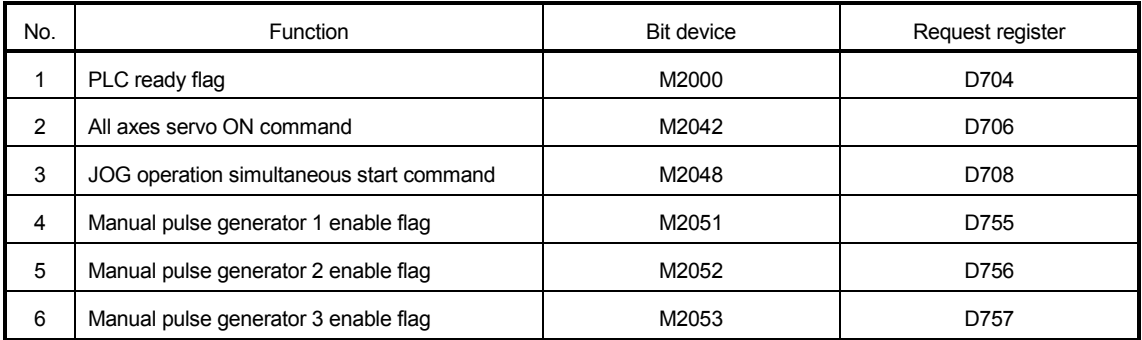

(Note-1): The range of axis No.1 to 8 is valid in the Q172HCPU.

(Note-2): Device area of 9 axes or more is unusable in the Q172HCPU.

(Note-3): Handling of D704 to D708 and D755 to D757 registers

Because cannot be turn on/off for every bit from the PLC CPU, the above bit devices are assigned to D register, and each bit device becomes on with the lowest rank bit  $0 \rightarrow 1$  of each register, and each bit device becomes off with 1  $\rightarrow$  0.

Use it when the above functions are requested from the PLC CPU using the S(P).DDRD and S(P).DDWR instruction.

(Note-4): It can also be ordered the device of a remark column.

# $\bigwedge^\bullet$ CAUTION

 The data executed later becomes effective when the same device is executed in the Motion program and PLC program.
| Device No. | Signal name                                       | Refresh cycle                | Fetch cycle | Signal direction | Remark <sup>(Note)</sup> |
|------------|---------------------------------------------------|------------------------------|-------------|------------------|--------------------------|
| M2320      | Fuse blown detection                              |                              |             |                  | M9000                    |
| M2321      | AC/DC DOWN detection                              | Error                        |             |                  | M9005                    |
| M2322      | <b>Battery low</b>                                |                              |             |                  | M9006                    |
| M2323      | Battery low latch                                 | occurrence                   |             |                  | M9007                    |
| M2324      | Self-diagnostic error                             |                              |             |                  | M9008                    |
| M2325      | Diagnostic error                                  |                              |             |                  | M9010                    |
| M2326      | Always ON                                         | Main                         |             |                  | M9036                    |
| M2327      | Always OFF                                        | operation                    |             |                  | M9037                    |
| M2328      | Clock data error                                  | Error                        |             |                  | M9026                    |
| M2329      | PCPU WDT error flag                               | occurrence                   |             |                  | M9073                    |
| M2330      | PCPU READY complete flag                          |                              |             |                  | M9074                    |
| M2331      | Test mode ON flag                                 | At request                   |             |                  | M9075                    |
| M2332      | External forced stop input flag                   | Operation<br>cycle           |             | Status signal    | M9076                    |
| M2333      | Manual pulse generator axis setting<br>error flag | Error                        |             |                  | M9077                    |
| M2334      | TEST mode request error flag                      | occurrence                   |             |                  | M9078                    |
| M2335      | Motion program setting error flag                 |                              |             |                  | M9079                    |
| M2336      | CPU No.1 reset flag                               |                              |             |                  | M9240                    |
| M2337      | CPU No.2 reset flag                               |                              |             |                  | M9241                    |
| M2338      | CPU No.3 reset flag                               |                              |             |                  | M9242                    |
| M2339      | CPU No.4 reset flag                               | At status                    |             |                  | M9243                    |
| M2340      | CPU No.1 error flag                               | change                       |             |                  | M9244                    |
| M2341      | CPU No.2 error flag                               |                              |             |                  | M9245                    |
| M2342      | CPU No.3 error flag                               |                              |             |                  | M9246                    |
| M2343      | CPU No.4 error flag                               |                              |             |                  | M9247                    |
| M2344      | Unusable                                          |                              |             |                  |                          |
| M2345      | CPU No.1 MULTR complete flag                      |                              |             | Status signal    | M9216                    |
| M2346      | CPU No.2 MULTR complete flag                      | At instruction<br>completion |             |                  | M9217                    |
| M2347      | CPU No.3 MULTR complete flag                      |                              |             |                  | M9218                    |
| M2348      | CPU No.4 MULTR complete flag                      |                              |             |                  | M9219                    |
| M2349      |                                                   |                              |             |                  |                          |
| to         | Unusable                                          |                              |             |                  |                          |
| M2399      |                                                   |                              |             |                  |                          |

(6) Special relay allocated device list (Status)

(Note) : The same status as a remark column is output.

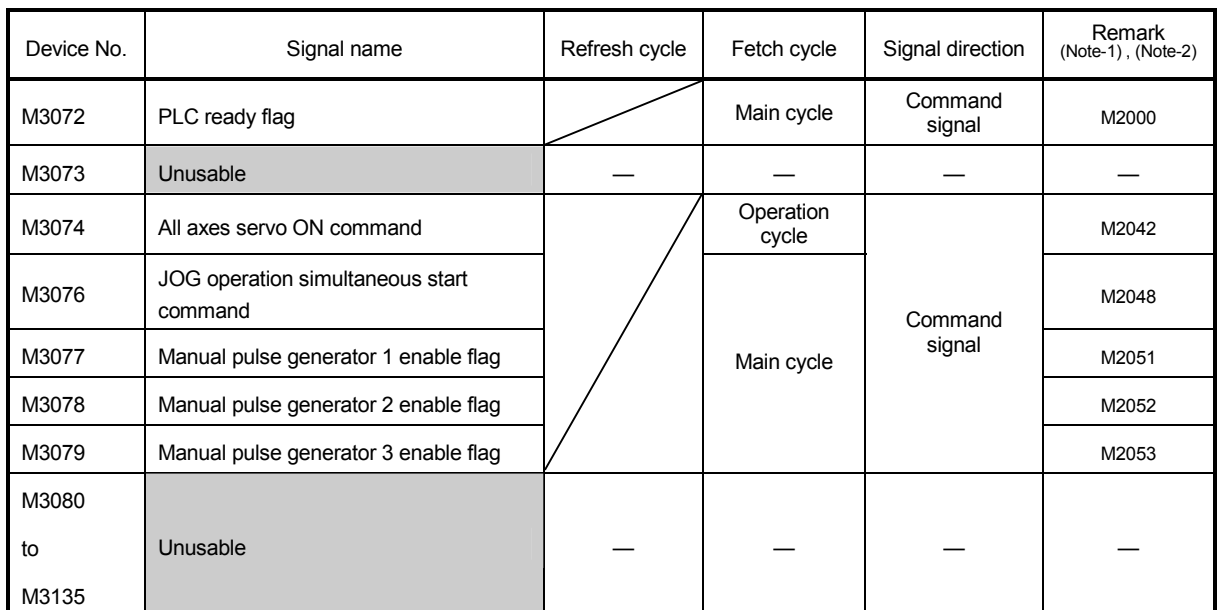

### (7) Common device list (Command signal)

(Note-1) : The device of a remarks column turns ON by OFF to ON of the above device, and the device of a remarks column turns OFF by ON to OFF of the above device. The state of a device is not in agreement when the device of a remarks column is turned on directly. In addition, when the request from a data register and the request from the above device are performed simultaneously, the request from the above device becomes effective.

(Note-2) : It can also be ordered the device of a remark column.

#### (8) Special relay allocated device list (Command signal)

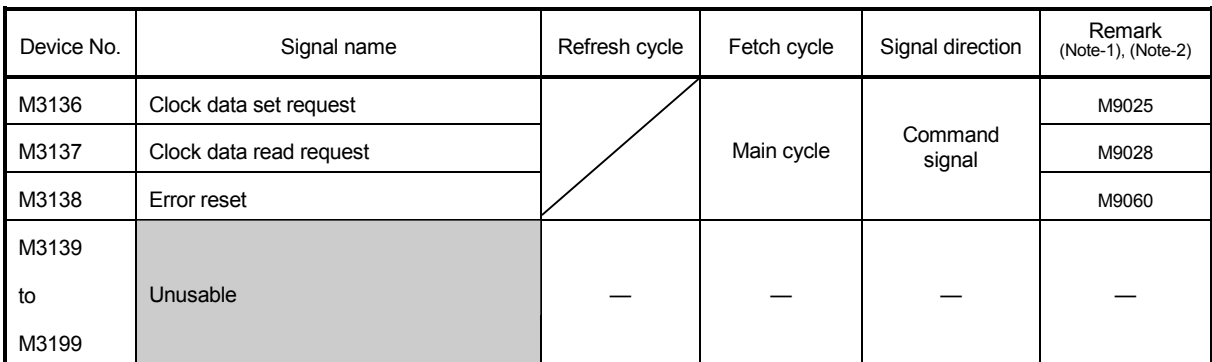

(Note-1) : The device of a remarks column turns ON by OFF to ON of the above device, and the device of a remarks column turns OFF by ON to OFF of the above device. The state of a device is not in agreement when the device of a remarks column is turned on directly.

(Note-2) : It can also be ordered the device of a remark column.

## APPENDIX 2.2 Data registers (D)

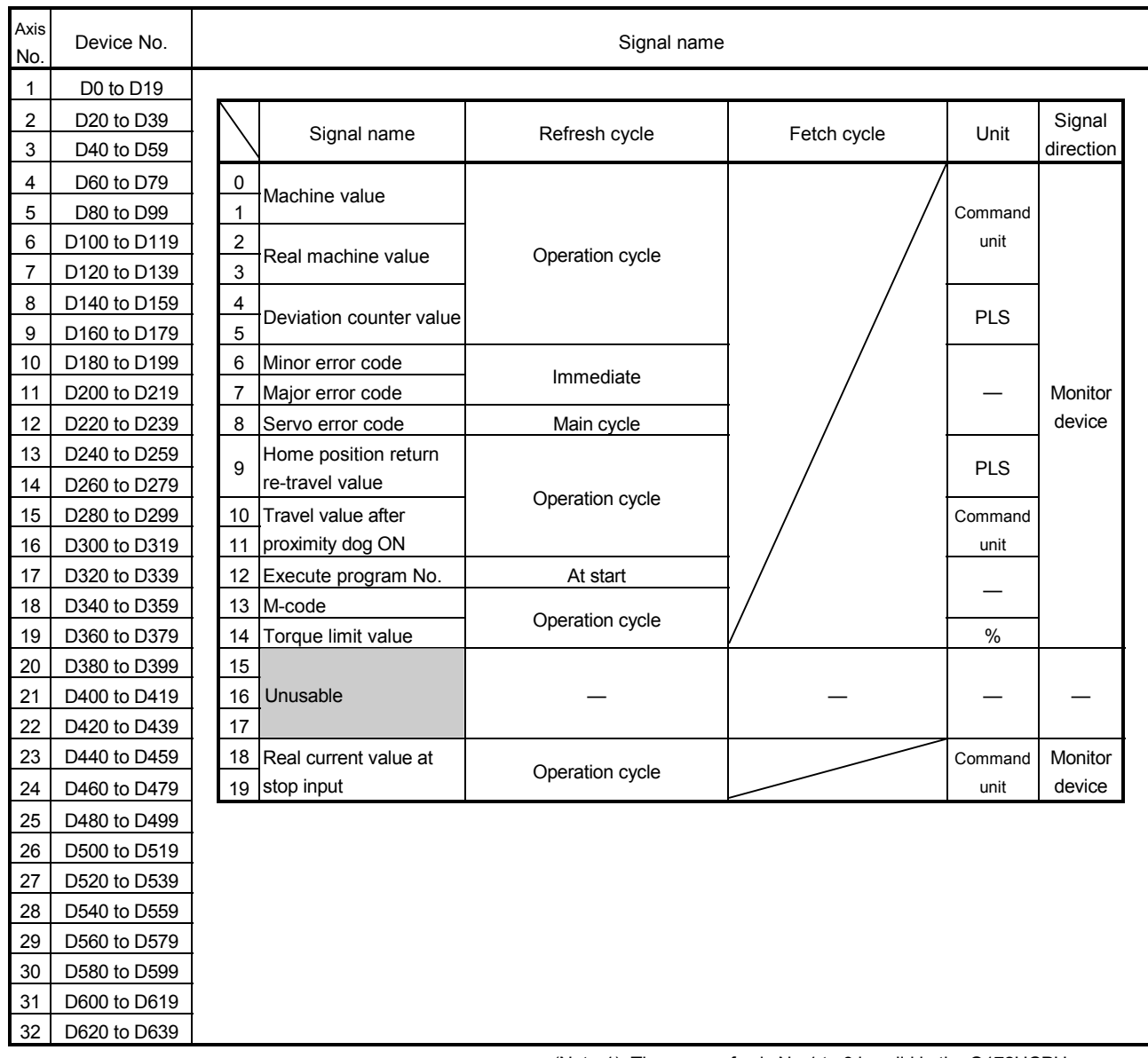

## (1) Axis monitor device list

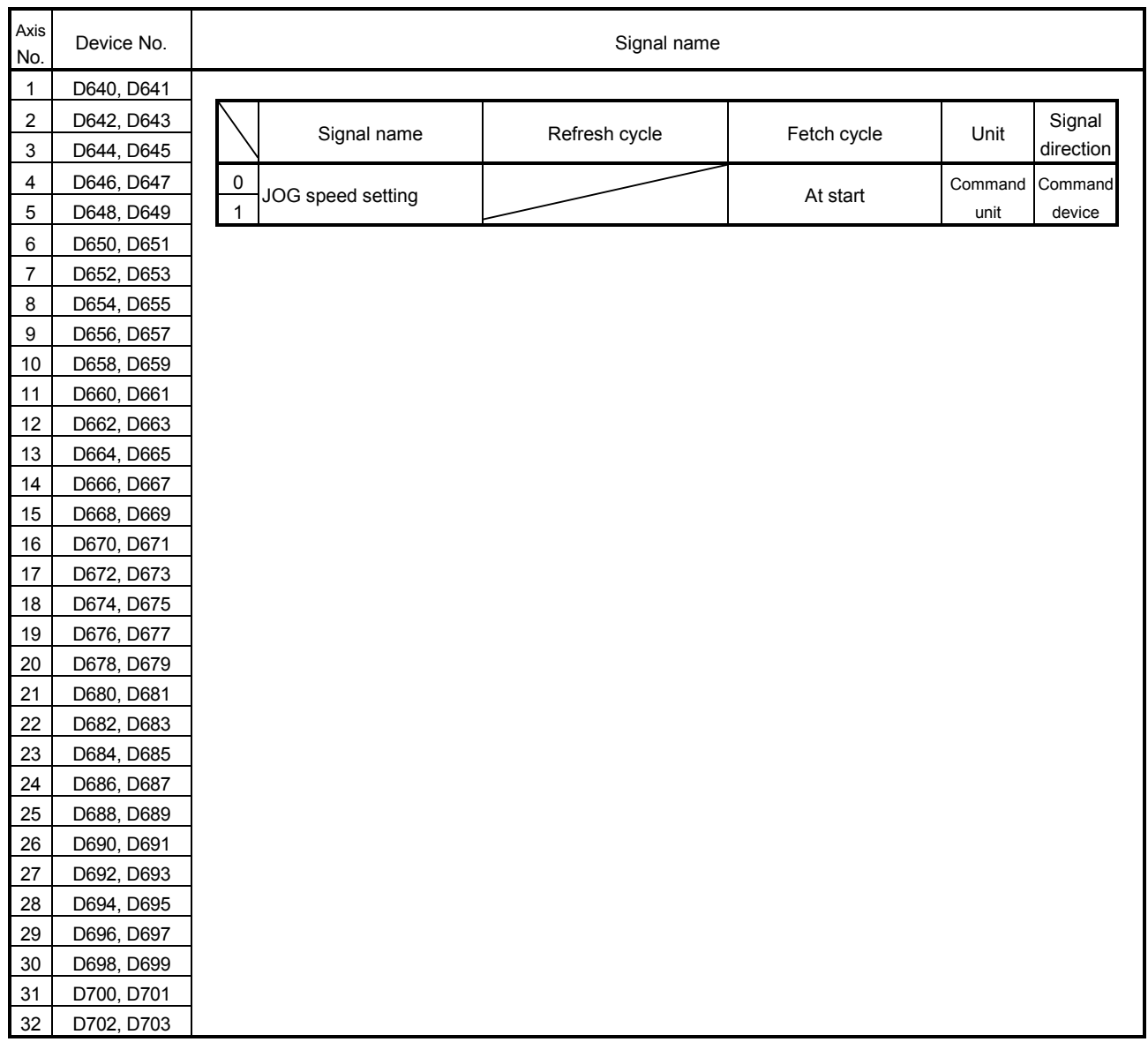

## (2) Control change register list

| D800 to D819<br>1<br>$\overline{c}$<br>D820 to D839<br>Signal name<br>Refresh cycle<br>3<br>D840 to D859<br>$\mathbf 0$<br>4<br>D860 to D879<br>Current value<br>Operation cycle<br>$\mathbf{1}$<br>5<br>D880 to D899<br>D900 to D919<br>6<br>Execute sequence No. | Fetch cycle | Unit<br>Command<br>unit | Signal<br>direction |
|----------------------------------------------------------------------------------------------------|-------------|-------------------------|---------------------|
|                                                                                                    |             |                         |                     |
|                                                                                                    |             |                         |                     |
|                                                                                                    |             |                         |                     |
|                                                                                                    |             |                         |                     |
|                                                                                                    |             |                         |                     |
| $\overline{2}$                                                                                                    |             |                         | Monitor             |
| $\overline{7}$<br>D920 to D939<br>(main)                                                                                                    |             |                         |                     |
| 8<br>D940 to D959<br>Execute block No.<br>3                                                                                                    |             |                         |                     |
| 9<br>D960 to D979<br>(main)                                                                                                    |             |                         |                     |
| Execute program No.<br>10<br>D980 to D999<br>4<br>Immediate                                                                                                    |             |                         | device              |
| (sub)<br>11<br>D1000 to D1019                                                                                                    |             |                         |                     |
| 12<br>D1020 to D1039<br>Execute sequence No.<br>5                                                                                                    |             |                         |                     |
| 13<br>D1040 to D1059<br>(sub)                                                                                                    |             |                         |                     |
| Execute block No.<br>14<br>D1060 to D1079<br>6                                                                                                    |             |                         |                     |
| (sub)<br>15<br>D1080 to D1099                                                                                                    |             |                         |                     |
| $\overline{7}$<br>16<br>D1100 to D1119<br>Unusable                                                                                                    |             |                         |                     |
| 8<br>17<br>D1120 to D1139<br>G43/G44 command                                                                                                    |             |                         | Monitor             |
| 18<br>D1140 to D1159<br>Tool length offset data<br>9                                                                                                    |             |                         |                     |
| No.<br>Immediate<br>19<br>D1160 to D1179                                                                                                    |             |                         | device              |
| 10<br>20<br>D1180 to D1199<br>Tool length offset data                                                                                                    |             | Command                 |                     |
| 11<br>21<br>D1200 to D1219                                                                                                    |             | unit                    |                     |
| 12<br>22<br>D1220 to D1239<br>23                                                                                                    |             |                         |                     |
| D1240 to D1259<br>13<br>14<br>24<br>D1260 to D1279                                                                                                    |             |                         |                     |
| 25<br>D1280 to D1299<br>15                                                                                                    |             |                         |                     |
| Unusable<br>16<br>26<br>D1300 to D1319                                                                                                    |             |                         |                     |
| 17<br>27<br>D1320 to D1339                                                                                                    |             |                         |                     |
| 28<br>D1340 to D1359<br>18                                                                                                    |             |                         |                     |
| 19<br>29<br>D1360 to D1379                                                                                                    |             |                         |                     |
| 30<br>D1380 to D1399                                                                                                    |             |                         |                     |
| 31<br>D1400 to D1419                                                                                                    |             |                         |                     |
| 32<br>D1420 to D1439                                                                                                    |             |                         |                     |

(3) Axis monitor device 2 list

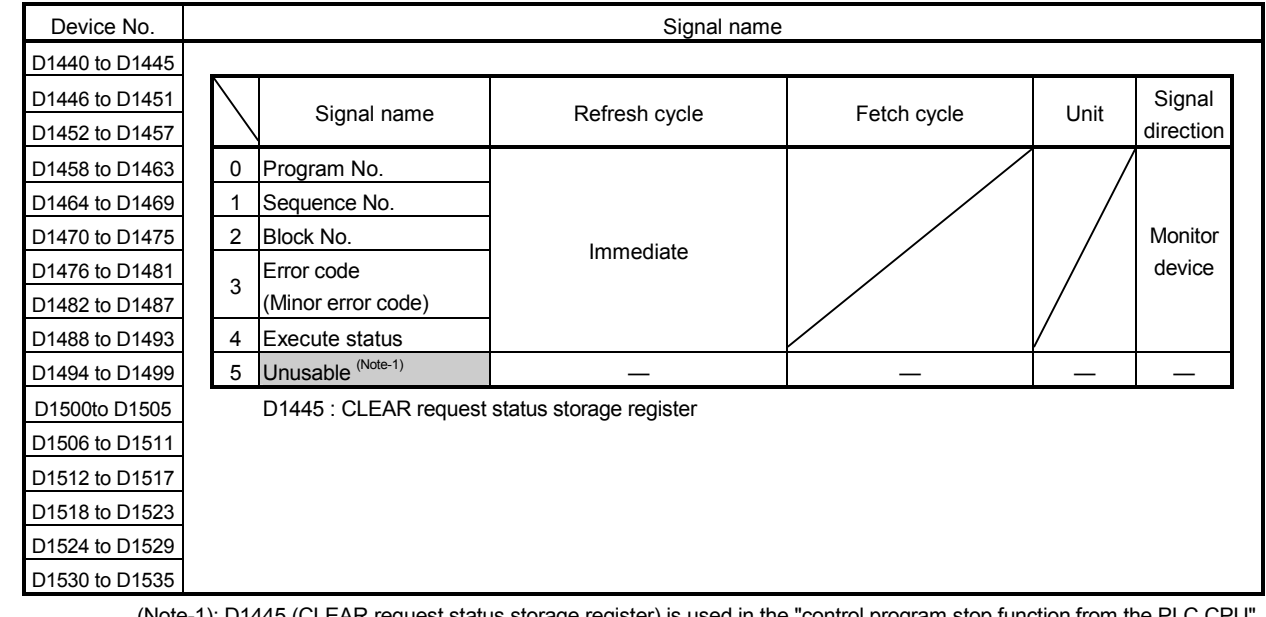

## (4) Control program monitor device list

(Note-1): D1445 (CLEAR request status storage register) is used in the "control program stop function from the PLC CPU".

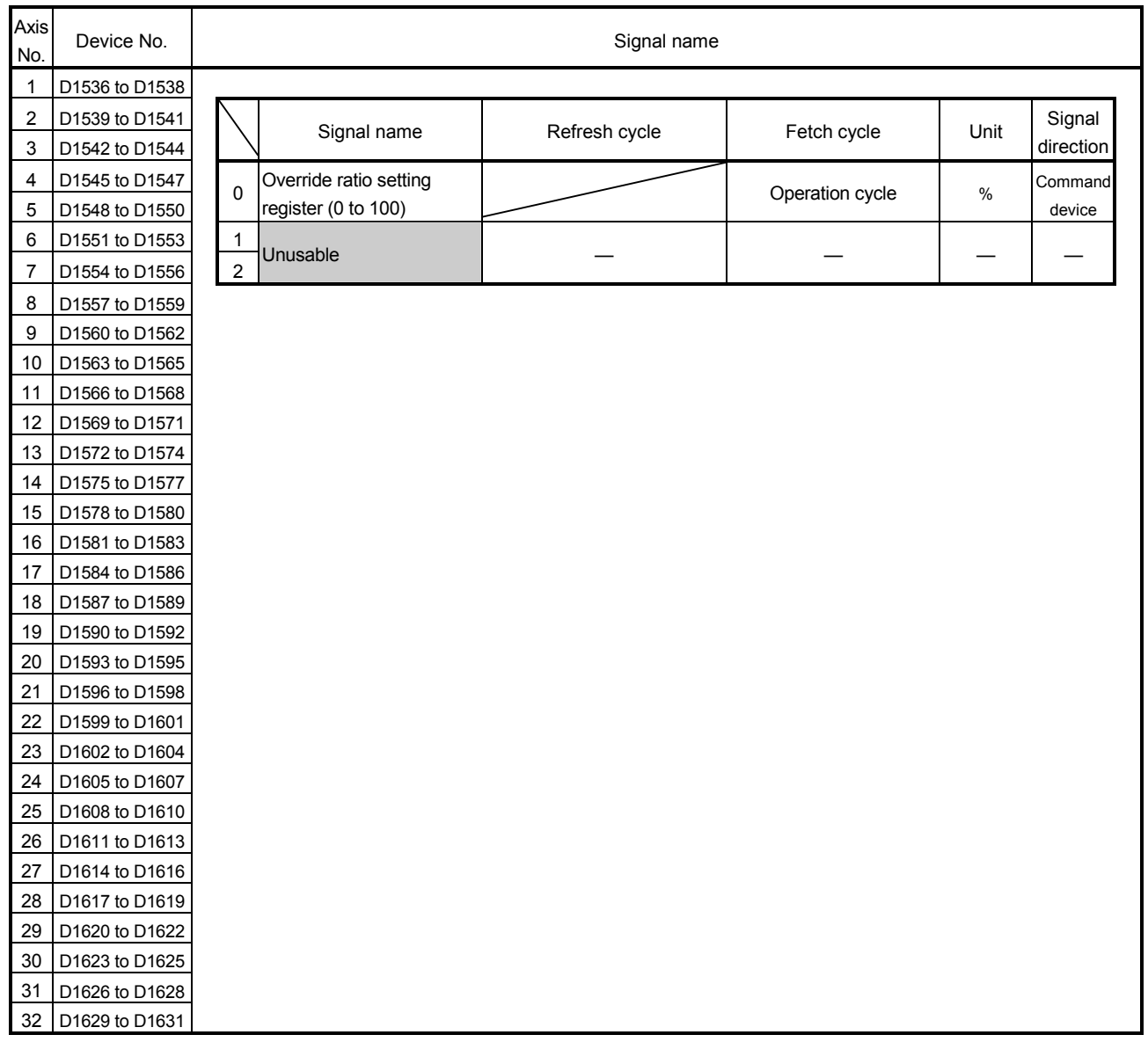

## (5) Control change register 2 list

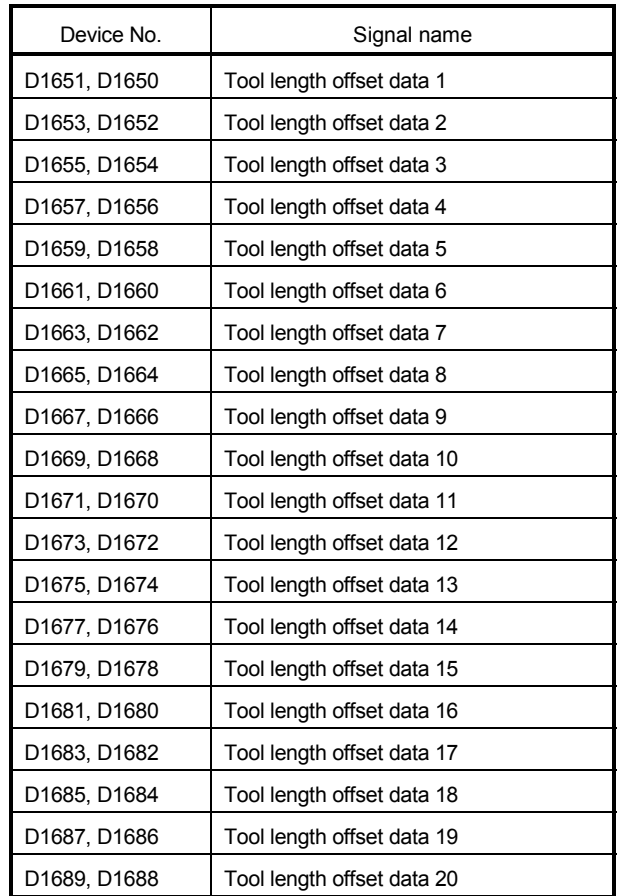

(6) Tool length offset data setting register list (Higher rank, lower rank)

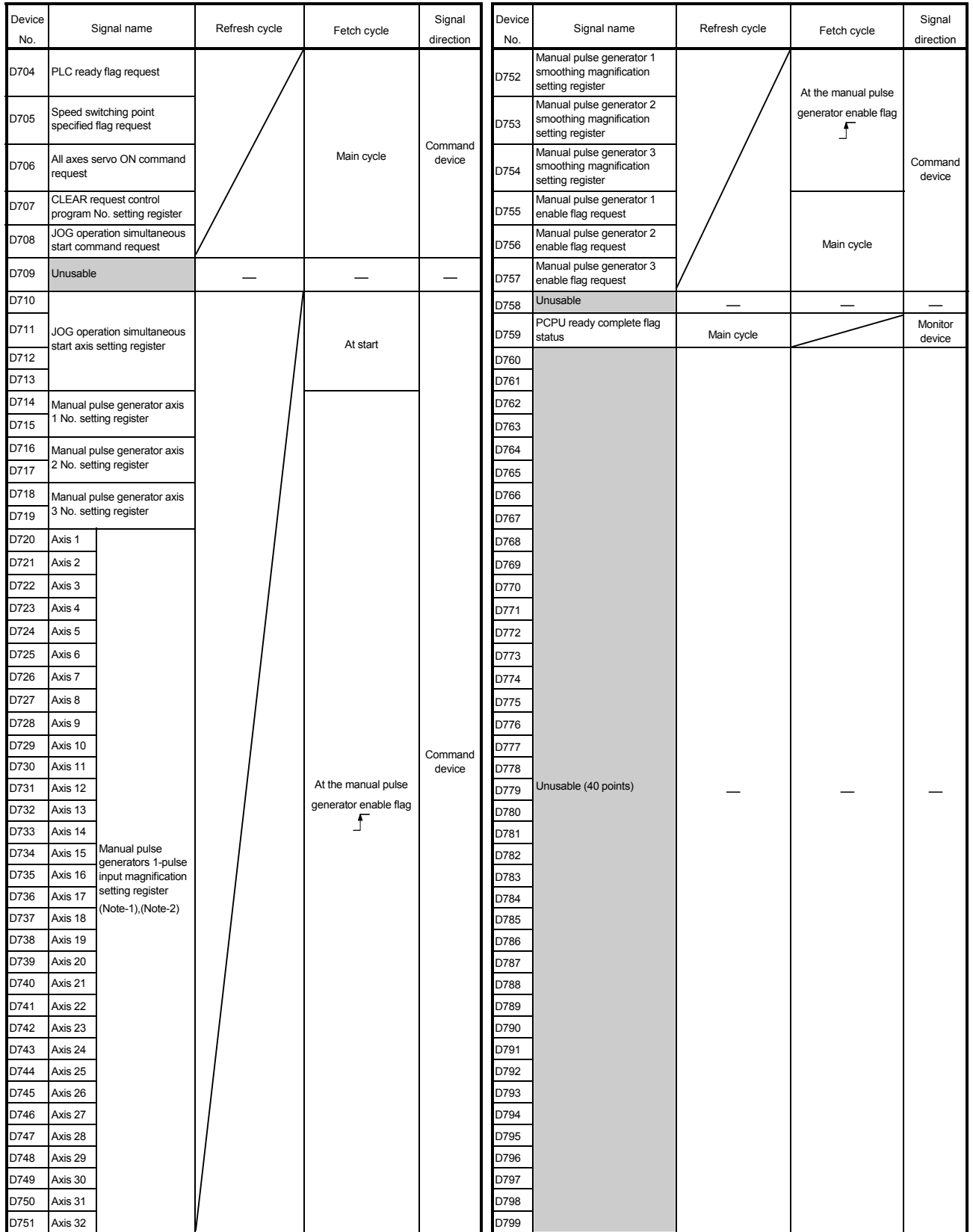

## (7) Common device list

(Note-1): The range of axis No.1 to 8 is valid in the Q172HCPU.

(Note-2): Device area of 9 axes or more is unusable in the Q172HCPU.

## APPENDIX 2.3 Motion Registers (#)

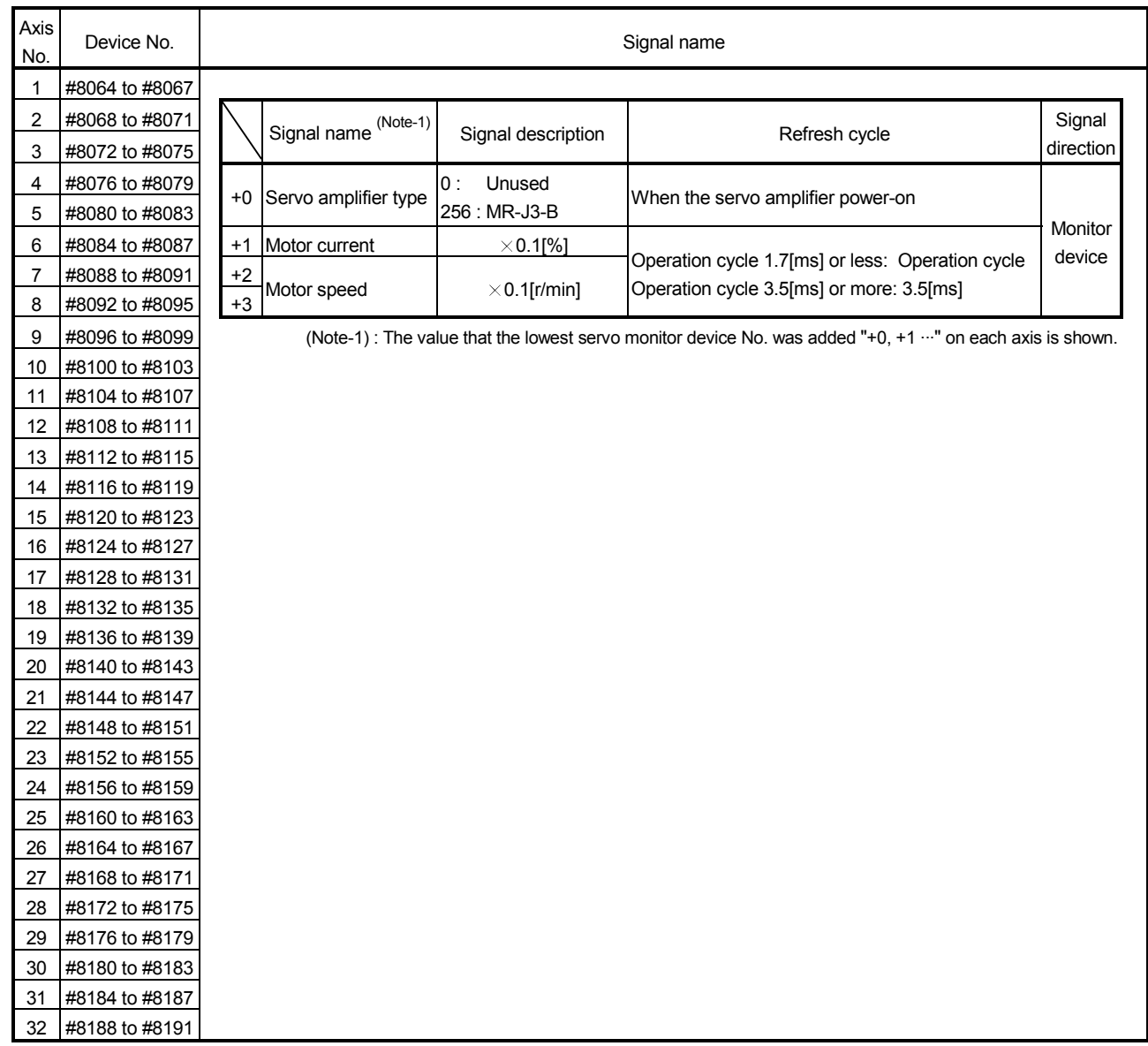

## Motion registers (#)

### APPENDIX 2.4 Special Relays

Special relays are internal relays whose applications are fixed in the Motion CPU. For this reason, they cannot be used in the same way as the normal internal relays by the Motion programs.

However, they can be turned ON/OFF as needed in order to control the Motion CPU.

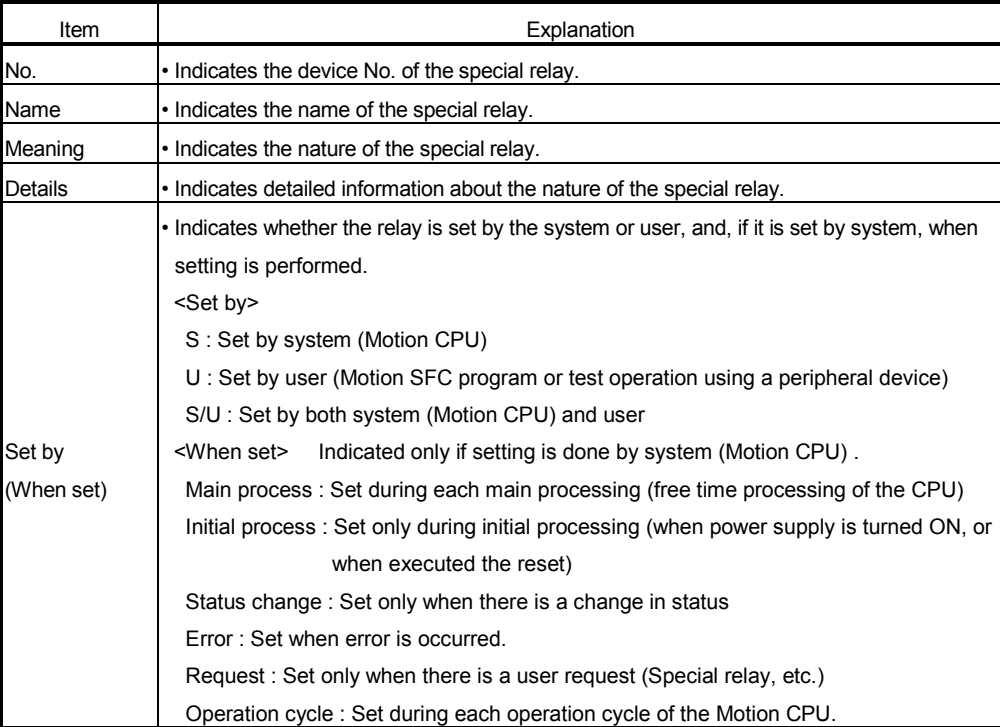

The headings in the table that follows have the following meanings.

## Special relay list

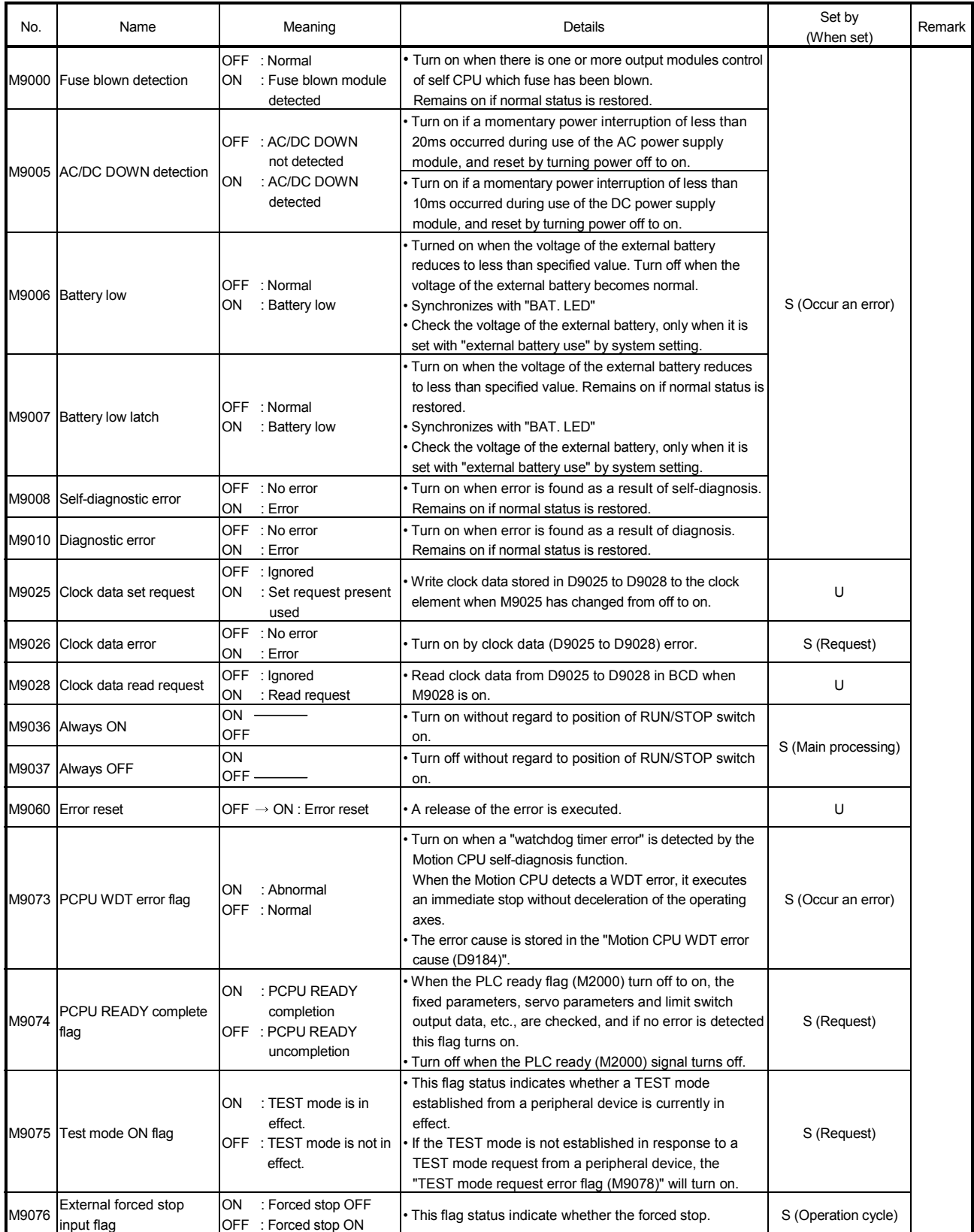

## Special relay list (continued)

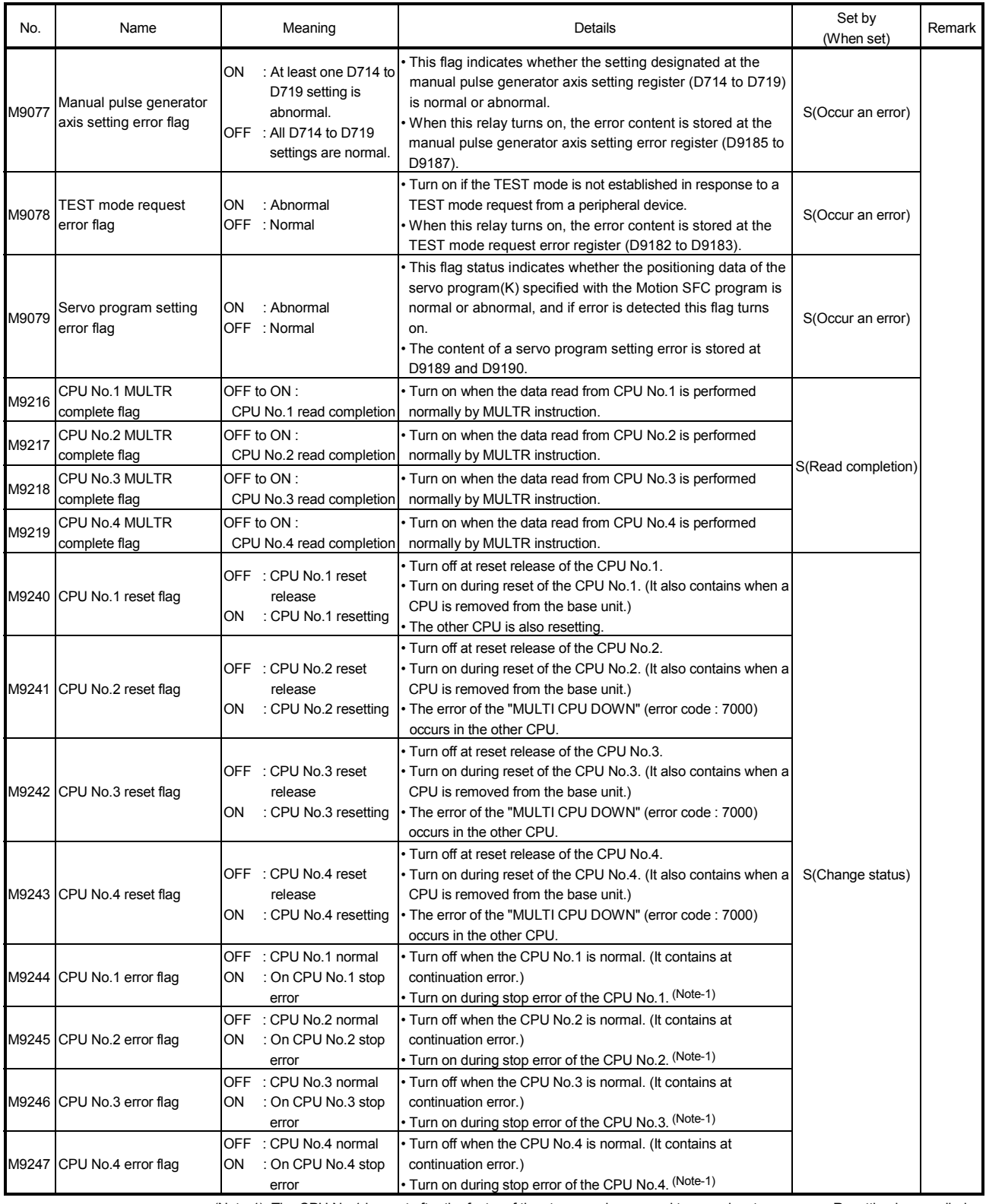

(Note-1): The CPU No.1 is reset after the factor of the stop error is removed to cancel a stop error.  $\rightarrow$  Resetting is cancelled.

### APPENDIX 2.5 Special Registers

Special registers are internal registers whose applications are fixed in the Motion CPU. For this reason, it is not possible to use these registers in Motion SFC programs in the same way that normal registers are used.

However, data can be written as needed in order to control the Motion CPU. Data stored in the special registers are stored as BIN values if no special designation has been made to the contrary.

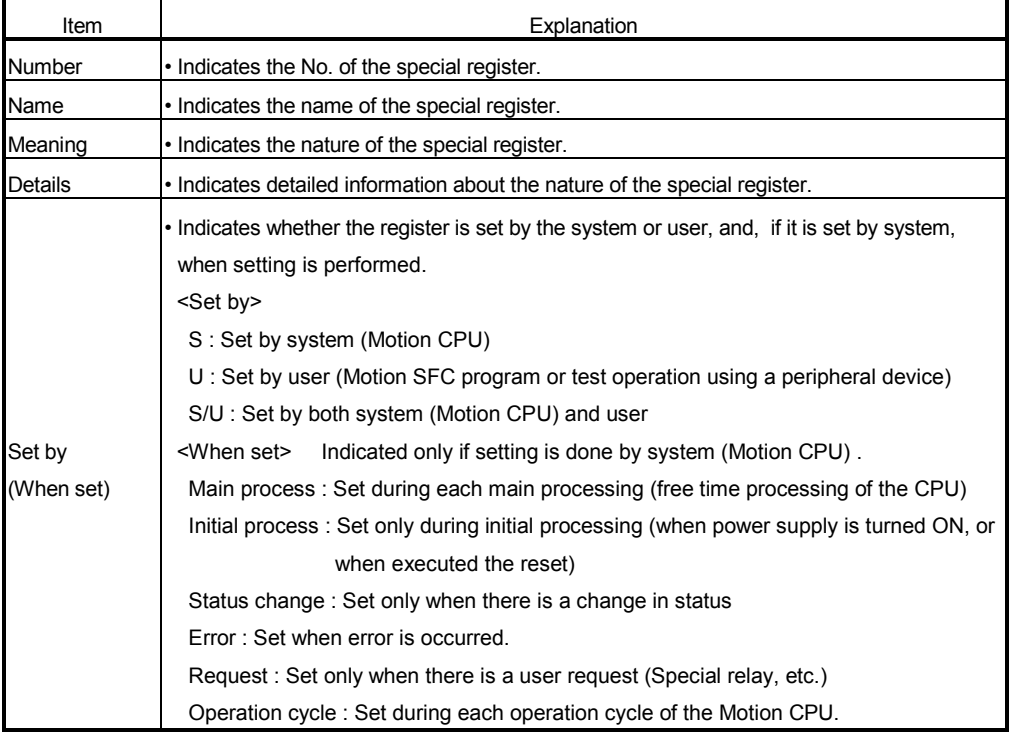

The headings in the table that follows have the following meanings.

## Special register list

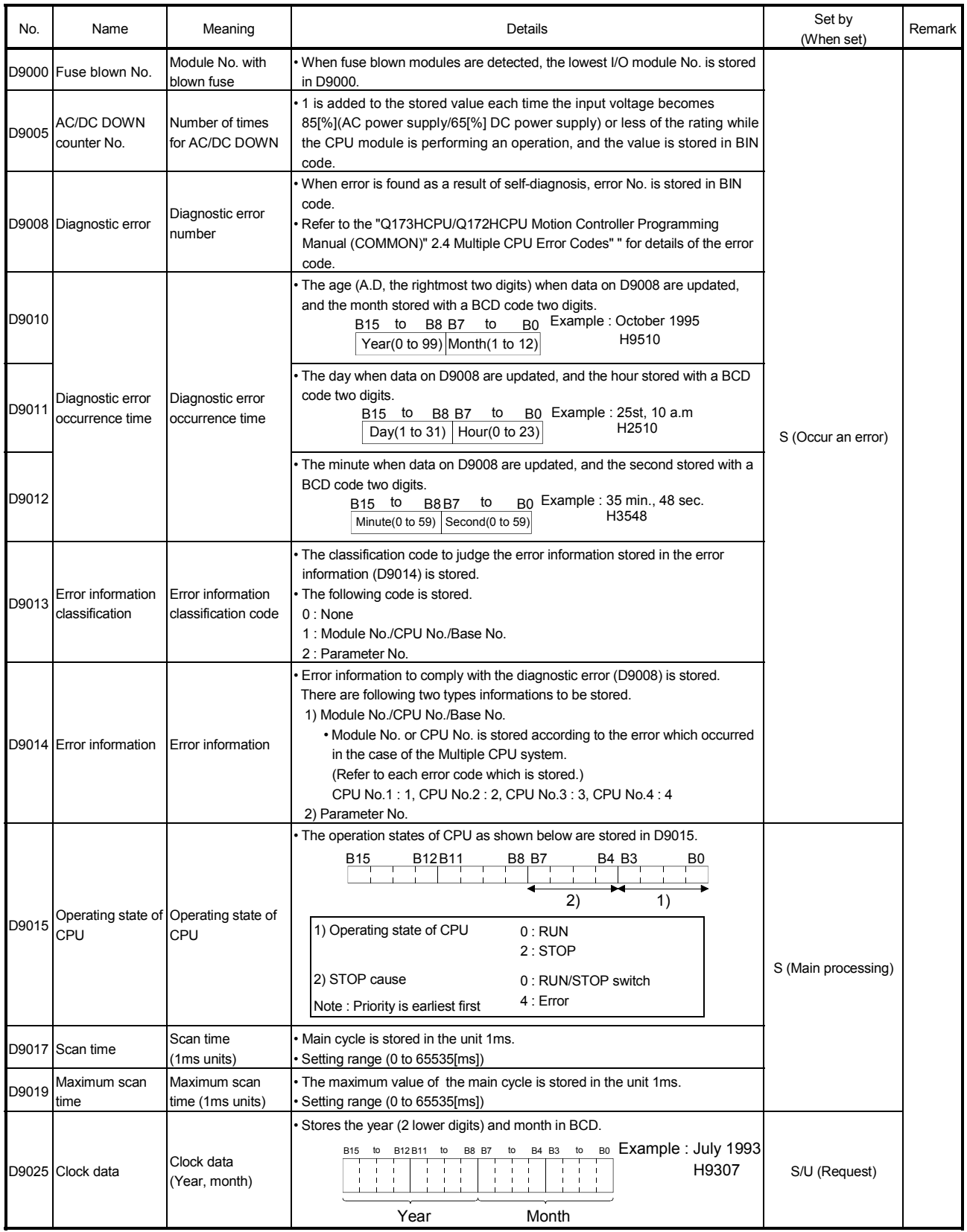

## Special register list (continued)

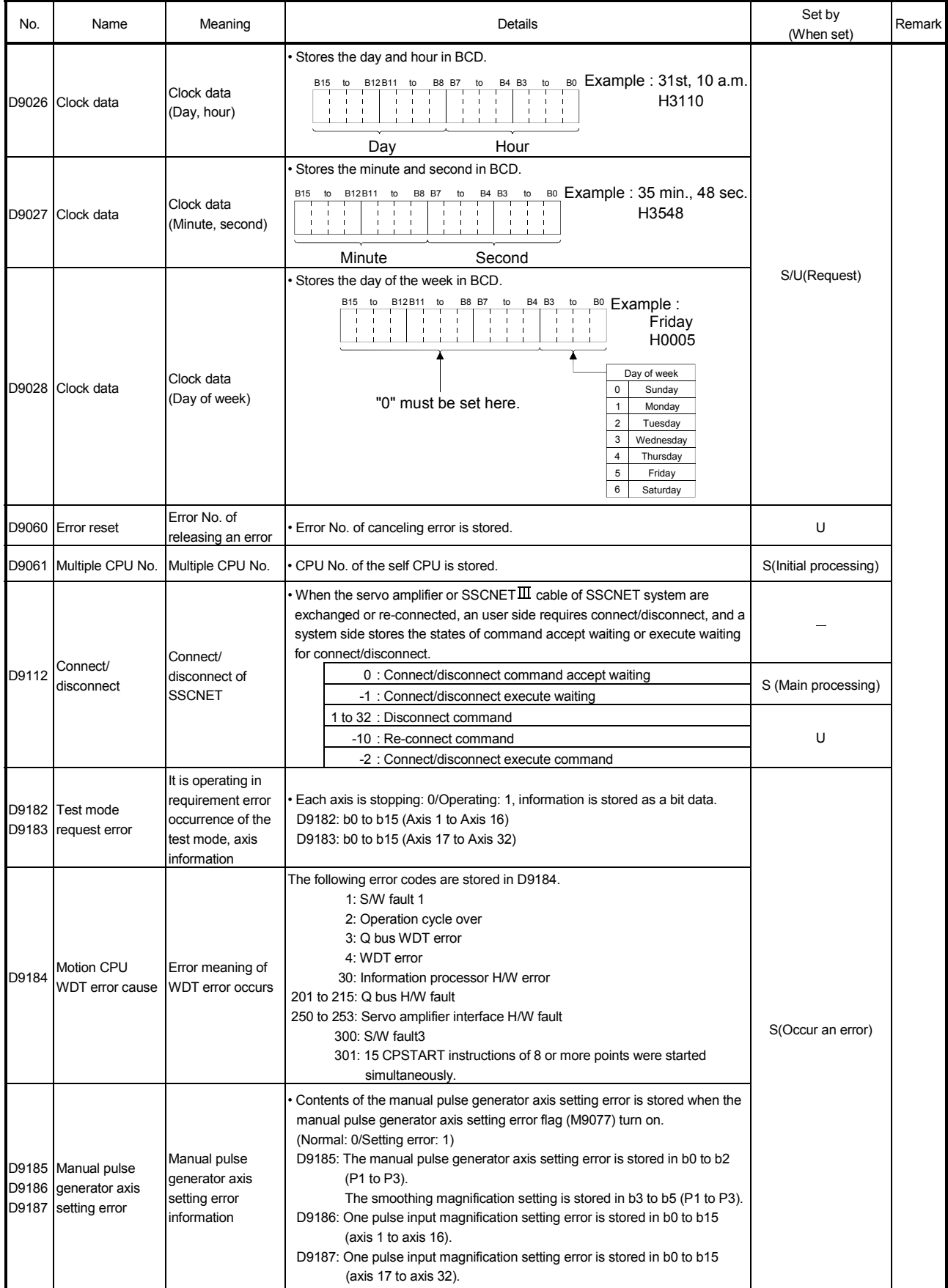

## Special register list (continued)

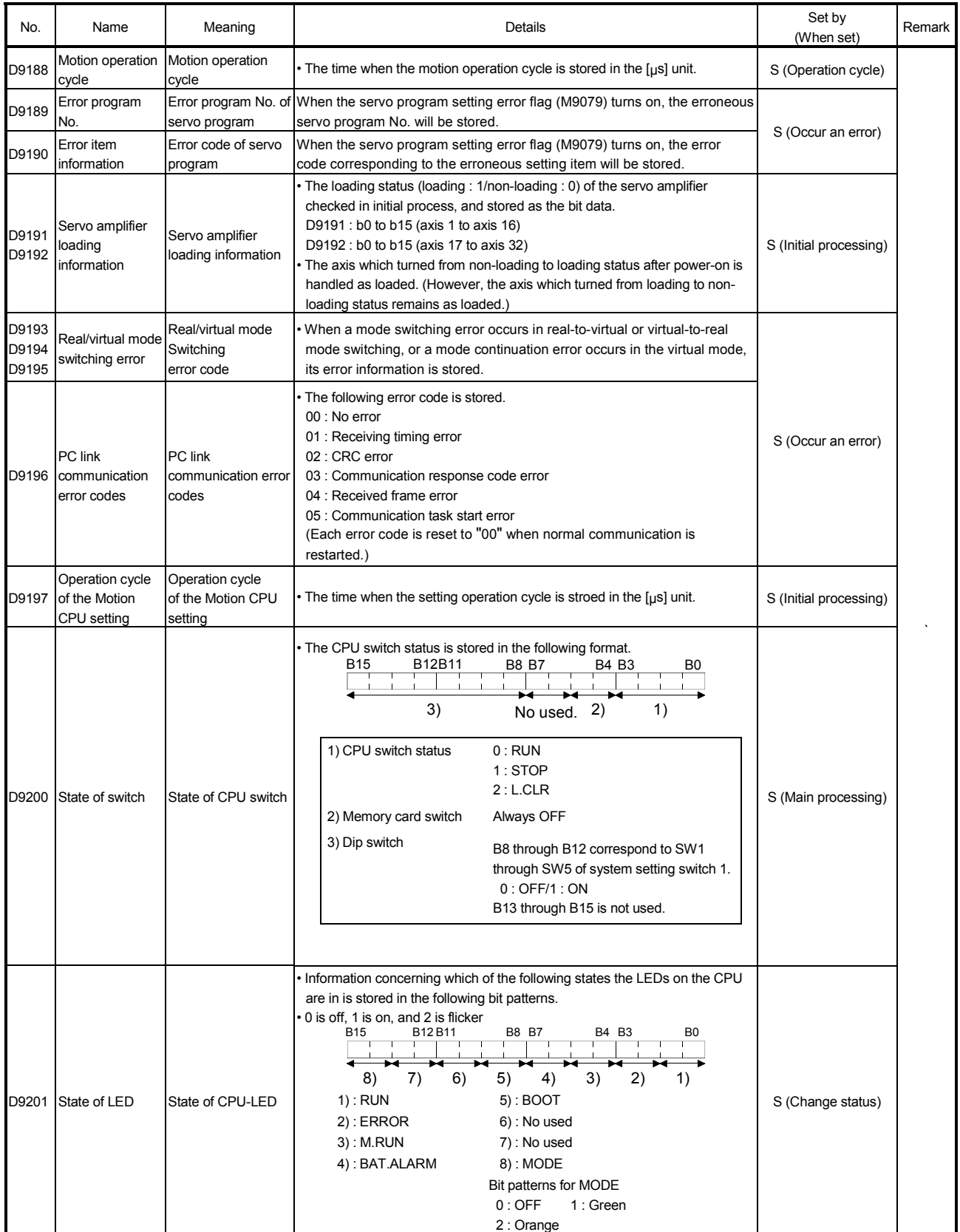

(Note) : It adds newly at the Motion controller Q series.

### APPENDIX 3 Processing Times of the Motion CPU

The processing time of each signal and each instruction for positioning control in the Multiple CPU system is shown below.

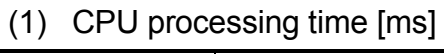

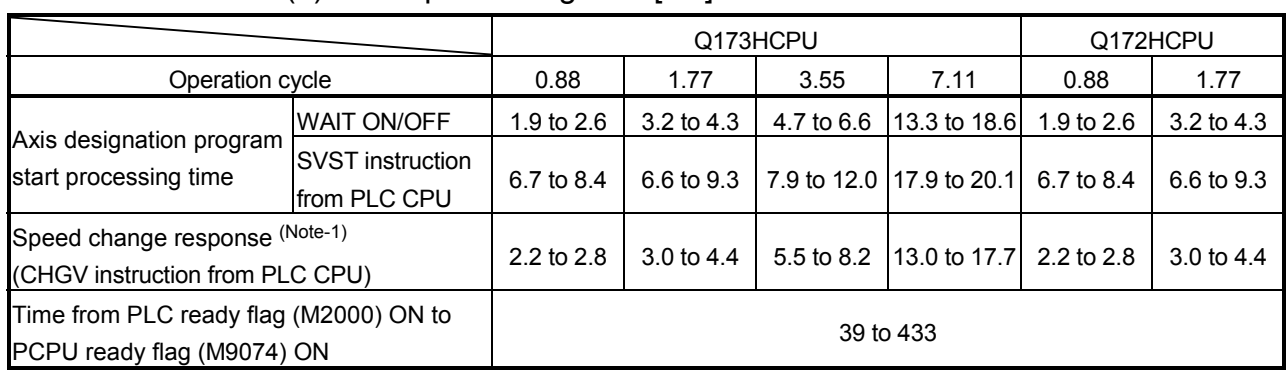

(Note-1): This processing time varies depending on the PLC scan time. Use this time merely for reference.

### **WARRANTY**

Please confirm the following product warranty details before using this product.

#### 1. Gratis Warranty Term and Gratis Warranty Range

If any faults or defects (hereinafter "Failure") found to be the responsibility of Mitsubishi occurs during use of the product within the gratis warranty term, the product shall be repaired at no cost via the sales representative or Mitsubishi Service Company.

However, if repairs are required onsite at domestic or overseas location, expenses to send an engineer will be solely at the customer's discretion. Mitsubishi shall not be held responsible for any re-commissioning, maintenance, or testing on-site that involves replacement of the failed module.

#### [Gratis Warranty Term]

Note that an installation period of less than one year after installation in your company or your customer's premises or a period of less than 18 months (counted from the date of production) after shipment from our company, whichever is shorter, is selected.

#### [Gratis Warranty Range]

(1) Diagnosis of failure

As a general rule, diagnosis of failure is done on site by the customer.

However, Mitsubishi or Mitsubishi service network can perform this service for an agreed upon fee upon the customer's request.

There will be no charges if the cause of the breakdown is found to be the fault of Mitsubishi.

- (2) Breakdown repairs
	- There will be a charge for breakdown repairs, exchange replacements and on site visits for the following four conditions, otherwise there will be a charge.
	- 1) Breakdowns due to improper storage, handling, careless accident, software or hardware design by the customer
	- 2) Breakdowns due to modifications of the product without the consent of the manufacturer
	- 3) Breakdowns resulting from using the product outside the specified specifications of the product
	- 4) Breakdowns that are outside the terms of warranty

Since the above services are limited to Japan, diagnosis of failures, etc. are not performed abroad. If you desire the after service abroad, please register with Mitsubishi. For details, consult us in advance.

#### 2. Exclusion of Loss in Opportunity and Secondary Loss from Warranty Liability

Mitsubishi will not be held liable for damage caused by factors found not to be the cause of Mitsubishi; opportunity loss or lost profits caused by faults in the Mitsubishi products; damage, secondary damage, accident compensation caused by special factors unpredictable by Mitsubishi; damages to products other than Mitsubishi products; and to other duties.

#### 3. Onerous Repair Term after Discontinuation of Production

Mitsubishi shall accept onerous product repairs for seven years after production of the product is discontinued.

#### 4. Delivery Term

In regard to the standard product, Mitsubishi shall deliver the standard product without application settings or adjustments to the customer and Mitsubishi is not liable for on site adjustment or test run of the product.

#### 5. Precautions for Choosing the Products

- (1) These products have been manufactured as a general-purpose part for general industries, and have not been designed or manufactured to be incorporated in a device or system used in purposes related to human life. (2) Before using the products for special purposes such as nuclear power, electric power, aerospace, medicine,
- passenger movement vehicles or under water relays, contact Mitsubishi.
- (3) These products have been manufactured under strict quality control. However, when installing the product where major accidents or losses could occur if the product fails, install appropriate backup or failsafe functions in the system.
- (4) When exporting any of the products or related technologies described in this catalogue, you must obtain an export license if it is subject to Japanese Export Control Law.

IB(NA)-0300115-A(0602)MEE MODEL: Q173H-P-SV43-E MODEL CODE: 1XB915

# **MITSUBISHI ELECTRIC CORPORATION**

HEAD OFFICE : TOKYO BUILDING, 2-7-3 MARUNOUCHI, CHIYODA-KU, TOKYO 100-8310, JAPAN NAGOYA WORKS : 1-14 , YADA-MINAMI 5-CHOME , HIGASHI-KU, NAGOYA , JAPAN

When exported from Japan, this manual does not require application to the Ministry of Economy, Trade and Industry for service transaction permission.

Specifications subject to change without notice.